# **The SELinux Notebook**

 $(4<sup>th</sup> Edition)$ 

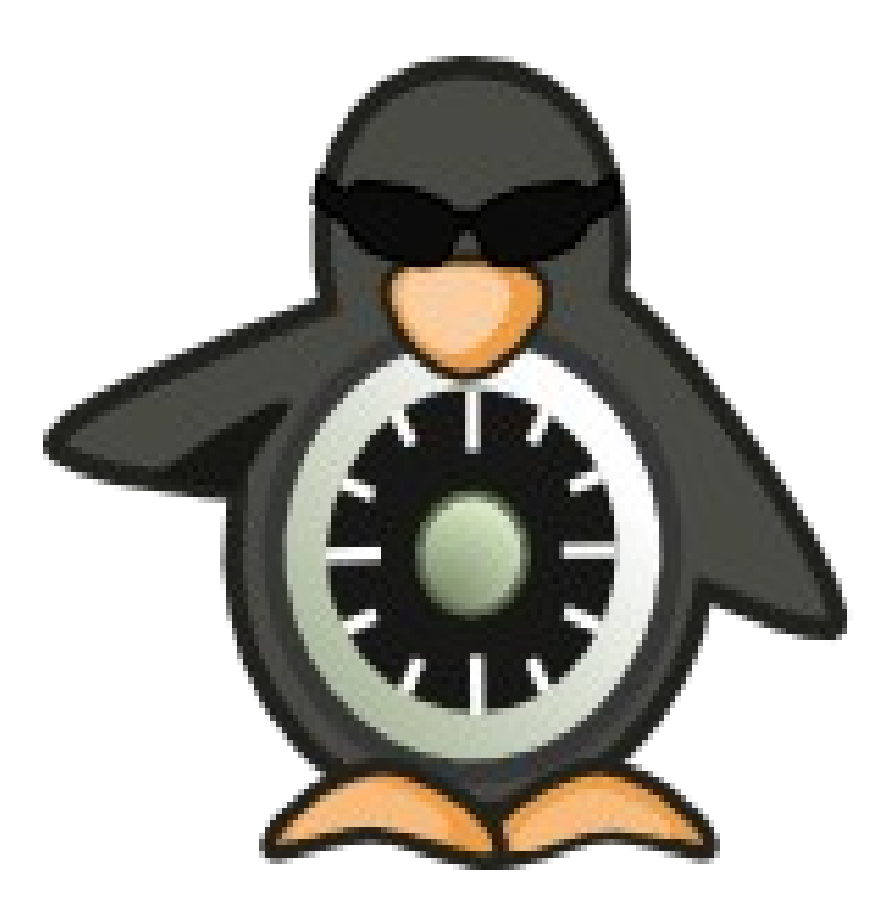

# <span id="page-1-4"></span>**0. Notebook Information**

# <span id="page-1-3"></span>**0.1 Copyright Information**

Copyright © 2014 [Richard Haines.](mailto:richard_c_haines@btinternet.com)

Permission is granted to copy, distribute and/or modify this document under the terms of the GNU Free Documentation License, Version 1.3 or any later version published by the Free Software Foundation; with no Invariant Sections, no Front-Cover Texts, and no Back-Cover Texts.

A copy of the license is included in the section entitled ["GNUFree Documentation](#page-392-0) [License"](#page-392-0).

The scripts and source code in this Notebook are covered by the GNU General Public License. The scripts and code are free source: you can redistribute it and/or modify it under the terms of the GNU General Public License as published by the Free Software Foundation, either version 3 of the License, or any later version.

These are distributed in the hope that they will be useful in researching SELinux, but WITHOUT ANY WARRANTY; without even the implied warranty of MERCHANTABILITY or FITNESS FOR A PARTICULAR PURPOSE. See the GNU General Public License for more details.

You should have received a copy of the GNU General Public License along with scripts and source code. If not, see  $\text{thttp:} //$ www.gnu.org/licenses/>.

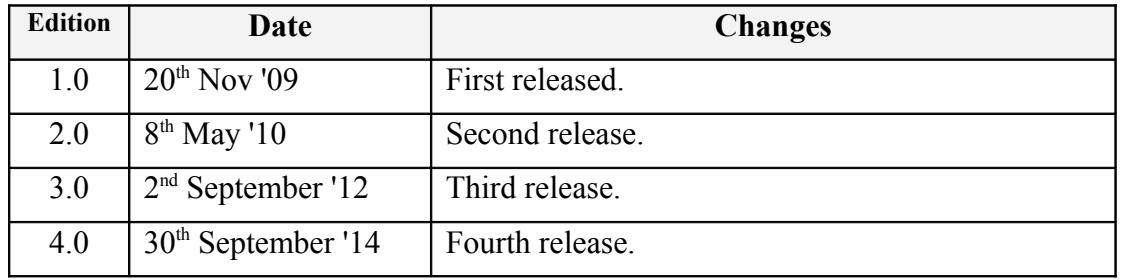

# <span id="page-1-2"></span>**0.2 Revision History**

# <span id="page-1-1"></span>**0.3 Acknowledgements**

Logo designed by [Máirín Duffy](http://pookstar.deviantart.com/)

# <span id="page-1-0"></span>**0.4 Abbreviations**

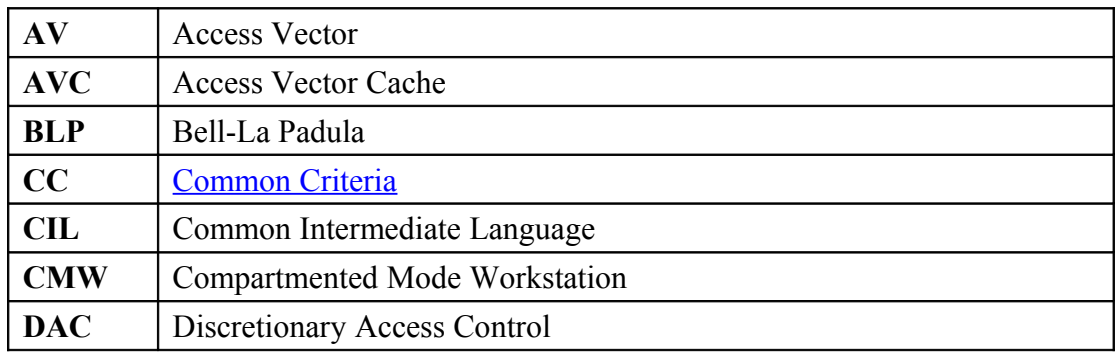

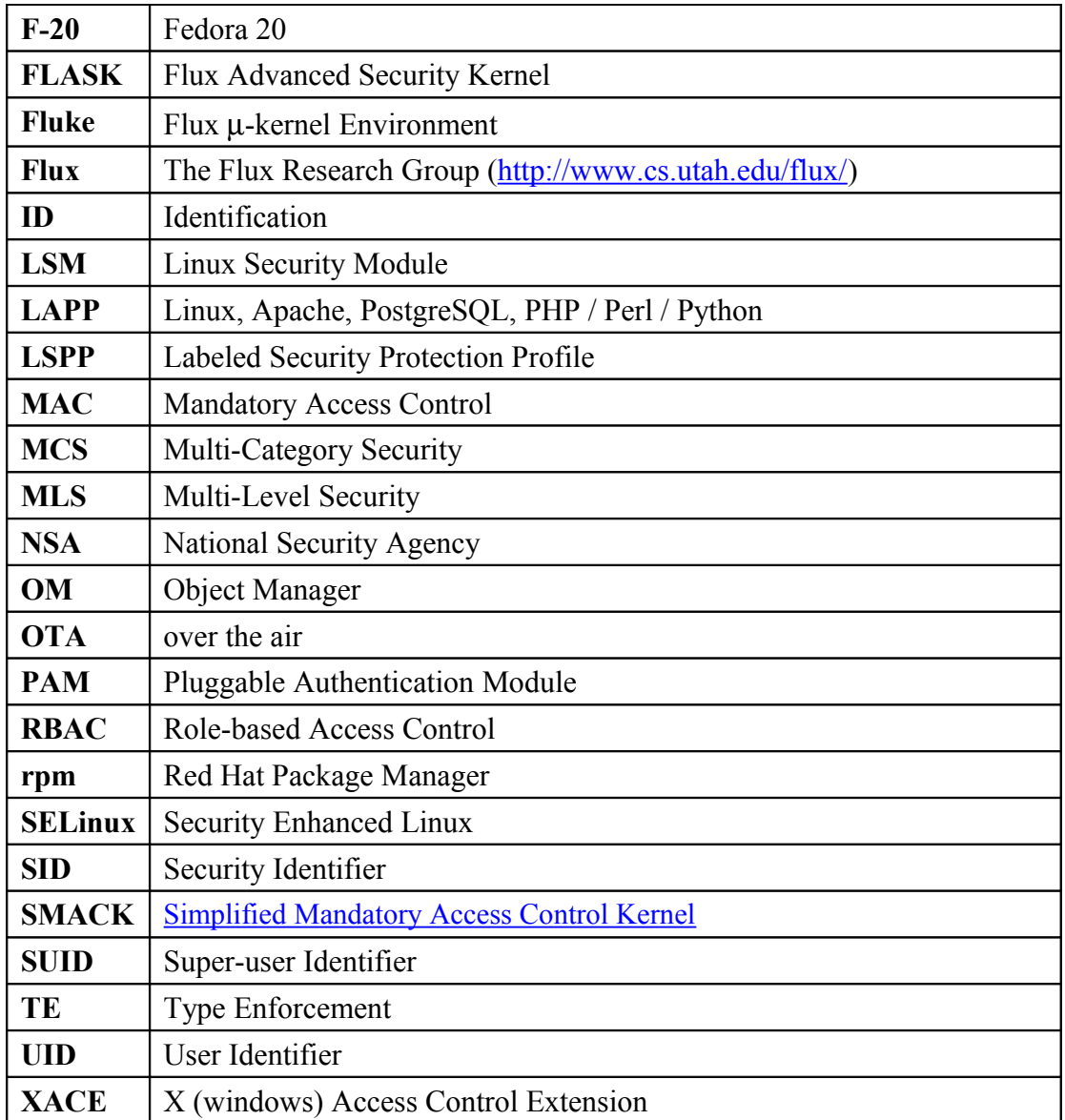

# <span id="page-2-0"></span>**0.5 Terminology**

These give a brief introduction to the major components that form the core SELinux infrastructure.

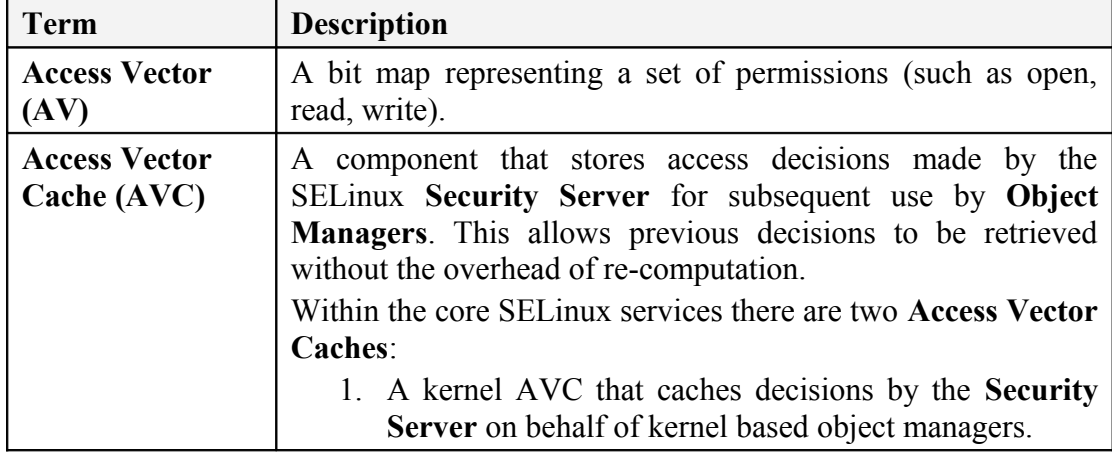

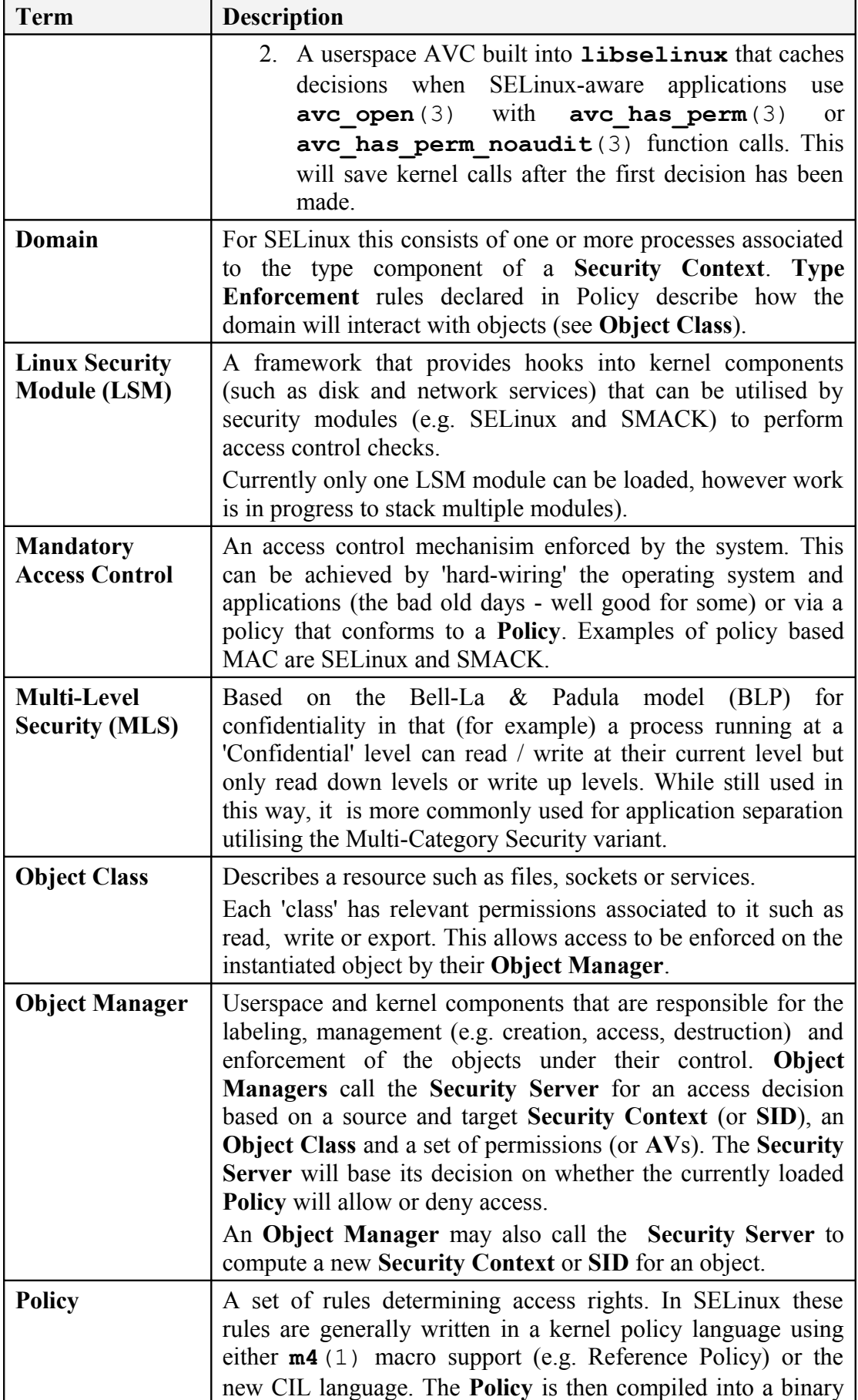

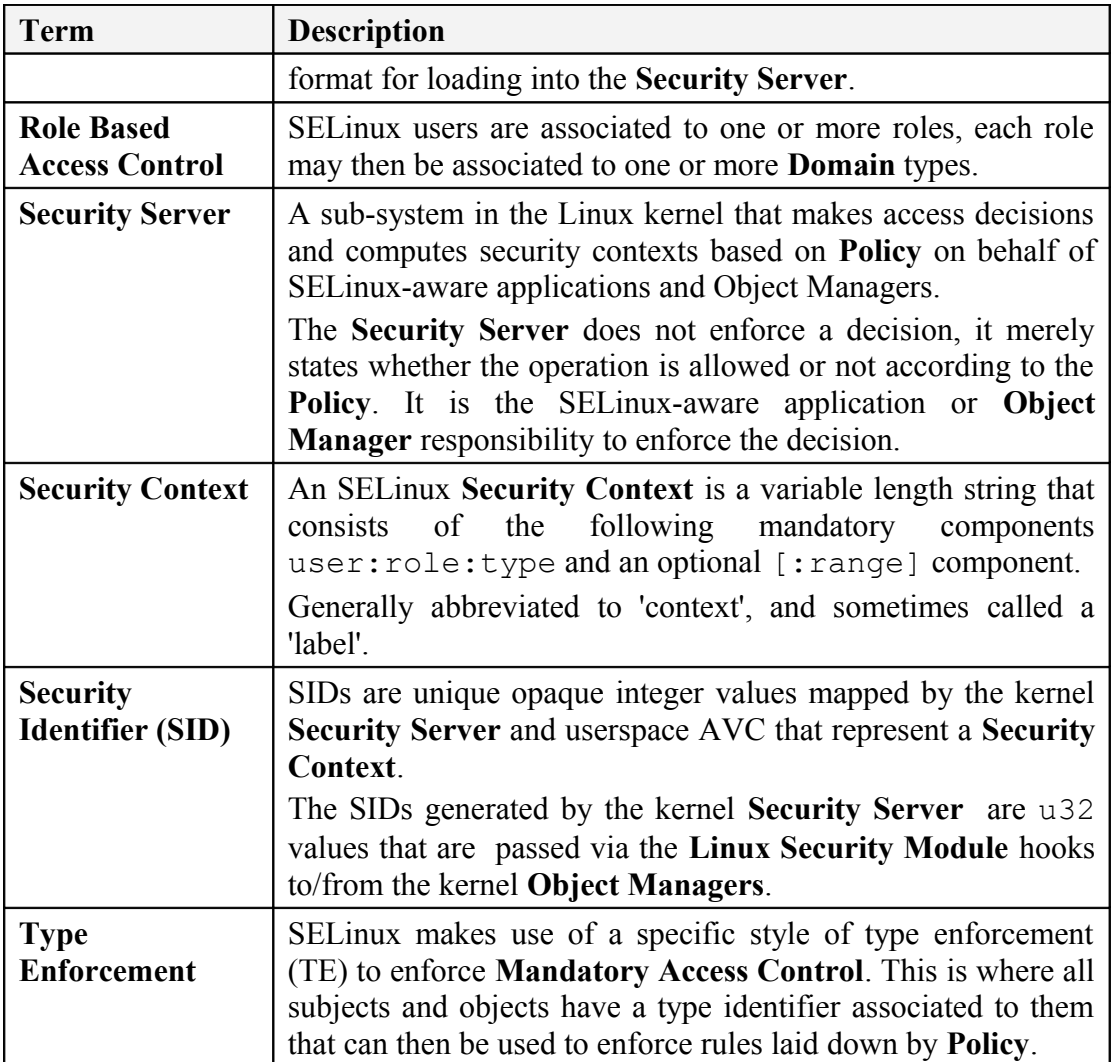

# <span id="page-4-0"></span>**0.6 Index**

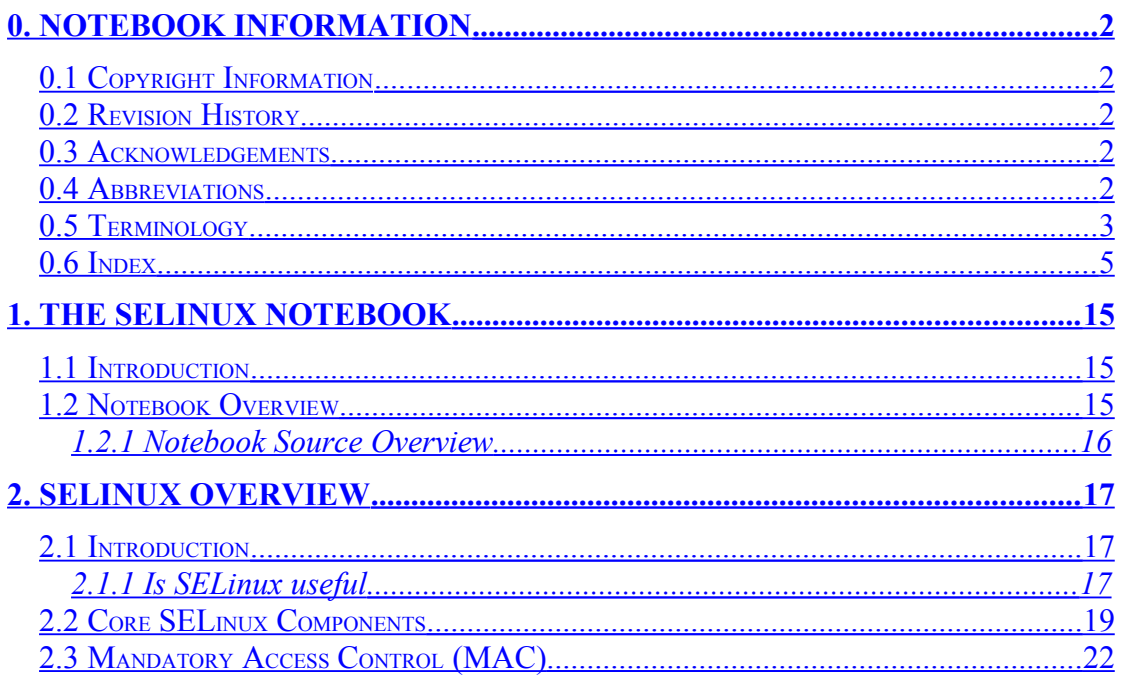

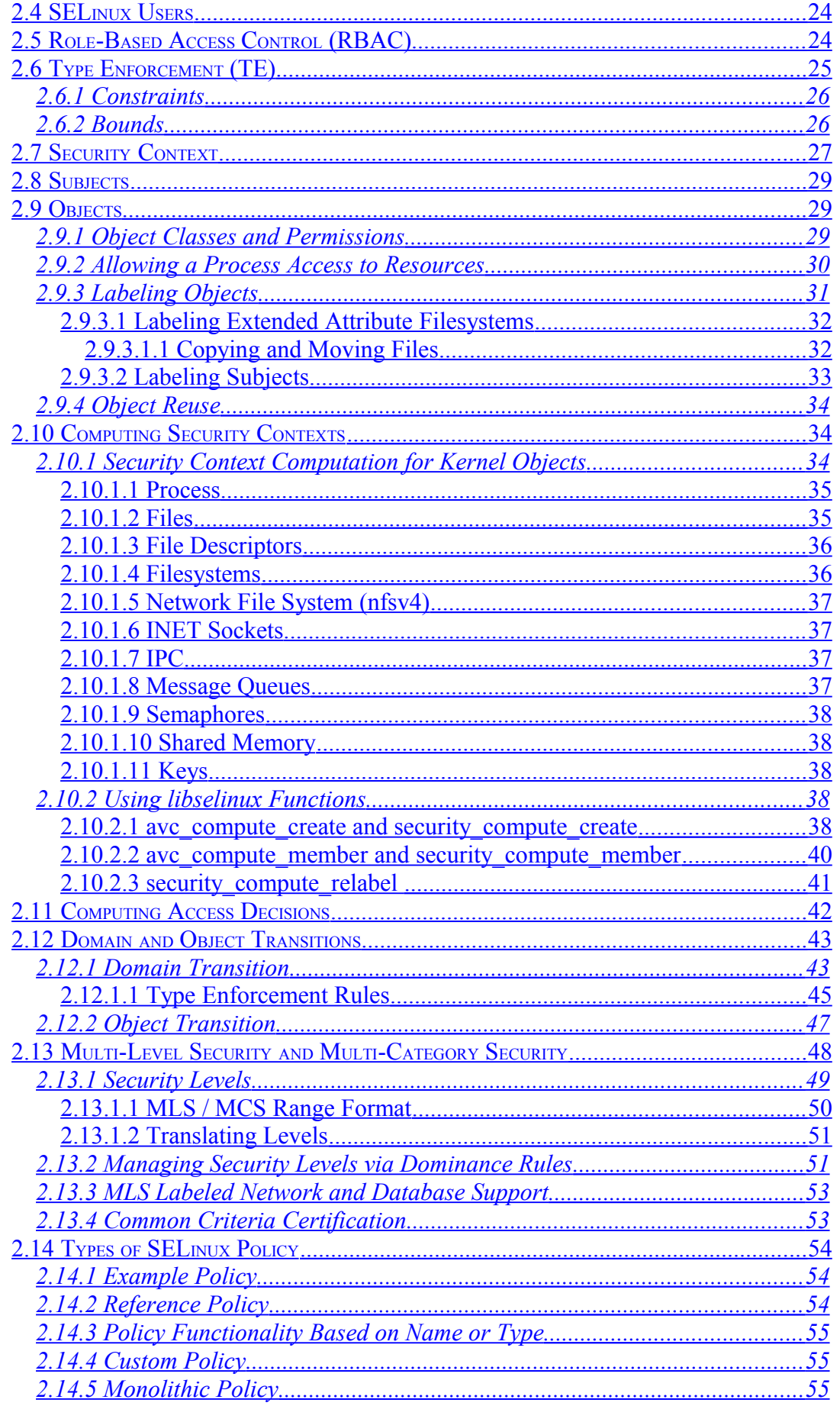

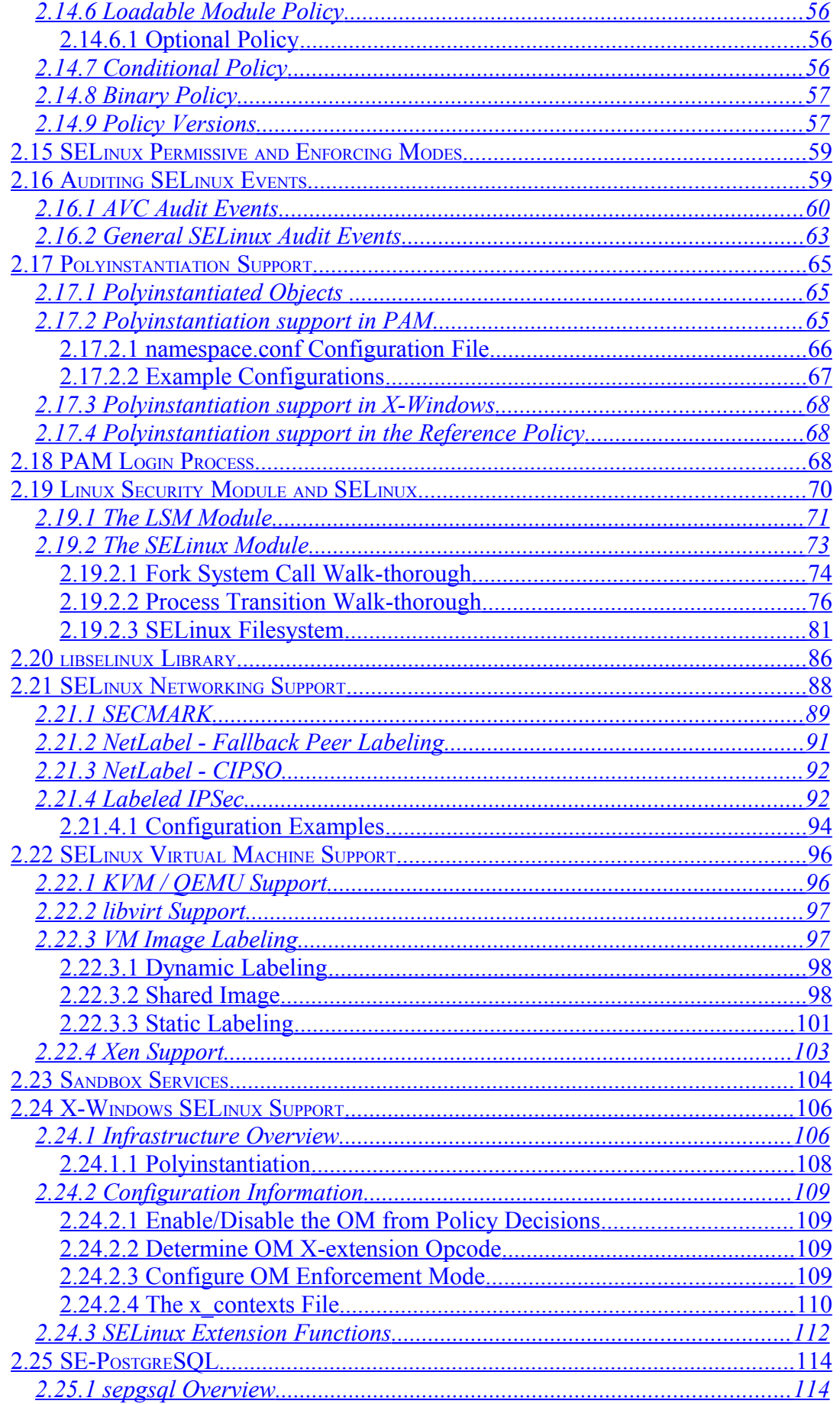

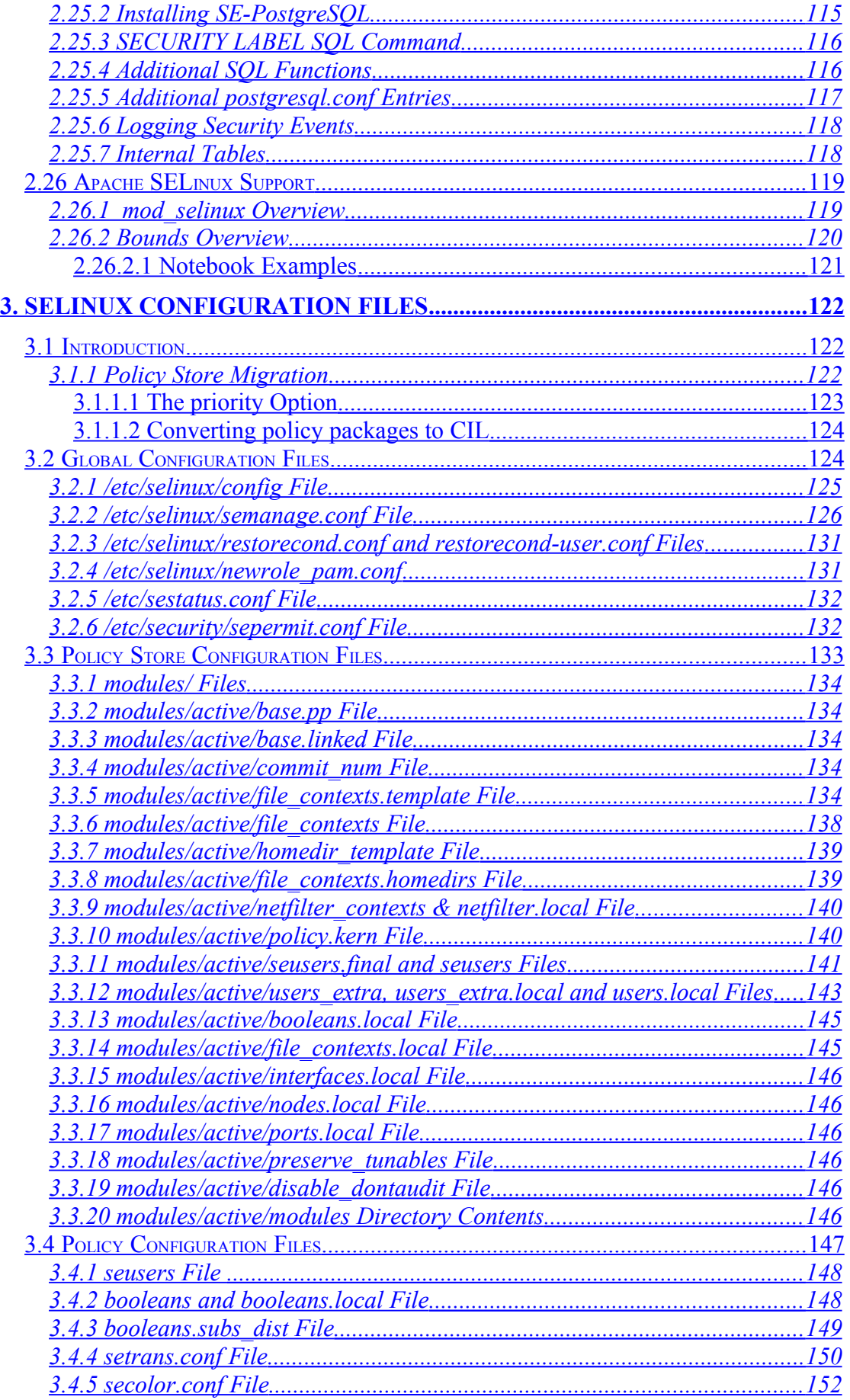

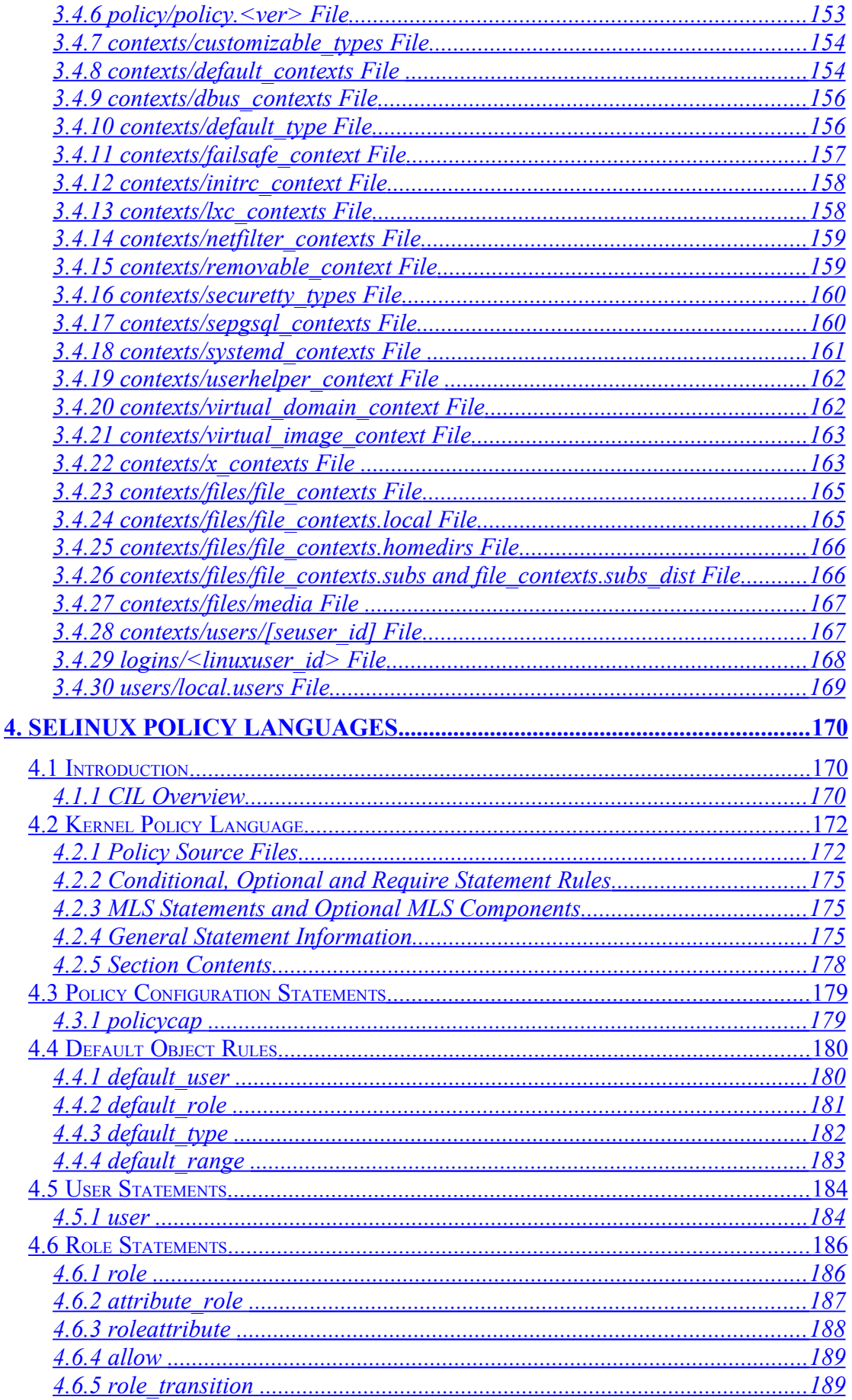

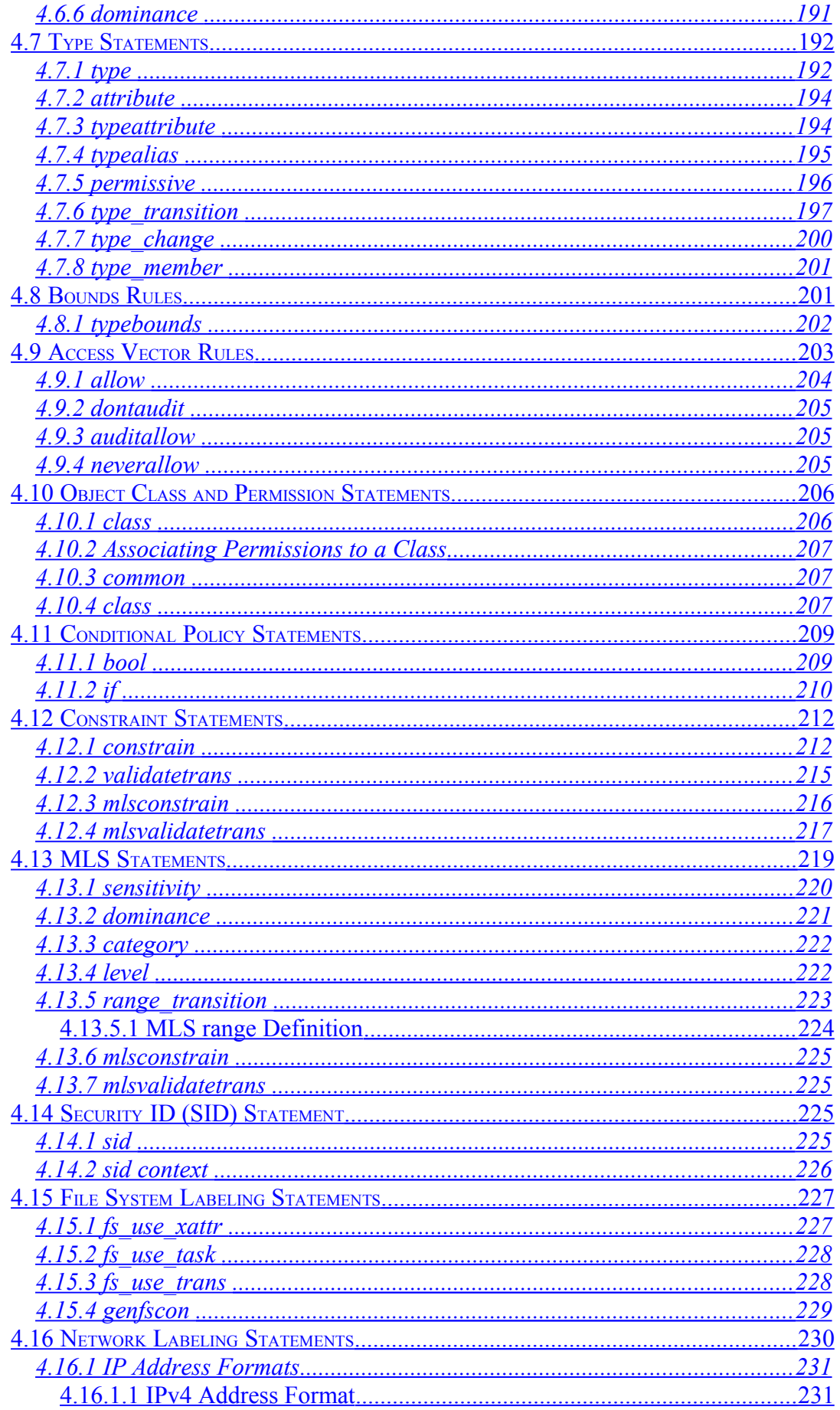

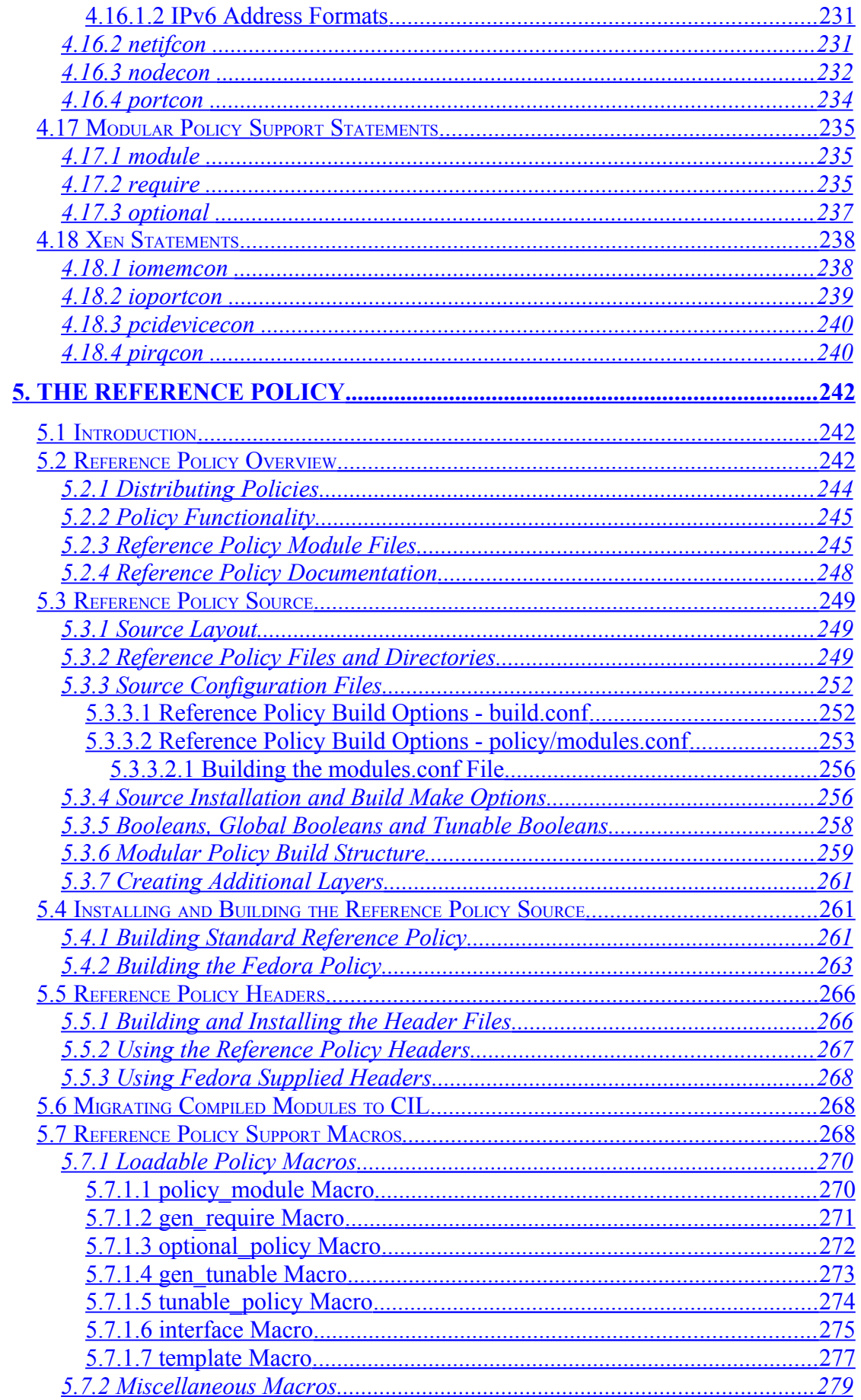

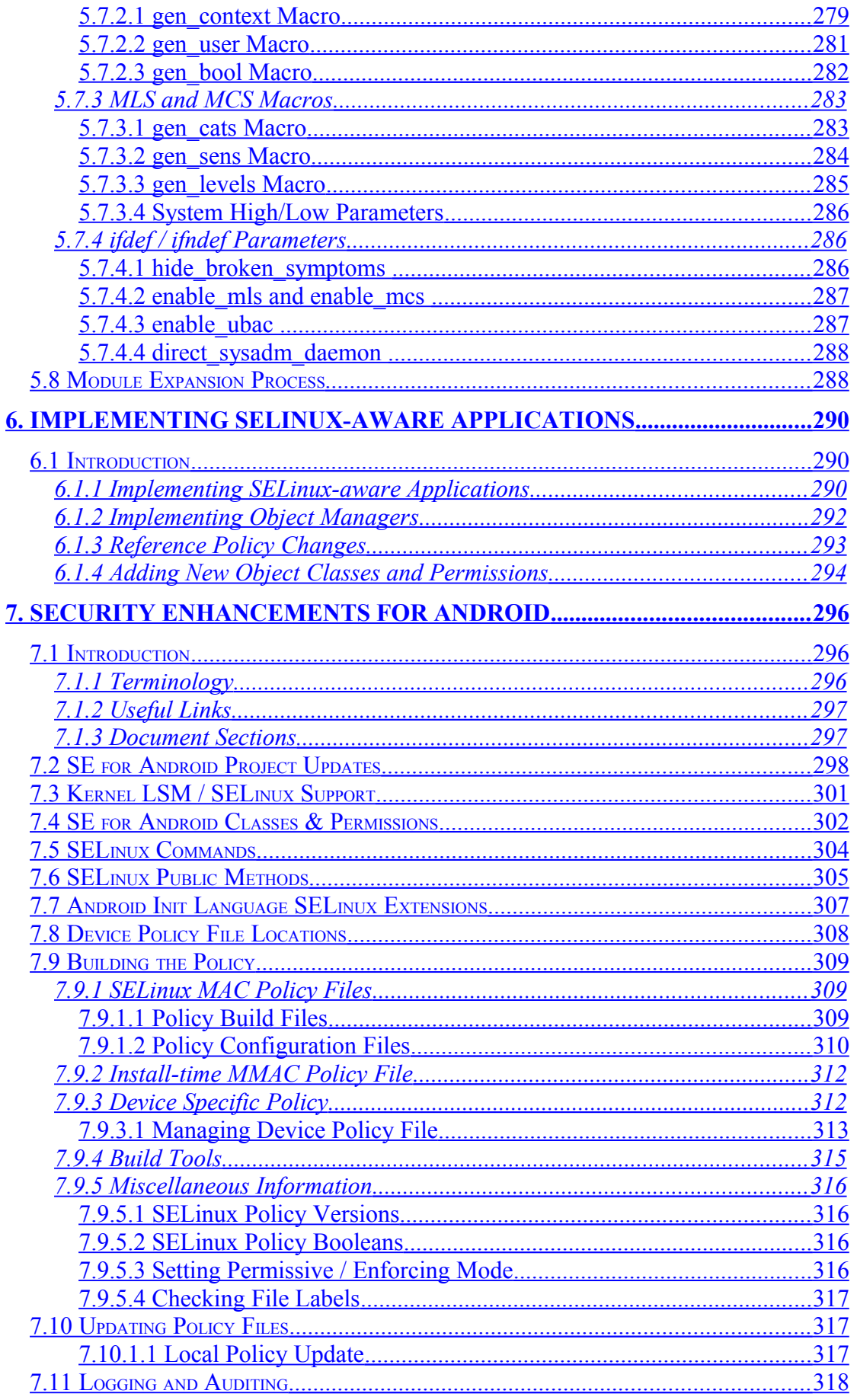

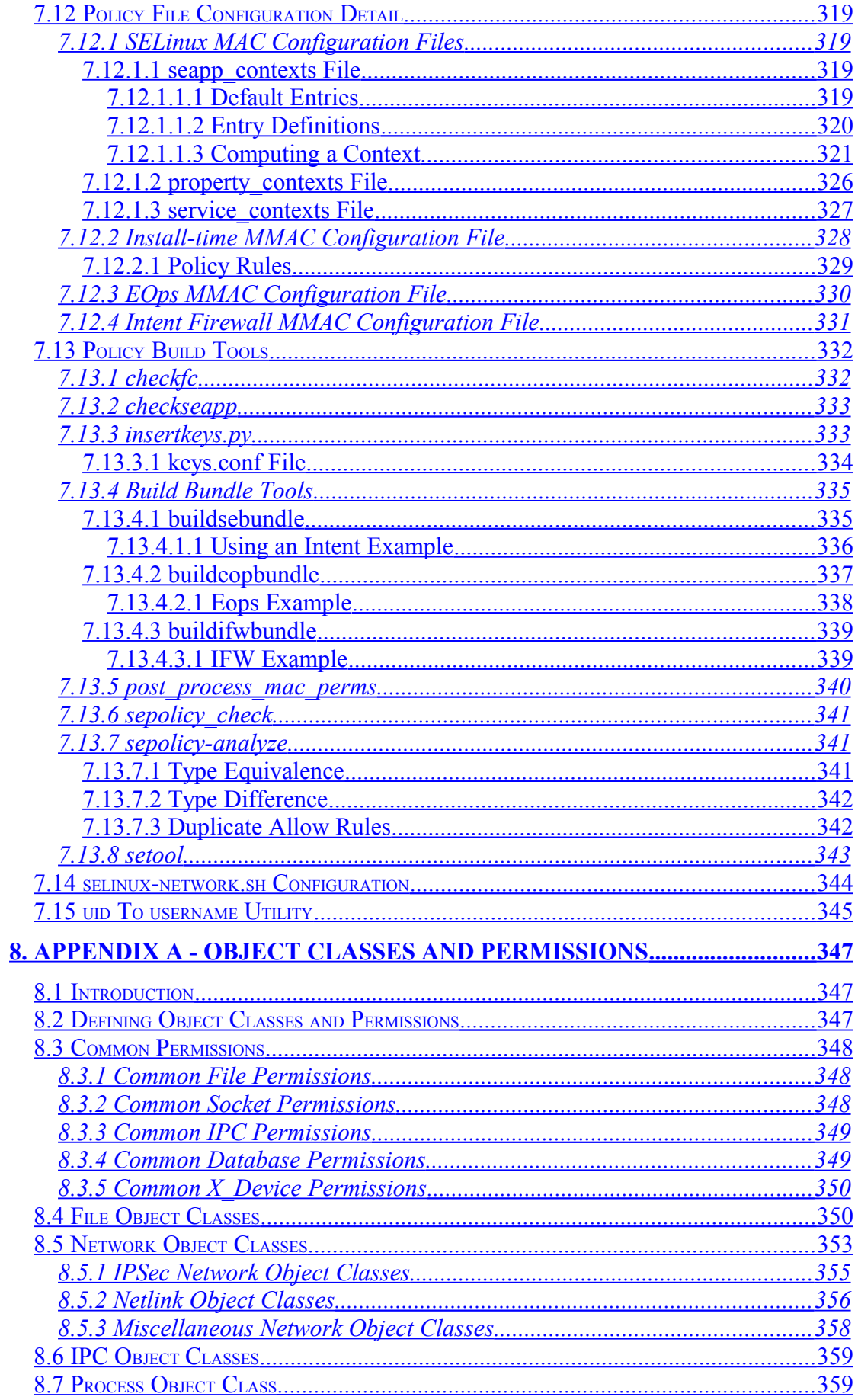

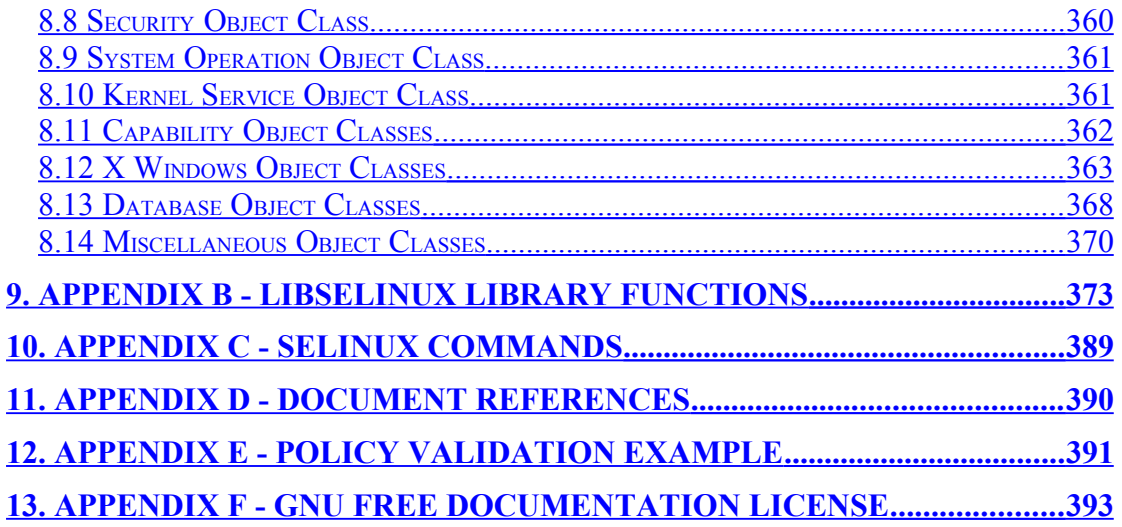

# <span id="page-14-2"></span>**1. The SELinux Notebook**

## <span id="page-14-1"></span>**1.1 Introduction**

This Notebook should help with explaining:

- a) SELinux and its purpose in life.
- b) The LSM / SELinux architecture, its supporting services and how they are implemented within GNU / Linux.
- c) SELinux Networking, Virtual Machine, X-Windows, PostgreSQL and Apache/SELinux-Plus SELinux-aware capabilities.
- d) The core SELinux kernel policy language and how basic policy modules can be constructed for instructional purposes.
- e) An introduction to the new Common Intermediate Language (CIL) implementation.
- f) The core SELinux policy management tools with examples of usage.
- g) The Reference Policy architecture, its supporting services and how it is implemented.
- h) The integration of SELinux within Android SE for Android.

Note that this Notebook will not explain how the SELinux implementations are managed for each GNU / Linux distribution as they have their own supporting documentation.

While the majority of this Notebook is based on Fedora 20, all additional developments as seen on the SELinux mail list (selinux $(a)$ tycho.nsa.gov) up to September '14 have been added.

# <span id="page-14-0"></span>**1.2 Notebook Overview**

This volume has the following major sections:

**SELinux Overview** - Gives a description of SELinux and its major components to provide Mandatory Access Control services for GNU / Linux. Hopefully it will show how all the SELinux components link together and how SELinux-aware applications / object manager have been implemented (such as Networking, X-Windows, PostgreSQL and virtual machines).

**SELinux Configuration Files** - Describes all known SELinux configuration files with samples. Also lists any specific SELinux commands or libselinux APIs used by them.

**SELinux Policy Language** - Gives a brief description of each policy language statement, with supporting examples taken from the Reference Policy source. Also an introduction to the new CIL language (Common Intermediate Language).

**The Reference Policy** - Describes the Reference Policy and its supporting macros.

**SE for Android** - An overview of the SELinux services used to support Android.

**Object Classes and Permissions** - Describes the SELinux object classes and permissions.

**libselinux Functions** - Describes the libselinux library functions.

## <span id="page-15-0"></span>**1.2.1 Notebook Source Overview**

To demonstrate some of the SELinux capabilities a supporting Notebook source tarball is available (notebook-source-4.0.tar.gz). The tarball contains directories and READMEs covering the following:

**Building a Basic Policy** - Describes how to build monolithic, base and loadable policy modules using core policy language statements and SELinux commands. Note that these policies should not to be used in a live environment, they are examples to show simple policy construction. These can be extended with additional modules in kernel policy language and CIL.

**Example libselinux applications** - This contains over 100 samples that use the libselinux 2.2.1-6 functions. To save typing long context strings it makes use of a configuration file. There are also some supporting policy modules for the F-20 targeted policy to show how the functions work.

**Example Android emulator device** - This replaces the kernel policy language version with a CIL policy using namespaces. This is built using Android 4.4 AOSP master and will show processes as u:r:kernel.process:s0, u:r:untrusted app.process:s0:c512,c768. and files as u:r:bluetooth.data file:s0, u:r:app.data file:s0:c512,c768 etc..

# <span id="page-16-2"></span>**2. SELinux Overview**

# <span id="page-16-1"></span>**2.1 Introduction**

SELinux is the primary Mandatory Access Control (MAC) mechanism built into a number of GNU / Linux distributions. SELinux originally started as the Flux Advanced Security Kernel (FLASK) development by the Utah university Flux team and the US Department of Defence. The development was enhanced by the NSA and released as open source software. The history of SELinux can be found at the [Flux](http://www.cs.utah.edu/flux/) and [NSA](http://www.nsa.gov/selinux/) websites.

Each of the sections that follow will describe a component of SELinux, and hopefully they are is some form of logical order.

Note: When SELinux is installed, there are three well defined directory locations referenced. Two of these will change with the old and new locations as follows:

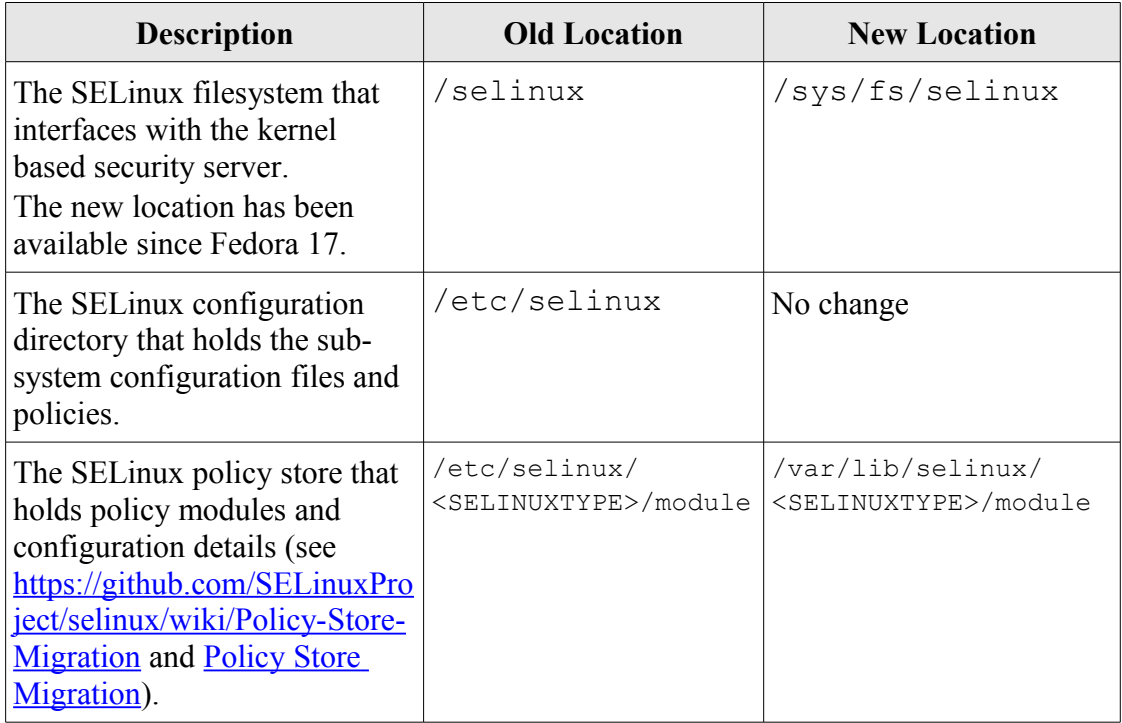

## <span id="page-16-0"></span>**2.1.1 Is SELinux useful**

There are many views on the usefulness of SELinux on Linux based systems, this section gives a brief view of what SELinux is good at and what it is not (because its not designed to do it).

SELinux is not just for military or high security systems where Multi-Level Security (MLS) is required (for functionality such as 'no read up' and 'no write down'), as using the 'type enforcement' (TE) functionality applications can be confined (or contained) within domains and limited to the mimimum privileges required to do their job, so in a 'nutshell':

1. If SELinux is enabled, the policy defines what access to resources and operations on them (e.g. read, write) are allowed (i.e. SELinux stops all access unless allowed by policy). This is why SELinux is called a 'mandatory access control' (MAC) system.

- 2. The policy design, implementation and testing against a defined security policy or requirements is important, otherwise there could be 'a false sense of security'.
- 3. SELinux can confine an application within its own 'domain' and allow it to have the minimum priviledges required to do its job. Should the application require access to networks or other applications (or their data), then (as part of the security policy design), this access would need to be granted (so at least it is known what interactions are allowed and what are not - a good security goal).
- 4. Should an application 'do something' it is not allowed by policy (intentional or otherwise), then SELinux would stop these actions.
- 5. Should an application 'do something' it is allowed by policy, then SELinux may contain any damage that maybe done intentional or otherwise. For example if an application is allowed to delete all of its data files or database entries and the bug, virus or malicious user gains these priviledges then it would be able to do the same, however the good news is that if the policy 'confined' the application and data, all your other data should still be there.
- 6. User login sessions can be confined to their own domains. This allows clients they run to be given only the priviledges they need (e.g. admin users, sales staff users, HR staff users etc.). This again will confine/limit any damage or leakage of data.
- 7. Some applications (X-Windows for example) are difficult to confine as they are generally designed to have total access to all resources. SELinux can generally overcome these issues by providing sandboxing services.
- 8. SELinux will not stop memory leaks or buffer over-runs (because its not designed to do this), however it may contain the damage that may be done.
- 9. SELinux will not stop all viruses/malware getting into the system (as there are many ways they could be introduced (including by legitimate users), however it should limit the damage or leaks they cause.
- 10. SELinux will not stop kernel vulnerabilities, however it may limit their effects.
- 11. It is easy to add new rules to an SELinux policy using tools such as **audit2allow**(1) if a user has the relevant permissions, however be aware that this may start opening holes, so check what rules are really required.
- 12. Finally, SELinux cannot stop anything allowed by the security policy, so good design is important.

The following maybe useful in providing a practical view of SELinux:

1. A discussion regarding Apache servers and SELinux that may look negative at first but highlights the containment points above. This is the initial study: [http://blog.ptsecurity.com/2012/08/selinux-in-practice-dvwa-test.html,](http://blog.ptsecurity.com/2012/08/selinux-in-practice-dvwa-test.html) and this is a response to the study: [http://danwalsh.livejournal.com/56760.html.](http://danwalsh.livejournal.com/56760.html)

However with careful design and known security goals the SELinux [Apache /](#page-118-1) [SELinux Plus](#page-118-1) services could be used to build a more secure web service (also see [http://code.google.com/p/sepgsql/wiki/Apache\\_SELinux\\_plus\)](http://code.google.com/p/sepgsql/wiki/Apache_SELinux_plus).

2. SELinux services have been added to Andriod, producing SE for Android. The presentation "The Case for Security Enhanced (SE)Android" [20] gives usecases and types of Android exploits that SELinux could have overcome. The presentation and others are available at:

<span id="page-18-0"></span><http://seandroid.bitbucket.org/PapersandPresentation.html#3>

# **2.2 Core SELinux Components**

[Figure 2.1](#page-18-1) shows a high level diagram of the SELinux core components that manage enforcement of the policy and comprise of the following:

- 1. A [subject](#page-28-2) that must be present to cause an action to be taken by an [object](#page-28-1) (such as read a file as information only flows when a subject is involved).
- 2. An Object Manager that knows the actions required of the particular resource (such as a file) and can enforce those actions (i.e. allow it to write to a file if permitted by the policy).
- 3. A Security Server that makes decisions regarding the subjects rights to perform the requested action on the object, based on the security policy rules.
- 4. A Security Policy that describes the rules using the SELinux [policy language.](#page-169-2)
- 5. An Access Vector Cache (AVC) that improves system performance by caching security server decisions.

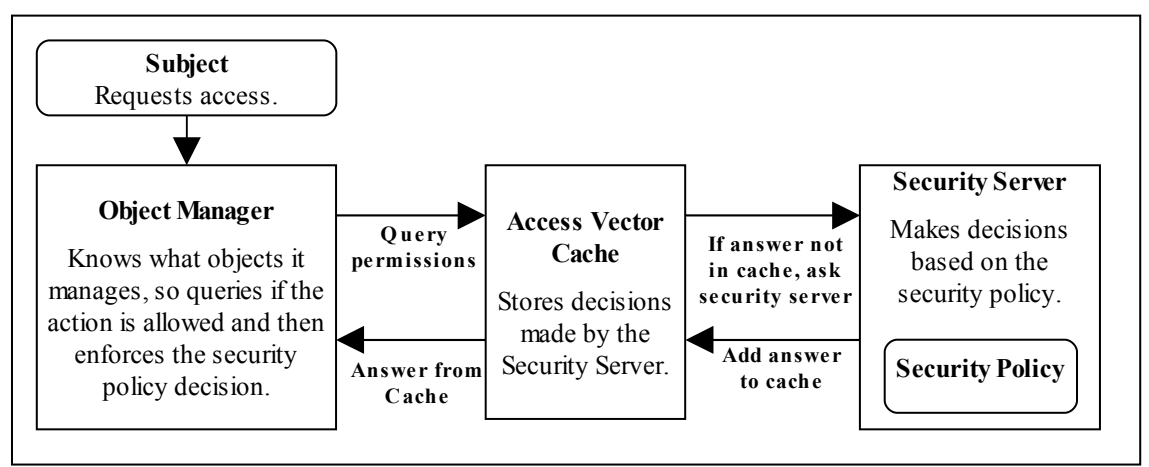

<span id="page-18-1"></span>**Figure 2.1: High Level Core SELinux Components -** *Decisions by the Security Server are cached in the AVC to enhance performance of future requests. Note that it is the kernel and userspace Object Managers that enforce the policy.*

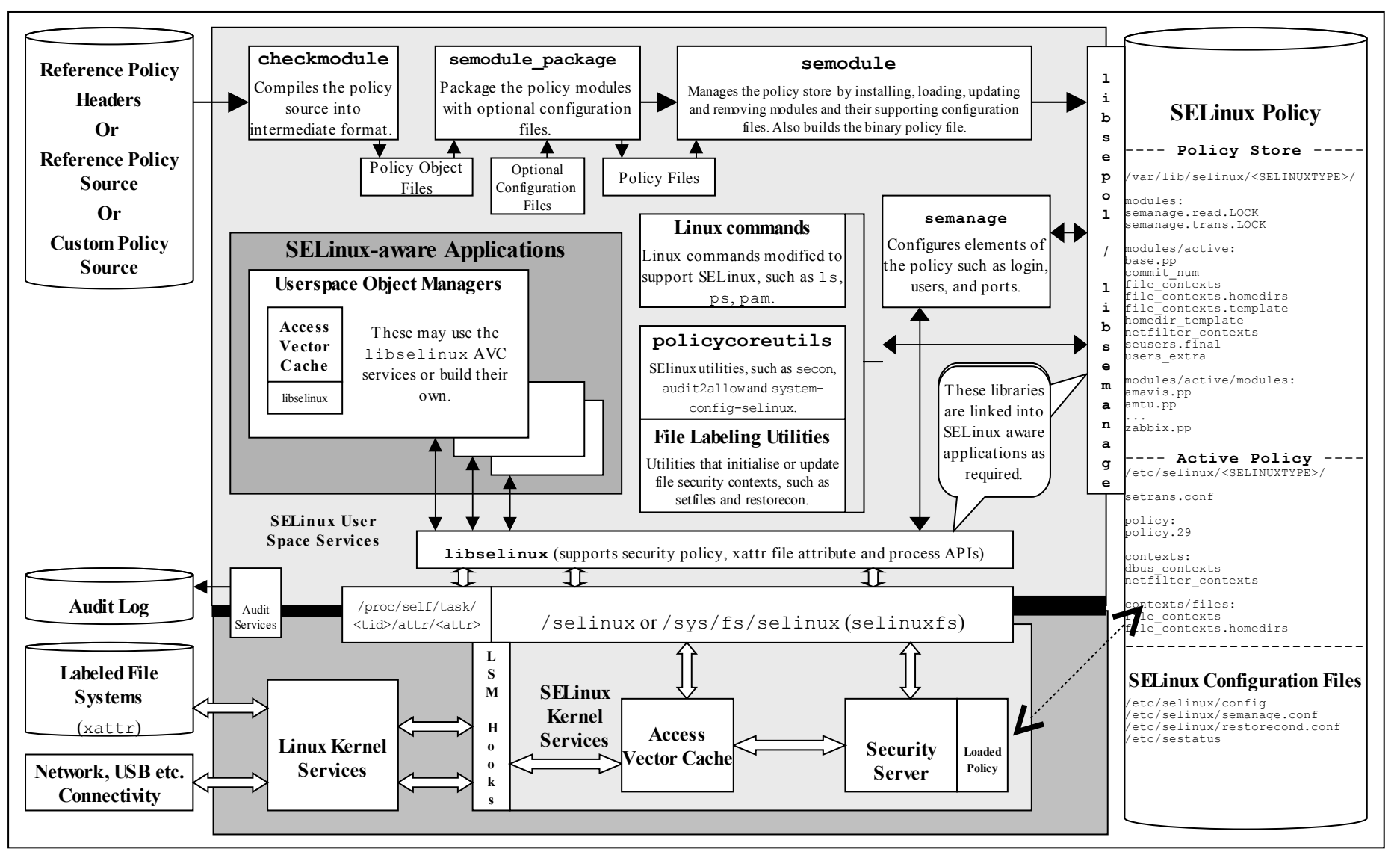

<span id="page-19-0"></span>**Figure 2.2: High Level SELinux Architecture -** *Showing the major supporting services*

[Figure 2.2](#page-19-0) shows a more complex diagram of kernel and userspace with a number of supporting services that are used to manage the SELinux environment. This diagram will be referenced a number of times to explain areas of SELinux, therefore starting from the bottom:

a) In the current implementation of SELinux the security server is embedded in the kernel with the policy being loaded from userspace via a series of functions contained in the libselinux library (see [SELinux Userspace](#page-20-0) [Libraries](#page-20-0) for details).

#### **The object managers (OM) and access vector cache (AVC) can reside in:**

<span id="page-20-0"></span>**kernel space -** These object manages are for the kernel services such as files, directory, socket, IPC etc. and are provided by hooks into the SELinux sub-system via the Linux Security Module (LSM) framework (shown as LSM Hooks in [Figure 2.2\)](#page-19-0) that is discussed in the [LSM](#page-70-0) section. The SELinux kernel AVC service is used to cache the security servers response to the kernel based object managers thus speeding up access decisions should the same request be asked in future.

**userspace** - These object managers are provided with the application or service that requires support for MAC and are known as 'SELinux-aware' applications or services. Examples of these are: X-Windows, D-bus messaging (used by the Gnome desktop), PostgreSQL database, Name Service Cache Daemon (nscd), and the GNU / Linux passwd command. Generally, these OMs use the AVC services built into the SELinux library (libselinux), however they could, if required supply their own AVC or not use an AVC at all (see [Implementing SELinux-aware Applications](#page-289-2) for details).

- b) The SELinux security policy (right hand side of [Figure 2.2\)](#page-19-0) and its supporting configuration files are contained in the /etc/selinux directory. This directory contains the main SELinux [config](#page-124-0)uration file  $(\overline{\text{config}})$  that has the name of the policy to be loaded (via the SELINUXTYPE entry) and the initial enforcement mode<sup>[1](#page-20-1)</sup> of the policy at load time (via the SELINUX entry). The /etc/selinux/<SELINUXTYPE> directories contain policies that can be activated along with their configuration files (e.g. 'SELINUXTYPE=targeted' will have its policy and associated configuration files located at /etc/selinux/targeted). All known configuration files are shown in the [SELinux Configuration Files](#page-121-2) section.
- c) SELinux supports a 'modular policy', this means that a policy does not have to be one large source policy but can be built from modules. A modular policy consists of a base policy that contains the mandatory information (such as object classes, permissions etc.), and zero or more policy modules where generally each supports a particular application or service. These modules are

<span id="page-20-1"></span><sup>1</sup> When SELinux is enabled, the policy can be running in 'permissive mode' (SELINUX=permissive), where all accesses are allowed. The policy can also be run in 'enforcing mode' (SELINUX=enforcing), where any access that is not defined in the policy is denied and an entry placed in the audit log. SELinux can also be disabled (at boot time only) by setting SELINUX=disabled. There is also support for the [permissive](#page-195-0) statement that allows a domain to run in permissive mode while the others are still confined (instead of the all or nothing set by SELINUX=).

compiled, linked, and held in a 'policy store' where they can be built into a binary format that is then loaded into the security server (in the diagram the binary policy is located at /etc/selinux/targeted/policy/policy.29). The types of policy and their construction are covered in the [Types of SELinux Policy](#page-64-2) section.

- d) To be able to build the policy in the first place, policy source is required (top left hand side of [Figure 2.2\)](#page-19-0). This can be supplied in three basic ways:
	- i) as source code written using the **SELinux Policy Language**. This is how the simple policies have been written to support the examples in this Notebook, however it is not recommended for large policy developments such as the [Reference Policy,](#page-53-0) although the smaller SE for Android policy is written this way with some m4 macro support.
	- ii) using the [Reference Policy](#page-53-0) that has high level macros to define policy rules. This is the standard way policies are now built for SELinux distributions such as Red Hat and Debian and is discussed in the [Reference Policy](#page-53-0) section. Note that SE for Android also uses high level macros to define policy rules but the overall policy is much less complex.
	- iii) using CIL (Common Intermediate Language). An overview can be found at<https://github.com/SELinuxProject/cil/wiki>and the [CIL](#page-169-0) [Overview](#page-169-0) section.
- e) To be able to compile and link the policy source then load it into the security server requires a number of tools (top of [Figure 2.2\)](#page-19-0).
- f) To enable system administrators to manage policy, the SELinux environment and label file systems, tools and modified GNU / Linux commands are used. These are mentioned throughout the Notebook as needed and summarised in [Appendix C - SELinux Commands.](#page-388-0) Note that there are many other applications to manage policy, however this Notebook only concentrates on the core services.
- g) To ensure security events are logged, GNU / Linux has an audit service that captures policy violations. The [Auditing SELinux Events](#page-58-0) section describes the format of these security events.
- h) [SELinux](#page-87-0) supports network services that are described in the **SELinux** [Networking Support](#page-87-0) section.

The [Linux Security Module and SELinux](#page-69-0) section goes into greater detail of the LSM / SELinux modules with a walk through of a fork and exec process.

# <span id="page-21-0"></span>**2.3 Mandatory Access Control (MAC)**

Mandatory Access Control (MAC) is a type of access control in which the operating system is used to constrain a user or process (the subject) from accessing or performing an operation on an object (such as a file, disk, memory etc.).

Each of the subjects and objects have a set of security attributes that can be interrogated by the operating system to check if the requested operation can be performed or not. For SELinux the:

- • [subjects](#page-28-2) are processes.
- • [objects](#page-28-1) are system resources such as files, sockets, etc.
- security attributes are the [security context.](#page-26-0)
- Security Server within the Linux kernel authorizes access (or not) using the security policy (or policy) that describes rules that must be enforced.

Note that the subject (and therefore the user) cannot decide to bypass the policy rules being enforced by the MAC policy with SELinux enabled. Contrast this to standard Linux Discretionary Access Control (DAC), which also governs the ability of subjects to access objects, however it allows users to make policy decisions. The steps in the decision making chain for DAC and MAC are shown in [Figure 2.3.](#page-22-0)

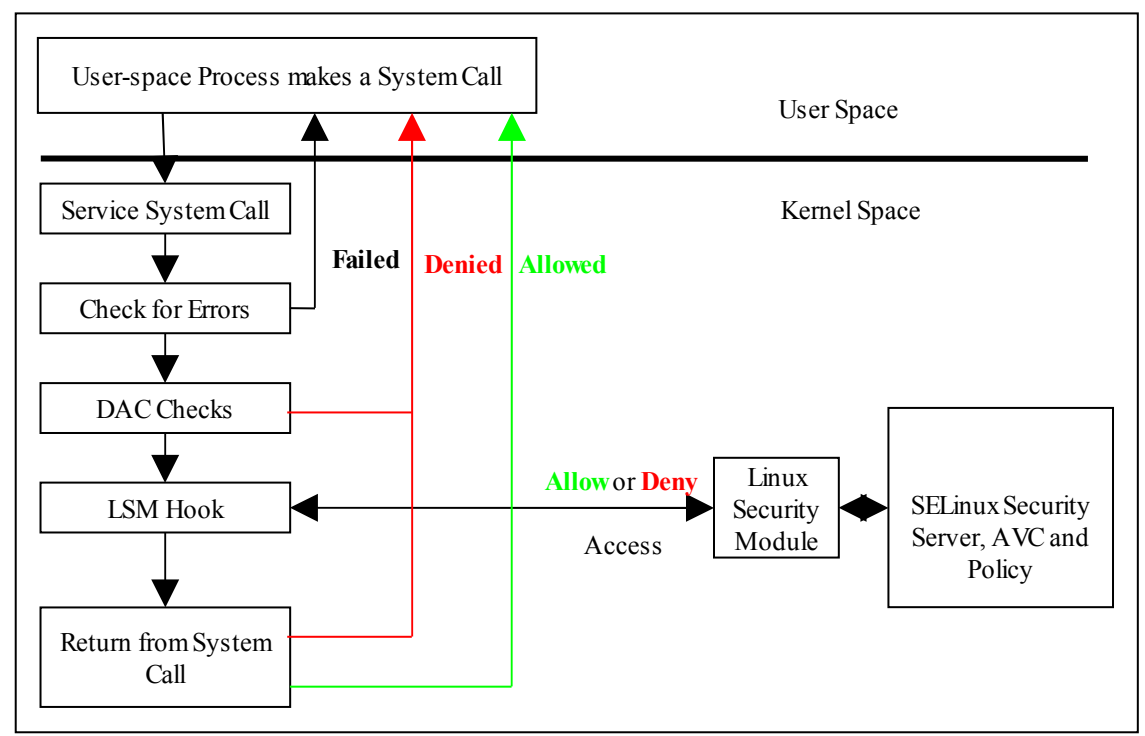

<span id="page-22-0"></span>**Figure 2.3: Processing a System Call -** *The DAC checks are carried out first, if they pass then the Security Server is consulted for a decision.*

SELinux supports two forms of MAC:

**Type Enforcement** - Where processes run in domains and the actions on objects are controlled by the policy. This is the implementation used for general purpose MAC within SELinux along with Role Based Access Control. The [Type](#page-24-0) [Enforcement](#page-24-0) and [Role Based Access Control](#page-23-0) sections covers these in more detail.

**Multi-Level Security** - This is an implementation based on the Bell-La Padula (BLP) model, and used by organizations where different levels of access are required so that restricted information is separated from classified information to maintain confidentiality. This allows enforcement rules such as 'no write down' and 'no read up' to be implemented in a policy by extending the security context to include security levels. The [MLS](#page-47-0) section covers this in more detail along with a variant called Multi-Category Security (MCS).

The MLS / MCS services are now more generally used to maintain application separation, for example SELinux enabled:

- virtual machines use MCS categories to allow each VM to run within its own domain to isolate VMs from each other (see the [SELinux Virtual](#page-95-1) [Machine Support](#page-95-1) section).
- <span id="page-23-2"></span>• Android devices use dynamically generated MCS categories so that an app running on behalf of one user cannot read or write files created by the same app running on behalf of another user (see the **Security** [Enhancements for Android - Computing a Process Context](#page-23-2) section).

# <span id="page-23-1"></span>**2.4 SELinux Users**

Users in GNU / Linux are generally associated to human users (such as Alice and Bob) or operator/system functions (such as admin), while this can be implemented in SELinux, SELinux user names are generally groups or classes of user. For example all the standard system users could be assigned an SELinux user name of user u and administration staff under staff\_u.

There is one special SELinux user defined that must never be associated to a GNU / Linux user as it a special identity for system processes and objects, this user is system\_u.

The SELinux user name is the first component of a 'security context' and by convention SELinux user names end in '\_u', however this is not enforced by any SELinux service (i.e. it is only to identify the user component), although CIL with namespaces does make identification of an SELinux user easier for example a 'user' could be declared as unconfined.user.

It is possible to add constraints and bounds on SELinux users as discussed in the [Type](#page-24-0) [Enforcement](#page-24-0) section.

# <span id="page-23-0"></span>**2.5 Role-Based Access Control (RBAC)**

To further control access to TE domains SELinux makes use of role-based access control (RBAC). This feature allows SELinux users to be associated to one or more roles, where each role is then associated to one or more domain types as shown in [Figure 2.4.](#page-24-1)

The SELinux role name is the second component of a 'security context' and by convention SELinux roles end in ' $r'$ , however this is not enforced by any SELinux service (i.e. it is only used to identify the role component), although CIL with namespaces does make identification of a role easier for example a 'role' could be declared as unconfined.role.

It is possible to add constraints and bounds on roles as discussed in the **Type** [Enforcement](#page-24-0) section.

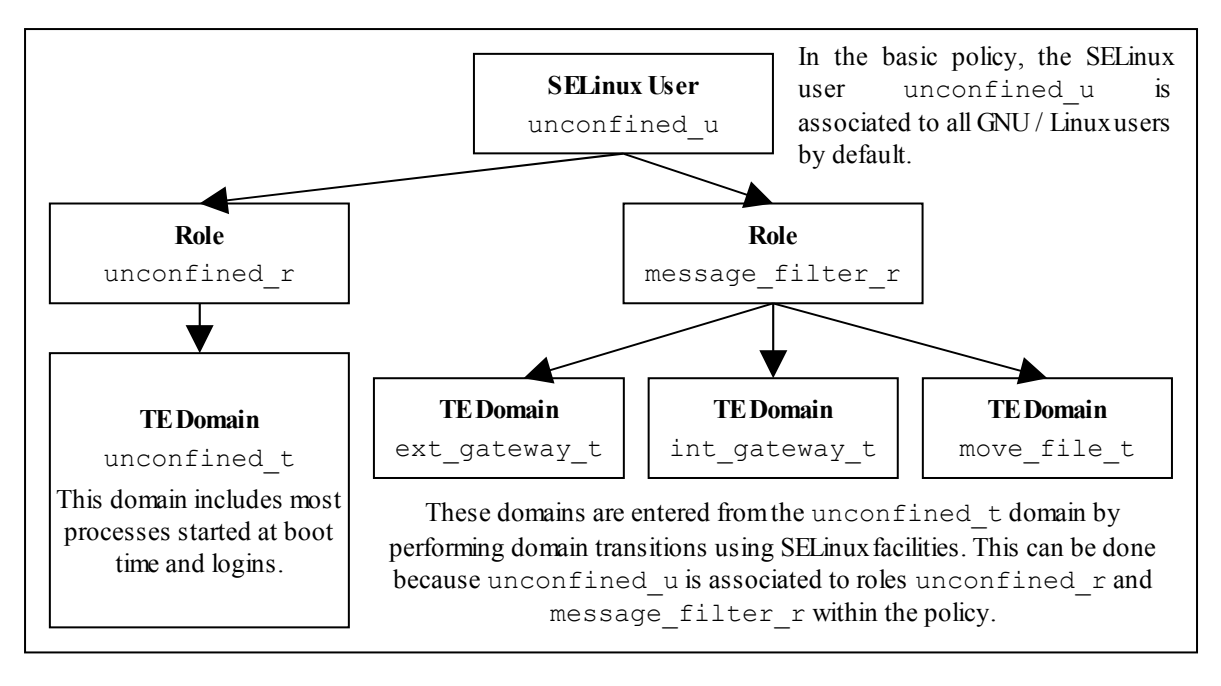

<span id="page-24-1"></span>**Figure 2.4: Role Based Access Control -** *Showing how SELinux controls access via user, role and domain type association.*

# <span id="page-24-0"></span>**2.6 Type Enforcement (TE)**

SELinux makes use of a specific style of type enforcement<sup>[2](#page-24-2)</sup> (TE) to enforce mandatory access control. For SELinux it means that all [subjects](#page-28-2) and [objects](#page-28-1) have a type identifier associated to them that can then be used to enforce rules laid down by policy.

The SELinux type identifier is a simple variable-length string that is defined in the policy and then associated to a [security context.](#page-26-0) It is also used in the majority of [SELinux language statements and rules](#page-169-2) used to build a policy that will, when loaded into the security server, enforce policy via the object managers.

Because the type identifier (or just 'type') is associated to all subjects and objects, it can sometimes be difficult to distinguish what the type is actually associated with (it's not helped by the fact that by convention, type identifiers end in  $'$   $t'$ ). In the end it comes down to understanding how they are allocated in the policy itself and how they are used by SELinux services (although CIL policies with namespaces do help in that a domain process 'type' could be declared as msg\_filter.ext\_gateway.process with object types being any others (such as msg\_filter.ext\_gateway.exec).

Basically if the type identifier is used to reference a subject it is referring to a Linux process or collection of processes (a domain or domain type). If the type identifier is used to reference an object then it is specifying its object type (i.e. file type).

While SELinux refers to a subject as being an active process that is associated to a domain type, the scope of an SELinux type enforcement domain can vary widely. For example in the simple policy built in the basic-selinux-policy directory of the source tarball, all the processes on the system run in the unconfined t domain (or for the CIL version in the unconfined.process domain), therefore every

<span id="page-24-2"></span><sup>&</sup>lt;sup>2</sup> There are various 'type enforcement' technologies.

process is 'of type unconfined  $t'$  (that means it can do whatever it likes within the limits of the standard Linux DAC policy as all access is allowed by SELinux).

It is only when additional policy statements are added to the simple policy that areas start to be confined. For example, an external gateway is run in its own isolated domain (ext\_gateway\_t) that cannot be 'interfered' with by any of the unconfined t processes (except to run or transition the gateway process into its own domain). This scenario is similar to the 'targeted' policy delivered as standard in Red Hat Fedora where the majority of user space processes run under the unconfined t domain (although don't think the simple policies implemented in source tarball are equivalent to the Reference Policy, they are not - so do not use them as live implementations).

The SELinux type is the third component of a 'security context' and by convention SELinux types end in  $'$  t', however this is not enforced by any SELinux service (i.e. it is only used to identify the type component), although as explained above CIL with namespaces does make identification of types easier.

## <span id="page-25-1"></span>**2.6.1 Constraints**

It is possible to add constraints on users, roles, types and MLS ranges, for example within a TE environment, the way that subjects are allowed to access an object is via a TE [allow](#page-203-0) [rule,](#page-203-0) for example:

allow unconfined t ext gateway t : process transition;

This states that a process running in the unconfined t domain has permission to transition a process to the ext\_gateway\_t domain. However it could be that the policy writer wants to constrain this further and state that this can only happen if the role of the source domain is the same as the role of the target domain. To achieve this a [constrain](#page-211-0)t can be imposed using a constrain statement:

constrain process transition ( $r1 == r2$ );

This states that a process transition can only occur if the source role is the same as the target role, therefore a constraint is a condition that must be satisfied in order for one or more permissions to be granted (i.e. a constraint imposes additional restrictions on TE rules). Note that the constraint is based on an object class (process in this case) and one or more of its permissions.

The kernel policy language constraints are defined in the [Constraint Statements](#page-211-1) section).

## <span id="page-25-0"></span>**2.6.2 Bounds**

It is possible to add bounds to users, roles and types, however currently only types are enforced by the kernel using the typebounds rule as described in the **Bounds** [Overview](#page-119-0) section (although user and role bounds may be declared using CIL, however they are validated at compile time).

# <span id="page-26-0"></span>**2.7 Security Context**

SELinux requires a security context to be associated with every process (or subject) and object that are used by the security server to decide whether access is allowed or not as defined by the policy.

The security context is also known as a 'security label' or just label that can cause confusion as there are many types of label depending on the context.

Within SELinux, a security context is represented as variable-length strings that define the SELinux user<sup>[3](#page-26-1)</sup>, their role, a type identifier and an optional MCS / MLS security range or level as follows:

```
user:role:type[:range]
```
#### **Where:**

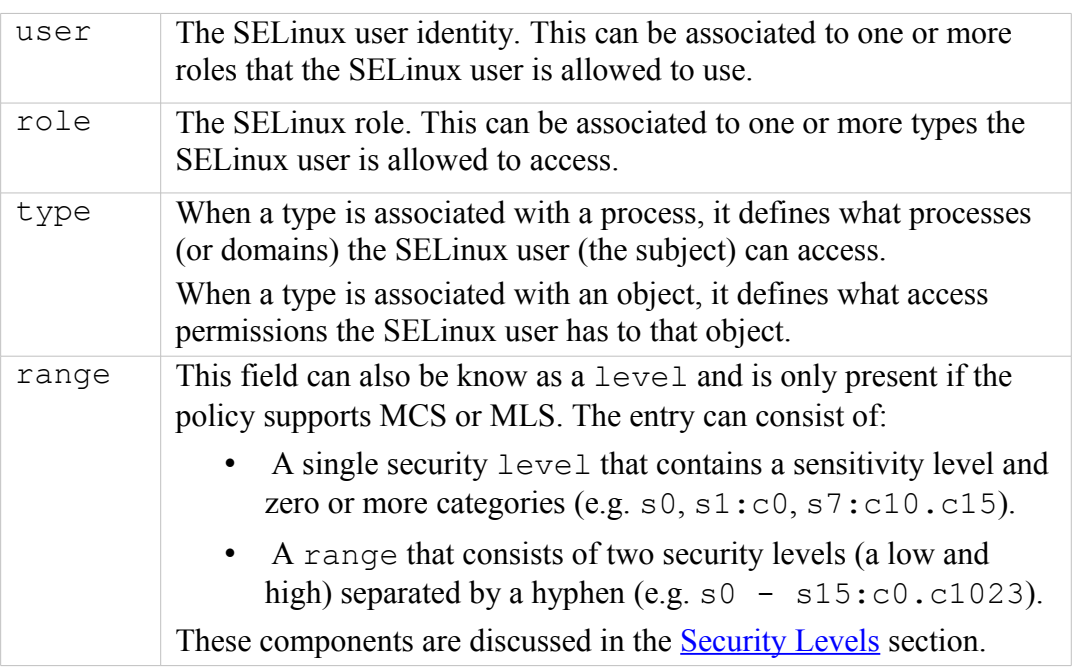

However note that:

- 1. Access decisions regarding a subject make use of all the components of the security context.
- 2. Access decisions regarding an object make use of the components as follows:
	- a) the user is either set to a special user called system u or it is set to the SELinux user id of the creating process. It is possible to add contraints on users within policy based on their object class (an example of this is the Reference Policy UBAC (User Based Access Control) option.
	- b) the role is generally set to a special SELinux internal role of object  $r$ , although policy version 26 with kernel 2.6.39 and above do support role transitions on any object class. It is then possible to add contraints on the role within policy based on their object class.

<span id="page-26-1"></span><sup>&</sup>lt;sup>3</sup> An SELinux user id is not the same as the GNU / Linux user id. The GNU / Linux user id is mapped to the SELinux user id by configuration files.

The [Computing Security Contexts](#page-33-1) section decribes how SELinux computes the security context components based on a source context, target context and object class.

The examples below show security contexts for processes, directories and files (note that the policy did not support MCS or MLS, therefore no level field):

#### **Example Process Security Context:**

```
# These are process security contexts taken from a ps -Z command 
# (edited for clarity) that show four processes:
LABEL PID TTY CMD
unconfined u:unconfined r:unconfined t 2539 pts/0 bash
unconfined u:message filter r:ext gateway t 3134 pts/0 secure server
unconfined u:message filter r:int gateway t 3138 pts/0 secure server
unconfined u:unconfined r:unconfined t 3146 pts/0 ps
# Note the bash and ps processes are running under the 
# unconfined t domain, however the secure server has two instances
# running under two different domains (ext gateway t and
# int gateway t). Also note that they are using the
# message filter r role whereas bash and ps use unconfined r.
#
# These results were obtained by running the system in permissive
# mode (as in enforcing mode the gateway processes would not
# be shown).
```
#### **Example Object Security Context:**

```
# These are the message queue directory object security contexts
# taken from an ls -Zd command (edited for clarity):
system u:object r:in queue t /usr/message queue/in queue
system_u:object_r:out_queue_t__/usr/message_queue/out_queue
# Note that they are instantiated with system u and object r
# These are the message queue file object security contexts 
# taken from an ls -Z command (edited for clarity):
/usr/message_queue/in_queue:
unconfined_u:object_r:in_file_t Message-1<br>unconfined u:object r:in file t Message-2
unconfineedu:objectr:infile<sub>t</sub>
/usr/message_queue/out_queue:
unconfined u:object r:out file t Message-10
unconfined u:object r:out file t Message-11
```
# Note that they are instantiated with unconfined\_u as that was # the SELinux user id of the process that created the files # (see the process example above). The role remained as # object\_r.

# <span id="page-28-2"></span>**2.8 Subjects**

A subject is an active entity generally in the form of a person, process, or device that causes information to flow among objects or changes the system state.

Within SELinux a subject is an active process and has a [security context](#page-26-0) associated with it, however a process can also be referred to as an object depending on the context in which it is being taken, for example:

- 1. A running process (i.e. an active entity) is a subject because it causes information to flow among objects or can change the system state.
- 2. The process can also be referred to as an object because each process has an associated object class<sup>[4](#page-28-3)</sup> called 'process'. This process 'object', defines what permissions the policy is allowed to grant or deny on the active process.

An example is given of the above scenarios in the [Allowing a Process Access to an](#page-29-0) [Object](#page-29-0) section.

In SELinux subjects can be:

**Trusted** - Generally these are commands, applications etc. that have been written or modified to support specific SELinux functionality to enforce the security policy (e.g. the kernel, init, pam, xinetd and login). However, it can also cover any application that the organisation is willing to trust as a part of the overall system. Although (depending on your paranoia level), the best policy is to trust nothing until it has been verified that it conforms to the security policy. Generally these trusted applications would run in either their own domain (e.g. the audit daemon could run under auditd\_t) or grouped together (e.g. the **semanage**(8) and **semodule** (8) commands could be grouped under semanage t).

<span id="page-28-1"></span>**Untrusted** - Everything else.

# **2.9 Objects**

Within SELinux an object is a resource such as files, sockets, pipes or network interfaces that are accessed via processes (also known as subjects). These objects are classified according to the resource they provide with access permissions relevant to their purpose (e.g. read, receive and write), and assigned a [security context](#page-42-1) as described in the following sections.

## <span id="page-28-0"></span>**2.9.1 Object Classes and Permissions**

Each object consists of a class identifier that defines its purpose (e.g. file, socket) along with a set of permissions<sup>[5](#page-28-4)</sup> that describe what services the object can handle (read, write, send etc.). When an object is instantiated it will be allocated a name (e.g. a file could be called config or a socket my\_connection) and a security context (e.g. system u:object r:selinux config t) as shown in [Figure](#page-29-1) [2.5.](#page-29-1)

<span id="page-28-3"></span><sup>&</sup>lt;sup>4</sup> The object class and its associated permissions are explained in the [Process Object Class](#page-358-0) section.

<span id="page-28-4"></span> $5$  Also known in SELinux as Access Vectors (AV).

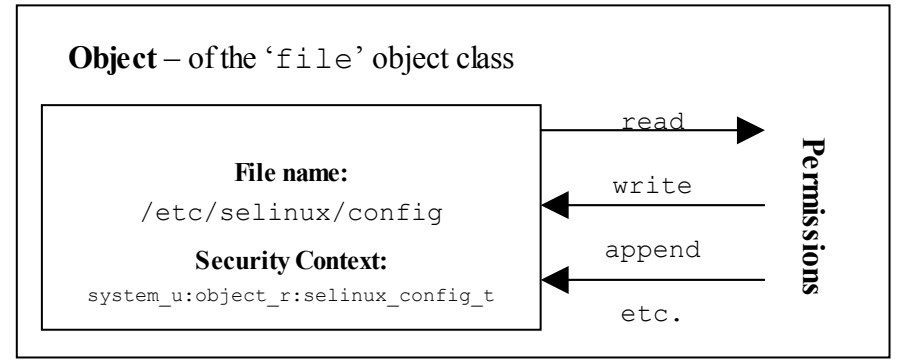

<span id="page-29-1"></span>**Figure 2.5: Object Class = 'file' and permissions -** *the policy rules would define those permissions allowed for each process that needs access to the /etc/selinux/config file.*

The objective of the policy is to enable the user of the object (the subject) access to the minimum permissions needed to complete the task (i.e. do not allow write permission if only reading information).

These object classes and their associated permissions are built into the GNU / Linux kernel and user space object managers by developers and are therefore not generally updated by policy writers.

The object classes consist of kernel object classes (for handling files, sockets etc.) plus userspace object classes for userspace object managers (for services such as X-Windows or dbus). The number of object classes and their permissions can vary depending on the features configured in the GNU / Linux release. All the known object classes and permissions are described in [Appendix A - Object Classes and](#page-346-2) [Permissions.](#page-346-2)

## <span id="page-29-0"></span>**2.9.2 Allowing a Process Access to Resources**

This is a simple example that attempts to explain two points:

- 1. How a process is given permission to use an objects resource.
- 2. By using the 'process' object class, show that a process can be described as a process or object.

An SELinux policy contains many rules and statements, the majority of which are allow rules that (simply) allows processes to be given access permissions to an objects resources.

The following allow rule and [Figure 2.6](#page-30-1) illustrates 'a process can also be an object' as it allows processes running in the unconfined\_t domain, permission to 'transition' the external gateway application to the ext\_gateway\_t domain once it has been executed:

```
allow Rule | source_domain | target_type : class | permission
-----------▼---------------▼------------------------▼------------
allow unconfined_t ext_gateway_t : process transition;
```
**Where:**

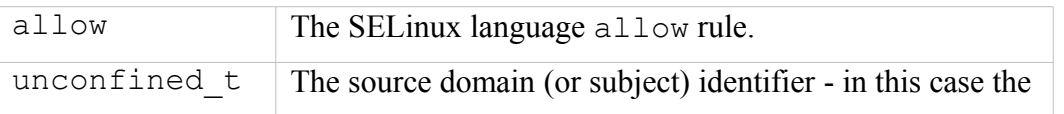

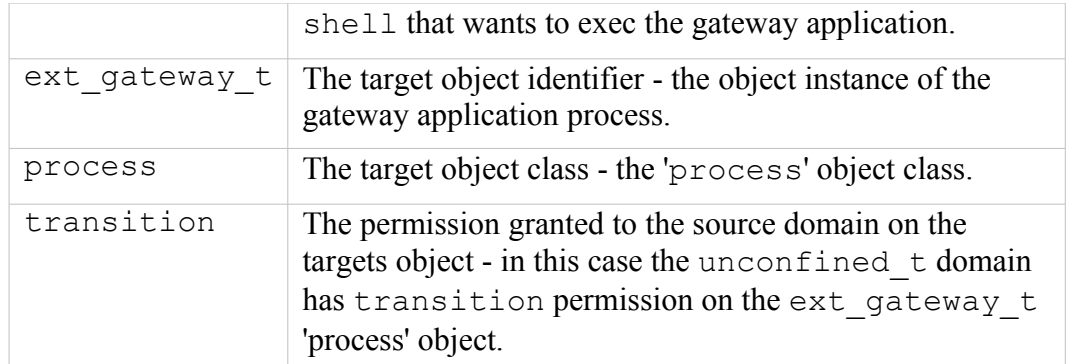

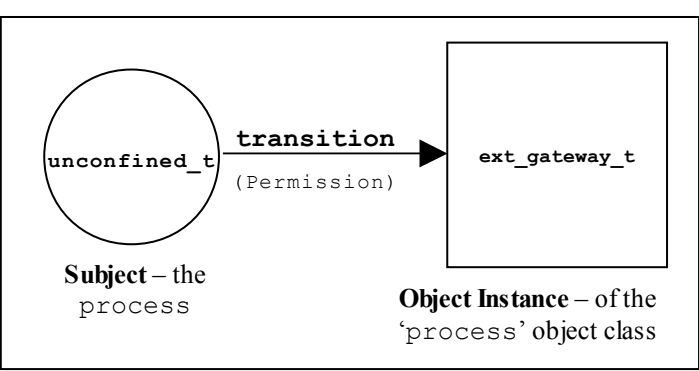

<span id="page-30-1"></span>**Figure 2.6: The allow rule -** *Showing that the subject (the processes running in the unconfined\_t domain) has been given the transition permission on the ext\_gateway\_t 'process' object.*

It should be noted that there is more to a domain transition than described above, for a more detailed explanation, see the [Domain Transition](#page-42-0) section.

# <span id="page-30-0"></span>**2.9.3 Labeling Objects**

Within a running SELinux enabled GNU / Linux system the labeling of objects is managed by the system and generally unseen by the users (until labeling goes wrong !!). As processes and objects are created and destroyed, they either:

- 1. Inherit their labels from the parent process or object.
- 2. The policy type, role and range transition statements allow a different label to be assigned as discussed in the [Domain and Object Transitions](#page-42-1) section.
- 3. SELinux-aware applications can enforce a new label (with the policies approval of course) using the libselinux API functions.
- 4. An object manager (OM) can enforce a default label that can either be built into the OM or obtained via a configuration file (such as those used by  $X$ -[Windows\)](#page-109-0).
- 5. Use an ['initial security identifier'](#page-237-1) (or initial SID). These are defined in all base and monolithic policies and are used to either set an initial context during the boot process, or if an object requires a default (i.e. the object does not already have a valid context).

The [Computing Security Contexts](#page-33-1) section gives detail on how some of the kernel based objects are computed.

The SELinux policy language supports object labeling statements for file and network services that are defined in the [File System Labeling Statements](#page-226-1) and [Network](#page-229-0) [Labeling Statements](#page-229-0) sections.

An overview of the process required for labeling file systems that use extended attributes (such as  $ext{ext3}$  and  $ext{ext4}$ ) is discussed in the [Labeling Extended Attribute](#page-31-1) [Filesystems](#page-31-1) section.

#### <span id="page-31-1"></span>**2.9.3.1 Labeling Extended Attribute Filesystems**

The labeling of file systems that implement extended attributes $6$  is supported by SELinux using:

- 1. The fs use xattr statement within the policy to identify what file systems use extended attributes. This statement is used to inform the security server how to label the filesystem.
- 2. A 'file contexts' file that defines what the initial contexts should be for each file and directory within the filesystem. The format of this file is described in the [modules/active/file\\_contexts.template](#page-133-0) [file](#page-133-0)<sup>[7](#page-31-3)</sup> section.
- 3. A method to initialise the filesystem with these extended attributes. This is achieved by SELinux utilities such as **fixfiles**(8) and **setfiles**(8). There are also commands such as **chcon**(1), **restorecon**(8) and **restorecond** (8) that can be used to relabel files.

Extended attributes containing the SELinux context of a file can be viewed by the ls -Z or **getfattr**(1) commands as follows:

ls -Z myfile -rw-r--r-- rch rch unconfined u:object r:user home:s0 myfile

```
getfattr -n security.selinux myfile
# file name: myfile
security.selinux="unconfined u:object r:user home:s0
# Where -n security.selinux is the name of the extended
# attribute and 'myfile' is a file name. The security context
# (or label) held for the file is displayed.
```
# <span id="page-31-0"></span>*2.9.3.1.1 Copying and Moving Files*

Assuming that the correct permissions have been granted by the policy, the effects on the security context of a file when copied or moved differ as follows:

- copy a file takes on label of new directory.
- move a file retains the label of the file.

However, if the restorecond daemon is running and the [restorecond.conf](#page-130-1) file is correctly configured, then other security contexts can be associated to the file as

<span id="page-31-2"></span>These file systems store the security context in an attribute associated with the file.

<span id="page-31-3"></span><sup>7</sup> Note that this file contains the contexts of all files in all extended attribute filesystems for the policy. However within a modular policy each module describes its own file context information, that is then used to build this file.

it is moved or copied (provided it is a valid context and specified in the [file\\_contexts](#page-164-1) file). Note that there is also the **install**(1) command that supports  $a - z$  option to specify the target context.

The examples below show the effects of copying and moving files:

```
# These are the test files in the /root directory and their current security
# context:
#
-rw-r--r-- root root unconfined u:object r:unconfined t copied-file
-rw-r--r-- root root unconfined u:object r:unconfined t moved-file
# These are the commands used to copy / move the files:
# Standard copy file:
cp copied-file /usr/message_queue/in_queue
# Standard move file:
mv moved-file /usr/message_queue/in_queue
# The target directory (/usr/message queue/in queue) is labeled "in queue t".
# The results of "ls -Z" on the target directory are:
#
-rw-r--r-- root root unconfined u:object r:in queue t copied-file
-rw-r--r-- root root unconfined_u:object_r:unconfined t moved-file
```
However, if the restorecond daemon is running:

```
# If the restorecond daemon is running with a restorecond.conf file entry of:
#
/usr/message_queue/in_queue/*
# AND the file context file has an entry of:
#
/usr/message queue/in queue(/.*)? -- system u:object r:in file t
# Then all the entries would be set as follows when the daemon detects the files
# creation:
#
-rw-r--r-- root root unconfined_u:object_r:in_file_t copied-file
-rw-r--r-- root root unconfined_u:object_r:in_file_t moved-file
# This is because the restorecond process will set the contexts defined in 
# the file contexts file to the context specified as it is created in the
# new directory.
```
This is because the restorecond process will set the contexts defined in the file contexts file to the context specified as it is created in the new directory.

#### <span id="page-32-0"></span>**2.9.3.2 Labeling Subjects**

On a running GNU / Linux system, processes inherit the security context of the parent process. If the new process being spawned has permission to change its context, then a 'type transition' is allowed that is discussed in the [Domain Transition](#page-42-0) section.

The policy language supports a number of statements to assign components to security contexts such as:

user, role and type statements.

and manage their scope:

role\_allow and constrain

and manage their transition:

type transition, role transition and range transition

## <span id="page-33-2"></span>**2.9.4 Object Reuse**

As GNU / Linux runs it creates instances of objects and manages the information they contain (read, write, modify etc.) under the control of processes, and at some stage these objects may be deleted or released allowing the resource (such as memory blocks and disk space) to be available for reuse.

GNU / Linux handles object reuse by ensuring that when a resource is re-allocated it is cleared. This means that when a process releases an object instance (e.g. release allocated memory back to the pool, delete a directory entry or file), there may be information left behind that could prove useful if harvested. If this should be an issue, then the process itself should clear or shred the information before releasing the object (which can be difficult in some cases unless the source code is available).

# <span id="page-33-1"></span>**2.10 Computing Security Contexts**

SELinux uses a number of policy language statements and libselinux functions to compute a security context via the kernel security server.

When security contexts are computed, the different kernel, userspace tools and policy versions can influence the outcome. This is because patches have been applied over the years that give greater flexiblity in computing contexts. For example a 2.6.39 kernel with SELinux userspace services supporting policy version 26 can influence the computed role.

The security context is computed for an object using the following components: a source context, a target context and an object class.

The libselinux userspace functions used to compute a security context are:

```
avc_compute_create(3) and security_compute_create(3)
avc_compute_member(3) and security_compute_member(3)
security_compute_relabel(3)
```
Note that these libselinux functions actually call the kernel equivalent functions in the security server (see kernel source security/selinux/ss/services.c: security compute sid, security member sid and security change sid) that actually compute the security context.

The kernel policy language statements that influence a computed security context are:

```
type transition, role transition, range transition,
type member and type change, default user, default role,
default type and default range statements (their corresponding CIL
statements exclude the underscore).
```
The sections that follow give an overview of how security contexts are computed for some kernel classes and also when using the userspace libselinux functions.

# <span id="page-33-0"></span>**2.10.1 Security Context Computation for Kernel Objects**

Using a combination of the email thread: <http://www.spinics.net/lists/selinux/msg10746.html>and kernel 3.14 source, this is how contexts are computed by the security server for various kernel objects (also see the [Linux Security Module and SELinux](#page-69-0) section and ["Implementing SELinux as a](http://www.nsa.gov/research/_files/selinux/papers/module-abs.shtml) [Linux Security Module"](http://www.nsa.gov/research/_files/selinux/papers/module-abs.shtml) [1]).

#### <span id="page-34-1"></span>**2.10.1.1 Process**

The initial task starts with the kernel security context, but the "init" process will typically transition into its own unique context (e.g.  $init$ ) when the init binary is executed after the policy has been loaded. Some init programs re-exec themselves after loading policy, while in other cases the initial policy load is performed by the initrd/initramfs script prior to mounting the real root and executing the real init program.

Processes inherit their security context as follows:

- 1. On fork a process inherits the security context of its creator/parent.
- 2. On exec, a process may transition to another security context based on policy statements: type transition, range transition, role transition (policy version 26), default user, default role, default range (policy versions 27) and default type (policy version 28) or if a security-aware process, by calling **setexeccon** (3) if permitted by policy prior to invoking exec.
- 3. At any time, a security-aware process may invoke **setcon**(3) to switch its security context (if permitted by policy) although this practice is generally discouraged - exec-based transitions are preferred.

#### <span id="page-34-0"></span>**2.10.1.2 Files**

The default behavior for labeling files (actually inodes that consist of the following classes: files, symbolic links, directories, socket files, fifo's and block/character) upon creation for any filesystem type that supports labeling is as follows:

- 1. The user component is inherited from the creating process (policy version 27 allows a default user of source or target to be defined for each object class).
- 2. The role component generally defaults to the  $\circ$ bject  $\circ$  role (policy version 26 allows a role transition and version 27 allows a default role of source or target to be defined for each object class).
- 3. The type component defaults to the type of the parent directory if no matching type transition rule was specified in the policy (policy version 25 allows a filename type\_transition rule and version 28 allows a default type of source or target to be defined for each object class).
- 4. The range/level component defaults to the low/current level of the creating process if no matching range\_transition rule was specified in the policy (policy version 27 allows a default range of source or target with the selected range being low, high or low-high to be defined for each object class).

Security-aware applications can override this default behavior by calling **setfscreatecon** (3) prior to creating the file, if permitted by policy.

For existing files the label is determined from the xattr value associated with the file. If there is no xattr value set on the file, then the file is treated as being labeled with the default file security context for the filesystem. By default, this is the "file" initial SID, which is mapped to a context by the policy. This default may be overridden via the defcontext= mount option on a per-mount basis as described in **mount**(8).

#### <span id="page-35-1"></span>**2.10.1.3 File Descriptors**

Inherits the label of its creator/parent.

#### <span id="page-35-0"></span>**2.10.1.4 Filesystems**

Filesystems are labeled using the appropriate fs use kernel policy language statement as they are mounted, they are based on the filesystem type name (e.g.  $ext{4}$ ) and their behaviour (e.g. xattr). For example if the policy specifies the following:

fs use task pipefs system u:object r:fs t:s0

then as the pipefs filesystem is being mounted, the SELinux LSM security hook selinux set mnt opts will call security fs use that will:

- a) Look for the filesystem name within the policy (pipefs)
- b) If present, obtain its behaviour  $(fs$  use  $task)$
- c) Then obtain the allocated security context (system\_u:object\_r:fs\_t:s0)

Should the behaviour be defined as fs use task, then the filesystem will be labeled as follows:

- 1. The user component is inherited from the creating process (policy version 27 allows a default user of source or target to be defined).
- 2. The role component generally defaults to the  $\circ$ bject  $\circ$  role (policy version 26 allows a role transition and version 27 allows a default role of source or target to be defined).
- 3. The type component defaults to the type of the target type if no matching type transition rule was specified in the policy (policy version 28 allows a default type of source or target to be defined).
- 4. The range/level component defaults to the low/current level of the creating process if no matching range\_transition rule was specified in the policy (policy version 27 allows a default\_range of source or target with the selected range being low, high or low-high to be defined).

Notes:

1. Filesystems that support xattr extended attributes can be identified via the mount command as there will be a 'seclabel' keyword present.
2. There are mount options for allocating various context types: context=, fscontext=, defcontext= and rootcontext=. They are fully described in the **mount**(8) man page.

#### **2.10.1.5 Network File System (nfsv4)**

If labeled NFS is implemented with xattr support, then the creation of inodes are treated as described in the [Files](#page-34-0) section.

#### **2.10.1.6 INET Sockets**

If a socket is created by the **socket**(3) call they are labeled as follows:

- 1. The user component is inherited from the creating process (policy version 27 allows a default user of source or target to be defined for each socket object class).
- 2. The role component is inherited from the creating process (policy version 26 allows a role transition and version 27 allows a default role of source or target to be defined for each socket object class).
- 3. The type component is inherited from the creating process if no matching type transition rule was specified in the policy and version 28 allows a default type of source or target to be defined for each socket object class).
- 4. The range/level component is inherited from the creating process if no matching range transition rule was specified in the policy (policy version 27 allows a default range of source or target with the selected range being low, high or low-high to be defined for each socket object class).

Security-aware applications may use **setsockcreatecon**(3) to explicitly label sockets they create if permitted by policy.

If created by a connection they are labeled with the context of the listening process.

Some sockets may be labeled with the kernel SID to reflect the fact that they are kernel-internal sockets that are not directly exposed to applications.

#### **2.10.1.7 IPC**

Inherits the label of its creator/parent.

#### **2.10.1.8 Message Queues**

Inherits the label of its sending process. However if sending a message that is unlabeled, compute a new label based on the current process and the message queue it will be stored in as follows:

1. The user component is inherited from the sending process (policy version 27 allows a default user of source or target to be defined for the message object class).

- 2. The role component is inherited from the sending process (policy version 26 allows a role transition and version 27 allows a default role of source or target to be defined for the message object class).
- 3. The type component is inherited from the sending process if no matching type transition rule was specified in the policy and version 28 allows a default type of source or target to be defined for the message object class).
- 4. The range/level component is inherited from the sending process if no matching range transition rule was specified in the policy (policy version 27 allows a default range of source or target with the selected range being low, high or low-high to be defined for the message object class).

#### **2.10.1.9 Semaphores**

Inherits the label of its creator/parent.

#### **2.10.1.10 Shared Memory**

Inherits the label of its creator/parent.

#### **2.10.1.11 Keys**

Inherits the label of its creator/parent.

Security-aware applications may use **setkeycreatecon**(3) to explicitly label keys they create if permitted by policy.

## **2.10.2 Using libselinux Functions**

#### **2.10.2.1 avc\_compute\_create and security\_compute\_create**

The table below<sup>[8](#page-37-0)</sup> shows how the components from the source context **scon**, target context tcon and class tclass are used to compute the new context newcon (referenced by SIDs for **avc\_compute\_create**(3)). The following notes also apply:

- a) Any valid policy role transition, type transition and range transition enforcement rules will influence the final outcome as shown.
- b) For kernels less than 2.6.39 the context generated will depend on whether the class is process or any other class.
- c) For kernels 2.6.39 and above the following also applies:
	- i. Those classes suffixed by socket will also be included in the process class outcome.
	- ii. If a valid role transition rule for tclass, then use that instead of the default object\_r. Also requires policy version 26 or greater see **security** policyvers (3).

<span id="page-37-0"></span>The table only contains the kernel version, the text gives the policy version also required.

- iii. If the type transition rule is classed as the 'file name transition rule' (i.e. it has an object\_name parameter), then provided the object name in the rule matches the last component of the objects name (in this case a file or directory name), then use the rules default type . Also requires policy version 25 or greater.
- d) For kernels 3.5 and above with policy version 27 or greater, the default user, default role, default range statements will influence the user, role and range of the computed context for the specified class **tclass**. With policy version 28 or greater the default type statement can also influence the  $type$  in the computed context.

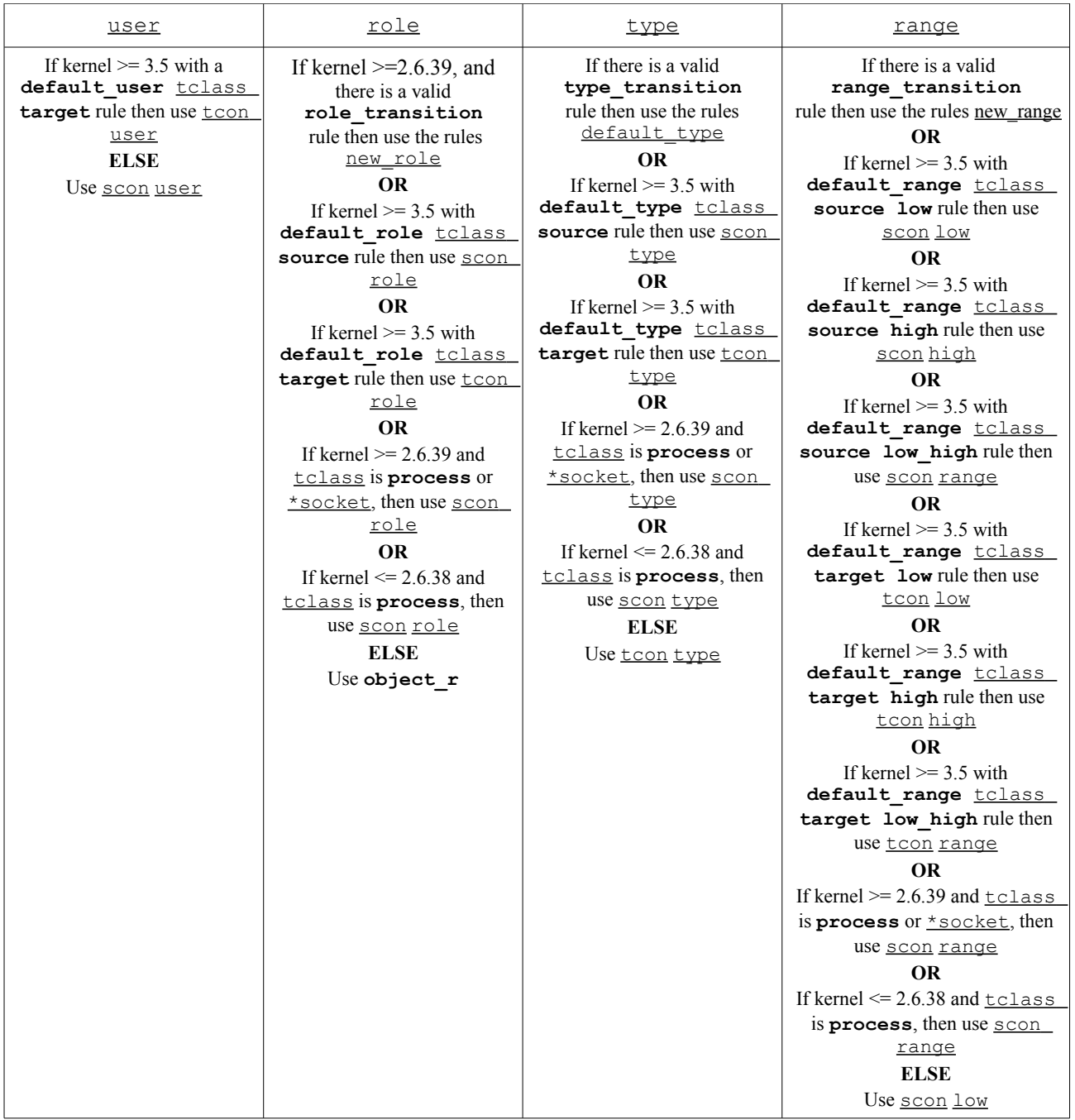

#### **2.10.2.2 avc\_compute\_member and security\_compute\_member**

The table below<sup>[9](#page-39-0)</sup> shows how the components from the source context, scon target context, tcon and class, tclass are used to compute the new context newcon (referenced by SIDs for **avc\_compute\_member**(3)). The following notes also apply:

- a) Any valid policy type member enforcement rules will influence the final outcome as shown.
- b) For kernels less than 2.6.39 the context generated will depend on whether the class is process or any other class.
- c) For kernels 2.6.39 and above, those classes suffixed by socket are also included in the process class outcome.
- d) For kernels 3.5 and above with policy version 28 or greater, the default role, default range statements will influence the role and range of the computed context for the specified class **tclass**. With policy version 28 or greater the default type statement can also influence the type in the computed context.

<span id="page-39-0"></span>The table only contains the kernel version, the text gives the policy version also required.

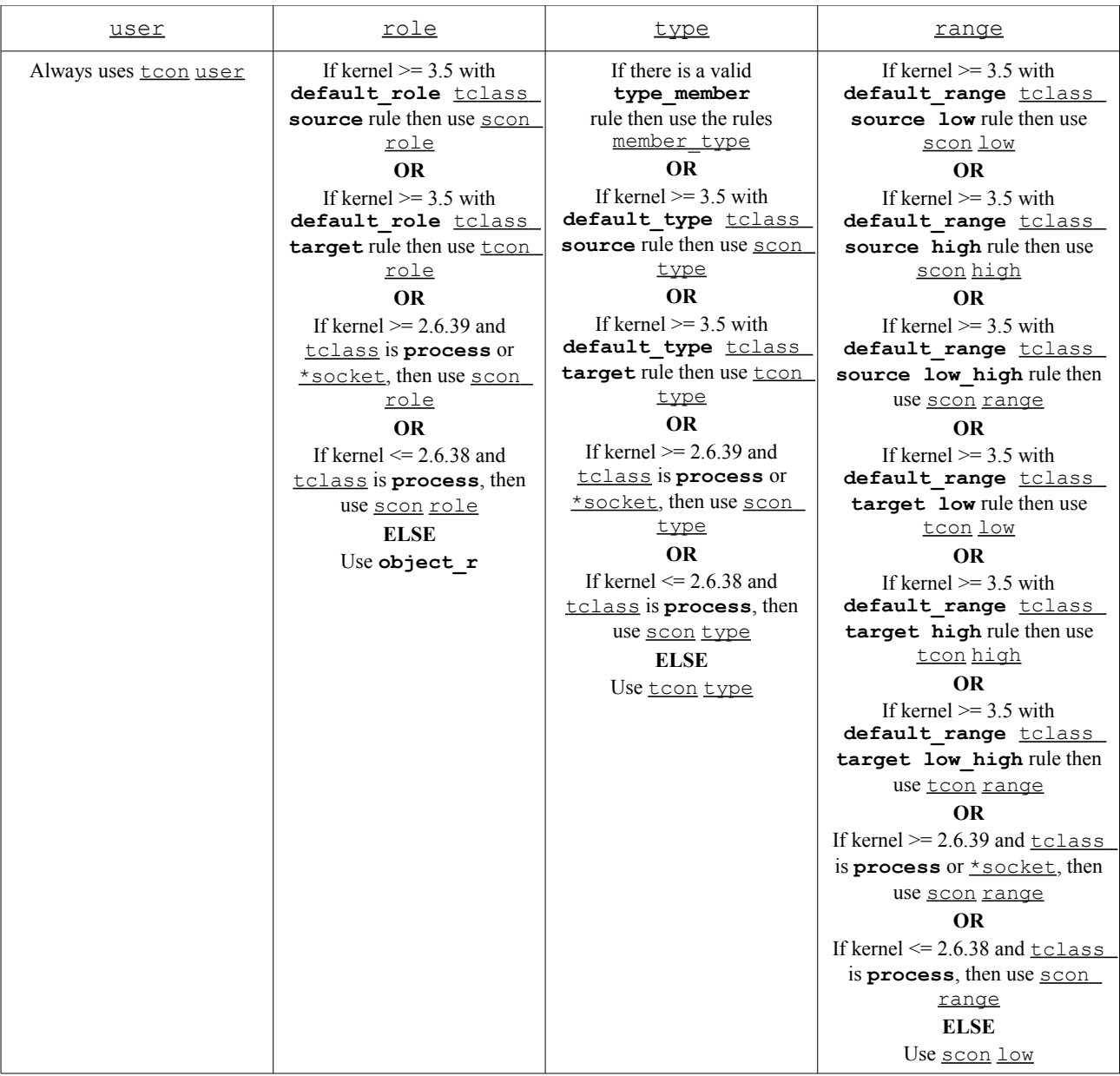

#### **2.10.2.3 security\_compute\_relabel**

The table below<sup>[10](#page-40-0)</sup> shows how the components from the source context, scon target context, tcon and class, tclass are used to compute the new context newcon for security compute relabel (3). The following notes also apply:

- a) Any valid policy type change enforcement rules will influence the final outcome shown in the table.
- b) For kernels less than 2.6.39 the context generated will depend on whether the class is process or any other class.
- c) For kernels 2.6.39 and above, those classes suffixed by **socket** are also included in the process class outcome.

<span id="page-40-0"></span><sup>&</sup>lt;sup>10</sup> The table only contains the kernel version, the text gives the policy version also required.

d) For kernels 3.5 and above with policy version 28 or greater, the default user, default role, default range statements will influence the user, role and range of the computed context for the specified class **tclass**. With policy version 28 or greater the default type statement can also influence the type in the computed context.

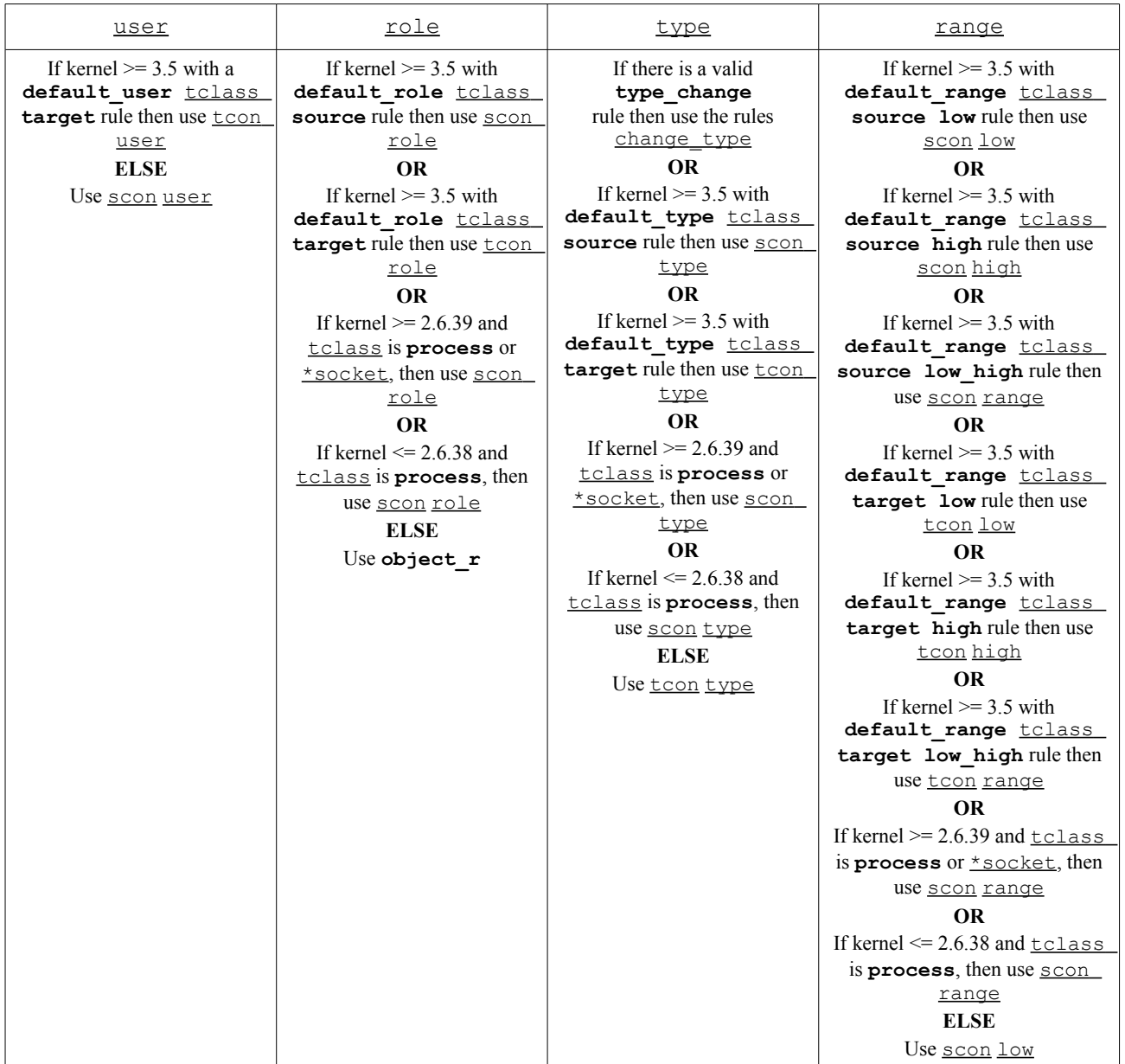

# **2.11 Computing Access Decisions**

There are a number of ways to compute access decisions within userspace SELinuxaware applications or object managers:

1. Use functions that do not cache access decisions (i.e. they do not use the libselinux AVC services). These require a call to the kernel for every decision using **security** compute  $av(3)$  or

**security** compute av flags $(3)$ . The  $\frac{\text{avc netlink *}}{3}$ functions can be used to detect policy change events. Auditing would need to be implemented if required.

- 2. Use functions that utilise the libselinux userspace AVC services that are initialised with  $\text{ave\_open}(3)$ . These can be built in various configurations such as:
	- a) Using the default single threaded mode where **avc** has perm (3) will automatically cache entries, audit the decision and manage the handling of policy change events.
	- b) Implementing threads or a similar service that will handle policy change events and auditing in real time with **avc\_has\_perm**(3) or **avc\_has\_perm\_noaudit**(3) handling decisions and caching. This has the advantage of better performance, which can be further increased by caching the entry reference.
- 3. Implement custom caching services with **security\_compute\_av**(3) or security compute av flags (3) for computing access decisions. The avc netlink  $*(3)$  functions can then be used to detect policy change events. Auditing would need to be implemented if required.
- 4. Use of the **selinux\_check\_access**(3) function is generally the recommended option provided only one permission requires the check. This utilises the AVC services defined in bullet 2, in a single call with the option to add supplemental auditing information (that is handled as described in  $\texttt{avc} \texttt{audit}(3)$ ).

Where performance is important when making policy decisions, then the **selinux\_status\_open**(3), **selinux\_status\_updated**(3), **selinux\_status\_getenforce**(3), **selinux\_status\_policyload**(3) and **selinux** status close<sup>(3)</sup> functions could be used to detect policy updates etc. as these do not require kernel system call over-heads once set up. Note that these functions are only available from libselinux 2.0.99, with Linux kernel 2.6.37 and above.

## **2.12 Domain and Object Transitions**

This section discusses the type transition statement that is used to:

- 1. Transition a process from one domain to another (a domain transition).
- 2. Transition an object from one type to another (an object transition).

These transitions can also be achieved using the libselinux API functions for SELinux-aware applications.

## <span id="page-42-0"></span>**2.12.1 Domain Transition**

A domain transition is where a process in one domain starts a new process in another domain under a different security context. There are two ways a process can define a domain transition:

1. Using a type transition statement, where the exec system call will automatically perform a domain transition for programs that are not themselves SELinux-aware. This is the most common method and would be in the form of the following statement:

type\_transition unconfined\_t secure\_services\_exec\_t : process ext\_gateway\_t;

2. SELinux-aware applications can specify the domain of the new process using the libselinux API call **setexeccon**(3). To achieve this the SELinuxaware application must also have the setexec permission, for example:

```
allow crond t self : process setexec;
```
However, before any domain transition can take place the policy must specify that:

- 1. The source *domain* has permission to *transition* into the target domain.
- 2. The application binary file needs to be *executable* in the source domain.
- 3. The application binary file needs an *entry point* into the target domain.

The following is a type transition statement taken from the example loadable module message filter ext gateway.conf (described in the source tarball) that will be used to explain the transition process $11$ :

type\_transition **|** source\_domain **|** target\_type **:** class **|** target\_domain; ----------------**▼**---------------**▼**---------------------------------**▼**--------------- type\_transition unconfined\_t secure\_services\_exec\_t **:** process ext\_gateway\_t;

This type\_transition statement states that when a *process* running in the *unconfined t* domain (the source domain) executes a file labeled *secure\_services\_exec\_t*, the *process* should be changed to *ext\_gateway\_t* (the target domain) if allowed by the policy (i.e. transition from the *unconfined\_t* domain to the *ext\_gateway\_t* domain).

However as stated above, to be able to *transition* to the *ext\_gateway\_t* domain, the following minimum permissions must be granted in the policy using allow rules, where (note that the bullet numbers correspond to the numbers shown in [Figure 2.7\)](#page-44-0):

1. The *domain* needs permission to *transition* into the *ext\_gateway\_t* (target) domain:

allow unconfined t ext gateway t : process transition;

2. The executable file needs to be *executable* in the *unconfined\_t* (source) domain, and therefore also requires that the file is readable:

allow unconfined t secure services exec t : file { execute read getattr };

3. The executable file needs an *entry point* into the *ext\_gateway\_t* (target) domain:

<span id="page-43-0"></span><sup>&</sup>lt;sup>11</sup> For reference, the external gateway uses a server application called secure server that is transitioned to the ext gateway t domain from the unconfined  $\overline{t}$  domain. The secure server executable is labeled secure services exec t.

```
allow ext gateway t secure services exec t : file entrypoint;
```
These are shown in [Figure 2.7](#page-44-0) where unconfined  $t$  forks a child process, that then exec's the new program into a new domain called ext\_gateway\_t. Note that because the type transition statement is being used, the transition is automatically carried out by the SELinux enabled kernel.

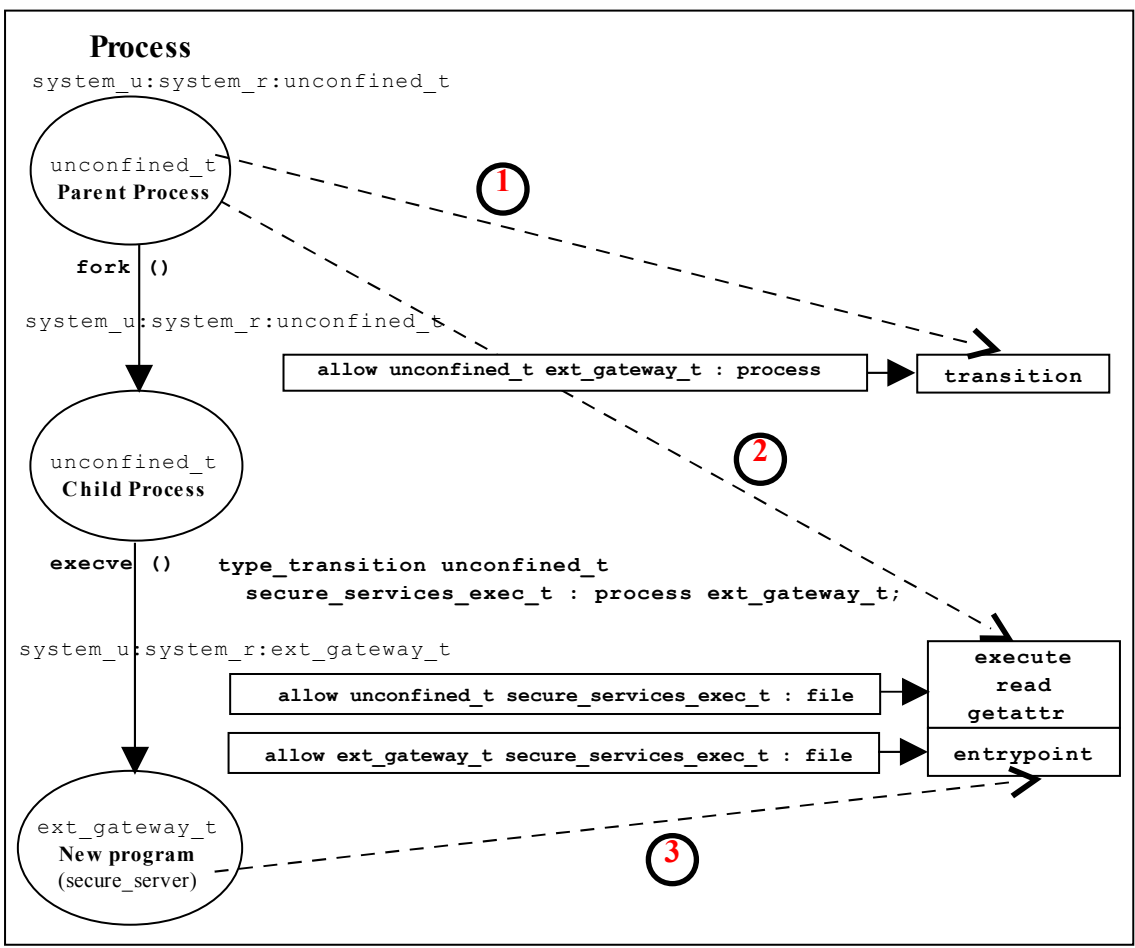

<span id="page-44-0"></span>**Figure 2.7: Domain Transition -** *Where the secure\_server is executed within the unconfined\_t domain and then transitioned to the ext\_gateway\_t domain.*

### **2.12.1.1 Type Enforcement Rules**

When building the ext gateway.conf and int gateway.conf modules the intention was to have both of these transition to their respective domains via type transition statements. The ext gateway t statement would be:

type transition unconfined t secure services exec t : process ext gateway t;

and the int gateway t statement would be:

type transition unconfined t secure services exec t : process int gateway t;

However, when linking these two loadable modules into the policy, the following error was given:

```
semodule -v -s modular-test -i int_gateway.pp -i ext_gateway.pp
Attempting to install module 'int_gateway.pp':
Ok: return value of 0.
Attempting to install module 'ext_gateway.pp':
Ok: return value of 0.
Committing changes:
libsepol.expand terule helper: conflicting TE rule for (unconfined t,
secure services exec t:process): old was ext gateway t, new is int gateway t
libsepol.expand_module: Error during expand
libsemanage.semanage expand sandbox: Expand module failed
semodule: Failed!
```
This happened because the type enforcement rules will only allow a single 'default' type for a given source and target (see the Type Rules section). In the above case there were two type transition statements with the same source and target, but different default domains. The ext gateway.conf module had the following statements:

```
# Allow the client/server to transition for the gateways:
allow unconfined t ext gateway t : process { transition };
allow unconfined t secure services exec t : file { read execute getattr };
allow ext gateway t secure services exec t : file { entrypoint };
type transition unconfined t secure services exec t : process ext gateway t;
```
And the int qateway.conf module had the following statements:

```
# Allow the client/server to transition for the gateways:
allow unconfined t int gateway t : process { transition };
allow unconfined t secure services exec t : file { read execute getattr };
allow int gateway t secure services exec t : file { entrypoint };
type_transition unconfined_t secure_services_exec_t : process int_gateway_t;
```
While the allow rules are valid to enable the transitions to proceed, the two type\_transition statements had different 'default' types (or target domains), that breaks the type enforcement rule.

It was decided to resolve this by:

1. Keeping the type\_transition rule for the 'default' type of ext gateway t and allow the secure server process to be exec'd from unconfined t as shown in [Figure 2.7,](#page-44-0) by simply running the command from the prompt as follows:

```
# Run the external gateway 'secure server' application on port 9999 and 
# let the policy transition the process to the ext gateway t domain:
secure server 99999
```
2. Use the SELinux **runcon**(1) command to ensure that the internal gateway runs in the correct domain by running runcon from the prompt as follows:

```
# Run the internal gateway 'secure server' application on port 1111 and 
# use runcon to transition the process to the int gateway t domain:
runcon -t int gateway t -r message filter r secure server 1111
# Note - The role is required as a role transition that is defined in the
# policy.
```
The runcon command makes use of a number of libselinux API functions to check the current context and set up the new context (for example **getfilecon**(3)

is used to get the executable files context and **setexeccon**(3) is used to set the new process context). If all contexts are correct, then the **execvp**(2) system call is executed that exec's the secure\_server application with the argument of '1111' into the int gateway t domain with the message filter r role. The runcon source can be found in the coreutils package.

Other ways to resolve this issue are:

- 1. Use the runcon command for both gateways to transition to their respective domains. The type transition statements are therefore not required.
- 2. Use different names for the secure server executable files and ensure they have a different type (i.e. instead of secure\_service\_exec\_t label the external gateway ext gateway exec t and the internal gateway int gateway exec t. This would involve making a copy of the application binary (which has already been done as part of the module testing by calling the server 'server' and labeling it unconfined t and then making a copy called secure\_server and labeling it secure services exec t).
- 3. Implement the policy using the Reference Policy utilising the template interface principles discussed in the [template](#page-276-0) [Macro](#page-276-0) section.

It was decided to use runcon as it demonstrates the command usage better than reading the man pages.

## **2.12.2 Object Transition**

An object transition is where a new object requires a different label to that of its parent. For example a file is being created that requires a different label to that of its parent directory. This can be achieved automatically using a type\_transition statement as follows:

```
type transition ext gateway t in queue t: file in file t;
```
The following details an object transition used in the ext\_gateway.conf loadable module (see the source tarball) where by default, files would be labeled in queue t when created by the gateway application as this is the label attached to the parent directory as shown:

```
ls -Za /usr/message_queue/in_queue
drwxr-xr-x root root unconfined u:object r:in queue t
drwxr-xr-x root root system u:object r:unconfined t
```
However the requirement is that files in the in queue directory must be labeled in file t. To achieve this the files created must be relabeled to in file t by using a type transition rule as follows:

```
# type_transition | source_domain | target_type : object | default_type;
------------------▼---------------▼-----------------------▼---------------
 type transition ext gateway t in queue t : file in file t;
```
This type\_transition statement states that when a *process* running in the *ext gateway t* domain (the source domain) wants to create a *file* object in the directory that is labeled *in\_queue\_t*, the file should be relabeled *in\_file\_t* if allowed by the policy (i.e. label the file *in\_file\_t*).

However as stated abov,e to be able to create the file, the following minimum permissions need to be granted in the policy using allow rules, where:

1. The source domain needs permission to *add file entries into the directory*:

allow ext gateway t in queue t : dir { write search add name };

2. The source domain needs permission to *create file entries*:

allow ext gateway t in file t : file { write create getattr };

3. The policy can then ensure (via the SELinux kernel services) that files created in the in queue are relabeled:

```
type transition ext gateway t in queue t : file in file t;
```
An example output from a directory listing shows the resulting file labels:

```
ls -Za /usr/message_queue/in_queue
drwxr-xr-x root root unconfined u:object r:in queue t
drwxr-xr-x root root system u:object r:unconfined t ...
-rw-r--r-- root root unconfined u:object r:in file t Message-1
-rw-r--r-- root root unconfined u:object r:in file t Message-2
```
# **2.13 Multi-Level Security and Multi-Category Security**

As stated in the [Mandatory Access Control \(MAC\)](#page-21-0) section as well as supporting Type Enforcement (TE), SELinux also supports MLS and MCS by adding an optional level or range entry to the security context. This section gives a brief introduction to MLS and MCS.

[Figure 2.8](#page-48-0) shows a simple diagram where security levels represent the classification of files within a file server. The security levels are strictly hierarchical and conform to the [Bell-La & Padula model](http://en.wikipedia.org/wiki/Bell-LaPadula_model) (BLP) in that (in the case of SELinux) a process (running at the 'Confidential' level) can read / write at their current level but only read down levels or write up levels (the assumption here is that the process is authorised).

This ensures confidentiality as the process can copy a file up to the secret level, but can never re-read that content unless the process 'steps up to that level', also the process cannot write files to the lower levels as confidential information would then drift downwards.

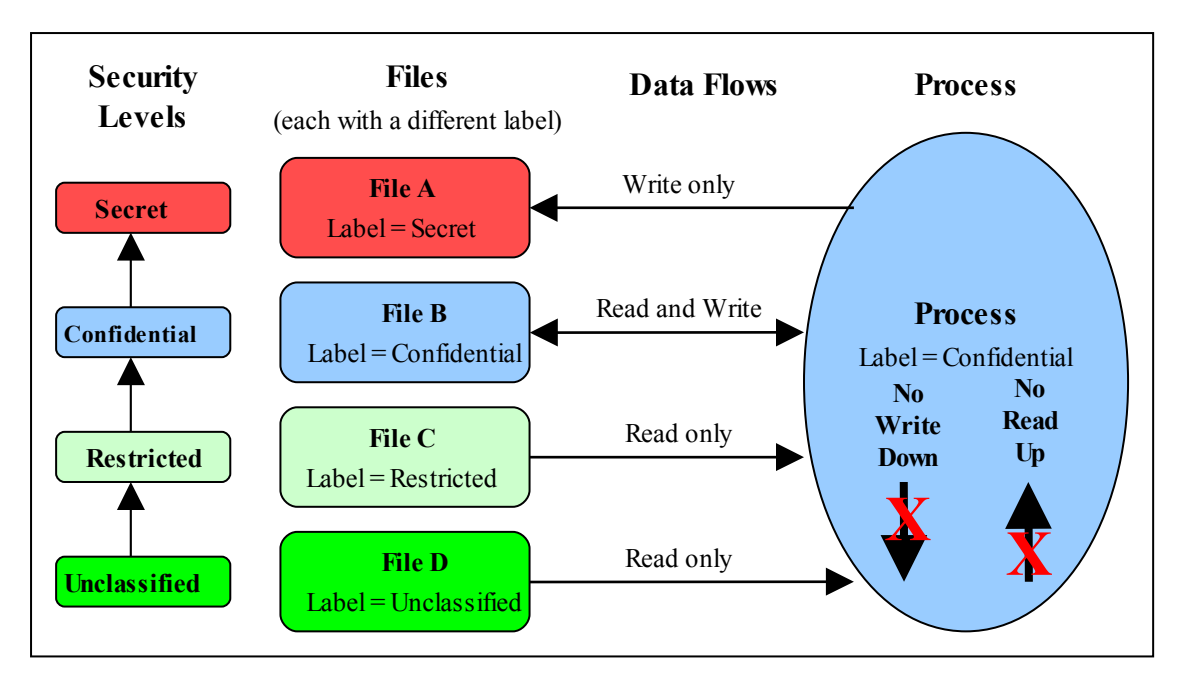

<span id="page-48-0"></span>**Figure 2.8: Security Levels and Data Flows -** *This shows how the process can only 'Read Down' and 'Write Up' within an MLS enabled system.*

To achieve this level of control, the MLS extensions to SELinux make use of constraints similar to those described in the type enforcement [Constraints](#page-25-0) section, except that the statement is called mlsconstrain.

However, as always life is not so simple as:

- 1. Processes and objects can be given a range that represents the low and high security levels.
- 2. The security level can be more complex, in that it is a hierarchical sensitivity and zero or more non-hierarchical categories.
- 3. Allowing a process access to an object is managed by 'dominance' rules applied to the security levels.
- 4. Trusted processes can be given privileges that will allow them to bypass the BLP rules and basically do anything (that the security policy allowed of course).
- 5. Some objects do not support separate read / write functions as they need to read / respond in cases such as networks.

The sections that follow discuss the format of a security level and range, and how these are managed by the constraints mechanism within SELinux using dominance rules.

## **2.13.1 Security Levels**

[Table 1](#page-49-0) shows the components that make up a security level and how two security levels form a range for the fourth and optional [: range] of the [security context](#page-26-0) within an MLS / MCS environment.

The table also adds terminology in general use as other terms can be used that have the same meanings.

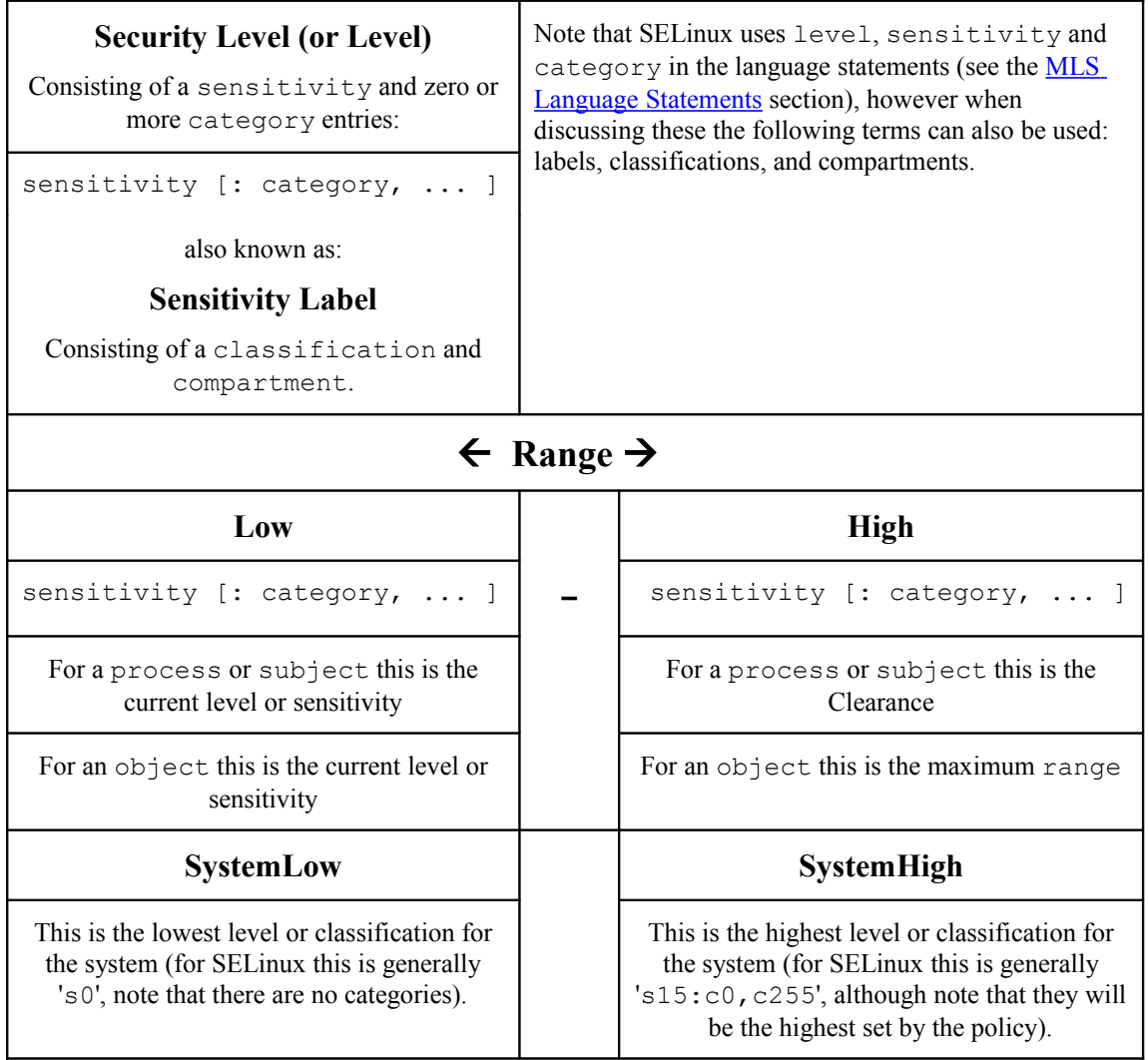

<span id="page-49-0"></span>**Table 1: Level, Label, Category or Compartment -** *this table shows the meanings depending on the context being discussed.*

The format used in the policy language statements is fully described in the [MLS](#page-218-0) [Statements](#page-218-0) section, however a brief overview follows.

#### **2.13.1.1 MLS / MCS Range Format**

The following components (shown in bold) are used to define the MLS / MCS security levels within the security context:

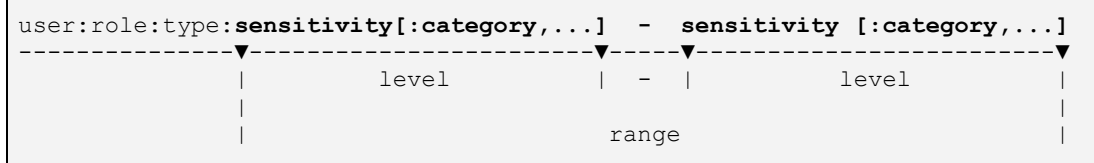

#### **Where:**

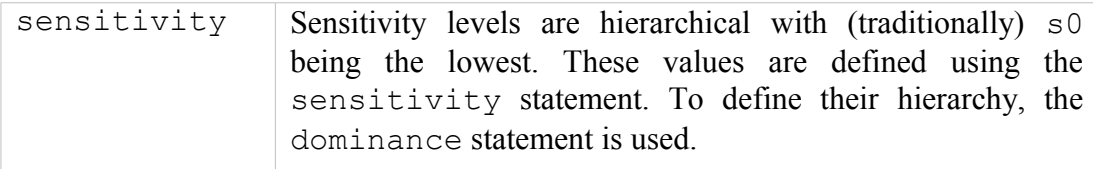

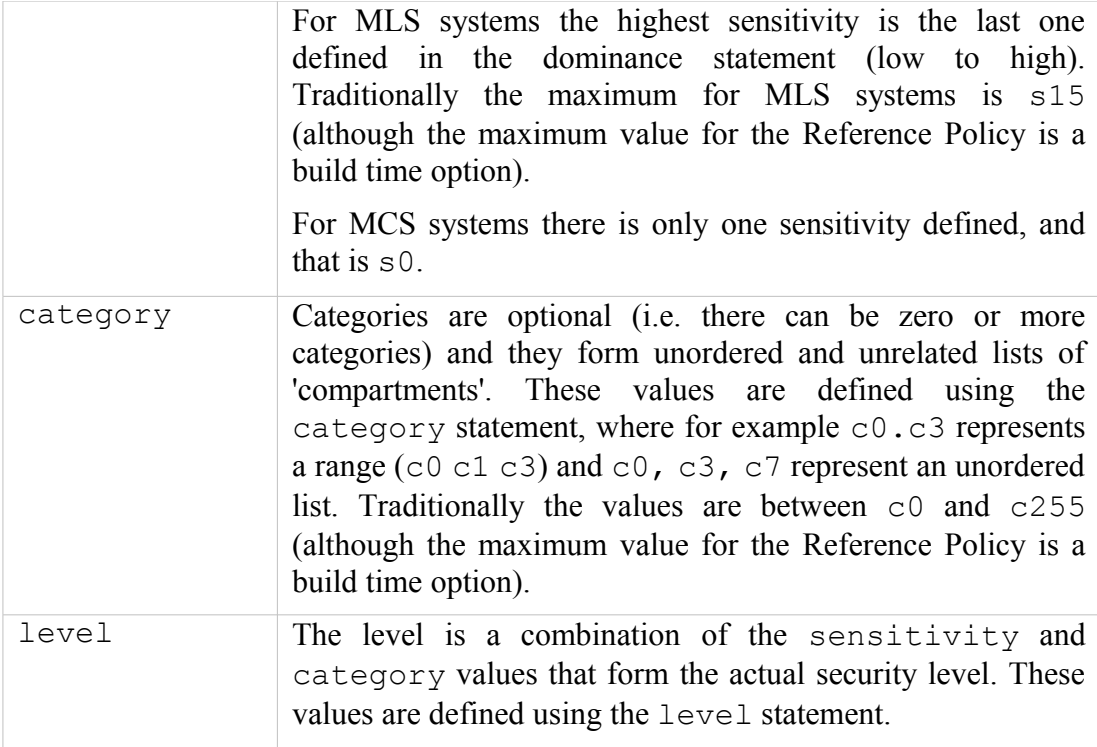

#### **2.13.1.2 Translating Levels**

When writing policy for MLS / MCS security level components it is usual to use an abbreviated form such as s0, s1 etc. to represent sensitivities and c0, c1 etc. to represent categories. This is done simply to conserve space as they are held on files as extended attributes and also in memory. So that these labels can be represented in human readable form, a translation service is provided via the [setrans.conf](#page-149-0) configuration file that is used by the  $\text{mcstransd}(8)$  daemon. For example  $s0 =$ Unclassified,  $s15 = Top$  Secret and  $c0 = Finance$ ,  $c100 = Spy$  Stories. The **semanage** (8) command can be used to set up this translation and is shown in the [setrans.conf](#page-149-0) configuration file section.

### **2.13.2 Managing Security Levels via Dominance Rules**

As stated earlier, allowing a process access to an object is managed by 'dominance' rules applied to the security levels. These rules are as follows:

**Security Level 1 dominates Security Level 2** - If the sensitivity of Security Level 1 is equal to or higher than the sensitivity of Security Level 2 and the categories of Security Level 1 are the same or a superset of the categories of Security Level 2.

**Security Level 1 is dominated by Security Level 2** - If the sensitivity of Security Level 1 is equal to or lower than the sensitivity of Security Level 2 and the categories of Security Level 1 are a subset of the categories of Security Level 2.

**Security Level 1 equals Security Level 2** - If the sensitivity of Security Level 1 is equal to Security Level 2 and the categories of Security Level 1 and Security Level 2 are the same set (sometimes expressed as: both Security Levels dominate each other).

**Security Level 1 is incomparable to Security Level 2** - If the categories of Security Level 1 and Security Level 2 cannot be compared (i.e. neither Security Level dominates the other).

To illustrate the usage of these rules, [Table 2](#page-51-0) lists the security level attributes in a table to show example files (or documents) that have been allocated labels such as s3:c0. The process that accesses these files (e.g. an editor) is running with a range of s0 - s3:c1.c5 and has access to the files highlighted within the grey box area.

As the MLS dominance statement is used to enforce the sensitivity hierarchy, the security levels now follow that sequence (lowest  $=$  s0 to highest  $=$  s3) with the categories being unordered lists of 'compartments'. To allow the process access to files within its scope and within the dominance rules, the process will be constrained by using the mlsconstrain statement as illustrated in [Figure 2.9.](#page-51-1)

|                | Category $\rightarrow$ | C <sub>0</sub>                                                                  | c1     | c2     | C <sub>3</sub> | C <sub>4</sub> | C <sub>5</sub> | C6     | C <sub>7</sub> |
|----------------|------------------------|---------------------------------------------------------------------------------|--------|--------|----------------|----------------|----------------|--------|----------------|
| s <sub>3</sub> | <b>Secret</b>          | s3: c0                                                                          |        |        |                |                | s3: c5         | s3: c6 |                |
| s <sub>2</sub> | Confidential           |                                                                                 | s2: c1 | s2: c2 | s2: c3         | s2: c4         |                |        | s2:c7          |
| s1             | <b>Restricted</b>      | s1: c0                                                                          | s1:c1  |        |                |                |                |        | s1:c7          |
| $\mathrm{s}$ 0 | Unclassified           | s0:c0                                                                           |        |        | s0:c3          |                |                |        | s0:c7          |
| ↑              | T                      | ↑ File Labels ↑                                                                 |        |        |                |                |                |        |                |
| Sensitivity    | <b>Security Level</b>  | A process running with a range of $s0 - s3 : c1$ . $c5$ has access to the files |        |        |                |                |                |        |                |
|                | (sensitivity:category) | within the grey boxed area.                                                     |        |        |                |                |                |        |                |
|                | aka: classification    |                                                                                 |        |        |                |                |                |        |                |

<span id="page-51-0"></span>**Table 2: MLS Security Levels -** *Showing the scope of a process running at a security range of s0 - s3:c1.c5.*

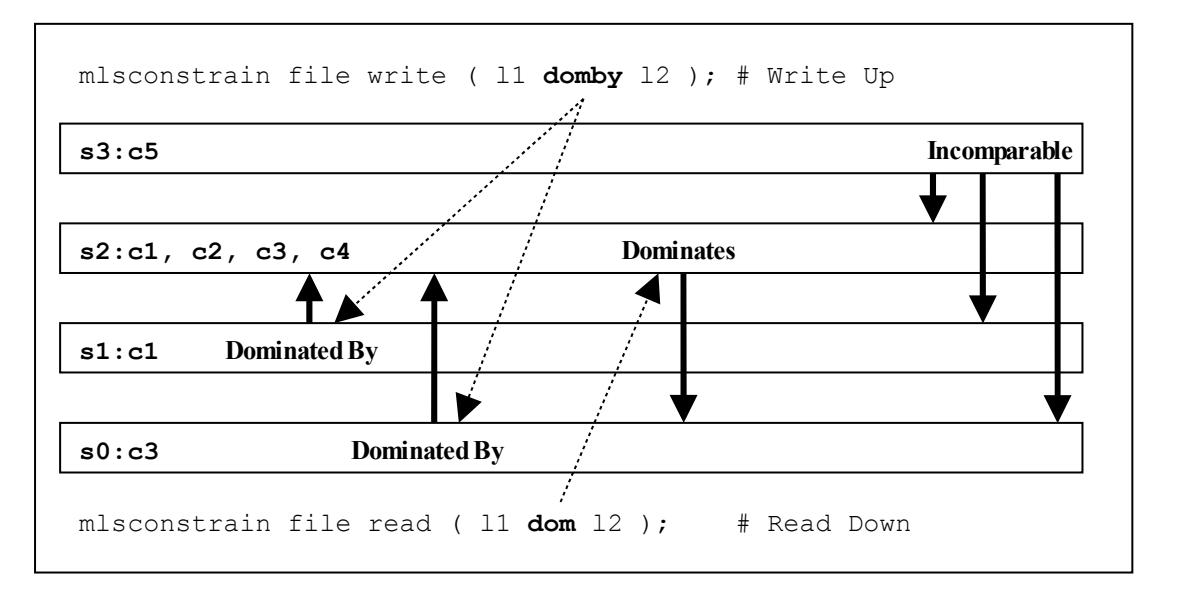

<span id="page-51-1"></span>**Figure 2.9: Showing the mlsconstrain Statements controlling Read Down & Write Up -** *This ties in with [Table 2](#page-51-0) that shows a process running with a security range of s0 - s3:c1.c5.*

Using **Figure 2.9:** 

1. To allow write-up, the source level (l1) must be **dominated by** the target level  $(12)$ :

Source level =  $s0: c3$  or  $s1: c1$ 

Target level =  $s2: c1.c4$ 

As can be seen, either of the source levels are **dominated by** the target level.

2. To allow read-down, the source level (l1) must **dominate** the target level  $(12)$ :

Source level =  $s2: c1. c4$ 

Target level =  $s0: c3$ 

As can be seen, the source level does **dominate** the target level.

However in the real world the SELinux MLS Reference Policy does not allow the write-up unless the process has a special privilege (by having the domain type added to an attribute), although it does allow the read-down. The default is to use  $11$  eq. 12 (i.e. the levels are equal). The reference policy MLS source file ( $policy/mls$ ) shows these mlsconstrain statements.

### **2.13.3 MLS Labeled Network and Database Support**

Networking for MLS is supported via the NetLabel CIPSO (commercial IP security option) service as discussed in the [SELinux Networking Support](#page-87-0) section.

PostgreSQL supports labeling for MLS database services as discussed in the **SE-**[PostgreSQL](#page-113-0) section.

### **2.13.4 Common Criteria Certification**

While the [Common Criteria](http://www.commoncriteriaportal.org/) certification process is beyond the scope of this Notebook, it is worth highlighting that specific Red Hat GNU / Linux versions of software, running on specific hardware platforms with SELinux / MLS policy enabled, have passed the Common Criteria evaluation process. Note, for the evaluation (and deployment) the software and hardware are tied together, therefore whenever an update is carried out, an updated certificate should be obtained.

The Red Hat evaluation process cover the:

- Labeled Security Protection Profile (LSPP) This describes how systems that implement security labels (i.e. MLS) should function.
- Controlled Access Protection Profile [\(CAPP\)](http://www.commoncriteriaportal.org/files/ppfiles/capp.pdf) This describes how systems that implement DAC should function.

An interesting point:

• Both Red Hat Linux 5.1 and Microsoft Server 2003 (with XP) have both been certified to EAL4+ , however while the evaluation levels may be the same the Protection Profiles that they were evaluated under were: Microsoft CAPP only, Red Hat CAPP and LSPP. Therefore always look at the protection profiles as they define what was actually evaluated.

# **2.14 Types of SELinux Policy**

This section describes the different type of policy descriptions and versions that can be found within SELinux.

The type of SELinux policy can described in a number of ways:

- 1. Source code These can be described as: [Example,](#page-53-1) [Reference Policy](#page-53-0) or [Custom.](#page-54-2) They are generally written using either [kernel policy language,](#page-241-0) [m4](#page-267-0) [macro support with kernel policy language,](#page-267-0) or [CIL.](#page-169-0)
- 2. They can also be classified as: [Monolithic,](#page-54-0) [Base Module or Loadable Module.](#page-55-1)
- 3. Policies can also be described by the [type of policy functionality](#page-54-1) they provide such as: targeted, mls, mcs, standard, strict or minimum.
- 4. Classified using language statements These can be described as [Modular,](#page-55-1) [Optional](#page-55-1) or [Conditional.](#page-55-0)
- 5. Binary policy (or kernel policy) These can be described as [Monolithic,](#page-56-1) [Kernel Policy or Binary file.](#page-56-1)
- 6. Classification can also be on the '[policy version'](#page-56-0) used (examples are version 22, 23 and 24).

As can be seen the description of a policy can vary depending on the context.

### <span id="page-53-1"></span>**2.14.1 Example Policy**

The Example policy is the name used to describe the original SELinux policy source used to build a [monolithic](#page-54-0)<sup>[12](#page-53-2)</sup> policy produced by the NSA and is now superseded by the Reference Policy.

### <span id="page-53-0"></span>**2.14.2 Reference Policy**

Note that this section only gives an introduction to the Reference Policy, the installation, configuration and building of a policy using this is contained in [The](#page-241-1) [Reference Policy](#page-241-1) section.

The Reference Policy is now the standard policy source used to build Linux based SELinux policies, and its main aim is to provide a single source tree with supporting documentation that can be used to build policies for different purposes such as confining important daemons, supporting MLS / MCS and locking down systems so that all processes are under SELinux control.

The Reference Policy is now used by all major distributions of Linux, however each distribution makes its own specific changes to support their 'version of the Reference Policy'. For example, the F-20 distribution is based on a specific build of the standard Reference Policy that is then modified and distributed by Red Hat as a number of RPMs.

<span id="page-53-2"></span><sup>12</sup> The term 'monolithic' generally means a single policy source is used to create the binary policy file that is then loaded as the 'policy' using the **checkpolicy**(8) command. However the term is sometimes used to refer to the binary policy file (as it is one file that describes the policy).

## <span id="page-54-1"></span>**2.14.3 Policy Functionality Based on Name or Type**

Generally a policy is installed with a given name such as targeted, mls, refpolicy or minimum that attempts to describes its functionality. This name then becomes the entry in:

- 1. The directory pointing to the policy location (e.g. if the name is targeted, then the policy will be installed in /etc/selinux/targeted).
- 2. The SELINUXTYPE entry in the /etc/selinux/config file when it is the active policy (e.g. if the name is targeted, then a SELINUXTYPE=targeted entry would be in the /etc/selinux/config file).

This is how the reference policies distributed with F-20 are named, where:

minimum - supports a minimal set of confined daemons within their own domains. The remainder run in the unconfined\_t space. Red Hat preconfigure MCS support within this policy.

targeted - supports a greater number of confined daemons and can also confine other areas and users. Red Hat pre-configure MCS support within this policy.

mls - supports server based MLS systems.

The Reference Policy also has a TYPE description that describes the type of policy being built by the build process, these are:

standard - supports confined daemons and can also confine other areas and users (this is an amalgamated version of the older 'targeted' and 'strict' versions).

mcs - As standard but supports MCS labels.

mls - supports server based MLS systems.

The NAME and TYPE entries are defined in the reference policy build.conf file that is described in the [Source Configuration Files](#page-251-0) section.

### <span id="page-54-2"></span>**2.14.4 Custom Policy**

This generally refers to a policy source that is either:

- 1. A customised version of the Example policy.
- 2. A customised version of the Reference Policy (i.e. not the standard distribution version e.g. Red Hat policies).
- 3. A policy that has been built using policy language statements to build a specific policy such as the basic policy built in the Notebook source tarball.

### <span id="page-54-0"></span>**2.14.5 Monolithic Policy**

A Monolithic policy is an SELinux policy that is compiled from one source file called (by convention) policy.conf (i.e. it does not use the [Loadable Module Policy](#page-55-1) statements and infrastructure which therefore makes it suitable for embedded systems as there is no policy store overhead).

An example monolithic policy is the NSAs original [Example Policy.](#page-53-1)

Monolithic policies are compiled using the **checkpolicy** (8) SELinux command.

The Reference Policy supports the building of monolithic policies.

In some cases the kernel policy binary file (see the **Binary Policy** section) is also called a monolithic policy.

### <span id="page-55-1"></span>**2.14.6 Loadable Module Policy**

The loadable module infrastructure allows policy to be managed on a modular basis, in that there is a base policy module that contains all the core components of the policy (i.e. the policy that should always be present), and zero or more modules that can be loaded and unloaded as required (for example if there is a module to enforce policy for ftp, but ftp is not used, then that module could be unloaded).

There are number of components that form the infrastructure:

- 1. Policy source code that is constructed for a modular policy with a base module and optional loadable modules.
- 2. Utilities to compile and link modules and place them into a 'policy store'.
- 3. Utilities to manage the modules and associated configuration files within the 'policy store'.

[Figure 2.2](#page-19-0) shows these components along the top of the diagram. The files contained in the policy store are detailed in the [Policy Store Configuration Files](#page-132-0) section.

The policy language was extended to handle loadable modules as detailed in the [Policy Support Statements](#page-234-1) section. For a detailed overview on how the modular policy is built into the final [binary policy](#page-56-1) for loading into the kernel, see ["SELinux](http://securityblog.org/brindle/2006/07/05/selinux-policy-module-primer/) [Policy Module Primer"](http://securityblog.org/brindle/2006/07/05/selinux-policy-module-primer/) [3].

#### **2.14.6.1 Optional Policy**

The loadable module policy infrastructure supports an [optional policy statement](#page-236-0) that allows policy rules to be defined but only enabled in the binary policy once the conditions have been satisfied.

### <span id="page-55-0"></span>**2.14.7 Conditional Policy**

Conditional policies can be implemented in monolithic or loadable module policies and allow parts of the policy to be enabled or not depending on the state of a boolean flag at run time. This is often used to enable or disable features within the policy (i.e. change the policy enforcement rules).

The boolean flag status is held in kernel and can be changed using the **setsebool** (8) command either persistently across system re-boots or temporarily (i.e. only valid until a re-boot). The following example shows a persistent conditional policy change:

```
setsebool -P ext gateway audit false
```
The conditional policy language statements are the bool Statement that defines the boolean flag identifier and its initial status, and the if Statement that allows certain rules to be executed depending on the state of the boolean value or values.

# <span id="page-56-1"></span>**2.14.8 Binary Policy**

This is also know as the kernel policy and is the policy file that is loaded into the kernel and is located at /etc/selinux/<SELINUXTYPE>/policy/policy.<version>. Where  $\leq$ SELINUXTYPE $>$  is the policy name specified in the SELinux configuration file /etc/selinux/config and <version> is the SELinux [policy version.](#page-54-0)

The binary policy can be built from source files supplied by the Reference Policy or custom built source files.

An example /etc/selinux/config file is shown below where the SELINUXTYPE=targeted entry identifies the policy name that will be used to locate and load the active policy:

SELINUX=permissive **SELINUXTYPE=targeted**

From the above example, the actual binary policy file would be located at /etc/selinux/targeted/policy and be called policy.29 (as version 29 is supported by F-20):

```
/etc/selinux/targeted/policy/policy.29
```
## <span id="page-56-0"></span>**2.14.9 Policy Versions**

SELinux has a policy database (defined in the libsepol library) that describes the format of data held within a [binary policy,](#page-56-1) however, if any new features are added to SELinux (generally language extensions) this can result in a change to the policy database. Whenever the policy database is updated, the policy version is incremented.

The **sestatus**(8) command will show the maximum policy version supported by the kernel in its output as follows:

```
SELinux status: enabled
SELinuxfs mount: /sys/fs/selinux<br>Loaded policy name targeted
Loaded policy name targeted<br>Current mode: enforcing
Current mode: enforcing
Mode from config file:             permissive
Policy MLS status: enabled
Policy deny_unknown status: allowed
Max kernel policy version: 29
```
[Table 3](#page-58-0) describes the different versions, although note that there is also another version that applies to the modular policy, however the main policy database version is the one that is generally quoted (some SELinux utilities give both version numbers).

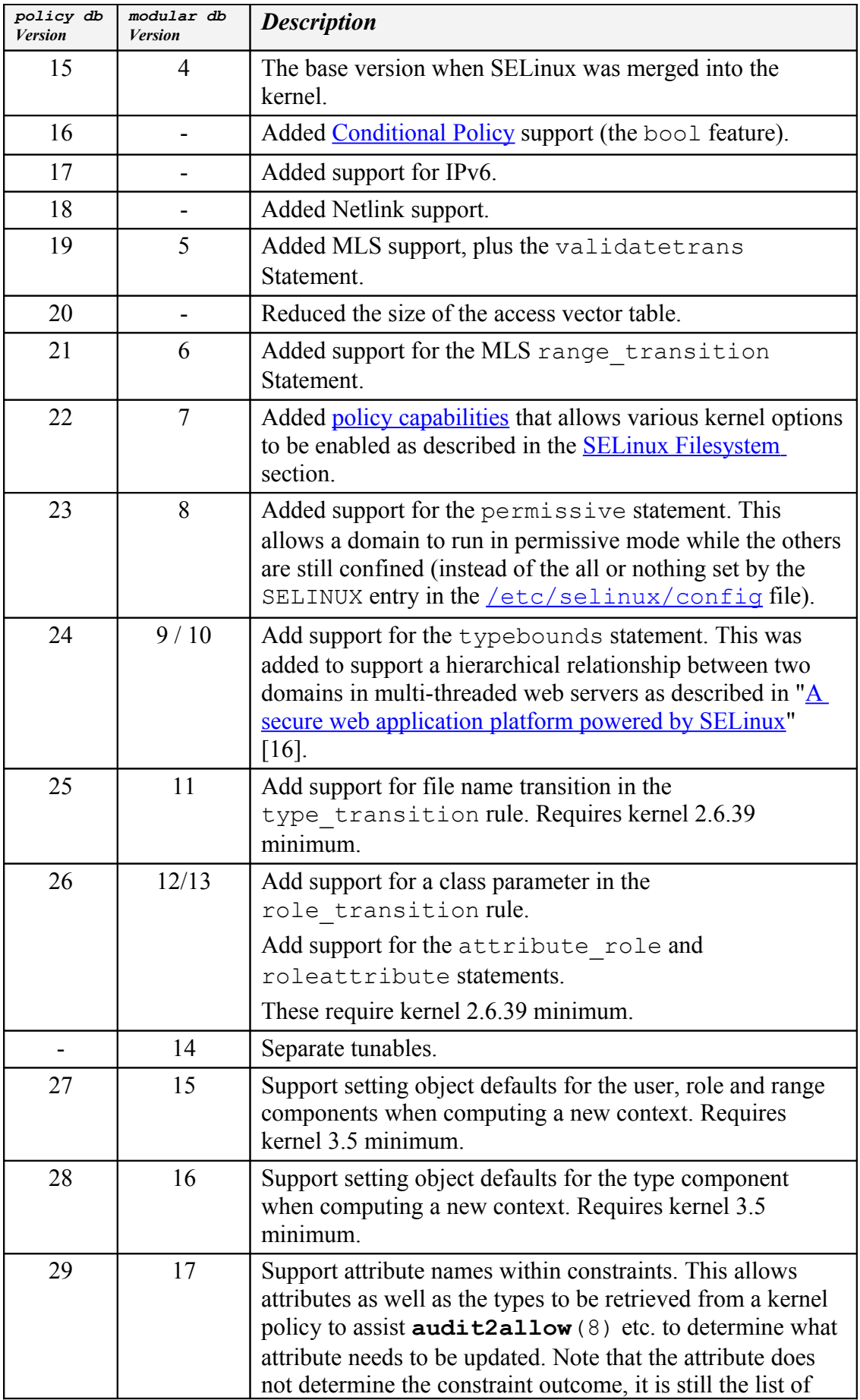

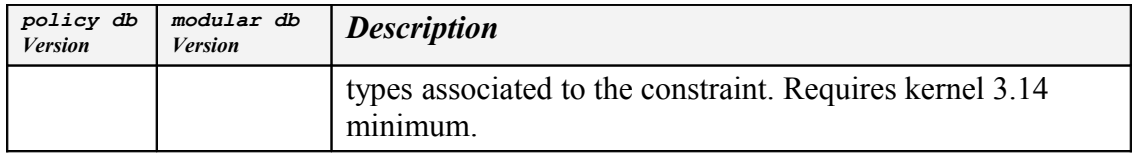

<span id="page-58-0"></span>**Table 3: Policy version descriptions**

# **2.15 SELinux Permissive and Enforcing Modes**

SELinux has three major modes of operation:

**Enforcing** - SELinux is enforcing the loaded policy.

**Permissive** - SELinux has loaded the policy, however it is not enforcing the policy rules. This is generally used for testing as the audit log will contain the AVC denied messages as defined in the [Auditing SELinux Events](#page-58-1) section. The SELinux utilities such as **audit2allow**(1) and **audit2why**(8) can then be used to determine the cause and possible resolution by generating the appropriate allow rules.

**Disabled** - The SELinux infrastructure is not enabled, therefore no policy can be loaded.

These flags are set in the /etc/selinux/config file as described in the [Global](#page-123-0) [Configuration Files](#page-123-0) section.

There is another method for running specific domains in permissive mode using the permissive statement. This can be used directly in a user written module or **semanage** (8) will generate the appropriate module and load it using the following example command:

```
# This example will add a new module in 
# /etc/selinux/<SELINUXTYPE>/modules/active/modules/permissive unconfined t.pp
# and then reload the policy: 
semanage permissive -a unconfined t
```
It is also possible to set permissive mode on a userspace object manager using the libselinux function **avc** open(3), for example the [X-Windows object](#page-108-0) [manager](#page-108-0) uses **avc** open to set whether it will always run permissive, enforcing or follow the current SELinux enforcement mode.

The **sestatus**(8) command will show the current SELinux enforcement mode in its output, however it does not display individual domain or object manager enforcement modes.

# <span id="page-58-1"></span>**2.16 Auditing SELinux Events**

For SELinux there are two main types of audit event:

- 1. AVC Audit Events These are generated by the AVC subsystem as a result of access denials, or where specific events have requested an audit message (i.e. where an auditallow rule has been used in the policy).
- 2. SELinux-aware Application Events These are generated by the SELinux kernel services and SELinux-aware applications for events such as system

errors, initialisation, policy load, changing boolean states, setting of enforcing / permissive mode, relabeling etc.

The audit and event messages are generally stored in one of the following logs (in F-20 anyway):

- 1. The SELinux kernel boot events are logged in the  $/\text{var}/\text{log}/\text{d}$ mesg log.
- 2. The system log /var/log/messages contains messages generated by SELinux before the audit daemon has been loaded, although some kernel messages continue to be logged here as well $13$ .
- 3. The audit log /var/log/audit/audit.log contains events that take place after the audit daemon has been loaded. The AVC audit messages of interest are described in the [AVC Audit Events](#page-59-0) section with others described in the [General SELinux Audit Events](#page-62-0) section. F-20 uses the audit framework **auditd**(8) as standard.

Notes:

- a) It is not mandatory for SELinux-aware applications to audit events or even log them in the audit log. The decision is made by the application designer.
- b) The format of audit messages do not need to conform to any format, however where possible applications should use the audit log user avc message (3) function with a suitably formatted message if using **auditd**(8). The type of audit events possible are defined in the include/libaudit.h and include/linux/audit.h files.
- c) Those libselinux library functions that output messages do so to stderr by default, however this can be changed by calling selinux set callback (3) and specifying an alternative log handler.

## <span id="page-59-0"></span>**2.16.1 AVC Audit Events**

[Table 4](#page-61-0) describes the general format of AVC audit messages in the audit.log when access has been denied or an audit event has been specifically requested. Other types of events are shown in the section that follows.

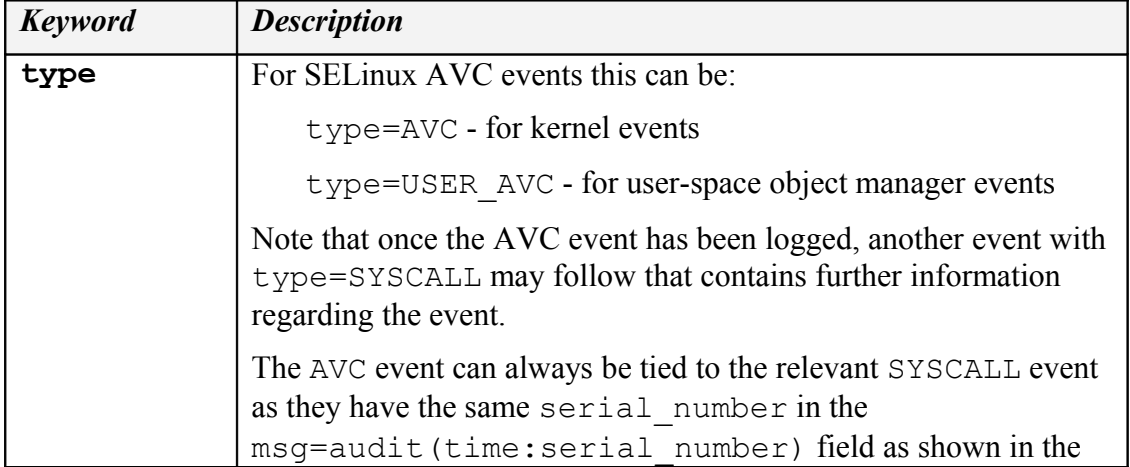

<span id="page-59-1"></span><sup>13</sup> For example if the iptables are loaded and there are SECMARK security contexts present, but the contexts are invalid (i.e. not in the policy), then the event is logged in the messages log not the audit log.

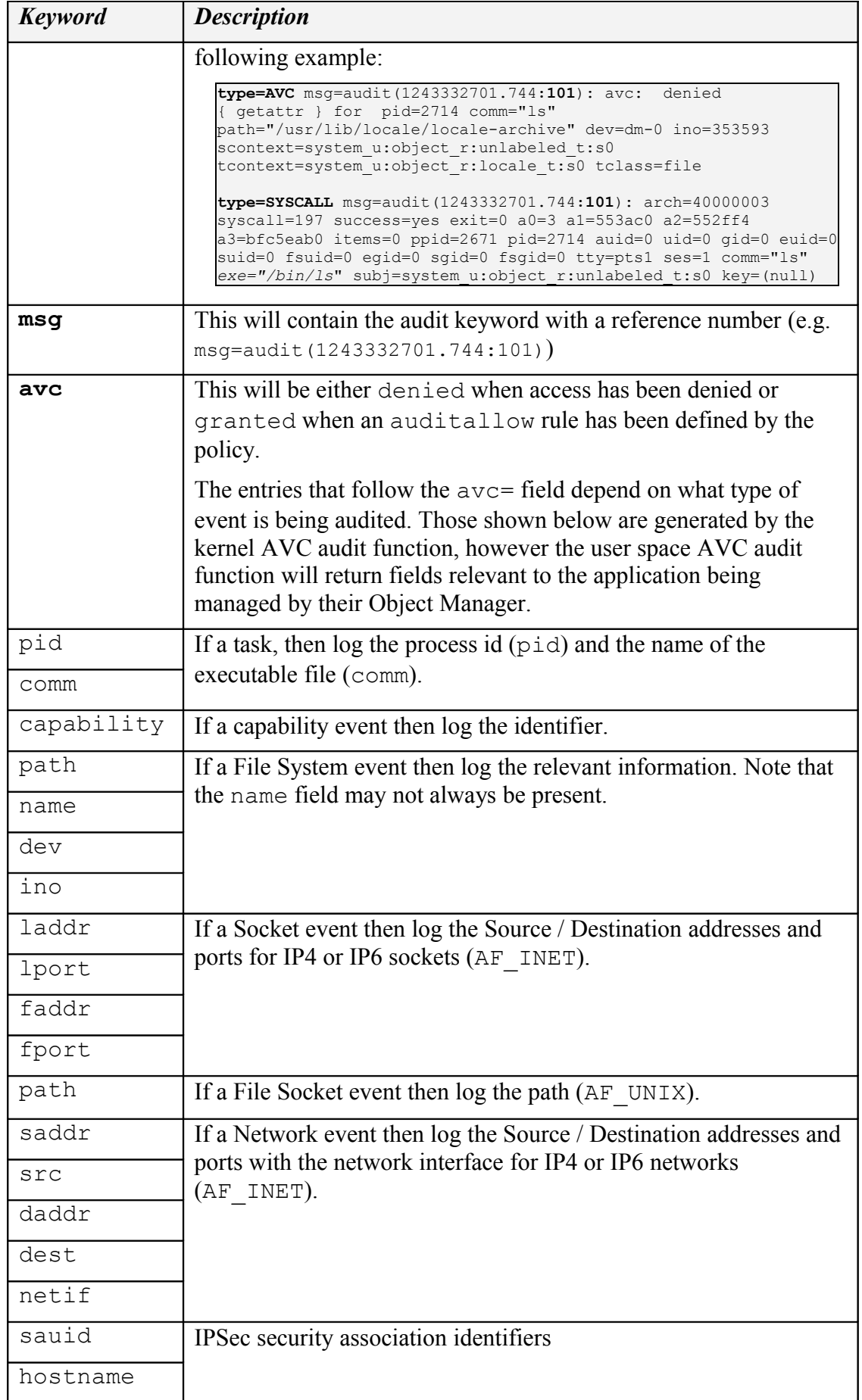

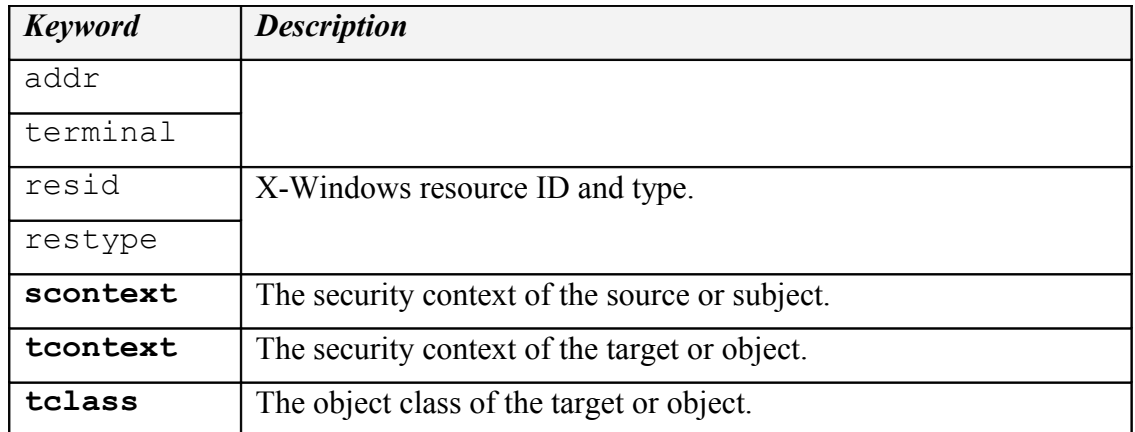

#### <span id="page-61-0"></span>**Table 4: AVC Audit Message Description -** *The keywords in* **bold** *are in all AVC audit messages, the others depend on the type of event being audited.*

Example audit.log denied and granted events are shown in the following examples:

# This is an example **denied** message - note that there are two # type=AVC calls, but only one corresponding type=SYSCALL entry. type=AVC msg=audit(1242575005.122:101): avc: denied { rename } for pid=2508 comm="canberra-gtk-pl" name="c73a516004b572d8c845c74c49b2511d:runtime.tmp" dev=dm-0 ino=188999 scontext=test u:staff r:oddjob mkhomedir t:s0 tcontext=test u:object r:gnome home t:s0 tclass=lnk file type=AVC msg=audit(1242575005.122:101): avc: denied { unlink } for pid=2508

```
comm="canberra-gtk-pl" name="c73a516004b572d8c845c74c49b2511d:runtime" dev=dm-0
ino=188578 scontext=test_u:staff_r:oddjob_mkhomedir_t:s0
tcontext=system_u:object_r:gnome_home_t:s0 tclass=lnk file
```
type=SYSCALL msg=audit(1242575005.122:101): arch=40000003 syscall=38 success=yes exit=0 a0=82d2760 a1=82d2850 a2=da6660 a3=82cb550 items=0 ppid=2179 pid=2508 auid=500 uid=500 gid=500 euid=500 suid=500 fsuid=500 egid=500 sgid=500 fsgid=500 tty=(none) ses=1 comm="canberra-gtk-pl" exe="/usr/bin/canberra-gtk-play" subj=test u:staff r:oddjob mkhomedir t:s0 key=(null)

# These are example X-Windows object manager audit message:

type=USER\_AVC msg=audit(1267534171.023:18): user pid=1169 uid=0 auid=4294967295 ses=4294967295 subj=system\_u:unconfined\_r:unconfined\_t msg='avc: denied { getfocus } for request=X11:GetInputFocus comm=X-setest xdevice="Virtual core keyboard" scontext=unconfined u:unconfined r:x select paste t tcontext=system u:unconfined  $\overline{r}$ :unconfined  $\overline{t}$  tclass=x keyboard : exe="/usr/bin/Xorg" sauid=0 hostname=? addr=? terminal=?'

type=USER\_AVC msg=audit(1267534395.930:19): user pid=1169 uid=0 auid=4294967295 ses=4294967295 subj=system\_u:unconfined\_r:unconfined\_t msg='avc: denied { read } for request=SELinux:SELinuxGetClientContext comm=X-setest resid=3c00001 restype=<unknown> scontext=unconfined u:unconfined r:x select paste t tcontext=unconfined u:unconfined r:unconfined t tclass=x resource : exe="/usr/bin/Xorg" sauid=0 hostname=? addr=? terminal=?'

# This is an example **granted** audit message:

```
type=AVC msg=audit(1239116352.727:311): avc: granted { transition } for
pid=7687 comm="bash" path="/usr/move_file/move_file_c" dev=dm-0 ino=402139
scontext=unconfined_u:unconfined_r:unconfined_t
tcontext=unconfined_u:unconfined_r:move_file_t tclass=process
```
type=SYSCALL msg=audit(1239116352.727:311): arch=40000003 syscall=11 success=yes exit=0 a0=8a6ea98 a1=8a56fa8 a2=8a578e8 a3=0 items=0 ppid=2660 pid=7687 auid=0 uid=0 gid=0 euid=0 suid=0 fsuid=0 egid=0 sgid=0 fsgid=0 tty=(none) ses=1

```
comm="move file c" exe="/usr/move_file/move_file_c"
subj=unconfined_u:unconfined_r:move_file_t key=(null)
```
### <span id="page-62-0"></span>**2.16.2 General SELinux Audit Events**

This section shows a selection of non-AVC SELinux-aware services audit events taken from the audit.log. For a list of valid type= entries, the following include files should be consulted: include/libaudit.h and include/linux/audit.h.

Note that there can be what appears to be multiple events being generated for the same event. For example the kernel security server will generate a MAC POLICY LOAD event to indicate that the policy has been reloaded, but then each userspace object manager could then generate a USER\_MAC\_POLICY\_LOAD event to indicate that it had also processed the event.

Policy reload - MAC\_POLICY\_LOAD, USER\_MAC\_POLICY\_LOAD - These events were generated when the policy was reloaded.

```
type=MAC_POLICY_LOAD_msg=audit(1336662937.117:394): policy loaded auid=0 ses=2
type=SYSCALL msg=audit(1336662937.117:394): arch=c000003e syscall=1 success=yes
exit=4345108 a0=4 a1=7f0a0c547000 a2=424d14 a3=7fffe3450f20 items=0 ppid=3845
pid=3848 auid=0 uid=0 gid=0 euid=0 suid=0 fsuid=0 egid=0 sgid=0 fsgid=0 tty=pts2
ses=2 comm="load_policy" exe="/sbin/load_policy"
subj=unconfined_u:unconfined_r:load_policy_t:s0-s0:c0.c1023 key=(null)
type=USER_MAC_POLICY_LOAD msg=audit(1336662938.535:395): pid=0 uid=0
auid=4294967295 ses=4294967295 subj=system u:system r:xserver t:s0-s0:c0.c1023
msg='avc: received policyload notice (seqno=2): exe='/usr/bin/Xorg" said=0hostname=? addr=? terminal=?'
```
Change enforcement mode - MAC\_STATUS - This was generated when the SELinux enforcement mode was changed:

```
type=MAC_STATUS msq=audit(1336836093.835:406): enforcing=1 old enforcing=0
auid=0 ses=2
type=SYSCALL msg=audit(1336836093.835:406): arch=c000003e syscall=1 success=yes
exit=1 a0=3 a1=7fffe743f9e0 a2=1 a3=0 items=0 ppid=2047 pid=5591 auid=0 uid=0
gid=0 euid=0 suid=0 fsuid=0 egid=0 sgid=0 fsgid=0 tty=pts0 ses=2
comm="setenforce" exe="/usr/sbin/setenforce"
subj=unconfined u:unconfined r:unconfined t:s0-s0:c0.c1023 key=(null)
```
Change boolean value - MAC\_CONFIG\_CHANGE - This event was generated when **setsebool** (8) was run to change a boolean. Note that the bolean name plus new and old values are shown in the MAC\_CONFIG\_CHANGE type event with the SYSCALL event showing what process executed the change.

```
type=MAC_CONFIG_CHANGE_msq=audit(1336665376.629:423):
bool=domain_paste_after_confirm_allowed val=0 old_val=1 auid=0 ses=2
type = SYSTEML msq=audit(1336665376.629:423): arch=c000003e syscall=1 success=yes
exit=2 a0=3 a1=7fff42803200 a2=2 a3=7fff42803f80 items=0 ppid=2015 pid=4664
auid=0 uid=0 gid=0 euid=0 suid=0 fsuid=0 egid=0 sgid=0 fsgid=0 tty=pts0 ses=2
comm="setsebool" exe="/usr/sbin/setsebool"
subj=unconfined u:unconfined r:setsebool t:s0-s0:c0.c1023 key=(null)
```
NetLabel - MAC\_UNLBL\_STCADD - Generated when adding a static non-mapped label. There are many other NetLabel events possible, such as: MAC\_MAP\_DEL, MAC CIPSOV4 DEL ...

type=MAC\_UNLBL\_STCADD msg=audit(1336664587.640:413): netlabel: auid=0 ses=2 subj=unconfined\_u:unconfined\_r:unconfined\_t:s0-s0:c0.c1023 netif=lo  $src=127.0.0.1$  sec\_obj=system\_u:object\_r:unconfined\_t:s0-s0:c0,c100 res=1 type=SYSCALL msg=audit(1336664587.640:413): arch=c000003e syscall=46 success=yes exit=96 a0=3 a1=7fffde77f160 a2=0 a3=666e6f636e753a72 items=0 ppid=2015 pid=4316 auid=0 uid=0 gid=0 euid=0 suid=0 fsuid=0 egid=0 sgid=0 fsgid=0 tty=pts0 ses=2 comm="netlabelctl" exe="/sbin/netlabelctl" subj=unconfined u:unconfined r:unconfined t:s0-s0:c0.c1023 key=(null)

Labeled IPSec - MAC\_IPSEC\_EVENT - Generated when running **setkey**(8) to load IPSec configuration:

```
type=MAC_IPSEC_EVENT_msg=audit(1336664781.473:414): op=SAD-add auid=0 ses=2
subj=unconfined_u:unconfined_r:unconfined_t:s0-s0:c0.c1023 sec_alg=1 sec_doi=1
sec_obj=system_u:system_r:postgresql_t:s0-s0:c0,c200 src=127.0.0.1 dst=127.0.0.1
spi=592(0x250) res=1
type=SYSCALL msg=audit(1336664781.473:414): arch=c000003e syscall=44 success=yes
exit=176 a0=4 a1=7fff079d5100 a2=b0 a3=0 items=0 ppid=2015 pid=4356 auid=0 uid=0
gid=0 euid=0 suid=0 fsuid=0 egid=0 sgid=0 fsgid=0 tty=pts0 ses=2 comm="setkey"
exe="/sbin/setkey" subj=unconfined_u:unconfined_r:unconfined_t:s0-s0:c0.c1023
key=(null)
```
SELinux kernel errors - SELINUX\_ERR - These example events were generated by the kernel security server. These were generated by the kernel security server because anon webapp t has been give privileges that are greater than that given to the process that started the new thread (this is not allowed).

```
type=SELINUX_ERR msg=audit(1311948547.151:138): op=security_compute_av
reason=bounds scontext=system_u:system_r:anon_webapp_t:s0-s0:c0,c100,c200
tcontext=system_u:object_r:security_t:s0_tclass=dir perms=ioctl,read,lock
type=SELINUX_ERR msg=audit(1311948547.151:138): op=security_compute_av
reason=bounds scontext=system_u:system_r:anon_webapp_t:s0-s0:c0,c100,c200
tcontext=system_u:object_r:security_t:s0 tclass=file
perms=ioctl,read, write, getattr, lock, append, open
```
These were generated by the kernel security server when an SELinux-aware application was trying to use **setcon**(3) to create a new thread. To fix this a typebounds statement is required in the policy.

type=SELINUX\_ERR msg=audit(1311947138.440:126): op=security\_bounded\_transition result=denied oldcontext=system\_u:system\_r:httpd\_t:s0-s0:c0.c300 newcontext=system\_u:system\_r:anon\_webapp\_t:s0-s0:c0,c100,c200

type=SYSCALL msg=audit(1311947138.440:126): arch=c000003e syscall=1 success=no exit=-1 a0=b a1=7f1954000a10 a2=33 a3=6e65727275632f72 items=0 ppid=3295 pid=3473 auid=4294967295 uid=48 gid=48 euid=48 suid=48 fsuid=48 egid=48 sgid=48 fsgid=48 tty=(none) ses=4294967295 comm="httpd" exe="/usr/sbin/httpd" subj=system\_u:system\_r:httpd\_t:s0-s0:c0.c300 key=(null)

Role changes - USER\_ROLE\_CHANGE - Used **newrole**(1) to set a new role that was not valid.

```
type=USER_ROLE_CHANGE_msg=audit(1336837198.928:429): pid=0 uid=0 auid=0 ses=2
subj=unconfined_u:unconfined_r:unconfined_t:s0-s0:c0.c1023 msg='newrole: old-
context=unconfined u:unconfined r:unconfined t:s0-s0:c0.c1023 new-context=?:
exe="/usr/bin/newrole" hostname=? addr=? terminal=/dev/pts/0 res=failed'
```
# **2.17 Polyinstantiation Support**

GNU / Linux supports the polyinstantiation of directories that can be utilised by SELinux via the Pluggable Authentication Module (PAM) that is explained in the next section. The ["Polyinstantiation of directories in an SELinux system"](http://www.coker.com.au/selinux/talks/sage-2006/PolyInstantiatedDirectories.html) [4] also gives a more detailed overview of the subject.

Polyinstantiation of objects is also supported for X-windows selections and properties that are discussed in the X-windows section. Note that sockets are not yet supported.

To clarify polyinstantiation support:

- 1. SELinux has libselinux functions and a policy rule to support polyinstantiation.
- 2. The polyinstantiation of directories is a function of GNU / Linux not SELinux (as more correctly, the GNU / Linux services such as PAM have been modified to support polyinstantiation of directories and have also been made SELinux-aware. Therefore their services can be controlled via policy).
- 3. The polyinstantiation of X-windows selections and properties is a function of the XSELinux Object Manager and the supporting XACE service.

### **2.17.1 Polyinstantiated Objects**

Determining a polyinstantiated context for an object is supported by SELinux using the policy language type\_member statement and the **avc** compute member(3) and **security** compute member(3) libselinux API functions. These are not limited to specific object classes, however only dir, x selection and x property objects are currently supported.

### **2.17.2 Polyinstantiation support in PAM**

PAM supports polyinstantiation (namespaces) of directories at login time using the Shared Subtree / Namespace services available within GNU / Linux (the **namespace.conf**(5) man page is a good reference). Note that PAM and Namespace services are SELinux-aware.

The default installation of F-20 does not enable polyinstantiated directories, therefore this section will show the configuration required to enable the feature and some [examples.](#page-66-0)

To implement polyinstantiated directories PAM requires the following files to be configured:

1. A pam namespace module entry added to the appropriate /etc/pam.d/ login configuration file (e.g. login, sshd, gdm etc.). F-20 already has these

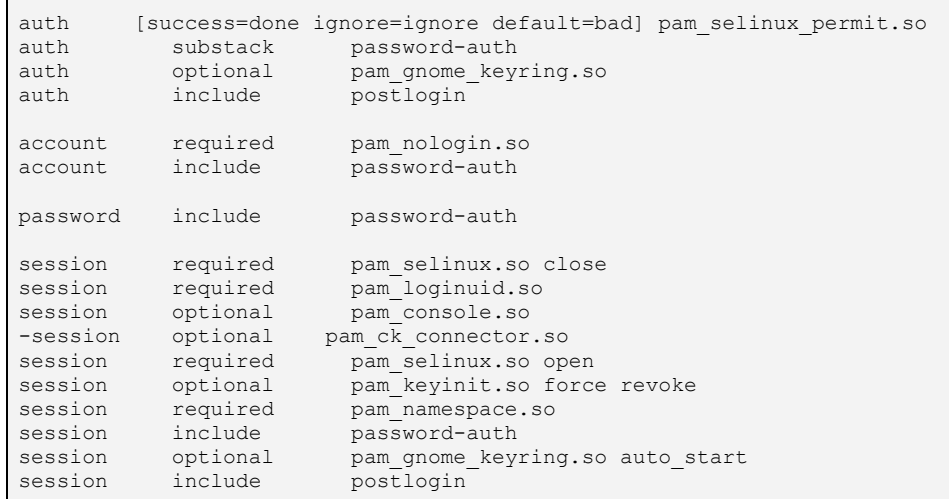

entries configured, with an example /etc/pam.d/gdm-password file being:

2. Entries added to the /etc/security/namespace.conf file that defines the directories to be polyinstantiated by PAM (and other services that may need to use the namespace service). The entries are explained in the  [namespace.conf](#page-65-0) [Configuration File](#page-65-0) section, with the default entries in F-20 being (note that the entries are commented out in the distribution):

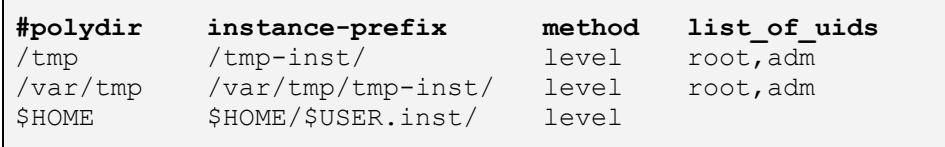

Once these files have been configured and a user logs in (although not root or adm in the above example), the PAM pam\_namespace module would unshare the current namespace from the parent and mount namespaces according to the rules defined in the namespace.conf file. The F-20 configuration also includes an /etc/security/namespace.init script that is used to initialise the namespace every time a new directory instance is set up. This script receives four parameters: the polyinstantiated directory path, the instance directory path, a flag to indicate if a new instance, and the user name. If a new instance is being set up, the directory permissions are set and the **restorecon**(8) command is run to set the correct file contexts.

#### <span id="page-65-0"></span>**2.17.2.1 namespace.conf Configuration File**

Each line in the namespace.conf file is formatted as follows:

```
polydir instance prefix method list of uids
```
**Where:**

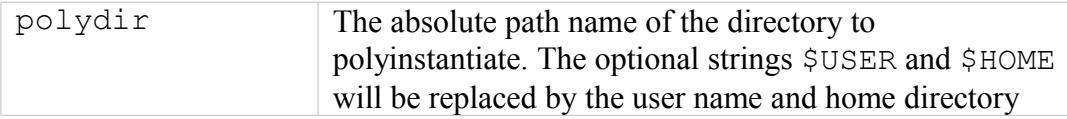

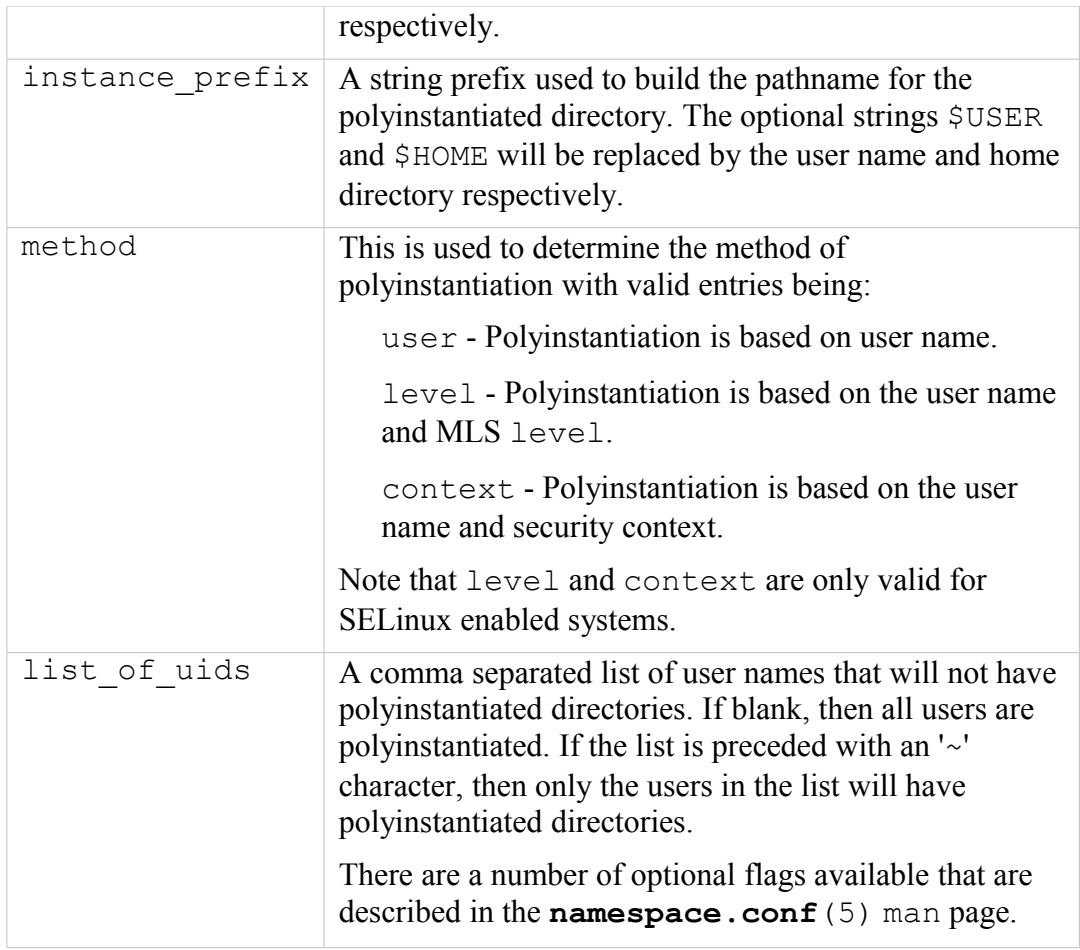

### <span id="page-66-0"></span>**2.17.2.2 Example Configurations**

This section shows two sample namespace.conf configurations, the first uses the method=user and the second method=context. It should be noted that while polyinstantiation is enabled, the full path names will not be visible, it is only when polyinstantiation is disabled that the directories become visible.

#### **Example 1 - method=user:**

1. Set the /etc/security/namespace.conf entries as follows:

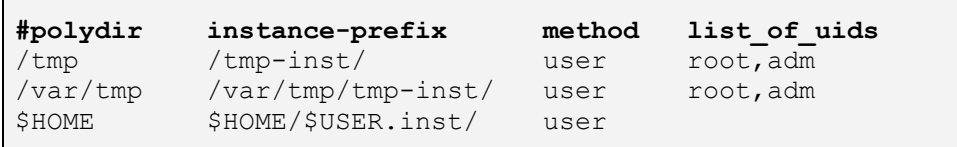

2. Login as a normal user (rch in this example) and the PAM / Namespace process will build the following polyinstantiated directories:

```
# The directories will contain the user name as a part of 
# the polyinstantiated directory name as follows:
# /tmp
/tmp/tmp-inst/rch
# /var/tmp:
```

```
/var/tmp/tmp-inst/rch
# $HOME
/home/rch/rch.inst/rch
```
#### **Example 2 - method=context:**

1. Set the /etc/security/namespace.conf entries as follows:

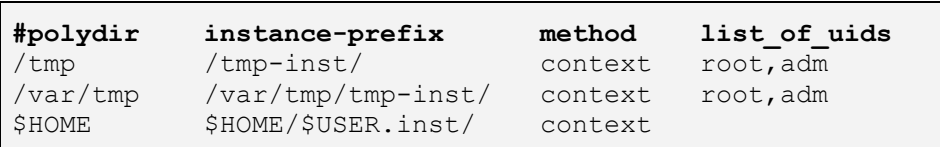

2. Login as a normal user (rch in this example) and the PAM / Namespace process will build the following polyinstantiated directories:

```
# The directories will contain the security context and 
# user name as a part of the polyinstantiated directory 
# name as follows:
# /tmp
/tmp/tmp-inst/unconfined_u:unconfined_r:unconfined_t_rch
# /var/tmp:
/var/tmp/tmp-inst/unconfined_u:unconfined_r:unconfined_t_rch
# $HOME
/home/rch/rch.inst/unconfined_u:unconfined_r:unconfined_t_rch
```
# **2.17.3 Polyinstantiation support in X-Windows**

The X-Windows SELinux object manager and XACE (X Access Control Extension) supports x selection and x property polyinstantiated objects as discussed in the [SELinux X-windows Support](#page-105-0) section.

## **2.17.4 Polyinstantiation support in the Reference Policy**

The reference policy files.te and files.if modules (in the kernel layer) support polyinstantiated directories. There is also a global tunable (a boolean called allow polyinstantiation) that can be used to set this functionality on or off during login. By default this boolean is set false (off).

The polyinstantiation of X-Windows objects (x selection and x property) are not currently supported by the reference policy.

# **2.18 PAM Login Process**

Applications used to provide login services (such as gdm and ssh) in F-20 use the PAM (Pluggable Authentication Modules) infrastructure to provide the following services:

**Account Management** - This manages services such as password expiry, service entitlement (i.e. what services the login process is allowed to access).

**Authentication Management** - Authenticate the user or subject and set up the credentials. PAM can handle a variety of devices including smart-cards and biometric devices.

**Password Management** - Manages password updates as needed by the specific authentication mechanism being used and the password policy.

**Session Management** - Manages any services that must be invoked before the login process completes and / or when the login process terminates. For SELinux this is where hooks are used to manage the domains the subject may enter.

The pam and pam.conf man pages describe the services and configuration in detail and only a summary is provided here covering the SELinux services.

The PAM configuration for F-20 is managed by a number of files located in the /etc/pam.d directory which has configuration files for login services such as: gdm, gdm-autologin, login, remote and sshd, and at various points in this Notebook the gdm configuration file has been modified to allow root login and the pam\_namespace.so module used to manage polyinstantiated directories for users.

There are also a number of PAM related configuration files in /etc/security, although only one is directly related to SELinux that is described in the  [/etc/security/sepermit.conf](#page-131-0) [file](#page-131-0) section.

The main login service related PAM configuration files (e.g. gdm) consist of multiple lines of information that are formatted as follows:

service type control module-path arguments

Where:

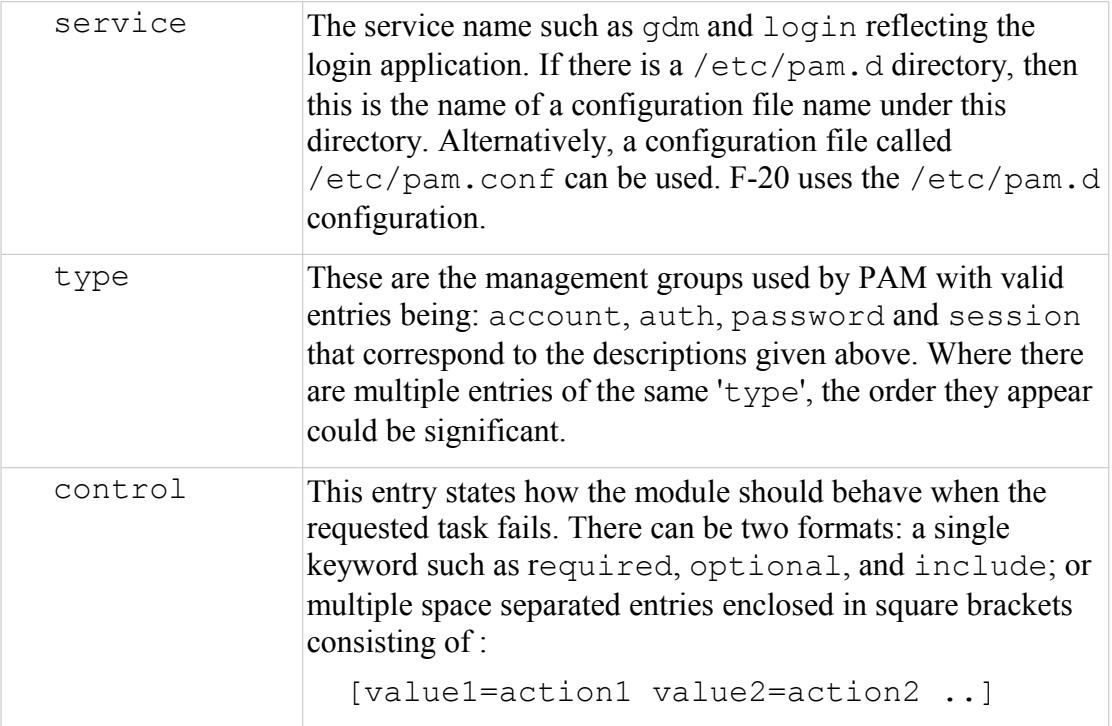

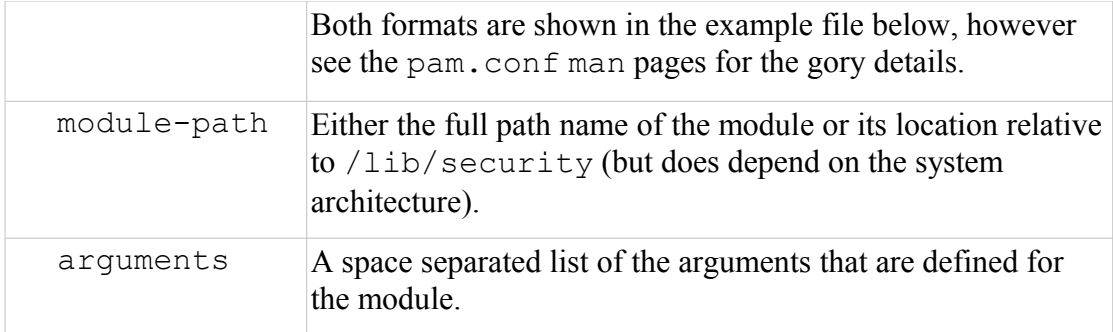

An example PAM configuration file is as follows, although note that the 'service' parameter is actually the file name because F-20 uses the /etc/pam.d directory configuration (in this case gdm-password for the Gnome login service).

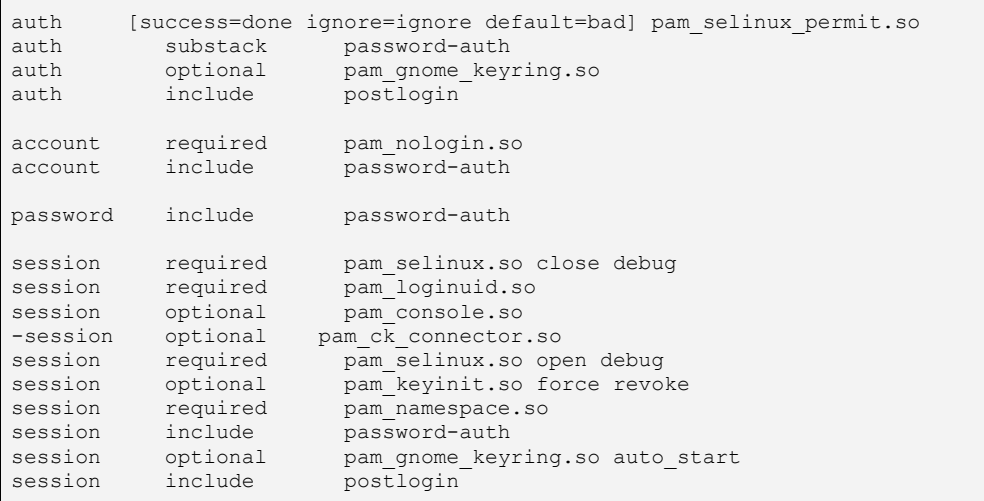

The core services are provided by PAM, however other library modules can be written to manage specific services such as support for SELinux. The SELinux PAM modules use the libselinux API to obtain its configuration information and the three SELinux PAM entries highlighted in the above configuration file perform the following functions:

**pam\_selinux\_permit.so** - Allows pre-defined users the ability to logon without a password provided that SELinux is in enforcing mode (see the  [/etc/security/sepermit.conf](#page-131-0) [file](#page-131-0) section).

**pam\_selinux.so open** - Allows a security context to be set up for the user at initial logon (as all programs exec'ed from here will use this context). How the context is retrieved is described in the **seusers** [configuration file](#page-147-0) section.

**pam\_selinux.so close** - This will reset the login programs context to the context defined in the policy.

# **2.19 Linux Security Module and SELinux**

This section gives a high level overview of the LSM and SELinux internal kernel structure and workings as enabled in kernel 3.14. A more detailed view can be found in the ["Implementing SELinux as a Linux Security Module"](http://www.nsa.gov/research/_files/selinux/papers/module-abs.shtml) [1] that was used extensively to develop this section (and also using the SELinux kernel source code). The major areas covered are:

- 1. How the LSM and SELinux modules work together.
- 2. The major SELinux internal services.
- 3. The fork and exec system calls are followed through as an example to tie in with the transition process covered in the [Domain Transition](#page-42-0) section.
- 4. The SELinux filesystem /sys/fs/selinux.
- 5. The /proc filesystem area most applicable to SELinux.

### **2.19.1 The LSM Module**

The LSM is the Linux security framework that allows  $3<sup>rd</sup>$  party access control mechanisms to be linked into the GNU / Linux kernel. Currently there are five 3rd party services that utilise the LSM:

- 1. SELinux the subject of this Notebook.
- 2. AppArmor is a MAC service based on pathnames and does not require labeling or relabeling of filesystems. See [http://wiki.apparmor.net](http://wiki.apparmor.net/) for details.
- 3. Simplified Mandatory Access Control Kernel (SMACK). See <http://www.schaufler-ca.com/>for details.
- 4. Tomoyo that is a name based MAC and details can be found at [http://sourceforge.jp/projects/tomoyo/docs.](http://sourceforge.jp/projects/tomoyo/docs)
- 5. Yama extends the DAC support for ptrace. See Documentation/security/Yama.txt for further details.

The basic idea behind LSM is to:

- Insert security function hooks and security data structures in the various kernel services to allow access control to be applied over and above that already implemented via DAC. The type of service that have hooks inserted are shown in [Table 5](#page-71-1) with an example task and program execution shown in the [Fork](#page-70-0) [Walk-thorough](#page-70-0) and [Process Transition Walk-thorough](#page-75-0) sections.
- <span id="page-70-0"></span>Allow registration and initialisation services for the  $3<sup>rd</sup>$  party security modules.
- Allow process security attributes to be available to userspace services by extending the /proc filesystem with a security namespace as shown in [Table](#page-71-0) [6.](#page-71-0) These are located at:

```
/proc/<self | pid>/attr/<attr>
/proc/<self | pid>/task/<tid>/attr/<attr>
```
Where  $\langle \text{pid}\rangle$  is the process id,  $\langle \text{tid}\rangle$  is the thread id and  $\langle \text{attr}\rangle$  is the entry described in [Table 6.](#page-71-0)

- Support filesystems that use extended attributes (SELinux uses security.selinux as explained in the [Labeling Extended Attribute](#page-31-0) [Filesystems](#page-31-0) section).
- Consolidate the Linux capabilities into an optional module.

It should be noted that the LSM does not provide any security services itself, only the hooks and structures for supporting  $3<sup>rd</sup>$  party modules. If no  $3<sup>rd</sup>$  party module is loaded, the capabilities module becomes the default module thus allowing standard DAC access control.

| Program execution         | Filesystem operations | Inode operations       |  |  |
|---------------------------|-----------------------|------------------------|--|--|
| File operations           | Task operations       | Netlink messaging      |  |  |
| Unix domain networking    | Socket operations     | XFRM operations        |  |  |
| Key Management operations | IPC operations        | <b>Memory Segments</b> |  |  |
| Semaphores                | Capability            | Sysctl                 |  |  |
| Syslog                    | Audit                 |                        |  |  |

<span id="page-71-1"></span>**Table 5: LSM Hooks -** *These are the kernel services that LSM has inserted security hooks and structures to allow access control to be managed by 3rd party modules (see ./linux-3.14/include/linux/security.h).*

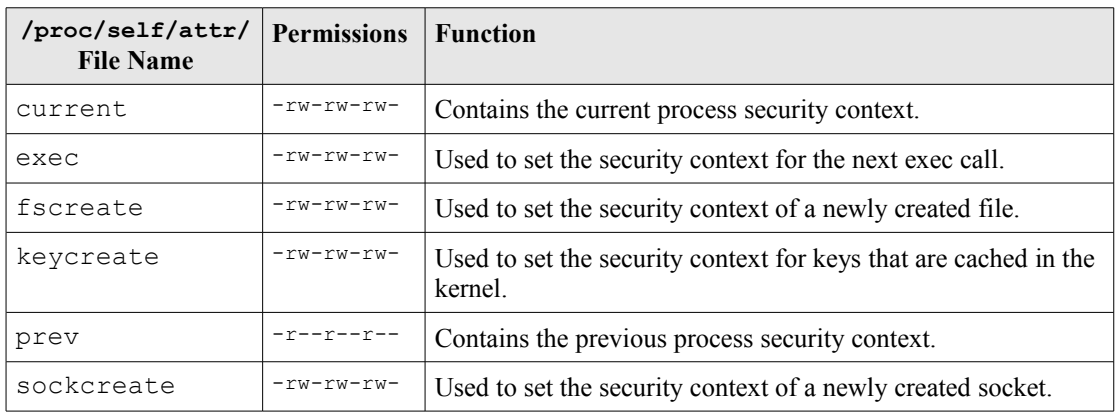

<span id="page-71-0"></span>**Table 6: /proc Filesystem attribute files** - *These files are used by the kernel services and libselinux (for userspace) to manage setting and reading of security contexts within the LSM defined data structures.*

The major kernel source files (relative to ./linux-3.14/security) that form the LSM are shown in [Table 7.](#page-72-0) However there is one major header file (include/linux/security.h) that describes all the LSM security hooks and structures.

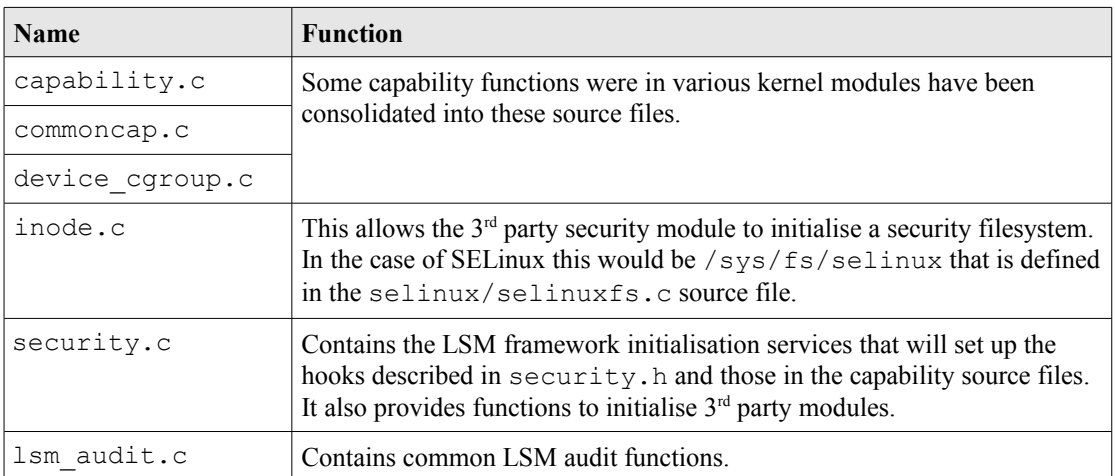
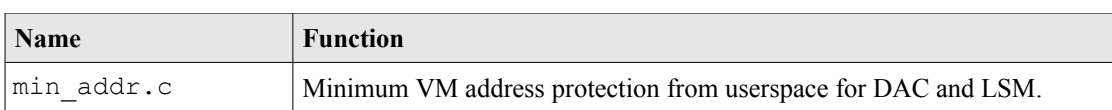

#### <span id="page-72-0"></span>**Table 7: The core LSM source modules.**

## **2.19.2 The SELinux Module**

This section does not go into detail of all the SELinux module functionality as the [Implementing SELinux as a Linux Security Module](http://www.nsa.gov/research/_files/publications/implementing_selinux.pdf) [1] does this (although a bit dated), however it attempts to highlight the way some areas work by using the [fork](#page-72-1) [and transition process example](#page-72-0) described in the [Domain Transition](#page-42-0) section.

<span id="page-72-1"></span>The major kernel SELinux source files (relative to ./linux-3.14/security/selinux) that form the SELinux security module are shown i[nTable 8.](#page-73-0) The diagrams shown in [Figure 2.2](#page-19-0) and [Figure 2.12](#page-79-0) can be used to see how some of these kernel source modules fit together.

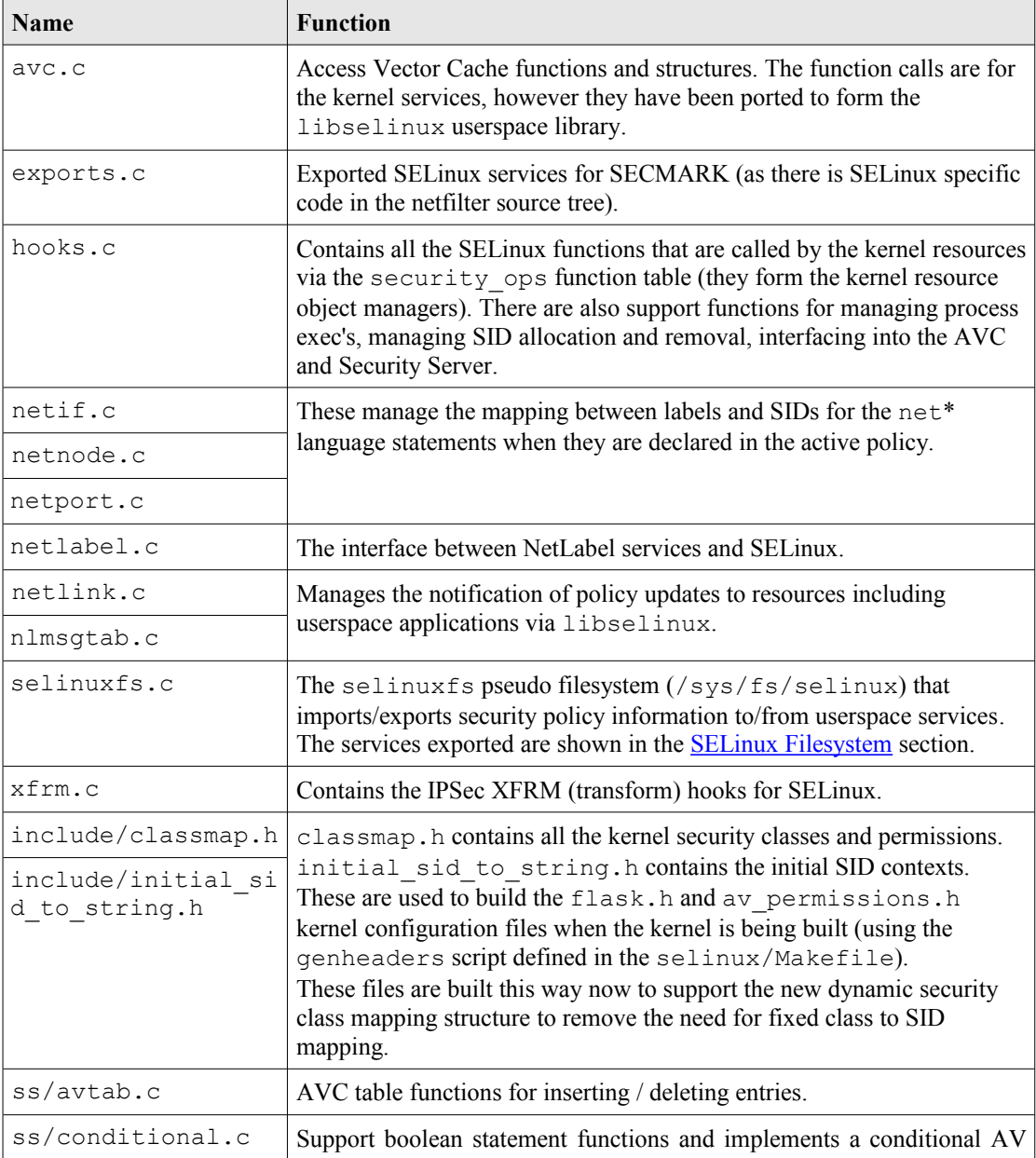

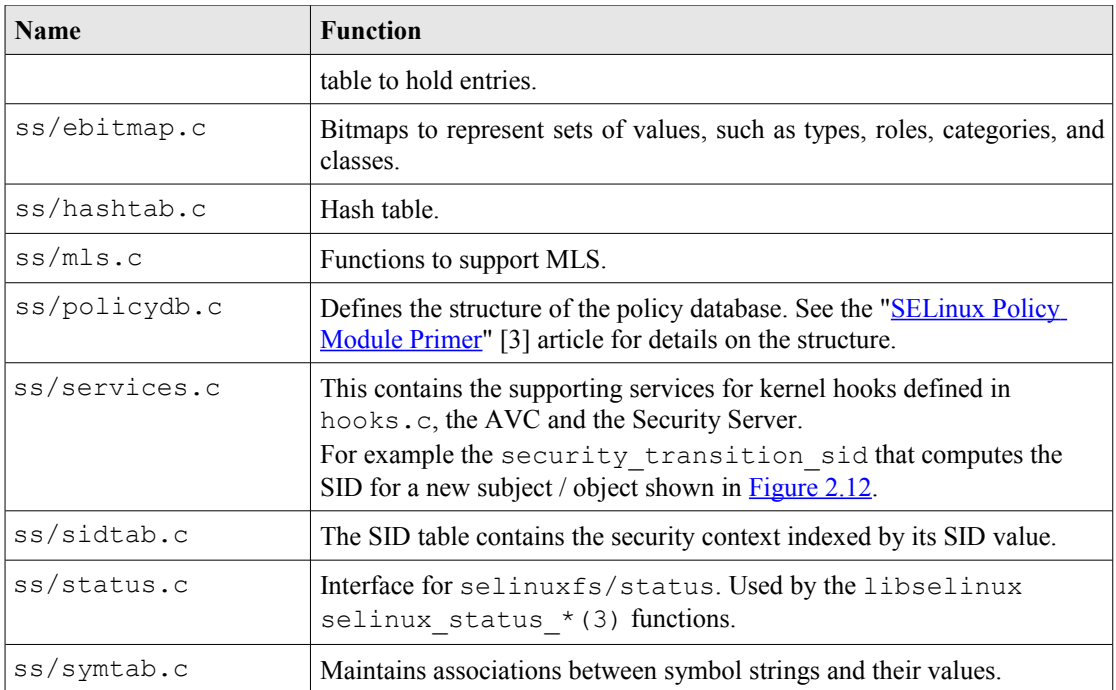

<span id="page-73-0"></span>**Table 8: The core SELinux source modules -** *The .h files and those in the include directory have a number of useful comments.*

## **2.19.2.1 Fork System Call Walk-thorough**

This section walks through the the **fork**(2) system call shown in [Figure 2.7](#page-44-0) starting at the kernel hooks that link to the SELinux services. The way the SELinux hooks are initialised into the LSM security\_ops function table are also described.

Using Figure  $2.10$ , the major steps to check whether the unconfined t process has permission to use the fork permission are:

- 1. The kernel/fork.c has a hook that links it to the LSM function security task create() that is called to check access permissions.
- 2. Because the SELinux module has been initialised as the security module, the security ops table has been set to point to the SELinux selinux task create() function in hooks.c.
- 3. The selinux task create() function check whether the task has permission via the current has perm (current, PROCESS FORK) function.
- 4. This will result in a call to the AVC via the avc has perm() function in avc.c that checks whether the permission has been granted or not. First (via avc has perm noaudit()) the cache is checked for an entry. Assuming that there is no entry in the AVC, then the security compute  $av()$ function in services.c is called.
- 5. The security compute av() function will search the SID table for source and target entries, and if found will then call the context struct compute av() function.

The context struct compute av() function carries out many checks to validate whether access is allowed. The steps are (assuming the access is valid):

- a) Initialise the AV structure so that it is clear.
- b) Check the object class and permissions are correct. It also checks the status of the allow unknown flag (see the [SELinux Filesystem,](#page-80-0)  [/etc/selinux/semanage.conf](#page-125-0) [file](#page-125-0) and [Reference Policy](#page-251-0) Build Options - [build.conf](#page-251-0) [-](#page-251-0) UNK PERMS sections).
- c) Checks if there are any type enforcement rules (ALLOW, AUDIT\_ALLOW, AUDIT\_DENY).
- d) Check whether any conditional statements are involved via the cond compute av() function in conditional.c.
- e) Remove permissions that are defined in any constraint via the constraint expr eval() function call (in services.c). This function will also check any MLS constraints.
- f) context struct compute av() checks if a process transition is being requested (it is not). If it were, then the TRANSITION and DYNTRANSITION permissions are checked and whether the role is changing.
- g) Finally check whether there are any constraints applied via the typebounds rule.
- 6. Once the result has been computed it is returned to the kernel/fork.c system call via the initial selinux task create() function. In this case the fork call is allowed.
- 7. The End.

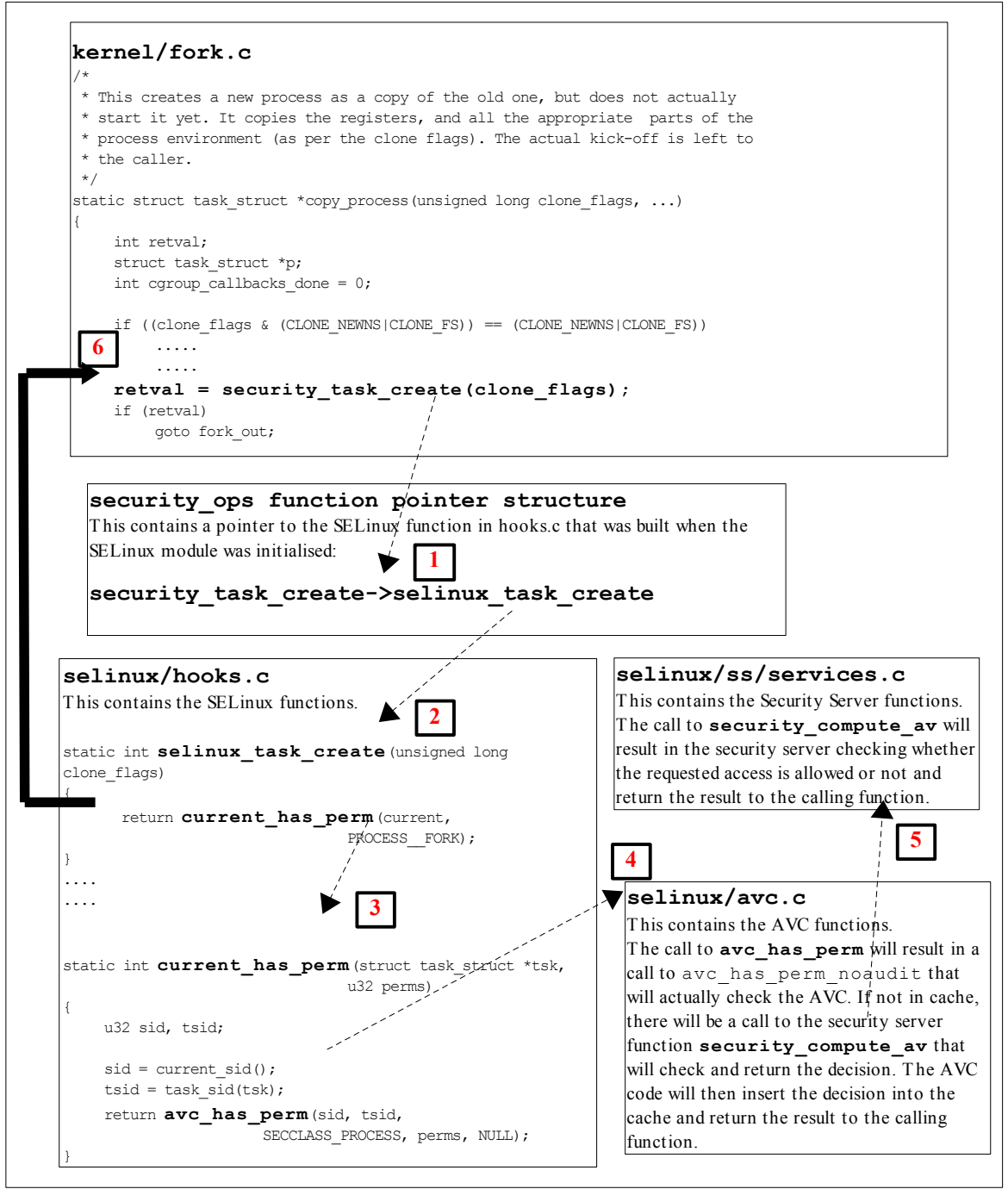

<span id="page-75-0"></span>**Figure 2.10: Hooks for the fork system call -** *This describes the steps required to check access permissions for Object Class 'process' and permission 'fork'.*

## **2.19.2.2 Process Transition Walk-thorough**

This section walks through the **execve**(2) and checking whether a process transition to the ext\_gateway\_t domain is allowed, and if so obtain a new SID for the context (unconfined u:message filter r:ext gateway t) as shown in [Figure 2.7.](#page-44-0)

The process starts with the Linux operating system issuing a do  $e$ xecve<sup>[14](#page-75-1)</sup> call from the CPU specific architecture code to execute a new program (for example, from

<span id="page-75-1"></span>This function call will pass over the file name to be run and its environment  $+$  arguments.

arch/ia64/kernel/process.c). The do\_execve() function is located in the fs/exec.c source code module and does the loading and final exec as described below.

do execve() has a number of calls to security bprm  $*$  functions that are a part of the LSM (see include/linux/security.h), and are hooked by SELinux during the initialisation process (in security/selinux/hooks.c). [Table 9](#page-76-0) briefly describes these security bprm functions that are hooks for validating program loading and execution (although see security.h for greater detail).

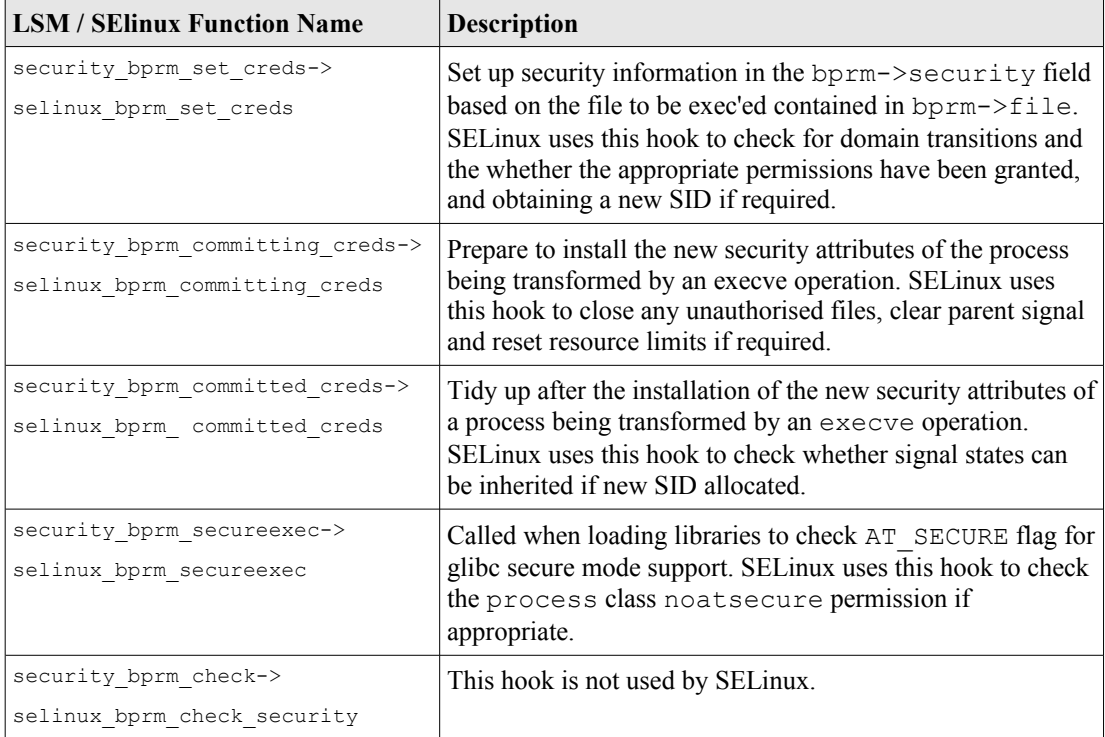

## <span id="page-76-0"></span>**Table 9: The LSM / SELinux Program Loading Hooks**

Therefore starting at the do execve() function and using [Figure 2.11,](#page-78-0) the following major steps will be carried out to check whether the unconfined t process has permission to transition the secure\_server executable to the ext gateway t domain:

- 1. The executable file is opened, a call issued to the sched\_exec() function and the bprm structure is initialised with the file parameters (name, environment and arguments).
- 2. Via the prepare binprm() function call the UID and GIDs are checked and a call issued to security bprm set creds() that will carry out the following:
- 3. Call cap bprm set creds function in commoncap.c, that will set up credentials based on any configured capabilities.

If **setexeccon**(3) has been called prior to the exec, then that context will be used otherwise call security transition sid() function in services.c. This function will then call security compute sid()

to check whether a new SID needs to be computed. This function will (assuming there are no errors):

- i. Search the SID table for the source and target SIDs.
- ii. Sets the SELinux user identity.
- iii. Set the source role and type.
- iv. Checks that a type\_transition rule exists in the AV table and / or the conditional AV table (see [Figure 2.12\)](#page-79-0).
- v. If a type transition, then also check for a role transition (there is a role change in the ext gateway.conf policy module), set the role.
- vi. Check if any MLS attributes by calling mls\_compute\_sid() in mls.c. It also checks whether MLS is enabled or not, if so sets up MLS contexts.
- vii. Check whether the contexts are valid by calling compute\_sid\_handle\_invalid\_context() that will also log an audit message if the context is invalid.
- viii. Finally obtains a SID for the new context by calling sidtab context to sid() in sidtab.c that will search the SID table (see [Figure 2.12\)](#page-79-0) and insert a new entry if okay or log a kernel event if invalid.
- 4. The selinux bprm set creds() function will continue by checking via the avc\_has\_perm() functions (in avc.c) whether the file class file execute no trans is set (in this case it is not), therefore the process class transition and file class file\_entrypoint permissions are checked (in this case they are allowed), therefore the new SID is set, and after checking various other permissions, control is passed back to the do execve function.
- 5. The exec\_binprm function will ultimately commit the credentials calling the SELinux selinux bprm committing creds and selinux bprm committed creds.
- 6. Various strings are copied (args etc.) and a check is made to see if the exec succeeded or not (in this case it did), therefore the security bprm free() function is ultimately called to free the bprm security structure.
- 7. The End.

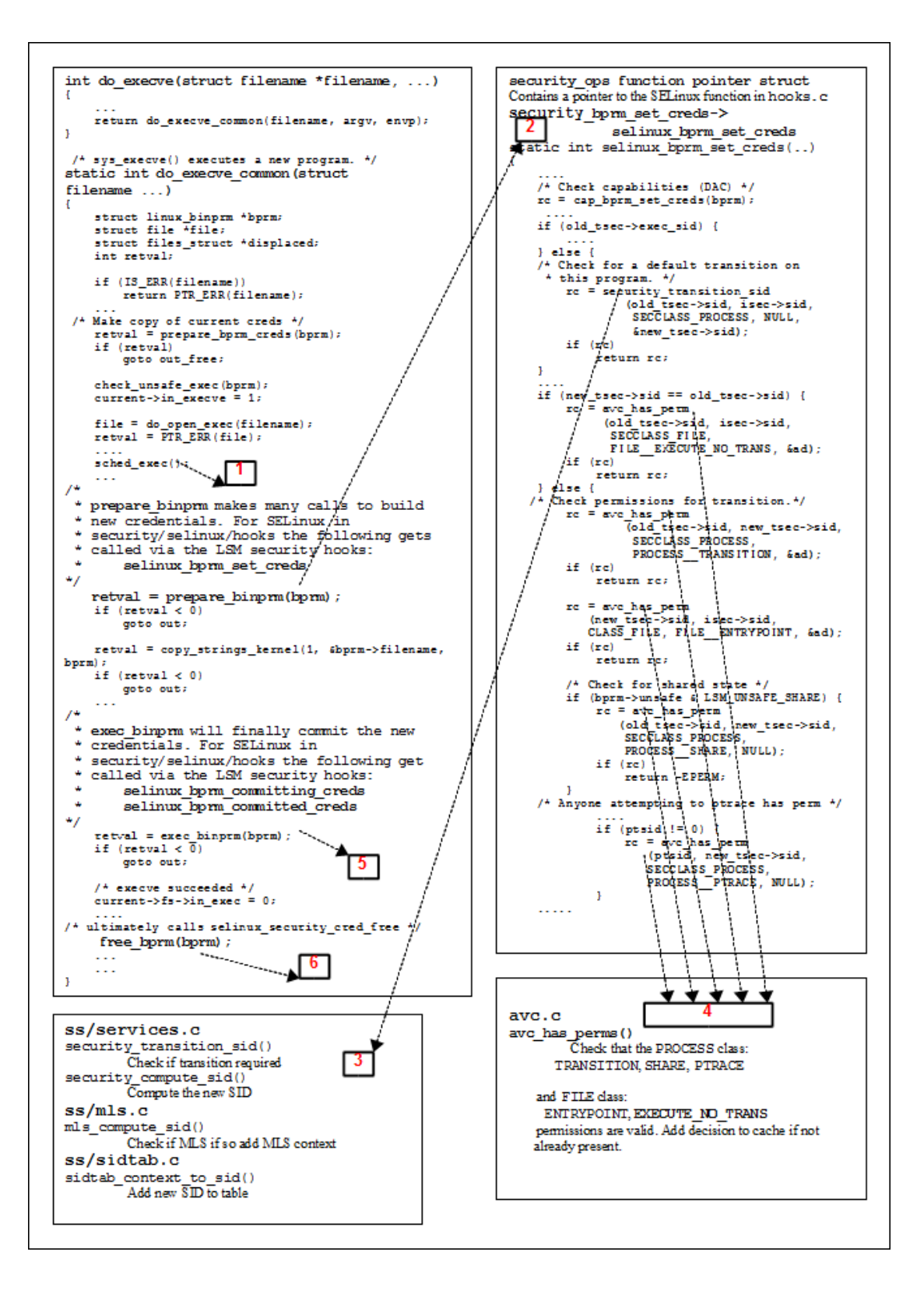

<span id="page-78-0"></span>**Figure 2.11: Process Transition -** *This shows the major steps required to check if a transition is allowed from the unconfined\_t domain to the ext\_gateway\_t domain.* 

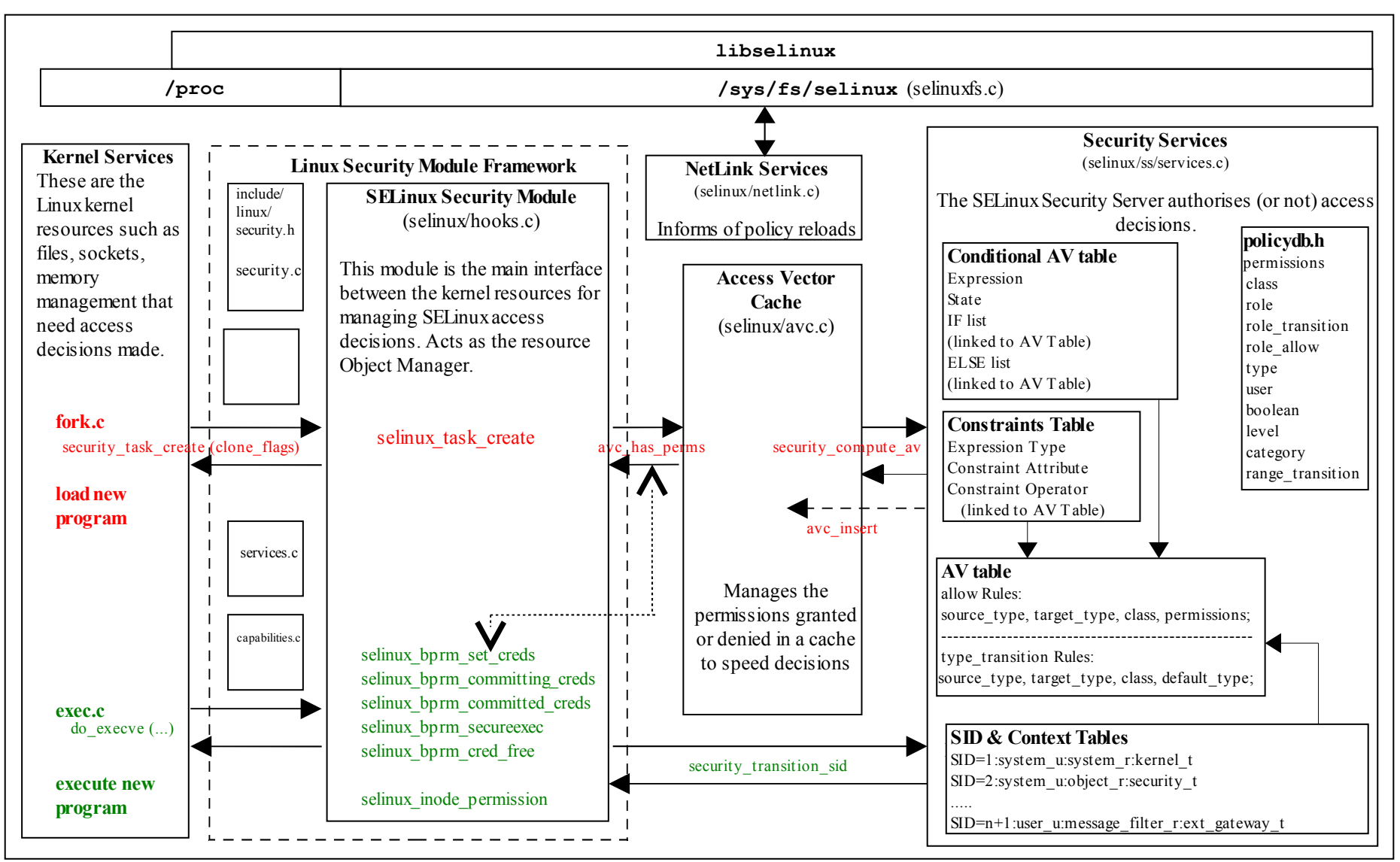

<span id="page-79-0"></span>**Figure 2.12: The Main LSM / SELinux Modules -** *The fork and exec functions link to [Figure 2.7](#page-44-1) where the transition process is described.*

#### **2.19.2.3 SELinux Filesystem**

[Table 10](#page-84-0) shows the information contained in the SELinux filesystem (selinuxfs) /sys/fs/selinux (or /selinux on older systems) where the SELinux kernel exports information regarding its configuration and active policy. selinuxfs is a read/write interface used by SELinux library functions for userspace SELinux-aware applications and object managers. Note: while it is possible for userspace applications to read/write to this interface, it is not recommended - use the libselinux library.

<span id="page-80-0"></span>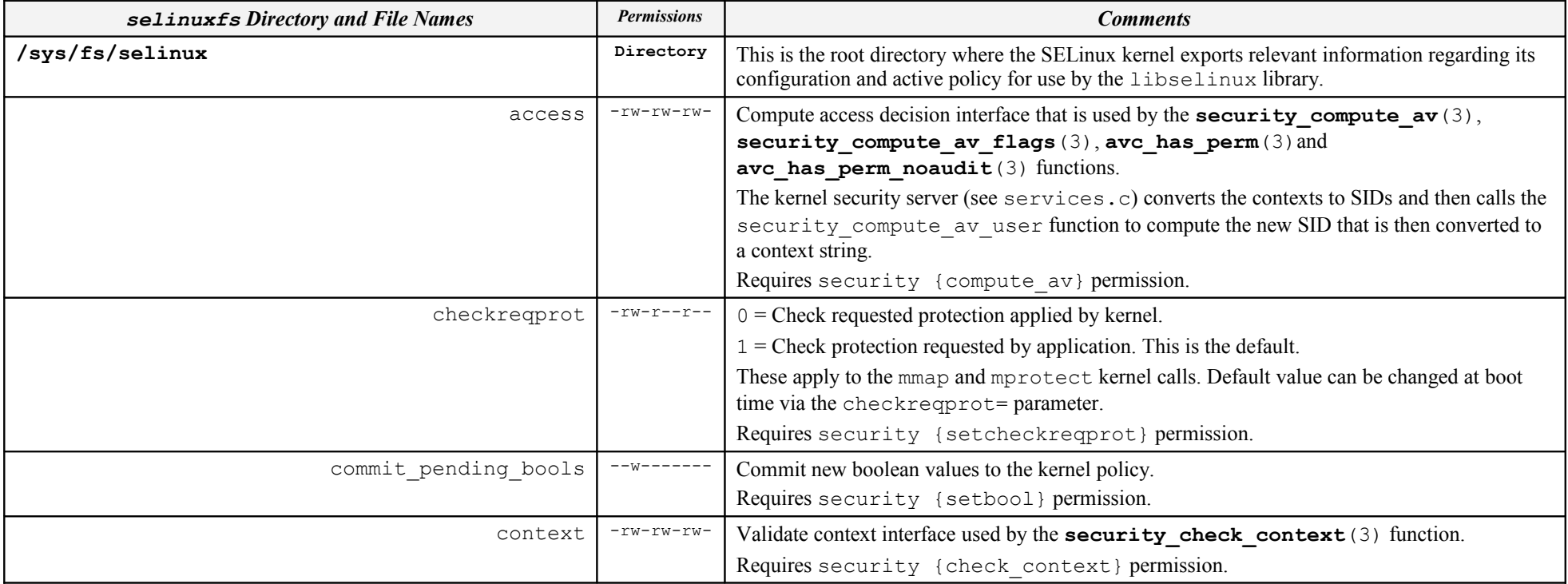

| selinuxfs Directory and File Names   | <b>Permissions</b>                                   | <b>Comments</b>                                                                                                    |
|--------------------------------------|------------------------------------------------------|----------------------------------------------------------------------------------------------------|
| create                               | $-rw - rw - rw -$                                    | Compute create labeling decision interface that is used by the<br>security compute create (3) and avc compute create (3) functions.<br>The kernel security server (see services.c) converts the contexts to SIDs and then calls the<br>security transition sid user function to compute the new SID that is then<br>converted to a context string.<br>Requires security {compute_create} permission.                                                                                                    |
| deny unknown                         | $-r$ - $r$ - $r$ - $r$ -                             | These two files export deny_unknown (read by security_deny_unknown (3)                                                                                                    |
| reject unknown<br>disable<br>enforce | $-r-r-r-r-$<br>$--w-------$<br>$-rw-r--r--$          | function) and reject_unknown status to user space.<br>These are taken from the handle-unknown parameter set <sup>15</sup> in the<br>/etc/selinux/semanage.conf file when policy is being built and are set as follows:<br>deny: reject<br>$0:0 =$ Allow unknown object class / permissions. This will set the returned AV with all<br>1's.<br>$1:0 =$ Deny unknown object class / permissions (the default). This will set the returned<br>AV with all 0's.<br>$1:1$ = Reject loading the policy if it does not contain all the object classes / permissions.<br>Disable SELinux until next reboot.<br>Get or set enforcing status. |
|                                      |                                                      | Requires security {setenforce} permission.                                                                                                    |
| load                                 | $-\text{rw}\text{-}\text{-}\text{-}\text{-}\text{-}$ | Load policy interface.<br>Requires security {load policy} permission.                                                                                                    |
| member                               | $-rw - rw - rw -$                                    | Compute polyinstantiation membership decision interface that is used by the<br>security_compute_member(3) and avc_compute_member(3) functions.<br>The kernel security server (see services.c) converts the contexts to SIDs and then calls the<br>security member sid function to compute the new SID that is then converted to a<br>context string.<br>Requires security {compute member} permission.                                                                                                    |
| mls                                  | $-r$ -r-r--                                          | Returns 1 if MLS policy is enabled or 0 if not.                                                                                                    |

<span id="page-81-0"></span>This is also set in the UNK\_PERMS entry of the Reference Policy **[build.conf](#page-251-1)** file. The entry in semanage.conf will over-ride the build.conf entry.

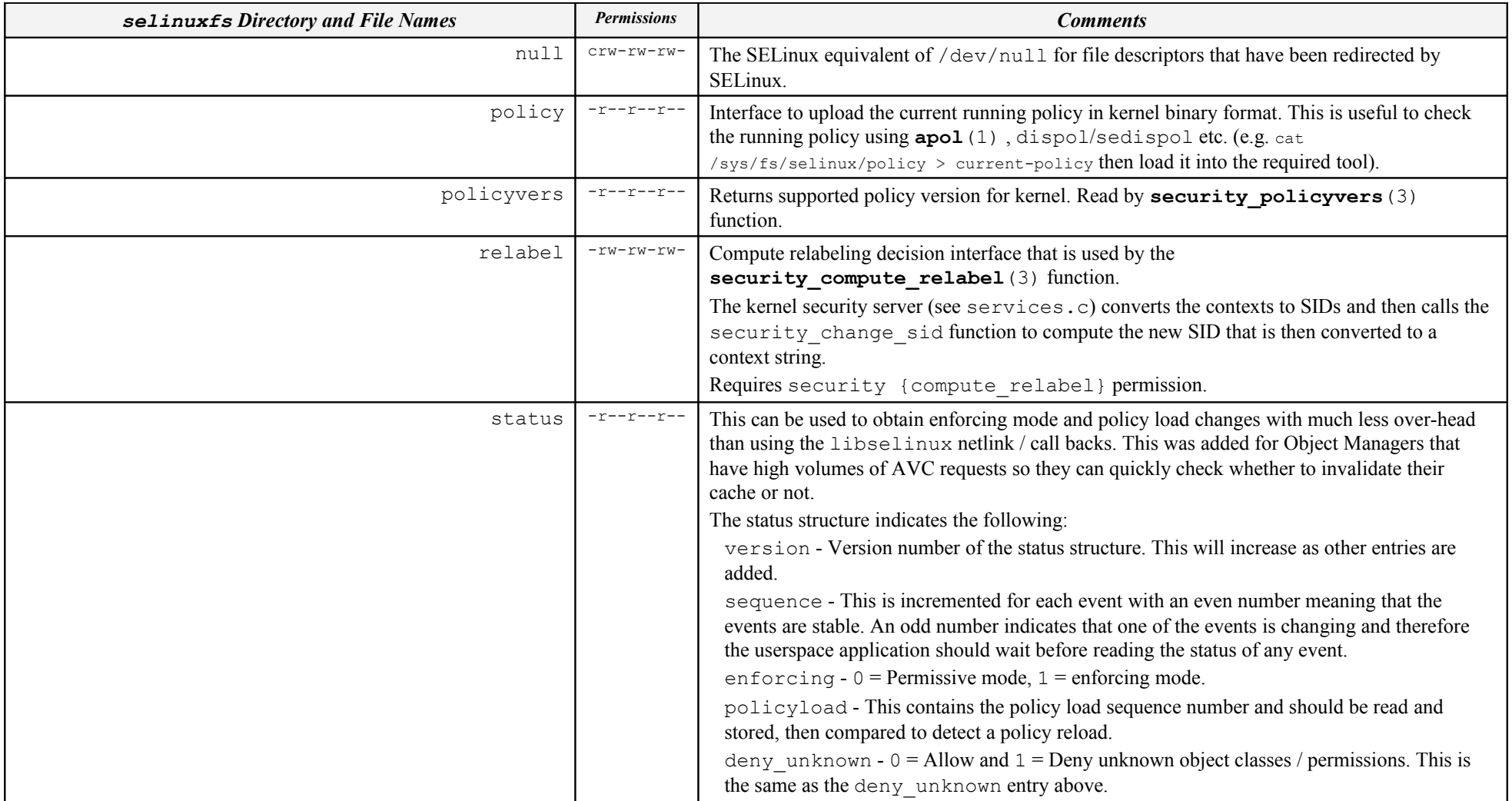

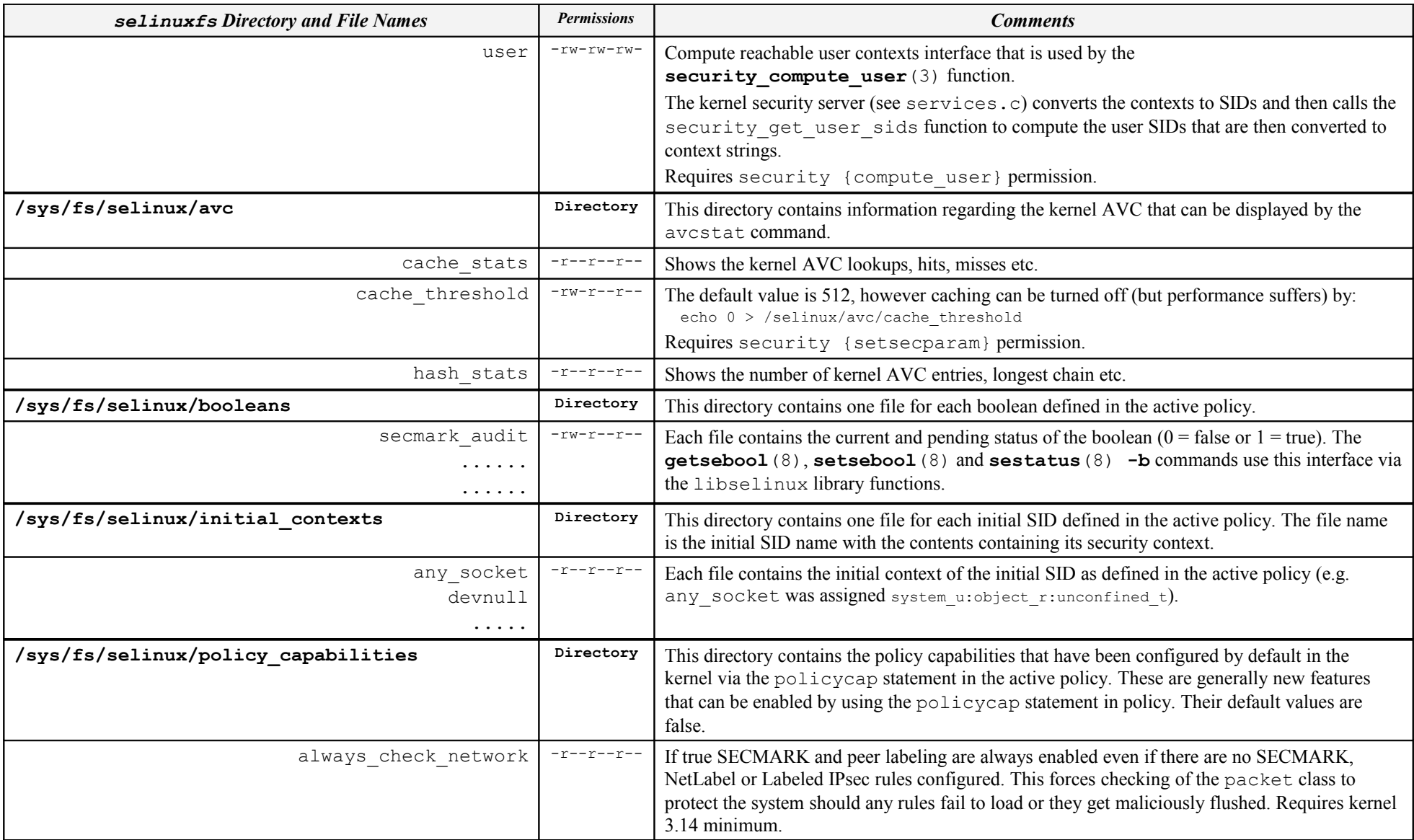

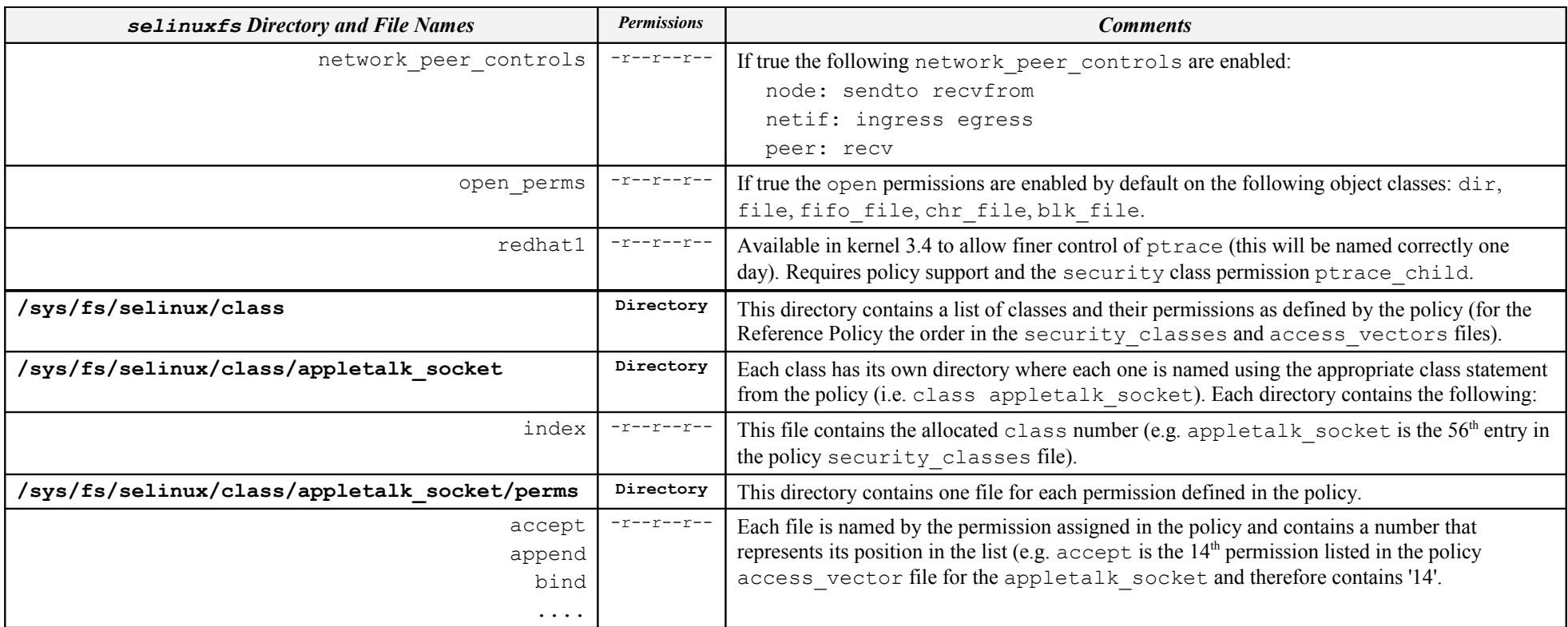

## <span id="page-84-1"></span><span id="page-84-0"></span>**Table 10: selinux filesystem Information**

Notes:

- 1. Kernel SIDs are not passed to userspace only the context strings.
- 2. The /proc filesystem exports the process security context string to userspace via /proc/<self|pid>/attr and /proc/<self| pid>/task/<tid>/attr/<attr> interfaces.

# **2.20 libselinux Library**

libselinux contains all the SELinux functions necessary to build userspace SELinux-aware applications and object managers using 'C', Python, Ruby and PHP languages.

The library hides the low level functionality of (but not limited to):

- The SELinux filesystem that interfaces to the SELinux kernel security server.
- The proc filesystem that maintains process state information and security contexts - see **proc**(5).
- Extended attribute services that manage the extended attributes associated to files, sockets etc. - see **attr**(5).
- The SELinux policy and its associated configuration files.

The general category of functions available in libselinux are shown in [Table 11,](#page-86-0) with [Appendix B](#page-372-0) giving a complete list of functions.

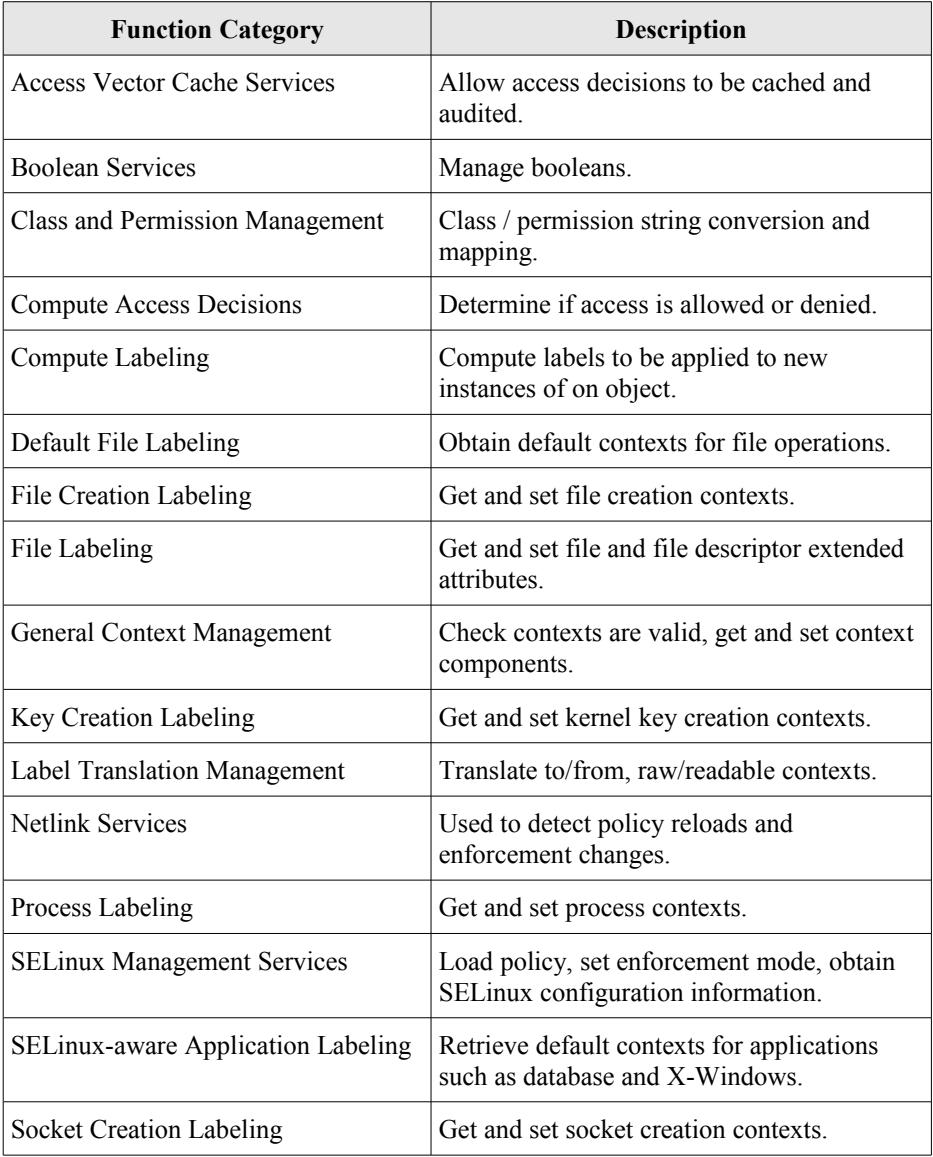

User Session Management Retrieve default contexts for user sessions.

### <span id="page-86-0"></span>**Table 11: libselinux function types**

Other SELinux userspace libraries are:

libsepol - To build and manipulate the contents of SELinux kernel binary policy files.

libsemanage - To manage the policy infrastructure.

Details of the libraries, core SELinux utilities and commands with source code are available at:

<https://github.com/SELinuxProject/selinux/wiki>

The versions of kernel and SELinux tools and libraries influence the features available, therefore it is important to establish what level of functionality is required for the application. The [Policy Versions](#page-56-0) section shows the policy versions and the additional features they support.

Writing kernel based object managers is a more specialised subject and is not covered in this section.

The libselinux functions make use of a number of files within the SELinux subsystem:

- 1. The SELinux configuration file config that is described in the  [/etc/selinux/config](#page-124-0) [File](#page-124-0) section.
- 2. The SELinux filesystem interface between userspace and kernel that is generally mounted as /selinux or /sys/fs/selinux and described in the [SELinux Filesystem](#page-80-0) section.
- 3. The proc filesystem that maintains process state information and security contexts - see **proc**(5).
- 4. The extended attribute services that manage the extended attributes associated to files, sockets etc. - see **attr**(5).
- 5. The SELinux kernel binary policy that describes the enforcement policy.
- 6. A number of libselinux functions have their own configuration files that in conjunction with the policy, allow additional levels of configuration. These are described in the [Policy Configuration Files](#page-146-0) section and also in the following man pages:

```
booleans(5), customizable_types(5),
default_contexts(5), default_type(5),
failsafe_context(5), file_contexts(5),
local.users(5), media(5), removable_context(5),
securetty_type(5), selabel_db(5), selabel_file(5),
selabel_media(5), selabel_x(5), sepgsql_contexts(5),
service_seusers(5), seusers(5), user_contexts(5),
virtual_domain_context(5),
virtual_image_context(5), x_contexts(5)
```
# **2.21 SELinux Networking Support**

SELinux supports the following types of network labeling:

**Internal labeling** - This is where network objects are labeled and managed internally within a single machine (i.e. their labels are not transmitted as part of the session with remote systems). There are two types supported: SECMARK and NetLabel. There was a service known as 'compat\_net' controls, however that was removed in kernel 2.6.30.

**Labeled Networking** - This is where labels are passed to/from remote systems where they can be interpreted and a MAC policy enforced on each system. There are two types supported: Labeled IPSec and CIPSO (Commercial IP Security Option).

There are two policy capability options that can be set within policy using the policycap statement that affect networking configuration:

**network\_peer\_controls** - This is always enabled in the latest Reference Policy source. [Figure 2.14](#page-90-0) shows the differences between the policy capability being set to 0 and 1.

**always** use network - This capability would normally be set to false. If true SECMARK and NetLabel peer labeling are always enabled even if there are no SECMARK, NetLabel or Labeled IPsec rules configured. This forces checking of the packet class to protect the system should any rules fail to load or they get maliciously flushed. Requires kernel 3.13 minimum.

The policy capability settings are available in userspace via the SELinux filesystem as shown in [Table 10.](#page-84-1)

To support peer labeling and CIPSO the NetLabel tools need to be installed:

yum install netlabel\_tools

To support Labeled IPSec the IPSec tools need to be installed:

yum install ipsec-tools

It is also possible to use an alternative Labeled IPSec service that was OpenSwan but is now distributed as LibreSwan:

yum install libreswan

It is important to note that the kernel must be configured to support these services. The F-20 kernels are configured to handle all the above services.

The Linux networking package iproute has an SELinux aware socket statistics command **ss**(8) that will show the SELinux context of network processes (-Z or --context option) and network sockets (-z or --contexts option). Although note that the socket contexts are taken from the inode associated to the socket and not from the actual kernel socket structure (as currently there is no standard kernel/userspace interface to achieve this).

## **2.21.1 SECMARK**

SECMARK makes use of the standard kernel NetFilter framework that underpins the GNU / Linux IP networking sub-system. NetFilter services automatically inspects all incoming and outgoing packets and can place controls on interfaces, IP addresses (nodes) and ports with the added advantage of connection tracking. The SECMARK security extensions allow security contexts to be added to packets (SECMARK) or sessions (CONNSECMARK).

The NetFilter framework inspects and tag packets with labels as defined within **iptables**(8) and then uses the security framework (e.g. SELinux) to enforce the policy rules. Therefore SECMARK services are not SELinux specific as other security modules using the LSM infrastructure could also implement the same services (e.g. SMACK).

While the implementation of iptables / NetFilter is beyond the scope of this Notebook, there are tutorials available<sup>[16](#page-88-0)</sup>. **Figure 2.13** shows the basic structure with the process working as follows:

- A table called the 'security table' is used to define the parameters that identify and 'mark' packets that can then be tracked as the packet travels through the networking sub-system. These 'marks' are called SECMARK and CONNSECMARK.
- A SECMARK is placed against a packet if it matches an entry in the security table applying a label that can then be used to enforce policy on the packet.
- The CONNSECMARK 'marks' all packets within a session<sup>[17](#page-88-1)</sup> with the appropriate label that can then be used to enforce policy.

<span id="page-88-0"></span><sup>&</sup>lt;sup>16</sup> There is a very good tutorial at<http://www.frozentux.net/documents/iptables-tutorial/>[5], however it does not cover the security table that was introduced by: [http://lwn.net/Articles/267140/.](http://lwn.net/Articles/267140/) It is still possible to use the 'mangle table' to hold security labels as described in [5].

<span id="page-88-1"></span><sup>&</sup>lt;sup>17</sup> For example, an ftp session where the server is listening on a specific port (the destination port) but the client will be assigned a random source port. The CONNSECMARK will ensure that all packets for the ftp session are marked with the same label.

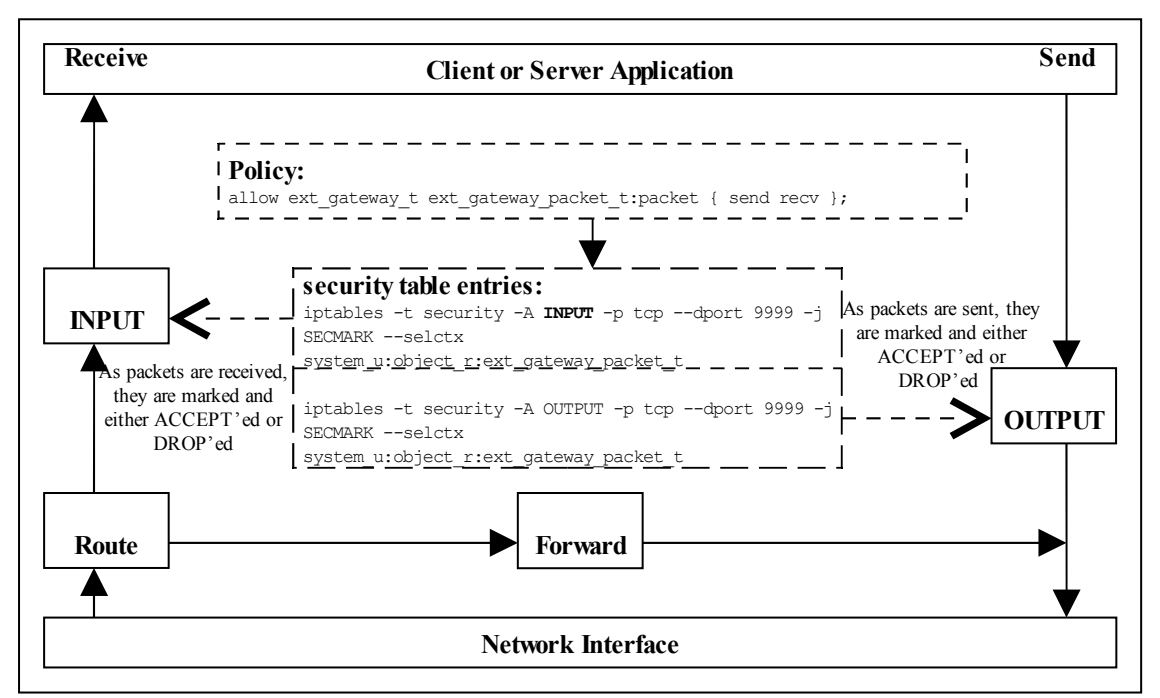

<span id="page-89-0"></span>**Figure 2.13: SECMARK Processing** *- Received packets are processed by the INPUT chain where labels are added to the appropriate packets that will either be accepted or dropped by the SECMARK process. Packets being sent are treated the same way.*

An example  $iptable's'$ 'security table' entry is as follows:

```
# Flush the security table first:
iptables -t security -F
     ---------- INPUT IP Stream ----------------------
# This INPUT rule sets all packets to msg filter.default packet: as it is
# executed first:
iptables -t security -A INPUT -i lo -p tcp -d 127.0.0.0/8 -j SECMARK --selctx
system.user:object_r:msg_filter.default_packet:s0
# These rules will replace the above context with the internal or
# external gateway if port 9999 or 1111 is found in either the source or
# destination port of the packet:
iptables -t security -A INPUT -i lo -p tcp --dport 9999 -j SECMARK --selctx
system.user:object r:msg filter.ext gateway.packet:s0
iptables -t security -A INPUT -i lo -p tcp --sport 9999 -j SECMARK --selctx
system.user:object_r:msg_filter.ext_gateway.packet:s0
#
# The internal gateway:
iptables -t security -A INPUT -i lo -p tcp --dport 1111 -j SECMARK --selctx
system.user:object r:msg_filter.int_gateway.packet:s0
iptables -t security -A INPUT -i lo -p tcp --sport 1111 -j SECMARK --selctx
system.user:object_r:msg_filter.int_gateway.packet:s0
iptables -t security -A INPUT -m state --state ESTABLISHED,RELATED -j
CONNSECMARK --save
    ----------- OUTPUT IP Stream ----------------------#
# This OUTPUT rule sets all packets to msg filter.default packet: as it is
# executed first:
```
<span id="page-89-1"></span>The tables will not load correctly if the policy does not allow the iptables domain to relabel the security table entries unless permissive mode is enabled (i.e. iptables must have the relabel permission for each entry in the table).

```
iptables -t security -A OUTPUT -o lo -p tcp -d 127.0.0.0/8 -j SECMARK --selctx
system.user:object_r:msg_filter.default_packet:s0
# These rules will replace the above context with the internal or
# external gateway if port 9999 or 1111 is found in either the source or
# destination port of the packet:
iptables -t security -A OUTPUT -o lo -p tcp --dport 9999 -j SECMARK --selctx
system.user:object_r:msg_filter.ext_gateway.packet:s0
iptables -t securiy -A OUTPUT -o lo -p tcp --sport 9999 -j SECMARK --selctx
system.user:object_r:msg_filter.ext_gateway.packet:s0
#
# The internal gateway:
iptables -t security -A OUTPUT -o lo -p tcp --dport 1111 -j SECMARK --selctx
system.user:object_r:msg_filter.int_gateway.packet:s0
iptables -t security -A OUTPUT -o lo -p tcp --sport 1111 -j SECMARK --selctx
system.user:object r:msg_filter.int_gateway.packet:s0
iptables -t security -A OUTPUT -m state --state ESTABLISHED,RELATED -j
CONNSECMARK --save
```
An example policy that makes use of SECMARK services is described in the Notebook source tarball. There are also articles ["Transitioning to Secmark"](http://paulmoore.livejournal.com/4281.html) [7] and ["New secmark-based network controls for SELinux"](http://james-morris.livejournal.com/11010.html) [6] that explain the services.

## **2.21.2 NetLabel - Fallback Peer Labeling**

Fallback labeling can optionally be implemented on a system if the Labeled IPSec or CIPSO is not being used (hence 'fallback labeling'). If either Labeled IPSec or CIPSO are being used, then these take priority. There is an article ["Fallback Label](http://paulmoore.livejournal.com/1758.html) [Configuration Example"](http://paulmoore.livejournal.com/1758.html) [8] that explains their usage, the **netlabelctl**(8) man page is also a useful reference.

The example message filter has an optional module that makes use of fallback labels and can be found in the Notebook source tarball.

The network peer controls have been extended to support an additional object class of 'peer' that is enabled by default in the F-20 policy as the network peer controls in the set of the set of the set of the set of the set of the set of the set of the set of the set of the set of the set of the set of the set of the set of the set of the set of the set of the set of /sys/fs/selinux/policy capabilities is set to '1'. [Figure 2.14](#page-90-0) shows the differences between the policy capability network\_peer\_controls being set

to 0 and 1.

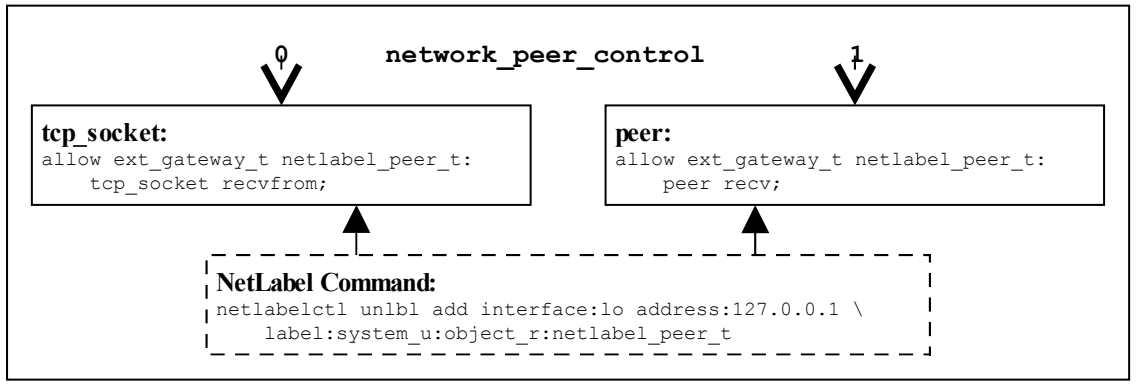

<span id="page-90-0"></span>**Figure 2.14: Fallback Labeling -** *Showing the differences between the policy capability network\_peer\_controls set to 0 and 1.*

# **2.21.3 NetLabel - CIPSO**

To allow [security levels](#page-48-0) to be passed over a network between MLS systems<sup>[19](#page-91-2)</sup>, the CIPSO protocol is used. This is defined in the [CIPSO Internet Draft](http://tools.ietf.org/html/draft-ietf-cipso-ipsecurity-01) document (this is an obsolete document, however the protocol is still in use). The protocol defines how security levels are encoded in the IP packet header.

Note that only the level component of the security context is passed over the network. The exception is in loopback mode as explained in ["Full SELinux Labels Over](http://paulmoore.livejournal.com/7234.html) [Loopback with NetLabel and CIPSO"](http://paulmoore.livejournal.com/7234.html) available at [http://paulmoore.livejournal.com/7234.html.](http://paulmoore.livejournal.com/7234.html)

The protocol is implemented by the NetLabel service (see **netlabelctl**(8)) and can be used by other security modules that use the LSM infrastructure. The NetLabel implementation supports:

- 1. Tag Type 1 bit mapped format that allows a maximum of 256 sensitivity levels and 240 categories to be mapped.
- 2. A non-translation option where labels are passed to / from systems unchanged (for host to host communications as show in [Figure 2.15\)](#page-91-1).

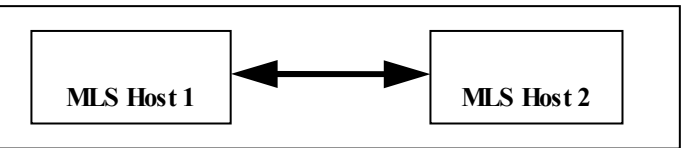

<span id="page-91-1"></span>**Figure 2.15: MLS Systems on the same network**

3. A translation option where both the sensitivity and category components can be mapped for systems that have either different definitions for labels or information can be exchanged over different networks (for example using an SELinux enabled gateway as a guard as shown in **Figure 2.16**).

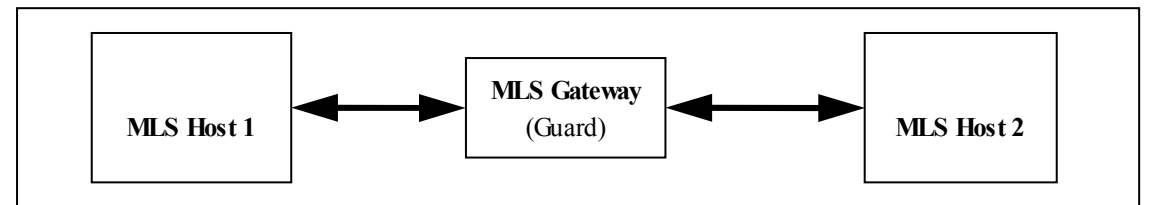

<span id="page-91-0"></span>**Figure 2.16: MLS Systems on different networks communicating via a gateway**

## **2.21.4 Labeled IPSec**

Labeled IPSec has been built into the standard GNU / Linux IPSec services as described in the ["Leveraging IPSec for Distributed Authorization"](http://nsrc.cse.psu.edu/tech_report/NAS-TR-0037-2006.pdf) [9]. [Figure 2.17](#page-92-0) shows the basic components that form the service based on IPSec tools where it is generally used to set up either an encrypted tunnel between two machines<sup>[20](#page-91-3)</sup> or an encrypted transport session. The extensions defined in [9] describe how the security context is configured and negotiated between the two systems (called security associations (SAs) in IPSec terminology).

<span id="page-91-2"></span><sup>&</sup>lt;sup>19</sup> Note only the security levels are passed over the network as the other components of the security context are not part of standard MLS systems (as it may be that the remote end is a Trusted Solaris system).

<span id="page-91-3"></span> $20$  Also known as a virtual private network (VPN).

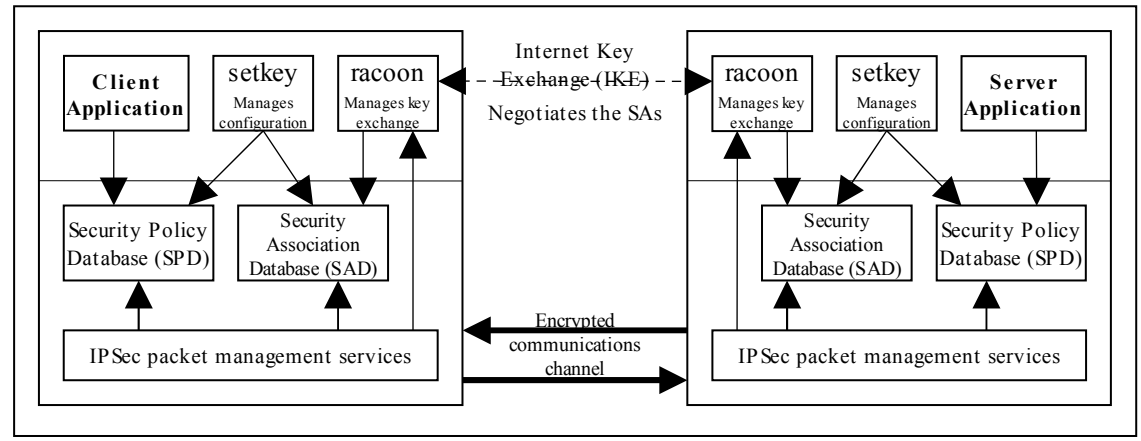

<span id="page-92-0"></span>**Figure 2.17: IPSec communications -** *The SPD contains information regarding the security contexts to be used. These are exchanged between the two systems as part of the channel set-up.*

Basically what happens is as follows<sup>[21](#page-92-1)</sup>:

- 1. The security policy database (SPD) defines the security communications characteristics to be used between the two systems. This is populated using the **setkey** (8) utility with an example shown in the [Configuration Example](#page-93-0) section.
- 2. The SAs have their configuration parameters such as protocols used for securing packets, encryption algorithms and how long the keys are valid held in the Security Association database (SAD). For Labeled IPSec the security context (or labels) is also defined within the SAD. SAs can be negotiated between the two systems using either racoon or  $p$ luto<sup>[22](#page-92-2)</sup> that will automatically populate the SAD or manually by the setkey utility (see the example below).
- 3. Once the SAs have been negotiated and agreed, the link should be active.

A point to note is that SAs are one way only, therefore when two systems are communicating (using the above example), one system will have an SA, SAout for processing outbound packets and another SA, SAin, for processing the inbound packets. The other system will also create two SAs for processing its packets.

Each SA will share the same cryptographic parameters such as keys and protocol<sup>[23](#page-92-3)</sup> (e.g. ESP (encapsulated security payload) and AH (authentication header)).

The object class used for the association of an SA is association and the permissions available are as follows:

<span id="page-92-1"></span><sup>&</sup>lt;sup>21</sup> There is an "IPSec HOWTO" [10] at  $\frac{http://www.jpsec-howto.org}{http://www.jpsec-howto.org}$  that gives the gory details, however it does not cover Labeled IPSec.

<span id="page-92-2"></span><sup>&</sup>lt;sup>22</sup> These are the Internet Key Exchange (IKE) daemons that exchange encryption keys securely and also supports Labeled IPSec parameter exchanges.

<span id="page-92-3"></span><sup>23</sup> The GNU / Linux version supports a number of secure protocols, see **setkey**(8) for details.

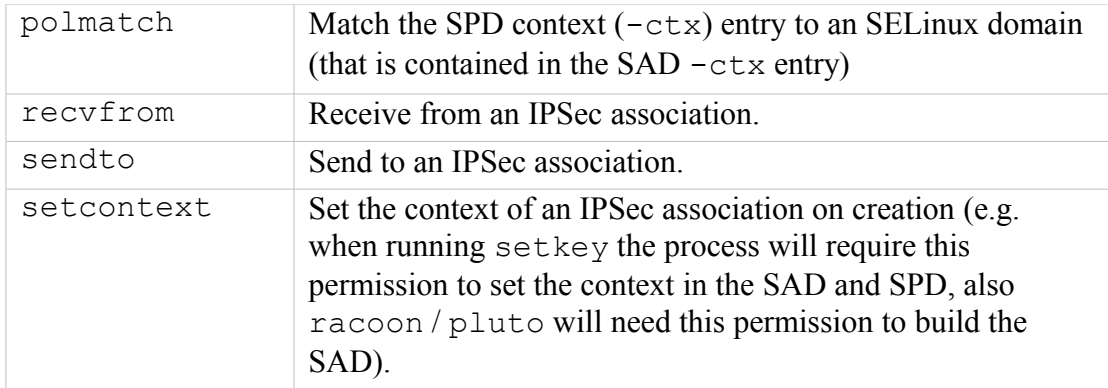

When running Labeled IPSec it is recommended that the systems use the same type/version of policy to avoid any problems with them having different meanings.

There are worked examples of Labeled IPSec sessions showing manual configuration using setkey and IKE exchanges using  $r_{\text{a}}$  coon<sup>[24](#page-93-1)</sup> and LibreSwan (pluto) configurations in the Notebook source tarball (note that the LibreSwan examples use the kernel netkey services).

There is a further example in the ["Secure Networking with SELinux"](http://securityblog.org/brindle/2007/05/28/secure-networking-with-selinux/) [11] article.

There is a good reference covering "Basic Labeled IPsec Configuration" available at:

<span id="page-93-0"></span><http://www.redhat.com/archives/redhat-lspp/2006-November/msg00051.html>

#### **2.21.4.1 Configuration Examples**

There are two possible labeled IPSec solutions available:

IPSec Tools - This uses the **setkey**(8) tools and **racoon**(8) Internet Key Exchange (IKE) daemon.

LibreSwan - This uses **ipsec**(8) tools and **pluto**(8) Internet Key Exchange (IKE) daemon.

Both work in much the same way but use different configuration files with samples shown below. The one point they have in common is that to start any session for label exchange using IKE, setkey must be used to initially set up the labels in the security policy database (SPD) on each machine.

Another point to note is that if interoperating between racoon and pluto the IPSEC Security Association Attribute values are different:

- racoon has this hard-wired to a value of '10'.
- pluto is configurable with a default of '32001'. To interoperate with racoon the **ipsec.conf**(5) file must have:

```
config setup
  secctx attr value = 10
```
The following example configurations show the common setkey configuration to set up the SPD entries and then a sample supporting racoon and pluto (LibreSwan) configuration file:

<span id="page-93-1"></span><sup>&</sup>lt;sup>24</sup> Unfortunately racoon core dumps when using non MCS/MLS policies.

Add label / context to SPD for loopback:

```
# setkey -f configuration file entries for RACOON SA configuration
#
# If the Internal Gateway module (int gateway.conf) is not loaded,
# then the entries should be removed from this file.
#
# Flush the SAD and SPD
flush;
spdflush;
#
########### Security Policy Database entries ##########################
#
# Note that the only part of the security context matched against is
# the 'type' (e.g. ext_gateway_t).
# Security policies for external gateway:
spdadd 127.0.0.1 127.0.0.1 tcp
-ctx 1 1 "unconfined.user:msg_filter.role:msg_filter.ext_gateway.process:s0"
-P out ipsec esp/transport//require;
spdadd 127.0.0.1 127.0.0.1 tcp
-ctx 1 1 "unconfined.user:msg_filter.role:msg_filter.ext_gateway.process:s0"
-P in ipsec esp/transport//require;
# Security policies for internal gateway:
spdadd 127.0.0.1 127.0.0.1 tcp
-ctx 1 1 "unconfined.user:msg_filter.role:msg_filter.int_gateway.process:s0"
-P out ipsec esp/transport//require;
spdadd 127.0.0.1 127.0.0.1 tcp
-ctx 1 1 "unconfined.user:msg_filter.role:msg_filter.int_gateway.process:s0"
-P in ipsec esp/transport//require;
```
#### racoon configuration:

```
# Racoon IKE daemon configuration file.
# See 'man racoon.conf' for a description of the format and entries.
path include "/etc/racoon";
path pre shared key "/etc/racoon/psk.txt";
path certificate "/etc/racoon/certs";
path script "/etc/racoon/scripts";
sainfo anonymous
{
   lifetime time 1 hour ;
   encryption algorithm 3des, blowfish 448, rijndael ;
   authentication_algorithm hmac_sha1, hmac_md5 ;
   compression algorithm deflate ;
}
```
LibreSwan / pluto loopback configuration:

```
# /etc/ipsec.conf - Libreswan IPsec configuration file
version 2.0
config setup
  plutorestartoncrash=false
  protostack=netkey
  plutodebug="all"
   # A "secctx attr value" is optional for >= 3.6 as defaults to this:
  secctx attr value = 32001
conn labeled_loopback_test
  auto=start
  rekey=no
  authby=secret
  type=transport
```

```
left=127.0.0.1
right=127.0.0.1
ike=3des-sha1
phase2=esp
phase2alg=aes-sha1
loopback=yes
labeled_ipsec=yes
policy label=unconfined.user:msg_filter.role:msg_filter.ext_gateway.process:s0
leftprotoport=tcp
rightprotoport=tcp
```
# **2.22 SELinux Virtual Machine Support**

SELinux support is available in the KVM/QEMU and Xen virtual machine (VM) technologies<sup>[25](#page-95-0)</sup> that are discussed in the sections that follow, however the package documentation should be read for how these products actually work and how they are configured.

Currently the main SELinux support for virtualisation is via libvirt that is an open-source virtualisation API used to dynamically load guest VMs. Security extensions were added as a part of the **Svirt** project and the SELinux implementation for the KVM/QEMU package (qemu-kvm and libvirt rpms) is discussed using some examples. The Xen product has Flask/TE services that can be built as an optional service, although it can also use the security enhanced libvirt services as well.

The sections that follow give an introduction to KVM/QEMU, then libvirt support with some examples using the Virtual Machine Manager to configure VMs, then an overview of the Xen implementation follows.

To ensure all dependencies are installed run:

```
yum install libvirt
yum install qemu
yum install virt-manager
```
# **2.22.1 KVM / QEMU Support**

KVM is a kernel loadable module that uses the Linux kernel as a hypervisor and makes use of a modified QEMU emulator to support the hardware I/O emulation. The ["Kernel-based Virtual Machine"](http://www.redhat.com/f/pdf/rhev/DOC-KVM.pdf) [17] document gives a good overview of how KVM and QEMU are implemented. It also provides an introduction to virtualisation in general. Note that KVM requires virtulisation support in the CPU (Intel-VT or AMD-V extensions).

The SELinux support for VMs is implemented by the libvirt sub-system that is used to manage the VM images using a Virtual Machine Manager, and as KVM is based on Linux it has SELinux support by default. There are also Reference Policy modules to support the overall infrastructure (KVM support is in various kernel and system modules with a virt module supporting the libvirt services). [Figure 2.18](#page-96-0)

<span id="page-95-0"></span><sup>&</sup>lt;sup>25</sup> KVM (Kernel-based Virtual Machine) and Xen are classed as 'bare metal' hypervisors and they rely on other services to manage the overall VM environment. QEMU (Quick Emulator) is an emulator that emulates the BIOS and I/O device functionality and can be used standalone or with KVM and Xen.

shows a high level overview with two VMs running in their own domains. The  [libvirt](#page-96-2) [Support](#page-96-1) section shows how to configure these and their VM image files.

<span id="page-96-2"></span><span id="page-96-1"></span>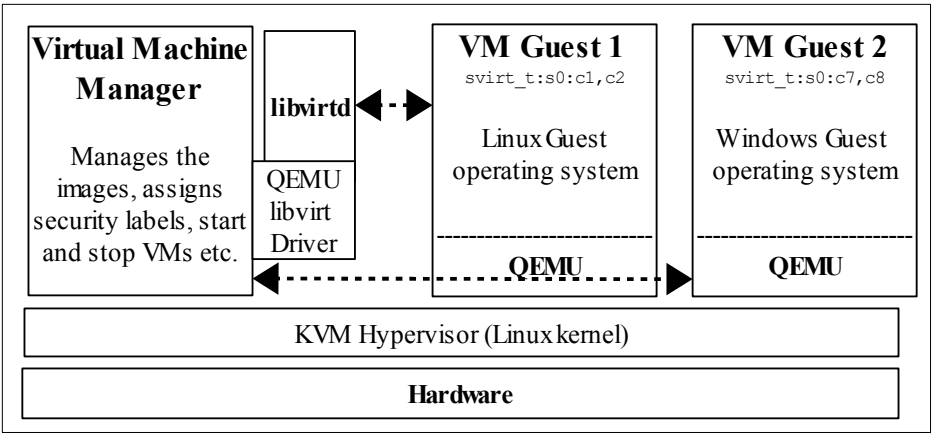

<span id="page-96-0"></span>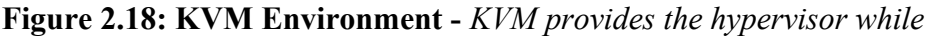

*QEMU provides the hardware emulation services for the guest operating systems. Note that KVM requires CPU virtualisation support.*

## **2.22.2 libvirt Support**

The Svirt project added security hooks into the libvirt library that is used by the libvirtd daemon. This daemon is used by a number of VM products (such as KVM, QEMU and Xen) to start their VMs running as guest operating systems.

The VM supplier can implement any security mechanism they require using a product specific libvirt [driver](http://libvirt.org/drvqemu.html) that will load and manage the images. The SELinux implementation supports four methods of labeling VM images, processes and their resources with support from the Reference Policy modules/services/virt.\* loadable module<sup>[26](#page-96-3)</sup>. To support this labeling, libvirt requires an MCS or MLS enabled policy as the **[level](#page-26-0)** entry of the security context is used (user:role:type:level) .

The link<http://libvirt.org/drvqemu.html#securityselinux>has details regarding the QEMU driver and the SELinux confinement modes it supports.

# **2.22.3 VM Image Labeling**

This sections assumes VM images have been generated using the simple Linux kernel available at:<http://wiki.qemu.org/Testing>(the linux-0.2.img.bz2 disk image), this image was renamed to reflect each test, for example 'Dynamic\_VM1.img'.

These images can be generated using the VMM by selecting the 'Create a new virtual machine' menu, 'importing existing disk image' then in step 2 Browse... selecting 'Choose Volume: Dynamic VM1.img' with OS type: Linux, Version: Generic 2.6.x kernel and change step 4 'Name' to Dynamic\_VM1.

<span id="page-96-3"></span><sup>&</sup>lt;sup>26</sup> The various images would have been labeled by the virt module installation process (see the virt.fc module file or the policy file\_contexts file libvirt entries). If not, then need to ensure it is relabeled by the most appropriate SELinux tool.

### **2.22.3.1 Dynamic Labeling**

The default mode is where each VM is run under its own dynamically configured domain and image file therefore isolating the VMs from each other (i.e. every time the VM is run a different and unique MCS label will be generated to confine each VM to its own domain). This mode is implemented as follows:

- a) An initial context for the process is obtained from the /etc/selinux/<SELINUXTYPE>/contexts/virtual\_domain\_context file (the default is system u: system r: svirt tcg t:s0).
- b) An initial context for the image file label is obtained from the /etc/selinux/<SELINUXTYPE>/contexts/virtual\_image\_context file. The default is system u:system r:svirt\_image\_t:s0 that allows read/write of image files.
- c) When the image is used to start the VM, a random MCS  $level$  is generated and added to the process context and the image file context. The process and image files are then transitioned to the context by the libselinux API calls setfilecon and setexeccon respectively (see security selinux.c in the libvirt source). The following example shows two running VM sessions each having different labels:

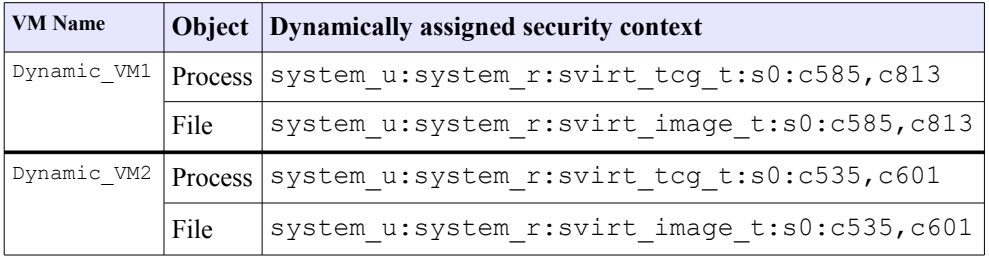

The running image  $\text{ls}$  -Z and  $\text{ps}$  -eZ are as follows, and for completeness an  $\text{ls}$  -Z is shown when both VMs have been stopped:

```
# Both VMs running:
ls -Z /var/lib/libvirt/images
system_u:object_r:svirt_image_t:s0:c585,c813 Dynamic_VM1.img
system_u:object_r:svirt_image_t:s0:c535,c601 Dynamic_VM2.img
ps -eZ | grep qemu
system_u:system_r:svirt_tcg_t:s0:c585,c813 8707 ? 00:00:44 qemu-system-
v86system u:system r:svirt tcq t:s0:cc535,c601 8796 ? 00:00:37 qemu-system-
x86
# Both VMs stopped (note that the categories are now missing AND
# the type has changed from svirt_image_t to virt_image_t):
ls -Z /var/lib/libvirt/images
system u:object r:virt image t:s0 Dynamic VM1.img
system_u:object_r:virt_image_t:s0 Dynamic_VM2.img
```
### **2.22.3.2 Shared Image**

If the disk image has been set to shared, then a dynamically allocated level will be generated for each VM process instance, however there will be a single instance of the disk image.

The Virtual Machine Manager can be used to set the image as shareable by checking the Shareable box as shown in [Figure 2.19.](#page-98-0)

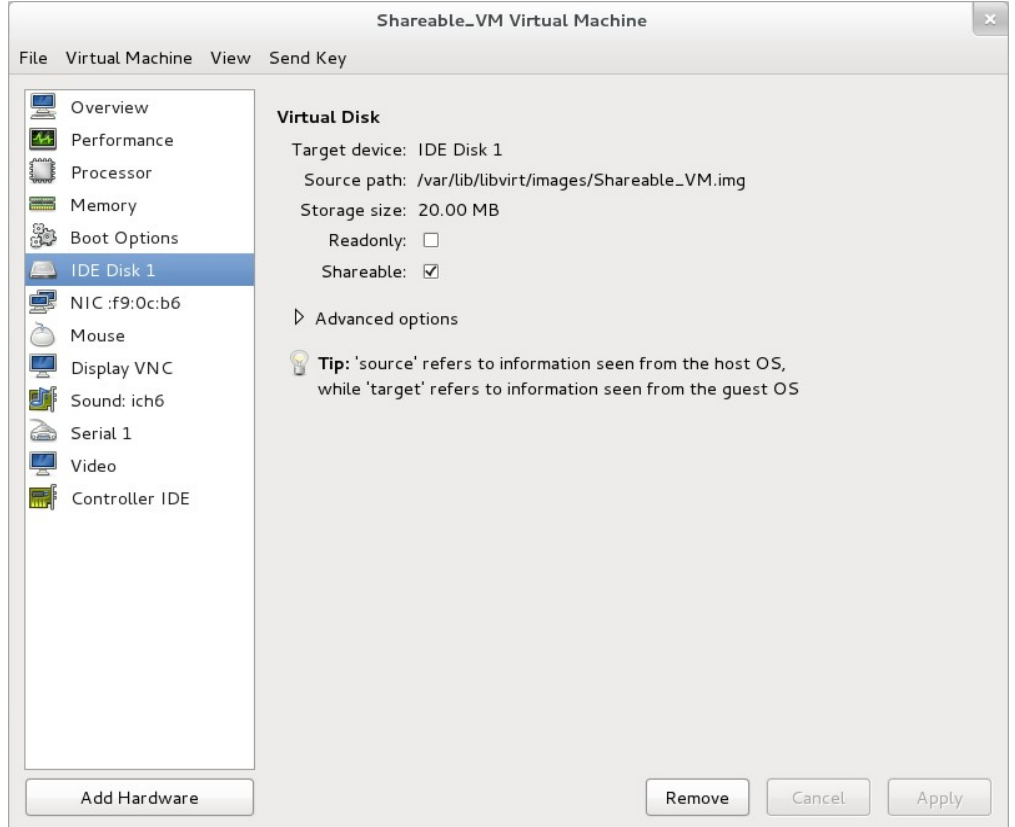

<span id="page-98-0"></span>**Figure 2.19: Setting the Virtual Disk as Shareable**

This will set the image (Shareable VM.xml) resource XML configuration file located in the /etc/libvirt/qemu directory <disk> contents as follows:

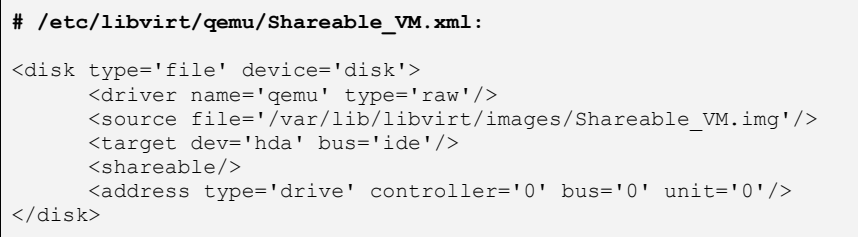

As the two VMs will share the same image, the Shareable VM service needs to be cloned and the VM resource name selected was Shareable\_VM-clone.

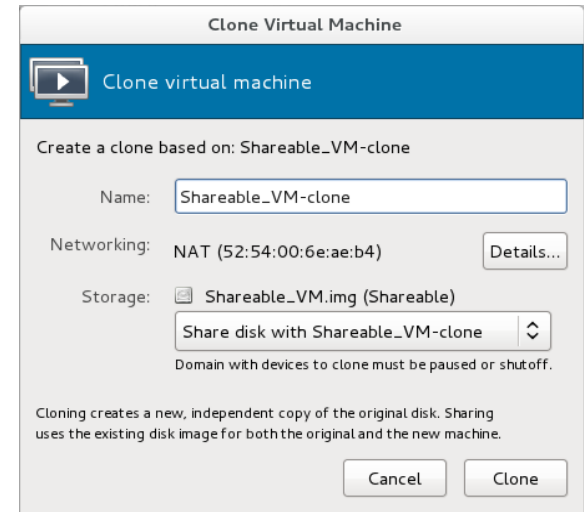

The resource XML file <disk> contents generated are shown - note that it has the same source file name as the Shareable VM. xml above.

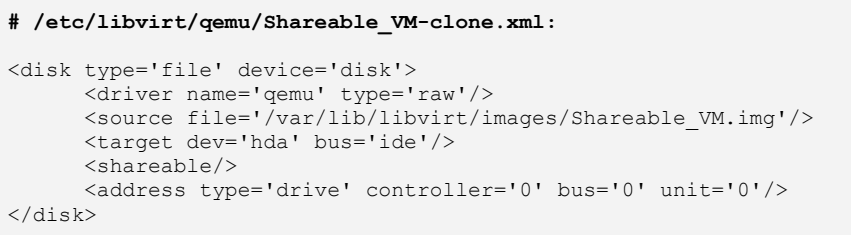

With the targeted policy on F-20 the shareable option gave a error when the VMs were run as follows:

Could not allocate dynamic translator buffer

The audit log contained the following AVC message:

```
type=AVC msg=audit(1326028680.405:367): avc: denied
{ execmem } for pid=5404 comm="qemu-system-x86"
scontext=system u:system r:svirt t:s0:c121,c746
tcontext=system_u:system_r:svirt_t:s0:c121,c746 tclass=process
```
To overcome this error, the following boolean needs to be enabled with **setsebool** (8) to allow access to shared memory (the -P option will set the boolean across reboots):

setsebool -P virt use execmem on

Now that the image has been configured as shareable, the following initialisation process will take place:

- a) An initial context for the process is obtained from the /etc/selinux/<SELINUXTYPE>/contexts/virtual\_domain\_context file (the default is system u: system r: svirt tcg t:s0).
- b) An initial context for the image file label is obtained from the /etc/selinux/<SELINUXTYPE>/contexts/virtual\_image\_context file.

The default is system u:system r:svirt\_image\_t:s0 that allows read/write of image files.

c) When the image is used to start the VM a random MCS level is generated and added to the process context (but not the image file). The process is then transitioned to the appropriate context by the libselinux API calls setfilecon and setexeccon respectively. The following example shows each VM having the same file label but different process labels:

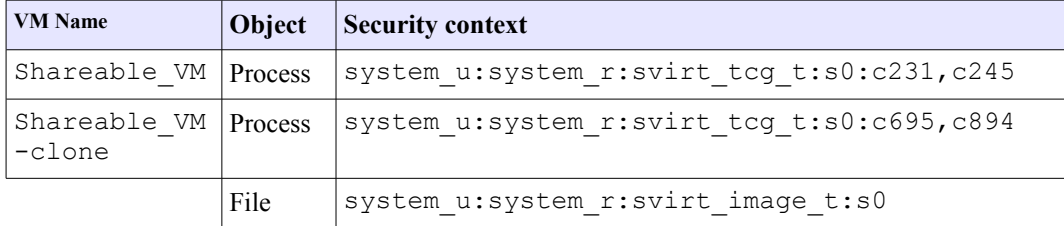

The running image  $\text{ls} -\text{z}$  and  $\text{ps} -\text{e}\text{z}$  are as follows and for completeness an  $\text{ls}$  -Z is shown when both VMs have been stopped:

```
# Both VMs running and sharing same image:
ls -Z /var/lib/libvirt/images
system u:object r:svirt image t:s0 Shareable VM.img
# but with separate processes:
ps -eZ | grep qemu
system u:system r:svirt t:s0:c231,c254 6748 ? 00:01:17 qemu-system-x86
system_u:system_r:svirt_t:s0:c695,c894 7664 ? 00:00:03 qemu-system-x86
# Both VMs stopped (note that the type has remained as svirt image t)
ls -Z /var/lib/libvirt/images
system_u:object_r:svirt_image_t:s0 Shareable_VM.img
```
### **2.22.3.3 Static Labeling**

It is possible to set static labels on each image file, however a consequence of this is that the image cannot be cloned using the VMM, therefore an image for each VM will be required. This is the method used to configure VMs on MLS systems as there is a known label that would define the security level. With this method it is also possible to configure two or more VMs with the same security context so that they can share resources. A useful reference is at: [http://libvirt.org/formatdomain.html#seclabel.](http://libvirt.org/formatdomain.html#seclabel)

If using the Virtual Machine Manager GUI, then by default it will start each VM running as they are built, therefore they need to be stopped and restarted once configured for static labels, the image file will also need to be relabeled. An example VM configuration follows where the VM has been created as Static\_VM1 using the F-20 targeted policy in enforcing mode (just so all errors are flagged during the build):

a) To set the required security context requires editing the Static VM1 configuration file using **virsh**(1) as follows:

```
virsh edit Static_VM1
```
Then add the following at the end of the file:

```
 ....
   </devices>
  <!-- The <seclabel> tag needs to be placed btween the existing
       </devices> and </domain> tags -->
   <seclabel type='static' model='selinux' relabel='no'>
     <label>system_u:system_r:svirt_t:s0:c1022,c1023</label>
   </seclabel>
</domain>
```
For this example svirt  $\pm$  has been chosen as it is a valid context (however it will not run as explained in the text). This context will be written to the Static VM1.xml configuration file in /etc/libvirt/qemu.

b) If the VM is now started an error will be shown as follows:

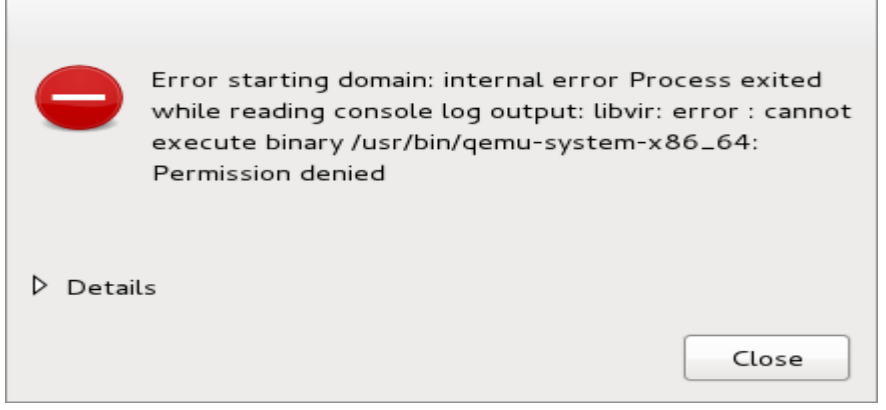

**Figure 2.20: Image Start Error**

This is because the image file label is incorrect as by default it is labeled virt image t when the VM image is built (and svirt t does not have read/write permission for this label):

```
# The default label of the image at build time:
system u:object r:virt image t:s0 Static VM1.img
```
There are a number of ways to fix this, such as adding an allow rule or changing the image file label. In this example the image file label will be changed using **chcon**(1) as follows:

```
This command is executed from /var/lib/libvirt/images
#
# This sets the correct type:
chcon -t svirt image t Static VM1.img
```
Optionally, the image can also be relabeled so that the  $[level]$  is the same as the process using chcon as follows:

```
# This command is executed from /var/lib/libvirt/images
#
# Set the MCS label to match the process (optional step):
chcon -1 s0:c1022, c1023 Static VM1.img
```
c) Now that the image has been relabeled, the VM can now be started.

The following example shows two static VMs (one is configured for unconfined t that is allowed to run under the targeted policy - this was possible because the 'setsebool -P virt transition userdomain on' boolean was set that allows virtd t domain to transition to a user domain (e.g. unconfined\_t).

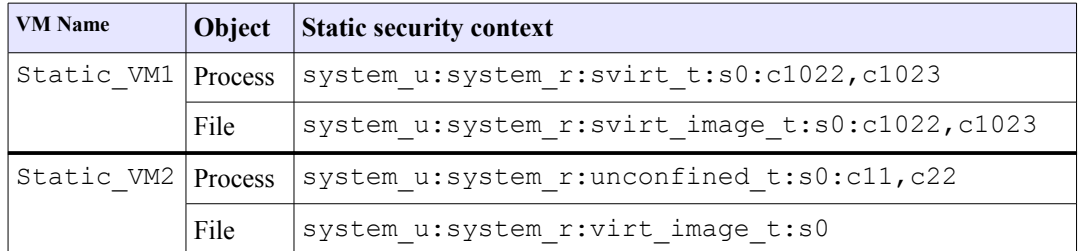

The running image  $\text{ls}$  -Z and  $\text{ps}$  -eZ are as follows, and for completeness an  $\text{ls}$  $-z$  is shown when both VMs have been stopped:

```
# Both VMs running (Note that Static VM2 did not have file level reset):
ls -Z /var/lib/libvirt/images
system_u:object_r:svirt_image_t:s0:c1022,c1023 Static_VM1.img
system_u:object_r:virt_image_t:s0 Static VM2.img
ps -eZ | grep qemu
system u:system r:svirt t:s0:c585,c813 6707 ? 00:00:45 qemu-system-x86
system_u:system_r:unconfined_t:s0:c11,c22 6796 ? 00:00:26 qemu-system-x86
# Both VMs stopped (note that Static VM1.img was relabeled svirt image t
# to enable it to run, however Static VM2.img is still labeled
# virt image t and runs okay. This is because the process is run as
# unconfined_t that is allowed to use virt_image_t):
system u:object r:svirt image t:s0:c1022,c1023 Static VM1.img
system u:object r:virt image t:s0 Static VM2.img
```
# **2.22.4 Xen Support**

This is not supported by SELinux in the usual way as it is built into the actual Xen software as a 'Flask/TE' extension<sup>[27](#page-102-0)</sup> for the XSM (Xen Security Module). Also the Xen implementation has its own built-in policy  $(xen.te)$  and supporting definitions for access vectors, security classes and initial SIDs for the policy. These Flask/TE components run in Domain 0 as part of the domain management and control supporting the Virtual Machine Monitor (VMM) as shown in [Figure 2.21.](#page-103-0)

<span id="page-102-0"></span><sup>&</sup>lt;sup>27</sup> This is a version of the SELinux security server, avc etc. that has been specifically ported for the Xen implementation.

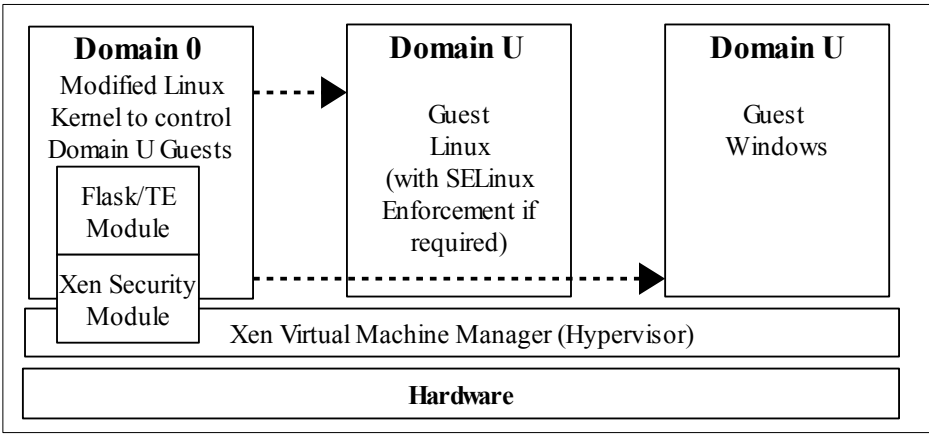

<span id="page-103-0"></span>**Figure 2.21: Xen Hypervisor -** *Using XSM and Flask/TE to enforce policy on the physical I/O resources.*

The ["How Does Xen Work"](http://www.xen.org/files/Marketing/HowDoesXenWork.pdf) [18] document describes the basic operation of Xen, the ["Xen Security Modules"](http://www.xen.org/files/xensummit_4/xsm-summit-041707_Coker.pdf) [19] describes the XSM/Flask implementation, and the xsm-flask.txt file in the Xen source package describes how SELinux and its supporting policy is implemented.

However (just to confuse the issue), there is another Xen policy module (also called xen.te) in the Reference Policy to support the management of images etc. via the Xen console.

For reference, the Xen policy supports additional policy language statements: iomemcon, ioportcon, pcidevicecon and pirqcon that are discussed in the [Xen](#page-237-0) section of [SELinux Policy Language.](#page-241-0)

# <span id="page-103-1"></span>**2.23 Sandbox Services**

Fedora has support for three types of sandbox services in F-20:

1. Non-GUI sandboxing (sandbox - see [http://danwalsh.livejournal.com/28545.html\)](http://danwalsh.livejournal.com/28545.html).

There is also a good use-case with solutions at: <http://opensource.com/education/12/8/harvard-goes-paas-selinux-sandbox>that involves uploading information to web servers and access by staff and students.

2. GUI sandboxing using the Xephyr server (sandbox-X - see [http://danwalsh.livejournal.com/31146.html\)](http://danwalsh.livejournal.com/31146.html).

This will allow isolation of X applications via nested Xephyr servers. For example running:

sandbox -t sandbox web t -i /path/to/user/home/dir/.mozilla -W metacity -X firefox

will load Firefox in an isolated X sandbox. The  $-i$  parameter stops Firefox displaying the 'welcome to Firefox' page at start-up as it will use a copy from the users current .mozilla directory.

Red Hat use sandbox-X as the preferred alternative to XSELinux when using the targeted policy, this is because X-clients that get a permission denied will probably abort as they expect full access to the X-server.

Both of these sandbox services are defined in the **sandbox**(3) man page and are available in the policycoreutils package. They make use of **seunshare** (8) that allows commands to be run in an alternate home directory, temp directory or security context. The **sandbox.conf**(5) file allows the sandbox name, cpu and memory usage to be configured. There is also a sandbox. init service that can be run at boot time to set up /var/tmp and /tmp as private (mount --make-private).

Note that the sandbox services require MCS policy support as a minimum as categories are used to isolate multiple sandboxes. Issuing the following command will show this usage:

```
sandbox id -Z
unconfined u:unconfined r:sandbox t:s0:c421,c945
```
3. Virtulisation sandboxing of applications using either KVM/qemu or LXC<sup>[28](#page-104-0)</sup> (Linux Containers) (virt-sandbox - see [http://people.redhat.com/berrange/fosdem-2012/libvirt-sandbox-fosdem-](http://people.redhat.com/berrange/fosdem-2012/libvirt-sandbox-fosdem-2012.pdf)[2012.pdf](http://people.redhat.com/berrange/fosdem-2012/libvirt-sandbox-fosdem-2012.pdf) that contains a good overview).

This service is available in the libvirt-sandbox package and provides an API and command line services to start sessions. There is currently limited policy support for virt-sandbox as it primary aim is for developers to build services and provide the appropriate policy.

The package is built on [Svirt](http://selinuxproject.org/page/SVirt) that provides the virtulisation with SELinux enforcement and KVM/qemu or LXC to provide the virtulisation environment. If KVM support is not available on the machine (as it requires virtulisation support in the CPU (Intel-VT or AMD-V extensions)), then LXC is the alternative to use.

An LXC example:

virt-sandbox -c lxc:/// /bin/sh

To run in enforcing mode, the following policy module was added for the targeted policy:

```
module lxc_example 1.0.0;
require {
   type svirt t, virtd lxc t, root t, bin t, proc net t;
type cache home t, user home t, boot t, user tmp t;
   class unix stream socket { connectto };
   class chr file { open read write ioctl getattr setattr };
    class file { read write open getattr entrypoint };
     class process { transition sigchld execmem };
     class filesystem getattr;
}
```
<span id="page-104-0"></span><sup>&</sup>lt;sup>28</sup> Linux Containers do not provide a virtual machine, but a virtual environment that has its own process and network space.

```
allow virtd lxc t root t : chr file { open read write ioctl setattr };
allow virtd_lxc_t root_t : file { write open };
allow virtd lxc t svirt t : process { transition };
allow svirt_t \overline{bin\_t} : file { entrypoint };
allow svirt_t proc_net_t : file { read };
allow svirt t virtd lxc t : unix stream socket { connectto };
allow svirt t virtd lxc t : process { sigchld };
allow svirt t cache home t : file { read getattr open };
allow svirt_t proc_net_t : file { getattr open };
allow svirt_t root_t : chr_file { read write ioctl open getattr };
allow svirt t root t : filesystem { getattr };
allow svirt t user home t : file { read open };
```
that was built and installed as follows:

```
checkmodule -M -m lxc example.conf -o lxc example.mod
semodule package -o lxc example.pp -m lxc example.mod
semodule -v -i lxc example.pp
```
# **2.24 X-Windows SELinux Support**

The SELinux X-Windows (XSELinux) implementation provides fine grained access control over the majority of the X-server objects (known as resources) using an X-Windows extention acting as the object manager (OM). The extension name is "SELinux".

This Notebook will only give a high level description of the infrastructure based on [Figure 2.22,](#page-106-0) however the ["Application of the Flask Architecture to the X Window](http://www.nsa.gov/research/_files/selinux/papers/xorg07-paper.pdf) [System Server"](http://www.nsa.gov/research/_files/selinux/papers/xorg07-paper.pdf) [14] paper has a good overview of how the object manager has been implemented, although it does not cover areas such as polyinstantiation.

The X-Windows object classes and permissions are listed in the [X Windows Object](#page-362-0) [Classes](#page-362-0) section and the Reference Policy modules have been updated to enforce policy using the XSELinux object manager.

On Fedora XSELinux is disabled in the targeted policy but enabled on the MLS policy. This is because Red Hat prefers to use sandboxing with the Xephyr server to isolate windows with the targeted policy, see the [Sandbox Services](#page-103-1) section for details.

# **2.24.1 Infrastructure Overview**

It is important to note that the X-Windows OM operates on the low level window objects of the X-server. A windows manager (such as Gnome or twm) would then sit above this, however they (the windows manager or even the lower level Xlib) would not be aware of the policy being enforced by SELinux. Therefore there can be situations where X-Windows applications get bitter & twisted at the denial of a service. This can result in either opening the policy more than desired, or just letting the application keep aborting, or modifying the application.

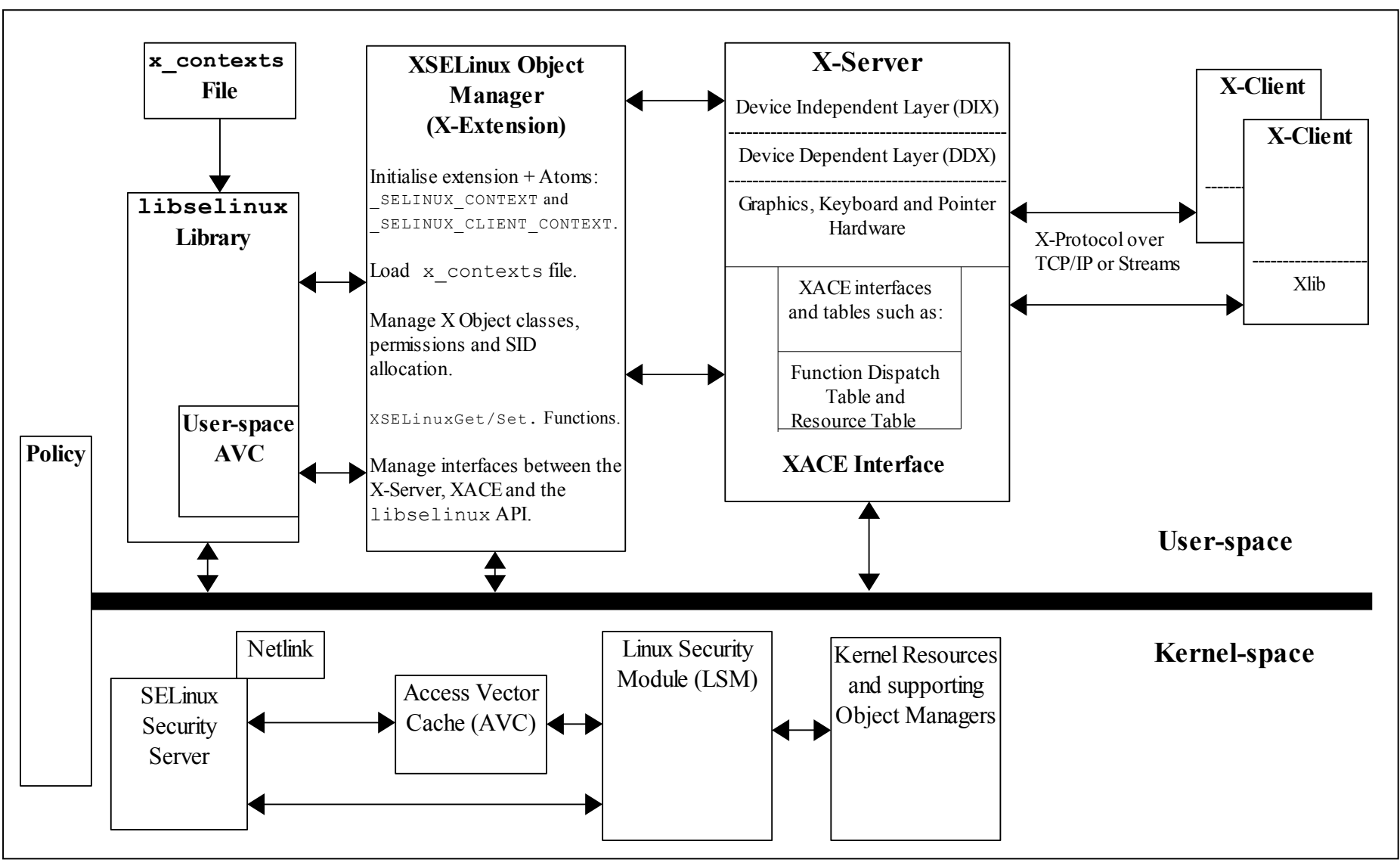

<span id="page-106-0"></span>**Figure 2.22: X-Server and XSELinux Object Manager -** *Showing the supporting services. The kernel space services are discussed in the [Linux Security Module and SELinux](#page-69-0) section.*

Using [Figure 2.22,](#page-106-0) the major components that form the overall XSELinux OM are (top left to right):

**The Policy** - The Reference Policy has been updated, however in Fedora the OM is enabled for mls and disabled for targeted policies via the xserver-objectmanager boolean. Enabling this boolean also initialises the XSELinux OM extension. Important note - The boolean must be present in any policy and be set to true, otherwise the object manager will be disabled as the code specifically checks for the boolean.

**libselinux** - This library provides the necessary interfaces between the OM, the SELinux userspace services (e.g. reading configuration information and providing the AVC), and kernel services (e.g. security server for access decisions and policy update notification).

**x\_contexts File** - This contains default context configuration information that is required by the OM for labeling certain objects. The OM reads its contents using the **selabel lookup** (3) function.

**XSELinux Object Manager** - This is an X-extension for the X-server process that mediates all access decisions between the the X-server (via the XACE interface) and the SELinux security server (via libselinux). The OM is initialised before any X-clients connect to the X-server.

The OM has also added XSELinux functions that are described in [Table 12](#page-112-0) to allow contexts to be retrieved and set by userspace SELinux-aware applications.

**XACE Interface** - This is an 'X Access Control Extension' (XACE) that can be used by other access control security extensions, not only SELinux. Note that if other security extensions are linked at the same time, then the X-function will only succeed if allowed by all the security extensions in the chain.

This interface is defined in the ["X Access Control Extension Specification"](http://www.x.org/releases/X11R7.5/doc/security/XACE-Spec.pdf) [15]. The specification also defines the hooks available to OMs and how they should be used. The provision of polyinstantiation services for properties and selections is also discussed. The XACE interface is a similar service to the LSM that supports the kernel OMs.

**X-server** - This is the core X-Windows server process that handles all request and responses to/from X-clients using the X-protocol. The XSELinux OM is intercepting these request/responses via XACE and enforcing policy decisions.

**X-clients** - These connect to the X-server are are typically windows managers such as Gnome, twm or KDE.

**Kernel-Space Services** - These are discussed in the [Linux Security Module and](#page-69-1) [SELinux](#page-69-1) section.

## **2.24.1.1 Polyinstantiation**

<span id="page-107-1"></span><span id="page-107-0"></span>The OM / XACE services support polyinstantiation of properties and selections allowing these to be grouped into different membership areas so that one group does not know of the exsistance of the others. To implement polyinstantiation the poly keyword is used in the  $x$  contexts [file](#page-109-0) for the required selections and properties, there would then be a corresponding  $type$  member [rule](#page-107-0) in the policy to enforce the
separation by computing a new context with either **security** compute member(3) or avc compute member(3).

<span id="page-108-2"></span>Note that the current Reference Policy does not implement polyinstantiation, instead the MLS policy uses [mlsconstrain](#page-108-2) [rules](#page-108-1) to limit the scope of properties and selections.

# **2.24.2 Configuration Information**

This section covers:

- <span id="page-108-1"></span>• How to enable/disable the OM X-extension.
- How to determine the OM X-extension opcode.
- How to configure the OM in a specific SELinux enforcement mode.
- The x-contexts configuration file.

#### **2.24.2.1 Enable/Disable the OM from Policy Decisions**

The Reference Policy has a xserver object manager boolean that enables/disables the X-server policy module and also stops the object manager extension from initialising when X-Windows is started. The following command will enable the boolean, however it will be necessary to reload X-Windows to initialise the extension (i.e. run the init 3 and then init 5 commands):

```
setsebool -P xserver object manager true
```
If the boolean is set to false, the x-server log will indicate that "SELinux: Disabled by boolean". Important note - If the boolean is not present in a policy then the object manager will always be enabled (therefore if not required then either do not include the object manager in the X-server build, add the boolean to the policy and set it to false or add a disabled entry to the xorg.conf file as described in the [Configure](#page-108-0) [OM Enforcement Mode](#page-108-0) section).

### **2.24.2.2 Determine OM X-extension Opcode**

The object manager is treated as an X-server extension and its major opcode can be queried using Xlib XQueryExtension function as follows:

```
/* Get the SELinux Extension opcode */
  if (!XQueryExtension (dpy, "SELinux", &opcode, &event, &error)) {
     perror ("XSELinux extension not available");
     ext(1):}
  else
     printf ("XQueryExtension for XSELinux Extension - Opcode: %d 
        Events: %d Error: %d \n", opcode, event, error);
/* Have XSELinux Object Manager */
```
### <span id="page-108-0"></span>**2.24.2.3 Configure OM Enforcement Mode**

If the X-server object manager needs to be run in a specific SELinux enforcement mode, then the option may be added to the xorg.conf file (normally in /etc/X11/xorg.conf.d). The option entries are as follows:

"SELinux mode disabled" "SELinux mode permissive" "SELinux mode enforcing"

Note that the entry must be exact otherwise it will be ignored. An example entry is:

```
Section "Module"
  SubSection "extmod"
     Option "SELinux mode enforcing"
  EndSubSection
EndSection
```
If there is no entry, the object manager will follow the current SELinux enforcement mode.

#### **2.24.2.4 The x\_contexts File**

The x contexts file contains default context information that is required by the OM to initialise the service and then label objects as they are created. The policy will also need to be aware of the context information being used as it will use this to enforce policy or transition new objects. A typical entry is as follows:

```
# object_type object_name context
selection PRIMARY system u:object r:clipboard xselection t:s0
```
or for polyinstantiation support:

```
# object_type object_name context
poly_selection PRIMARY system_u:object_r:clipboard_xselection_t:s0
```
The object name can contain '\*' for 'any' or '?' for 'substitute'.

The OM uses the selabel functions (such as **selabel\_lookup**(3)) that are a part of libselinux to fetch the relevant information from the x\_contexts file.

The valid object type entries are client, property, poly property, extension, selection, poly selection and events.

The object name entries can be any valid X-server resource name that is defined in the X-server source code and can typically be found in the protocol.txt and BuiltInAtoms source files (in the dix directory of the xorg-server source package), or user generated via the Xlib libraries (e.g. XInternAtom).

Notes:

1. The way the XSELinux extension code works (see xselinux\_label.c - SELinuxAtomToSIDLookup) is that non-poly entries are searched for first, if an entry is not found then it searches for a matching poly entry.

The reason for this behavior is that when operating in a secure environment all objects would be polyinstantiated unless there are specific exemptions made for individual objects to make them non-polyinstantiated. There would then be a 'poly selection \*' or 'poly property \*' at the end of the section.

2. For systems using the Reference Policy all X-clients connecting remotely will be allocated a security context from the x\_contexts file of:

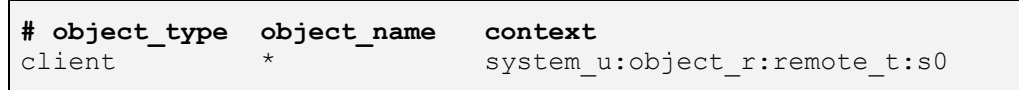

A full description of the  $x$  contexts file format is given in the  $x$  contexts File section.

# **2.24.3 SELinux Extension Functions**

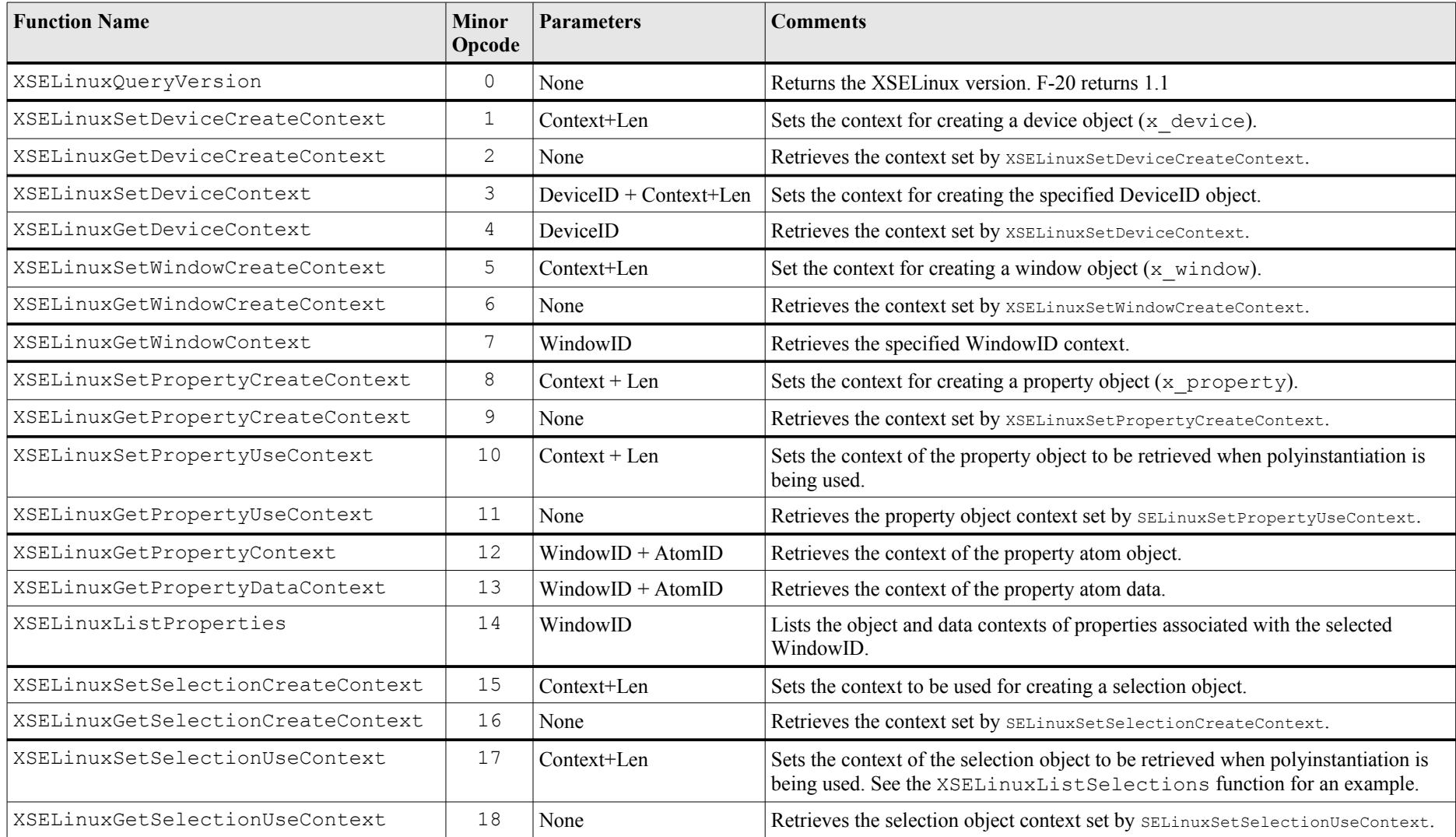

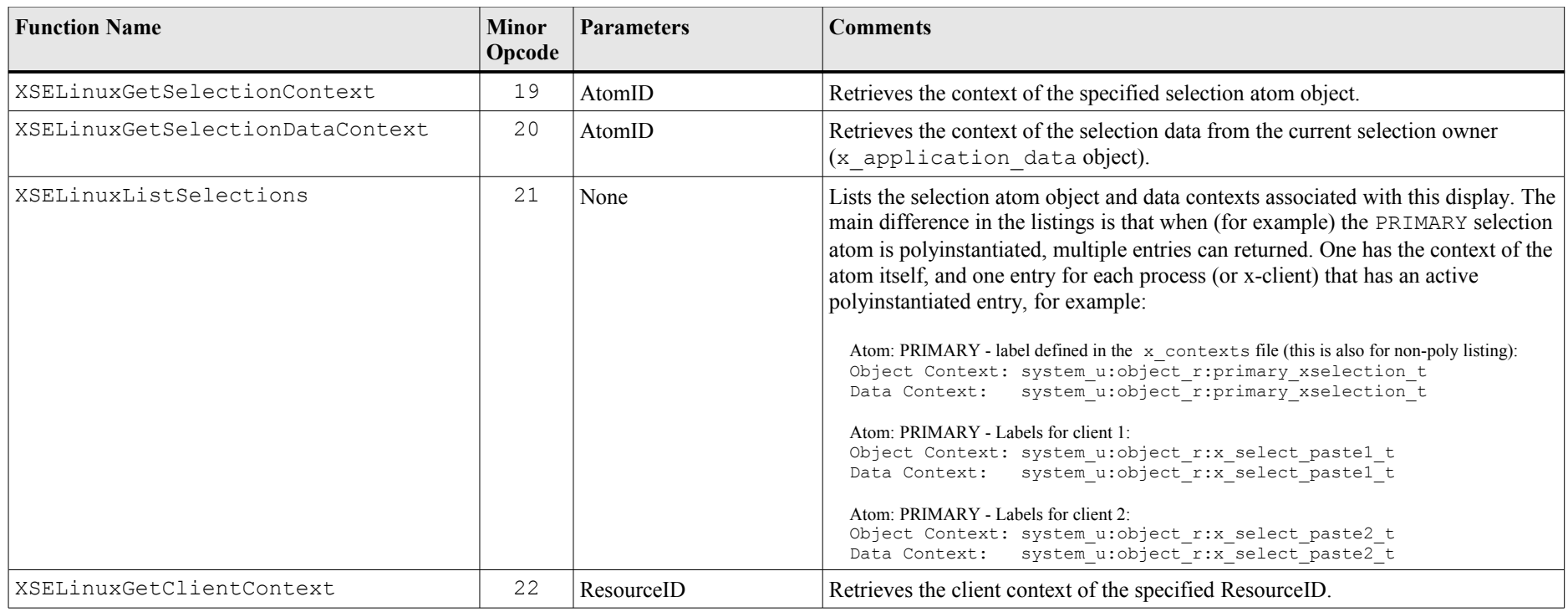

**Table 12: The XSELinux Extension Functions -** *Supported by the object manager as X-protocol extensions. Note that some functions will return the default contexts, while others (2, 6, 9, 11, 16, 18) will not return a value unless one has been set the the appropriate function (1, 5, 8, 10, 15, 17) by an SELinux-aware application.*

# **2.25 SE-PostgreSQL**

This section gives an overview of PostgreSQL version 9.3 with the sepgsql extension to support SELinux labeling. It assumes some basic knowledge of PostgreSQL that can be found at: [http://wiki.postgresql.org/wiki/Main\\_Page](http://wiki.postgresql.org/wiki/Main_Page)

It is important to note that PostgreSQL from version 9.3 has the necessary infrastructure to support labeling of database objects via external 'providers'. An sepgsql extension has been added that provides SELinux labeling. This is not installed by default but as an option as outlined in the sections that follow. Because of these changes the original version 9.0 patches are no longer supported (i.e. the SE-PostgreSQL database engine is replaced by PostgreSQL database engine 9.3 plus the sepgsql extension). A consequence of this change is that row level labeling is no longer supported.

The features of sepgsql 9.3 and its setup are covered in the following document:

<http://www.postgresql.org/docs/9.3/static/sepgsql.html>

# **2.25.1 sepgsql Overview**

The sepgsql extension adds SELinux mandatory access controls (MAC) to database objects such as tables, columns, views, functions, schemas and sequences. [Figure 2.23](#page-113-0) shows a simple database with one table, two columns and three rows, each with their object class and associated security context (the [Internal Tables](#page-117-0) section shows these entries from the testdb database in the Notebook tarball example). The database object classes and permissions are described in [Appendix A -](#page-346-0) [Object Classes and Permissions.](#page-346-0)

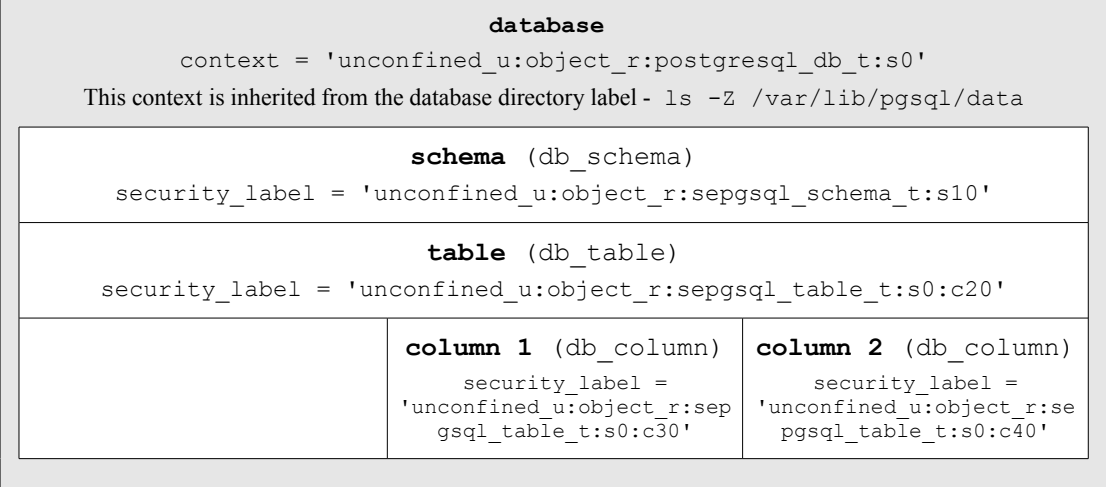

#### <span id="page-113-0"></span>**Figure 2.23: Database Security Context Information -** *Showing the security contexts that can be associated to a schema, table and columns.*

To use SE-PostgreSQL each GNU / Linux user must have a valid PostgreSQL database role (not to be confused with an SELinux role). The default installation automatically adds a user called pgsql with a suitable database role.

If a client is connecting remotely and labeled networking is required, then it is possible to use IPSec or NetLabel as discussed in the [SELinux Networking Support](#page-87-0) section (the ["Security-Enhanced PostgreSQL Security Wiki"](http://wiki.postgresql.org/wiki/SEPostgreSQL_Development) [2] also covers these methods of connectivity with examples).

Using [Figure 2.24,](#page-114-0) the database client application (that could be provided by an API for Perl/PHP or some other programming language) connects to a database and executes SQL commands. As the SQL commands are processed by PostgreSQL, each operation performed on an object is checked by the object manager (OM) to see if the opration is allowed by the security policy or not.

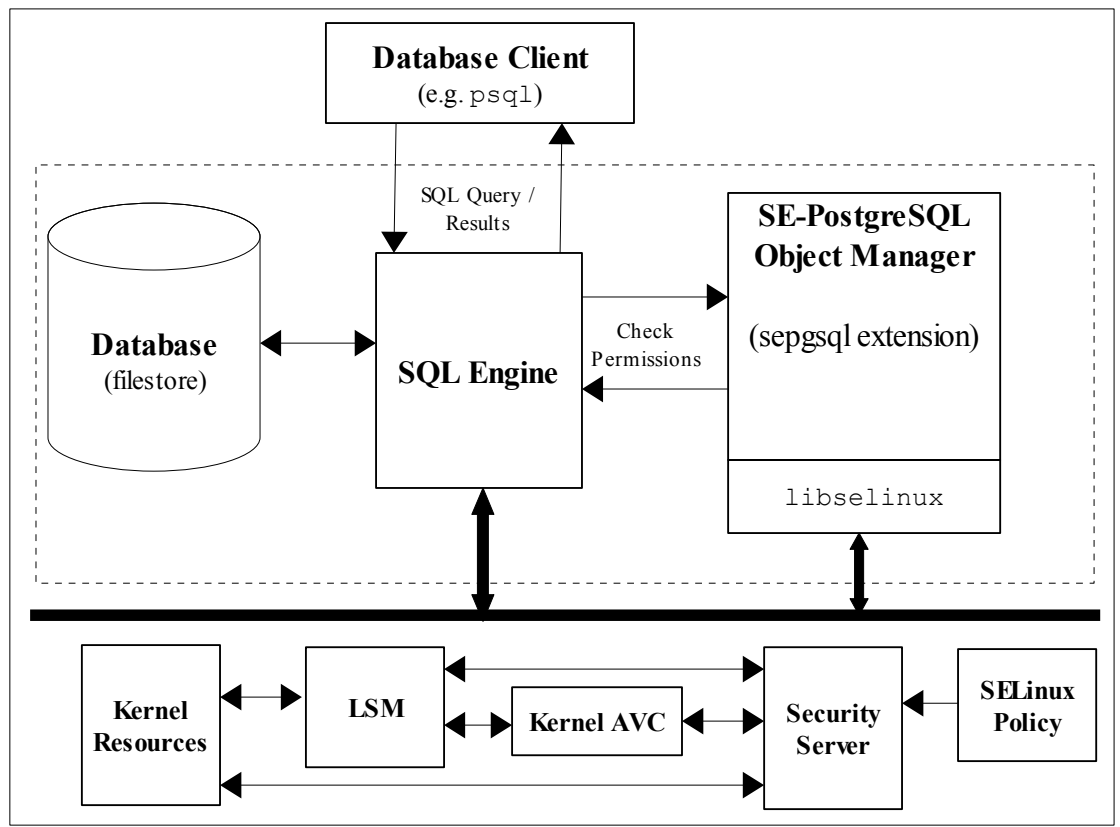

<span id="page-114-0"></span>**Figure 2.24: SE-PostgreSQL Services -** *The Object Manager checks access permissions for all objects under its control.*

SE-PostgreSQL supports SELinux services via the libselinux library with AVC audits being logged into the standard PostgreSQL file as described in the [Logging](#page-117-1) [Security Events](#page-117-1) section.

# **2.25.2 Installing SE-PostgreSQL**

The<http://www.postgresql.org/docs/devel/static/sepgsql.html>page contains all the information required to install PostgreSQL and the sepgsql extension, however the Notebook tarball sepgsql-9.3/README file also explains this and adds a simple test database.

### **2.25.3 SECURITY LABEL SQL Command**

The 'SECURITY LABEL' SQL command has been added to PostgreSQL to allow security providers to label or change a label on database objects. The command format is:

```
SECURITY LABEL [ FOR provider ] ON
{
   TABLE object_name |
 COLUMN table name.column name |
 AGGREGATE agg name (agg type \lbrack , ...] ) |
 DATABASE object name |
  DOMAIN object_name |
 EVENT TRIGGER object name |
  FOREIGN TABLE object_name
 FUNCTION function name ( [ [ argmode ] [ argname ] argtype
\lbrack ,\ldots ] \rbrack ) \lbrackLARGE OBJECT large object oid |
  [ PROCEDURAL ] LANGUAGE object name |
  ROLE object_name |
  SCHEMA object_name |
 SEQUENCE object name |
  TABLESPACE object_name |
 TYPE object name |
  VIEW object_name
} IS 'label'
```
The full syntax is defined at [http://www.postgresql.org/docs/9.3/static/sql-security](http://www.postgresql.org/docs/9.3/static/sql-security-label.html)[label.html](http://www.postgresql.org/docs/9.3/static/sql-security-label.html) and also in the **security label**(7) man page. Some examples taken from the Notebook tarball are:

```
--- These set the security label on objects (default provider
--- is SELinux):
SECURITY LABEL ON SCHEMA test ns IS
'unconfined u:object r:sepgsql schema t:s0:c10';
SECURITY LABEL ON TABLE test ns.info IS
'unconfined u:object r:sepgsql table t:s0:c20';
SECURITY LABEL ON COLUMN test ns.info.user name IS
'unconfined u:object r:sepgsql table t:s0:c30';
SECURITY LABEL ON COLUMN test_ns.info.email_addr IS
'unconfined u:object r:sepgsql table t:s0:c40';
```
# **2.25.4 Additional SQL Functions**

The following functions have been added:

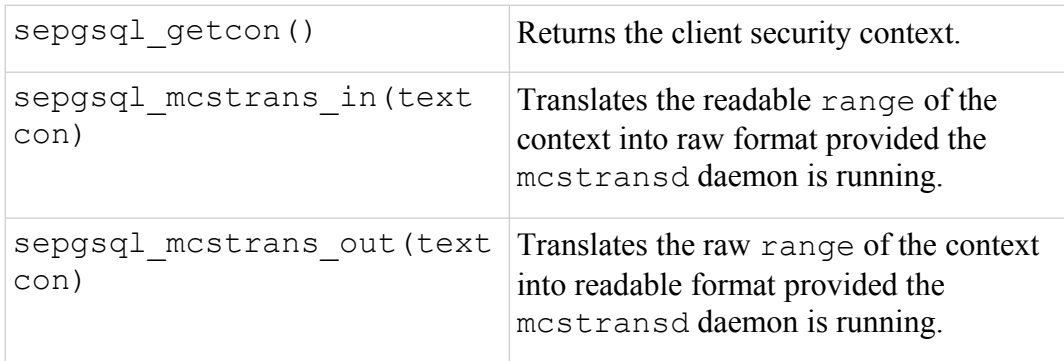

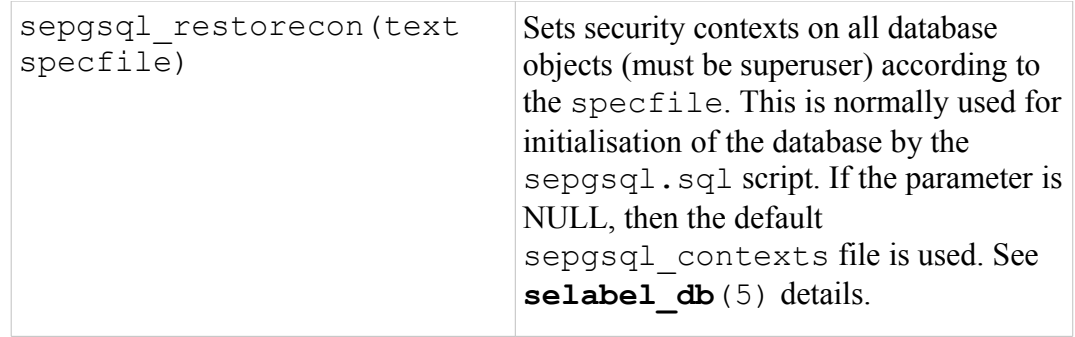

# **2.25.5 Additional postgresql.conf Entries**

The postgresql.conf file supports the following additional entries to enable and manage SE-PostgreSQL:

1. This entry is mandatory to enable the sepgsql extention to be loaded:

```
shared preload libraries = 'sepgsql'
```
2. These entries are optional and default to 'off'. The 'custom variable classes' entry must contain 'sepgsql' to enable these to be configured.

```
# This entry allows sepgsql customised entries:
custom_variable_classes = 'sepgsql'
# These are the possible entries:
# This enables sepgsql to always run in permissive mode:
sepgsql.permissive = on
# This enables printing of audit messages regardless of
# the policy setting:
sepgsql.debug_audit = on
```
To view these settings the SHOW SQL statement can be used (psql output shown):

```
SHOW sepgsql.permissive;
  sepgsql.permissive
 ---------------
 on
  (1 row)
```

```
SHOW sepgsql.debug audit;
 sepgsql.debug audit
  ---------------
 on
  (1 row)
```
# <span id="page-117-1"></span>**2.25.6 Logging Security Events**

SE-PostgreSQL manages its own AVC audit entries in the standard PostgreSQL log normally located within the /var/lib/pgsql/data/pg\_log directory and by default only errors are logged (Note that there are no SE-PostgreSQL AVC entries added to the standard audit.log). The 'sepgsql.debug audit = on' can be set to log all audit events.

# <span id="page-117-0"></span>**2.25.7 Internal Tables**

To support the overall database operation PostgreSQL has internal tables in the system catalog that hold information relating to databases, tables etc. This section will only highlight the pg\_seclabel table that holds the security label and other references. The pg\_seclabel is described in [Table 13](#page-117-2) that has been taken from [http://www.postgresql.org/docs/9.3/static/catalog-pg-seclabel.html.](http://www.postgresql.org/docs/9.3/static/catalog-pg-seclabel.html)

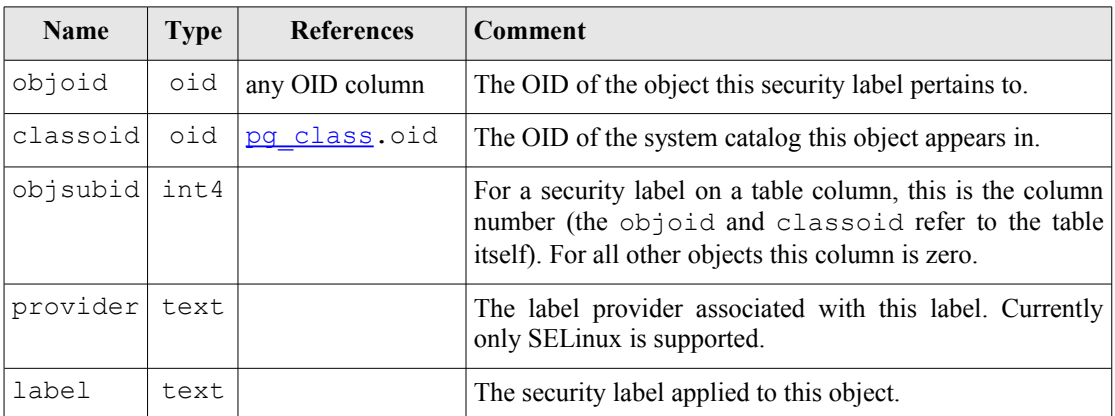

### <span id="page-117-2"></span>**Table 13: pg\_seclabel Table Columns**

These are entries taken from a 'SELECT \* FROM pg seclabel;' command that refer to the example testdb database built using the Notebook tarball samples:

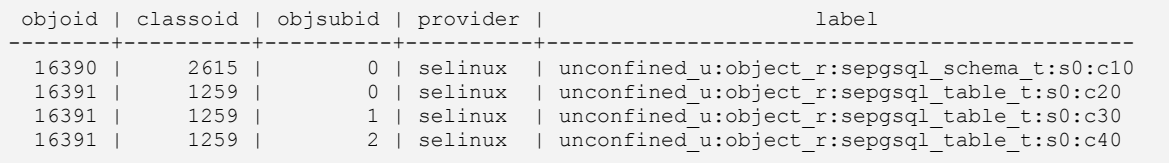

The first entry is the schema, the second entry is the table itself, and the third and fourth entries are columns 1 and 2.

There is also a built-in 'view' to show additional detail regarding security labels called 'pg\_seclabels'. Using 'SELECT \* FROM pg\_seclabels;' command, the entries shown above become:

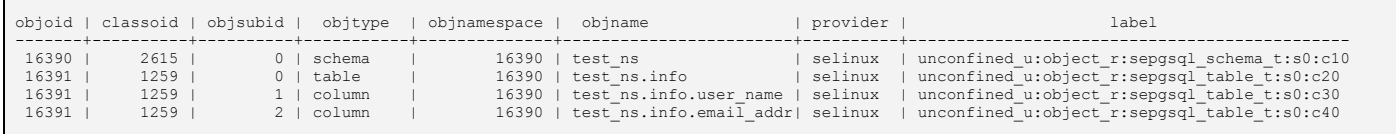

# **2.26 Apache SELinux Support**

Apache web servers are supported by SELinux using the Apache policy modules from the Reference Policy (httpd modules), however there is no specific Apache object manger. There is though an SELinux-aware shared library and policy that will allow finer grained access control when using Apache with threads. The additional Apache module is called mod selinux.so and has a supporting policy module called mod\_selinux.pp.

<span id="page-118-1"></span><span id="page-118-0"></span>The mod selinux policy module makes use of the [typebounds](#page-118-1) [Statement](#page-118-0) that was introduced into version 24 of the policy (requires a minimum kernel of 2.6.28). mod selinux allows threads in a multi-threaded application (such as Apache) to be bound within a defined set of permissions in that the child domain cannot have greater permissions than the parent domain.

These components are known as 'Apache / SELinux Plus' and are described in the sections that follow, however a full description including configuration details is available from:

[http://code.google.com/p/sepgsql/wiki/Apache\\_SELinux\\_plus](http://code.google.com/p/sepgsql/wiki/Apache_SELinux_plus)

The objective of these Apache add-on services is to achieve a fully SELinux-aware web stack (although not there yet). For example, currently the LAPP<sup>[29](#page-118-2)</sup> (Linux, Apache, PostgreSQL, PHP / Perl / Python) stack has the following support:

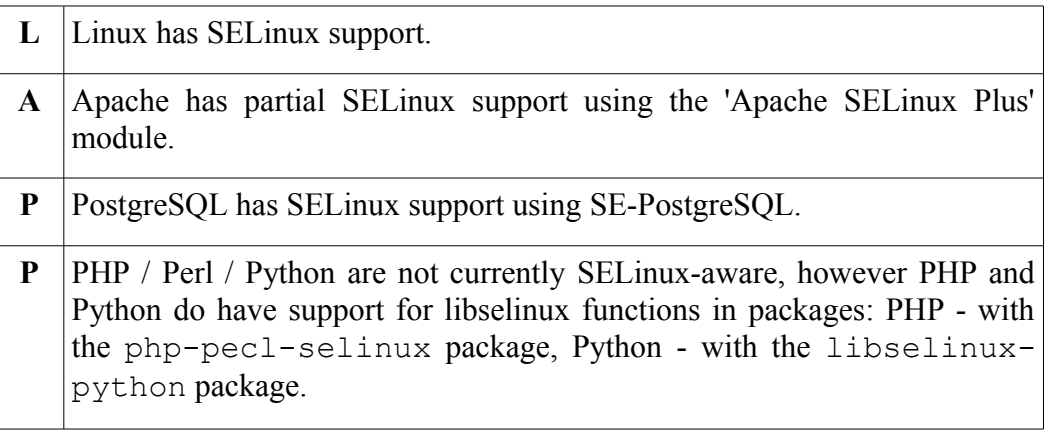

The ["A secure web application platform powered by SELinux"](http://sepgsql.googlecode.com/files/LCA20090120-lapp-selinux.pdf) [16] document gives a good overview of the LAPP architecture.

# **2.26.1 mod\_selinux Overview**

What the mod selinux module achieves is to allow a web application (or a 'request handler') to be launched by Apache with a security context based on policy rather than that of the web server process itself, for example:

- 1. A user sends an HTTP request to Apache that requires the services of a web application (Apache may or may not apply HTTP authentication).
- 2. Apache receives the request and launches the web application instance to perform the task:

<span id="page-118-2"></span><sup>&</sup>lt;sup>29</sup> This is similar to the LAMP (Linux, Apache, MySOL, PHP/Perl/Python) stack, however MySOL is not SELinux-aware.

- a) Without mod selinux enabled the web applications security context is identical to the Apache web server process, it is therefore not possible to restrict it privileges.
- b) With mod\_selinux enabled, the web application is launched with the security context defined in the mod\_selinux.conf file (selinuxDomainVal <security\_context> entry). It is also possible to restrict its privileges as described in the [Bounds Overview](#page-119-0) section.
- 3. The web application exits, handing control back to the web server that replies with the HTTP response.

# <span id="page-119-0"></span>**2.26.2 Bounds Overview**

Because multiple threads share the same memory segment, SELinux was unable to check the information flows between these different threads when using **setcon**(3) in pre 2.6.28 kernels. This meant that if a thread (the parent) should launch another thread (a child) with a different security context, SELinux could not enforce the different permissions.

To resolve this issue the typebounds statement was introduced with kernel support in 2.6.28 that stops a child thread (the 'bounded domain') having greater privileges than the parent thread (the 'bounding domain') i.e. the child thread must have equal or less permissions than the parent.

For example the following typebounds statement and allow rules:

```
# parent | child
# domain | domain
typebounds httpd t httpd child t;
allow httpd t etc t : file { getattr read };
allow httpd child t etc t : file { read write };
```
State that the parent domain (httpd t) has file : { getattr read } permissions. However the child domain (httpd\_child\_t) has been given file : { read write }. At run-time, this would not be allowed by the kernel because the parent does not have write permission, thus ensuring the child domain will always have equal or less privileges than the parent.

When **setcon**(3) is used to set a different context on a new thread without an associated typebounds policy statement, then the call will return 'Operation not permitted' and an SELINUX\_ERR entry will be added to the audit log stating 'op=security\_bounded\_transition result=denied' with the old and new context strings.

Should there be a valid typebounds policy statement and the child domain exercises a privilege greater that that of the parent domain, the operation will be denied and an SELINUX\_ERR entry will be added to the audit log stating 'op=security\_compute\_av reason=bounds' with the context strings and the denied class and permissions.

### **2.26.2.1 Notebook Examples**

The Notebook source tarball contains two demonstrations using **setcon**(3) with threads and how the typebounds statement is used to allow a thread to be executed. These are located in the libselinux/examples directory and are:

a) setcon thread1 example.c - this example calls **setcon** in the main process loop but also starts a thread. If the setcon\_example.conf policy module has been been loaded and a context of "unconfined u:unconfined r:user t:s0" selected, then an error message should be displayed as follows:

setcon raw - ERROR: Operation not permitted

This is because the **setcon** function cannot be run in a threaded environment without a typebounds statement. Now load the setcon thread example.conf policy module and then re-run the example, it should now complete without error.

b) setcon thread2 example.c - this functions as example 1, however it calls **setcon** from a thread.

# **3. SELinux Configuration Files**

# **3.1 Introduction**

This section explains each SELinux configuration file with its format, example content and where applicable, any supporting SELinux commands or libselinux library API function names.

Where configuration files have specific man pages, these are noted by adding the man page section (e.g. **semanage.config**(5)).

This Notebook classifies the types of configuration file used in SELinux as follows:

- 1. [Global Configuration files](#page-123-0) that affect the active policy and their supporting SELinux-aware applications, utilities or commands. This Notebook will only refer to the commonly used configuration files.
- 2. [Policy Configuration files](#page-146-0) used by an active (run time) policy and their supporting [Policy Store Configuration files.](#page-132-0)

The [Policy Store Configuration files](#page-132-0) are 'private'[30](#page-121-1) and managed by the **semanage** (8) and **semodule** (8) commands<sup>[31](#page-121-2)</sup>. These are used to build the majority of the [Policy Configuration files.](#page-146-0) This store will be moving as part of a migration programme, see <https://github.com/SELinuxProject/selinux/wiki/Policy-Store-Migration>and [Policy Store Migration](#page-121-0) for details.

Note that there can be multiple policy configuration areas on a system (e.g. /etc/selinux/targeted and /etc/selinux/mls), however only one can be the active policy).

3. [SELinux Kernel Configuration files](#page-80-0) located under the /sys/fs/selinux directory and reflect the current configuration of SELinux for the active policy. This area is used extensively by the libselinux library for userspace object managers and other SELinux-aware applications. These files and directories should not be updated by users (the majority are read only anyway), however they can be read to check various configuration parameters.

# <span id="page-121-0"></span>**3.1.1 Policy Store Migration**

When distributions move to version 2.4 of libsemanage, libsepol, and policycoreutils the policy module store will move from /etc/selinux/<SELINUXTYPE>/modules to /var/lib/selinux/<SELINUXTYPE>. Once the libraries are upgraded, all policy stores must be migrated before any commands can be executed that modify or use the store, for example **semodule**(8) or **semanage**(8). See <https://github.com/SELinuxProject/selinux/wiki/Policy-Store-Migration>for details.

<span id="page-121-1"></span><sup>30</sup> They should NOT be edited as together they describe the 'policy'.

<span id="page-121-2"></span> $31$  The system-config-selinux GUI (supplied in the polycoreutils-qui rpm) can also be used to manage users, booleans and the general configuration of SELinux as it calls **semanage** (8), however it does not manage all that the semanage command can (it also gets bitter & twisted if there are no MCS/MLS labels on some operations).

Once the migration is complete, it will be possible to build policies containing a mixture of Reference Policy modules, kernel policy language modules and modules written in the CIL language as shown in the following example:

```
# Compile and install a base and two modules written in kernel language:
checkmodule -o base.mod base.conf
semodule package -o base.pp -m base.mod -f base.fc
checkmodule -m ext_gateway.conf -o ext_gateway.mod
semodule_package -o ext_gateway.pp -m ext gateway.mod -f gateway.fc
checkmodule -m int gateway.conf -o int gateway.mod
semodule package -\overline{o} int gateway.pp -\overline{m} int gateway.mod
semodule -s modular-test --priority 100 -i base.pp ext gateway.pp int gateway.pp
# Compile and install an updated module written in CIL:
semodule -s modular-test --priority 400 -i custom/int gateway.cil
# Show a full listing of modules:
semodule -s modular-test --list-modules=full
400 int_gateway cil
100 base pp
100 ext_gateway pp
100 int_gateway pp
# Show a standard listing of modules:
semodule -s modular-test --list-modules=standard
base
ext_gateway
int gateway
```
Note the use of --priority 100 and --priority 400 option that is available after migration for **semodule**(8). This command has a number of new options, with the most significant being:

- 1. Setting module priorities  $(-x \mid -\text{priority})$ , this is discussed in [The](#page-122-0)  [priority](#page-122-0) [Option](#page-122-0) section.
- 2. Listing modules (--list-modules=full | standard). The 'full' option shows all the available modules with their priority and policy format. The 'standard' option will only show the highest priority, enabled modules.

### <span id="page-122-0"></span>**3.1.1.1 The priority Option**

 $32P$  $32P$  priorities allow multiple modules with the same name to exist in the policy store, with the higher priority module included in the final kernel binary, and all lower priority modules of the same name ignored. For example:

```
semodule --priority 100 --install distribution/apache.pp
semodule --priority 400 --install custom/apache.pp
```
Both apache modules are installed in the policy store as 'apache', but only the custom apache module is included in the final kernel binary. The distribution apache module is ignored. The --list-modules options can be used to show these:

```
# Show a full listing of modules:
semodule --list-modules=full
400 apache pp
100 base pp
100 apache pp
# Show a standard listing of modules:
semodule --list-modules=standard
```
<span id="page-122-1"></span>This text has been derived from:  $\frac{http://marc.info/?|=selinux&m=141044198403718&w=2.$ 

```
base
apache
```
The main use case for this is the ability to override a distribution provided policy, while keeping the distribution policy in the store.

This makes it easy for distributions, 3rd parties, configuration management tools (e.g. puppet), local administrators, etc. to update policies without erasing each others changes. This also means that if a distribution, 3rd party etc. updates a module, providing the local customisation is installed at a higher priority, it will override the new distribution policy.

This does require that policy managers adopt some kind of scheme for who uses what priority. No strict guidelines currently exist, however the value used by the semanage migrate store script is --priority 100 as this is assumed to be migrating a distribution. If a value is not provided, semodule will use a default of --priority 400 as it is assumed to be a locally customised policy.

When semodule builds a lower priority module when a higher priority is already available, the following message will be given: "A higher priority <name> module exists at priority <999> and will override the module currently being installed at priority <111>".

### **3.1.1.2 Converting policy packages to CIL**

A component of the update is to add a facility that converts compiled policy modules (known as policy packages or the \*.pp files) to CIL format. This is achieved via a pp to CIL high level language conversion utility located at /usr/libexec/selinux/hll/pp. This utility can be used manually as follows:

```
cat module_name.pp | /usr/libexec/selinux/hll/pp > module name.cil
```
There is no man page for 'pp', however the help text is as follows:

```
Usage: pp [OPTIONS] [IN FILE [OUT FILE]]
Read an SELinux policy package (.pp) and output the equivilent CIL.
If IN FILE is not provided or is -, read SELinux policy package from
standard input. If OUT FILE is not provided or is -, output CIL to
standard output.
Options:<br>-h, --help
                  print this message and exit
```
# <span id="page-123-0"></span>**3.2 Global Configuration Files**

Listed in the sections that follow are the common configuration files used by SELinux and are therefore not policy specific. The two most important files are:

 $/etc/s$ elinux/config - This defines the policy to be activated and its enforcing mode.

• /etc/selinux/semanage.conf - This is used by the SELinux policy configuration subsystem for modular or CIL policies.

# **3.2.1 /etc/selinux/config File**

If this file is missing or corrupt no SELinux policy will be loaded (i.e. SELinux is disabled). The file man page is **selinux** config<sup>(5)</sup>, this is because 'config' has already been taken. The config file controls the state of SELinux using the following parameters:

```
SELINUX=enforcing|permissive|disabled
SELINUXTYPE=policy_name
SETLOCALDEFS=0|1
REQUIREUSERS=0|1
AUTORELABEL=0|1
```
#### **Where:**

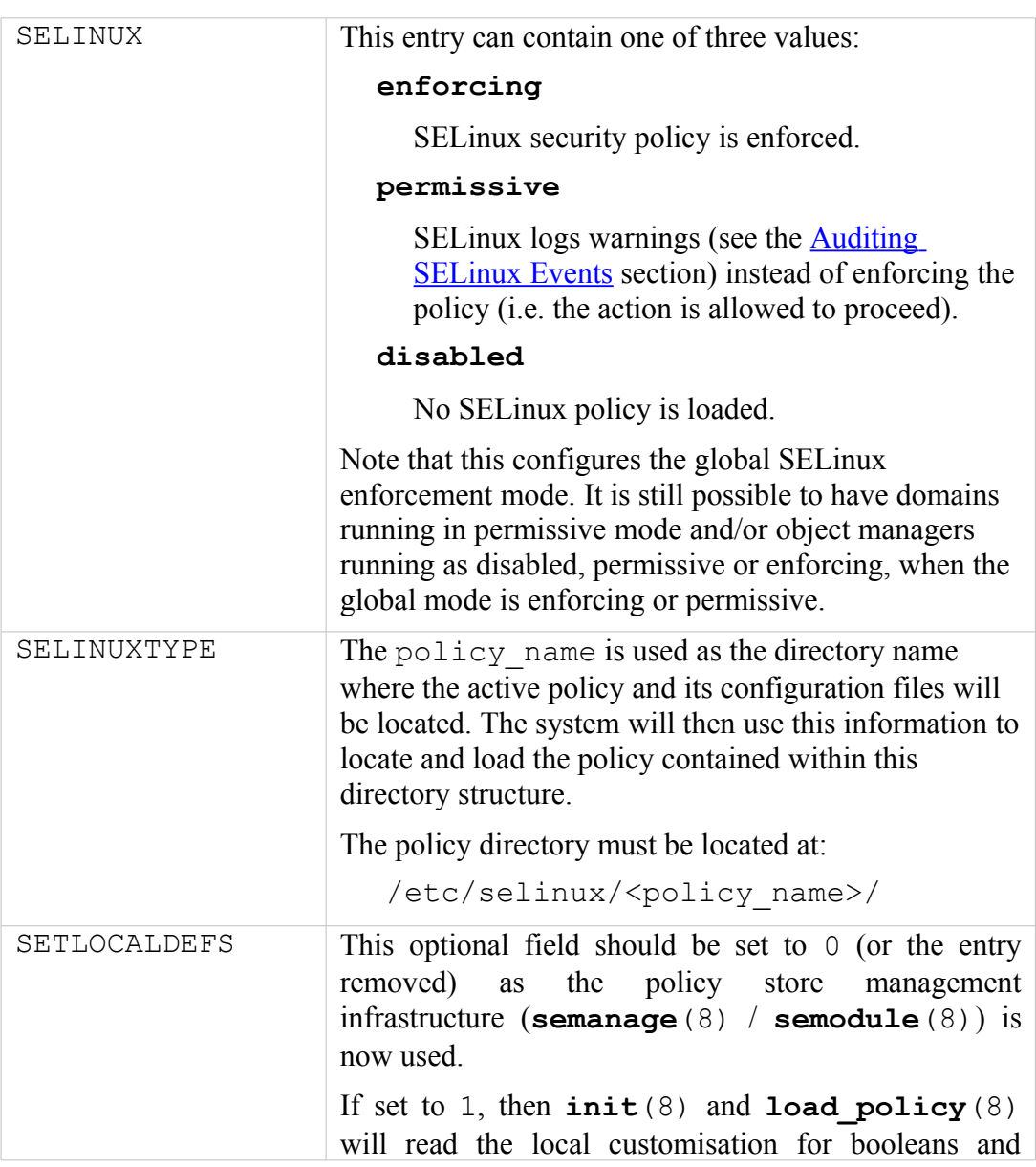

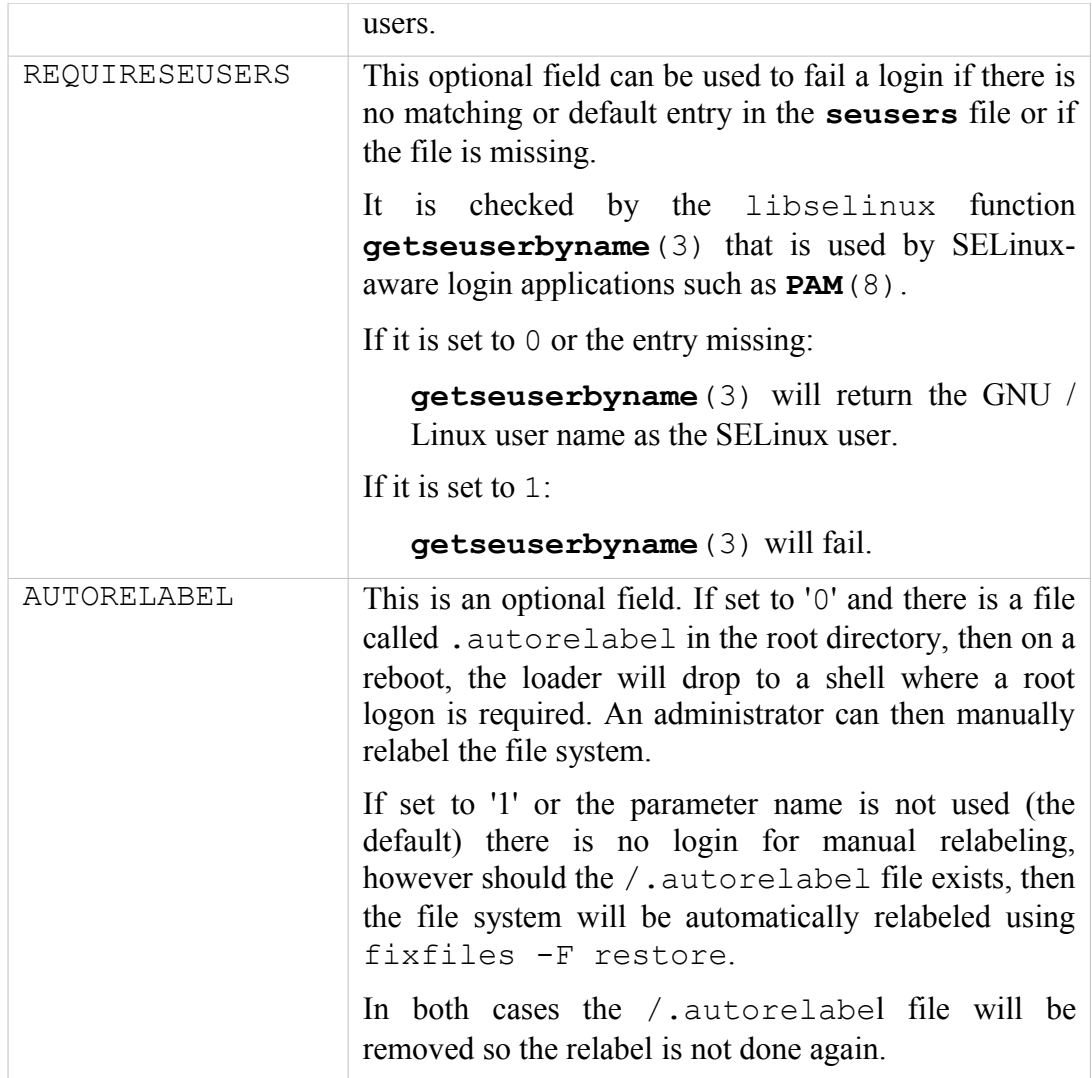

#### **Example config file contents are:**

```
# This file controls the state of SELinux on the system.
# SELINUX= can take one of these three values:
# enforcing - SELinux security policy is enforced.
# permissive - SELinux prints warnings instead of enforcing.
# disabled - No SELinux policy is loaded.
SELINUX=permissive
#
# SELINUXTYPE= can take one of these two values:
# targeted - Targeted processes are protected,
# mls - Multi Level Security protection.
SELINUXTYPE=targeted
```
# <span id="page-125-0"></span>**3.2.2 /etc/selinux/semanage.conf File**

The **semanage.config**(5) file controls the configuration and actions of the **semanage**(8) and **semodule**(8) set of commands using the following parameters:

module-store = method

```
policy-version = policy_version
expand-check = 0|1file-mode = mode
save-previous = true|false
save-linked = true | false
disable-genhomedircon = true|false
handle-unknown = allow|deny|reject
bzip-blocksize = 0|1..9bzip-small true|false
usepasswd = true|false
ignoredirs dir [;dir] ...
[verify kernel]
path = <application to run>
args = <arguments>
[end]
[verify module]
path = <application to run>
args = <arguments>
[end]
[verify linked]
path = <application to run>
args = <arguments>
[end]
[load_policy]
path = <application_to_run>
args = <arguments>
[end]
[setfiles]
path = <application to run>
args = <arguments>
[end]
[sefcontext_compile]
path = \langleapplication to run>
args = <arguments>
[end]
[load_policy]
path = <application to run>
args = <arguments>
[end]
# libsepol (v2.4) with CIL support add the following:
store-root = <path>
compiler-directory = <path>
ignore-module-cache = true|false
target-platform = selinux | xen
```
#### **Where:**

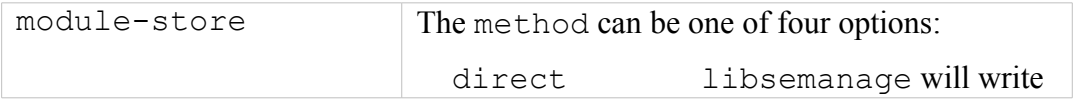

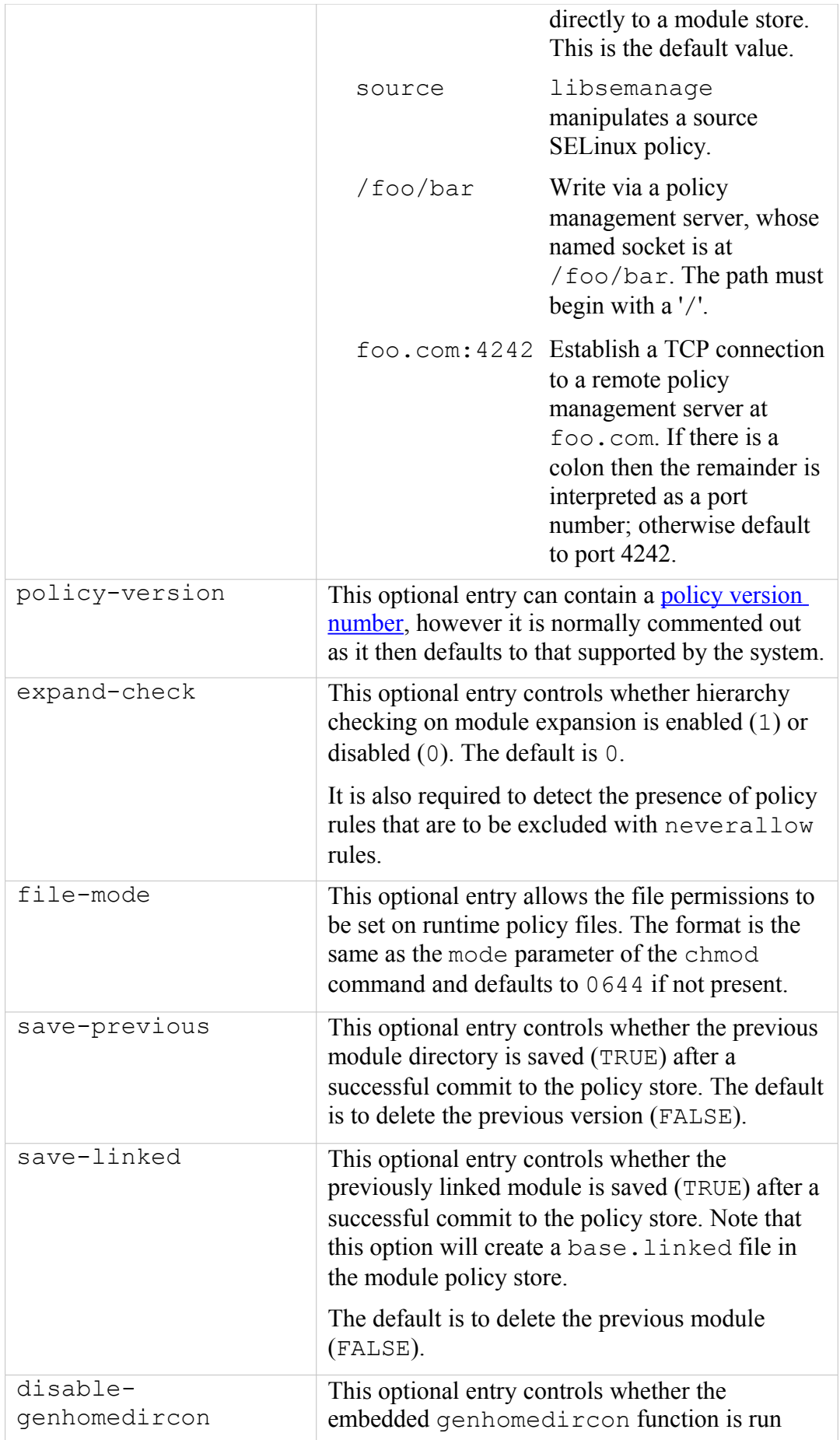

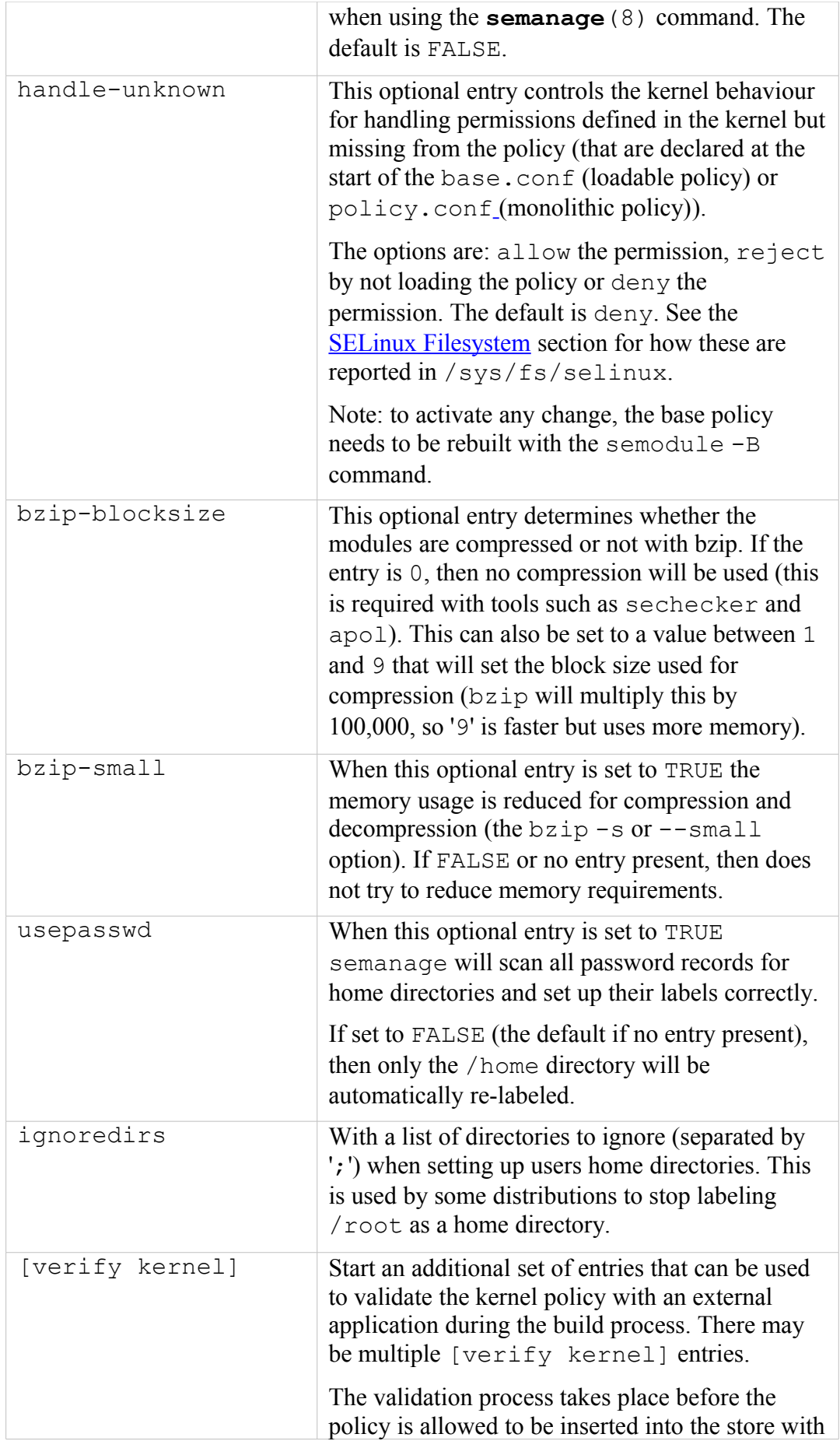

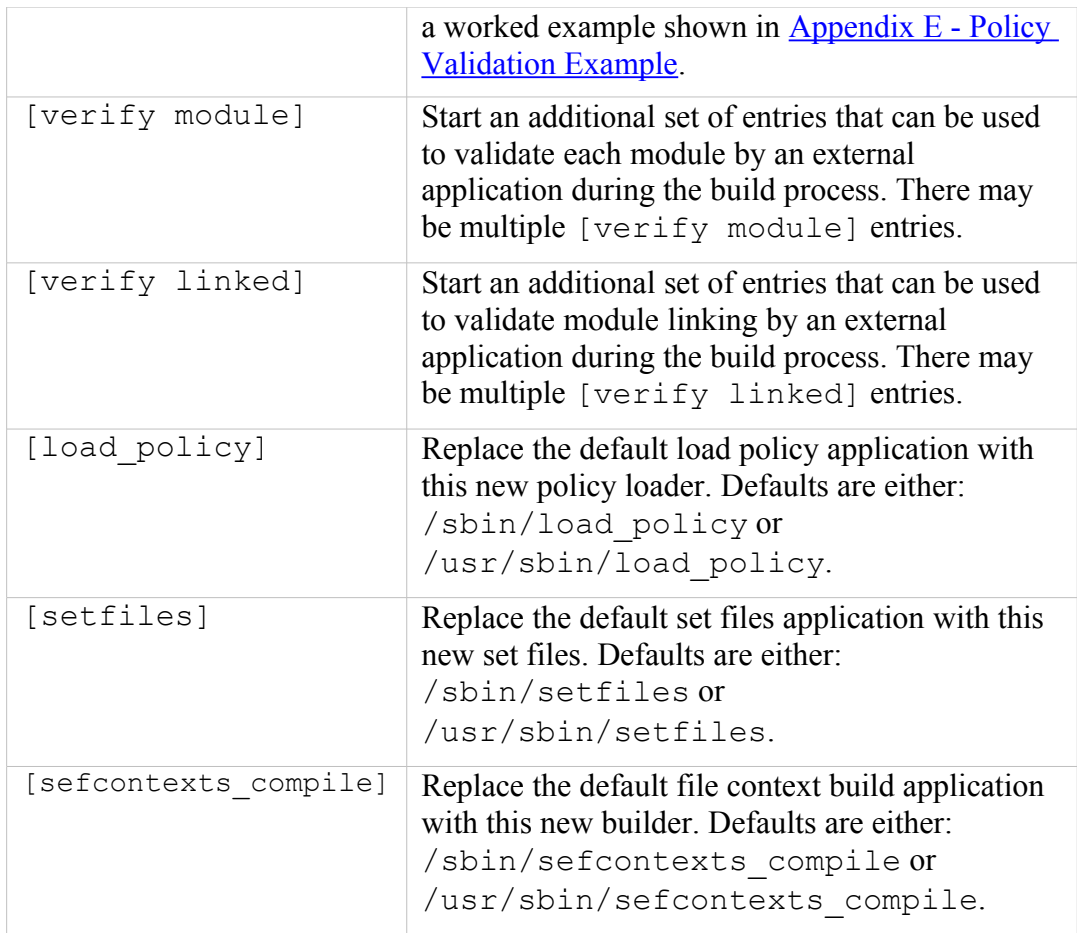

For libsepol (v2.4) with CIL support add the following entries:

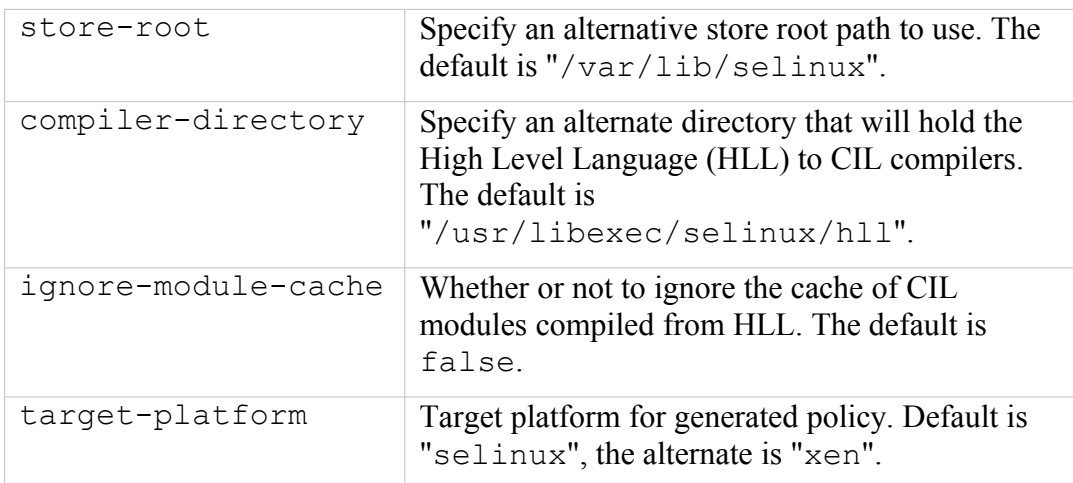

**Example semanage.config file contents are:**

```
# /etc/selinux/semanage.conf
module-store = direct
expand-check = 0[verify kernel]
path = /usr/local/bin/validate
```

```
\text{args} = \text{\$} @[end]
```
# **3.2.3 /etc/selinux/restorecond.conf and restoreconduser.conf Files**

The restorecond.conf file contains a list of files that may be created by applications with an incorrect security context. The **restorecond**(8) daemon will then watch for their creation and automatically correct their security context to that specified by the active policy file context configuration files<sup>[33](#page-130-0)</sup> (located in the /etc/selinux/<policy\_name>/contexts/files directory).

Each line of the file contains the full path of a file or directory. Entries that start with a tilde  $(\sim)$  will be expanded to watch for files in users home directories (e.g.  $\sim$ /public html would cause the daemon to listen for changes to public html in all logged on users home directories).

Note that it is possible to run restorecond in a user session using the -u option (see **restorecond**(8)). This requires a restorecond-user.conf file to be installed as shown in the examples below.

**Example restorecond.conf file contents are:**

```
# /etc/selinux/restorecond.conf
/etc/services
/etc/resolv.conf
/etc/samba/secrets.tdb
/etc/mtab
/var/run/utmp
/var/log/wtmp
```
**Example restorecond-user.conf file contents are:**

```
# /etc/selinux/restorecond-user.conf
# This entry expands to listen for all files created for all 
# logged in users within their home directories:
\sim / \star~/public_html/*
```
# **3.2.4 /etc/selinux/newrole\_pam.conf**

The optional newrole\_pam.conf file is used by **newrole**(1) and maps applications or commands to **PAM**(8) configuration files. Each line contains the executable file name followed by the name of a pam configuration file that exists in /etc/pam.d.

<span id="page-130-0"></span><sup>33</sup> The daemon uses functions in libselinux such as **matchpathcon**(3) to manage the context updates.

# **3.2.5 /etc/sestatus.conf File**

The **sestatus.conf**(5) file is used by the **sestatus**(8) command to list files and processes whose security context should be displayed when the  $-v$  flag is used  $(sestatus -v).$ 

The file has the following parameters:

```
[files]
List of files to display context
[process]
 List of processes to display context
```
**Example sestatus.conf file contents are:**

```
# /etc/sestatus.conf
[files]
/etc/passwd
/etc/shadow
/bin/bash
/bin/login
/bin/sh
/sbin/agetty
/sbin/init
/sbin/mingetty
/usr/sbin/sshd
/lib/libc.so.6
/lib/ld-linux.so.2
/lib/ld.so.1
[process]
/sbin/mingetty
/sbin/agetty
/usr/sbin/sshd
```
# **3.2.6 /etc/security/sepermit.conf File**

The **sepermit.conf**(5) file is used by the pam\_sepermit.so module to allow or deny a user login depending on whether SELinux is enforcing the policy or not. An example use of this facility is the Red Hat kiosk policy where a terminal can be set up with a guest user that does not require a password, but can only log in if SELinux is in enforcing mode.

The entry is added to the appropriate  $/etc/$  pam.d configuration file, with the example shown being the /etc/pam.d/gdm file (the [PAM Login Process](#page-67-0) section describes PAM in more detail):

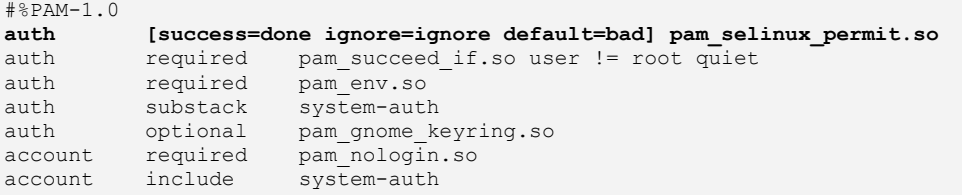

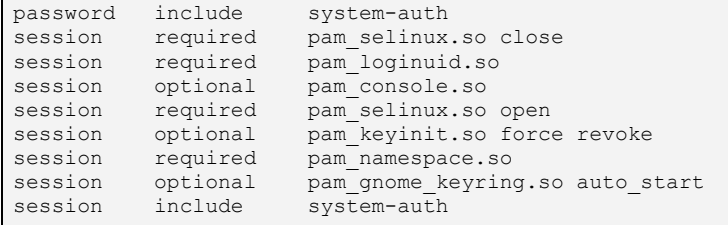

The usage is described in **pam\_sepermit**(5), with the following example that describes the configuration:

```
# /etc/security/sepermit.conf
#
# Each line contains either:
# - an user name
# - a group name, with @group syntax
# - a SELinux user name, with %seuser syntax
# Each line can contain an optional argument:
# exclusive - only single login session will be allowed for
# the user and the user's processes will be
# killed on logout
#
# ignore - The module will never return PAM_SUCCESS status
# for the user.
# An example entry for 'kiosk mode':
xguest:exclusive
```
# <span id="page-132-0"></span>**3.3 Policy Store Configuration Files**

Depending on the release being used policy stores will be located at:

- /etc/selinux/<policy\_name>/modules This is the default for systems that support versions < 2.4 of libsemanage, libsepol, and policycoreutils.
- /var/lib/selinux/<policy name>/modules This is the default for systems that support versions  $\geq 2.4$  of libsemanage, libsepol, and policycoreutils. The base (/var/lib/selinux) may be overridden by the store-root parameter defined in the **[semanage.conf](#page-125-0)**(5) file. The migration process from previous releases is described at [https://github.com/SELinuxProject/selinux/wiki/Policy-Store-Migration.](https://github.com/SELinuxProject/selinux/wiki/Policy-Store-Migration)

Note that there can be multiple policy stores on a system, each file described in this section is relative to the  $./$   $\leq$   $p$ olicy name> as discussed above.

The Policy Store files are either installed, updated or built by the **semodule**(8) and **semanage** (8) commands as a part of the build process. The resulting files will either be copied over to the **Policy Configuration files** area, or used to rebuild the kernel binary policy located at /etc/selinux/<policy\_name>/policy.

All files may have comments inserted where each line must have the '#' symbol to indicate the start of a comment.

The command options and outputs shown in the text are based on the current F-20 build. After the migration programme, some command options and their output will change.

### **3.3.1 modules/ Files**

The policy store has two lock files that are used by libsemanage for managing the store. Their format is not relevant to policy construction:

```
semanage.read.LOCK
semanage.trans.LOCK
```
# <span id="page-133-0"></span>**3.3.2 modules/active/base.pp File**

This is the packaged base policy that contains the mandatory modules and policy components such as object classes, permission declarations and initial SIDs.

### **3.3.3 modules/active/base.linked File**

This is only present if the save-linked is set to TRUE as described in the  $/etc/selinux/semanage.comf section.$  It contains the modules that have been linked using the **semodule**  $\text{link}(8)$  command.

# **3.3.4 modules/active/commit\_num File**

This is a binary file used by libsemanage for managing updates to the store. The format is not relevant to policy construction.

# <span id="page-133-1"></span>**3.3.5 modules/active/file\_contexts.template File**

This contains a copy all the modules 'Labeling Policy File' entries (e.g. the  $<$ module name $>$ . fc files) that have been extracted from the [base.pp](#page-133-0) and the loadable modules in the [modules/active/modules](#page-145-0) directory.

The entries in the file contexts.template file are then used to build the following files as shown in [Figure 3.1:](#page-134-0)

- 1. homedir template file that will be used to produce the file contexts.homedirs file which will then become the policies ./contexts/files/file\_contexts.homedirs file.
- 2. file contexts file that will become the policies ./contexts/files/file\_contexts file.

Note that as a part of the semanage build process, these two files will also have file contexts.bin and file contexts.homedirs.bin files present in the [Policy Configuration Files](#page-164-0) ./contexts/files directory. This is because semanage requires these in the Perl compatible regular expression (PCRE) internal format. They are generated by the **sefcontext\_compile**(8) utility.

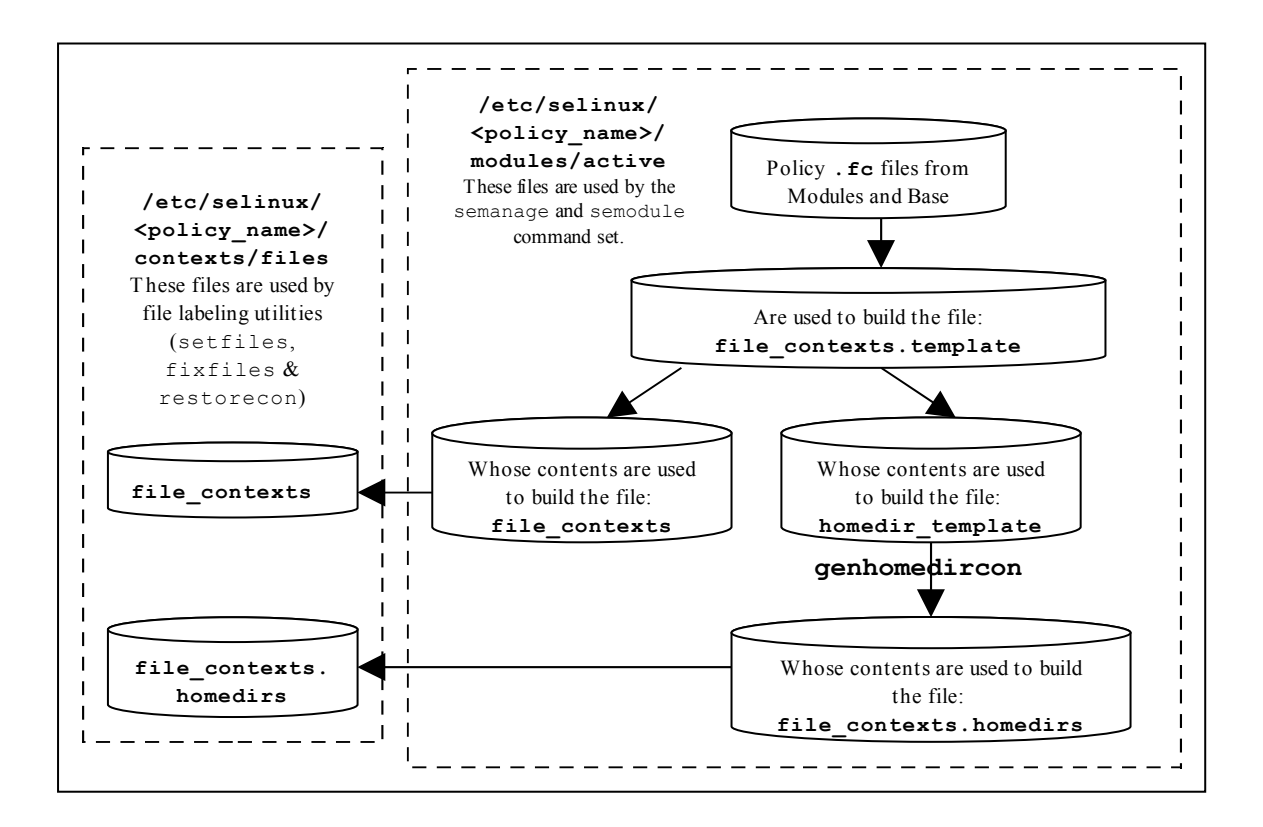

<span id="page-134-0"></span>**Figure 3.1: File Context Configuration Files -** *The two files copied to the policy area will be used by the file labeling utilities to relabel files.*

The homedir template and file contexts files are built is as follows:

**homedir template** - Any line in the file contexts.template file that has the keywords HOME\_ROOT, HOME\_DIR and/or USER are extracted and added to the homedir template file. This is because these keywords are used to identify entries that are associated to a users home directory area. These lines may also have the ROLE keyword declared.

The homedir template file will then be processed by **genhomedircon** (8)<sup>[34](#page-134-1)</sup> to generate individual SELinux user entries in the file contexts.homedirs file as discussed in the [./modules/active/file\\_contexts.homedirs](#page-138-0) section.

These are examples of one line being processed as described above, taken from the F-20 targeted policy:

The master file contexts.template entry:

HOME DIR\/.wine(/.\*)? system u:object r:wine home t:s0

<span id="page-134-1"></span> $34$  The genhomedircon command has now been built into the libsemanage library as a function to build the file\_contexts.homedirs file via **semanage**(8).

The homedir template entry is created as:

HOME DIR\/.wine(/.\*)? system u:object r:wine home t:s0

The file\_contexts.homedirs entries are created by genhomedircon for the SELinux users extracted from the [seusers](#page-140-0) file as follows:

```
# Home Context for any Linux user that is assigned
# the SELinux user unconfined u
/home/[\uparrow/\uparrow/\downarrow.wine(/.*)? unconfined u:object r:wine home t:s0
# Home Context for user root
/root/\.wine(/.*)? unconfined u:object r:wine home t:s0
```
file contexts - All other lines are extracted and added to the file contexts file as they are files not associated to a users home directory.

#### **The format of the file\_contexts.template file is as follows:**

Each line within the file consists of the following:

pathname\_regexp [file\_type] opt\_security\_context

#### **Where:**

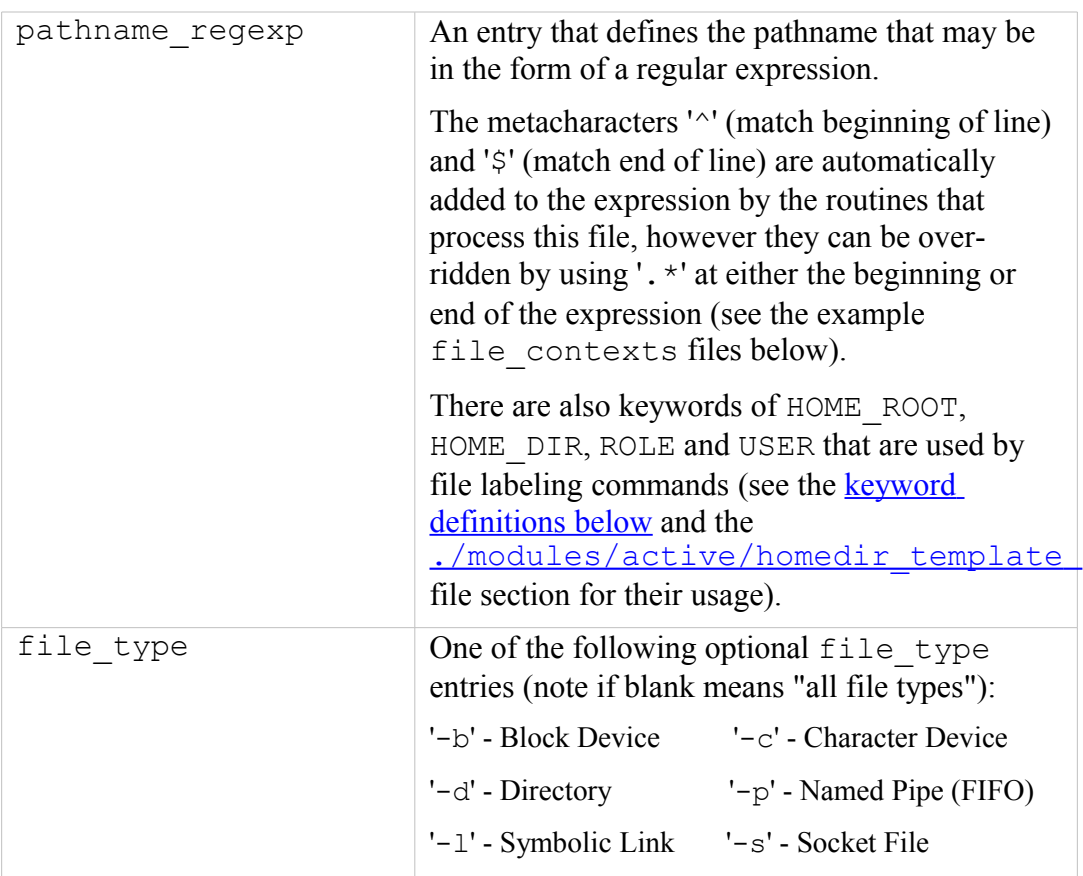

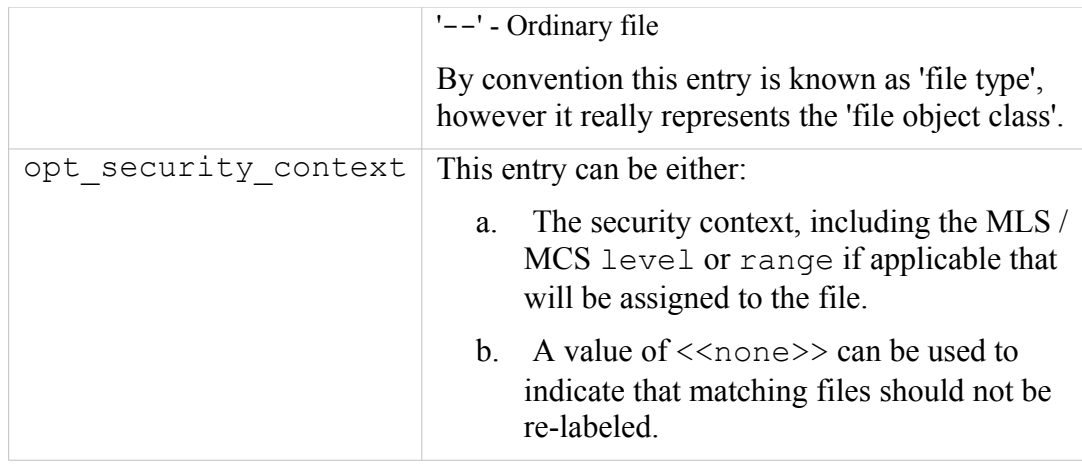

# <span id="page-136-0"></span>**Keywords that can be in the file\_contexts.template file are:**

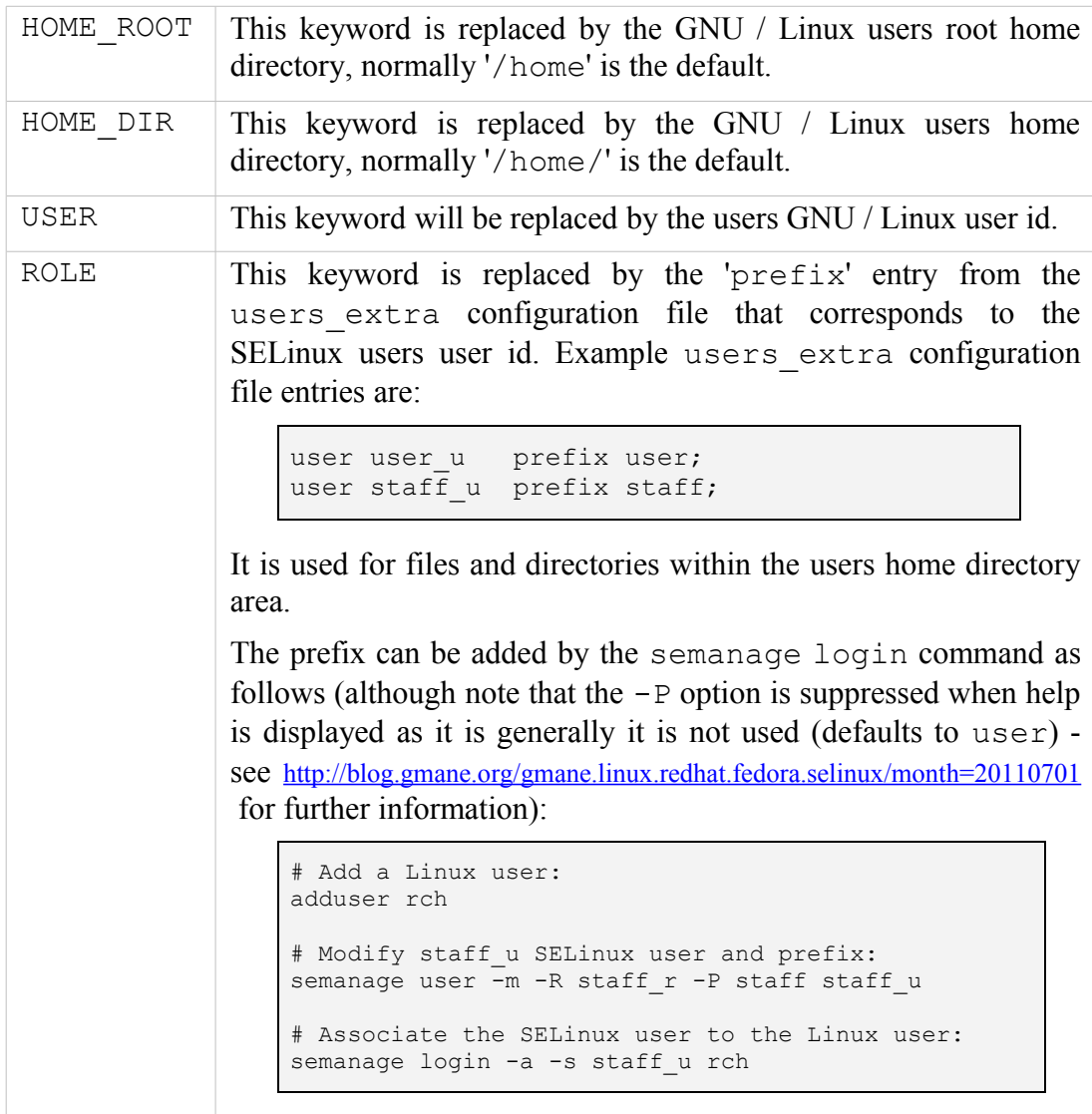

### **Example file\_contexts.template contents from targeted policy:**

# **./modules/active/file\_contexts.template -** These sample entries

```
# have been taken from the targeted policy and show the 
# HOME_DIR, HOME_ROOT and USER keywords whose lines will be
# extracted and added to the homedir template file that is
# used to manage user home directory entries.
/.* system_u:object_r:default_t:s0
/[^/]+ -- system_u:object_r:etc_runtime_t:s0
/a?quota\.(user|group) -- system_u:object_r:quota_db_t:s0
/nsr(/.*)? system_u:object_r:var_t:s0<br>/sys(/.*)? system_u:object_r:sysfs_t:s
                        system u:object r:sysfs t:s0
...<br>/etc/ntop.*
                        system u:object r:ntop etc t:s0
HOME DIR/.+ system u:object r:user home t:s0
/dev/dri/.+ -c system u:object r:dri device t:s0
...
/tmp/gconfd-USER -d system u:object r:user tmp t:s0
/tmp/gconfd-USER/.*
                      -- system u:object r:gconf tmp t:s0
...
HOME ROOT/\.journal <<none>>
```
# <span id="page-137-0"></span>**3.3.6 modules/active/file\_contexts File**

This file becomes the policies *./contexts/files/file contexts* file and is built from entries in the [./modules/active/file\\_contexts.template](#page-133-1)\_ file as explained above and shown in [Figure 3.1.](#page-134-0) It is then used by the file labeling utilities to ensure that files and directories are labeled according to the policy.

The format of the file\_contexts file is the same as the [./modules/active/file\\_contexts.template](#page-133-1) file.

The USER keyword is replaced by the users GNU / Linux user id when the file labeling utilities are run.

#### **Example file\_contexts contents:**

```
# ./modules/active/file_contexts - These sample entries have
# been taken from the targeted policy.
# The keywords HOME DIR, HOME ROOT, USER and ROLE have been
# removed and put in the homedir template file.
/.* system u:object r:default t:s0
/[^{\prime}] + - system u:object r:etc runtime t:s0
/a?quota\.(user|group) -- system_u:object_r:quota_db_t:s0
/nsr(/.*)? system u:object r:var t:s0
/sys(/.*)? system u:object r:sysfs t:s0
/xen(/.*)? system_u:object_r:xen_image_t:s0
/mnt(/[\uparrow/\uparrow\uparrow] +) -1 system u:object r:mnt t:s0
/mnt(/[^/]*)? -d system u:object r:mnt t:s0
/bin/.* system_u:object_r:bin_t:s0<br>
/dev/.* system_u:object_r:device_t
/dev/.* system_u:object_r:device_t:s0<br>/usr/.* system_u:object_r:usr_t:s0
/usr/.* system_u:object_r:usr_t:s0<br>/var/.* system_u:object_r:var_t:s0
/var/.* system_u:object_r:var_t:s0<br>/run/.* system_u:object_r:var_run
/run/.* system_u:object_r:var_run_t:s0<br>/srv/.* system_u:object_r:var_t:s0
                           system_u:object_r:var_t:s0
/tmp/.* <<none>>
```

```
# ./contexts/files/file_contexts - Sample entries from the 
# MLS reference policy. 
# Notes:
# 1) The fixed disk device t is labeled SystemHigh (s15:c0.c255)
# as it needs to be trusted. Also some logs and configuration
# files are labeled SystemHigh as they contain sensitive
# information used by trusted applications.
#
# 2) Some directories (e.g. /tmp) are labeled 
# SystemLow-SystemHigh (s0-s15:c0.c255) as they will
# support polyinstantiated directories.
/.* system u:object r:default t:s0
/a?quota\.(user|group) -- system_u:object_r:quota_db_t:s0
/mnt(/[^/]*) -1 system u:object r:mnt t:s0
/mnt/[^/]*/.* <<none>>
/dev/.*mouse.* -c system u:object r:mouse device t:s0
/dev/.*tty[^/]* -c system u:object r:tty device t:s0
/dev/[shmx]d[^/]* -b system_u:object_r:fixed_disk_device_t:s15:c0.c255
/var/[xgk]dm(/.*)? system u:object r:xserver log t:s0
/dev/(raw/)?rawctl -c system_u:object_r:fixed_disk_device_t:s15:c0.c255
/tmp -d system_u:object_r:tmp_t:s0-s15:c0.c255
/dev/pts -d system_u:object_r:devpts_t:s0-s15:c0.c255
/var/log -d system_u:object_r:var_log_t:s0-s15:c0.c255
/var/tmp -d system_u:object_r:tmp_t:s0-s15:c0.c255
/var/run -d system_u:object_r:var_run_t:s0-s15:c0.c255<br>/usr/tmp -d system_u:object_r:tmp_t:s0-s15:c0.c255
                   -d system u:object r:tmp t:s0-s15:c0.c255
```
# **3.3.7 modules/active/homedir\_template File**

This file is built from entries in the <u>[file\\_contexts.template](#page-133-1)</u> file (as shown in [Figure 3.1\)](#page-134-0) and explained in the

[./modules/active/file\\_contexts.template](#page-133-1) section.

The file is used by genhomedircon, semanage login or semanage user to generate individual user entries in the [file\\_contexts.homedirs](#page-138-0) file.

The homedir template file has the same per line format as the [./modules/active/file\\_contexts.template](#page-133-1) file.

#### **Example file contents:**

```
# ./modules/active/homedir_template - These sample entries have 
# been taken from the targeted policy and show the 
# HOME_DIR, HOME_ROOT and USER keywords that are used to manage 
# users home directories:
HOME DIR/.+ system u:object r:user home t:s0
/tmp/gconfd-USER -d system_u:object_r:user_tmp_t:s0
/tmp/gconfd-USER/.* -- system_u:object_r:gconf_tmp_t:s0
HOME ROOT/\.journal <<none>>
```
# <span id="page-138-0"></span>**3.3.8 modules/active/file\_contexts.homedirs File**

#### This file becomes the policies

[./contexts/files/file\\_contexts.homedirs](#page-165-0) file when building policy as shown in [Figure 3.1.](#page-134-0) It is then used by the file labeling utilities to ensure that users home directory areas are labeled according to the policy.

The file can be built by the genhomedircon command (that just calls /usr/sbin/semodule -Bn) or if using semanage with user or login options to manage users, where it is called automatically as it is now a libsepol library function.

The file contexts.homedirs file has the same per line format as the [./modules/active/file\\_contexts.template](#page-133-1) file, however the HOME DIR, ROOT DIR, ROLE and USER keywords will be replaced as explained in the [keyword definitions](#page-136-0) section above.

#### **Example file\_contexts.homedirs contents:**

```
# ./modules/active/file_contexts.homedirs - These sample entries
# have been taken from the targeted policy and show that
# the HOME DIR, HOME ROOT and USER keywords have been replaced
# by entries as explained above.
#
# Home Context for the default user (unconfined_u)
/home/[^/]*/.+ unconfined u:object r:user home t:s0
/home/[\binom{\wedge}{]}*/.maildir(/.*)? unconfined u:object r:mail home rw t:s0
...<br>/tmp/gconfd-.*/.*<br>/tmp/gconfd-.*
                   -- unconfined u:object r:gconf tmp t:s0
                   -d unconfined_u:object_r:user_tmp_t:s0
# Home Context for user rch
/home/rch/.+ staff_u:object_r:user_home_t:s0
/home/rch/.maildir(/.*)? staff u:object r:mail home rw t:s0
...
/tmp/gconfd-rch/.* -- staff_u:object_r:gconf_tmp_t:s0
/tmp/gconfd-rch -d staff u:object r:user tmp t:s0
# Home Context for user root
/root/.+ unconfined u:object r:user home t:s0
/root/.maildir(/.*)? unconfined u:object r:mail home rw t:s0
...
/tmp/gconfd-root/.* -- unconfined_u:object_r:gconf_tmp_t:s0
/tmp/gconfd-root -d unconfined u:object r:user tmp t:s0
```
# <span id="page-139-0"></span>**3.3.9 modules/active/netfilter\_contexts & netfilter.local File**

These files are not used at present. There is code to produce a netfilter contexts file for use by the GNU/Linux iptables service<sup>[35](#page-139-1)</sup> in the Reference Policy that would generate a file similar to the example below, however there seems much debate on how they should be managed (see <u>bug 201573 - Secmark</u> [iptables integration](https://bugzilla.redhat.com/show_bug.cgi?id=201573) for details).

# **3.3.10 modules/active/policy.kern File**

This is the binary policy file built by either the **semanage**(8) or **semodule**(8) commands (depending on the configuration action), that is then becomes the [./policy/policy.\[ver\]](#page-152-0) binary policy that will be loaded into the kernel.

<span id="page-139-1"></span><sup>35</sup> This uses SECMARK labeling that has been utilised by SELinux as described in the [SELinux](#page-169-0) [Networking Support](#page-169-0) section.

### <span id="page-140-0"></span>**3.3.11 modules/active/seusers.final and seusers Files**

The seusers.final file maps GNU / Linux users to SELinux users and becomes the policies seusers<sup>[36](#page-140-1)</sup> file as discussed in the  $\sqrt{s}$  seusers section. The seusers.final file is built or modified when:

1. Building a policy where an optional seusers file has been included in the base package via the **semodule\_package**(8) command (signified by the  $-$ s flag) as follows<sup>[37](#page-140-2)</sup>:

```
semodule package -o base.pp -m base.mod -s seusers ...
```
The seusers file would be extracted by the subsequent semodule command when building the policy to produce the seusers.final file.

2. The semanage login command is used to map GNU / Linux users to SELinux users as follows:

semanage login -a -s staff u rch

This action will update the seusers file that would then be used to produce the seusers.final file with both policy and locally defined user mapping.

It is also possible to associate a GNU / Linux group of users to an SELinux user as follows:

semanage login -a -s staff u %staff group

#### **The format of the seusers.final & seusers files are as follows:**

```
[%]user_id:seuser_id[:range]
```
#### **Where:**

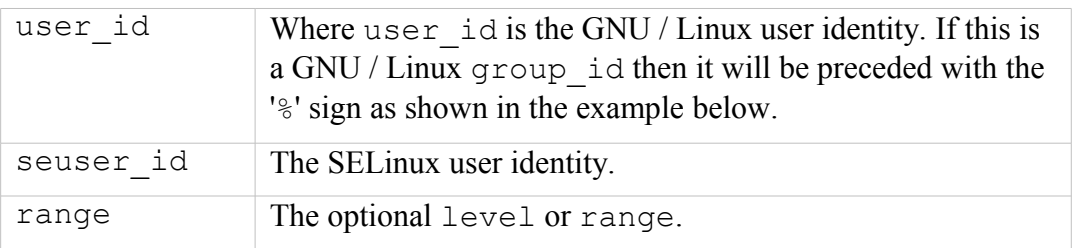

#### **Example seusers.final file contents:**

```
# ./modules/active/seusers.final
system u:system u
root:root
```
<span id="page-140-2"></span><sup>37</sup> The Reference Policy Makefile 'Rules.modular' script uses this method to install the initial seusers file.

<span id="page-140-1"></span> $\overline{36}$  Many seusers make confusion: The ./modules/active/seusers file is used to hold initial seusers entries, the ./modules/active/seusers.final file holds the complete entries that then becomes the policy ./seusers file.

```
default :user u
```
**Example semanage login command to add a GNU / Linux user mapping:**

```
# This command will add the rch:user_u entry in the seusers
# file: 
semanage login -a -s user u rch
```
**The resulting seusers file would be:**

```
# ./modules/active/seusers
rch:user_u
```
**The seusers.final file that will become the ./<policy\_name>/seusers file is as follows:**

```
# ./modules/active/seusers.final
system u:system u
root:root
 default__:user_u
rch:user_u
```
**Example semanage login command to add a GNU / Linux group mapping:**

```
# This command will add the %user_group:user_u entry in the
# seusers file: 
semanage login -a -s user_u %user_group
```
**The resulting seusers file would be:**

```
# ./modules/active/seusers
rch:user_u
%user group:user u
```
**The seusers.final file that will become the ./<policy\_name>/seusers file is as follows:**

```
# ./modules/active/seusers.final
system u:system u
root:root
 __default__:user_u
rch:user_u
%user group:user u
```
# **3.3.12 modules/active/users\_extra, users\_extra.local and users.local Files**

These three files work together to describe SELinux user information as follows:

1. The users extra and users extra.local files are used to map a prefix to users home directories as discussed in the [./modules/active/file\\_contexts.template](#page-133-1) file section, where it is used to replace the ROLE keyword. The prefix is linked to an SELinux user id and should reflect the users role. The semanage user command will allow a prefix to be added via the  $-P$  flag (although no longer used by policies as discussed in the [./modules/active/file\\_contexts.template](#page-133-1) file section).

The users extra file contains all the policy prefix entries, and the users extra.local file contains those generated by the semanage user command.

The users extra file can optionally be included in the base package via the **semodule package**(8) command (signified by the  $-u$  flag) as  $follows<sup>38</sup>$  $follows<sup>38</sup>$  $follows<sup>38</sup>$ 

semodule package -o base.pp -m base.mod -u users\_extra ...

The users extra file would then be extracted by a subsequent semodule command when building the policy.

2. The users.local file is used to add new SELinux users to the policy without editing the policy source itself (with each line in the file following a policy language [user](#page-208-0) [Statement\)](#page-208-0). This is useful when only the Reference Policy headers are installed and additional users need to added. The semanage user command will allow a new SELinux user to be added that would generate the user. local file and if  $a - P$  flag has been specified, then a users extra.local file is also updated (note: if this is a new SELinux user and a prefix is not specified a default prefix of user is generated).

The sections that follow will:

- Define the format and show example users\_extra and users extra.local files.
- Execute an semanage user command that will add a new SELinux user and associated prefix, and show the resulting users extra, users extra.local and users.local files.

Note that each line of the users.local file contains a user statement that is defined in the policy language [user](#page-208-0) [Statement](#page-208-0) section, and will be built into the policy via the semanage command.

### **The format of the users\_extra & users\_extra.local files are as follows:**

<span id="page-142-0"></span><sup>&</sup>lt;sup>38</sup> The Reference Policy Makefile 'Rules.modular' script uses this method to install the initial users extra file.

```
user seuser id prefix prefix id;
```
#### **Where:**

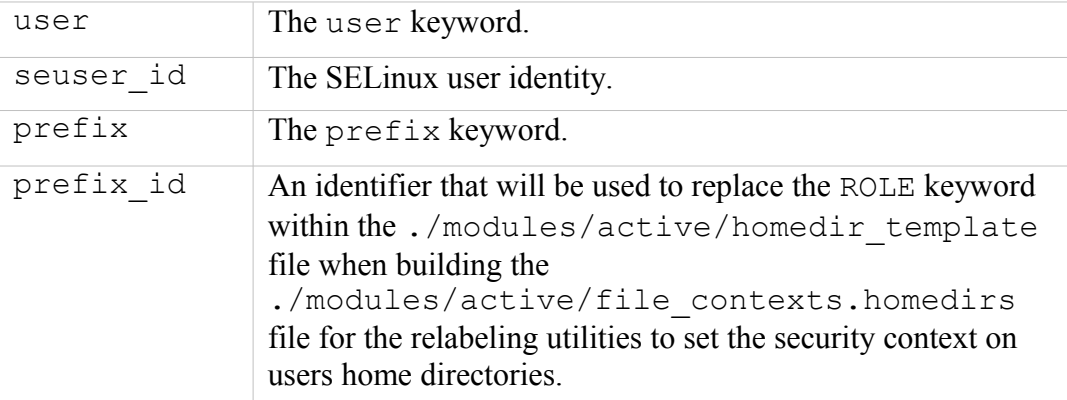

**Example users\_extra file contents:**

```
# ./modules/active/users_extra entries, note that the 
# users extra.local file contents are similar and generated by
# the semanage user command.
user user_u prefix user;
user staff_u prefix user;
user sysadm u prefix user;
user root prefix user;
```
**Example semanage user command to add a new SELinux user:**

```
# This command will add the user test_u prefix staff entry in 
# the users extra.local file:
semanage user -a -R staff r -P staff test u
```
**The resulting users\_extra.local file is as follows:**

```
# ./modules/active/users_extra.local
user test u prefix staff;
```
**The resulting users\_extra file is as follows:**

```
# ./modules/active/users_extra
user user u prefix user;
user staff u prefix user;
user sysadm u prefix user;
user root prefix user;
user foot prefix door,<br>user test u prefix staff;
```
**The resulting users.local file is as follows:**
```
# ./modules/active/users.local file entry:
user test u roles { staff r } level s0 range s0;
```
## <span id="page-144-0"></span>**3.3.13 modules/active/booleans.local File**

This file is created and updated by the semanage boolean command and holds boolean value as requested.

**Example semanage boolean command to modify a boolean value:**

```
# This command will add an entry in the booleans.local 
# file and set the boolean value to 'off': 
semanage boolean -m -0 ext gateway audit
```
**The resulting booleans.local file would be:**

```
# ./modules/active/booleans.local
```

```
ext gateway audit=0
```
## <span id="page-144-1"></span>**3.3.14 modules/active/file\_contexts.local File**

This file is created and updated by the semanage fcontext command. It is used to hold file context information on files and directories that were not delivered by the core policy (i.e. they are not defined in any of the \*.fc files delivered in the base and loadable modules).

The semanage command will add the information to the policy stores file contexts.local file and then copy this file to the ./contexts/files/file contexts.local file, where it will be used when the file context utilities are run.

The format of the file contexts.local file is the same as the [./modules/active/file\\_contexts.template](#page-133-0) file.

**Example semanage fcontext command to add a new entry:**

```
# This command will add an entry in the file contexts.local
# file: 
semanage fcontext -a -t user t /usr/move file
# Note that the type (-t flag) must exist in the policy
# otherwise the command will fail.
```
**The resulting file\_contexts.local file would be:**

```
# ./modules/active/file_contexts.local
```
/usr/move file system u:object r:user t

## **3.3.15 modules/active/interfaces.local File**

This file is created and updated by the semanage interface command to hold network interface information that was not delivered by the core policy (i.e. they are not defined in base.conf file). The new interface information is then built into the policy by the **semanage**(8) command.

Each line of the file contains a netifcon statement that is defined along with examples in the [netifcon](#page-230-0) [Statement](#page-230-0) section.

## **3.3.16 modules/active/nodes.local File**

This file is created and updated by the semanage node command to hold network address information that was not delivered by the core policy (i.e. they are not defined in base.conf file). The new node information is then built into the policy by the **semanage**(8) command.

Each line of the file contains a nodecon statement that is defined along with examples in the policy language [nodecon](#page-231-0) [Statement](#page-231-0) section.

# **3.3.17 modules/active/ports.local File**

This file is created and updated by the semanage port command to hold network port information that was not delivered by the core policy (i.e. they are not defined in base.conf file). The new port information is then built into the policy by the **semanage**(8) command.

Each line of the file contains a portcon statement that is defined along with examples in the policy language [portcon](#page-233-0) [Statement](#page-233-0) section.

## **3.3.18 modules/active/preserve\_tunables File**

This file will only exist if the policy build specified that tunables should be preserved, if so they would be converted to booleans by the policy build process.

# **3.3.19 modules/active/disable\_dontaudit File**

This file will only exist if the policy build specified that [dontaudit](#page-278-0) rules should be disabled.

# **3.3.20 modules/active/modules Directory Contents**

This directory contains loadable modules  $(\leq m \leq d)$  name  $>$ .pp or when disabled  $\leq$  module name >.pp.disabled) that have been built by the semodule package command and placed in the store by the semodule or semanage module -a commands as shown in the following example:

```
# Package the module move file c:
```

```
semodule package -o move file c.pp -m move file c.mod -f
  move file.fc
# Then to install it in the store (at /etc/selinux/modular-test/
# modules/active/modules/move_file_c.pp) and build the binary 
# policy file, run the semodule command:
semodule -v -s modular-test -i move file c.pp
# Or:
semanage module -a -S modular-test move file c.pp
```
The modules within the policy store may be compressed or not depending on the value of the bzip-blocksize parameter in the [semanage.conf](#page-125-0) file. The modules and their status can be listed using the semanage module  $-1$  command as shown below.

```
semanage module -l
ext gateway 1.1.0
int_gateway 1.1.0
move file 1.1.0
netlabel 1.0.0 Disabled
```
# **3.4 Policy Configuration Files**

Each file discussed in this section is relative to the policy name as follows:

```
/etc/selinux/<policy_name>
```
The majority of files are installed by the Reference Policy, **semanage**(8) or **semodule** (8) commands. It is possible to build custom monolithic policies that only use the files installed in this area (i.e. do not use semanage or semodule). For example the simple monolithic policy described in the Notebook source tarball could run at init 3 (i.e. no X-Windows) and only require the following configuration files:

```
./policy/policy.29 - The binary policy loaded into the kernel.
```
./context/files/file\_contexts - To allow the filesystem to be relabeled.

If the simple policy is to run at init 5, (i.e. with X-Windows) then an additional two files are required:

./context/dbus\_contexts - To allow the dbus messaging service to run under SELinux.

./context/x\_contexts - To allow the X-Windows service to run under SELinux.

# <span id="page-147-0"></span>**3.4.1 seusers File**

The **seusers**(5) file is used by login programs (normally via the libselinux library) and maps GNU / Linux users (as defined in the user / passwd files) to SELinux users (defined in the policy). A typical login sequence would be:

- Using the GNU / Linux user id, lookup the seuser id from this file. If an entry cannot be found, then use the default entry.
- To determine the remaining context to be used as the security context, read the [./contexts/users/\[seuser\\_id\]](#page-166-0) file. If this file is not present, then:
	- Check for a default context in the [./contexts/default\\_contexts](#page-153-0) file. If no default context is found, then:
		- Read the [./contexts/failsafe\\_context](#page-156-0) file to allow a fail safe context to be set.

Note: The system\_u user is defined in this file, however there must be **no** system u GNU / Linux user configured on the system.

The format of the seusers file is the same as the files described in the  [./modules/active/seusers.final](#page-140-0) [and](#page-140-0) [seusers](#page-140-0) section, where an example semanage user command is also shown.

**Example seusers file contents:**

```
# ./seusers file for non-MCS/MLS systems.
system u:system u
root:root
fred:user_u
default :user u
```

```
# ./seusers file for an MLS system. Note that the system_u user 
# has access to all security levels and therefore should not be 
# configured as a valid GNU / Linux user.
system u:system u:s0-s15:c0.c255
root:root:s0-s15:c0.c255
fred:user_u:s0
```
**Supporting libselinux API functions are:**

getseuser

default :user u:s0

getseuserbyname

# **3.4.2 booleans and booleans.local File**

Generally these **booleans**(5) files are not present if **semanage**(8) is being used to manage booleans (see the [modules/active/booleans.local File](#page-144-0) section). However if semanage is not being used or there is an SELinux-aware application that uses the

libselinux functions listed below, then these files may be present (they could also be present in older Reference policies):

```
security set boolean list(3) - Writes a boolean.local file if
flag permanent = '1'.
```
**security\_load\_booleans**(3) - Will look for a booleans or booleans.local file here unless a specific path is specified.

Both files have the same format and contain one or more boolean names. The format is:

```
boolean_name value
```
**Where:**

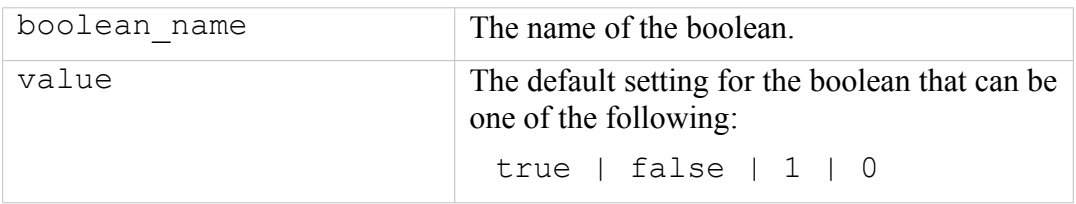

Note that if SETLOCALDEFS is set in the SELinux [config](#page-124-0) file, then **selinux mkload policy**(3) will check for a booleans.local file in the selinux booleans path(3), and also a local.users file in the **selinux\_users\_path**(3).

# **3.4.3 booleans.subs\_dist File**

The booleans. subs dist file (if present) will allow new boolean names to be allocated to those in the active policy. This file was added because many older booleans began with 'allow' that made it difficult to determine what they did. For example the boolean allow\_console\_login becomes more descriptive as login console enabled. If the booleans. subs dist file is present, then either name maybe used. **selinux\_booleans\_subs\_path**(3) will return the active policy path to this file and **selinux\_boolean\_sub**(3) will will return the translated name.

Each line within the substitution file booleans. subs dist is:

policy bool name new name

## **Where:**

policy\_bool\_name

The policy boolean name.

new\_name

The new boolean name.

## **Example:**

**# ./booleans.subs\_dist**

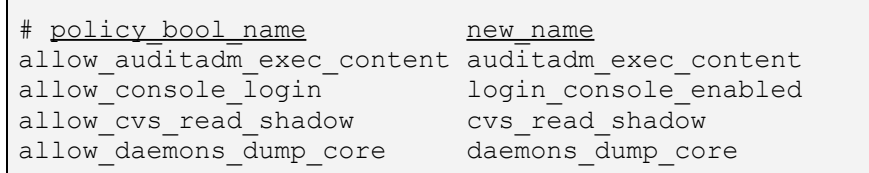

When **security** get boolean names (3) or **security** set boolean(3) is called with a boolean name and the booleans.subs\_dist file is present, the name will be looked up and if using the new name, then the policy bool name will be used (as that is what is defined in the active policy).

**Supporting libselinux API functions are:**

```
selinux booleans subs path
selinux_booleans_sub
security get boolean names
security set boolean
```
## **3.4.4 setrans.conf File**

The **setrans.conf**(8) file is used by the **mcstransd**(8) daemon (available in the mcstrans rpm). The daemon enables SELinux-aware applications to translate the MCS / MLS internal policy levels into user friendly labels.

There are a number of sample configuration files within the mcstrans package that describe the configuration options in detail that are located at /usr/share/mcstrans/examples.

The daemon will not load unless a valid MCS or MLS policy is active.

The translations can be disabled by added the following line to the file:

```
disable = 1
```
This file will also support the display of information in colour. The configuration file that controls this is called secolor.conf and is described in the [secolor.conf](#page-151-0) [File](#page-151-0) section.

The file format is described in **setrans.conf**(8) with the following giving an overview:

```
# Syntax
# A domain is a self consistent domain of translation (English, German,
Paragraph Markings ...)
Domain=NAME1
# Within a domain are a number of fixed translations
# format is raw range=trans range
s3:c200.c511=Confidential
# repeat as required...
# Within a domain are variable translations that are a Base + ModifierGroup +
ModifierGroup
```

```
Base=Sensitivity Levels
# raw_range=name
s1=Unclassified
# Aliases have the same name but a different translation.
# The first one is used to compute translations
s1=U
# inverse bits should appear in the base of any level that uses inverse bits
s2:c200.c511=Restricted
# repeat as required...
# Modifier Groups should be in the order of appearance in the translated range.
ModifierGroup=GROUP1
# Allowed white space can be defined
Whitespace =- , /
# Join defines the character between multiple members of this group
Join=/
# A Prefix can be defined per group
Prefix=Releasable to
# Inverse categories (releasabilities) should always be set as Default
categories in every ModifierGroup
Default=c200.c511
# format is raw_categories=name
# \sim turns off inverse bits
~c200.c511=EVERYBODY
# Aruba - bit 201
~\simc200, ~\simc201=ABW
~\simc200,~\simc201=AA
# Afghanistan - bit 202
~100, ~c202 = AFG~\simc200,~\simc202=AF
# repeat as required...
# Another Modifier Group
ModifierGroup=GROUP2
# With different white space
Whitespace= 
# And different Join
Join=,
# A Suffix can be defined per group
Suffix=Eyes only
# Default categories need to be consistent
Default=c200.c511
# New domain 
Domain=NAME2
# any text can be put in a separate file
Include=PATH
Include=PATH
```
#### **Example file contents:**

```
# ./setrans.conf
#
# Multi-Level Security translation table for SELinux
# 
# Uncomment the following to disable translation library
# disable=1
#
# SystemLow and SystemHigh
s0=SystemLow
s15:c0.c1023=SystemHigh
s0-s15:c0.c1023=SystemLow-SystemHigh
# Unclassified level
s1=Unclassified
```

```
# Secret level with compartments
s2=Secret
s2:c0=A
s2:c1=B
# ranges for Unclassified
s0-s1=SystemLow-Unclassified
s1-s2=Unclassified-Secret
s1-s15:c0.c1023=Unclassified-SystemHigh
# ranges for Secret with compartments
s0-s2=SystemLow-Secret
s2:c1-s15:c0.c1023=Secret:B-SystemHigh
s2:c0,c1-s15:c0.c1023=Secret:AB-SystemHigh
```
**Supporting libselinux API functions are:**

selinux translations path selinux raw to trans context selinux trans to raw context

# <span id="page-151-0"></span>**3.4.5 secolor.conf File**

The **secolor.conf** (5) file controls the colour to be associated to the components of a context when information is displayed by an SELinux colour-aware application (currently none, although there are two examples in the Notebook source tarball under the libselinux/examples directory). The file format is as follows:

```
color color_name = #color_mask
context_component string fg_color_name bg_color_name
```
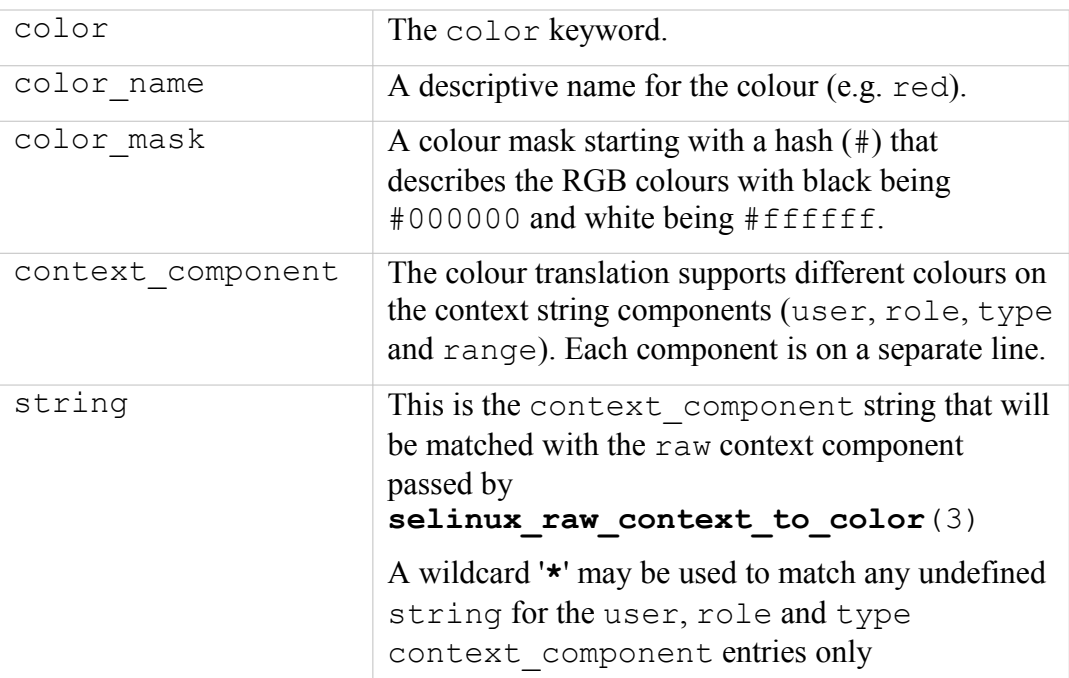

**Where:**

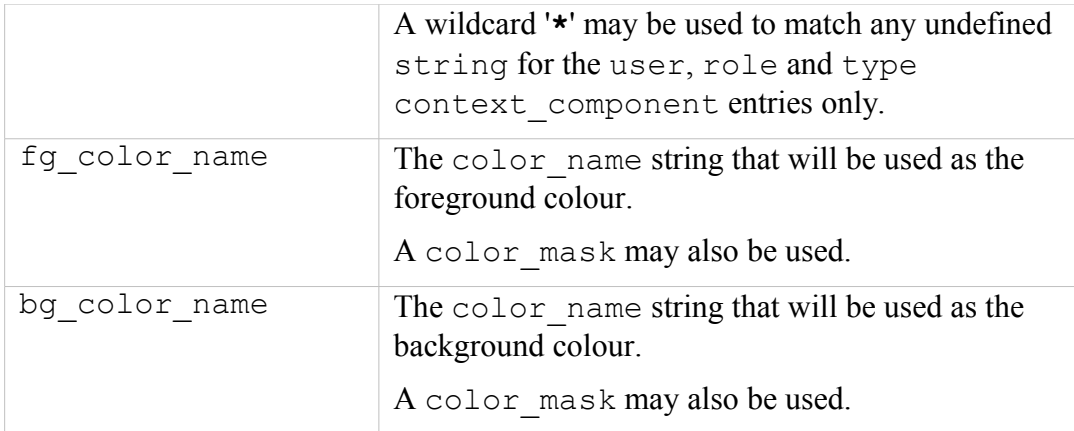

#### **Example file contents:**

```
color black = #000000color green = #008000color yellow = #ffff00
color blue = #0000ff
color white = #ffffffcolor red = #ff0000color orange = \#ffa500color tan = #D2B48Cuser * = black white
role * = white black
type * = \tan \text{ orange}range s0-s0:c0.c1023 = black greenrange s1-s1:cl.c1023 = white green
range s3-s3:cl.c1023 = black tanrange s5-s5:cl.c1023 = white blue
range s7-s7:c0.c1023 = black redrange s9-s9:c0.c1023 = black orangerange s15: c0.c1023 = black yellow
```
## **Supporting libselinux API functions are:**

```
selinux colors path
selinux raw context to color - this call returns the foreground
and background colours of the context string as the specified
RGB 'color' hex digits as follows:
    user : role : type : range
#000000 #ffffff #ffffff #000000 #d2b48c #ffa500 #000000 #008000
 black white white black tan orange black green
```
# **3.4.6 policy/policy.<ver> File**

This is the binary policy file that is loaded into the kernel to enforce policy and is built by either checkpolicy or semodule. Life is too short to describe the format but the libsepol source could be used as a reference or for an overview the ["SELinux Policy Module Primer"](http://securityblog.org/brindle/2006/07/05/selinux-policy-module-primer/) [3] notes.

By convention the file name extension is the policy database version used to build the policy, however is is not mandatory as the true version is built into the policy file. The different policy versions are discussed in the [Policy Versions](#page-54-0) section.

# **3.4.7 contexts/customizable\_types File**

The **customizable\_types**(5) file contains a list of types that will not be relabeled by the **setfiles**(8) or **restorecon**(8) commands. The commands check this file before relabeling and excludes those in the list unless the -F flag is used (see the man pages).

## **The file format is as follows:**

type

## **Where:**

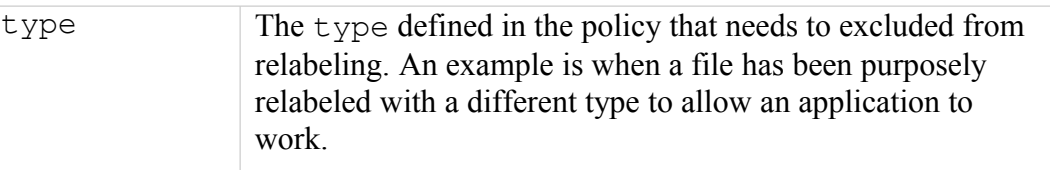

## **Example file contents:**

```
# ./contexts/customizable_types
mount_loopback_t
public content rw t
public_content_t
swapfile tsysadm_untrusted_content_t
sysadm_untrusted_content_tmp_t
```
## **Supporting libselinux API functions are:**

```
is context customizable
selinux customizable types path
selinux_context_path
```
# <span id="page-153-0"></span>**3.4.8 contexts/default\_contexts File**

The **default** contexts (5) file is used by SELinux-aware applications that need to set a security context for user processes (generally the login applications) where:

- 1. The GNU / Linux user identity should be known by the application.
- 2. If a login application, then the SELinux user (seuser), would have been determined as described in the [seusers](#page-147-0) file section.
- 3. The login applications will check the [./contexts/users/](#page-164-0) [\[seuser\\_id\]](#page-164-0) file first and if no valid entry, will then look in the [seuser\_id] file for a default context to use.

## **The file format is as follows:**

```
role:type[:range] role:type[:range] ...
```
## **Where:**

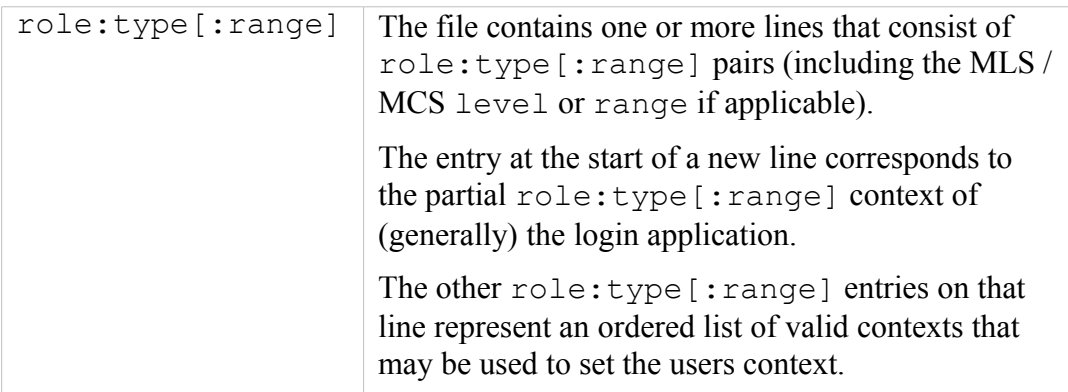

## **Example file contents:**

```
# ./contexts/default_contexts
system_r:crond_t:s0 system_r:system_crond_t:s0
system_r:local_login t:s0 user r:user t:s0
system_r:remote_login_t:s0 user_r:user_t:s0
system r:sshd t:s0 user r:user t:s0
system_r:sulogin_t:s0 sysadm_r:sysadm_t:s0
system_r:xdm_t:s0 user_r:user_t:s0
```
## **Supporting libselinux API functions are:**

```
# Note that the ./contexts/users/[seuser_id] file is also read
# by some of these functions.
selinux contexts path
selinux default context path
get default context
get ordered context list
get_ordered_context_list_with_level
get_default_context_with_level
get_default_context_with_role
get_default_context_with_rolelevel
query user context
manual user enter context
```
An example use in this Notebook (to get over a small feature) is that when the initial basic policy was built, no default contexts file entries were required as only one role:type of unconfined\_r:unconfined\_t had been defined, therefore the login process did not need to decide anything (as the only user context was unconfined u:unconfined r:unconfined t).

However when adding the loadable module that used another type  $(\text{ext}$  gateway t) but with the same role and user (e.g. unconfined u:unconfined r:ext gateway t), then it was found that the login process would always set the logged in user context to unconfined u:unconfined r:ext gateway  $t$  (i.e. the login application now had a choice and choose the wrong one, probably because the types are sorted and 'e' comes before 'u').

The end result was that as soon as enforcing mode was set, the system got bitter and twisted. To resolve this the default contexts file entries were set to:

unconfined r:unconfined t unconfined r:unconfined t

The login process could now set the context correctly to unconfined r:unconfined t. Note that adding the same entry to the contexts/users/unconfined\_u configuration file instead could also have achieved this.

## **3.4.9 contexts/dbus\_contexts File**

This file is for the dbus messaging service daemon (a form of IPC) that is used by a number of GNU / Linux applications such as GNOME and KDE desktops. If SELinux is enabled, then this file needs to exist in order for these applications to work. The **dbus-daemon**(1) man page details the contents and the Free Desktop web site has detailed information at:

[http://dbus.freedesktop.org](http://dbus.freedesktop.org/)

**Example file contents:**

```
# ./contexts/dbus_contexts
<!DOCTYPE busconfig PUBLIC "-//freedesktop//DTD D-BUS Bus
Configuration 1.0//EN"
"http://www.freedesktop.org/standards/dbus/
1.0/busconfig.dtd">
<busconfig>
  <selinux>
   </selinux>
</busconfig>
```
**Supporting libselinux API function is:**

selinux\_context\_path

## **3.4.10 contexts/default\_type File**

The **default type**(5) file allows SELinux-aware applications such as **newrole** (1) to select a default type for a role if one is not supplied.

**The file format is as follows:**

role:type

**Where:**

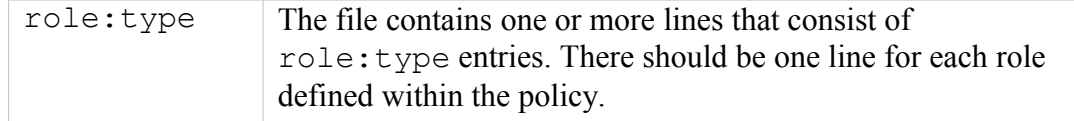

#### **Example file contents:**

```
# ./contexts/default_type
```

```
auditadm_r:auditadm_t
secadm_r:secadm_t
sysadm_r:sysadm_t
staff r:staff t
unconfined r:unconfined t
user r:user t
```
#### **Supporting libselinux API functions are:**

```
selinux default_type_path
get default type
```
# <span id="page-156-0"></span>**3.4.11 contexts/failsafe\_context File**

The **failsafe** context(5) is used when a login process cannot determine a default context to use. The file contents will then be used to allow an administrator access to the system.

#### **The file format is as follows:**

```
role:type[:range]
```
#### **Where:**

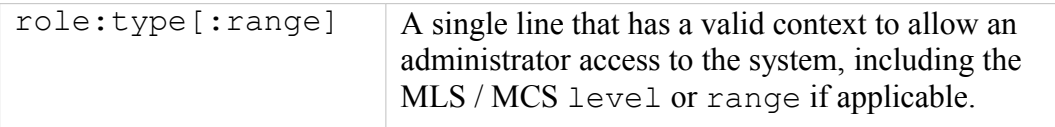

#### **Example file contents:**

```
# ./contexts/failsafe_context - Taken from the targeted policy.
```

```
unconfined r:unconfined t
```

```
# ./contexts/failsafe_context - Taken from the MLS policy.
```

```
sysadm_r:sysadm_t:s0
```
## **Supporting libselinux API functions are:**

```
selinux_context_path
selinux failsafe context path
get default context
get default context with role
```

```
get default context with level
get_default_context_with_rolelevel
get_ordered_context_list
get ordered context list with level
```
# **3.4.12 contexts/initrc\_context File**

This is used by the  $run\ init(8)$  command to allow system services to be started in the same security context as init. This file could also be used by other SELinuxaware applications for the same purpose.

#### **The file format is as follows:**

user:role:type[:range]

**Where:**

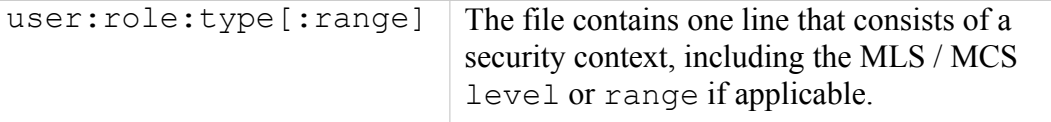

#### **Example file contents:**

```
# ./contexts/initrc_context - Taken from the targeted policy.
system_u:system_r:initrc_t:s0
```

```
# ./contexts/initrc_context - Taken from the MLS policy 
# Note that the init process has full access via the 
# range s0-s15:c0.c255.
```

```
system u:system r:initrc t:s0-s15:c0.c255
```
## **Supporting libselinux API functions are:**

selinux\_context\_path

# **3.4.13 contexts/lxc\_contexts File**

This file supports labeling lxc containers within the libvirt library (see libvirt source src/security/security selinux.c). This is similar to the virtual domain context and virtual image context used by libvirt qemu services.

**The file format is as follows:**

```
process = "security_context"
file = "security_context"
content = "security context"
```
**Where:**

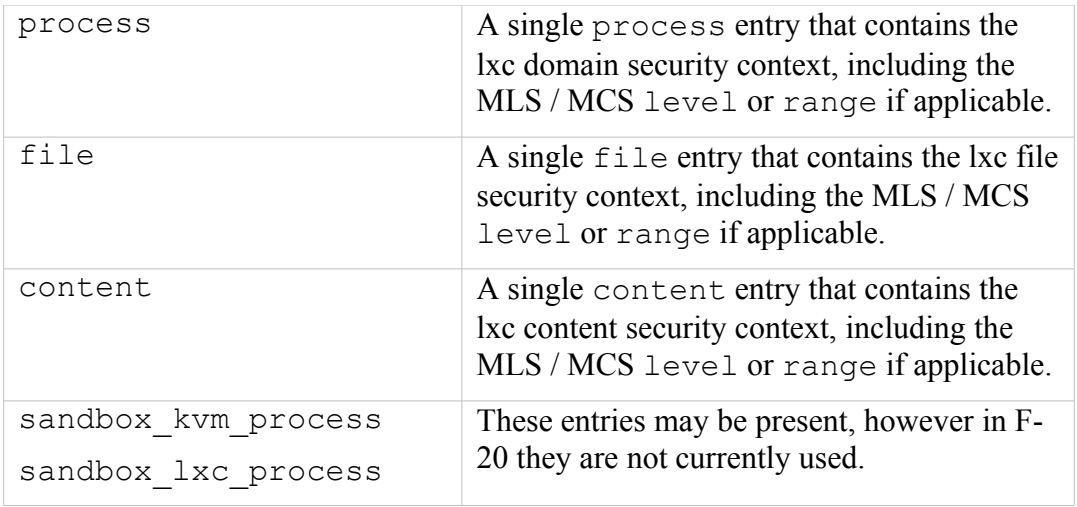

## **Example file contents:**

```
# ./contexts/lxc_contexts
process = "system u:system r:svirt lxc net t:s0"
file = "system_u:object_r:svirt_sandbox_file_t:s0"
content = "system_u:object_r:virt_var_lib_t:s0"
```
## **Supporting libselinux API functions are:**

selinux\_context\_path selinux lxc context path

# **3.4.14 contexts/netfilter\_contexts File**

This file will support the Secmark labeling for Netfilter / iptable rule matching of network packets, however it is currently unused (see the [./modules/active/netfilter\\_contexts & netfilter.local](#page-139-0) file section for further information).

## **Supporting libselinux API functions are:**

```
selinux_context_path
selinux netfilter context path
```
# <span id="page-158-0"></span>**3.4.15 contexts/removable\_context File**

The **removable** context  $(5)$  file contains a single default label that should be used for removable devices that are not defined in the [contexts/files/media](#page-166-1) file.

#### **The file format is as follows:**

```
user:role:type[:range]
```
#### **Where:**

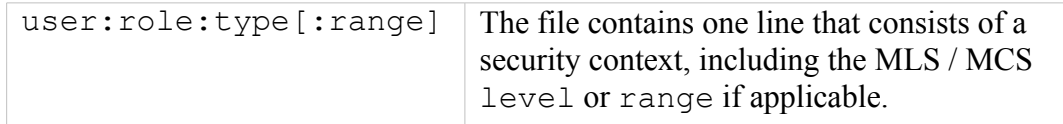

#### **Example file contents:**

```
# ./contexts/removable_contexts
system u:object r:removable t:s0
```
#### **Supporting libselinux API functions are:**

```
selinux removable context path
```
## **3.4.16 contexts/securetty\_types File**

The **securetty\_types**(5) file is used by the **newrole**(1) command to find the type to use with tty devices when changing roles or levels.

#### **The file format is as follows:**

type

#### **Where:**

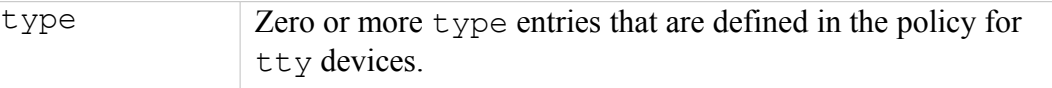

#### **Example file contents:**

```
# ./contexts/securetty_types
sysadm_tty_device_t
user tty device tstaff tty device t
```
## **Supporting libselinux API functions are:**

```
selinux securetty types path
```
## **3.4.17 contexts/sepgsql\_contexts File**

This file contains the default security contexts for SE-PostgreSQL database objects and is descibed in **selabel\_db**(5).

### **The file format is as follows:**

Each line within the database contexts file is as follows:

```
object_type object_name context
```
### **Where:**

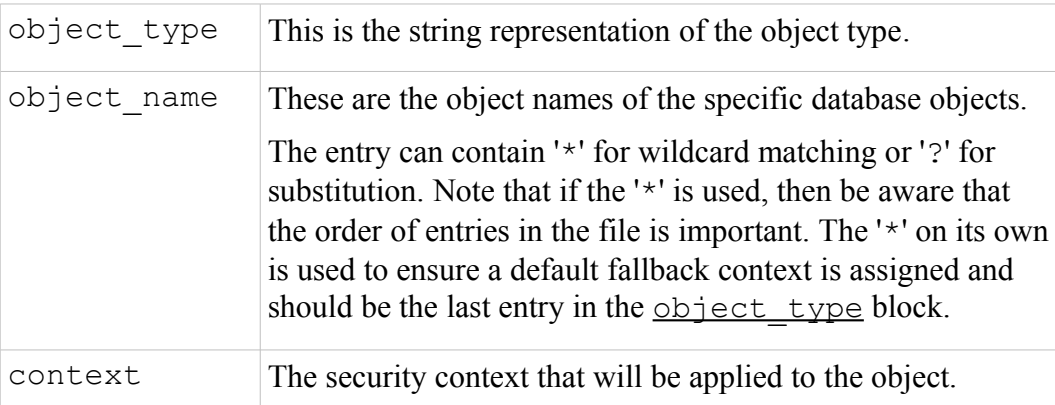

#### **Example file contents:**

```
# ./contexts/sepgsql_contexts file
# object_type object_name context
db_database my_database system_u:object_r:my_sepgsql_db_t:s0
db database * system u:object r:sepgsql db t:s0
db_schema *.* system_u:object_r:sepgsql_schema_t:s0
```
# **3.4.18 contexts/systemd\_contexts File**

This file is not currently used in F-20 but seems to contain file contexts to be used by tasks run via **systemd**(8) in a later release. There are some patches in the systemd mail archive that relate to this file.

## **The file format is as follows:**

```
service class = security context
```
#### **Where:**

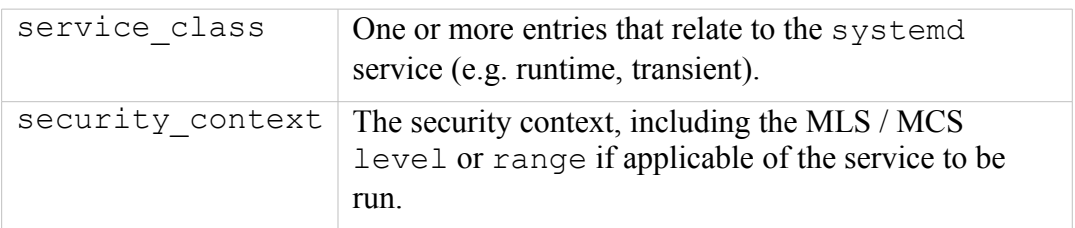

#### **Example file contents:**

```
# ./contexts/systemd_contexts
```

```
runtime=system_u:object_r:systemd_runtime_unit_file_t:s0
```
#### **Supporting libselinux API functions are:**

```
selinux_context_path
selinux systemd contexts path
```
## **3.4.19 contexts/userhelper\_context File**

This file contains the default security context used by the system-config- $*$ applications when running from root.

#### **The file format is as follows:**

security context

#### **Where:**

```
security context The file contains one line that consists of a full
                        security context, including the MLS / MCS level or
                        range if applicable.
```
#### **Example file contents:**

```
# ./contexts/userhelper_context - Taken from the standard
# reference policy.
```
system u:sysadm r:sysadm t

```
# ./contexts/userhelper_context - Taken from the MLS/MCS 
# reference policy.
```

```
system u:sysadm r:sysadm t:s0
```
## **Supporting libselinux API functions are:**

<span id="page-161-0"></span>selinux\_context\_path

## **3.4.20 contexts/virtual\_domain\_context File**

The **virtual domain context** (5) file is used by the virtulization API (libvirt) and provides the qemu domain contexts available in the policy (see libvirt source src/security/security selinux.c). There may be two entries in this file, with the second entry being an alternative domain context.

## **Example file contents:**

```
# ./contexts/virtual_domain_context - From targeted policy.
system u: system r: svirt t:s0
```
## **Supporting libselinux API functions are:**

```
selinux virtual domain context path
```
## **3.4.21 contexts/virtual\_image\_context File**

The **virtual image context** (5) file is used by the virtulization API (libvirt) and provides the image contexts that are available in the policy (see libvirt source src/security/security\_selinux.c). The first entry is the image file context and the second entry is the image content context.

**Example file contents:**

```
# ./contexts/virtual_image_context - From targeted policy.
system u:system r:svirt image t:s0
system_u:system_r:svirtcontent_t:s0
```
**Supporting libselinux API functions are:**

selinux virtual image context path

## **3.4.22 contexts/x\_contexts File**

<span id="page-162-2"></span><span id="page-162-1"></span>The **x** contexts (5) file provides the default security contexts for the X-Windows SELinux security extension. The usage is discussed in the [X-windows SELinux](#page-162-2) [Support](#page-162-1) section. The MCS / MLS version of the file has the appropriate level or range information added.

A typical entry is as follows:

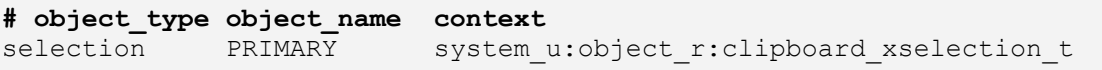

Where:

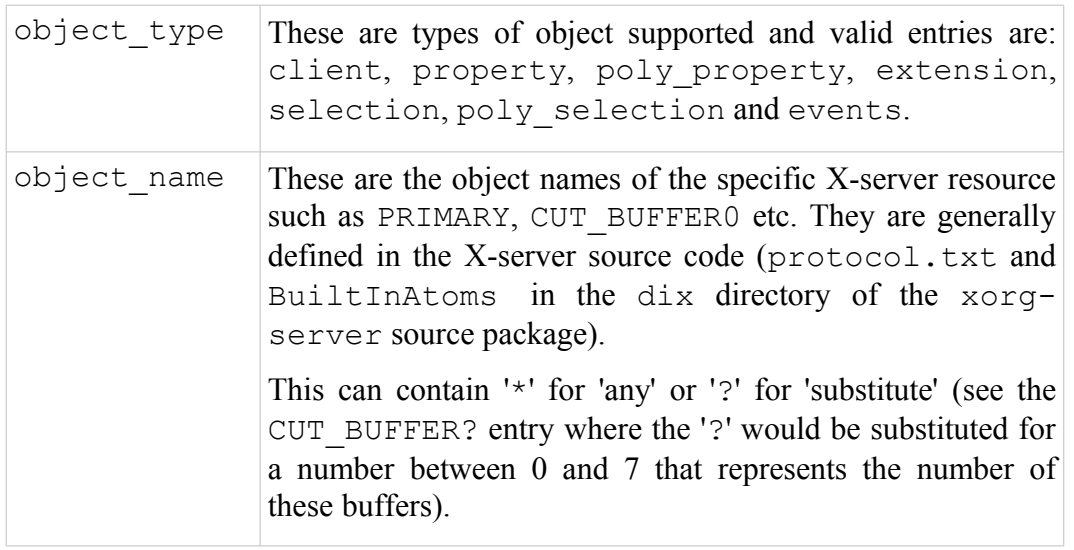

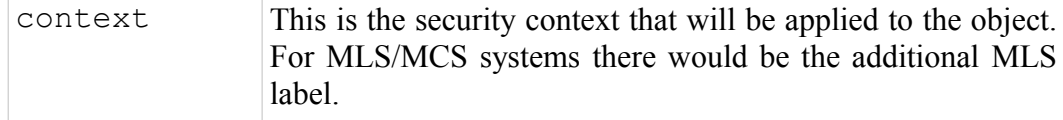

#### **Example file contents:**

```
#
# Config file for XSELinux extension
#
### Rules for X Clients
# The default client rule defines a context to be used for all clients
# connecting to the server from a remote host.
#
client * system u:object r:remote t
#
### Rules for X Properties
# Property rules map a property name to a context. A default property
# rule indicated by an asterisk should follow all other property rules.
#
# Properties that normal clients may only read<br>property SELINUX * system u:object r:sec
                           system u:object r:seclabel xproperty t
# Clipboard and selection properties
property CUT_BUFFER? system_u:object_r:clipboard_xproperty_t
# Default fallback type
property * system u:object r:xproperty t
#
### Rules for X Extensions
# Extension rules map an extension name to a context. A default extension
# rule indicated by an asterisk should follow all other extension rules.
#
# Restricted extensions
extension SELinux system u:object r:security xextension t
# Standard extensions
                       system u:object r:xextension t
#
### Rules for X Selections
# Selection rules map a selection name to a context. A default selection
# rule indicated by an asterisk should follow all other selection rules.
#
# Standard selections
selection PRIMARY system_u:object_r:clipboard_xselection_t<br>selection CLIPBOARD system_u:object_r:clipboard_xselection_t
                          system_u:object_r:clipboard_xselection_t
# Default fallback type
selection * system u:object r:xselection t
#
### Rules for X Events
# Event rules map an event protocol name to a context. A default event
# rule indicated by an asterisk should follow all other event rules.
#
# Input events
event X11:KeyPress system_u:object_r:input_xevent_t<br>event X11:KeyRelease system_u:object_r:input_xevent_t
event X11:KeyRelease system_u:object_r:input_xevent_t<br>event X11:ButtonPress system_u:object_r:input_xevent_t
                                                   system_u:object_r:input_xevent_t
event X11:ButtonRelease system_u:object_r:input_xevent_t
event X11:MotionNotify system_u:object_r:input_xevent_t<br>event XInputExtension:DeviceKeyPress system_u:object_r:input_xevent_t
event XInputExtension:DeviceKeyPress
event XInputExtension:DeviceKeyRelease system_u:object_r:input_xevent_t<br>event XInputExtension:DeviceButtonPress system_u:object_r:input_xevent_t
event XInputExtension:DeviceButtonPress
event XInputExtension:DeviceButtonRelease system_u:object_r:input_xevent_t
event XInputExtension:DeviceMotionNotify system_u:object_r:input_xevent_t<br>event XInputExtension:DeviceValuator system_u:object_r:input_xevent_t
event XInputExtension:DeviceValuator
event XInputExtension:ProximityIn system_u:object_r:input_xevent_t<br>event XInputExtension:ProximityOut system_u:object_r:input_xevent_t
                                                  system_u:object_r:input_xevent_t
```

```
# Client message events<br>event X11:ClientMessage
                            system u:object r:client xevent t
event X11:SelectionNotify system u:object_r:client_xevent_t
event X11:UnmapNotify system u:object r:client xevent t
event X11:ConfigureNotify system_u:object_r:client_xevent_t
# Default fallback type
event * system u:object r:xevent t
```
### **Supporting libselinux API functions are:**

```
selinux x context path
selabel_open
selabel_close
selabel_lookup
selabel_stats
```
## <span id="page-164-0"></span>**3.4.23 contexts/files/file\_contexts File**

The **file\_contexts**(5) file is managed by the **semodule**(8) and **semanage** (8) commands<sup>[39](#page-164-1)</sup> as the policy is updated (adding or removing modules or updating the base), and therefore should not be edited.

The file is used by a number of SELinux-aware commands (**setfiles**(8), **fixfiles**(8), **matchpathcon**(8), **restorecon**(8)) to relabel either part or all of the file system.

Note that users home directory file contexts are not present in this file as they are managed by the file contexts.homedirs file as explained below.

The format of the file contexts file is the same as the files described in the [./modules/active/file\\_contexts](#page-137-0) file section.

There may also be a file contexts.bin present that is built and used by **semanage** (8). The format of this file conforms to the Perl compatible regular expression (PCRE) internal format.

#### **Supporting libselinux API functions are:**

```
selinux file context path
selabel_open
selabel_close
selabel_lookup
selabel stats
```
## **3.4.24 contexts/files/file\_contexts.local File**

This file is added by the semanage fcontext command as described in the ./modules/active/file contexts.local file section to allow locally

<span id="page-164-1"></span><sup>&</sup>lt;sup>39</sup> As each module would have its own file contexts component that is either added or removed from the policies overall /etc/selinux/<policy\_name>/contexts/ files/file\_contexts file.

defined files to be labeled correctly. The **file\_contexts**(5) man page also decribes this file.

#### **Supporting libselinux API functions are:**

```
selinux file context local path
```
## **3.4.25 contexts/files/file\_contexts.homedirs File**

This file is managed by the **semodule**(8) and **semanage**(8) commands as the policy is updated (adding or removing users and modules or updating the base), and therefore should not be edited.

It is generated by the **genhomedircon**(8) command (in fact by semodule -Bn that rebuilds the policy) and used to set the correct contexts on the users home directory and files.

It is fully described in the [./modules/active/file\\_contexts.homedirs](#page-138-0) file section. The **file\_contexts**(5) man page also decribes this file.

There may also be a file contexts.homedirs.bin present that is built and used by **semanage**(8). The format of this file conforms to the Perl compatible regular expression (PCRE) internal format.

## **Supporting libselinux API functions are:**

```
selinux file context homedir path
selinux homedir context path
```
# **3.4.26 contexts/files/file\_contexts.subs and file\_contexts.subs\_dist File**

These files allow substitution of file names (.subs for local use and .subs dist for GNU / Linux distributions use) for the libselinux functions **matchpatchcon**(3) and **selabel\_lookup**(3). The **file\_contexts**(5) man page also decribes this file.

The subs files contain a list of space separated path names such as:

```
/myweb /var/www 
/myspool /var/spool/mail
```
Then (for example), when **matchpatchcon**(3) or **selabel\_lookup**(3) is passed a path /myweb/index.html the functions will substitute the /myweb component with /var/www, with the final result being:

/var/www/index.html

### **Supporting libselinux API functions are:**

```
selinux file context subs path
```

```
selinux file context subs dist path
selabel<sup>-</sup>lookup
matchpathcon
matchpathcon_index
```
## <span id="page-166-1"></span>**3.4.27 contexts/files/media File**

The **media**(5) file is used to map media types to a file context. If the media id cannot be found in this file, then the default context in the [./contexts/removable\\_contexts](#page-158-0) is used instead.

#### **The file format is as follows:**

```
media_id file_context
```
#### **Where:**

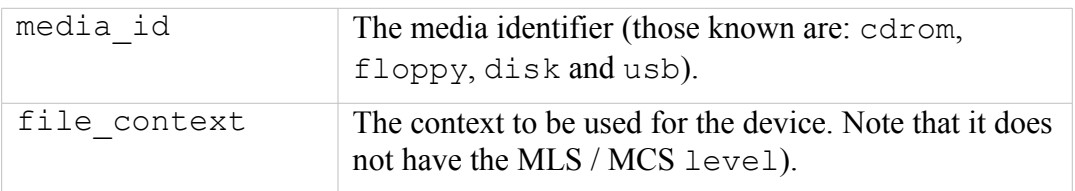

### **Example file contents:**

```
# contexts/files/media
# Note the same file is generated for all types of policy.
cdrom system u:object r:removable device t
floppy system u:object r:removable device t
disk system u:object r:fixed disk device t
```
## **Supporting libselinux API functions are:**

selinux media context path

# <span id="page-166-0"></span>**3.4.28 contexts/users/[seuser\_id] File**

These optional files are named after the SELinux user they represent. Each file has the same format as the contexts/default contexts file and is used to assign the correct context to the SELinux user (generally during login). The **user** contexts (5) man page also decribes these entries.

**Example file contents:**

```
# ./contexts/users/unconfined_u - From the targeted policy.
system_r:crond_t:s0 unconfined_r:unconfined_t:s0
system_r:initrc_t:s0 unconfined_r:unconfined_t:s0
system r:local login t:s0 unconfined r:unconfined t:s0
```

```
system r:remote login t:s0 unconfined r:unconfined t:s0
system_r:sshd_t:s0 unconfined_r:unconfined_t:s0<br>system_r:sysadm_su_t:s0 unconfined_r:unconfined_t:s0
                               unconfined r:unconfined t:s0
system_r:unconfined_t:s0 unconfined_r:unconfined_t:s0
system_r:initrc_su_t:s0 unconfined_r:unconfined_t:s0
unconfined r:unconfined_t:s0 unconfined_r:unconfined_t:s0
system r:xdm t:s0 unconfined_r:unconfined_t:s0
```
**Supporting libselinux API functions are:**

```
selinux user contexts path
selinux users path
selinux usersconf path
get default context
get default context with role
get default context with level
get default context with rolelevel
get ordered context list
get ordered context list with level
```
## **3.4.29 logins/<linuxuser\_id> File**

These optional files are used by SELinux-aware login applications such as PAM (using the pam\_selinux module) to obtain an SELinux user name and level based on the GNU / Linux login id and service name. It has been implemented for SELinuxaware applications such as FreeIPA (Identity, Policy Audit - see [http://freeipa.org/page/Main\\_Page](http://freeipa.org/page/Main_Page)for) for details). The **service\_seusers**(5) man page also decribes these entries.

The file name is based on the GNU/Linux user that is used at log in time (e.g.  $\pm$ pa).

If **getseuser**(3) fails to find an entry, then the seusers file is used to retrieve default information.

## **The file format is as follows:**

```
service name: seuser id: level
```
#### **Where:**

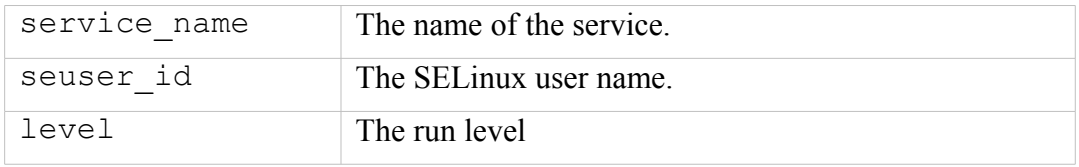

#### **Example file contents:**

```
# ./logins/ipa example entries
```

```
ipa_service:user_u:s0
another service: unconfined u:s0
```
**Supporting libselinux API functions are:**

getseuser

## **3.4.30 users/local.users File**

Generally the **local.users**(5) file is not present if **semanage**(8) is being used to manage users, however if **semanage** is not being used then this file may be present (it could also be present in older Reference or Example policies).

The file would contain local user definitions in the form of user statements as defined in the [modules/active/users.local](#page-142-0) section.

Note that if SETLOCALDEFS is set in the SELinux [config](#page-124-0) file, then selinux mkload policy<sup>(3)</sup> will check for a local.users file in the selinux users path(3), and a booleans.local file in the **selinux\_booleans\_path**(3).

# **4. SELinux Policy Languages**

# **4.1 Introduction**

This section is intended as a reference to give a basic understanding of the kernel policy language statements and rules with supporting examples taken from the Reference Policy sources. Also all of the language updates to Policy DB version 29 should have been captured. For a more detailed explanation of the policy language the "SELinux by Example" [12] book is recommended.

There is currently a project underway called the Common Intermediate Language (CIL) project that defines a new policy definition language that has an overview of its motivation and design at: [https://github.com/SELinuxProject/cil/wiki,](https://github.com/SELinuxProject/cil/wiki) however some of the language statement definitions out of date. The CIL compiler source and language reference guide can be found at:<https://github.com/SELinuxProject/cil.git> and cloned via:

```
git clone https://github.com/SELinuxProject/cil.git
```
The CIL compiler language reference guide has examples for each type of statement and can be built in pdf or html formats, therefore this Notebook will not cover the CIL policy language (there is a pdf copy of the CIL Reference Guide in the Notebook tarball). There is a [migration programme](https://github.com/SELinuxProject/selinux/wiki/Policy-Store-Migration) underway that will convert the Reference Policy to CIL via a high level language module that is discussed in the **Policy Store** [Migration](#page-121-0) section. Once migration is complete, the CIL compiler will be in available the libsepol library and CIL modules will be compiled with an updated **semodule**(8) command as follows:

# Compile and install an updated module written in CIL: semodule -s modular-test --priority 400 -i custom/int gateway.cil

Note that any source policy file name with the '. cil' extension will automatically be built as a CIL module.

# **4.1.1 CIL Overview**

While the CIL design web pages give the main objectives of CIL, from a language perspective it will:

a) Apply name and usage consistancy to the current kernel language statements. For example the kernel language uses attribute and attribute role to declare identifiers, whereas CIL uses typeattribute and roleattribute. Also statements to associate types or roles have been made consistant and enhanced to allow expressions to be defined.

Examples:

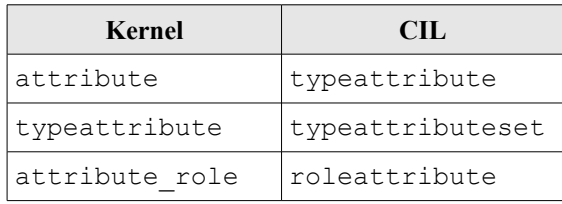

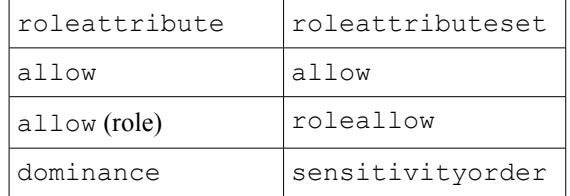

b) Additional CIL statements have been defined to enhance functionality:

classpermission - Declare a classpermissionset identifier.

classpermissionset - Associate class / permissions also supporting expressions.

classmap / classmapping - Statements to support declaration and association of multiple classpermissionset's. Useful when defining an allow rule with multiple class/permissions.

context - Statement to declare security context.

- c) Allow named and anonymous definitions to be supported.
- d) Support namespace features allowing policy modules to be defined within blocks with inheritance and template features.
- e) Remove the order dependancy in that policy statements can be anywhere within the source (i.e. remove dependancy of class, sid etc. being within a base module).
- f) Able to define macros and calls that will remove any dependancy on M4 macro support.
- g) Directly generate the binary policy file and other configuration files currently the file contexts file.
- h) Support transformation services such as delete, transform and inherit with exceptions.

An simple CIL policy is as follows:

```
; These CIL statements declare a user, role, type and range of:
; unconfined.user:unconfined.role:unconfined.process:s0-s0
;
; A CIL policy requires at least one 'allow' rule and sid to be declared
; before a policy will build.
;
(handleunknown allow)
(mls true)
(policycap open_perms)
(category c0)
(categoryorder (c0))
(sensitivity s0)
(sensitivityorder (s0))
(sensitivitycategory s0 (c0))
(level systemLow (s0))
(levelrange low low (systemLow systemLow))
(sid kernel)
(sidorder (kernel))
(sidcontext kernel unconfined.sid_context)
(classorder (file))
(class file (read write open getattr))
```

```
; Define object_r role. This must be assigned in CIL.
(role object_r)
; The unconfined namespace:
(block unconfined
  (user user)
  (userrange user (systemLow systemLow))
  (userlevel user systemLow)
  (userrole user role)
    (role role)
    (type process)
    (roletype object_r process)
    (roletype role process)
    ; Define a SID context:
   (context sid context (user role process low low))
     (type object)
    (roletype object_r object)
    ; An allow rule:
     (allow process object (file (read)))
)
```
There are CIL examples in the Notebook source tarball with a utility that will produce a base policy in either the kernel policy language or CIL (notebooktools/build-sepolicy). The only requirement is that the initial\_sids, security classes and access vectors files from the Reference policy are required, although the F-20 versions are supplied in the basic-policy/policyfiles/flask-files directory.

```
Usage: build-sepolicy [-k] [-M] [-c|-i|-p|-s] -d flask_directory -o output_file
  -k Output kernel classes only (exclude # userspace entries in the
     security classes file).
  -M Output an MLS policy.
  -c Output a policy in CIL language (otherwise gererate a kernel policy
      language policy).
  -p Output a file containing class and classpermissionsets + their order
      for use by CIL policies.
  -s Output a file containing initial SIDs + their order for use by
      CIL policies.
  -i Output a header file containing class/permissions for use by
      selinux set mapping(3).
  -o The output file that will contain the policy source or header file.
  -d Directory containing the initial_sids, security_classes and
      access vectors Flask files.
```
# **4.2 Kernel Policy Language**

# **4.2.1 Policy Source Files**

There are three basic types of policy source file<sup>[40](#page-171-0)</sup> that can contain language statements and rules. The three types of policy source file<sup>[41](#page-172-0)</sup> are:

<span id="page-171-0"></span><sup>&</sup>lt;sup>40</sup> It is important to note that the Reference Policy builds policy using makefiles and m4 support macros within its own source file structure. However, the end result of the make process is that there can be three possible types of source file built (depending on the MONOLITHIC= $Y/N$  build option). These files contain the policy language statements and rules that are finally complied into a binary policy.

**Monolithic Policy** - This is a single policy source file that contains all statements. By convention this file is called policy.conf and is compiled using the **checkpolicy**(8) command that produces the binary policy file.

**Base Policy** - This is the mandatory base policy source file that supports the loadable module infrastructure. The whole system policy could be fully contained within this file, however it is more usual for the base policy to hold the mandatory components of a policy, with the optional components contained in loadable module source files. By convention this file is called base.conf and is compiled using the **checkpolicy**(8) or **checkmodule**(8) command.

**Module (or Non-base) Policy** - These are optional policy source files that when compiled, can be dynamically loaded or unloaded within the policy store. By convention these files are named after the module or application they represent, with the compiled binary having a '. pp' extension. These files are compiled using the **checkmodule** command.

[Table 14](#page-173-0) shows the order in which the statements should appear in source files with the mandatory statements that must be present.

<span id="page-172-0"></span><sup>&</sup>lt;sup>41</sup> This does not include the 'file contexts' file as it does not contain policy statements, only default security contexts (labels) that will be used to label files and directories.

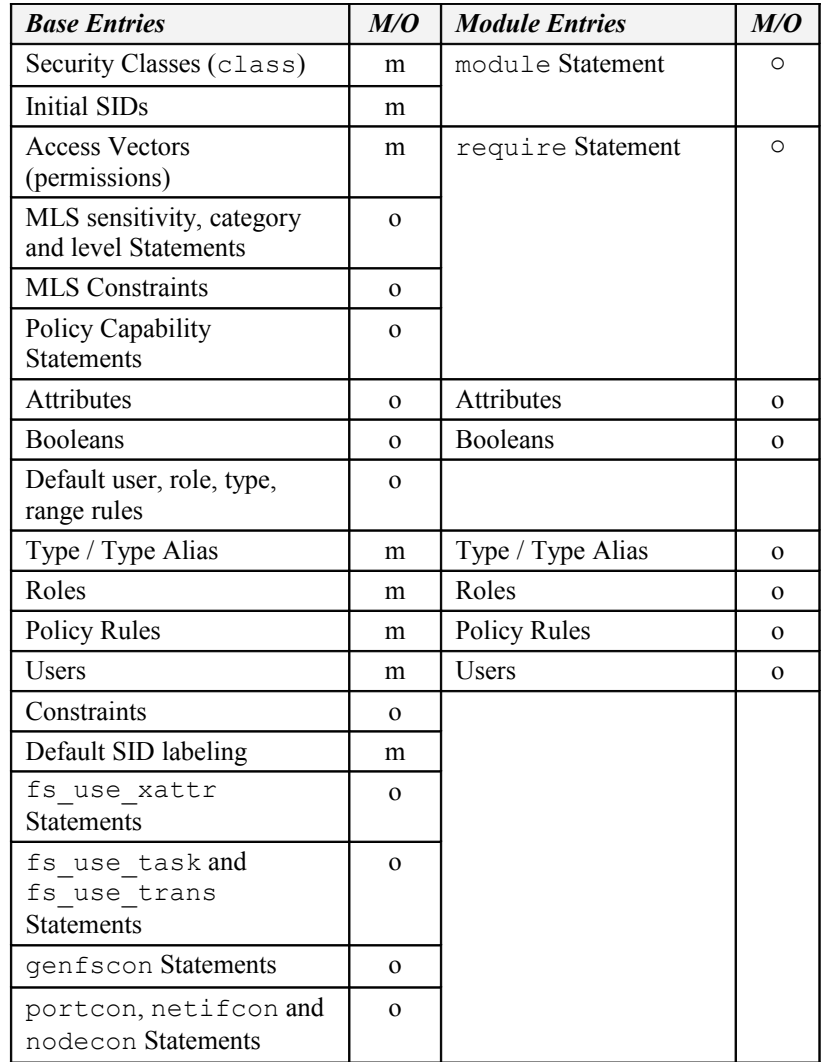

<span id="page-173-0"></span>**Table 14: Base and Module Policy Statements -** *There must be at least one of each of the mandatory statements, plus at least one allow rule in a policy to successfully build.*

The language grammar defines what statements and rules can be used within the different types of source file. To highlight these rules, the following table is included in each statement and rule section to show what circumstances each one is valid within a policy source file:

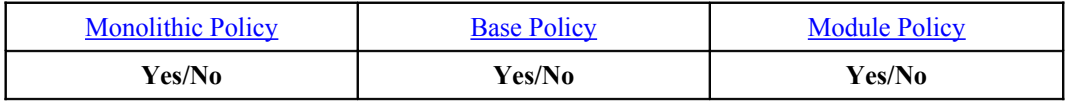

**Where:**

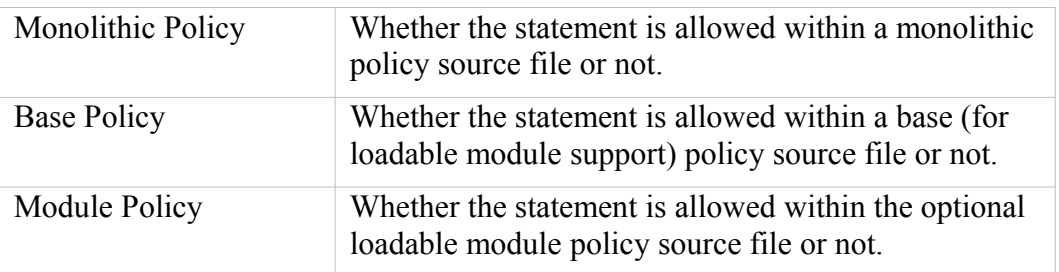

[Table 16](#page-177-0) shows a cross reference matrix of statements and rules allowed in each type of policy source file.

# **4.2.2 Conditional, Optional and Require Statement Rules**

The language grammar specifies what statements and rules can be included within [Conditional Policy, Optional Policy](#page-55-1) statements and the [require](#page-234-0) [statement.](#page-234-0) To highlight these rules the following table is included in each statement and rule section to show what circumstances each one is valid within a policy source file:

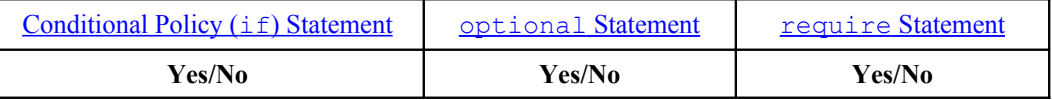

**Where:**

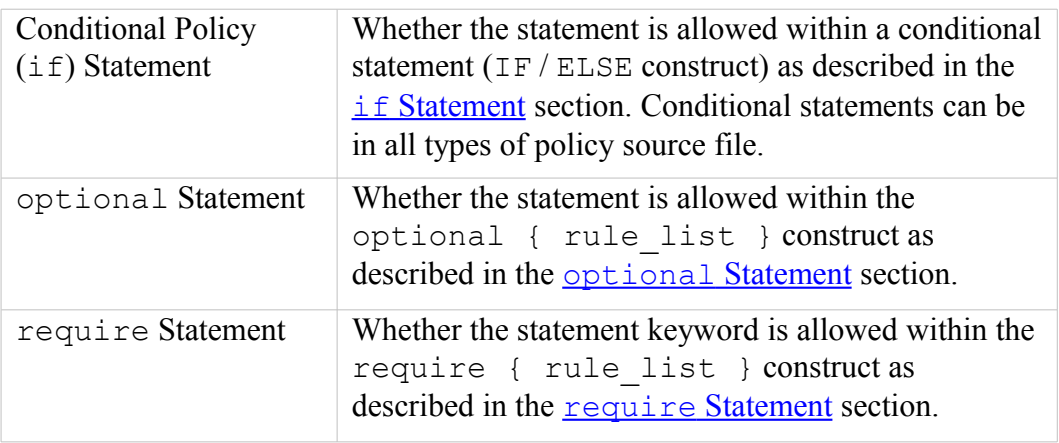

[Table 16](#page-177-0) shows a cross reference matrix of statements and rules allowed in each of the above policy statements.

# **4.2.3 MLS Statements and Optional MLS Components**

The [MLS Statements](#page-218-0) section defines statements specifically for MLS support. However when MLS is enabled, there are other statements that require the MLS [Security Context](#page-42-0) component as an argument, therefore these statements show an example taken from the Reference Policy MLS build.

# **4.2.4 General Statement Information**

- 1. Identifiers can generally be any length but should be restricted to the following characters:  $a-z$ ,  $A-Z$ ,  $0-9$  and (underscore).
- 2. A '#' indicates the start of a comment in policy source files.
- 3. All statements available to policy version 29 have been included.
- 4. When multiple source and target entries are shown in a single statement or rule, the compiler (**checkpolicy**(8) or **checkmodule**(8)) will expand these to individual statements or rules as shown in the following example:

# This allow rule has two target entries console device t and # tty device t:

```
allow apm t \{ console device t tty device t }:chr file
   { getattr read write append ioctl lock };
# The compiler will expand this to become:
allow apm t console device t:chr file { getattr read write
   append ioctl lock };# and:
allow apm t tty device t:chr file { getattr read write append
   ioctl lock };
```
Therefore when comparing the actual source code with a compiled binary using (for example) **apol**(8), **sedispol** or **sedismod**, the results will differ (however the resulting policy rules will be the same).

5. Some statements can be added to a policy via the policy store using the **semanage** (8) command. Examples of these are shown where applicable, however the **semanage** man page should be consulted for all the possible command line options.

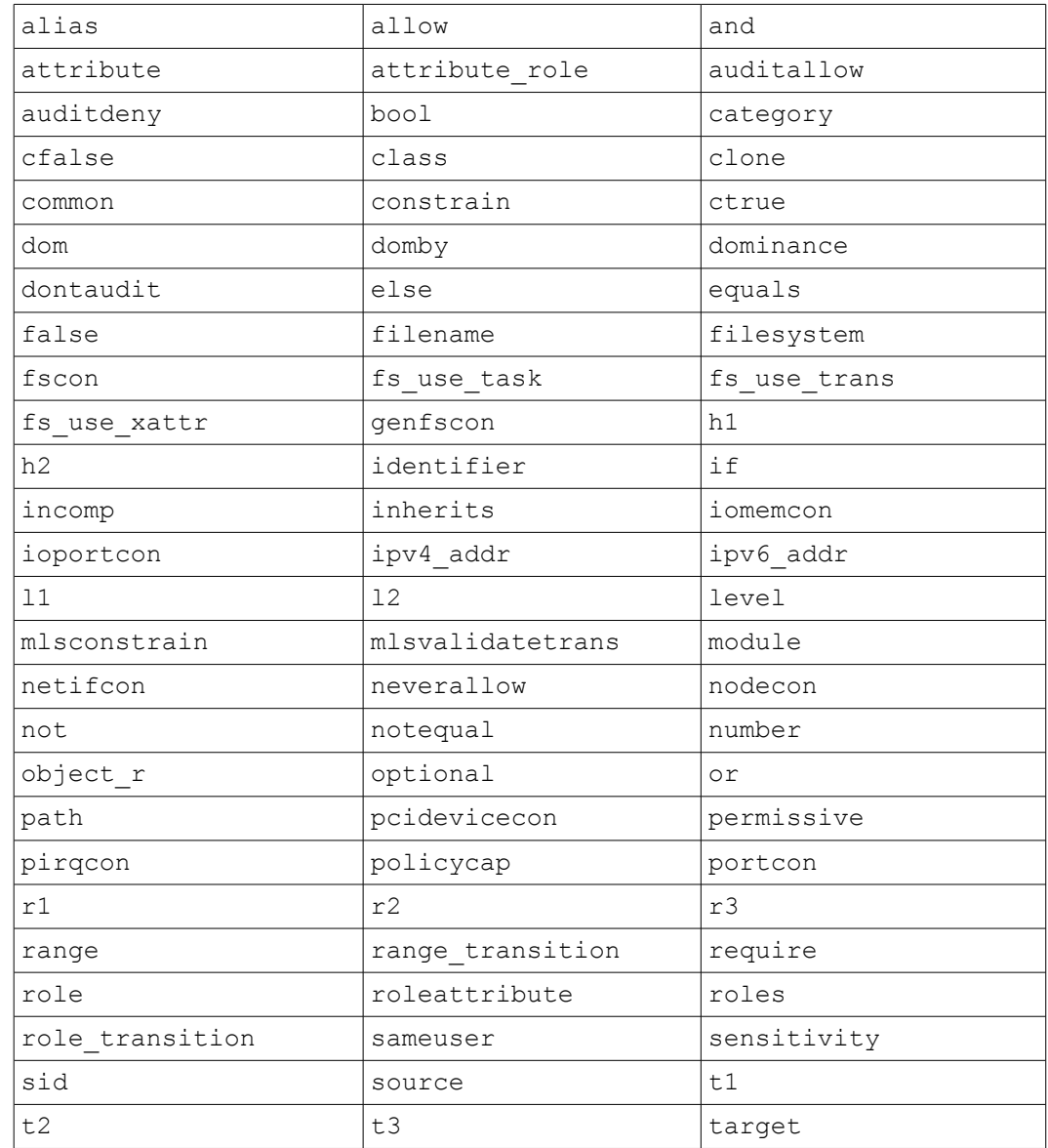

6. [Table 15](#page-176-0) lists words reserved for the SELinux policy language.

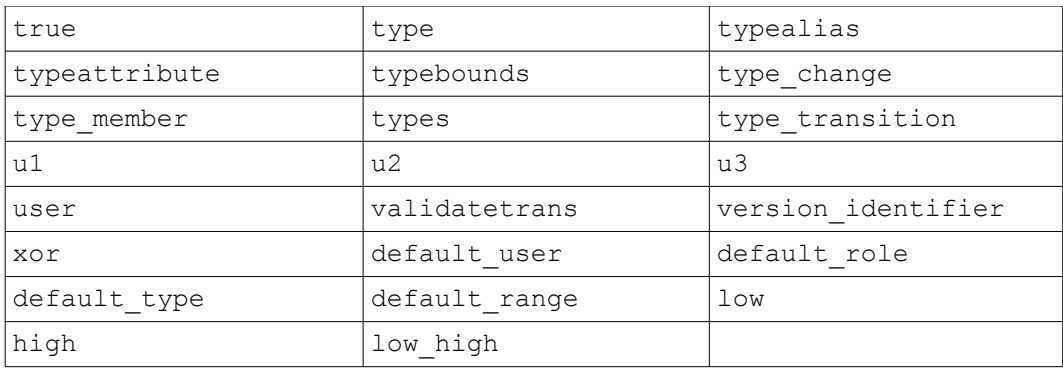

# <span id="page-176-0"></span>**Table 15: Policy language reserved words.**

7. [Table 16](#page-177-0) shows what policy language statements and rules are allowed within each type of policy source file, and whether the statement is valid within an  $if /$ else construct, optional {rule list}, or require {rule list} statement.

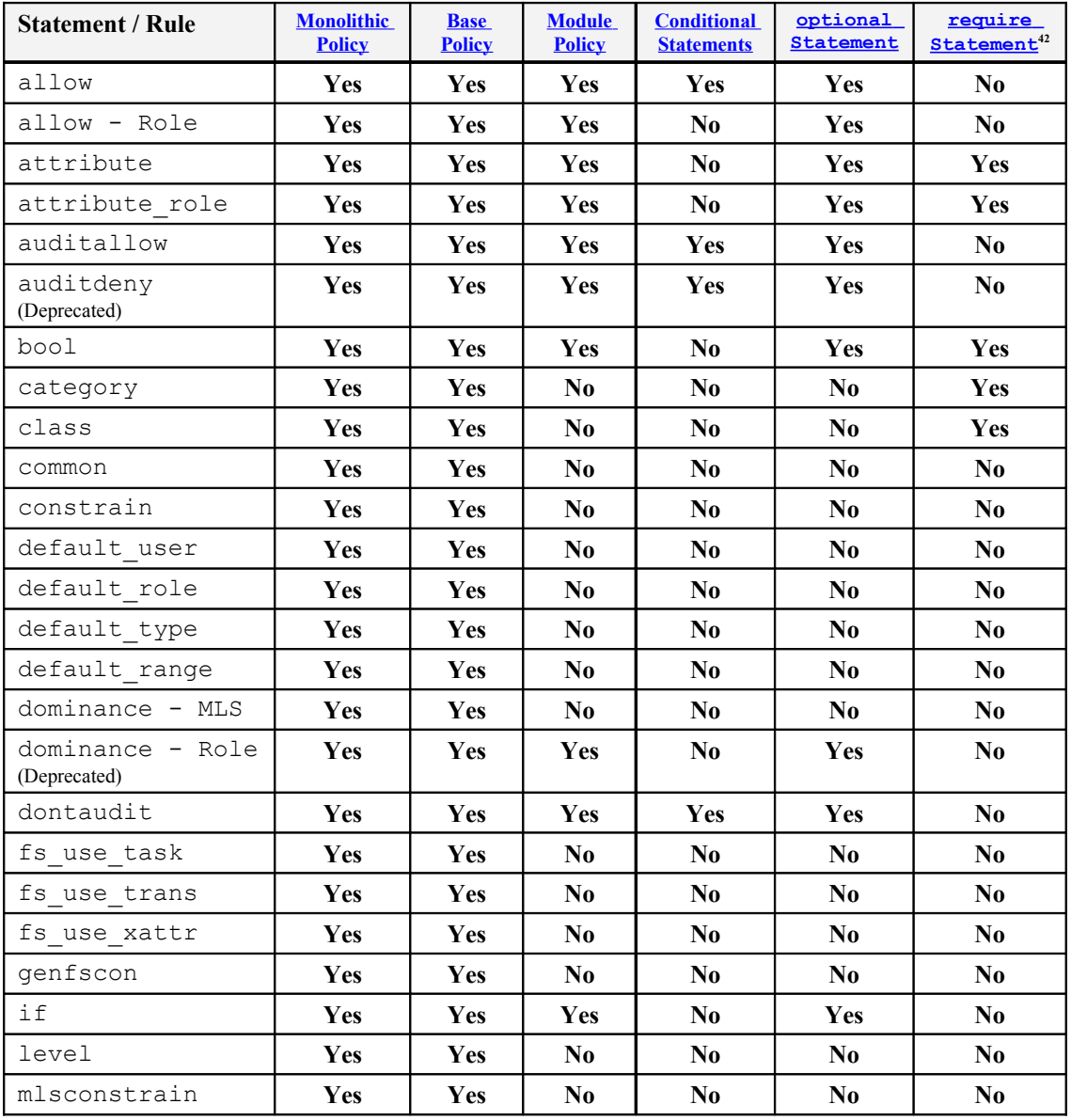

<span id="page-176-1"></span> $\overline{42}$  Only the statement keyword is allowed.

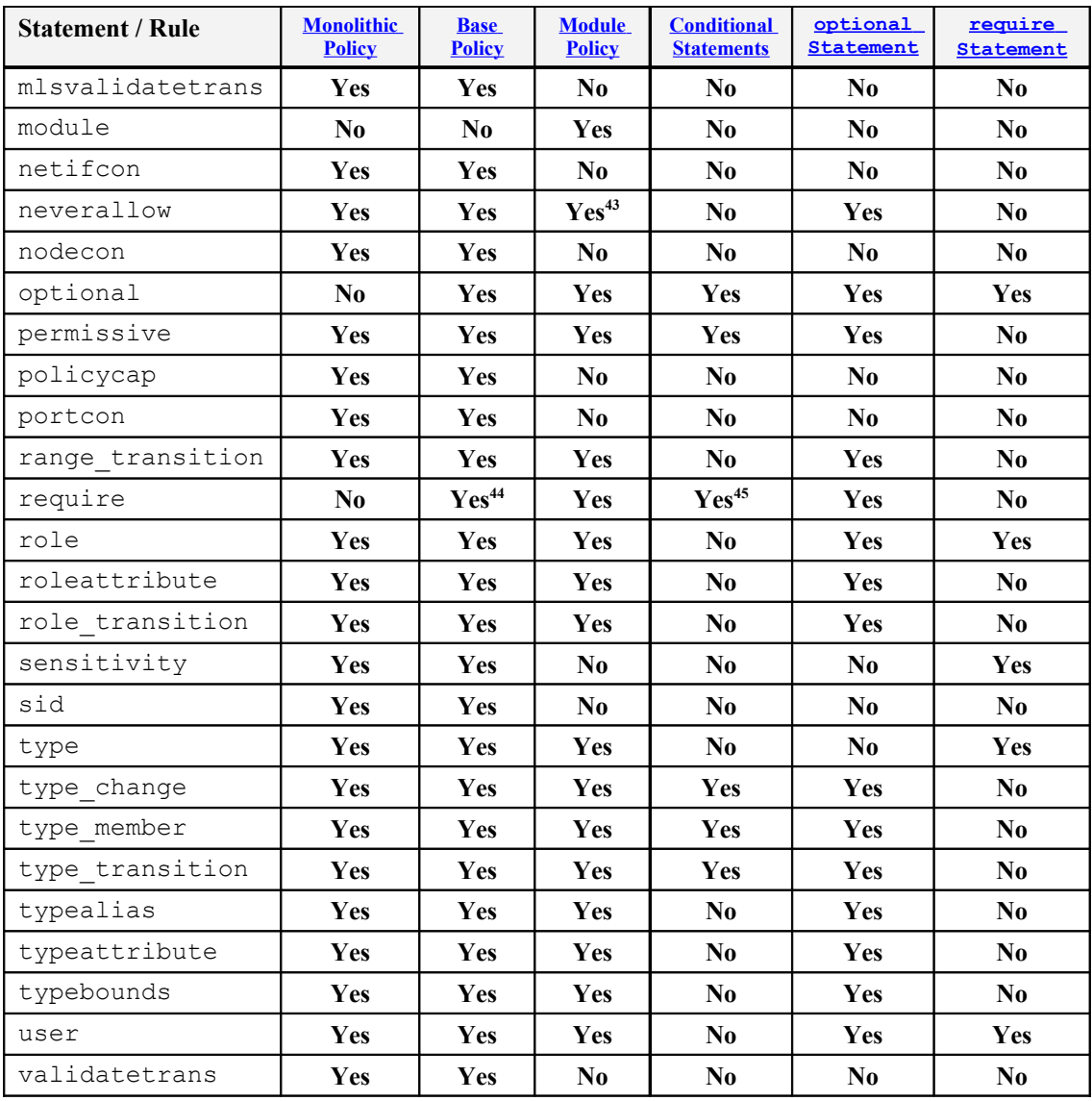

<span id="page-177-0"></span>**Table 16: The policy language statements and rules that are allowed within each type of policy source file -** *The left hand side of the table shows what Policy Language Statements and Rules are allowed within each type of policy source file. The right hand side of the table shows whether the statement is valid within the if / else construct, optional {rule\_list}, or require {rule\_list} statement.*

# **4.2.5 Section Contents**

The policy language statement and rule sections are as follows:

- a) [Policy Configuration Statements](#page-178-0)
- b) [Default Object Rules](#page-179-0)
- c) [User Statements](#page-183-0)

<span id="page-177-3"></span><sup>45</sup> Only if preceded by the optional statement.

<span id="page-177-1"></span><sup>&</sup>lt;sup>43</sup> neverallow statements are allowed in modules, however to detect these the semanage.conf file must have the expand-check=1 entry present.

<span id="page-177-2"></span><sup>44</sup> Only if preceded by the optional statement.

- d) [Role Statements](#page-185-0)
- e) [Type Statements](#page-191-0)
- f) [Bounds Rules](#page-200-0)
- g) [Access Vector Rules](#page-202-0)
- h) [Object Class and Permission Statements](#page-205-0)
- i) [Conditional Policy Statements](#page-208-0)
- j) [Constraint Statements](#page-211-0)
- k) [MLS Statements](#page-218-0)
- l) [Security ID \(SID\) Statement](#page-224-0)
- m) [File System Labeling Statements](#page-226-0)
- n) [Network Labeling Statements](#page-229-0)
- o) [Modular Policy Support Statements](#page-234-1)
- <span id="page-178-0"></span>p) [XEN Statements](#page-237-0)

# **4.3 Policy Configuration Statements**

# **4.3.1 policycap**

Policy version 22 introduced the policycap statement to allow new capabilities to be enabled or disabled in the kernel via policy in a backward compatible way. For example policies that are aware of a new capability can enable the functionality, while older policies would continue to use the original functionality. An example is shown in the **SELinux Networking Support** section using the network peer controls capability.

In the 3.14 kernel there are four policy capabilities configured as shown in the [SELinux Filesystem](#page-80-0) section.

## **The statement definition is:**

```
policycap capability;
```
## **Where:**

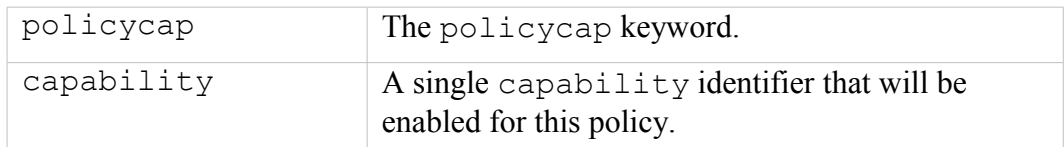

## **The statement is valid in:**

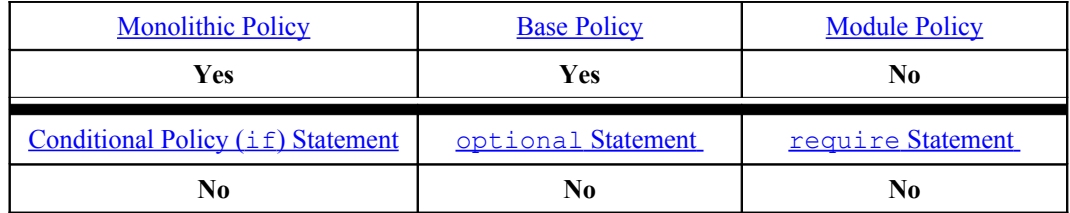

**Example:**

```
# This statement enables the network peer controls to be enabled
# for use by the policy. 
# 
policycap network peer controls;
```
# <span id="page-179-0"></span>**4.4 Default Object Rules**

These rules allow a default user, role, type and/or range to be used when computing a context for a new object. These require policy version 27 or 28 with kernels 3.5 or greater.

# **4.4.1 default\_user**

Allows the default user to be taken from the source or target context when computing a new context for an object of the defined class. Requires policy version 27.

## **The statement definition is:**

```
default user class default;
```
## **Where:**

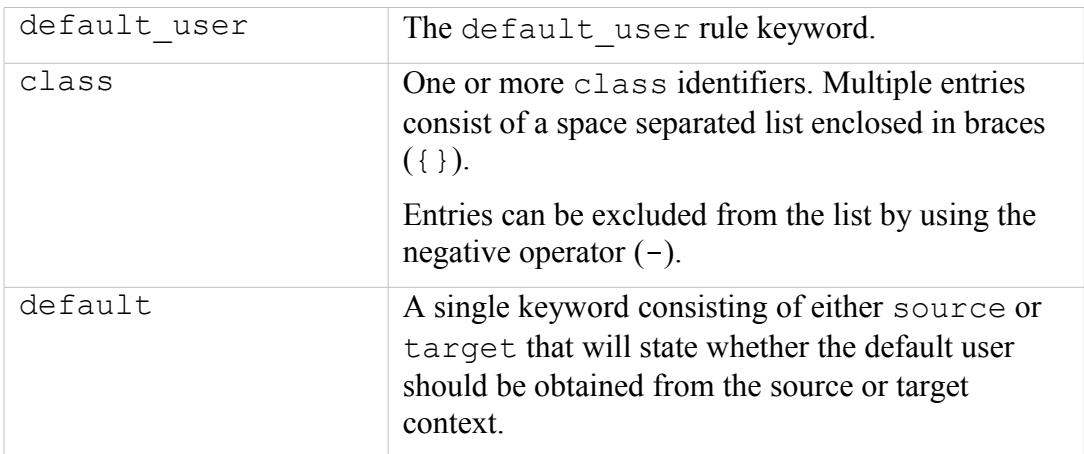

## **The statement is valid in:**
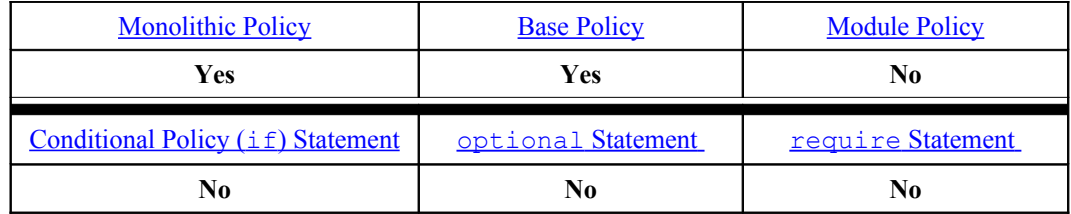

### **Examples:**

```
# When computing the context for a new file object, the user
# will be obtained from the target context.
default user file target;
```
# When computing the context for a new x\_selection or x\_property # object, the user will be obtained from the source context. default user { x selection x property } source;

## **4.4.2 default\_role**

Allows the default role to be taken from the source or target context when computing a new context for an object of the defined class. Requires policy version 27.

### **The statement definition is:**

default role class default;

#### **Where:**

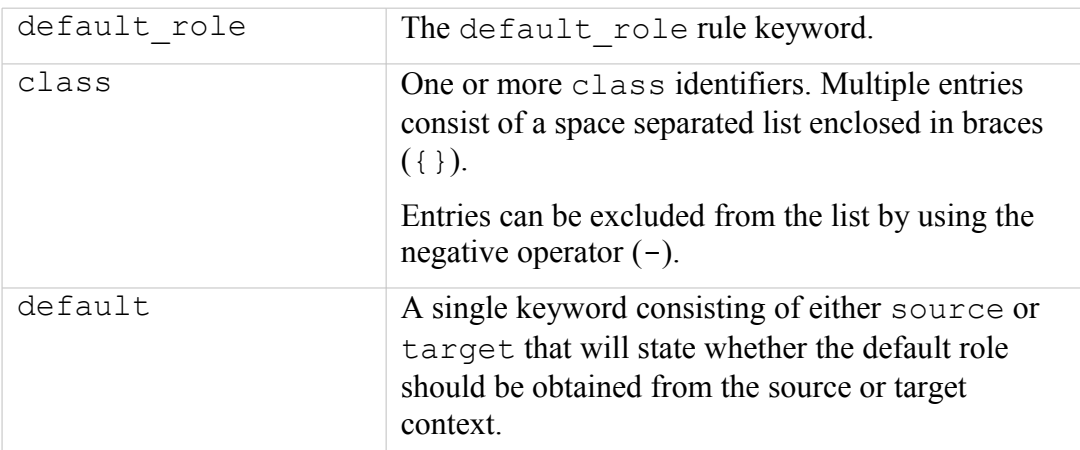

### **The statement is valid in:**

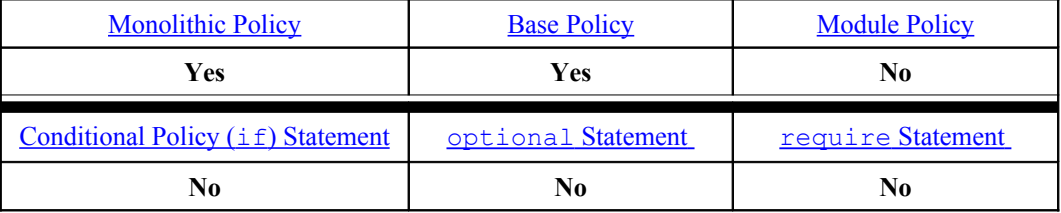

### **Example:**

```
# When computing the context for a new file object, the role
# will be obtained from the target context.
default role file target;
```
# When computing the context for a new x selection or x property # object, the role will be obtained from the source context. default role { x selection x property } source;

## **4.4.3 default\_type**

Allows the default type to be taken from the source or target context when computing a new context for an object of the defined class. Requires policy version 28.

#### **The statement definition is:**

default type class default;

#### **Where:**

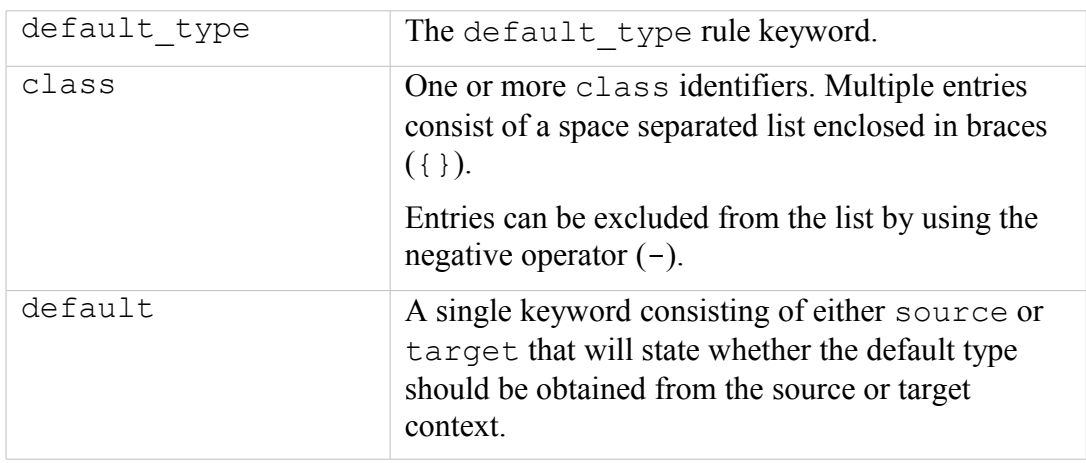

#### **The statement is valid in:**

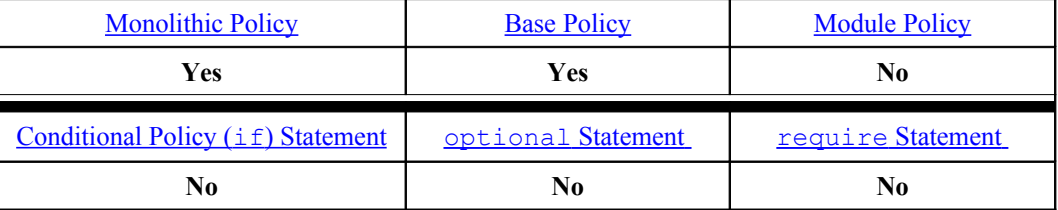

### **Example:**

```
# When computing the context for a new file object, the type
# will be obtained from the target context.
default type file target;
```
# When computing the context for a new x selection or x property

```
# object, the type will be obtained from the source context.
default type { x selection x property } source;
```
## **4.4.4 default\_range**

Allows the default range or level to be taken from the source or target context when computing a new context for an object of the defined class. Requires policy version 27.

### **The statement definition is:**

```
default range class default range;
```
#### **Where:**

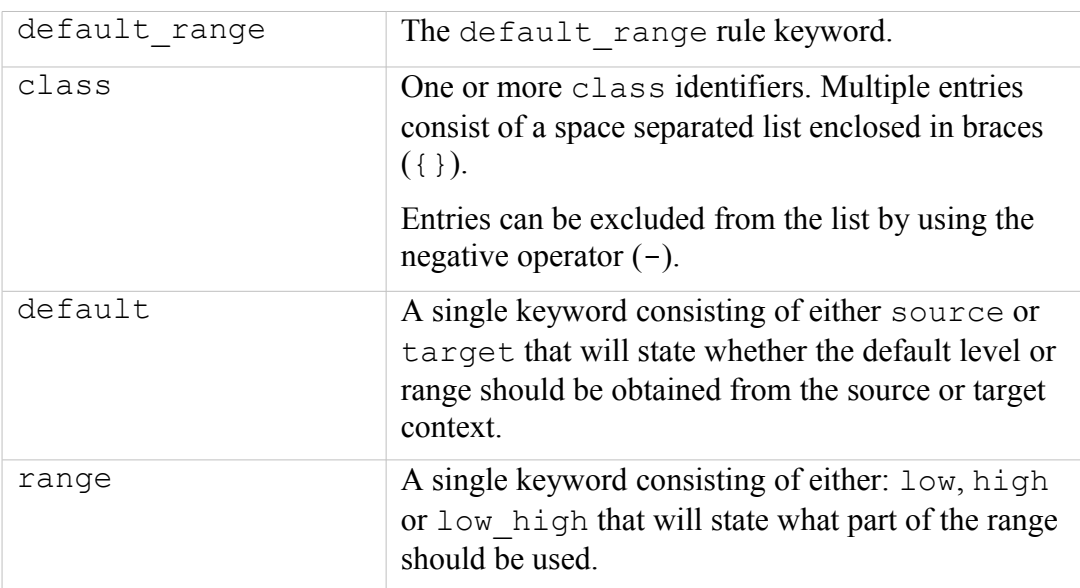

### **The statement is valid in:**

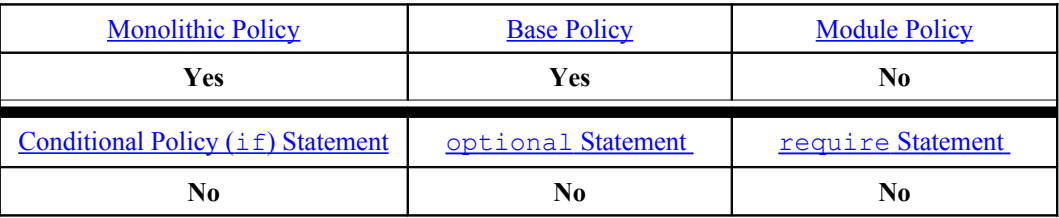

### **Example:**

```
# When computing the context for a new file object, the lower
# level will be taken from the target context range.
default_range file target low;
```

```
# When computing the context for a new x selection or x property
# object, the range will be obtained from the source context.
default type { x selection x property } source low high;
```
# **4.5 User Statements**

## **4.5.1 user**

The user statement declares an SELinux user identifier within the policy and associates it to one or more roles. The statement also allows an optional MLS level and range to control a users security level. It is also possible to add SELinux user id's outside the policy using the 'semanage user' command that will associate the user with roles previously declared within the policy.

### **The statement definition is:**

```
user seuser id roles role id;
```
## **Or for MCS/MLS Policy:**

```
user seuser id roles role id level mls level range mls range;
```
**Where:**

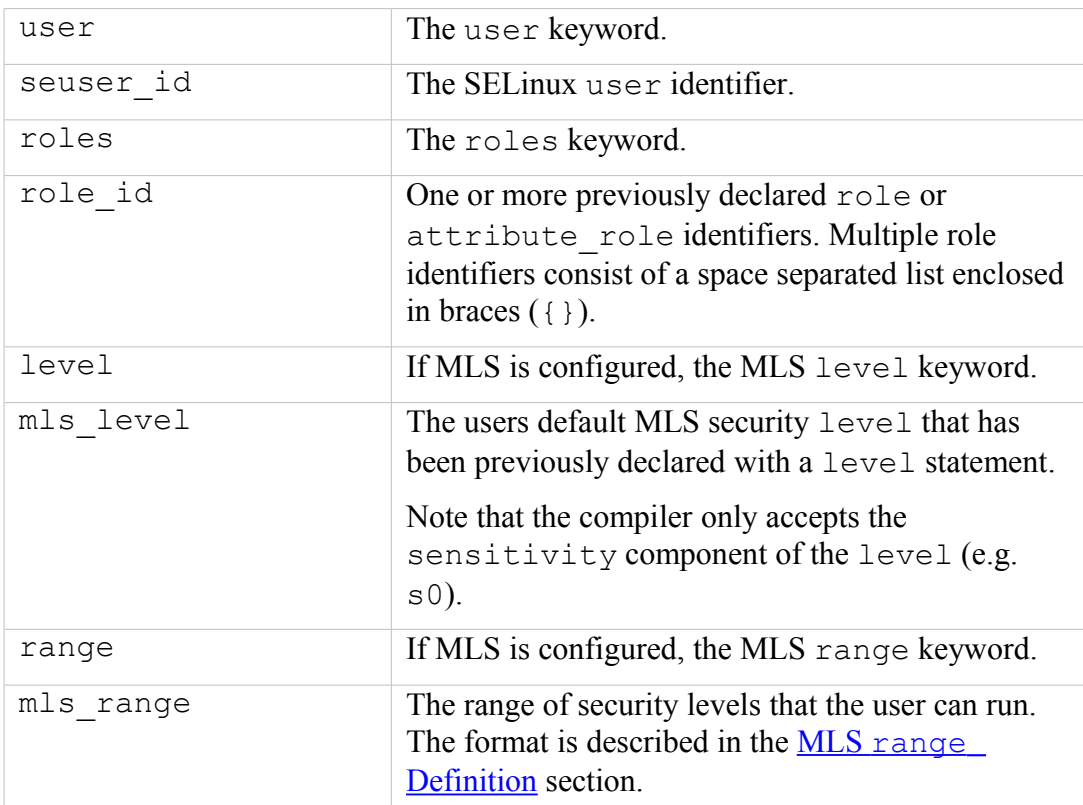

**The statement is valid in:**

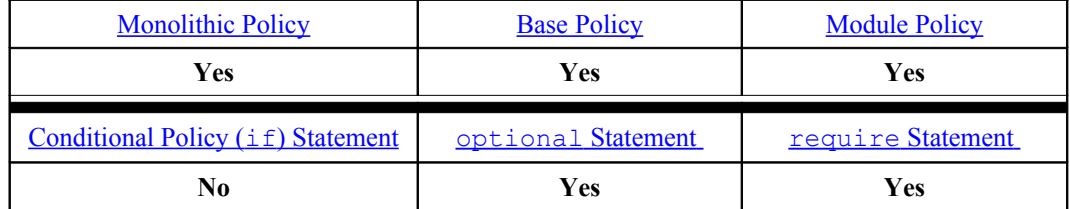

**Example:**

# Using the user statement to define an SELinux user user u that # has been assigned the role of user r. The SELinux user  $\overline{u}$  is a # generic user identity for Linux users who have no specific # SELinux user identity defined. # user user u roles { user r };

#### **MLS Examples:**

# Using the user statement to define an MLS SELinux user user u # that has been assigned the role of user r and has a default # login security level of s0 assigned, and is only allowed # access to the s0 range of security levels (See the # [MLS Statements](#page-218-0) section for details): user user u roles { user r } level s0 range s0;

# Using the user statement to define an MLS SELinux user # sysadm u that has been assigned the role of sysadm r and has # a default login security level of s0 assigned, and is # allowed access to the range of security levels (low - high) # between s0 and s15:c0.c255 (See the [MLS Statements](#page-218-0) section # for details): user sysadm u roles { sysadm r } level s0 range s0-s15:c0.c255;

**semanage(8) Command example:**

```
# Add user mque u to SELinux and associate to the unconfined r
# role:
semanage user -a -R unconfined r mque u
```
This command will produce the following files in the default  $\langle$  policy name> policy store and then activate the policy:

/etc/selinux/<policy\_name>/modules/active/users.local:

```
# This file is auto-generated by libsemanage
# Do not edit directly.
user mque u roles { unconfined r } ;
```
/etc/selinux/<policy\_name>/modules/active/users\_extra:

# This file is auto-generated by libsemanage

```
# Do not edit directly.
user mque u prefix user;
```
/etc/selinux/<policy\_name>/modules/active/users\_extra.local:

```
# This file is auto-generated by libsemanage
# Do not edit directly.
user mque u prefix user;
```
## **4.6 Role Statements**

Policy version 26 introduced two new role statements aimed at replacing the role dominance rule by making role relationships easier to understand. These new statements: attribute role and roleattribute are defined in this section with examples.

## **4.6.1 role**

The role statement either declares a role identifier or associates a role identifier to one or more types (i.e. authorise the role to access the domain or domains). Where there are multiple role statements declaring the same role, the compiler will associate the additional types with the role.

#### **The statement definition to declare a role is:**

```
role role_id;
```
**The statement definition to associate a role to one or more types is:**

```
role role id types type id;
```
#### **Where:**

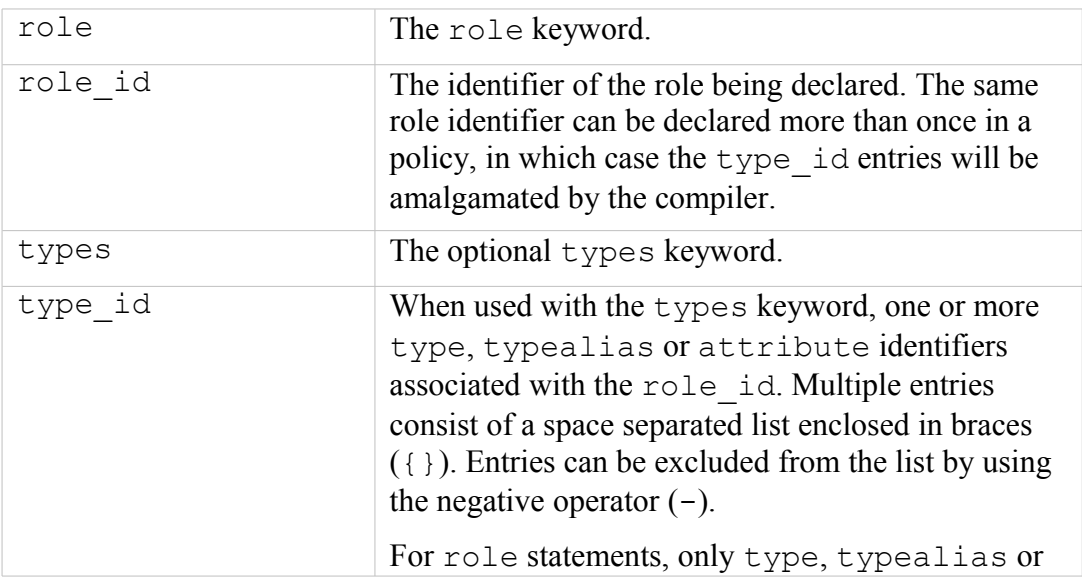

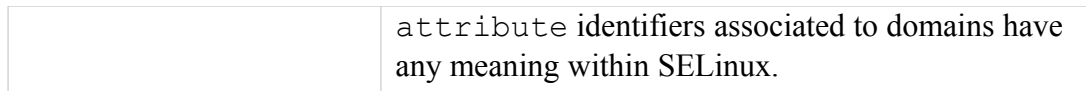

### **The statement is valid in:**

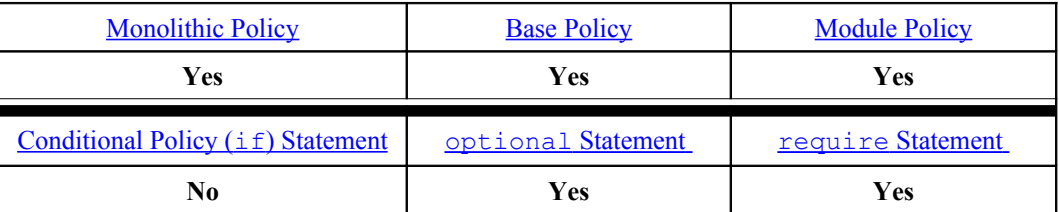

### **Examples:**

```
# Declare the roles:
role system_r;
role sysadm_r;
role staff\overline{r};
role user \overline{r};
role secadm_r;
role auditadm_r;
# Within the policy the roles are then associated to the 
# required types with this example showing the user r role
# being associated to two domains:
role user r types user t;
role user_r types chfn_t;
```
## **4.6.2 attribute\_role**

The attribute role statement declares a role attribute identifier that can then be used to refer to a group of roles.

### **The statement definition is:**

```
attribute role attribute id;
```
**Where:**

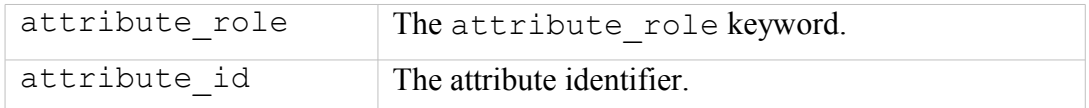

### **The statement is valid in:**

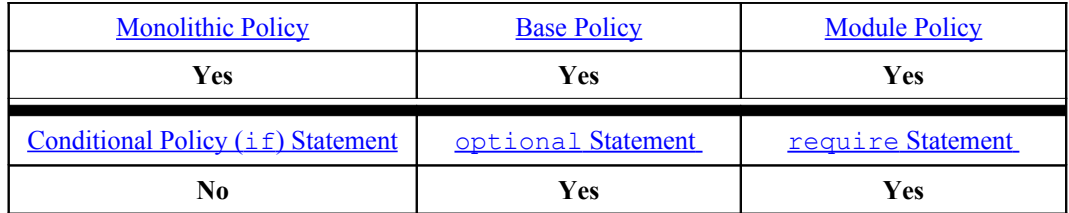

**Examples:**

# Using the attribute role statement to declare attributes that # can then refers to a list of roles. Note that there are no # roles associated with them yet. attribute role role list 1; attribute role srole list 2;

## **4.6.3 roleattribute**

The roleattribute statement allows the association of previously declared roles to one or more previously declared attribute\_roles.

#### **The statement definition is:**

roleattribute role id attribute id;

#### **Where:**

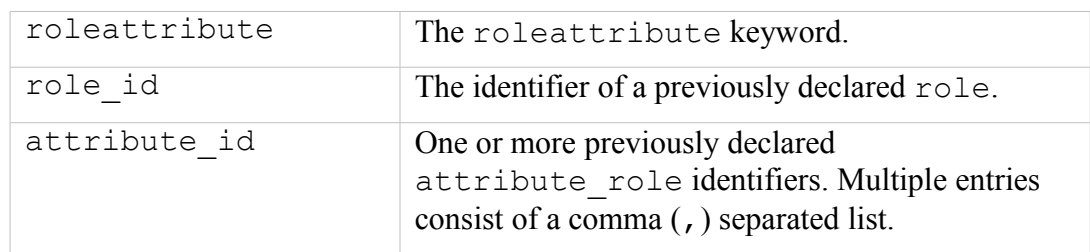

#### **The statement is valid in:**

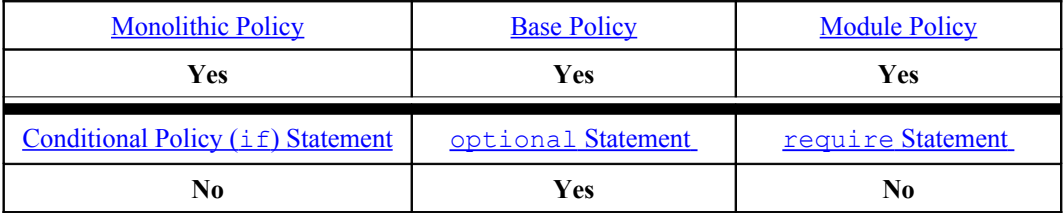

**Examples:**

```
# Using the roleattribute statement to associate a previously 
# declared role of service r to a previously declared
# role list 1 attribute role.
attribute role role list 1;
role service r;
# The association using the roleattribute statement:
```

```
roleattribute service r role list 1;
```
## **4.6.4 allow**

The role allow rule checks whether a request to change roles is allowed, if it is, then there may be a further request for a role\_transition so that the process runs with the new role or role set.

Note that the role allow rule has the same keyword as the allow AV rule.

### **The statement definition is:**

allow from role id to role id;

**Where:**

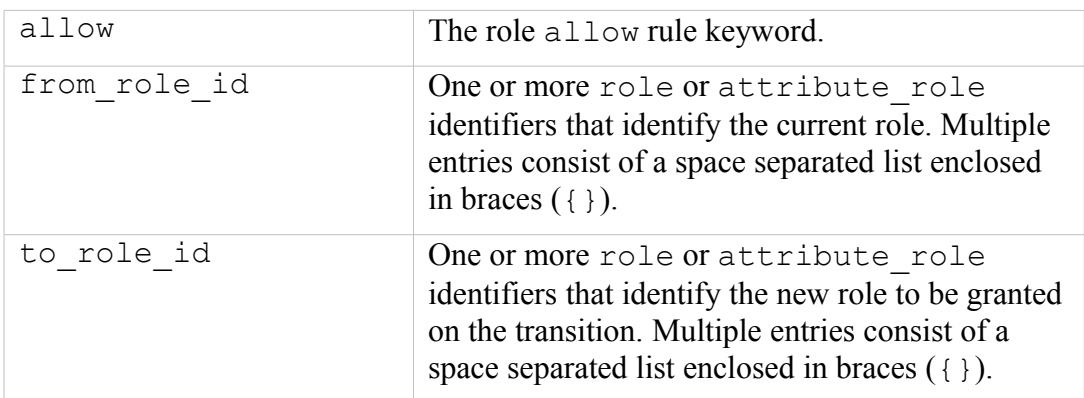

### **The statement is valid in:**

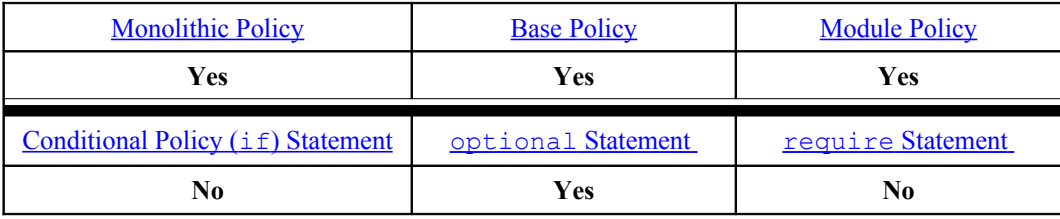

**Example:**

# Using the role allow rule to define authorised role # transitions in the Reference Policy. The current role # sysadm r is granted permission to transition to the secadm r # role in the MLS policy. allow sysadm r secadm r;

## **4.6.5 role\_transition**

The role transition rule specifies that a role transition is required, and if allowed, the process will run under the new role. From policy version 25, the class can now be defined.

### **The statement definition is:**

```
role transition current role id type id new role id;
```
#### Or from Policy version 25:

```
role transition current role id type id : class new role id;
```
### **Where:**

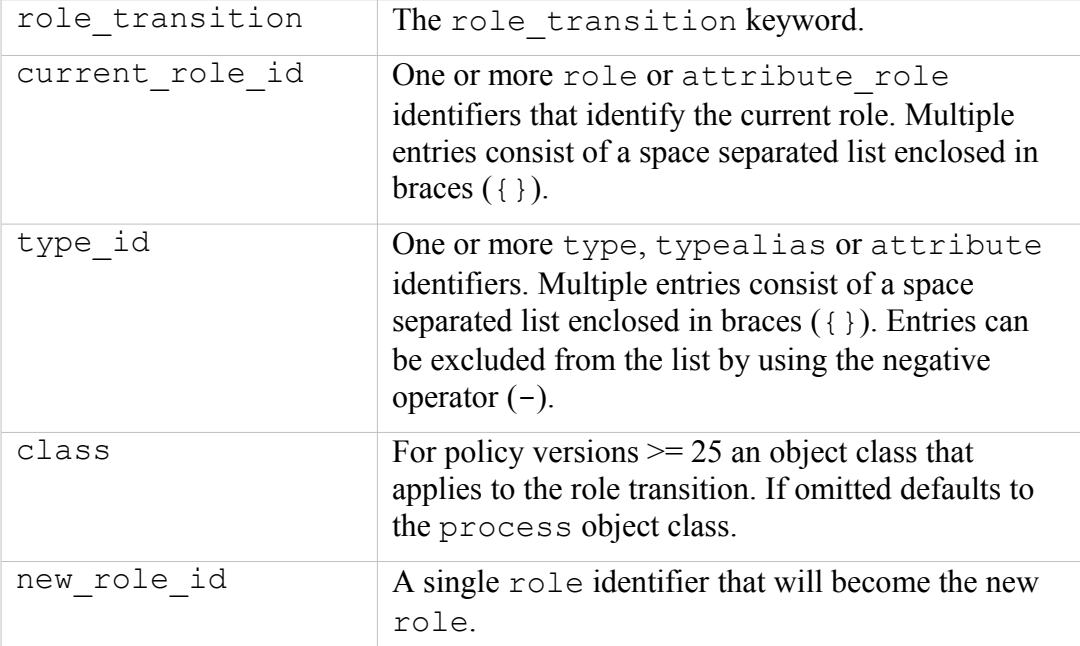

### **The statement is valid in:**

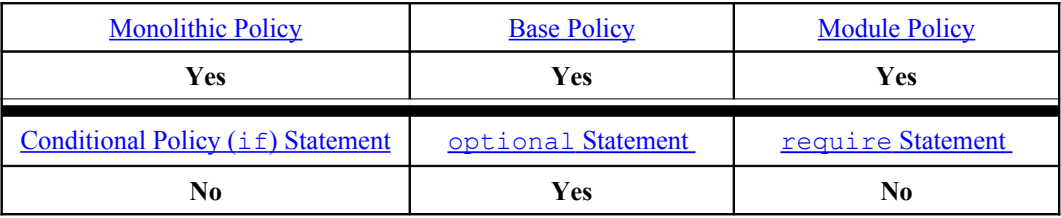

### **Example:**

# This is a role transition used in the ext gateway.conf # loadable module to allow the secure client / server process to # run under the message filter r role. The role needs to be # declared, allowed to transition from its current role of # unconfined r and it then transitions when the process # transitions via the type transition statement (not shown). # Note that the role needs to be associated to a user by either: # 1) An embedded user statement in the policy. This is not # recommended as it makes the policy fixed to either # standard, MCS or MLS. # 2) Using the semanage(8) command to add the role. This will # allow the module to be used by MCS/MLS policies as well. #

```
# The secure client / server will run in this domain:
type ext gateway t;
# The binaries will be labeled:
type secure services exec t;
# Use message filter r role and then transition
role message \overline{f}ilter \overline{r} types ext gatway t;
allow unconfined r message filter r;
role transition unconfined r secure services exec t message filter r;
```
## <span id="page-190-0"></span>**4.6.6 dominance**

This rule has been deprecated and therefore should not be used. The role dominance rule allows the dom\_role\_id to dominate the role\_id (consisting of one or more roles). The dominant role will automatically inherit all the type associations of the other roles.

Notes:

- 1. There is another dominance rule for MLS (see the MLS [dominance](#page-190-0) statement).
- 2. The role dominance rule is not used by the Reference Policy as the policy manages role dominance using the [constrain](#page-211-0) statement.
- 3. Note the usage of braces '{}' and the ';' in the statement.

### **The statement definition is:**

dominance { role dom role id { role role id; } }

#### **Where:**

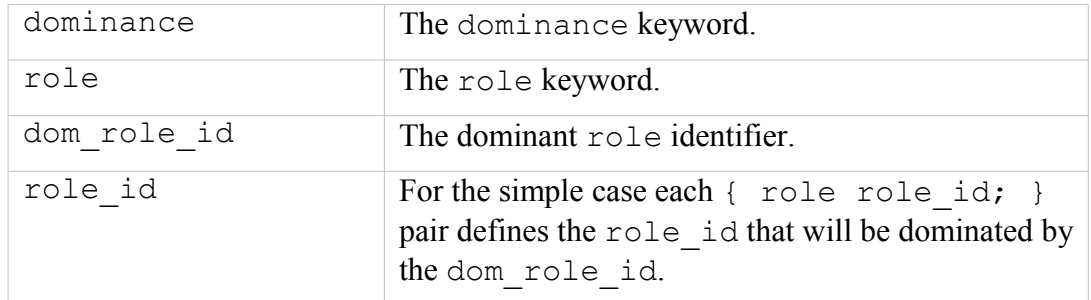

### **The statement is valid in:**

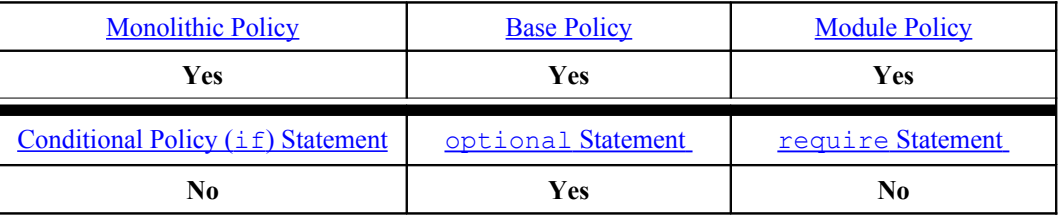

**Example:**

```
# This shows the dominance role rule, note however that it
# has been deprecated and should not be used.
dominance { role message filter r { role unconfined r };}
```
# **4.7 Type Statements**

These statements share the same namespace, therefore the general convention is to use  $'$  t' as the final two characters of a type identifier to differentiate it from an attribute identifier as shown in the following examples:

```
# Statement Identifier Comment
#-------------------------------------------
type bin_t; # A type identifier ends with _t
attribute file_type; # An attribute identifier ends with 
                    # generally ends with type
```
## <span id="page-191-0"></span>**4.7.1 type**

The type statement declares the type identifier and any optional associated alias or attribute identifiers. Type identifiers are a component of the [Security Context.](#page-26-0)

### **The statement definition is:**

type type id [alias alias id] [, attribute id];

#### **Where:**

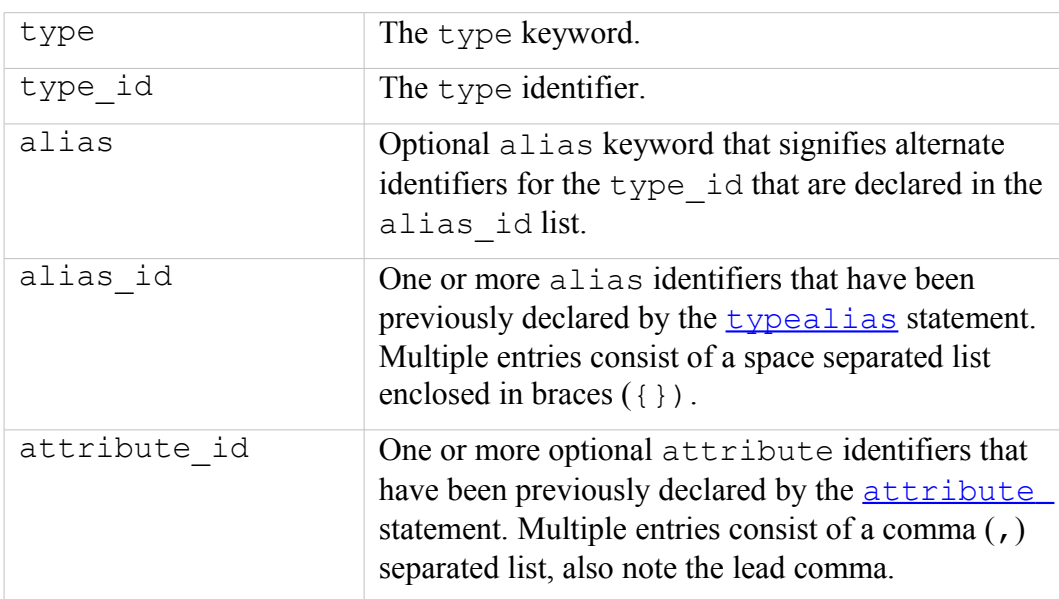

**The statement is valid in:**

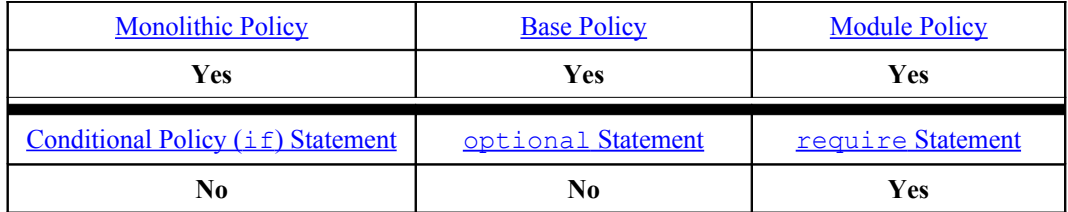

**Examples:**

# Using the type statement to declare a type of shell exec t, # where exec\_t is used to identify a file as an executable type.

type shell exec t;

# Using the type statement to declare a type of bin t, where # bin t is used to identify a file as an ordinary program type.

type bin t;

# Using the type statement to declare a type of bin\_t with two # alias names. The sbin\_t is used to identify the file as a # system admin program type.

type bin t alias { ls exec t sbin t };

# Using the type statement to declare a type of boolean t that # also associates it to a previously declared attribute # booleans type (see the [attribute](#page-193-0) statement)

attribute booleans type; # declare the attribute

type boolean t, booleans type; # and associate with the type

# Using the type statement to declare a type of setfiles t that # also has an alias of restorecon t and one previously declared # attribute of can relabelto binary policy associated with it.

attribute can relabelto binary policy;

type setfiles t alias restorecon t, can relabelto binary policy;

# Using the type statement to declare a type of # ssh server packet t that also associates it to two previously # declared attributes packet type and server packet type. attribute packet type; # declare attribute 1 attribute server packet type; # declare attribute 2 # Associate the type identifier with the two attributes: type ssh\_server\_packet\_t, packet\_type, server\_packet\_type;

## <span id="page-193-0"></span>**4.7.2 attribute**

An attribute statement declares an identifier that can then be used to refer to a group of type identifiers.

### **The statement definition is:**

attribute attribute id;

#### **Where:**

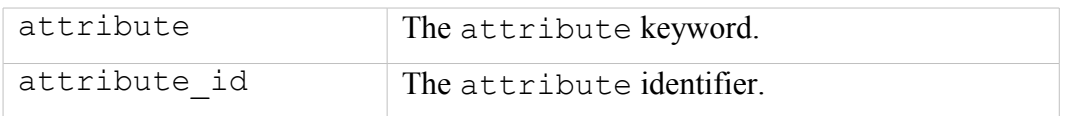

### **The statement is valid in:**

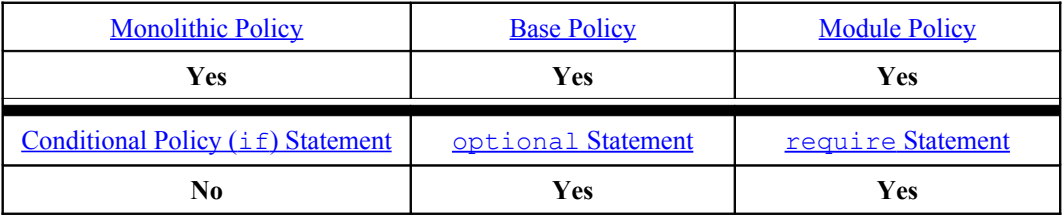

## **Examples:**

```
# Using the attribute statement to declare attributes domain, 
# daemon, file type and non security file type:
attribute domain;
attribute daemon;
attribute file_type;
attribute non security file type;
```
## **4.7.3 typeattribute**

The typeattribute statement allows the association of previously declared types to one or more previously declared attributes.

### **The statement definition is:**

```
typeattribute type_id attribute_id;
```
**Where:**

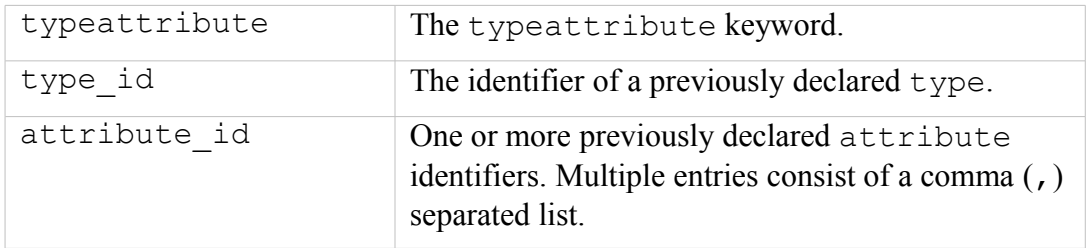

### **The statement is valid in:**

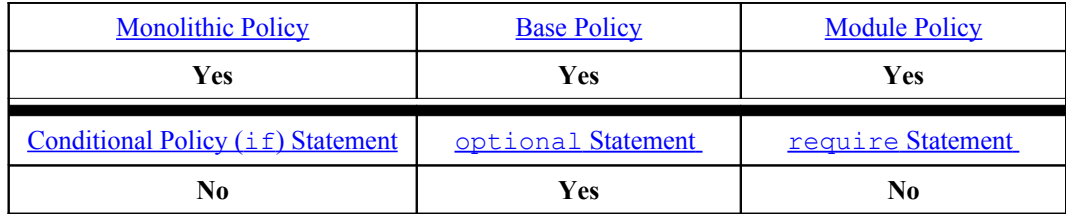

#### **Examples:**

# Using the typeattribute statement to associate a previously # declared type of setroubleshootd t to a previously declared # domain attribute. # The previously declared attribute: attribute domain; # The previously declared type: type setroubleshootd t; # The association using the typeattribute statement: typeattribute setroubleshootd t domain;

```
# Using the typeattribute statement to associate a type of
# setroubleshootd exec t to two attributes file type and
# non security file type.
# These are the previously declared attributes:
attribute file_type;
attribute non security file type;
# The previously declared type:
type setroubleshootd exec t;
# These are the associations using the typeattribute statement:
typeattribute setroubleshootd exec t file type, non security file type;
```
## <span id="page-194-0"></span>**4.7.4 typealias**

The typealias statement allows the association of a previously declared type to one or more alias identifiers (an alternative way is to use the  $\frac{1}{2}$  statement.

### **The statement definition is:**

```
typealias type id alias alias id;
```
**Where:**

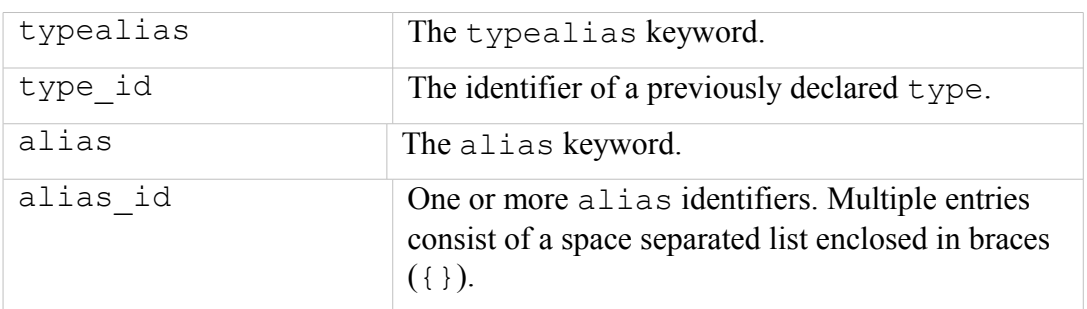

#### **The statement is valid in:**

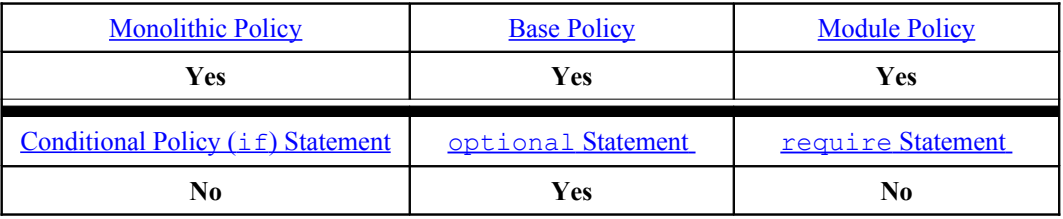

#### **Examples:**

```
# Using the typealias statement to associate the previously 
# declared type mount t with an alias of mount ntfs t.
# Declare the type:
type mount t;
# Then alias the identifier:
typealias mount t alias mount ntfs t;
```

```
# Using the typealias statement to associate the previously 
# declared type netif t with two alias, lo netif t and
# netif_lo_t.
# Declare the type:
type netif t;
# Then assign two alias identifiers lo netif t and netif lo t:
typealias netif t alias { lo netif t netif lo t };
```
## **4.7.5 permissive**

Policy version 23 introduced the permissive statement to allow the named domain to run in permissive mode instead of running all SELinux domains in permissive mode (that was the only option prior to version 23). Note that the permissive statement:

- 1. Only tests the source context for any policy denial.
- 2. Can be set by the **semanage**(8) command as it supports a permissive option as follows:

```
# semanage supports enabling and disabling of permissive 
# mode using the following command:
# semanage permissive -a|d type
# This example will add a new module in /etc/selinux/
# <policy_name>/modules/active/modules/ called
# permissive unconfined t.pp and then reload the policy:
semanage permissive -a unconfined t
```
3. Can be built into a loadable policy module so that permissive mode can be easily enabled or disabled by adding or removing the module. An example module is as follows:

```
# This is an example loadable module that would allow the
# domain to be set to permissive mode.
#
module permissive unconfined t 1.0.0;
require {
   type unconfined t;
}
permissive unconfined t;
```
### **The statement definition is:**

```
permissive type_id;
```
#### **Where:**

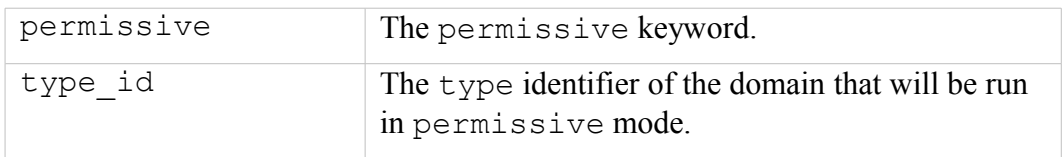

### **The statement is valid in:**

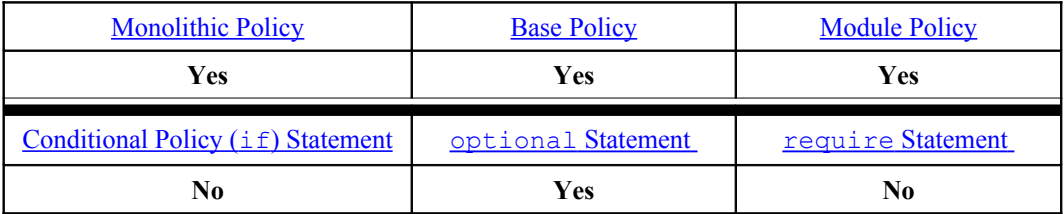

#### **Example:**

```
# This is the simple statement that would allow permissive mode
# to be set on the httpd t domain, however this statement is
# generally built into a loadable policy module so that the
# permissive mode can be easily removed by removing the module.
# 
permissive httpd_t;
```
#### **semanage(8) Command example:**

semanage permissive -a unconfined t

This command will produce the following module in the default <policy name> policy store and then activate the policy:

```
/etc/selinux/<policy_name>/modules/active/modules/permissive_unconfined_t.pp
```
## **4.7.6 type\_transition**

The type transition rule specifies the default type to be used for domain transistion or object creation. Kernels from 2.6.39 with Policy versions from 25 also support the 'name transition rule' extension. See the [Computing Security Contexts](#page-33-0) section for more details. Note than an allow rule must be used to authorise the transition.

### **The statement definitions are:**

```
type transition source type target type : class default type;
```
Policy versions 25 and above also support a 'name transition' rule however, this is only appropriate for the file classes:

type\_transition source\_type target\_type : class default\_type object\_name;

**Where:**

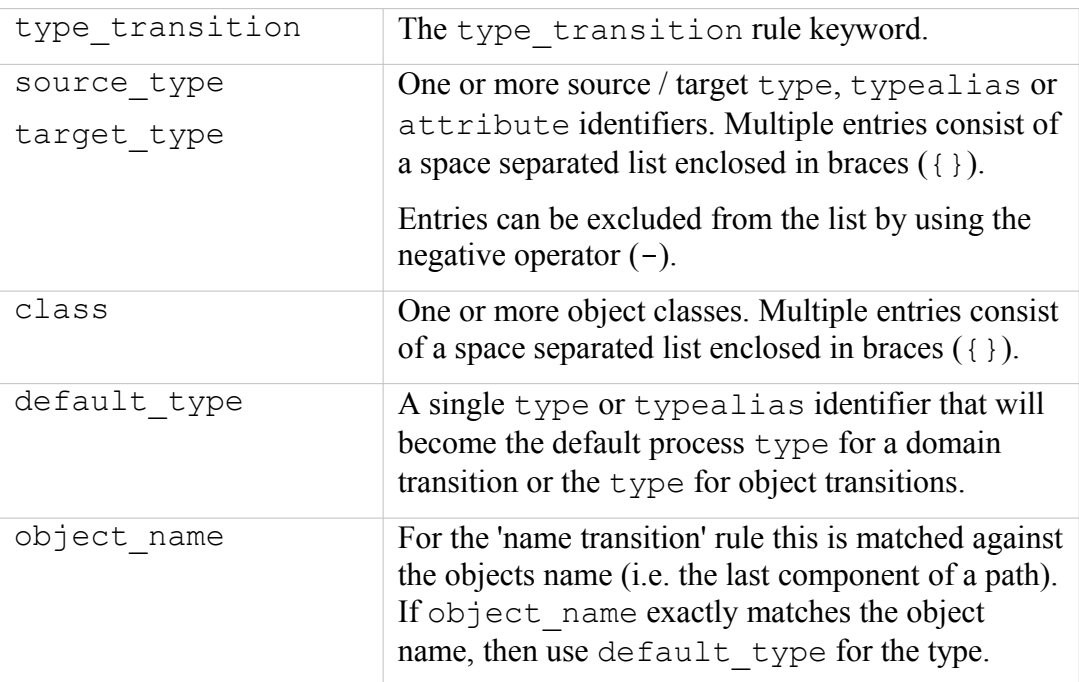

### **The statement is valid in:**

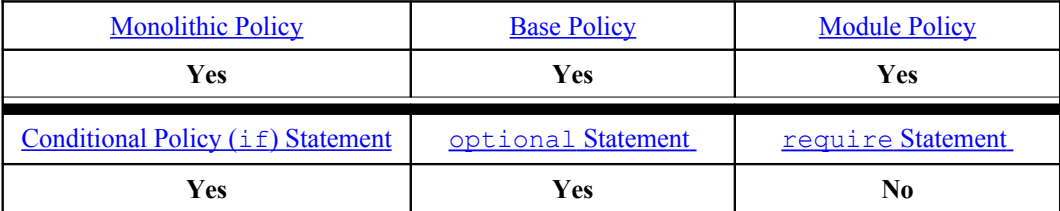

### **Example - Domain Transition:**

# Using the type transition statement to show a domain # transition (as the statement has the process object class). # The rule states that when a process of type initrc t executes # a file of type acct exec t, the process type should be changed # to acct t if allowed by the policy (i.e. Transition from the # initrc  $\overline{t}$  domain to the acc t domain).

type transition initrc t acct exec t:process acct t; # Note that to be able to transition to the acc\_t domain the # following minimum permissions need to be granted in the policy # using allow rules (as shown in the allow rule section). # File needs to be executable in the initrc t domain: allow initrc t acct exec t: file execute; # The executable file needs an entry point into the acct t # domain: allow acct t acct exec t: file entrypoint; # Process needs permission to transition into the acct t domain: allow initrc t acct t:process transition;

#### **Example - Object Transition:**

```
# Using the type_transition statement to show an object 
# transition (as it has other than process in the class).
# The rule states that when a process of type acct_t creates a 
# file in the directory of type var log t, by default it should
# have the type wtmp t if allowed by the policy.
type transition acct t var log t: file wtmp t;
# Note that to be able to create the new file object with the
# wtmp t type, the following minimum permissions need to be
# granted in the policy using allow rules (as shown in the
# allow rule section). 
# A minimum of: add name, write and search on the var log t
# directory. The actual policy has:
#
allow acct t var log t:dir { read getattr lock search ioctl
  add name remove name write };
# A minimum of: create and write on the wtmp t file. The actual
# policy has:
#
allow acct t wtmp t:file { create open getattr setattr read
  write append rename link unlink ioctl lock };
```
#### **Example - Name Transition:**

```
# type transition to allow using the last path component as
# part of the information in making labeling decisions for 
# new objects. An example rule:
#
type transition unconfined t etc t : file system conf t eric;
# This rule says if unconfined_t creates a file in a directory
# labeled etc t and the last path component is "eric" (must be
# an exact strcmp) it should be labeled system conf t.
```
## **4.7.7 type\_change**

The type change rule specifies a default type when relabeling an existing object. For example userspace SELinux-aware applications would use **security** compute relabel(3) and type change rules in policy to determine the new context to be applied. Note that an allow rule must be used to authorise access. See the [Computing Security Contexts](#page-33-0) section for more details.

### **The statement definition is:**

```
type change source type target type : class change type;
```
**Where:**

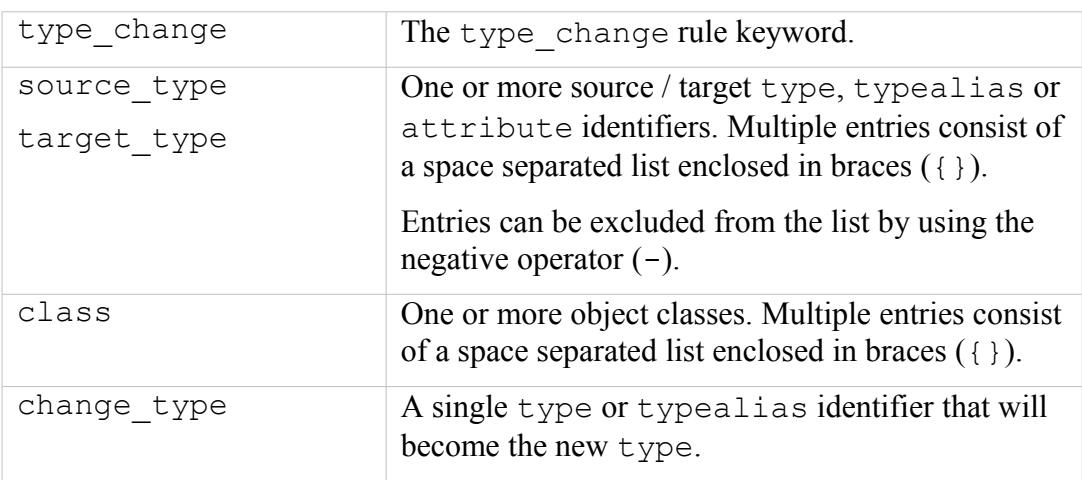

## **The statement is valid in:**

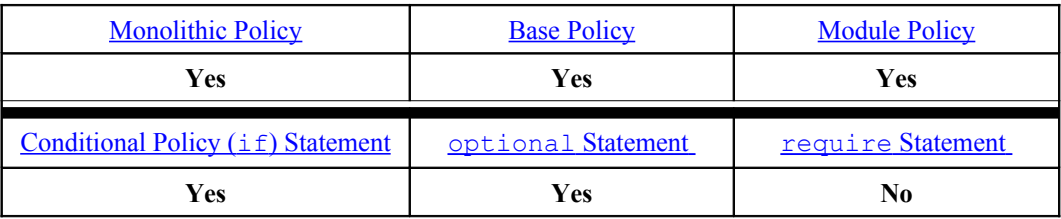

### **Examples:**

# Using the type change statement to show that when relabeling a # character file with type sysadm\_devpts\_t on behalf of # auditadm t, the type auditadm\_devpts\_t should be used:

type change auditadm t sysadm devpts t:chr\_file auditadm\_devpts\_t;

```
# Using the type change statement to show that when relabeling a
# character file with any type associated to the attribute 
# server ptynode on behalf of staff t, the type staff devpts t
# should be used:
type change staff t server ptynode:chr file staff devpts t;
```
## **4.7.8 type\_member**

The type member rule specifies a default type when creating a polyinstantiated object. For example a userspace SELinux-aware application would use **avc** compute member(3) or **security** compute member(3) with type member rules in policy to determine the context to be applied. Note that an allow rule must be used to authorise access. See the [Computing Security Contexts](#page-33-0) section for more details.

### **The statement definition is:**

member type source type target type : class member type;

#### **Where:**

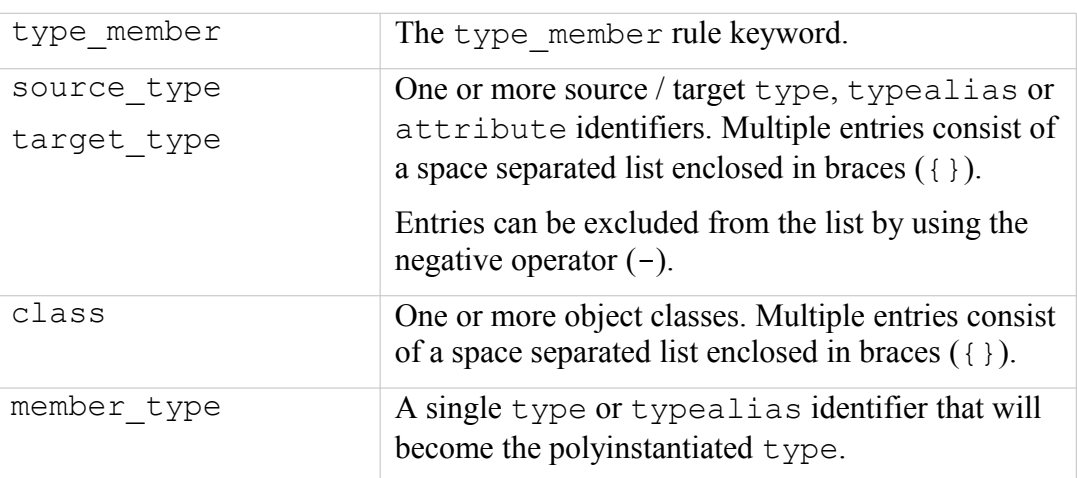

### **The statement is valid in:**

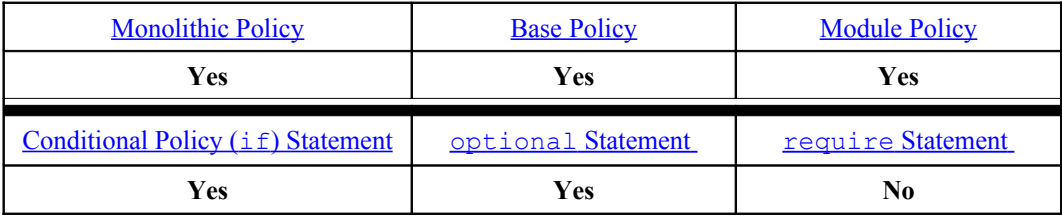

### **Example:**

# Using the type member statement to show that if the source # type is sysadm t, and the target type is user home dir t, # then use user home dir t as the type on the newly created # directory object. type member sysadm t user home dir t:dir user home dir t;

## **4.8 Bounds Rules**

Bounds handling was added in version 24 of the policy and consisted of adding userbounds, rolebounds and typebounds information to the policy. However only the typebounds rule is currently implemented by **checkpolicy**(8) and **checkmodule**(8) with kernel support from 2.6.28. The CIL compiler does support userbounds and rolebounds but these are resolved at policy compile time, not via the kernel at run-time.

## **4.8.1 typebounds**

The typebounds rule was added in version 24 of the policy. This defines a hierarchical relationship between domains where the bounded domain cannot have more permissions than its bounding domain (the parent). It requires kernel 2.6.28 and above to control the security context associated to threads in multi-threaded applications.

### **The statement definition is:**

typebounds bounding domain bounded domain;

#### **Where:**

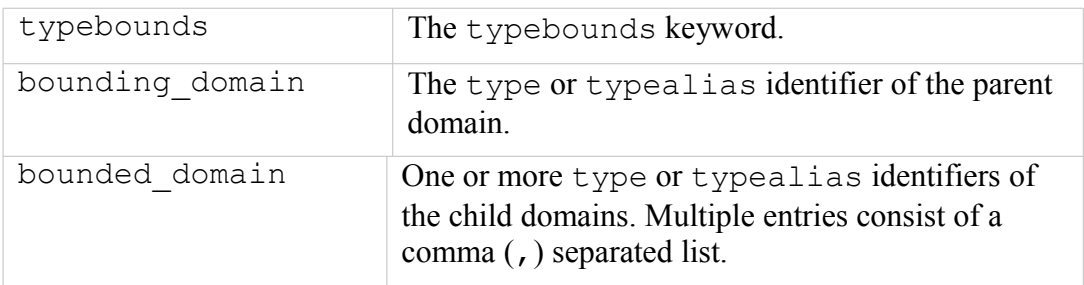

#### **The statement is valid in:**

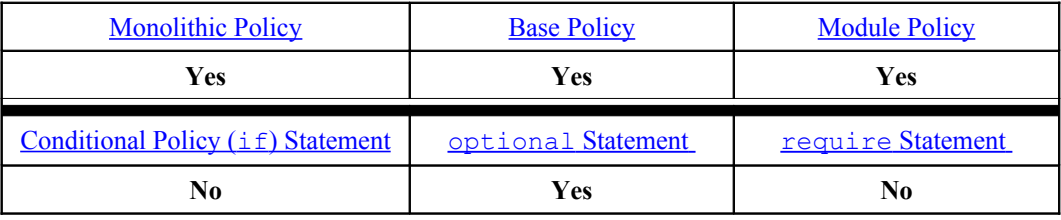

### **Example:**

```
# This example states that:
# The httpd_child_t cannot have file:{write} due to lack of
# permissions on httpd t which is the parent. It means the
# child domains will always have equal or less privileges
# than the parent.
# The typebounds statement:
typebounds httpd t httpd child t;
# The parent is allowed file 'getattr' and 'read':
allow httpd t etc t : file { getattr read };
# However the child process has been given 'write' access that
# will not be allowed by the kernel SELinux security server.
allow httpd child t etc t : file { read write };
```
# **4.9 Access Vector Rules**

The AV rules define what access control privileges are allowed for processes. There are four types of AV rule: allow, dontaudit, auditallow, and neverallow as explained in the sections that follow with a number of examples to cover all the scenarios. There is also an auditdeny rule, however it is no longer used in the Reference Policy and has been replaced by the dontaudit rule.

The general format of an AV rule is that the source type is the identifier of a process that is attempting to access an object identifier target\_type, that has an object class of class, and perm\_set defines the access permissions source type is allowed.

### **The common format of the Access Vector Rule is:**

```
rule_name source_type target_type : class perm_set;
```
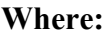

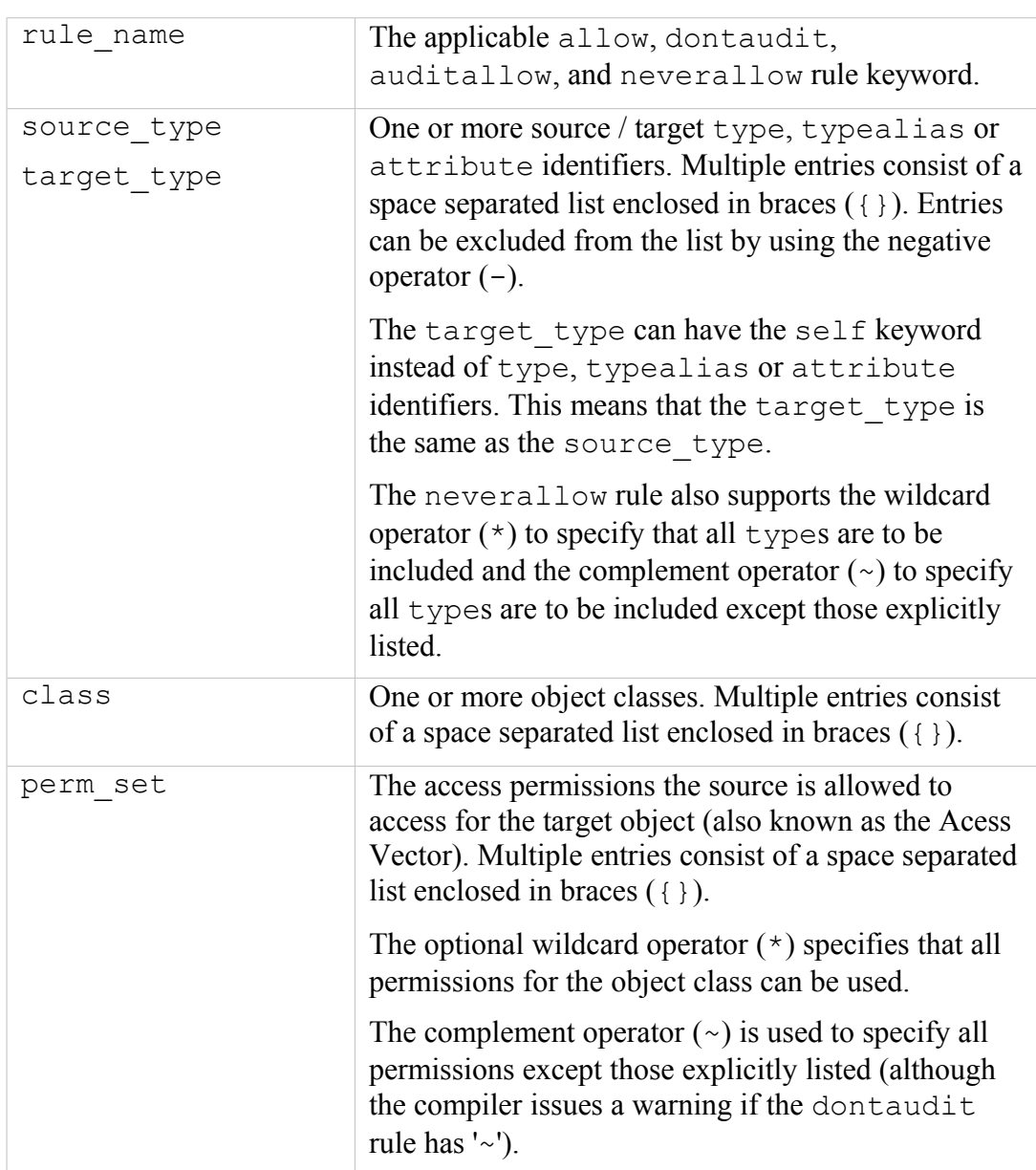

#### **The statements are valid in:**

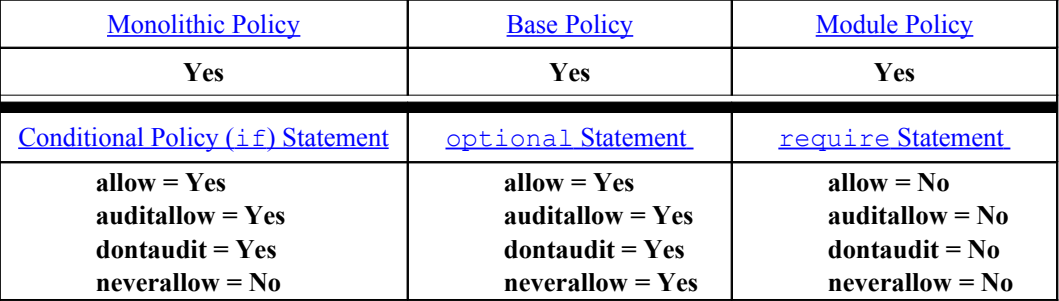

## **4.9.1 allow**

The allow rule checks whether the operations between the source\_type and target type are allowed for the class and permissions defined. It is the most common statement that many of the Reference Policy helper macros and interface definitions expand into multiple allow rules.

#### **Examples:**

```
# Using the allow rule to show that initrc_t is allowed access 
# to files of type acct exec t that have the getattr, read and
# execute file permissions:
allow initrc t acct exec t:file { getattr read execute };
```
# This rule includes an attribute filesystem type and states # that kernel t is allowed mount permissions on the filesystem # object for all types associated to the filesystem type # attribute:

allow kernel t filesystem type: filesystem mount;

```
# This rule includes the self keyword in the target type that
# states that staff t is allowed setgid, chown and fowner
# permissions on the capability object:
```
allow staff t self:capability { setgid chown fowner };

```
# This would be the same as the above:
allow staff t staff t:capability { setgid chown fowner };
```

```
# This rule includes the wildcard operator (*) on the perm_set
# and states that bootloader t is allowed to use all permissions
# available on the dbus object that are type system dbusd t:
allow bootloader t system dbusd t:dbus *;
# This would be the same as the above:
allow bootloader t system dbusd t:dbus { acquire svc send msg };
```
# This rule includes the complement operator (~) on the perm\_set

```
# and two class entries file and chr file.
#
# The allow rule states that all types associated with the 
# attribute files unconfined type are allowed to use all
# permissions available on the file and chr_file objects except
# the execmod permission when they are associated to the types 
# listed within the attribute file type:
allow files unconfined type file type:{ file chr file } ~execmod;
```
### **4.9.2 dontaudit**

The dontaudit rule stops the auditing of denial messages as it is known that this event always happens and does not cause any real issues. This also helps to manage the audit log by excluding known events.

### **Example:**

```
# Using the dontaudit rule to stop auditing events that are 
# known to happen. The rule states that when the traceroute t
# process is denied access to the name bind permission on a
# tcp socket for all types associated to the port type
# attribute (except port t), then do not audit the event:
dontaudit traceroute_t { port_type -port_t }:tcp_socket name_bind;
```
## **4.9.3 auditallow**

Audit the event as a record as it is useful for auditing purposes. Note that this rule only audits the event, it still requires the allow rule to grant permission.

#### **Example:**

```
# Using the auditallow rule to force an audit event to be 
# logged. The rule states that when the ada t process has
# permission to execstack, then that event must be audited:
auditallow ada t self: process execstack;
```
### **4.9.4 neverallow**

This rule specifies that an allow rule must not be generated for the operation, even if it has been previously allowed. The neverallow statement is a compiler enforced action, where the checkpolicy or checkmodule**[46](#page-204-0)** compiler checks if any allow rules have been generated in the policy source, if so it will issue a warning and stop.

**Examples**:

```
# Using the neverallow rule to state that no allow rule may ever
# grant any file read access to type shadow t except those
# associated with the can read shadow passwords attribute:
```
<span id="page-204-0"></span><sup>46</sup> neverallow statements are allowed in modules, however to detect these the semanage.conf file must have the expand-check=1 entry present.

neverallow ~can read shadow passwords shadow t:file read;

```
# Using the neverallow rule to state that no allow rule may ever
# grant mmap zero permissions any type associated to the domain
# attribute except those associated to the mmap low domain type
# attribute (as these have been excluded by the negative 
# operator (-)):
neverallow { domain -mmap low domain type } self:memprotect mmap zero;
```
## **4.10 Object Class and Permission Statements**

For those who write or manager SELinux policy, there is no need to define new objects and their associated permissions as these would be done by those who actually design and/or write object managers.

A list of object classes used by the Reference Policy can be found in the ./policy/flask/security\_classes file.

There are two variants of the class statement for writing policy:

- 1. There is the class statement that declares the actual class identifier or name.
- 2. There is a further refinement of the class statement that associates permissions to the class as discussed in the [Associating Permissions to a Class](#page-206-0) section.

## **4.10.1 class**

Object classes are declared within a policy as follows:

### **The statement definition is:**

```
class class_id
```
#### **Where:**

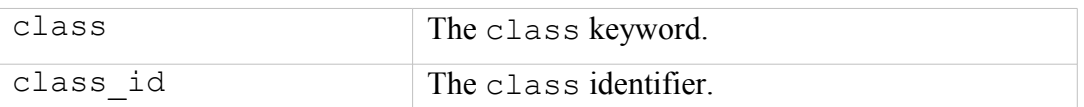

#### **The statement is valid in:**

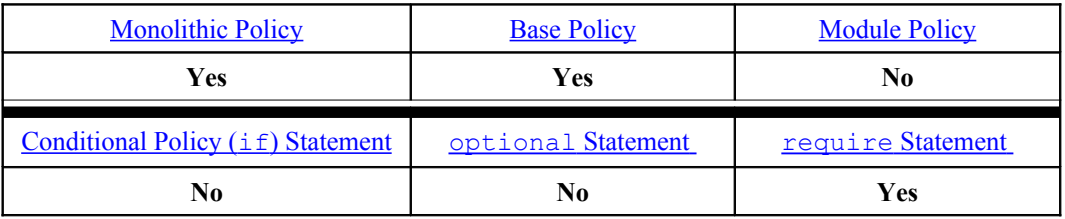

#### **Example:**

# Define the PostgreSQL db tuple object class

```
#
class db tuple
```
## <span id="page-206-0"></span>**4.10.2 Associating Permissions to a Class**

Permissions can be defined within policy in two ways:

- 1. Define a set of common permissions that can then be inherited by one or more object classes using further class statements.
- 2. Define class specific permissions. This is where permissions are declared for a specific object class only (i.e. the permission is not inherited by any other object class).

A list of classes and their permissions used by the Reference Policy can be found in the ./policy/flask/access\_vectors file.

### **4.10.3 common**

Declare a common identifier and associate one or more common permissions.

#### **The statement definition is:**

common common\_id { perm\_set }

#### **Where:**

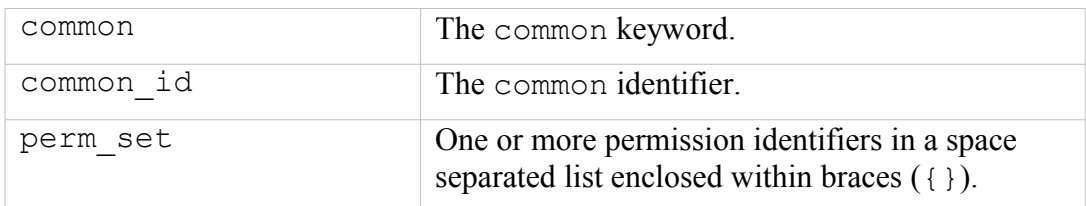

### **The statement is valid in:**

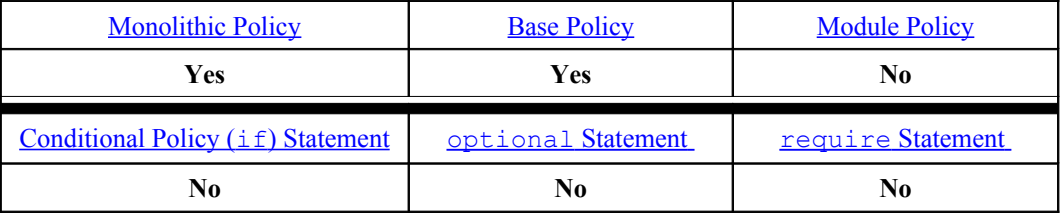

#### **Example:**

```
# Define the common PostgreSQL permissions
#
common database { create drop getattr setattr relabelfrom relabelto }
```
## **4.10.4 class**

Inherit and / or associate permissions to a perviously declared class identifier.

#### **The statement definition is:**

```
class class id [ inherits common set ] [ { perm set } ]
```
#### **Where:**

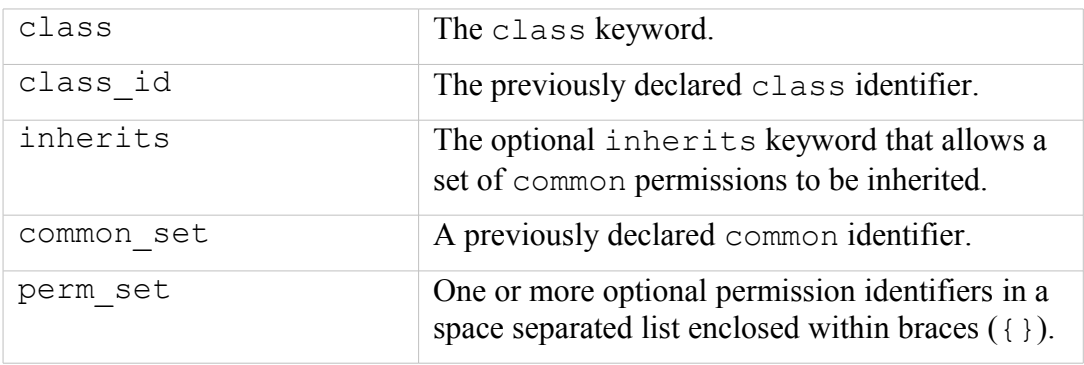

### **Note:**

There must be at least one common set or one perm set defined within the statement.

### **The statement is valid in:**

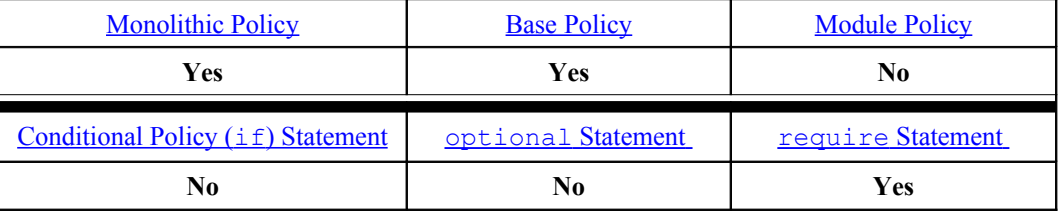

#### **Examples:**

```
# The following example shows the db tuple object class being
# allocated two permissions:
```

```
class db tuple { relabelfrom relabelto }
```

```
# The following example shows the db_blob object class
# inheriting permissions from the database set of common
# permissions (as described in the
# Associating Permissions to a Class section):
```

```
class db_blob inherits database
```

```
# The following example (from the access vector file) shows the
# db blob object class inheriting permissions from the database
# set of common permissions and adding a further four
# permissions: 
class db blob inherits database { read write import export }
```
## <span id="page-208-0"></span>**4.11 Conditional Policy Statements**

Conditional policies consist of a bool statement that defines a condition as true or false, with a supporting if / else construct that specifies what rules are valid under the condition as shown in the example below:

```
bool allow daemons use tty true;
  if (allow daemons use tty) {
      # Rules if condition is true;
  } else {
         # Rules if condition is false;
  }
```
[Table 16](#page-177-0) shows what policy statements or rules are valid within the if / else construct under the "Conditional Statements" column.

The bool statement default value can be changed when a policy is active by using the setsebool command as follows:

```
# This command will set the allow daemons use tty bool to false,
# however it will only remain false until the next system 
# re-boot where it will then revert back to its default state
# (in the above case, this would be true).
setsebool allow daemons use tty false
```

```
# This command will set the allow daemons use tty bool to false,
# and because the -P option is used (for persistent), the value 
# will remain across system re-boots. Note however that all 
# other pending bool values will become persistent across 
# re-boots as well (see setsebool(8) man page). 
setsebool -P allow daemons use tty false
```
The getsebool command can be used to query the current bool statement value as follows:

```
# This command will list all bool values in the active policy:
getsebool -a
```

```
# This command will show the current allow daemons use tty bool
# value in the active policy:
```

```
getsebool allow daemons use tty
```
## **4.11.1 bool**

The bool statement is used to specify a boolean identifier and its initial state (true or false) that can then be used with the  $if$  statement to form a 'conditional policy' as described in the [Conditional Policy](#page-55-1) section.

### **The statement definition is:**

```
bool bool id default value;
```
### **Where:**

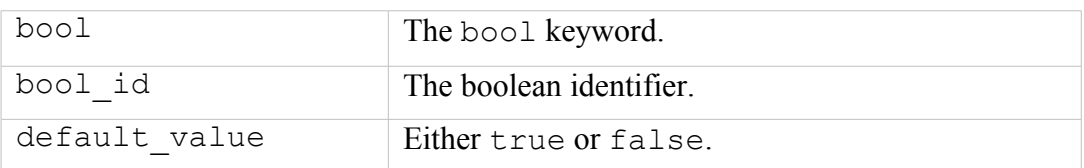

### **The statement is valid in:**

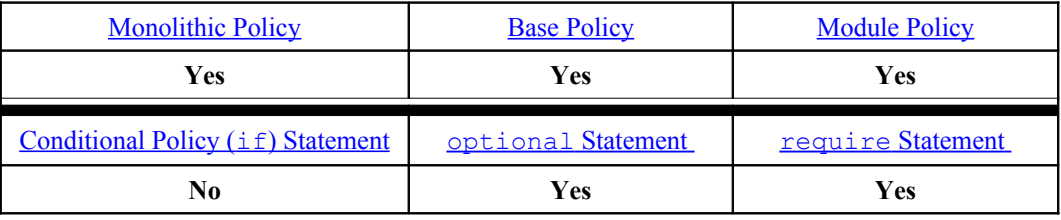

### **Examples:**

# Using the bool statement to allow unconfined executables to # make their memory heap executable or not. As the value is # false, then by default they cannot make their heap executable. bool allow execheap false;

# Using the bool statement to allow unconfined executables to # make their stack executable or not. As the value is true, # then by default their stacks are executable. bool allow execstack true;

## <span id="page-209-0"></span>**4.11.2 if**

The if statement is used to form a 'conditional block' of statements and rules that are enforced depending on whether one or more [bool](#page-208-1)ean identifiers (defined by the **bool** [Statement\)](#page-208-1) evaluate to TRUE or FALSE. An if / else construct is also supported.

The only statements and rules allowed within the  $if /$  else construct are:

```
allow, auditallow, auditdeny, dontaudit, type_member,
type transition (except 'file name transition'), type change and
require.
```
## **The statement definition is:**

```
if (conditional expression) { true list } [ else { false list } ]
```
**Where:**

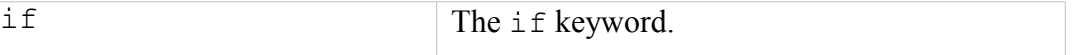

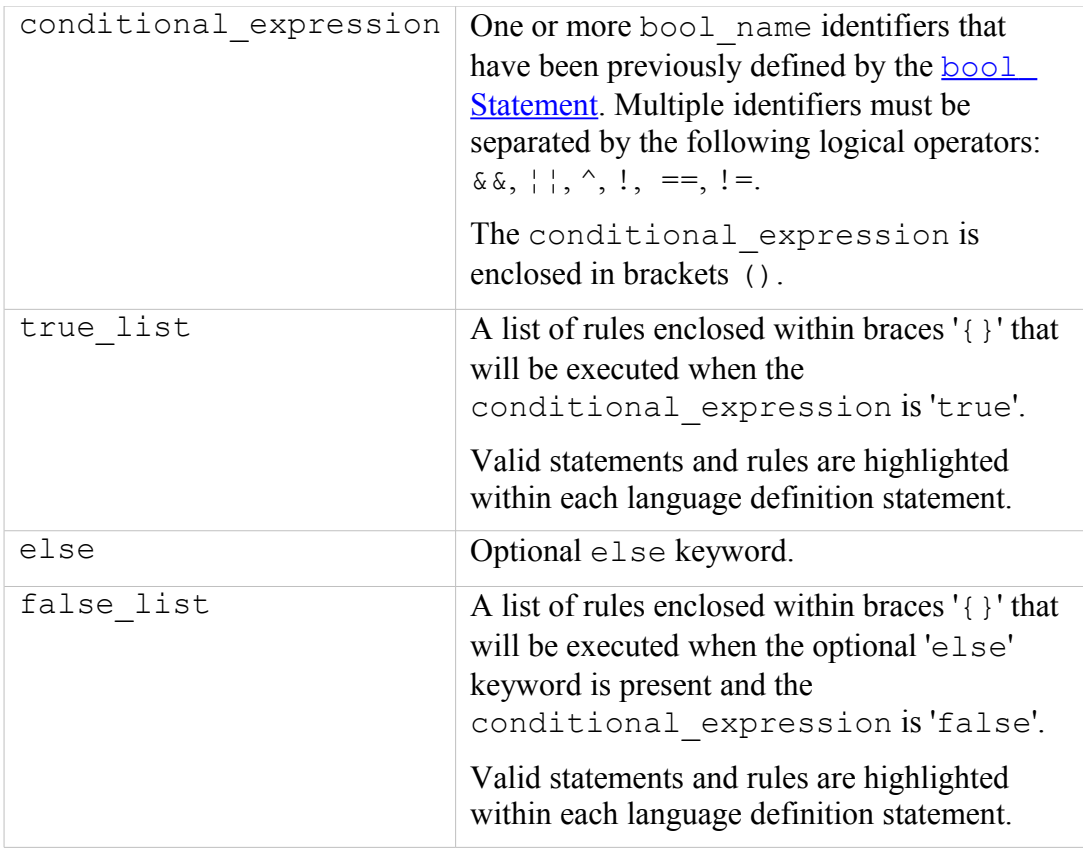

### **The statement is valid in:**

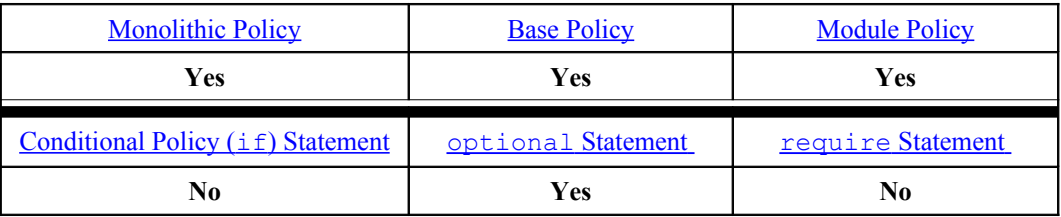

### **Examples:**

```
# An example showing a boolean and supporting if statement.
bool allow execmem false;
# The bool allow execmem is FALSE therefore the allow statement
# is not executed:
if (allow_execmem) { 
      allow sysadm t self:process execmem;
}
```

```
# An example showing two booleans and a supporting if statement.
bool allow execmem false;
bool allow execstack true;
# The bool allow execmem is FALSE and allow execstack is TRUE
# therefore the allow statement is not executed:
```

```
if (allow execmem && allow execstack) {
      allow sysadm t self: process execstack;
}
```

```
# An example of an IF - ELSE statement where the bool statement
# is FALSE, therefore the ELSE statements will be executed.
#
bool read untrusted content false;
if (read_untrusted_content) {
      allow sysadm_t { sysadm_untrusted content t
       sysadm untrusted content tmp t }:dir { getattr search
read lock ioctl \};
      .....
} else {
      dontaudit sysadm t { sysadm untrusted content t
       sysadm untrusted content tmp t }:dir { getattr search
read lock ioctl };
      ...
}
```
## **4.12 Constraint Statements**

## <span id="page-211-0"></span>**4.12.1 constrain**

The constrain statement allows further restriction on permissions for the specified object classes by using boolean expressions covering: source and target types, roles and users as described in the examples.

### **The statement definition is:**

constrain class perm\_set expression;

**Where:**

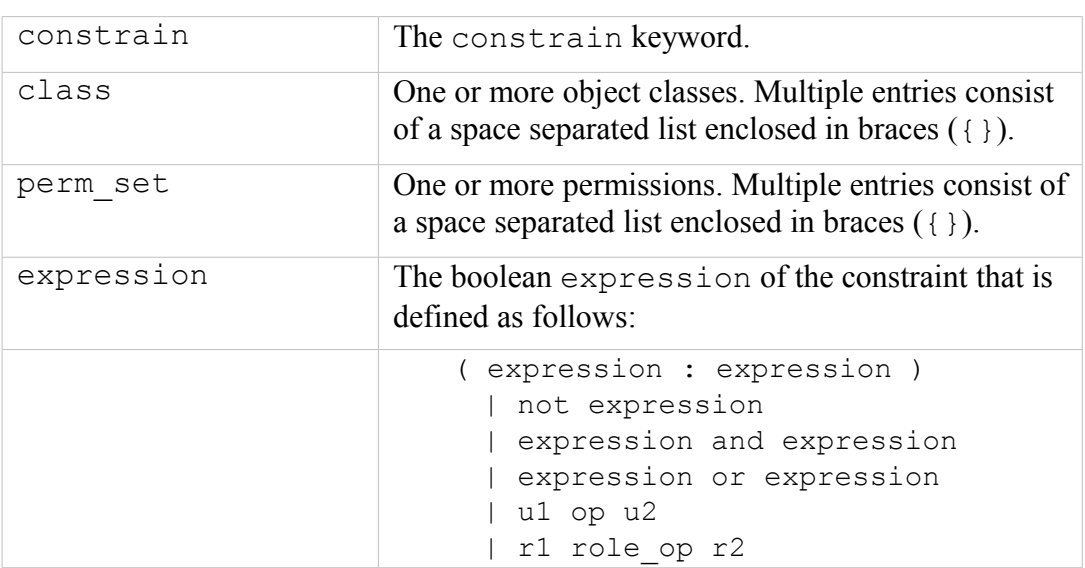

```
| t1 op t2
               | u1 op names
               | u2 op names
               | r1 op names
               | r2 op names
               | t1 op names
               | t2 op names
Where:
  u1, r1, t1 = Source user, role, type
  u2, r2, t2 = Target user, role, type
and:
  op : == | ! =role op : == | != | eq | dom | domby | incomp
  names : name | { name list }
  name list : name | name list name
```
### **The statement is valid in:**

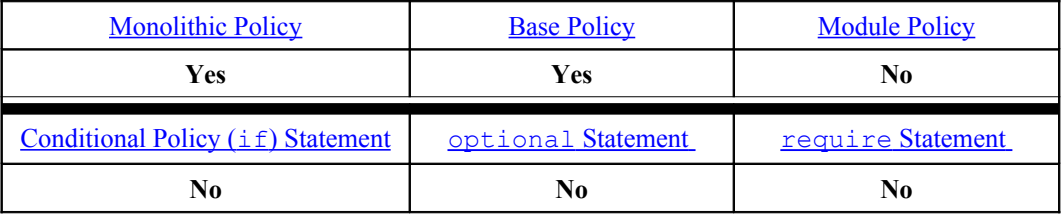

#### **Examples:**

These examples have been taken from the Reference Policy source ./policy/constraints file.

```
# This constrain statement is the "SELinux process identity 
# change constraint" taken from the Reference Policy source and
# contains multiple expressions.
#
# The overall constraint is on the process object class with the
# transition permission, and is stating that a domain transition
# is being constrained by the rules listed (u1 == u2 etc.),
# however only the first two expressions are explained.
#
# The first expression u1 == u2 states that the source (u1) and
# target (u2) user identifiers must be equal for a process
# transition to be allowed.
#
# However note that there are a number of or operators that can 
# override this first constraint.
#
# The second expression:
# ( t1 = can change process identity and <math>t2 = process</math> user target )# 
# states that if the source type (t1) is equal to any type
# associated to the can change process identity attribute, and
# the target type (t2) is equal to any type associated to the
# process user target attribute, then a process transition is
# allowed.
```

```
# What this expression means in the 'standard' build Reference 
# Policy is that if the source domain is either cron t,
# firstboot t, local login t, su login t, sshd t or xdm t (as
# the can_change_process_identity attribute has these types 
# associated to it) and the target domain is sysadm_t (as that
# is the only type associated to the can_change_process_identity
# attribute), then a domain transition is allowed.
#
# SELinux process identity change constraint:
constrain process transition ( 
  u1 == u2or
   (t1 == can change process identity and <math>t2 == process</math> user target)or
   ( t1 = cron source domain and ( t2 = cron job domain or u2 = system u ))
or
   ( t1 == can system change and u2 == system u )
or 
   ( t1 == process uncond exempt ) );
```

```
# This constrain statement is the "SELinux file related object 
# identity change constraint" taken from the Reference Policy 
# source and contains two expressions.
#
# The overall constraint is on the listed file related object 
# classes (dir, file etc.), covering the create, relabelto, and 
# relabelfrom permissions. It is stating that when any of the 
# object class listed are being created or relabeled, then they
# are subject to the constraint rules listed (u1 == u2 etc.).
#
# The first expression u1 == u2 states that the source (u1) and
# target (u2) user identifiers (within the security context) 
# must be equal when creating or relabeling any of the file 
# related objects listed.
#
# The second expression:
# or t1 == can_change_object_identity
# 
# states or if the source type (t1) is equal to any type
# associated to the can change object identity attribute, then
# any of the object class listed can be created or relabeled.
#
# What this expression means in the 'standard' build 
# Reference Policy is that if the source domain (t1) matches a 
# type entry in the can change object identity attribute, then
# any of the object class listed can be created or relabeled.
#
# SELinux file related object identity change constraint:
constrain { dir file lnk_file sock_file fifo_file chr_file 
            blk file } { create relabelto relabelfrom }
(
  u1 == u2or t1 == can change object identity
);
```
## **4.12.2 validatetrans**

Only file related object classes are currently supported by this statement and it is used to control the ability to change the objects security context.

Note there are no validatetrans statements specified within the Reference Policy source.

### **The statement definition is:**

validatetrans class expression;

**Where:**

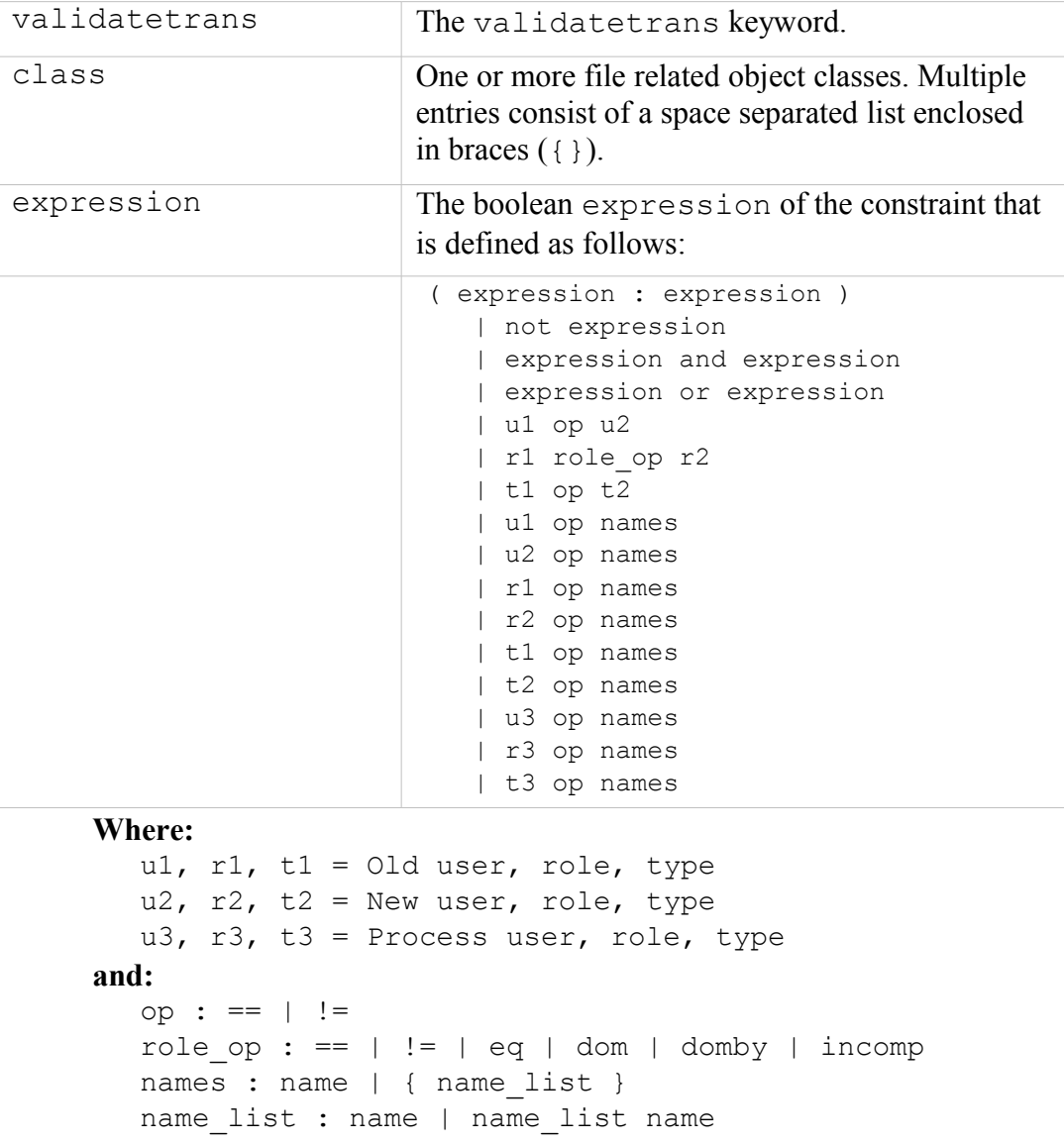

**The statement is valid in:**

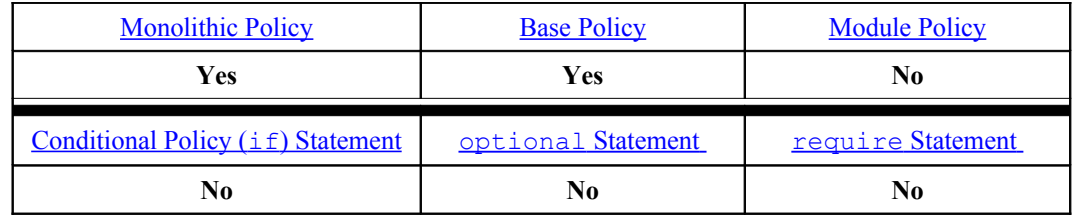

**Example:**

validatetrans { file } {  $t1 ==$  unconfined  $t$  );

## **4.12.3 mlsconstrain**

The mlsconstrain statement allows further restriction on permissions for the specified object classes by using boolean expressions covering: source and target types, roles, users and security levels as described in the examples.

### **The statement definition is:**

mlsconstrain class perm\_set expression;

**Where:**

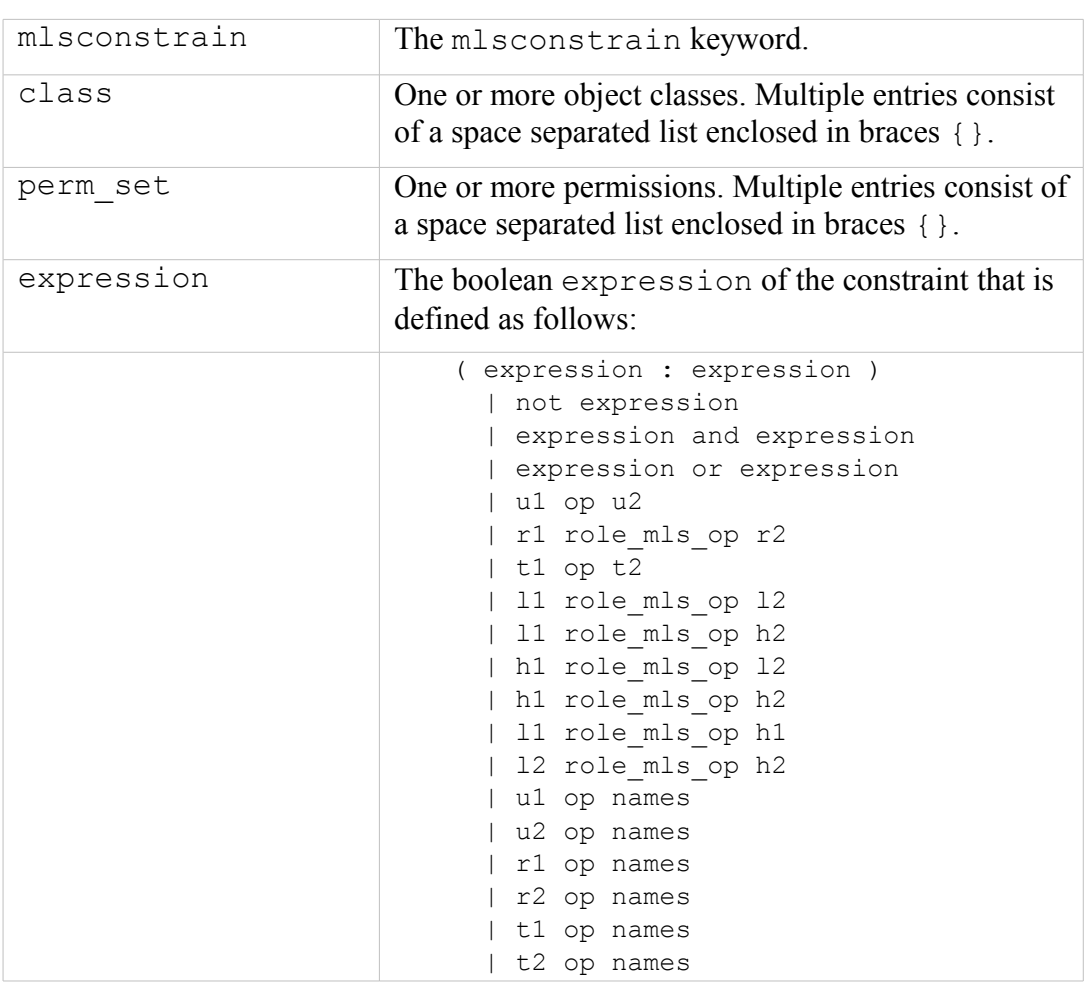
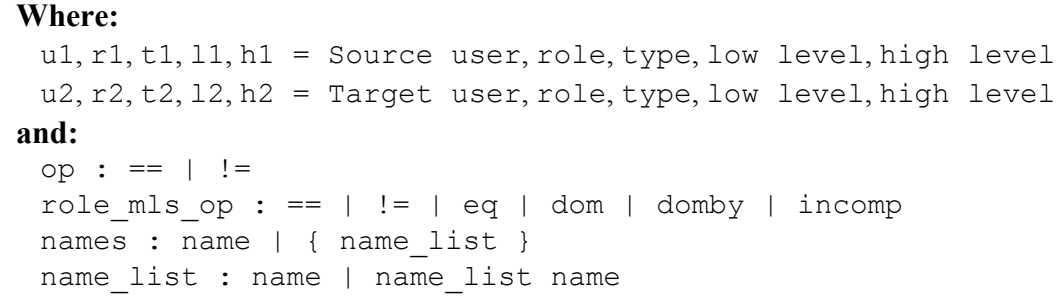

### **The statement is valid in:**

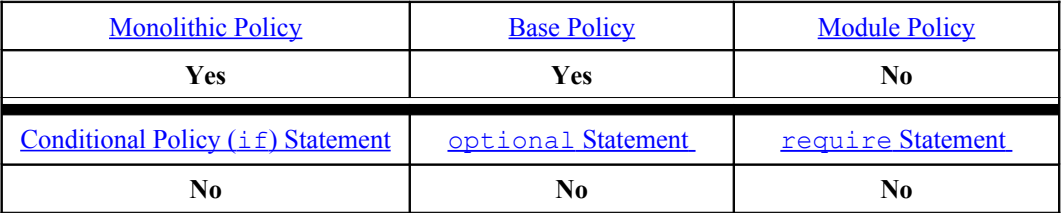

## **Examples:**

These examples have been taken from the Reference Policy source ./policy/mls constraints file. These are built into the policy at build time and add constraints to many of the object classes.

```
# The MLS Reference Policy mlsconstrain statement for searching 
# directories that comprises of multiple expressions. Only the
# first two expressions are explained.
#
# Expression 1 ( l1 dom l2 ) reads as follows:
# The dir object class search permission is allowed if the
# source low security level is dominated by the targets 
# low security level.
# OR 
# Expression 2 (( t1 == mlsfilereadtoclr ) and ( h1 dom l2 )) 
# reads as follows:
# If the source type is equal to a type associated to the 
# mlsfilereadtoclr attribute and the source high security
# level is dominated by the targets low security level,
# then search permission is allowed on the dir object class.
mlsconstrain dir search
  (( l1 dom l2 ) or
    (( t1 == mlsfilereadtoclr ) and ( h1 dom l2 )) or
    ( t1 == mlsfileread ) or
   ( t2 == \text{mlstrustedobject} );
```
## <span id="page-216-0"></span>**4.12.4 mlsvalidatetrans**

The mlsvalidatetrans is the MLS equivalent of the validatetrans statement and is only used for file related object classes where it is used to control the ability to change the objects security context.

### **The statement definition is:**

```
mlsvalidatetrans class expression;
```
## **Where:**

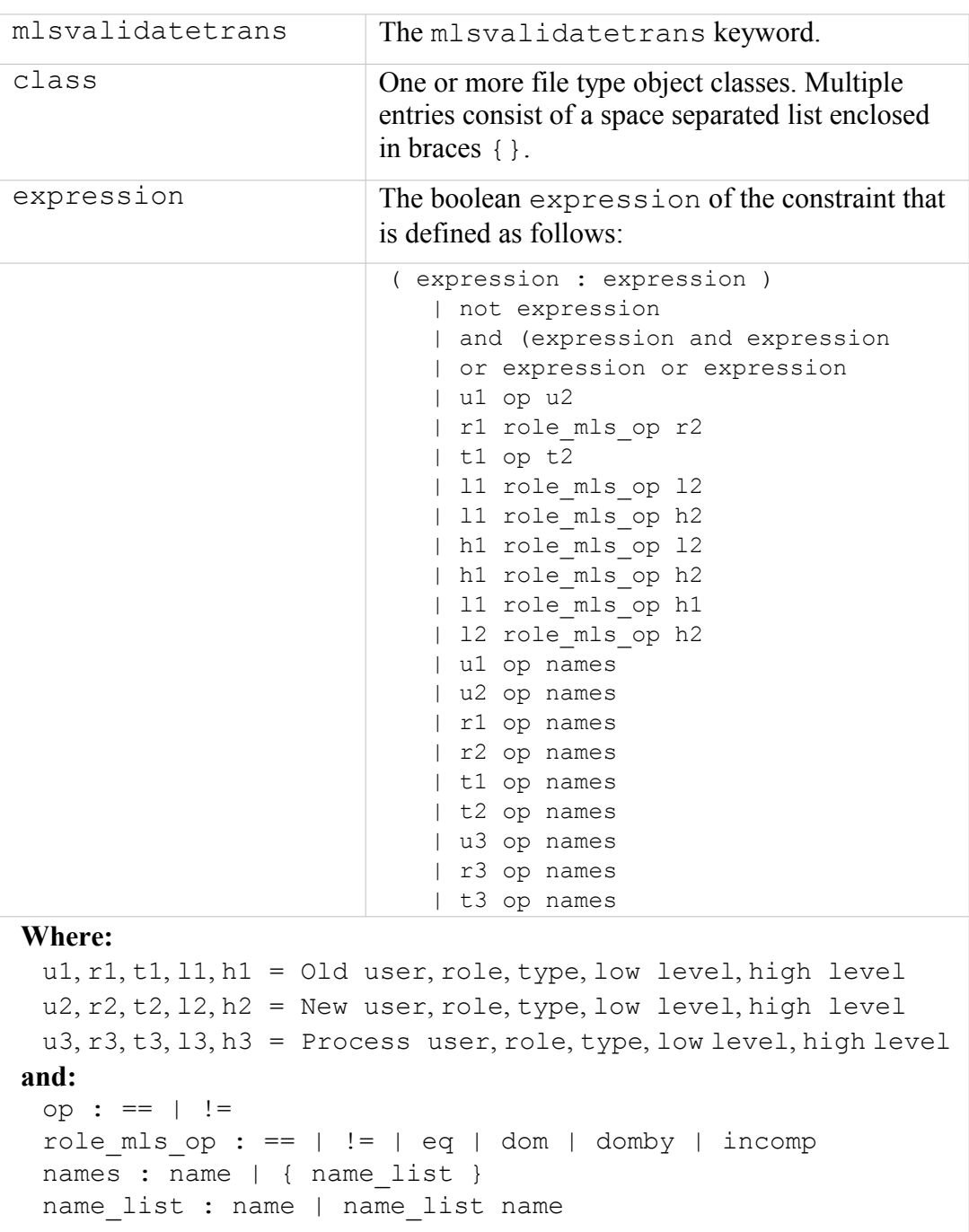

## **The statement is valid in:**

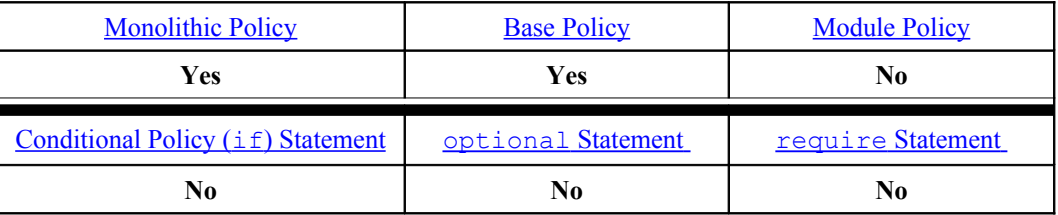

# **Examples:**

This example has been taken from the Reference Policy source ./policy/mls file.

```
# The MLS Reference Policy mlsvalidatetrans statement for 
# managing the file upgrade/downgrade rules that comprises of
# multiple expressions. Only the first two expressions are 
# explained.
#
# Expression 1: ( l1 eq l2 ) reads as follows:
# For a file related object to change security context, its 
# current (old) low security level must be equal to the new 
# objects low security level.
#
# The second part of the expression:
# or (( t3 == mlsfileupgrade ) and ( l1 domby l2 )) reads as 
# follows:
# or the process type must equal a type associated to the 
# mlsfileupgrade attribute and its current (old) low security 
# level must be dominated by the new objects low security level.
# 
mlsvalidatetrans { dir file lnk_file chr_file blk_file sock_file
fifo_file }
  ((\bar{()} 11 eq 12) or (( t3 == mlsfileupgrade ) and ( l1 domby l2 )) or
   (( t3 == mlsfiledowngrade ) and ( l1 dom l2 )) or
  ((t3 == \text{mlsfiledowngrade}) and (11 incomp 12))) and ((h1 eq h2))or
  ((t3 == mlsfileupgrade) and (h1 domby h2)) or (( t3 == mlsfiledowngrade ) and ( h1 dom h2 )) or
  (( t3 == \text{mlsfiledowngrade}) and ( h1 incomp h2)));
```
## **4.13 MLS Statements**

The optional MLS policy extension adds an additional security context component that consists of the following highlighted entries:

```
user:role:type:sensitivity[:category,...]- sensitivity [:category,...]
```
These consist of a mandatory hierarchical [sensitivity](#page-219-0) and optional nonhierarchical [category](#page-221-1)'s. The combination of the two comprise a  $level$  $level$  $level$  or security</u> level as shown in [Table 17.](#page-219-1) Depending on the circumstances, there can be one level defined or a [range](#page-223-0) as shown in [Table 17.](#page-219-1)

| <b>Security Level (or Level)</b><br>Consisting of a sensitivity and zero or<br>more category entries:<br>sensitivity [: category,  ]      | Note that SELinux uses level, sensitivity and<br>category in the language statements, however when<br>discussing these the following terms can also be used:<br>labels, classifications, and compartments. |                                                                                                    |
|----------------------------------------------------------------------------------------------------|----------------------------------------------------------------------------------------------------|----------------------------------------------------------------------------------------------------|
| $\leftarrow$ Range $\rightarrow$                                                                                                    |                                                                                                    |                                                                                                    |
| Low                                                                                                    |                                                                                                    | High                                                                                                    |
| sensitivity [: category,  ]                                                                                                    |                                                                                                    | sensitivity [: category,  ]                                                                                                    |
| For a process or subject this is the<br>current level or sensitivity                                                                      |                                                                                                    | For a process or subject this is the<br>Clearance                                                                                                    |
| For an object this is the current level or<br>sensitivity                                                                                 |                                                                                                    | For an object this is the maximum range                                                                                                    |
| <b>SystemLow</b>                                                                                                    |                                                                                                    | <b>SystemHigh</b>                                                                                                    |
| This is the lowest level or classification for<br>the system (for SELinux this is generally<br>'s 0', note that there are no categories). |                                                                                                    | This is the highest level or classification for<br>the system (for SELinux this is generally<br>$'s15: c0$ , $c255$ ', although note that they will<br>be the highest set by the policy). |

<span id="page-219-1"></span>**Table 17: Sensitivity and Category = Security Level -** *this table shows the meanings depending on the context being discussed.*

To make the security levels more meaningful, it is possible to use the setransd daemon to translate these to human readable formats. The **semanage**(8) command will allow this mapping to be defined as discussed in the  $\sqrt{\text{setrans.comf}}$  [file](#page-149-0) section.

## <span id="page-219-0"></span>**4.13.1 sensitivity**

The sensitivity statement defines the MLS policy sensitivity identifies and optional alias identifiers.

### **The statement definition is:**

sensitivity sens id [alias sensitivityalias id ...];

**Where:**

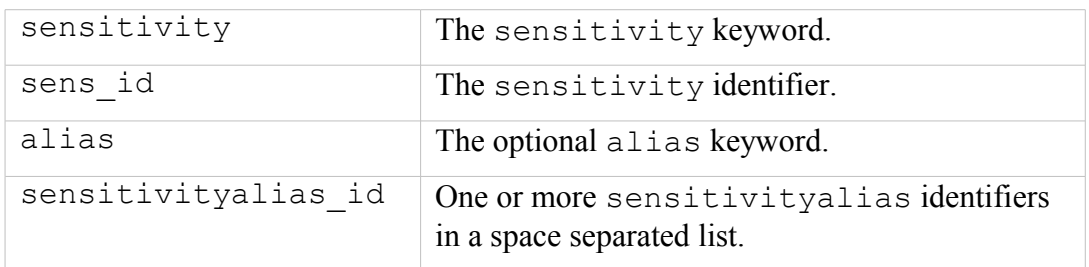

## **The statement is valid in:**

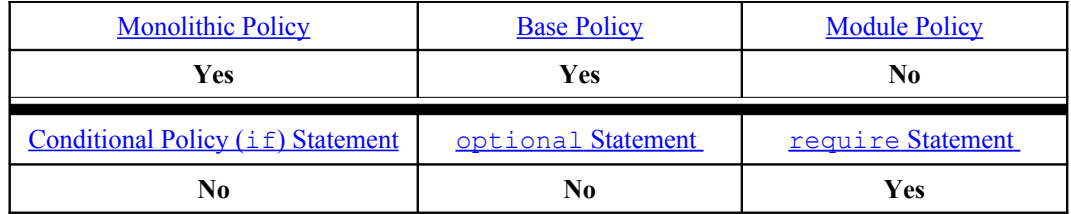

**Examples:**

```
# The MLS Reference Policy default is to assign 16 sensitivity 
# identifiers (s0 to s15):
sensitivity s0;
....
sensitivity s15;
# The policy does not specify any alias entries, however a valid
# example would be:
sensitivity s0 alias secret wellmaybe ornot;
```
## **4.13.2 dominance**

When more than one  $sensitivity$  statemement is defined within a policy, then a dominance statement is required to define the actual hierarchy between all sensitivities.

### **The statement definition is:**

```
dominance { sensitivity id ... }
```
**Where:**

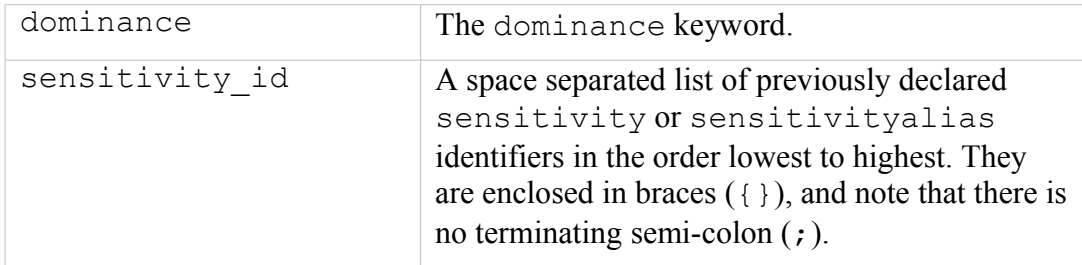

#### **The statement is valid in:**

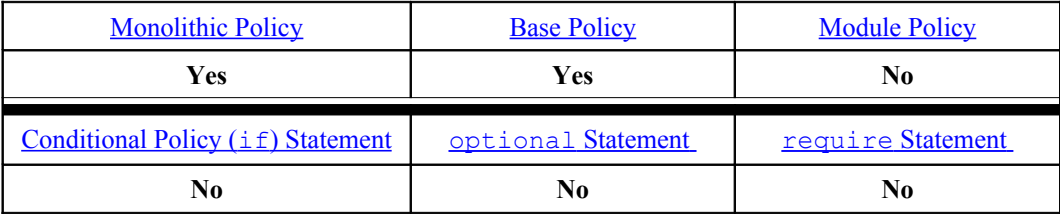

#### **Example:**

```
# The MLS Reference Policy dominance statement defines s0 as the 
# lowest and s15 as the highest sensitivity level:
dominance { s0 s1 s2 s3 s4 s5 s6 s7 s8 s9 s10 s11 s12 s13 s14 s15 }
```
## <span id="page-221-1"></span>**4.13.3 category**

The category statement defines the MLS policy category identifiers<sup>[47](#page-221-2)</sup> and optional alias identifiers.

#### **The statement definition is:**

```
category category id [alias categoryalias id ...];
```
#### **Where:**

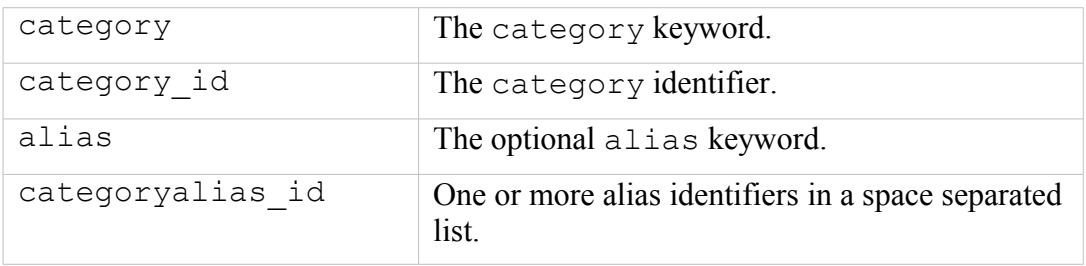

## **The statement is valid in:**

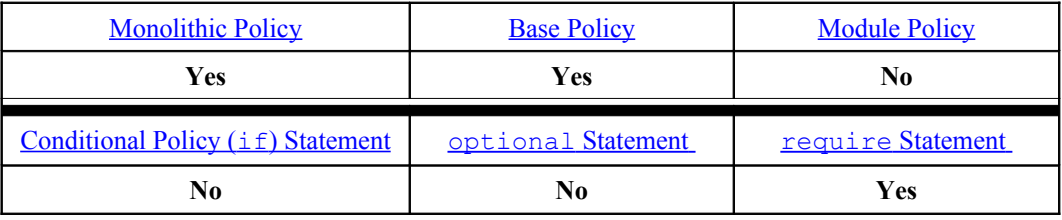

#### **Examples:**

```
# The MLS Reference Policy default is to assign 256 category
# identifiers (c0 to c255):
category c0;
...
category c255;
# The policy does not specify any alias entries, however a valid
# example would be:
category c0 alias planning development benefits;
```
## <span id="page-221-0"></span>**4.13.4 level**

The level statement enables the previously declared sensitivity and category identifiers to be combined into a Security Level.

Note there must only be one level statement for each **[sensitivity](#page-219-0)** statemement.

#### **The statement definition is:**

```
level sensitivity_id [ :category_id ];
```
#### **Where:**

<span id="page-221-2"></span><sup>&</sup>lt;sup>47</sup> SELinux use the term 'category' or 'categories' while some MLS systems and documentation use the term 'compartment' or 'compartments', however they have the same meaning.

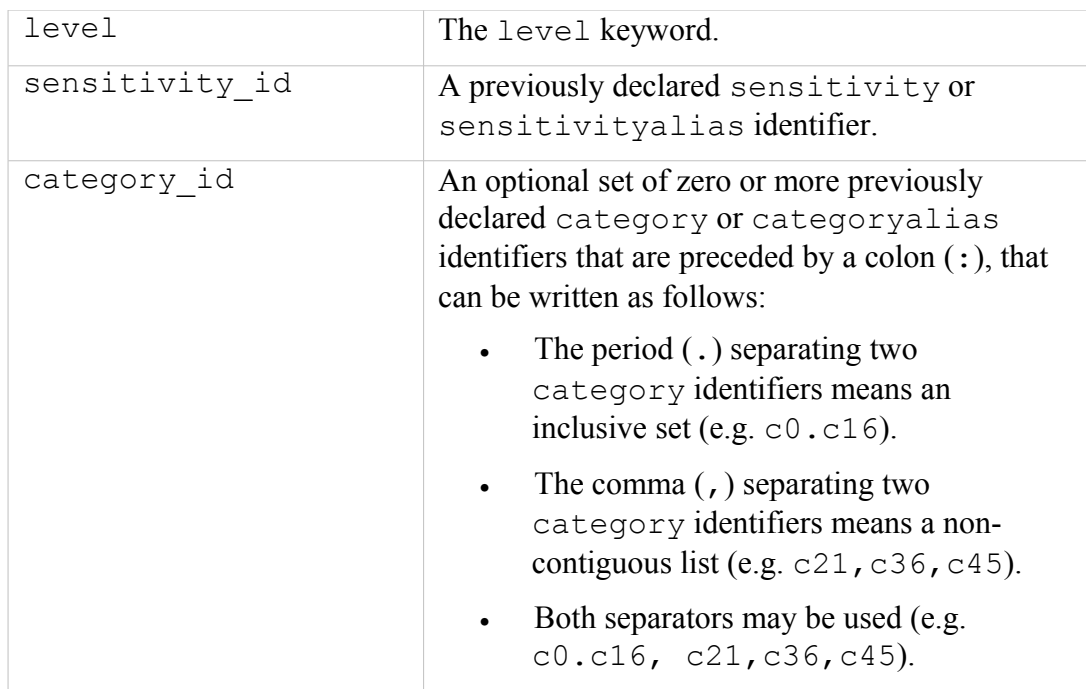

## **The statement is valid in:**

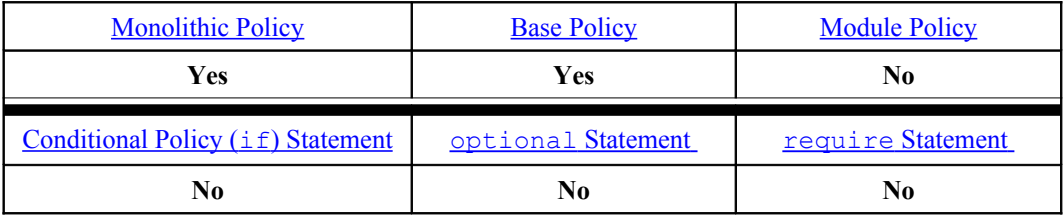

#### **Examples:**

```
# The MLS Reference Policy default is to assign each Security 
# Level with the complete set of categories (i.e. the inclusive 
# set from c0 to c255):
level s0:c0.c255;
...
level s15:c0.c255;
```
## **4.13.5 range\_transition**

The range transition statement is primarily used by the init process or administration commands to ensure processes run with their correct MLS range (for example init would run at SystemHigh and needs to initialise / run other processes at their correct MLS range). The statement was enhanced in Policy version 21 to accept other object classes.

**The statement definition is** (for pre-policy version 21)**:**

range transition source type target type new range;

**or (for policy version 21 and greater):**

```
range transition source type target type : class new range;
```
#### **Where:**

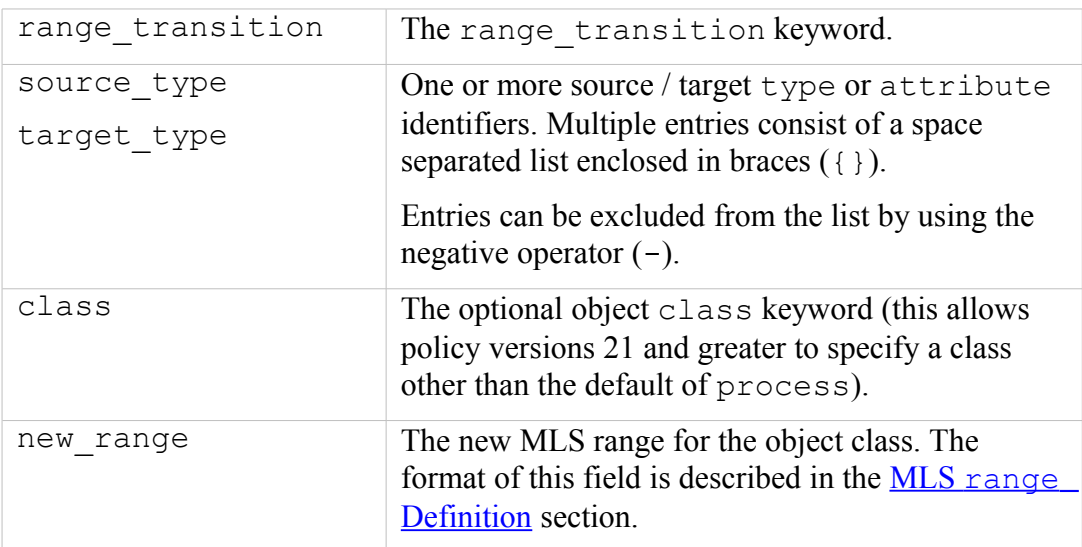

## **The statement is valid in:**

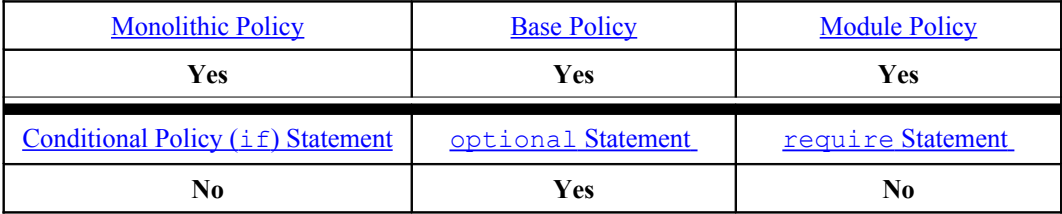

#### **Examples:**

```
# A range transition statement from the MLS Reference Policy
# showing that a process anaconda t can transition between
# systemLow and systemHigh depending on calling applications
# level. 
range transition anaconda t init script file type: process s0-s15:c0.c255;
# Two range transition statements from the MLS Reference Policy
# showing that init will transition the audit and cups daemon
# to systemHigh (that is the lowest level they can run at).
range transition initrc t auditd exec t:process s15:c0.c255;
range transition initrc t cupsd exec t:process s15:c0.c255;
```
#### <span id="page-223-0"></span>**4.13.5.1 MLS range Definition**

The MLS range is appended to a number of statements and defines the lowest and highest security levels. The range can also consist of a single level as discussed at the start of the [MLS section.](#page-234-1)

### **The definition is:**

```
low level[ - high level ]
```
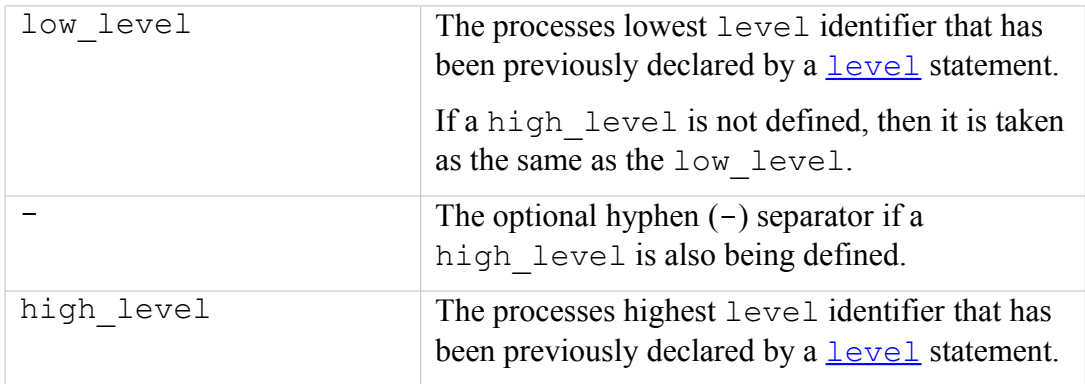

## **Where:**

## **4.13.6 mlsconstrain**

This is decribed in the [Constraints](#page-215-0) section.

## **4.13.7 mlsvalidatetrans**

This is decribed in the [Constraints](#page-216-0) section.

# **4.14 Security ID (SID) Statement**

There are two SID statements, the first one declares the actual SID identifier and is defined at the start of a policy source file. The second statement is used to associate an initial security context to the SID, this is used when SELinux initialises but the policy has not yet been activated or as a default context should an object have an invalid label.

## **4.14.1 sid**

The sid statement declares the actual SID identifier and is defined at the start of a policy source file.

### **The statement definition is:**

sid sid\_id

**Where:**

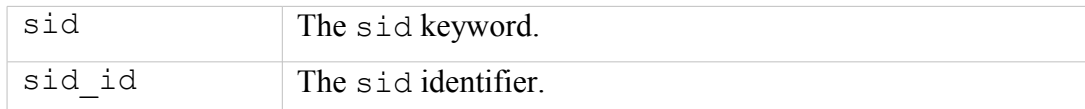

## **The statement is valid in:**

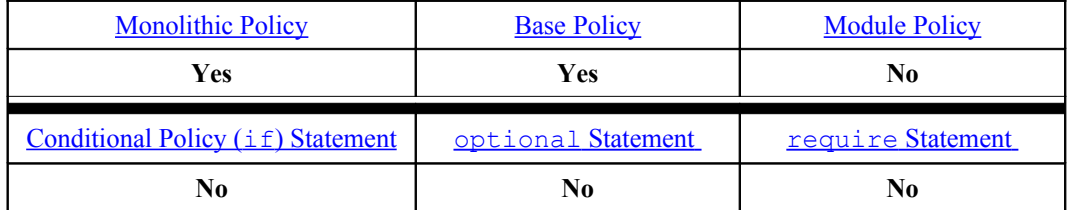

#### **Example:**

This example has been taken from the Reference Policy source ../policy/flask/initial\_sids file.

```
# This example was taken from the
# ./policy/flask/initial_sids file and declares some 
# of the initial SIDs:
#
sid kernel
sid security
sid unlabeled
sid fs
```
## **4.14.2 sid context**

The sid context statement is used to associate an initial security context to the SID.

```
sid sid_id context
```
#### **Where:**

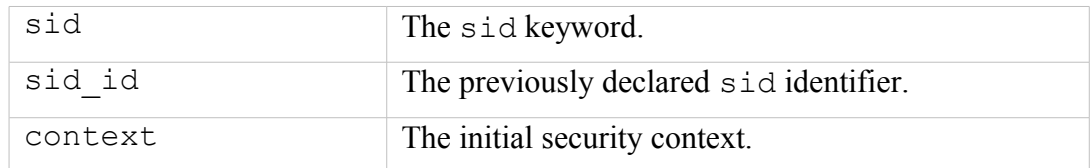

#### **The statements are valid in:**

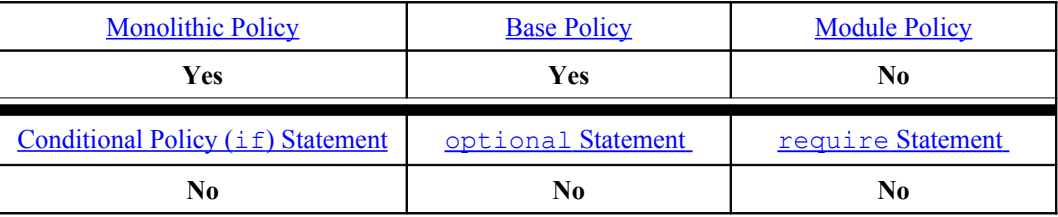

#### **Examples:**

```
# This is from a targeted policy:
sid unlabeled
...
sid unlabeled system u:object r:unlabeled t
```

```
# This is from an MLS policy. Note that the security level
# is set to SystemHigh as it may need to label any object in 
# the system.
```

```
sid unlabeled
...
sid unlabeled system u:object r:unlabeled t:s15:c0.c255
```
# **4.15 File System Labeling Statements**

There are four types of file labeling statements: fs\_use\_xattr, fs\_use\_task, fs\_use\_trans and genfscon that are explained below.

The filesystem identifiers (fs\_name) used by these statements are defined by the SELinux teams who are responsible for their development, the policy writer then uses those needed to be supported by the policy.

A security context is defined by these filesystem labeling statements, therefore if the policy supports MCS / MLS, then an mls\_range is required as described in the  [MLS](#page-223-0) [range](#page-223-0) [Definition](#page-223-0) section.

## **4.15.1 fs\_use\_xattr**

The fs\_use\_xattr statement is used to allocate a security context to filesystems that support the extended attribute security.selinux. The labeling is persistent for filesystems that support these extended attributes, and the security context is added to these files (and directories) by the SELinux commands such as setfiles as explained in the [Labeling Extended Attribute Filesystems](#page-31-0) section.

## **The statement definition is:**

fs use xattr fs name fs context;

#### **Where:**

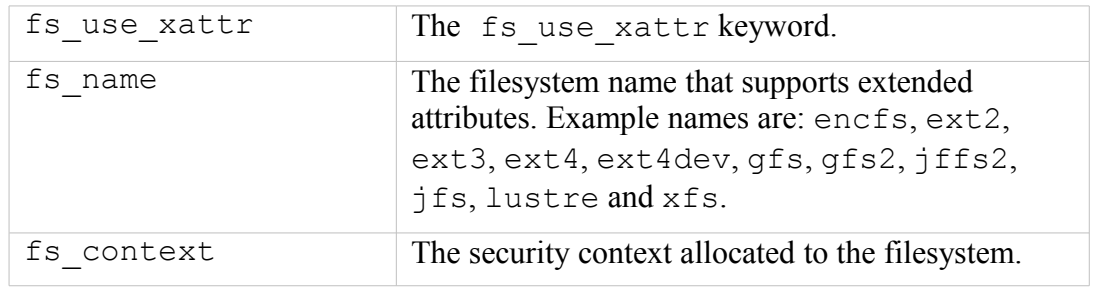

## **The statement is valid in:**

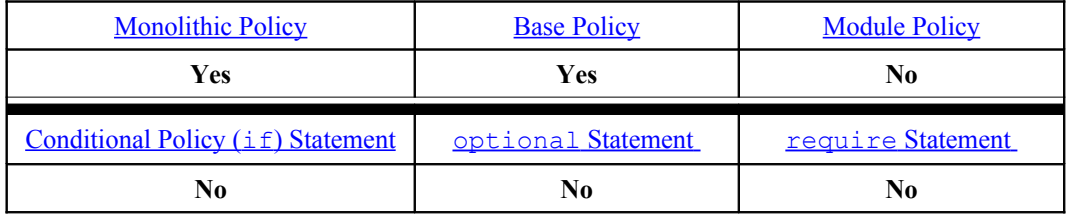

**Example:**

```
# These statements define file systems that support extended 
# attributes (security.selinux).
fs use xattr encfs system u:object r:fs t:s0;
fs use xattr ext2 system u:object r:fs t:s0;
fs_use_xattr ext3 system_u:object_r:fs_t:s0;
```
# **4.15.2 fs\_use\_task**

The fs use task statement is used to allocate a security context to pseudo filesystems that support task related services such as pipes and sockets.

#### **The statement definition is:**

fs use task fs name fs context;

#### **Where:**

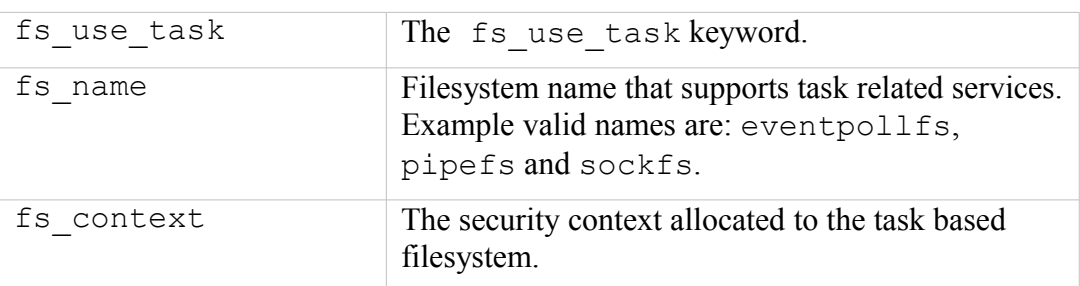

### **The statement is valid in:**

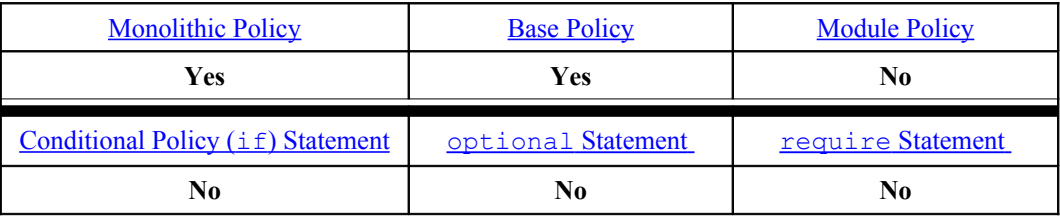

### **Example:**

```
# These statements define the file systems that support pseudo 
# filesystems that represent objects like pipes and sockets, so 
# that these objects are labeled with the same type as the
# creating task.
# 
fs use task eventpollfs system u:object r:fs t:s0;
fs use task pipefs system u:object r:fs t:s0;
fs use task sockfs system u:object r:fs t:s0;
```
## **4.15.3 fs\_use\_trans**

The fs use trans statement is used to allocate a security context to pseudo filesystems such as pseudo terminals and temporary objects. The assigned context is derived from the creating process and that of the filesystem type based on transition rules.

### **The statement definition is:**

```
fs use trans fs name fs context;
```
#### **Where:**

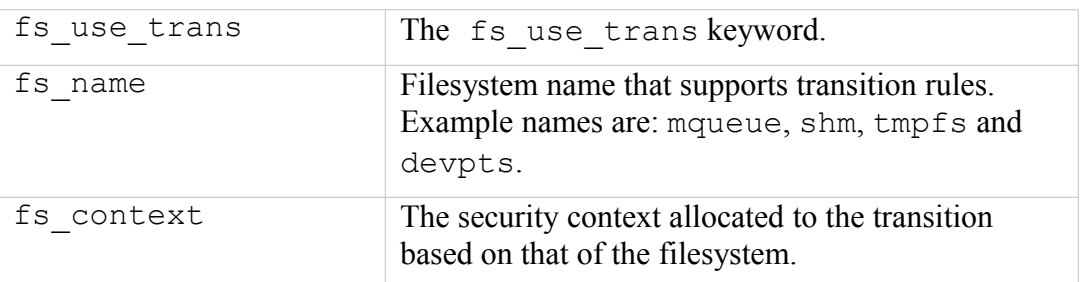

### **The statement is valid in:**

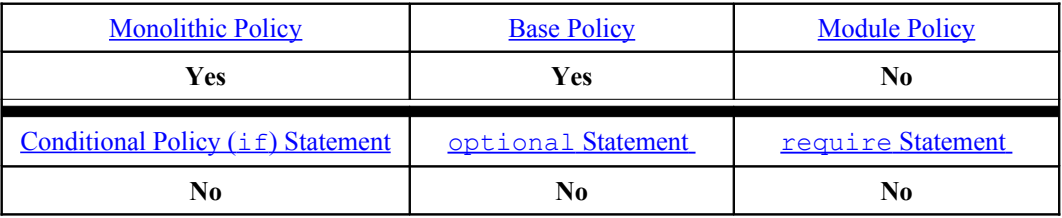

### **Example:**

```
# These statements define pseudo filesystems such as devpts
# and tmpfs where objects are labeled with a derived context.
#
fs use trans mqueue system u:object r:tmpfs t:s0;
fs_use_trans_shm_system_u:object_r:tmpfs_t:s0;
fs_use_trans_tmpfs_system_u:object_r:tmpfs_t:s0;
fs use trans devpts system u:object r:devpts t:s0;
```
## **4.15.4 genfscon**

The genfscon statement is used to allocate a security context to filesystems that cannot support any of the other file labeling statements (fs use xattr, fs use task or fs use trans). Generally a filesystem would have a single default security context assigned by genfscon from the root (/) that would then be inherited by all files and directories on that filesystem. The exception to this is the /proc filesystem, where directories can be labeled with a specific security context (as shown in the examples). Note that there is no terminating semi-colon  $($ ;  $)$  on this statement.

### **The statement definition is:**

```
genfscon fs_name partial_path fs_context
```
## **Where:**

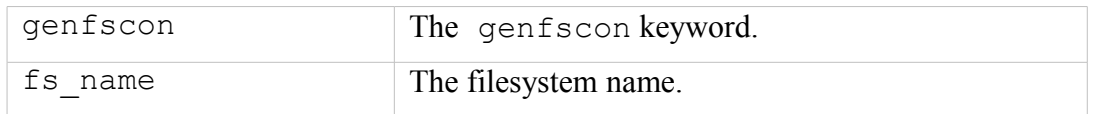

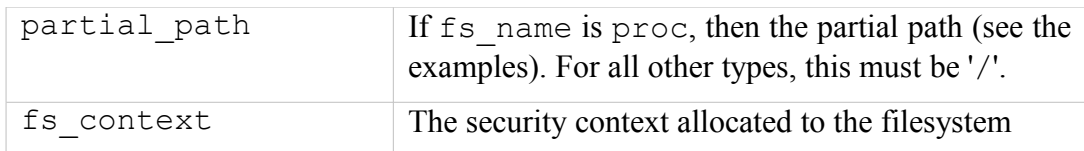

### **The statement is valid in:**

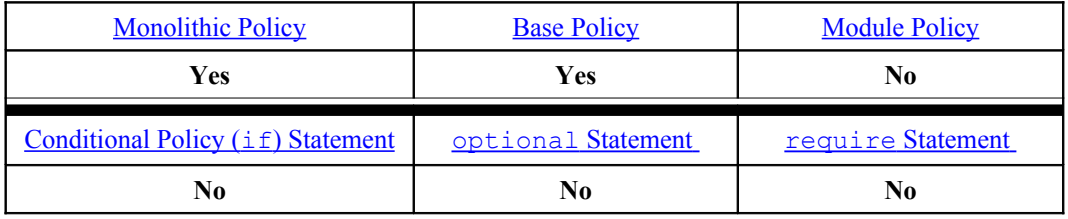

## **MLS Examples:**

# The following examples show those filesystems that only # support a single security context across the filesystem # with the MLS levels added. genfscon msdos / system\_u:object\_r:dosfs\_t:s0 genfscon iso9660 / system u:object r:iso9660 t:s0 genfscon usbfs / system\_u:object\_r:usbfs\_t:s0 genfscon selinuxfs / system u:object r:security t:s0 # The following show some example /proc entries. Note that the # /kmsg has the highest sensitivity level assigned (s15) because # it is a trusted process. genfscon proc / system u:object r:proc t:s0 genfscon proc /sysvipc system\_u:object\_r:proc\_t:s0 genfscon proc /fs/openafs system u:object r:proc afs t:s0 genfscon proc /kmsg system\_u:object\_r:proc\_kmsg\_t:s15:c0.c255

## **4.16 Network Labeling Statements**

The network labeling statements are used to label the following objects:

**Network interfaces** - This covers those interfaces managed by the **ifconfig**(8) command.

**Network nodes** - These are generally used to specify host systems using either IPv4 or IPv6 addresses.

**Network ports** - These can be either udp or tcp port numbers.

A security context is defined by these network labeling statements, therefore if the policy supports MCS / MLS, then an mls\_range is required as described in the  [MLS](#page-223-0) [range](#page-223-0) [Definition](#page-223-0) section. Note that there are no terminating semi-colons (;) on these statements.

If any of the network objects do not have a specific security context assigned by the policy, then the value given in the policies initial SID is used (netif, node or port respectively), as shown below:

```
# Network Initial SIDs from the MLS Reference Policy:
sid netif system u:object r:netif t:s0 - s15:c0.c255
sid node system u:object r:node t:so - s15:c0.c255
sid port system u:object r:port t:s0
```
## **4.16.1 IP Address Formats**

#### **4.16.1.1 IPv4 Address Format**

IPv4 addresses are represented in dotted-decimal notation (four numbers, each ranging from 0 to 255, separated by dots as shown:

```
192.77.188.166
```
#### **4.16.1.2 IPv6 Address Formats**

IPv6 addresses are written as eight groups of four hexadecimal digits, where each group is separated by a colon  $($ :  $)$  as follows:

2001:0db8:85a3:0000:0000:8a2e:0370:7334

To shorten the writing and presentation of addresses, the following rules apply:

a) Any leading zeros in a group may be replaced with a single '0' as shown:

```
2001:db8:85a3:0:0:8a2e:370:7334
```
b) Any leading zeros in a group may be omitted and be replaced with two colons (::), however this is only allowed once in an address as follows:

2001:db8:85a3::8a2e:370:7334

c) The localhost (loopback) address can be written as:

```
0000:0000:0000:0000:0000:0000:0000:0001
```
Or

d) An undetermined IPv6 address i.e. all bits are zero is written as:

```
 ::
```
::1

# **4.16.2 netifcon**

The netificon statement is used to label network interface objects (e.g. eth0).

It is also possible to use the 'semanage interface' command to associate the interface to a security context.

## **The statement definition is:**

netifcon netif id netif context packet context

#### **Where:**

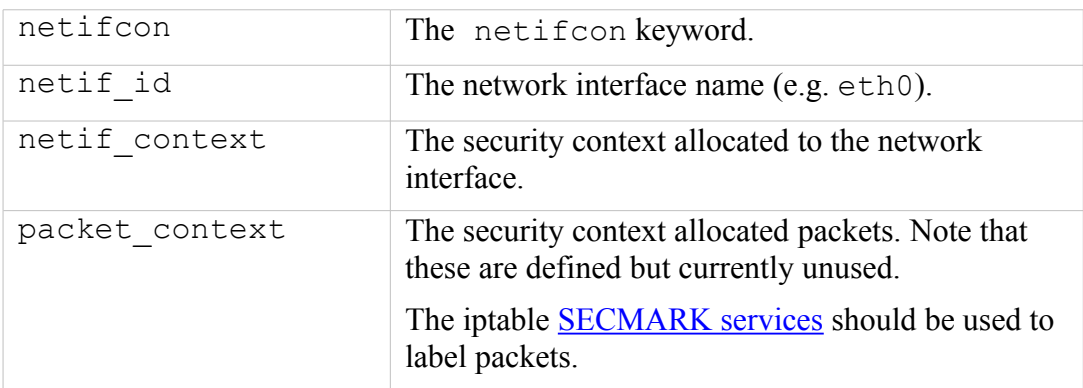

#### **The statement is valid in:**

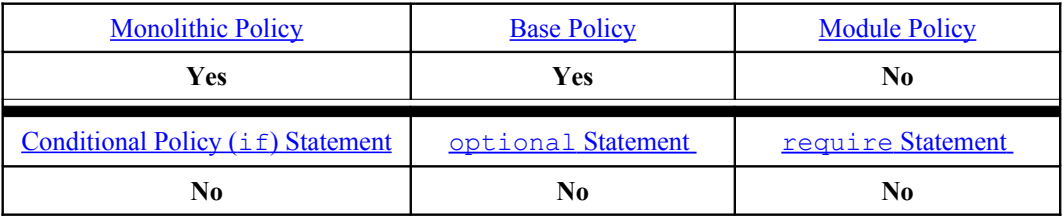

### **Examples:**

```
# The following netifcon statement has been taken from the 
# MLS policy that shows an interface name of lo with the same
# security context assigned to both the interface and packets.
netifcon lo system_u:object_r:lo_netif_t:s0 - s15:c0.c255 
   system u:object r:unlabeled t:s0 - s15:c0.c255
```
#### **semanage(8) Command example:**

semanage interface -a -t netif t eth2

This command will produce the following file in the default  $\langle$  policy name> policy store and then activate the policy:

/etc/selinux/<policy\_name>/modules/active/interfaces.local:

```
# This file is auto-generated by libsemanage
# Do not edit directly.
netifcon eth2 system_u:object_r:netif_t:s0 system_u:object_r:netif_t:s0
```
## **4.16.3 nodecon**

The nodecon statement is used to label network address objects that represent IPv4 or IPv6 IP addresses and network masks.

It is also possible to add SELinux these outside the policy using the 'semanage node' command that will associate the node to a security context.

### **The statement definition is:**

```
nodecon subnet netmask node_context
```
#### **Where:**

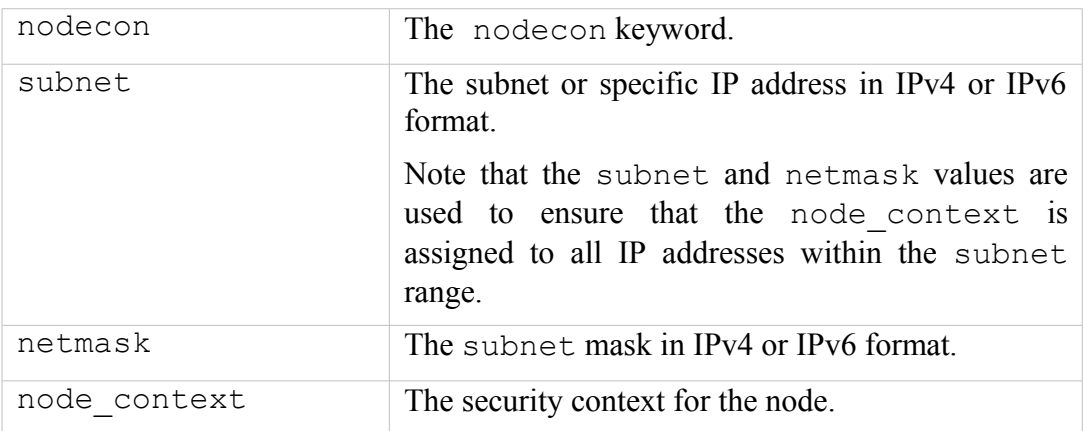

#### **The statement is valid in:**

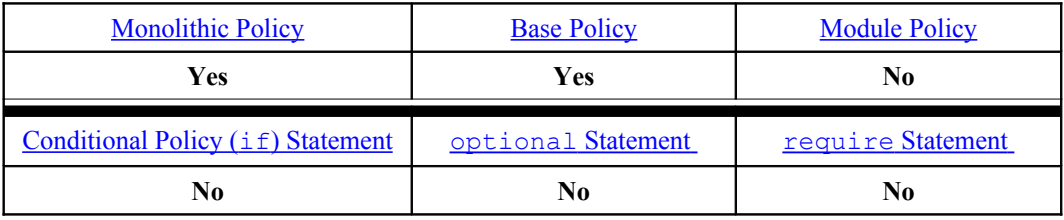

#### **Examples:**

```
# The MLS policy nodecon statement using an IPv4 address:
nodecon 127.0.0.1 255.255.255.255 system_u:object_r:lo_node_t:
   s0 - s15:c0.c255
```

```
# The MLS policy nodecon statement for the multicast address
# using an IPv6 address:
nodecon ff00:: ff00:: system u:object r:multicast node t:
   s0 - s15:c0.c255
```
#### **semanage(8) Command example:**

semanage node -a -t node t -p ipv4 -M 255.255.255.255 127.0.0.2

This command will produce the following file in the default  $\langle$  policy name> policy store and then activate the policy:

/etc/selinux/<policy\_name>/modules/active/nodes.local:

```
# This file is auto-generated by libsemanage
# Do not edit directly.
nodecon ipv4 127.0.0.2 255.255.255.255 system_u:object_r:node_t:s0
```
## **4.16.4 portcon**

The portcon statement is used to label udp or tcp ports.

It is also possible to add a security context to ports outside the policy using the 'semanage port' command that will associate the port (or range of ports) to a security context.

#### **The statement definition is:**

```
portcon protocol port number port context
```
#### **Where:**

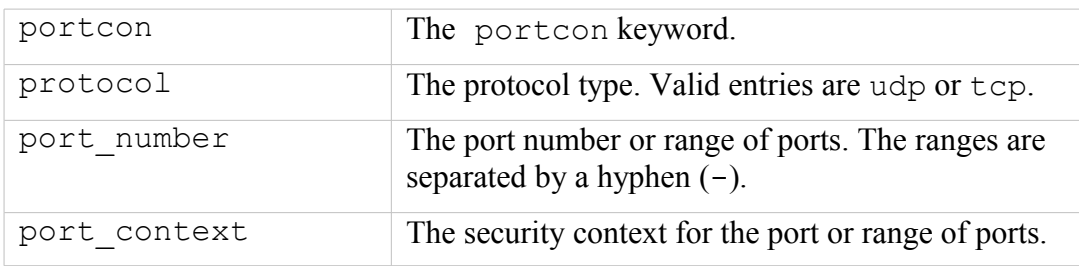

### **The statement is valid in:**

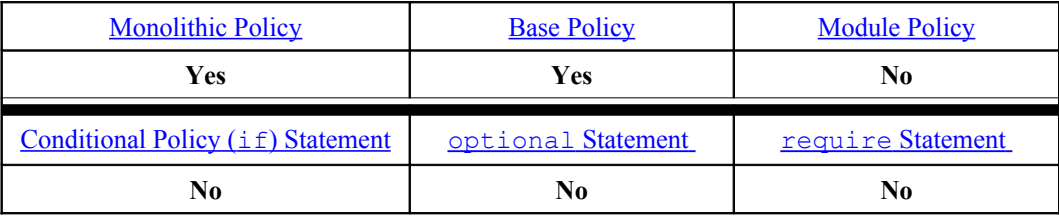

## **Examples:**

```
# The MLS policy portcon statements:
portcon tcp 20 system u:object r:ftp data port t:s0
portcon tcp 21 system u:object r:ftp_port t:s0
portcon tcp 600-1023 system_u:object_r:hi_reserved_port_t:s0
portcon udp 600-1023 system_u:object_r:hi_reserved_port_t:s0
portcon tcp 1-599 system_u:object_r:reserved_port_t:s0
portcon udp 1-599 system u:object r:reserved port t:s0
```
#### **semanage(8) Command example:**

semanage port -a -t reserved port t -p udp 1234

This command will produce the following file in the default  $\langle$  policy name> policy store and then activate the policy:

```
/etc/selinux/<policy_name>/modules/active/ports.local:
```

```
# This file is auto-generated by libsemanage
# Do not edit directly.
portcon udp 1234 system u:object r:reserved port t:s0
```
# <span id="page-234-1"></span>**4.17 Modular Policy Support Statements**

This section contains language statements used to support policy modules.

## **4.17.1 module**

This statement is mandatory for loadable modules (non-base) and must be the first line of any module policy source file. The identifier should not conflict with other module names within the overall policy, otherwise it will over-write an existing module when loaded via the semodule command. The semodule -l command can be used to list all active modules within the policy.

### **The statement definition is:**

module module name version number;

#### **Where:**

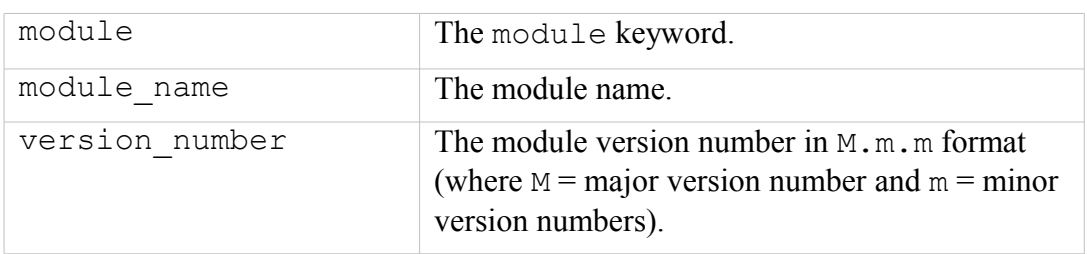

## **The statement is valid in:**

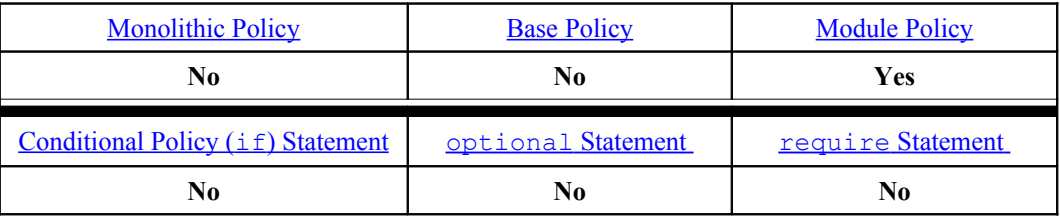

### **Example:**

```
# Using the module statement to define a loadable module called 
# bind with a version 1.0.0:
module bind 1.8.0;
```
## <span id="page-234-0"></span>**4.17.2 require**

The require statement is used for two reasons:

- 1. Within loadable module policy source files to indicate what policy components are required from an external source file (i.e. they are not explicitly defined in this module but elsewhere). The examples below show the usage.
- 2. Within a base policy source file, but only if preceded by the **[optional](#page-236-0)** [Statement](#page-236-0) to indicate what policy components are required from an external source file (i.e. they are not explicitly defined in the base policy but elsewhere). The examples below show the usage.

#### **The statement definition is:**

```
require { rule_list }
```
#### **Where:**

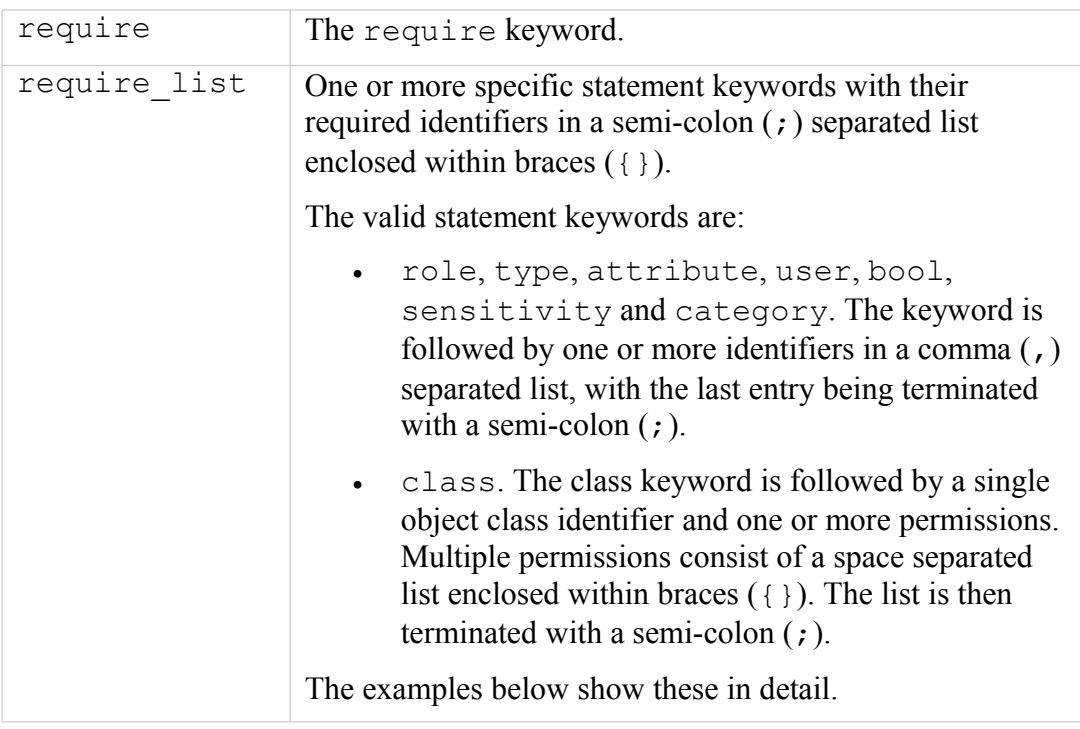

## **The statement is valid in:**

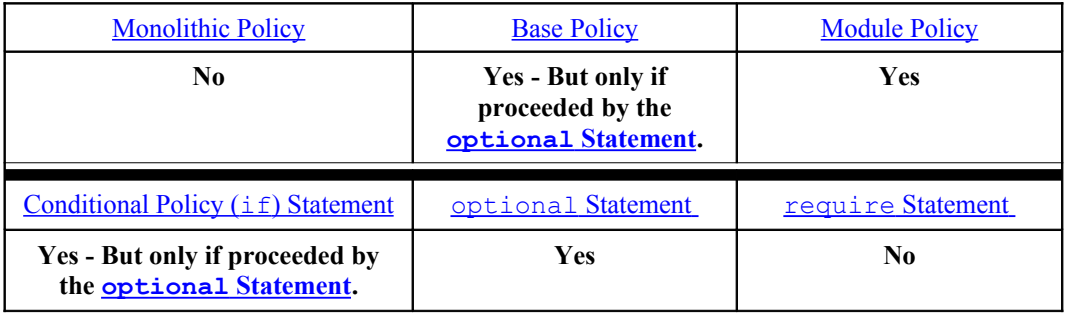

### **Examples:**

# A series of require statements showing various entries:

require {

```
role system_r;
   class security { compute av compute create compute member
      check_context load_policy compute relabel compute user
      setenforce setbool setsecparam setcheckreqprot };
   class capability2 { mac override mac admin };
}
#
require {
  attribute direct run init, direct init, direct init entry;
  type initrc t;
  role system_r;
  attribute daemon;
}
#
require {
  type nscd_t, nscd var run t;
   class nscd { getserv getpwd getgrp gethost shmempwd shmemgrp 
     shmemhost shmemserv };
}
```
## <span id="page-236-0"></span>**4.17.3 optional**

The optional statement is used to indicate what policy statements may or may not be present in the final compiled policy. The statements will be included in the policy only if all statements within the optional { rule list } can be expanded successfully, this is generally achieved by using a [require](#page-234-0) [Statement](#page-234-0) at the start of the list.

### **The statement definition is:**

```
optional { rule_list } [ else { rule_list } ]
```
**Where:**

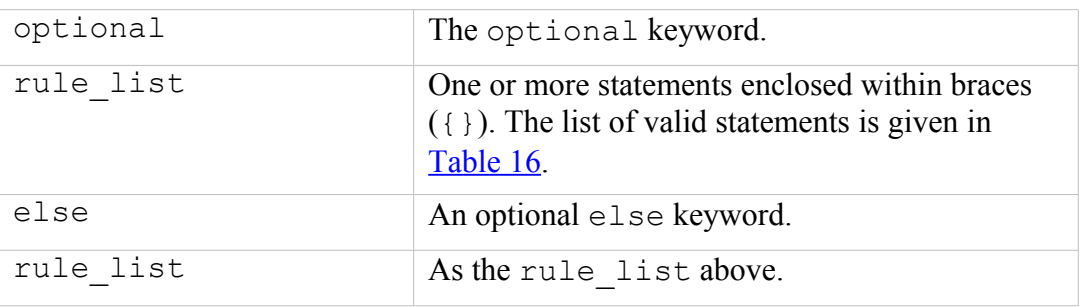

## **The statement is valid in:**

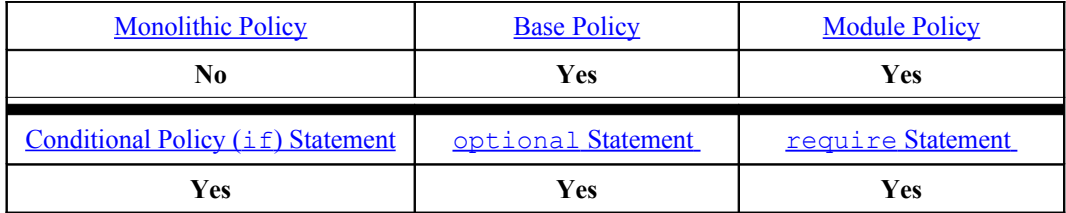

#### **Examples:**

```
# Use of optional block in a base policy source file.
optional {
    require {
          type unconfined t;
    } # end require
    allow acct t unconfined t:fd use;
} # end optional
```

```
# Use of optional / else blocks in a base policy source file.
optional {
     require {
       type ping_t, ping_exec_t;
     } # end require
  allow dhcpc t ping exec t: file { getattr read execute };
   .....
     require {
       type netutils t, netutils exec t;
     } # end require
  allow dhcpc t netutils exec t: file { getattr read execute };
  .....
  type transition dhcpc t netutils exec t:process netutils t;
  ...
  } else {
    allow dhcpc t self:capability setuid;
     .....
} # end optional
```
## **4.18 Xen Statements**

Xen policy supports additional policy language statements: iomemcon, ioportcon, pcidevicecon and pirqcon that are discussed in the sections that follow.

To compile these additional statements using **semodule**(8), ensure that the **semanage.conf**(5) file has the policy-target=xen entry.

## **4.18.1 iomemcon**

The sid statement declares the actual SID identifier and is defined at the start of a policy source file.

## **The statement definition is:**

```
iomemcon addr context;
```
#### **Where:**

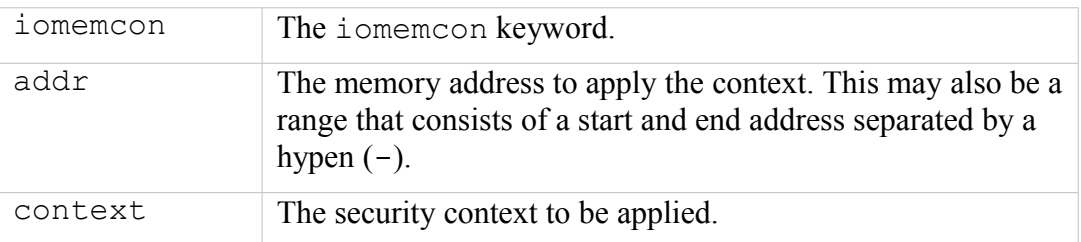

#### **The statement is valid in:**

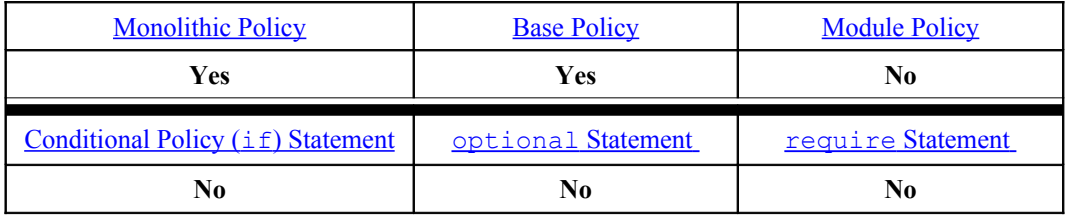

#### **Example:**

```
iomemcon 0xfebd9 system u:object r:nicP t;
iomemcon 0xfebe0-0xfebff system u:object r:nicP t;
```
## **4.18.2 ioportcon**

The sid statement declares the actual SID identifier and is defined at the start of a policy source file.

## **The statement definition is:**

ioportcon port context;

#### **Where:**

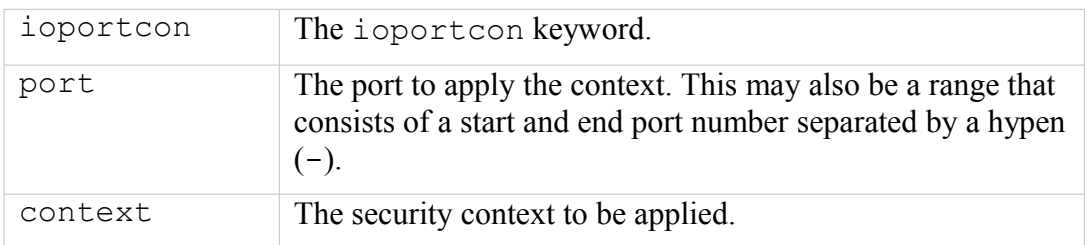

## **The statement is valid in:**

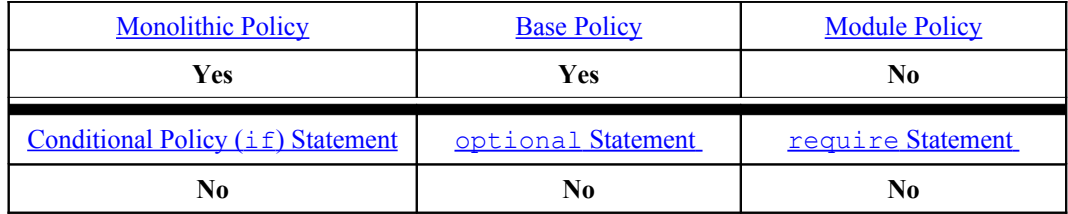

**Example:**

```
ioportcon 0xeac0 system u:object r:nicP t;
```

```
ioportcon 0xecc0-0xecdf system_u:object_r:nicP_t;
```
## **4.18.3 pcidevicecon**

The sid statement declares the actual SID identifier and is defined at the start of a policy source file.

### **The statement definition is:**

pcidevicecon pci\_id context;

#### **Where:**

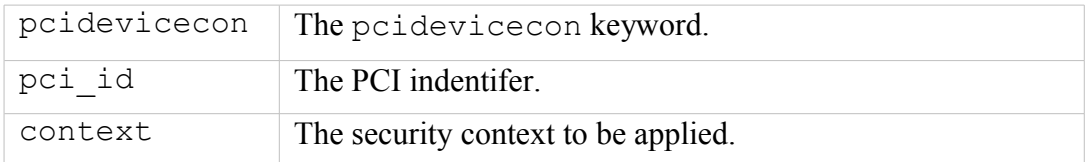

## **The statement is valid in:**

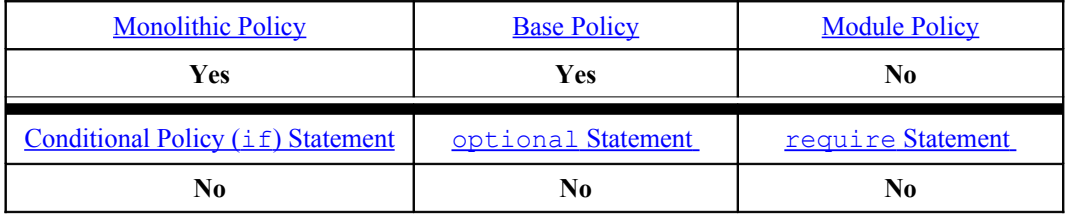

## **Example:**

pcidevicecon 0xc800 system u:object r:nicP t;

## **4.18.4 pirqcon**

The sid statement declares the actual SID identifier and is defined at the start of a policy source file.

### **The statement definition is:**

pirqcon irq context;

## **Where:**

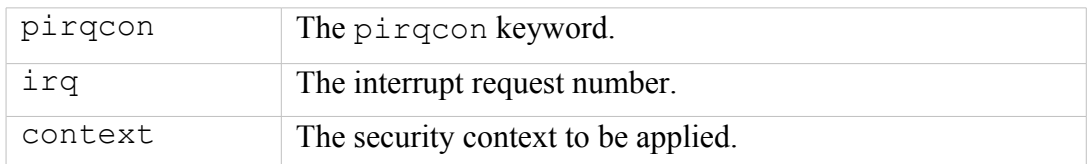

## **The statement is valid in:**

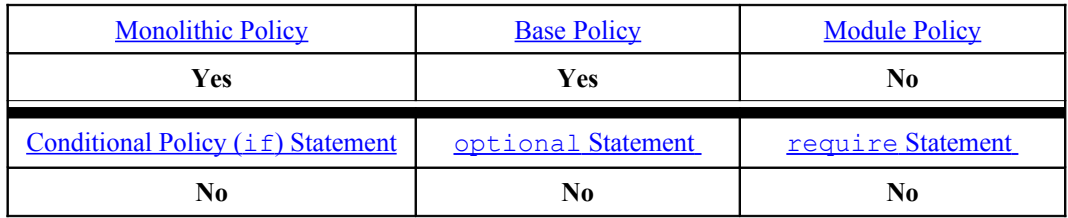

# **Example:**

pirqcon 33 system\_u:object\_r:nicP\_t;

# <span id="page-241-1"></span>**5. The Reference Policy**

# **5.1 Introduction**

The Reference Policy is now the standard policy source used to build GNU/Linux SELinux policies. This provides a single source tree with supporting documentation that can be used to build policies for different purposes such as: confining important daemons, supporting MLS / MCS type policies and locking down systems so that all processes are under SELinux control.

This section details how the Reference Policy is:

- 1. Constructed and types of policy builds supported.
- 2. Adding new modules to the build.
- 3. Installation as a full Reference Policy source or as Header files.
- 4. Impact of the migration process being used to convert compiled module files  $(* . pp)$  to CIL.
- 5. Modifying the configuration files to build new policies.
- 6. Explain the support macros.

# **5.2 Reference Policy Overview**

Strictly speaking the 'Reference Policy' should refer to the policy taken from the master repository or the latest released version (see [https://github.com/TresysTechnology/refpolicy/wiki\)](https://github.com/TresysTechnology/refpolicy/wiki). This is because most Linux distributors take a released version and then tailor it to their specific requirements, for example the Fedora distribution is built from the standard Reference Policy but modified and distributed by Red Hat as a source RPM, for example:

### **selinux-policy-3.12.1-179.fc20.src.rpm**[48](#page-241-0)

The master Reference Policy repository can be checked out using the following:

```
# Check out the core policy:
git clone https://github.com/TresysTechnology/refpolicy.git
cd refpolicy
# Add the contibuted modules (policy/modules/contrib)
git submodule init
git submodule update
```
[Figure 5.1](#page-242-0) shows the layout of the reference policy source tree, that once installed would be located at:

```
/etc/selinux/<NAME>/src/policy
```
Where the  $\langle NAME \rangle$  entry is taken from the build.conf file as discussed in the [Reference Policy Build Options -](#page-251-0) [build.conf](#page-251-0) section. The [Installing and Building](#page-260-0) [the Reference Policy Source](#page-260-0) section explains a simple build plus information on building the Fedora source.

<span id="page-241-0"></span><sup>&</sup>lt;sup>48</sup> These RPMs can be obtained from [http://koji.fedoraproject.org.](http://koji.fedoraproject.org/)

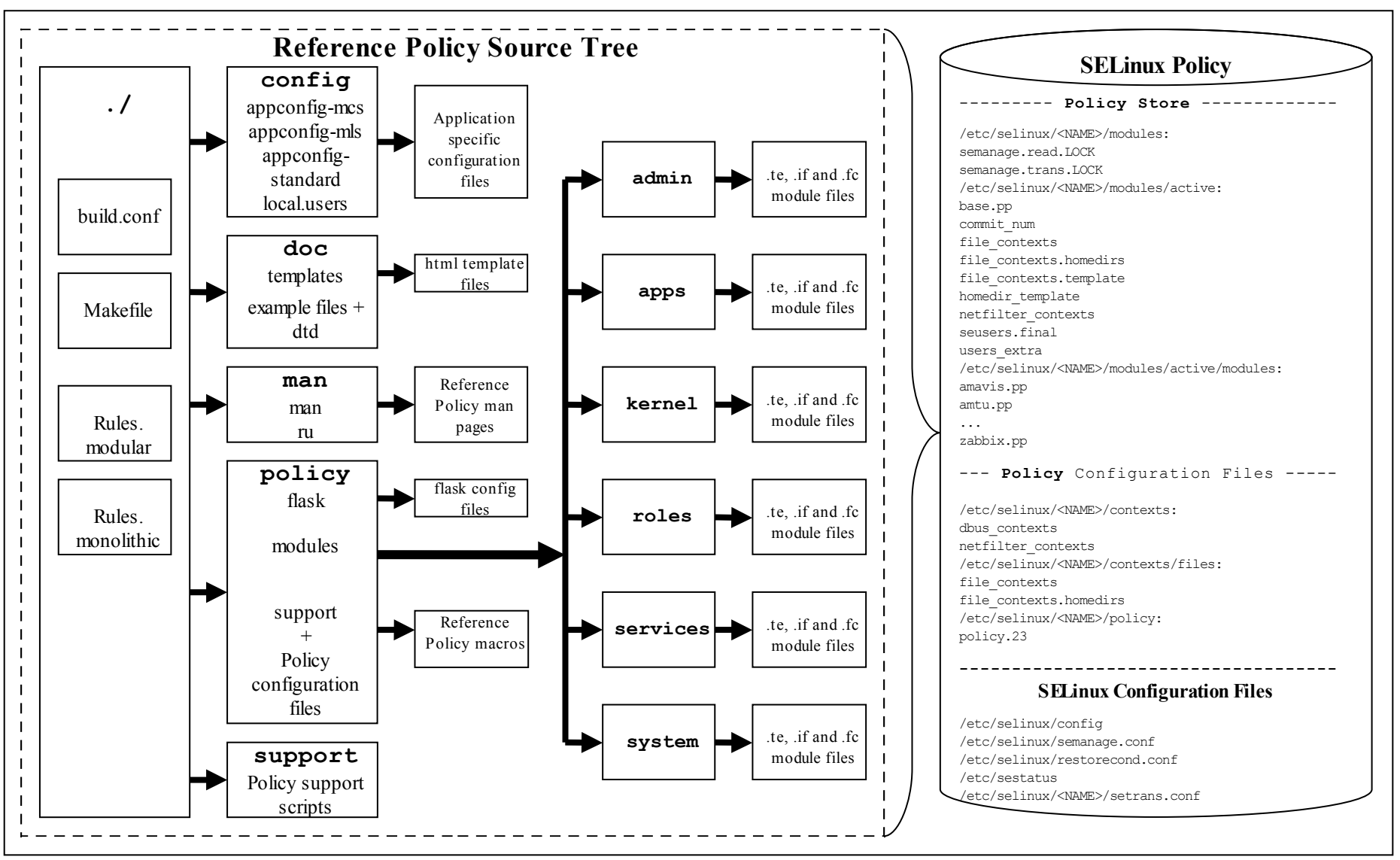

<span id="page-242-0"></span>**Figure 5.1: The Reference Policy Source Tree -** *When building a modular policy, files are added to the policy store. For monolithic builds the policy store is not used.*

The Reference Policy can be used to build two different formats of policy infrastructure:

- 1. [Loadable Module Policy](#page-55-0)  A policy that has a base module for core services and has the ability to load / unload modules to support applications as required [49](#page-243-0). This is now the standard used by GNU / Linux distributions.
- 2. [Monolithic Policy](#page-54-0)  A policy that has all the required policy information in a single base policy and does not require the services of the module infrastructure (**semanage**(8) or **semodule**(8)). These are more suitable for embedded or minimal systems.

Each of the policy types are built using module files that define the specific rules required by the policy as detailed in the [Reference Policy Module Files](#page-244-0) section. Note that the monolithic policy is built using the the same module files by forming a single 'base' source file.

The Reference Policy relies heavily on the **m4**(1) macro processor as the majority of supporting services are m4 macros.

There are tools such as SLIDE (SELinux integrated development environment) that can be used to make the task of policy development and testing easier when using the Reference Policy source or headers. SLIDE is an [Eclipse](http://eclipse.org/) plugin and details can be found at:

<http://oss.tresys.com/projects/slide>

## **5.2.1 Distributing Policies**

It is possible to distribute the Reference Policy in two forms:

- 1. As source code that is then used to build policies. This is not the general way policies are distributed as it contains the complete source that most administrators do not need. The [Reference Policy Source](#page-248-0) section describes the source and the [Installing and Building the Reference Policy Source](#page-260-0) section describes how to install the source and build a policy.
- 2. As 'Policy Headers'. This is the most common way to distribute the Reference Policy. Basically, the modules that make up 'the distribution' are pre-built and then linked to form a base and optional modules. The 'headers' that make-up the policy are then distributed along with makefiles and documentation. A policy writer can then build policy using the core modules supported by the distribution, and using development tools they can add their own policy modules. The [Reference Policy Headers](#page-265-0) section describes how these are installed and used to build modules.

The policy header files for F-20 are distributed in a number of rpms as follows:

**selinux-policy-3.12.1-179.fc20.noarch.rpm** - Contains the SELinux /etc/selinux/config file, man pages and the 'Policy Header' development environment that is located at /usr/share/selinux/devel

<span id="page-243-0"></span><sup>&</sup>lt;sup>49</sup> These can be installed by system administrators as required. The dynamic loading / unloading of policies as applications are loaded is not yet supported.

**selinux-policy-doc-3.12.1-179.fc20.noarch.rpm** - Contains the html policy documentation that is located at /usr/share/doc/selinux-policy/html

**selinux-policy-minimum-3.12.1-179.fc20.noarch.rpm**

```
selinux-policy-mls-3.12.1-179.fc20.noarch.rpm
```
**selinux-policy-targeted-3.12.1-179.fc20.noarch.rpm**

These three rpms contain policy configuration files and the packaged policy modules  $(* .pp)$ . They will be used to form the particular policy type in /usr/share/selinux/<NAME>, the install process will then install the policy in the appropriate /etc/selinux/<NAME> directory. Normally only one policy would be installed and active, however for development purposes all can be installed.

**selinux-policy-sandbox-3.12.1-179.fc20.noarch.rpm**

Contains the sandbox module for use by the policycoreutilssandbox package. This will be installed as a module for one of the three main policies described above.

## **5.2.2 Policy Functionality**

As can be seen from the policies distributed with F-20 above, they can be classified by the name of the functionality they support (taken from the NAME entry of the build.conf as shown in [Table 19\)](#page-252-0), for example the Fedora policies support:

minimum - MCS policy that supports a minimal set of confined daemons within their own domains. The remainder run in the unconfined t space.

targeted - MCS policy that supports a greater number of confined daemons and can also confine other areas and users (this also supports the older 'strict' policy).

mls - MLS policy for server based systems.

## <span id="page-244-0"></span>**5.2.3 Reference Policy Module Files**

The reference policy modules are constructed using a mixture of [policy language](#page-241-1) [statements,](#page-241-1) [support macros](#page-267-0) and [access interface calls](#page-245-0) using three principle types of source file:

1. A private policy file that contains statements required to enforce policy on the specific GNU / Linux service being defined within the module. These files are named <module\_name>.te.

For example the ada.te file shown below has two statements:

- a) one to state that the ada\_t process has permission to write to the stack and memory allocated to a file.
- b) one that states that if the unconfined module is loaded, then allow the ada\_t domain unconfined access. Note that if the flow of this statement is followed it will be seen that many more interfaces and macros are called to build the final raw SELinux language statements.

An expanded module source is shown in the [Module Expansion](#page-287-0) [Process](#page-287-0) section.

2. An external interface file that defines the services available to other modules. These files are named <module\_name>.if.

For example the ada.if file shown below has two interfaces defined for other modules to call (see also [Figure 5.2](#page-248-1) that shows a screen shot of the documentation that can be automatically generated):

- a) ada domtrans that allows another module (running in domain  $$1)$  to run the ada application in the ada  $t$  domain.
- b) ada\_run that allows another module to run the ada application in the ada\_t domain (via the ada\_domtrans interface), then associate the  $ada$  t domain to the caller defined role (\$2) and terminal (\$3).

Provided of course that the caller domain has permission.

It should be noted that there are two types of interface specification:

<span id="page-245-0"></span>**Access Interfaces** - These are the most common and define interfaces that .te modules can call as described in the ada examples. They are generated by the [interface](#page-274-0) macro as detailed in the the interface [Macro](#page-274-0) section.

**Template Interfaces** - These are required whenever a module is required in different domains and allows the type(s) to be redefined by adding a prefix supplied by the calling module. The basic idea is to set up an application in a domain that is suitable for the defined SELinux user and role to access but not others. These are generated by the template macro as detailed in the [template](#page-276-0) [Macro](#page-276-0) section that also explains the openoffice.if template.

3. A file labeling file that defines the labels to be added to files for the specified module. These files are named  $\langle \text{module name} \rangle$ . fc. The build process will amalgamate all the . fc files and finally form the file contexts file that will be used to label the filesystem.

For example the ada. fc file shown below requires that the specified files are all labeled system u:object r:ada exec t:s0.

The <module name> must be unique within the reference policy source tree and should reflect the specific GNU / Linux service being enforced by the policy.

The module files are constructed using a mixture of:

- 1. Policy language statements as defined in the [SELinux Policy Language](#page-169-0) section.
- 2. Reference Policy macros that are defined in the [Reference Policy Macros](#page-267-0) section.
- 3. External interface calls defined within other modules (.te and .if only).

An example of each file taken from the ada module is as follows:

#### **ada.te file contents:**

```
policy module(ada, 1.4.1)
########################################
#
# Declarations
#
attribute role ada roles;
roleattribute system_r ada_roles;
type ada_t;
type ada_exec t;
application_domain(ada_t, ada_exec_t)
role ada_roles types ada_t;
########################################
#
# Local policy
#
allow ada_t self: process { execstack execmem };
userdom use inherited user terminals(ada t)
optional_policy(`
  unconfined domain(ada t)
')
```
#### **ada.if file contents:**

```
## <summary>GNAT Ada95 compiler.</summary>
########################################
## <summary>
## Execute the ada program in the ada domain.
## </summary>
## <param name="domain">
## <summary>
## Domain allowed to transition.
## </summary>
## </param>
#
interface(`ada_domtrans',`
 gen_require(`
     type ada_t, ada_exec_t;
  ')
  corecmd_search_bin($1)
  domtrans_pattern($1, ada_exec_t, ada_t)
')
########################################
## <summary>
## Execute ada in the ada domain, and
## allow the specified role the ada domain.
## </summary>
## <param name="domain">
## <summary>
## Domain allowed to transition.
## </summary>
## </param>
## <param name="role">
## <summary>
## Role allowed access.
## </summary>
## </param>
#
interface(`ada_run',`
  gen require(\overline{()}attribute role ada roles;
  ')
```

```
ada_domtrans($1)
  roleattribute $2 ada_roles;
')
```
#### **ada.fc file contents:**

```
/usr/bin/gnatbind -- gen context(system u:object r:ada exec t,s0)
\frac{1}{\sqrt{2}} /usr/bin/gnatls -- gen_context(system_u:object_r:ada_exec_t,s0)
/usr/bin/gnatmake -- gen_context(system_u:object_r:ada_exec_t,s0)
/usr/libexec/gcc(/.*)?/gnat1 -- gen context(system u:object r:ada exec t,s0)
```
## **5.2.4 Reference Policy Documentation**

One of the advantages of the reference policy is that it is possible to automatically generate documentation as a part of the build process. This documentation is defined in XML and generated as HTML files suitable for viewing via a browser.

The documentation for Fedora can be viewed in a browser by [file:///usr/share/doc/selinux-policy/html/index.html](file:///C:/usr/share/doc/selinux-policy/html/index.html) once the selinux-policy-doc rpm has been installed.

<span id="page-247-0"></span>The documentation for the Reference Policy source will be available at <location>/src/policy/doc/html once make html has been executed (the  $\leq$ location $>$  is the location of the installed source after make installsrc has been executed as described in the **Installing The Reference Policy Source** section). The Reference Policy documentation may also be available at a default location of /usr/share/doc/refpolicy-VERSION/html if make install-doc has been executed (where VERSION is the entry from the source VERSION file.

[Figure 5.2](#page-248-1) shows an example screen shot of the documentation produced for the ada module interfaces.

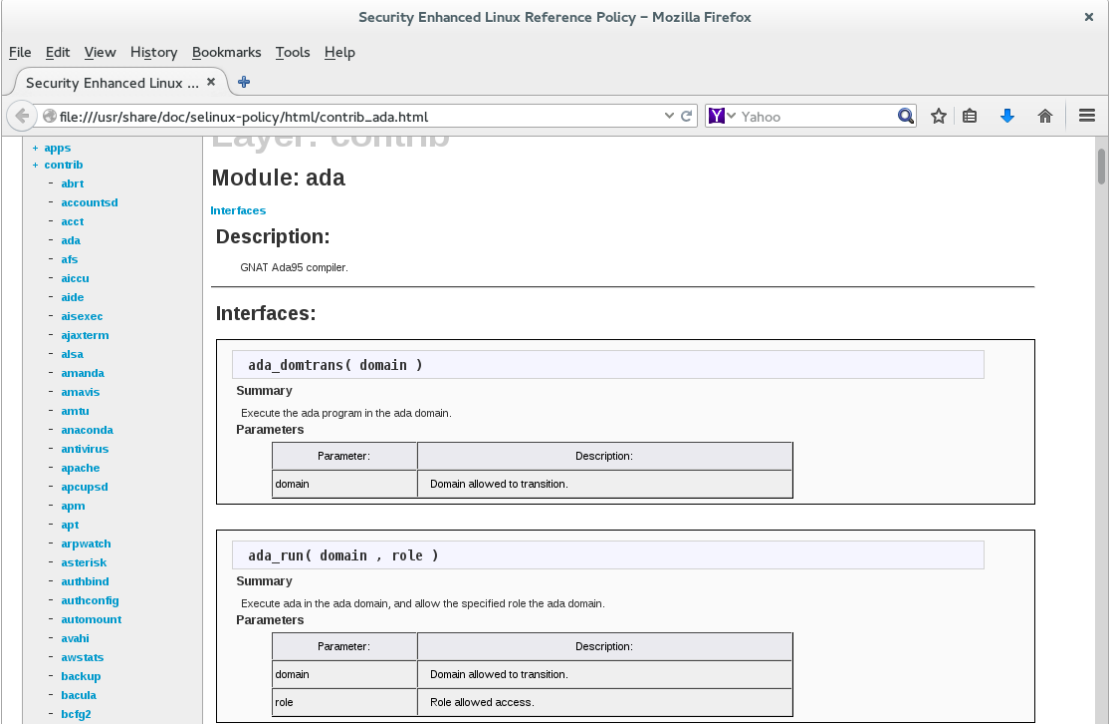

# <span id="page-248-1"></span>**5.3 Reference Policy Source**

<span id="page-248-0"></span>This section explains the source layout and configuration files, with the actual installation and building covered in the Installing and Building the Reference Policy Source section.

The source has a README file conta[ining information on the configuration and](#page-260-0) [installa](#page-260-0)tion processes that has been used within this section (and updated with the authors comments as necessary). There is also a VERSION file that contains the Reference Policy release date which can be used to obtain the original source from the repository located at:

https://github.com/TresysTechnology/refpolicy/wiki

## **5.3.1 [Source Layout](https://github.com/TresysTechnology/refpolicy/wiki)**

Figure 5.1 shows the layout of the reference policy source tree, that once installed would be located at:

[/etc/](#page-242-0)selinux/<NAME>/src/policy

The following sections detail the source contents:

- Reference Policy Files and Directories Describes the files and their location.
- Source Configuration Files Details the contents of the build.conf and modules.conf [configuration files.](#page-248-2)
- • [Source Installation and Buil](#page-251-1)d Make Options Describes the make targets.
- Modular Policy Build Process Describes how the various source files are [linked together to form a base policy modul](#page-255-0)e (base.conf) during the build [process.](#page-258-0)

The Installing and Building the Reference Policy Source section then describes how the initial source is installed and configured to allow a policy to be built.

## **5.3.2 Reference Policy Files and Directories**

<span id="page-248-2"></span>Table 18 shows the major files and their directories with a description of each taken from the README file. All directories are relative to the root of the Reference Policy [source dir](#page-251-2)ectory ./policy.

Two of these configuration files (build.conf and modules.conf) are further detailed in the Source Configuration Files section as they define how the policy will be built.

During the bui[ld process, a file is generate](#page-251-1)d in the ./policy directory called either policy.conf or base.conf depending whether a monolithic or modular policy is being built. This file is explained in the Modular Policy Build Structure section.

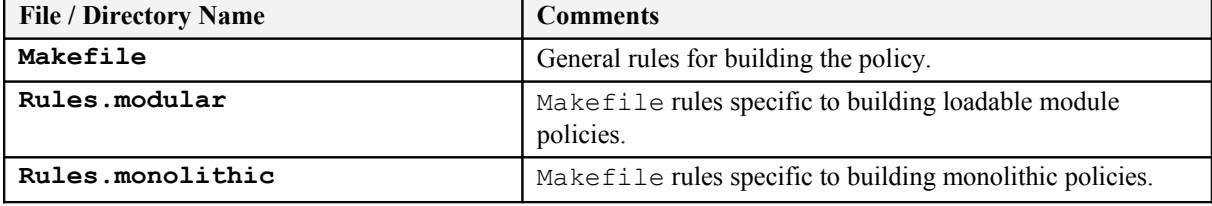

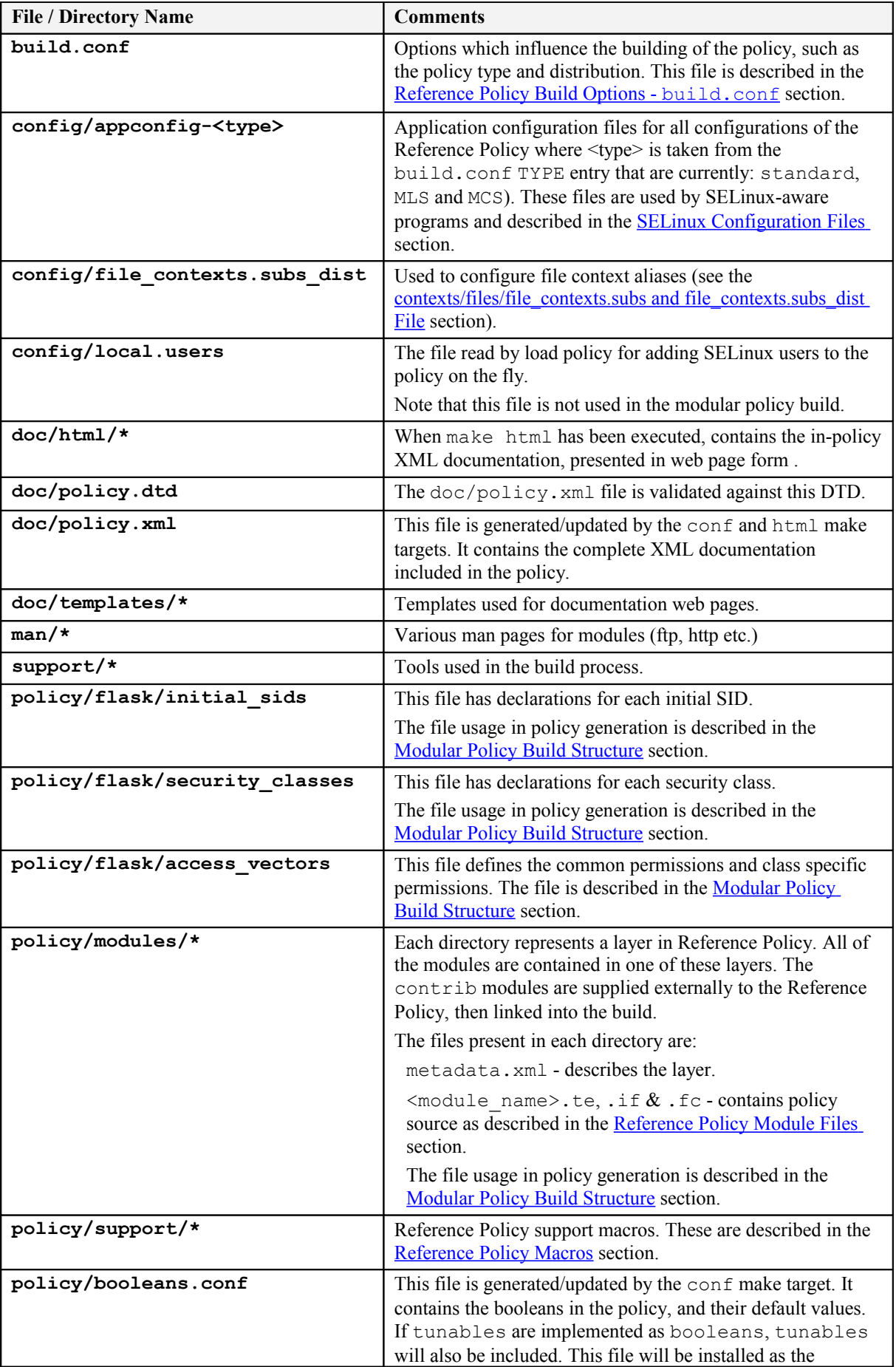

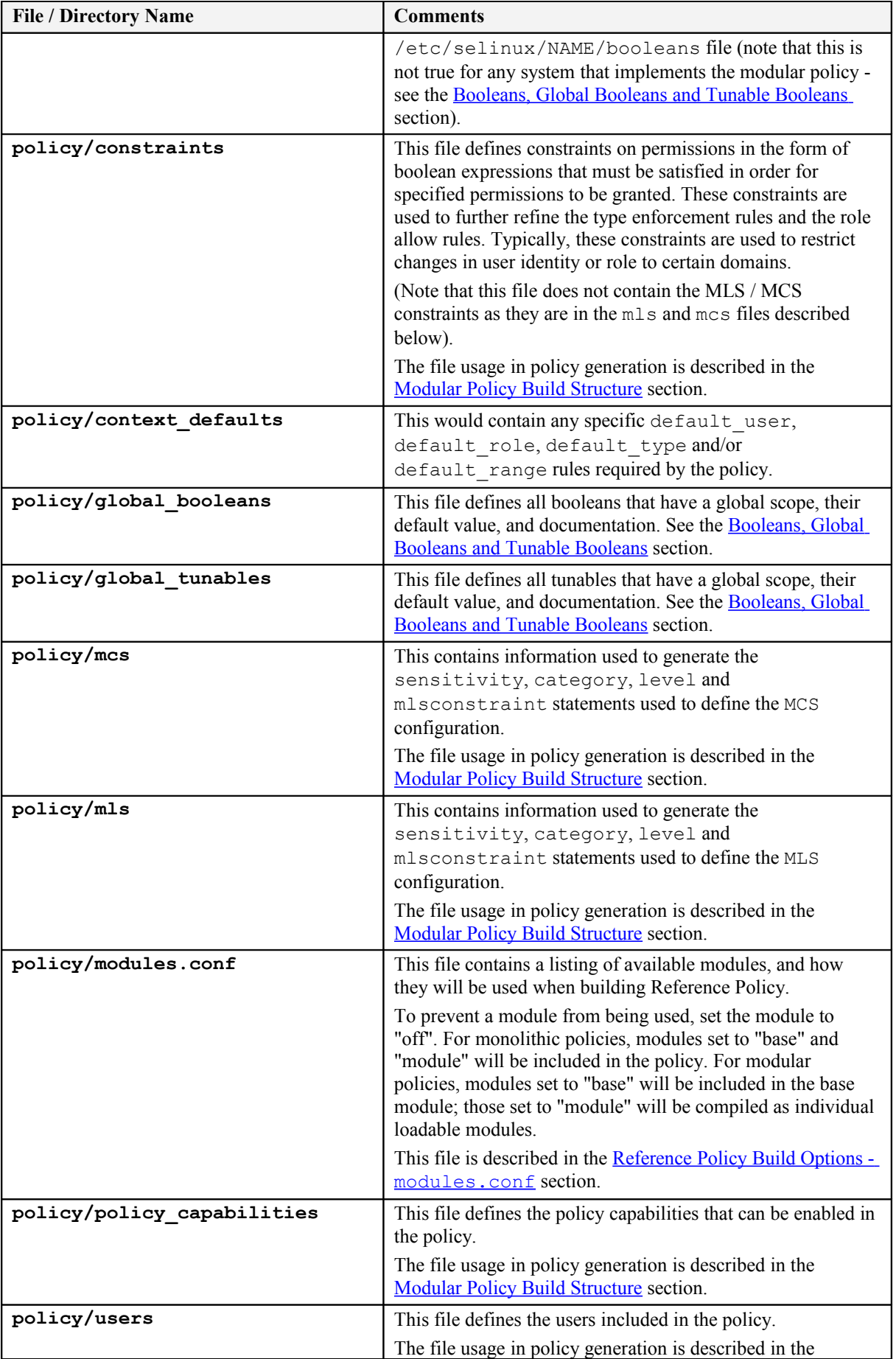

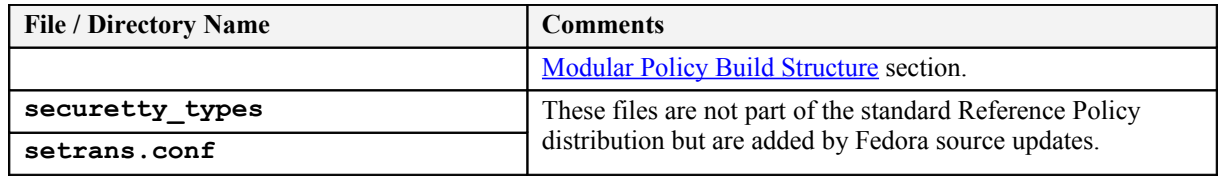

## <span id="page-251-2"></span>**Table 18: The Reference Policy Files and Directories**

# **5.3.3 Source Configuration Files**

<span id="page-251-1"></span>There are two major configuration files (build.conf and modules.conf) that define the policy to be built and are detailed in this section.

## **5.3.3.1 Reference Policy Build Options - build.conf**

<span id="page-251-0"></span>This file defines the policy type to be built that will influence its name and where the source will be located once it is finally installed. An example file content is shown in the Installing and Building the Reference Policy Source section where it is used to install and then build the policy.

Table 19 explains the fields that can be defined within this file, however there are a number of m4 [macro parameters that are set up when th](#page-260-0)is file is read by the build process makefiles. These macro definitions are shown in Table 20 and are also used [within the](#page-252-0) module source files to control how the policy is built with examples shown in the ifdef / ifndef Parameters section.

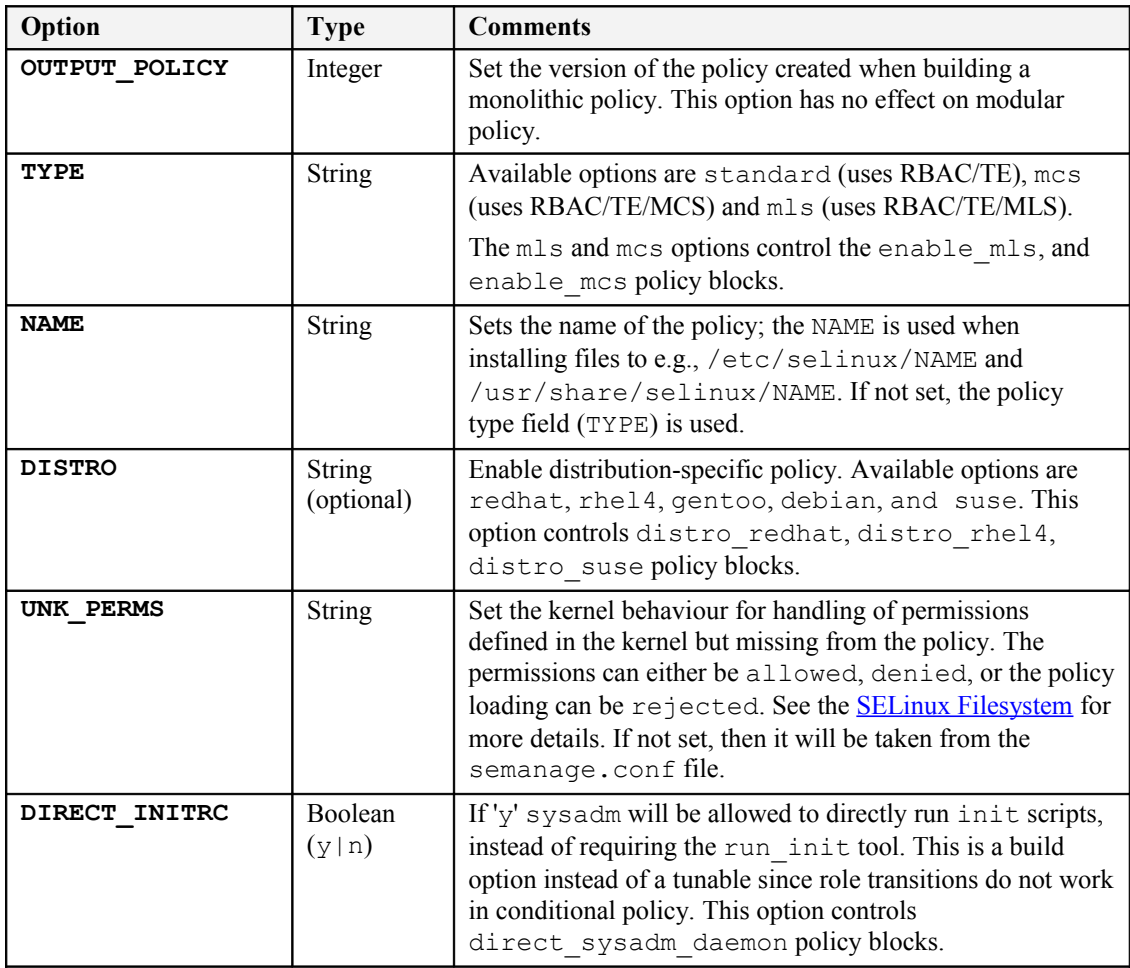
| Option                 | <b>Type</b>             | <b>Comments</b>                                                                                                    |  |
|------------------------|-------------------------|----------------------------------------------------------------------------------------------------|--|
| MONOLITHIC             | Boolean<br>(y n)        | If 'y' a monolithic policy is built, otherwise a modular<br>policy is built.                                                                                                    |  |
| <b>UBAC</b>            | <b>Boolean</b><br>(y n) | If 'y' User Based Access Control policy is built. The default<br>for Red Hat is 'n'. These are defined as constraints in the<br>policy/constraints file. Note Version 1 of the<br>Reference Policy did not have this entry and defaulted to<br>Role Based Access Control. |  |
|                        |                         | described<br>The<br>UBAC<br>option<br>$\overline{1}S$<br>at<br>http://blog.siphos.be/2011/05/selinux-user-based-access-<br>control/.                                                                                                    |  |
| <b>CUSTOM BUILDOPT</b> | <b>String</b>           | Space separated list of custom build options.                                                                                                    |  |
| MLS SENS               | Integer                 | Set the number of sensitivities in the MLS policy.<br>Ignored on standard and MCS policies.                                                                                                    |  |
| MLS CATS               | Integer                 | Set the number of categories in the MLS policy.<br>Ignored on standard and MCS policies.                                                                                                    |  |
| MCS CATS               | Integer                 | Set the number of categories in the MCS policy.<br>Ignored on standard and MLS policies.                                                                                                    |  |
| <b>QUIET</b>           | Boolean<br>(y n)        | If 'y' the build system will only display status messages and<br>error messages. This option has no effect on policy.                                                                                                    |  |

**Table 19: build.conf Entries**

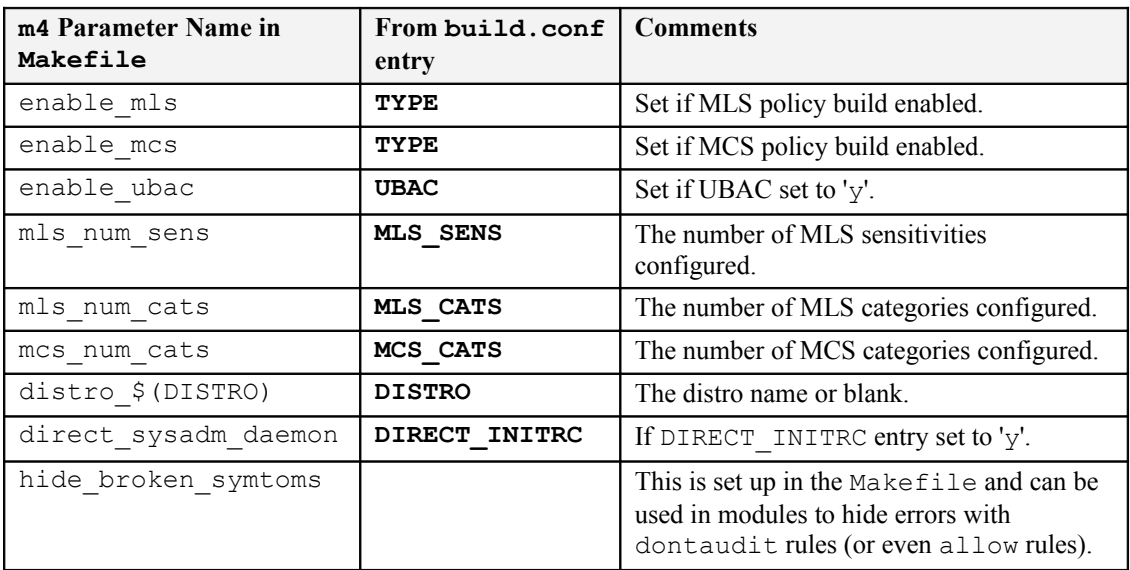

**Table 20: m4 parameters set at build time -** *These have been extracted from the Reference Policy Makefile file.*

## <span id="page-252-0"></span>**5.3.3.2 Reference Policy Build Options - policy/modules.conf**

This file controls what modules are built within the policy with example entries as follows:

```
# Layer: kernel
# Module: kernel
# Required in base
#
```

```
# Policy for kernel threads, proc filesystem,and unlabeled processes and
# objects.
# 
kernel = base
# Module: amanda
#
# Automated backup program.
# 
amanda = module
# Layer: admin
# Module: ddcprobe
#
# ddcprobe retrieves monitor and graphics card information
# 
ddcprobe = off
```
As can be seen the only active line (those without comments<sup>50</sup>) is:

```
<module name> = base | module | off
```
### **Where:**

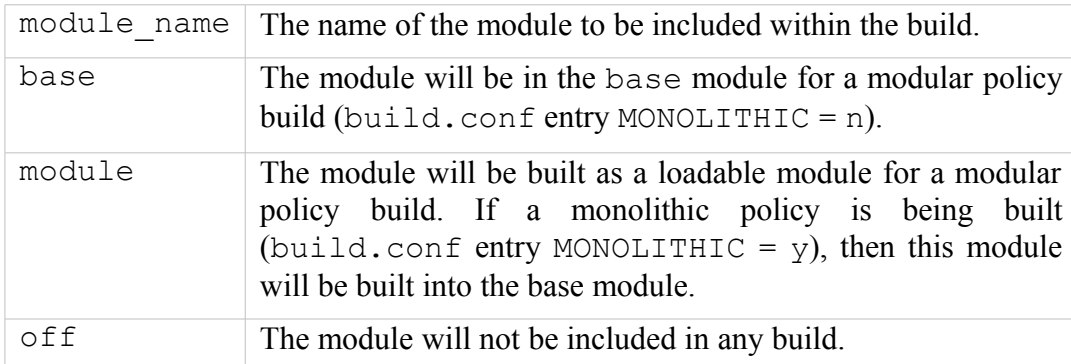

Generally it is up to the policy distributor to decide which modules are in the base and those that are loadable, however there are some modules that MUST be in the base module. To highlight this there is a special entry at the start of the modules interface file  $(.if)$  that has the entry  $\leq$  required val="true"> as shown below (taken from the kernel.if file):

```
## <summary>
##Policy for kernel threads, proc filesystem, 
##and unlabeled processes and objects.
## </summary>
## <required val="true">
##This module has initial SIDs.
## </required>
```
The modules.conf file will also reflect that a module is required in the base by adding a comment 'Required in base' when the make conf target is executed (as all the .if files are checked during this process and the modules.conf file updated).

 $50$  The comments are also important as they form part of the documentation when it is generated by the make html target.

```
# Layer: kernel
# Module: kernel
# Required in base
#
# Policy for kernel threads, proc filesystem,and unlabeled processes and objects.
# 
kernel = base
```
Theose marked as required in base are shown in Table 21 (note that F-20 and the standard reference policy are different)

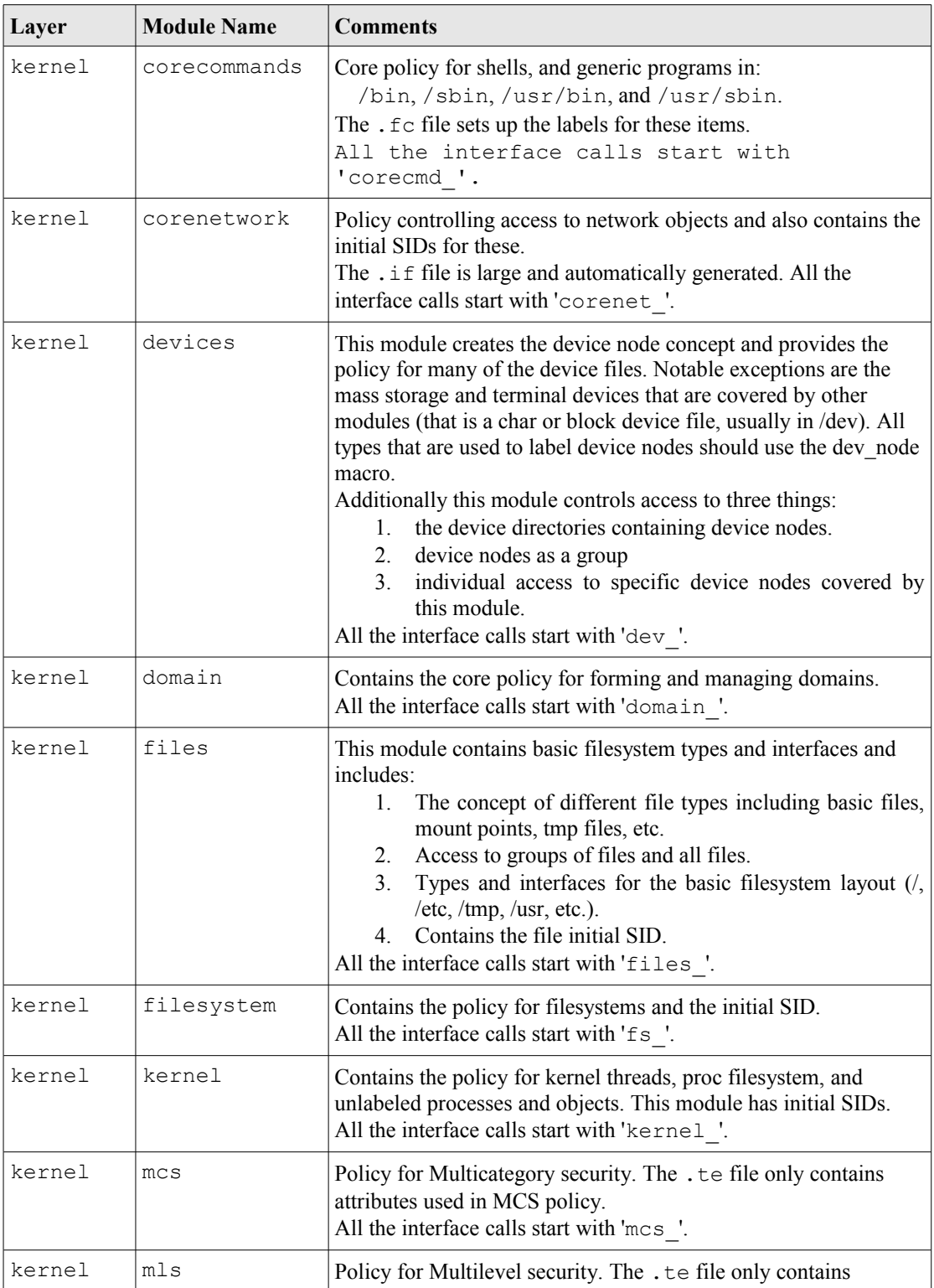

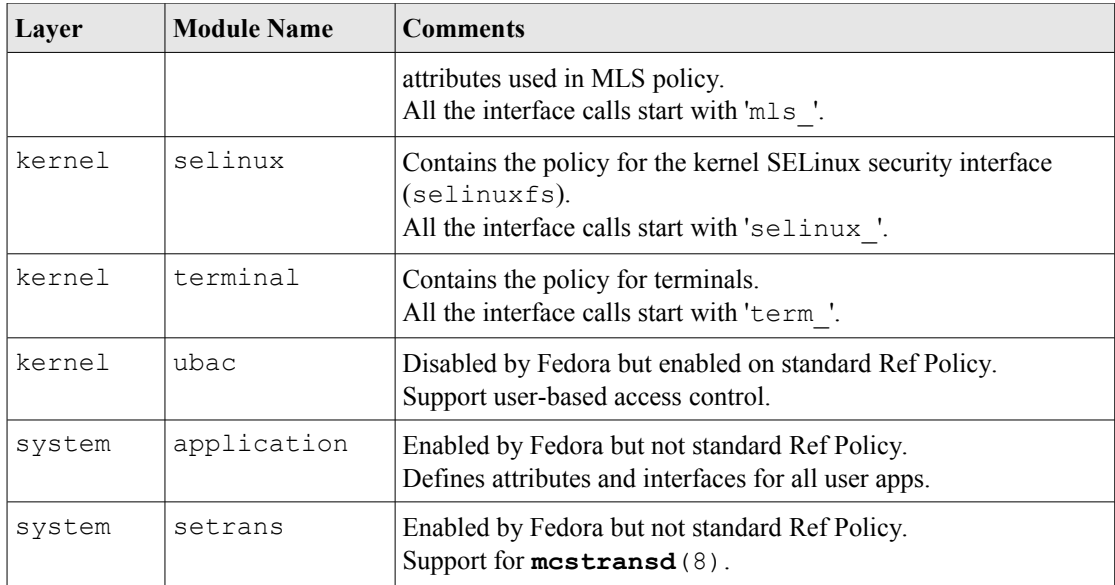

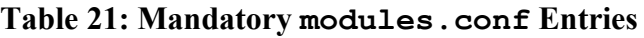

## *5.3.3.2.1 Building the modules.conf File*

The file can be created by an editor, however it is generally built initially by make conf that will add any additional modules to the file. The file can then be edited to configure the required modules as base, module or off.

As will be seen in the Installing and Building the Reference Policy Source section, the Red Hat reference policy source comes with a number of pre-configured files that are used to produce the required policy including multiple versions of the modules.conf file[.](#page-260-0)

# **5.3.4 Source Installation and Build Make Options**

This section explains the various make options available that have been taken from the README file. Table 22 describes the general make targets, Table 23 describes the modular policy make targets and Table 24 describes the monolithic policy make targets.

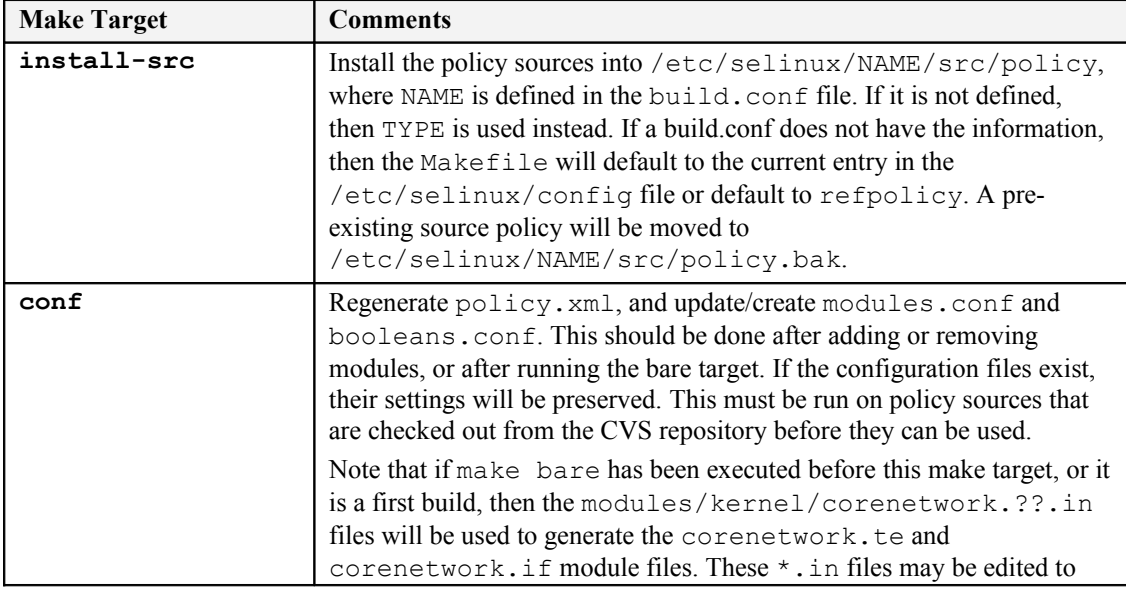

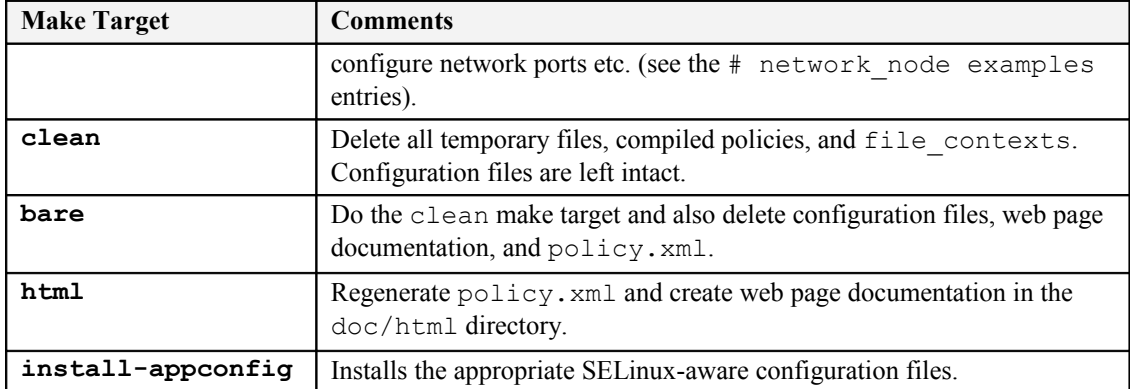

## <span id="page-256-0"></span>**Table 22: General Build Make Targets**

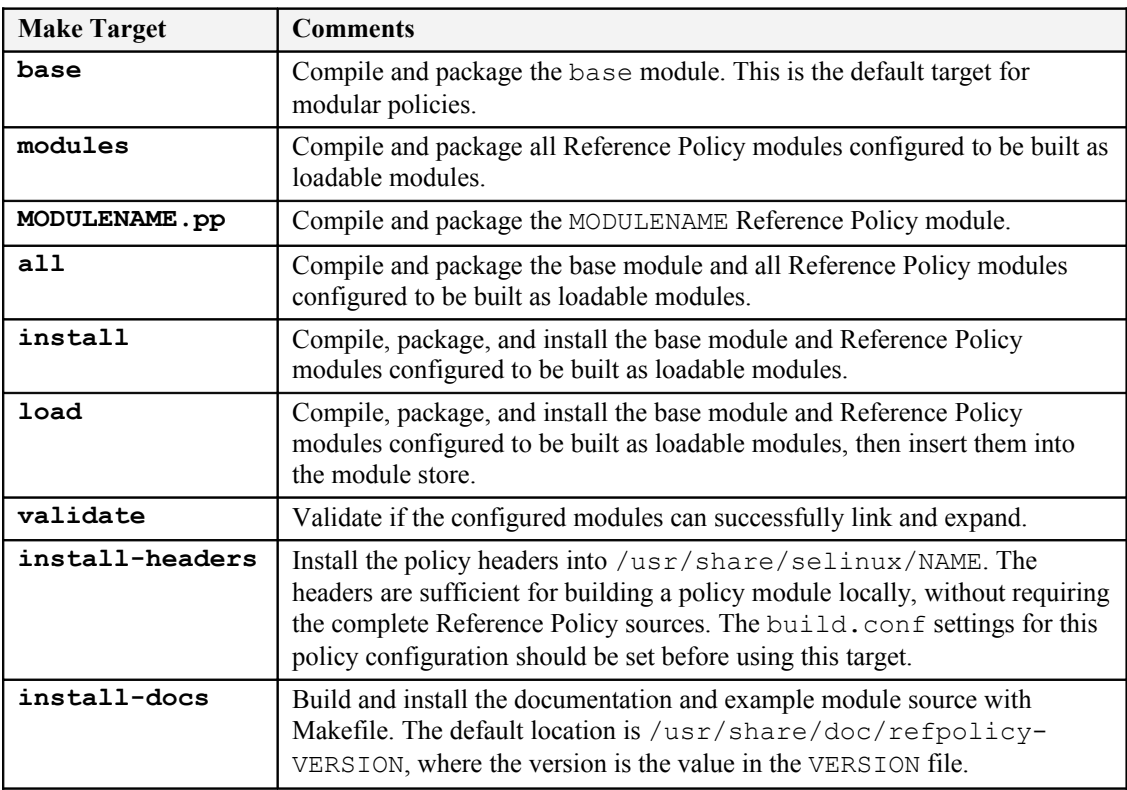

## **Table 23: Modular Policy Build Make Targets**

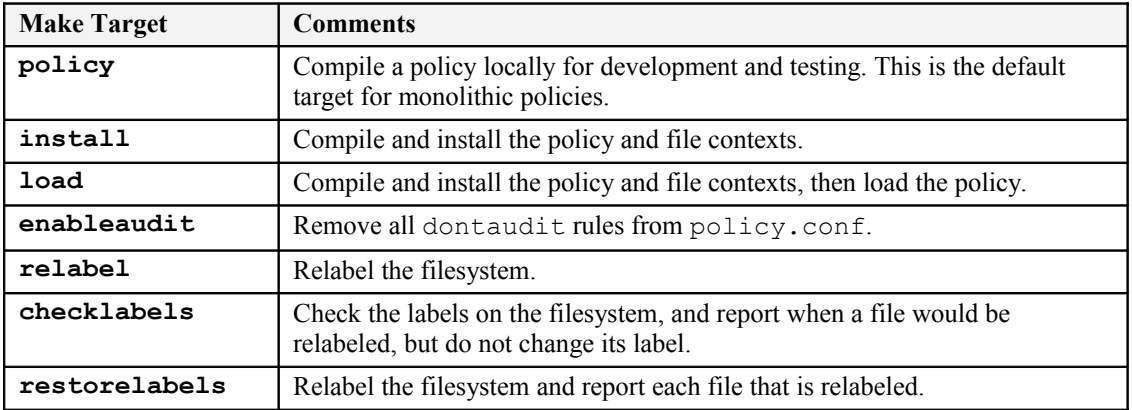

## **Table 24: Monolithic Policy Build Make Targets**

## **5.3.5 Booleans, Global Booleans and Tunable Booleans**

The three files booleans.conf, global booleans and global tunables are built and used as follows:

<span id="page-257-2"></span><span id="page-257-1"></span><span id="page-257-0"></span>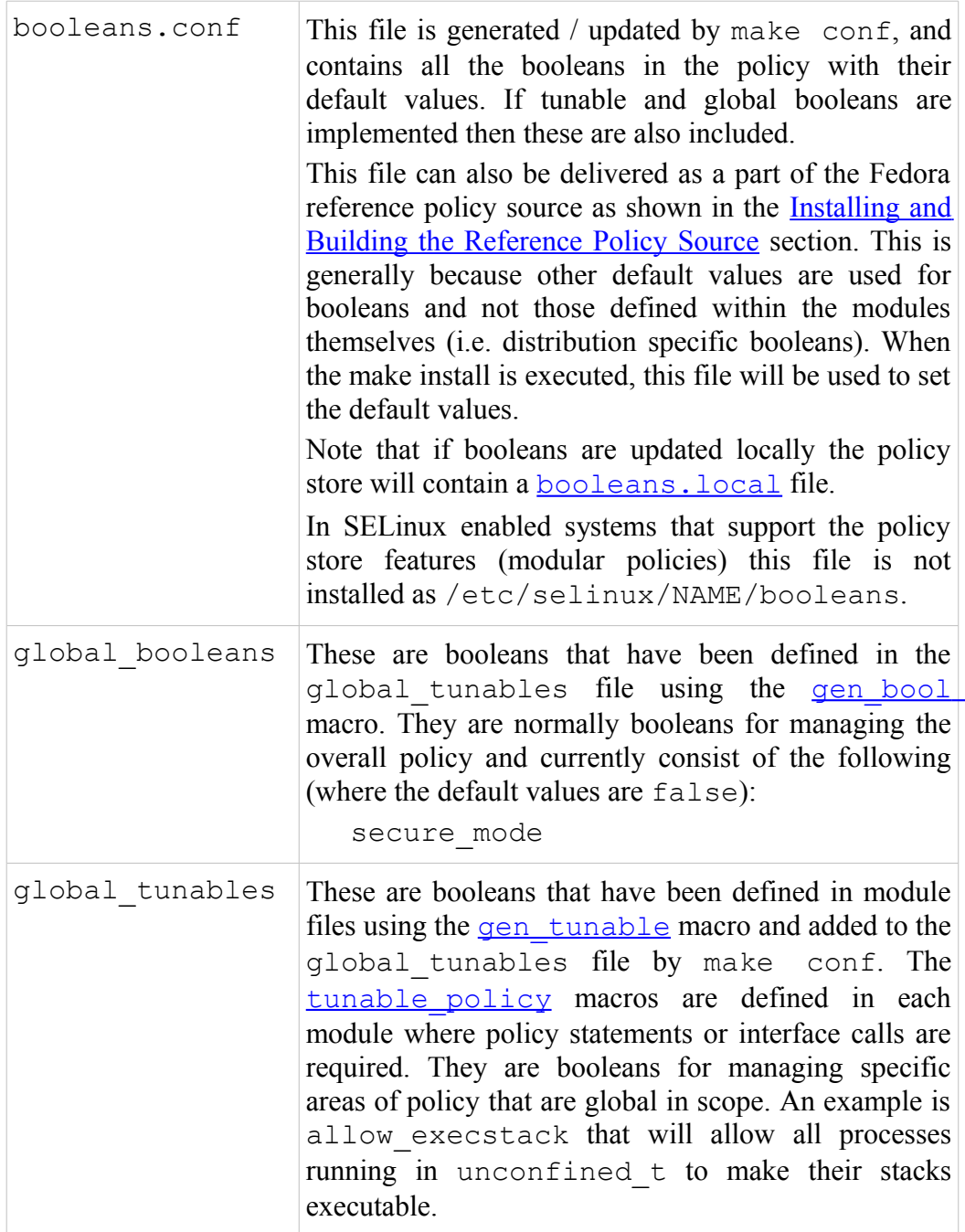

# **5.3.6 Modular Policy Build Structure**

This section explains the way a modular policy is constructed, this does not really need to be known but is used to show the files used that can then be investigated if required.

When make all or make load or make install are executed the build.conf and modules.conf files are used to define the policy name and what modules will be built in the base and those as individual loadable modules.

Basically the source modules (.te, .if and .fc) and core flask files are rebuilt in the tmp directory where the reference policy macros<sup>51</sup> in the source modules will be expanded to form actual policy language statements as described in the SELinux Policy Language section. Figure 5.3 shows these temporary files that are used to form the base.con $f^{52}$  file during policy generation.

The base.conf file will consist of language sta[tem](#page-258-0)ents taken from the module defined as base in the modules.conf file along with the constraints, [users etc.](#page-169-0) [that are required t](#page-169-0)o build [a complete](#page-259-0) policy.

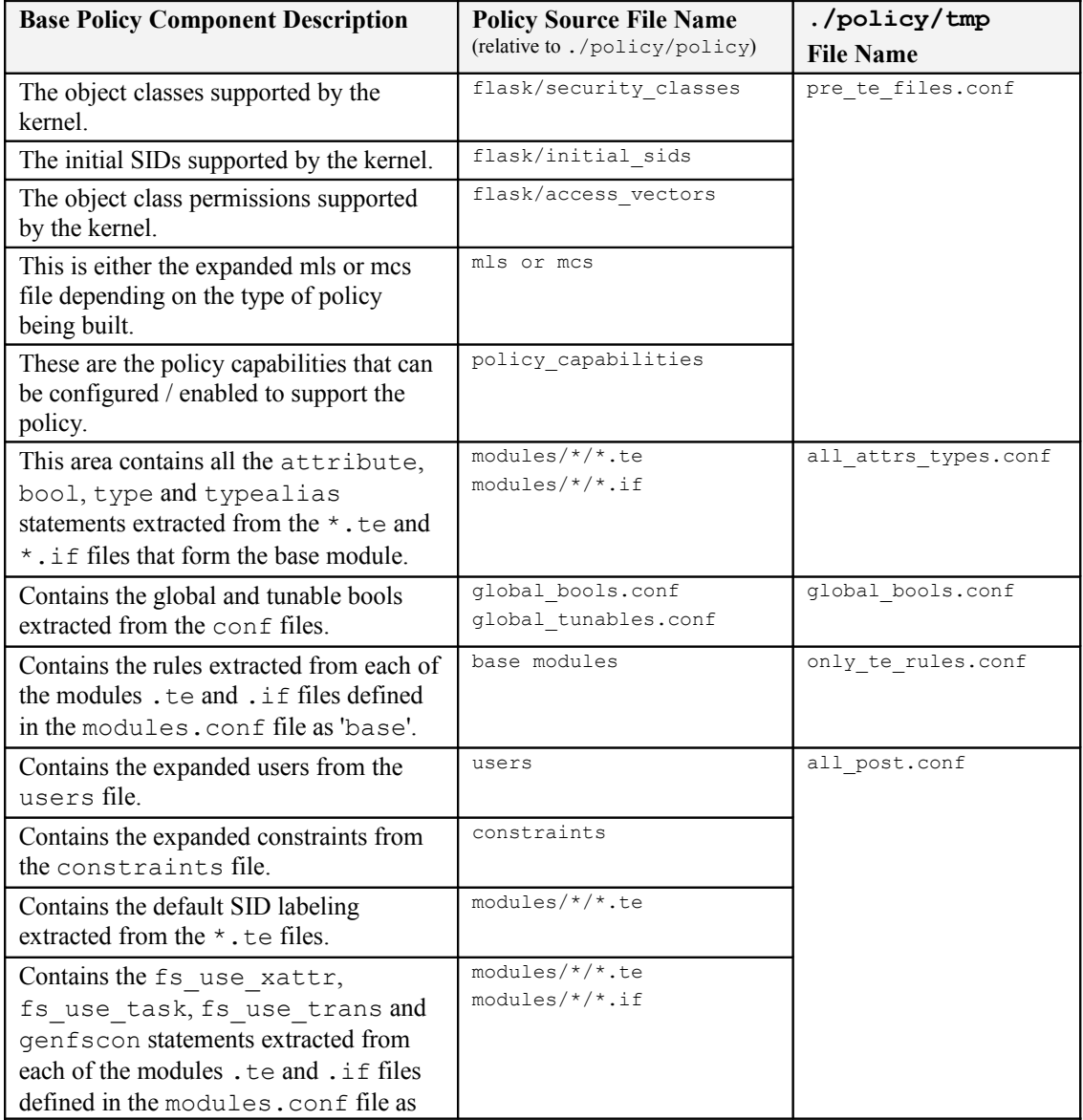

The individual l[oad](#page-258-1)able modules are built in much the same way as shown in Figure 5.4.

<span id="page-258-0"></span><sup>51</sup> These are explained in the [Reference Policy Macros](#page-358-0) section.

<span id="page-258-1"></span> $52$  The base.conf gets built for modular policies and a policy.conf file gets built for a monolithic policy.

| <b>Base Policy Component Description</b>                                           | <b>Policy Source File Name</b>           | ./policy/ $tmp$  |  |  |
|------------------------------------------------------------------------------------|------------------------------------------|------------------|--|--|
|                                                                                    | (relative to ./policy/policy)            | <b>File Name</b> |  |  |
| 'base'.                                                                            |                                          |                  |  |  |
| Contains the netificon, nodecon and                                                | modules/ $*/*$ .te<br>modules/ $*/*$ .if |                  |  |  |
| portcon statements extracted from                                                  |                                          |                  |  |  |
| each of the modules. te and . if files                                             |                                          |                  |  |  |
| defined in the modules, conf file as                                               |                                          |                  |  |  |
| 'base'.                                                                            |                                          |                  |  |  |
| Contains the expanded file context file                                            | modules/ $*/*$ .fc                       | base.fc.tmp      |  |  |
| entries extracted from the $\star$ . $\epsilon$ files                              |                                          |                  |  |  |
| defined in the modules.conf file as                                                |                                          |                  |  |  |
| 'base'.                                                                            |                                          |                  |  |  |
| Expanded seusers file.                                                             | seusers                                  | seusers          |  |  |
| These are the commands used to compile, link and load the base policy module:      |                                          |                  |  |  |
| checkmodule base.conf -o tmp/base.mod                                              |                                          |                  |  |  |
| semodule package -o base.conf -m base mod -f base fc -u users extra -s tmp/seusers |                                          |                  |  |  |
| semodule -s \$ (NAME) -b base.pp) -i and each module .pp file                      |                                          |                  |  |  |
| The 'NAME' is that defined in the build, conf file.                                |                                          |                  |  |  |

**Figure 5.3: Base Module Build -** *This shows the temporary build files used to build the base module 'base.conf' as a part of the 'make' process. Note that the modules marked as base in modules.conf are built here.* 

<span id="page-259-0"></span>

| <b>Base Policy Component Description</b>                                                                                                    | <b>Policy Source File Name</b><br>(relative to ./policy/policy)                    | ./policy/tmp<br><b>File Name</b> |  |  |  |
|----------------------------------------------------------------------------------------------------|------------------------------------------------------------------------------------|----------------------------------|--|--|--|
| For each module defined as 'module' in<br>the modules.conf configuration file,<br>a source module is produced that has<br>been extracted from the *. te and *. if<br>file for that module.                                                                                                    | modules/*/ <module name="">.te<br/>modules/*/<module name="">.if</module></module> | <module name="">.tmp</module>    |  |  |  |
| For each module defined as 'module' in<br>the modules.conf configuration file,<br>an object module is produced from<br>executing the checkmodule command<br>shown below.                                                                                                    | tmp/ <module_name>.tmp</module_name>                                               | <module name="">.mod</module>    |  |  |  |
| For each module defined as 'module' in<br>the modules.conf configuration file,<br>an expanded file context file is built from<br>the <module name="">. fc file.</module>                                                                                                    | modules/*/ <module name="">.fc</module>                                            | base.fc.tmp                      |  |  |  |
| This command is used to compile each module:<br>checkmodule tmp/ <module name="">.tmp -o tmp/<module name="">.mod</module></module>                                                                                                    |                                                                                    |                                  |  |  |  |
| Each module is packaged and loaded with the base module using the following commands:<br>semodule package -o base.conf -m base mod -f base fc -u users extra -s tmp/seusers<br>semodule -s \$ (NAME) -b base.pp) -i and each module .pp file<br>The 'NAME' is that defined in the build.conf file. |                                                                                    |                                  |  |  |  |

**Figure 5.4: Module Build -** *This shows the module files and the temporary build files used to build each module as a part of the 'make' process (i.e. those modules marked as module in modules.conf).*

# <span id="page-260-1"></span>**5.3.7 Creating Additional Layers**

One objective of the reference policy is to separate the modules into different layers reflecting their 'service' (e.g. kernel, system, app etc.). While it can sometimes be difficult to determine where a particular module should reside, it does help separation, however because the way the build process works, each module must have a unique name.

If a new layer is required, then the following will need to be completed:

- 1. Create a new layer directory ./policy/modules/LAYERNAME that reflects the layer's purpose.
- 2. In the ./policy/modules/LAYERNAME directory create a metadata.xml file. This is an XML file with a summary tag and optional desc (long description) tag that should describe the purpose of the layer and will be used as a part of the documentation. An example is as follows:

```
<summary>ABC modules for the XYZ components.</summary>
```
# **5.4 Installing and Building the Reference Policy Source**

This section will give a brief overview of how to build the Reference Policy for an MCS modular build that is similar (but not the same) as the Fedora targeted policy. The Fedora F-20 version of the targeted policy build is discussed but building without using the rpm spec file is more complex.

# <span id="page-260-0"></span>**5.4.1 Building Standard Reference Policy**

This will run through a simple configuration process and build of a reference policy similar to the Fedora targeted policy. By convention the source is installed in a central location and then for each type of policy a copy of the source is installed at /etc/selinux/<NAME>/src/policy.

The basic steps are:

1. Install master Reference Policy Source and add the contributed modules:

```
# Check out the core policy:
git clone https://github.com/TresysTechnology/refpolicy.git
cd refpolicy
# Add the contibuted modules (policy/modules/contrib)
git submodule init
git submodule update
```
2. Edit the build.conf file to reflect the policy to be built, the minimum required is setting the NAME = entry. An example file with NAME = refpolicy-test is as follows:

```
############################################
# Policy build options
#
# Policy version
```

```
# By default, checkpolicy will create the highest version policy it supports.
# Setting this will override the version. This only has an effect for
# monolithic policies.
#OUTPUT POLICY = 18
# Policy Type
# standard, mls, mcs. Note Red Hat always build the MCS Policy Type 
# for their 'targeted' version.
TYPE = mcs
# Policy Name
# If set, this will be used as the policy name. Otherwise the policy type 
# will be used for the name. This entry is also used by the
# 'make install-src' process to copy the source to the:
     # /etc/selinux/<NAME>/src/policy directory.
NAME = refpolicy-test
# Distribution
# Some distributions have portions of policy for programs or configurations 
# specific to the distribution. Setting this will enable options for the
# distribution. redhat, gentoo, debian, suse, and rhel4 are current options.
# Fedora users should enable redhat.
DISTRO = redhat
# Unknown Permissions Handling
# The behaviour for handling permissions defined in the kernel but missing
# from the policy. The permissions can either be allowed, denied, or
# the policy loading can be rejected.
# allow, deny, and reject are current options. Fedora use allow for all
# policies except MLS that uses 'deny'.
UNK_PERMS = allow
# Direct admin init
# Setting this will allow sysadm to directly run init scripts, instead of 
# requiring run init. This is a build option, as role transitions do not
# work in conditional policy.
DIRECT_INITRC = n
# Build monolithic policy. Putting y here will build a monolithic policy.
MONOI.ITHIC = n# User-based access control (UBAC)
# Enable UBAC for role separations. Note Fedora disables UBAC.
UBAC = n# Custom build options. This field enables custom build options. Putting
# foo here will enable build option blocks foo. Options should be separated
# by spaces.
CUSTOM_BUILDOPT =
# Number of MLS Sensitivities
# The sensitivities will be s0 to s(MLS_SENS-1). Dominance will be in
# increasing numerical order with s0 being lowest.
MLS SENS = 16
# Number of MLS Categories.
# The categories will be c0 to c(MLS CATS-1).
MLS CATS = 1024
# Number of MCS Categories
# The categories will be c0 to c(MLC CATS-1).
MCS CATS = 1024
# Set this to y to only display status messages during build.
OUTET = n
```
- 3. Run make install-src to install source at policy build location.
- 4. Change to the /etc/selinux/<NAME>/src/policy directory where an unconfigured basic policy has been installed.

5. Run make conf to build an initial policy/booleans.conf and policy/modules.conf files. For this simple configuration these files will not be edited.

This process will also build the policy/modules/kernel/corenetwork.te / corenetwork.if files if not already present. These would be based on the contents of corenetwork.te.in and corenetwork.if.in configuration files (for this simple configuration these files will not be edited).

6. Run make load to build the policy, add the modules to the store and install the binary kernel policy plus its supporting configuration files.

Note that if policy stores have been migrated, the store will default to /var/lib/selinux/refpolicy-test, with the modules in active/modules/400/<module\_name>, there will also be a CIL version of the module (see Policy Store Migration for details).

7. The policy should now be built and can be checked using tools such as **apol**(8) or loaded by editing the [/etc/seli](#page-121-0)nux/config file, running 'touch /.autorelabel' and rebooting the system.

# **5.4.2 Building the Fedora Policy**

Building Fedora policies by hand is complex as they use the rpmbuild/SPECS/selinux-policy.spec file, therefore this section will give an overview of how this can be achieved, the reader can then experiment (the spec file gives an insight). The build process assumes that an equivelent 'targeted' policy will be built named 'targeted-179'.

Install the source as follows:

```
rpm -Uvh selinux-policy-3.12.1-179.fc20.src.rpm
```
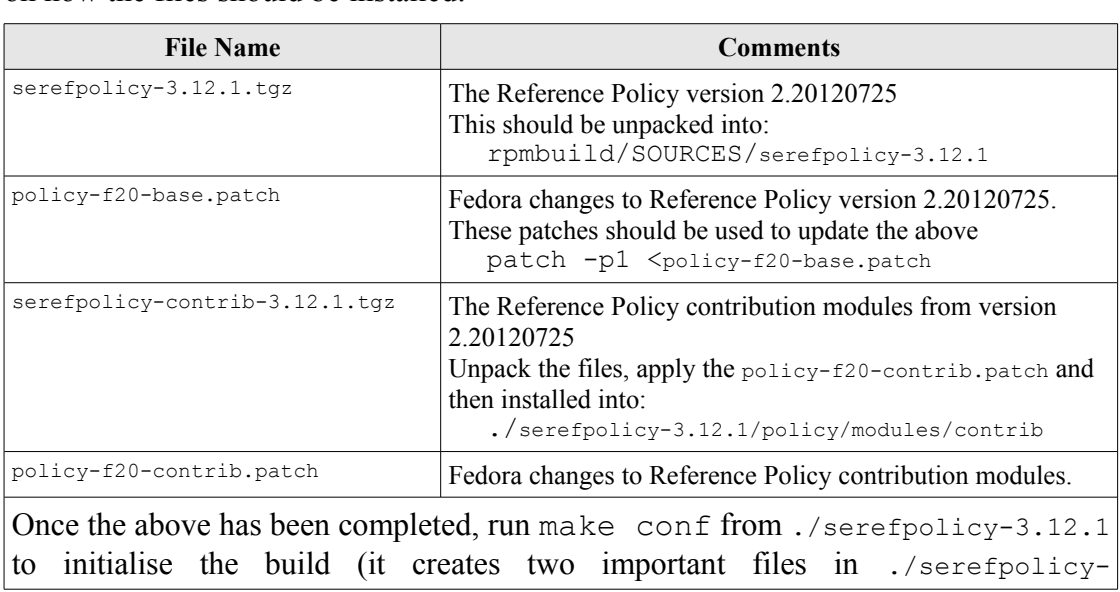

The rpmbuild/SOURCES directory contents should be as follows with comments on how the files should be installed:

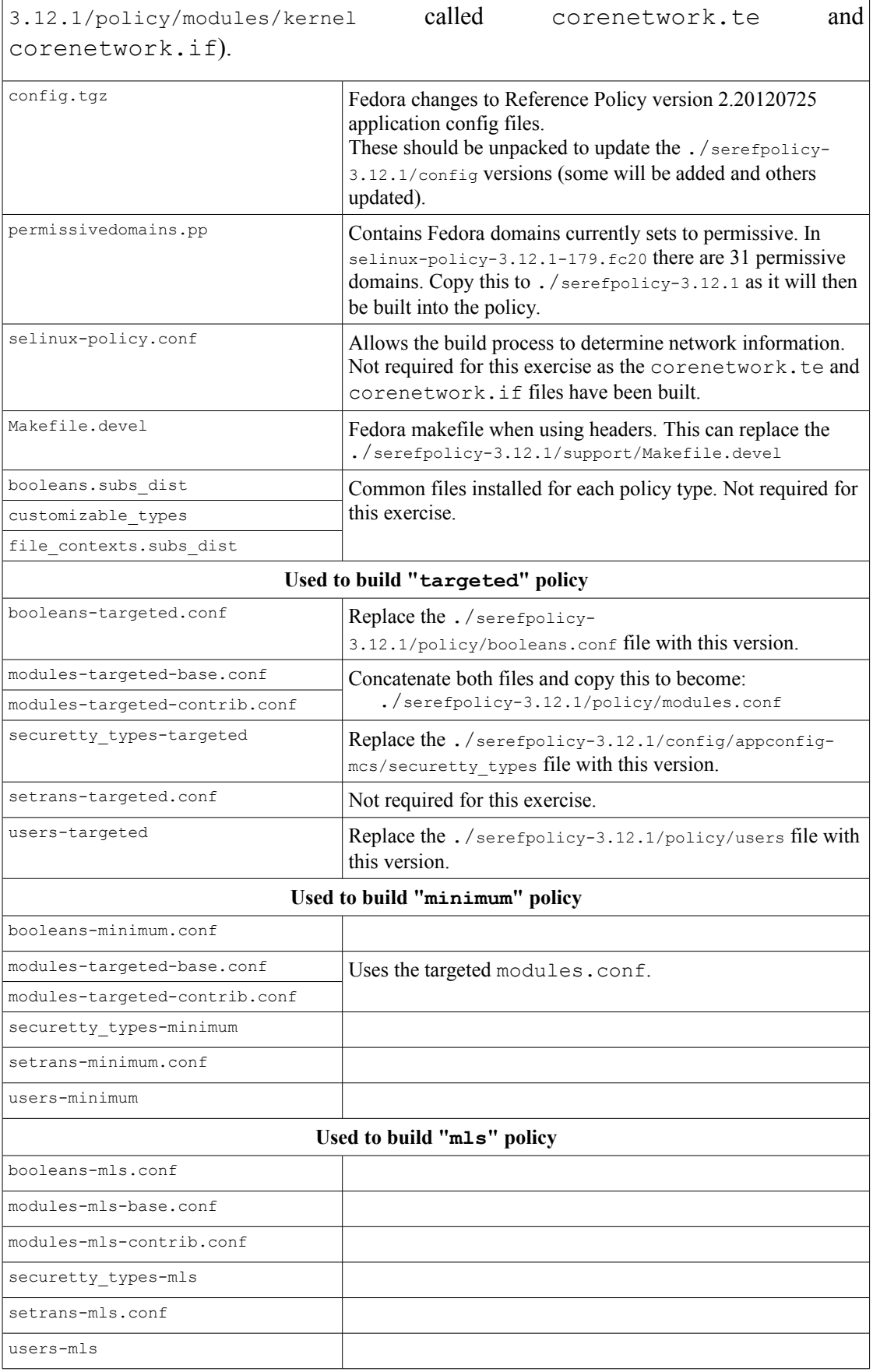

The basic steps are:

1. Edit the build.conf file to reflect the policy to be built:

```
############################################
# Policy build options
#
# Policy version
# By default, checkpolicy will create the highest version policy it supports.
# Setting this will override the version. This only has an effect for
# monolithic policies.
#OUTPUT POLICY = 18
# Policy Type
# standard, mls, mcs. Note Red Hat always build the MCS Policy Type 
# for their 'targeted' version.
TYPE = mcs
# Policy Name
# If set, this will be used as the policy name. Otherwise the policy type 
# will be used for the name. This entry is also used by the
# 'make install-src' process to copy the source to the:
     # /etc/selinux/<NAME>/src/policy directory.
NAME = targeted-179
# Distribution
# Some distributions have portions of policy for programs or configurations 
# specific to the distribution. Setting this will enable options for the
# distribution. redhat, gentoo, debian, suse, and rhel4 are current options.
# Fedora users should enable redhat.
DISTRO = redhat
# Unknown Permissions Handling
# The behaviour for handling permissions defined in the kernel but missing
# from the policy. The permissions can either be allowed, denied, or
# the policy loading can be rejected.
# allow, deny, and reject are current options. Fedora use allow for all
 # policies except MLS that uses 'deny'.
UNK_PERMS = allow
# Direct admin init
# Setting this will allow sysadm to directly run init scripts, instead of 
# requiring run init. This is a build option, as role transitions do not
# work in conditional policy.
DIRECT_INITRC = n
# Build monolithic policy. Putting y here will build a monolithic policy.
MONOI.TTHIC = n# User-based access control (UBAC)
# Enable UBAC for role separations. Note Fedora disables UBAC.
UBAC = n# Custom build options. This field enables custom build options. Putting
# foo here will enable build option blocks foo. Options should be separated
# by spaces.
CUSTOM_BUILDOPT =
# Number of MLS Sensitivities
# The sensitivities will be s0 to s(MLS_SENS-1). Dominance will be in
# increasing numerical order with s0 being lowest.
MLS SENS = 16
# Number of MLS Categories.
# The categories will be c0 to c(MLS CATS-1).
MLS CATS = 1024
# Number of MCS Categories
# The categories will be c0 to c(MLC CATS-1).
MCS CATS = 1024
# Set this to y to only display status messages during build.
QUIET = n
```
2. From rpmbuild/SOURCES/serefpolicy-3.12.1 run make install-src to install source at policy build location.

- 3. Change to the /etc/selinux/targeted-179/src/policy directory where the policy has been installed.
- 4. Run make load to build the policy, add the modules to the store and install the binary kernel policy plus its supporting configuration files.

Note that if policy stores have been migrated, the store will default to /var/lib/selinux/targeted-179, with the modules in active/modules/400/<module\_name>, there will also be a CIL version of the module (see Policy Store Migration for details).

5. Install the permissivedomains.pp module as follows (this will set 31 permissive domains that ar[e in the F-20 version of](#page-121-0) the policy):

semodule -s targeted-179 -i permissivedomains.pp

6. The policy should now be built and can be checked using tools such as **apol**(8) or loaded by editing the /etc/selinux/config file, running 'touch /.autorelabel' and rebooting the system.

# **5.5 Reference Policy Headers**

This method of building policy and adding new modules is used for distributions that do not require access to the source code.

Note that the Reference Policy header and the Fedora policy header installations are slightly different as described below.

# **5.5.1 Building and Installing the Header Files**

To be able to fully build the policy headers from the reference policy source two steps are required:

- 1. Ensure the source is installed and configured as described in the Installing and Building the Reference Policy Source section. This is because the make load (or make install) command will package all th[e modules as](#page-260-0) defined in the modules.conf file, producing a base.pp and the relevant .pp [packages. The build process](#page-260-0) will then install these in the /usr/share/selinux/<NAME> directory.
- 2. Execute the make install-headers that will:
	- a) Produce a build.conf file that represents the contents of the master build.conf file and place it in the /usr/share/selinux/<NAME>/include directory.
	- b) Produce the XML documentation set that reflects the source and place it in the /usr/share/selinux/<NAME>/include directory.
	- c) Copy a development Makefile for building from policy headers to the /usr/share/selinux/<NAME>/include directory.
	- d) Copy the support macros .spt files to the /usr/share/selinux/<NAME>/include/support directory.

This will also include an all perms. spt file that will contain macros to allow all classes and permissions to be resolved.

e) Copy the module interface files  $(. if)$  to the relevant module directories at: /usr/share/selinux/<NAME>/include/modules.

## **5.5.2 Using the Reference Policy Headers**

Note that this section describes the standard Reference Policy headers, the F-20 installation is slightly different and described in the UsingFedora Supplied Headers section.

Once the headers are installed as defined above, new [modules can be built in any local](#page-267-0) directory. An example set of module files are located in the reference policy source at /etc/selinux/<NAME>/src/policy/doc and are called example.te, example.if, and example.fc.

During the header build process a Makefile was included in the headers directory. This Makefile can be used to build the example modules by using makes -f option as follows (assuming that the example module files are in the local directory):

```
make -f /usr/share/selinux/<NAME>/include/Makefile
```
However there is another Makefile that can be installed in the users home directory (\$HOME) that will call the master Makefile. This is located at /etc/selinux/<NAME>/src/policy/doc in the reference policy source and is called Makefile.example. This is shown below (note that it extracts the <policy\_nNAME /etc/selinux/config file):

```
AWK ?= gawk
NAME ?= $(shell $(AWK) -F= '/^SELINUXTYPE/{ print $$2 }' /etc/selinux/config)
SHAREDIR ?= /usr/share/selinux
HEADERDIR := $(SHAREDIR)/$(NAME)/include
include $(HEADERDIR)/Makefile
```
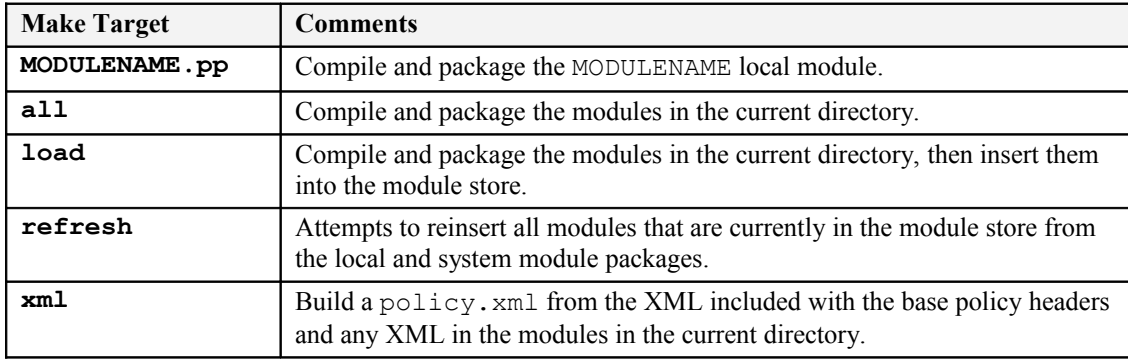

Table 25 shows the make targets for modules built from headers.

## <span id="page-266-0"></span>**Table 25: Header Policy Build Make Targets**

## <span id="page-267-0"></span>**5.5.3 Using Fedora Supplied Headers**

The F-20 distribution installs the headers in a slightly different manner as Fedora installs:

- A modules-base.lst and modules-contrib.lst containing a list of installed modules under /usr/share/selinux/<NAME>.
- The development header files are installed in the /usr/share/selinux/devel directory. The example modules are also in this directory and the Makefile is also slightly different to that used by the Reference Policy source.
- The documentation is installed in the /usr/share/doc/selinuxpolicy/html directory.

# **5.6 Migrating Compiled Modules to CIL**

As explained in the **Policy Store Migration** section, when libsepol etc. are upgraded to version 2.4, the policy stores will be migrated to the new location that will contain also contain CIL versions of the policy modules.

# **5.7 Reference Policy Support Macros**

This section explains some of the support macros used to build reference policy source modules (see [Table 26](#page-268-0) for the list). These macros are located at:

- ./policy/support for the reference policy source.
- /usr/share/selinux/<NAME>/include/support for Reference Policy installed header files.
- /usr/share/selinux/devel/support for Fedora installed header files.

The following support macro file contents are explained:

loadable\_module.spt - Loadable module support.

misc\_macros.spt - Generate users, bools and security contexts.

mls mcs macros.spt - MLS / MCS support.

file patterns.spt - Sets up allow rules via parameters for files and directories.

ipc\_patterns.spt - Sets up allow rules via parameters for Unix domain sockets.

misc\_patterns.spt - Domain and process transitions.

obj\_perm\_sets.spt - Object classes and permissions.

When the header files are installed the all perms. spt support macro file is also installed that describes all classes and permissions configured in the original source policy.

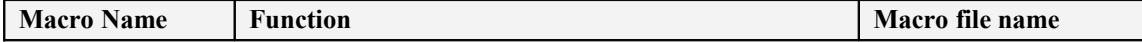

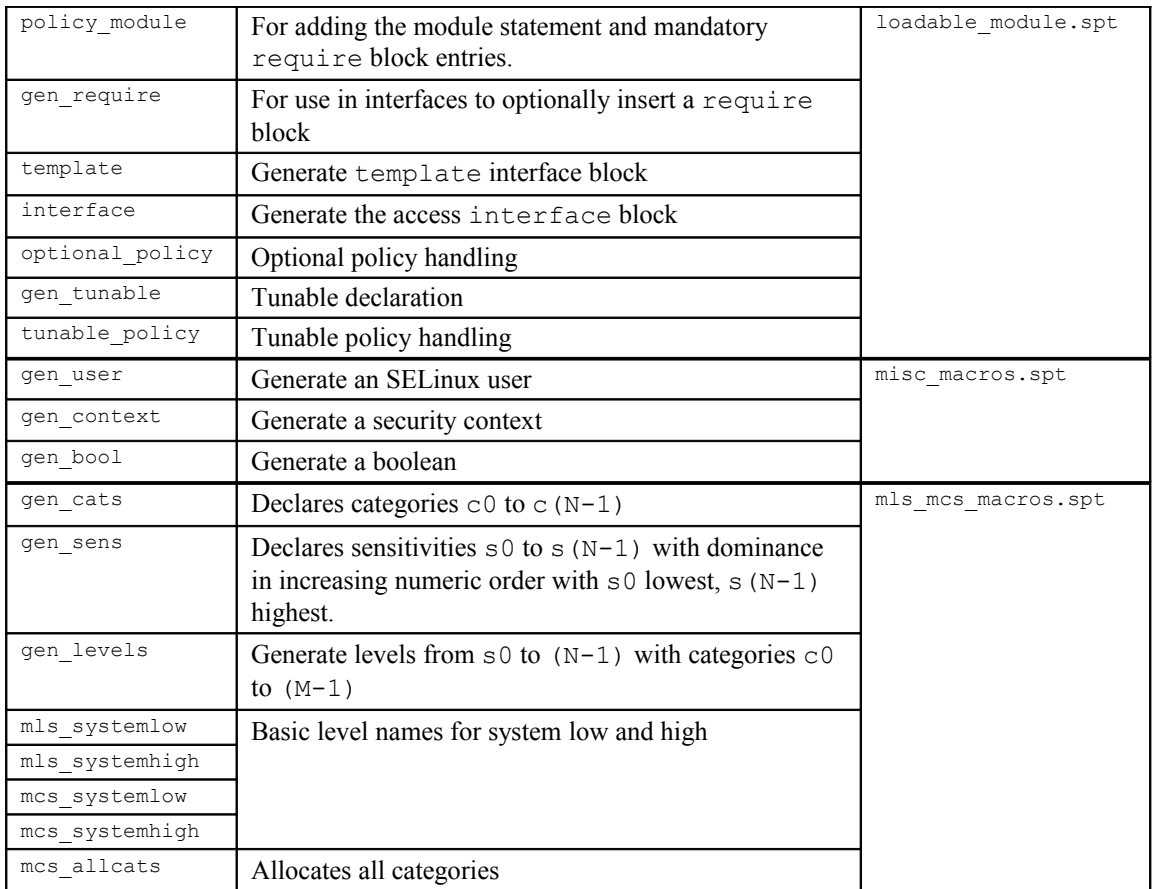

## <span id="page-268-0"></span>**Table 26: Support Macros described in this section**

Notes:

- 1. The macro calls can be in any configuration file read by the build process and can be found in (for example) the users, mls, mcs and constraints files.
- 2. There are four main m4 ifdef parameters used within modules:
	- a) enable  $mcs$  this is used to test if the MCS policy is being built.
	- b) enable  $mls$  this is used to test if the MLS policy is being built.
	- c) enable ubac this enables the user based access control within the constraints file.
	- d) hide broken symptoms this is used to hide errors in modules with dontaudit rules.

These are also mentioned in **Table 20** as they are set by the initial build process with examples shown in the [ifdef](#page-285-0) / [ifndef](#page-285-0) [Parameters](#page-285-0) section.

3. The macro examples in this section have been taken from the reference policy module files and shown in each relevant "**Example Macro**" section. The macros are then expanded by the build process to form modules containing the policy language statements and rules in the tmp directory. These files have been extracted and modified for readability, then shown in each relevant "**Expanded Macro**" section.

- 4. An example policy that has had macros expanded is shown in the [Module](#page-287-0) [Expansion Process](#page-287-0) section.
- 5. Be aware that spaces between macro names and their parameters are not allowed:

Correct:

```
policy module(ftp, 1.7.0)
```
Incorrect:

<span id="page-269-1"></span><span id="page-269-0"></span>policy\_module (ftp, 1.7.0)

## **5.7.1 Loadable Policy Macros**

The loadable policy module support macros are located in the loadable\_module.spt file.

## <span id="page-269-2"></span>**5.7.1.1 policy\_module Macro**

This macro will add the [module](#page-269-1) [statement](#page-269-0) to a loadable module, and automatically add a [require](#page-234-0) [Statement](#page-234-0) with pre-defined information for all loadable modules such as the system r role, kernel classes and permissions, and optionally MCS / MLS information (sensitivity and category statements).

## **The macro definition is:**

```
policy module(module name, version)
```
**Where:**

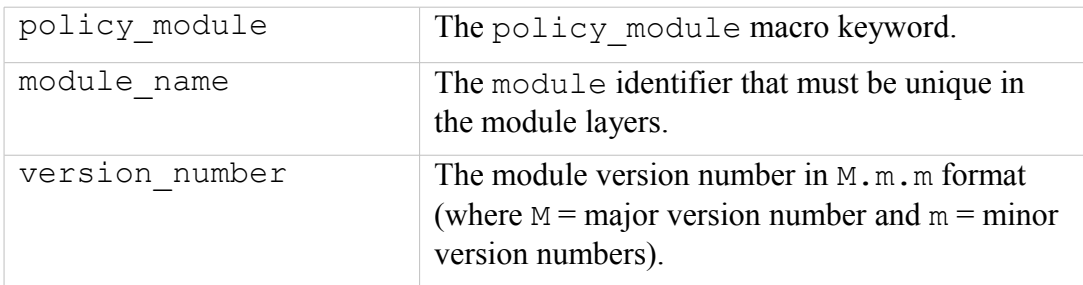

## **The macro is valid in:**

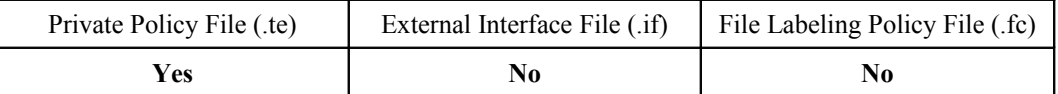

### **Example Macro:**

```
# This example is from the modules/services/ftp.te module:
#
policy module(ftp, 1.7.0)
```
**Expanded Macro:**

```
# This is the expanded macro from the tmp/ftp.tmp file:
#
module ftp 1.7.0;
require {
  role system_r;
  class security {compute av compute create .... };
  ....
  class capability2 (mac override mac admin };
# If MLS or MCS configured then the:
  sensitivity s0;
  ....
  category c0;
  ....
}
```
## **5.7.1.2 gen\_require Macro**

For use within module files to insert a require block.

### **The macro definition is:**

gen require(`require statements`)

#### **Where:**

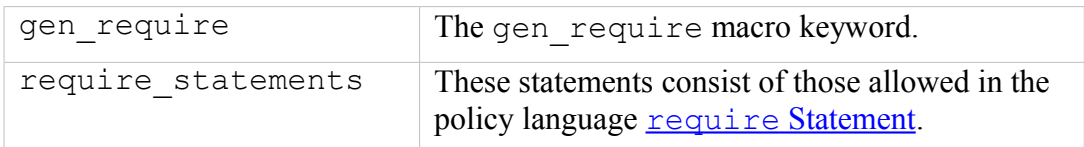

### **The macro is valid in:**

<span id="page-270-1"></span><span id="page-270-0"></span>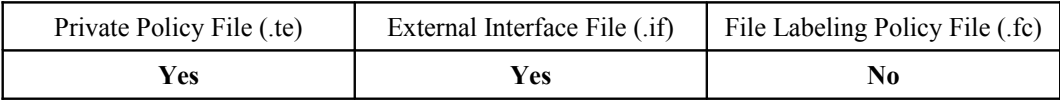

### **Example Macro:**

```
# This example is from the modules/services/ftp.te module:
#
gen require(`type ftp script exec t;')
```
### **Expanded Macro:**

```
# This is the expanded macro from the tmp/ftp.tmp file:
#
require {
  type ftp script exec t;
}
```
## **5.7.1.3 optional\_policy Macro**

For use within module files to insert an optional block that will be expanded by the build process only if the modules containing the access or template interface calls that follow are present. If one module is present and the other is not, then the optional statements are not included (need to check).

## **The macro definition is:**

<span id="page-271-1"></span><span id="page-271-0"></span>optional\_policy(`optional\_statements`)

**Where:**

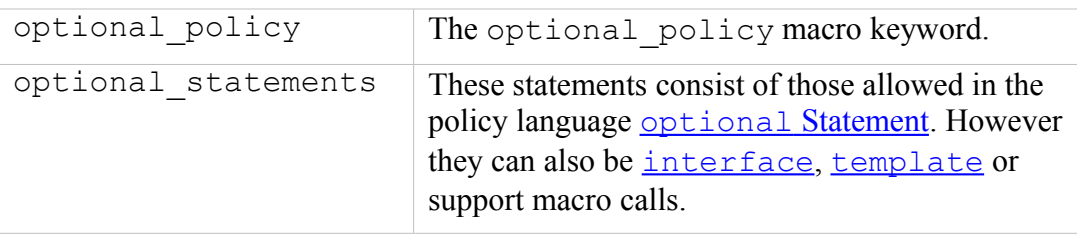

## **The macro is valid in:**

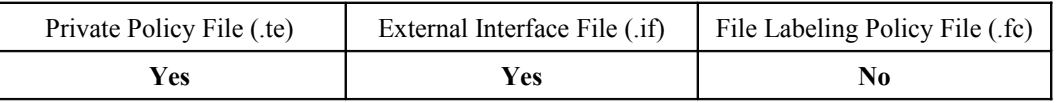

### **Example Macro:**

```
# This example is from the modules/services/ftp.te module and 
# shows the optional policy macro with two levels.
#
optional_policy(`
  corecmd_exec_shell(ftpd_t)
  files read usr files(ftpd t)
  cron_system_entry(ftpd_t, ftpd_exec_t)
  optional_policy(`
     logrotate exec(ftpd t)
  ')
')
```
## **Expanded Macro:**

```
# This is the expanded macro from the tmp/ftp.tmp file showing
# the policy language statements with both optional levels
# expanded.
#
##### Start optional_policy - Level 1 ###########
optional {
##### begin corecmd exec shell(ftpd t)
  require {
     type bin t, shell exec t;
  } # end require
  allow ftpd_t bin_t:dir { getattr search };
  allow ftpd_t bin_t:dir { getattr search read lock ioctl };
  allow ftpd t bin t:dir { getattr search };
  allow ftpd_t bin_t:lnk_file { getattr read };
```

```
allow ftpd t shell exec t:file { { getattr read execute ioctl } ioctl lock
execute_no_trans };
###### end corecmd exec shell(ftpd t)
##### begin files read usr files(ftpd t)
  require {
      type usr_t;
   } # end require
  allow ftpd t usr t:dir { getattr search read lock ioctl };
  allow ftpd_t usr_t:dir { getattr search };
  allow ftpd t usr t: file { getattr read lock ioctl };
  allow ftpd t usr t:dir { getattr search };
  allow ftpd t usr t:lnk file { getattr read };
##### end files read usr files(ftpd_t)
##### begin cron system entry(ftpd t, ftpd exec t)
  require {
      type crond_t, system_crond_t;
  } # end require
  allow system_crond_t ftpd_exec_t:file { getattr read execute };
  allow system crond t ftpd t:process transition;
  dontaudit system crond t ftpd t:process { noatsecure siginh rlimitinh };
  type transition system crond \overline{t} ftpd exec t:process ftpd t;
   # cjp: perhaps these four rules from the old
  # domain auto trans are not needed?
  allow ftpd t system crond t:fd use;
  allow ftpd<sup>-</sup>t system<sup>-</sup>crond<sup>-</sup>t:fifo file { getattr read write append ioctl
lock };
  allow ftpd t system crond t:process sigchld;
  allow ftpd<sup>t</sup> crond t:fifo<sup>-file</sup> { getattr read write append ioctl lock };
  allow ftpd_t crond_t:fd use;
  allow ftpd_t crond_t:process sigchld;
  role system_r types ftpd_t;
###### end cron_system_entry(ftpd_t,ftpd_exec_t)
##### Start optional_policy - Level 2 ##########
  optional {
##### begin logrotate exec(ftpd t)
      require {
          type logrotate exec t;
      } # end require
      allow ftpd t logrotate exec t:file { { getattr read execute ioctl } ioctl
lock execute no trans };
##### end logrotate_exec(ftpd_t)
  } # end optional 2nd level
} # end optional 1st level
```
## <span id="page-272-0"></span>**5.7.1.4 gen\_tunable Macro**

This macro defines booleans that are global in scope. The corresponding tunable policy macro contains the supporting statements allowed or not depending on the value of the boolean. These entries are extracted as a part of the build process (by the make conf target) and added to the  $q$ lobal tunables file where they can then be used to alter the default values for the make load or make install targets.

Note that the comments shown in the example MUST be present as they are used to describe the function and are extracted for the [documentation.](#page-247-0)

### **The macro definition is:**

gen tunable(boolean name, boolean value)

#### **Where:**

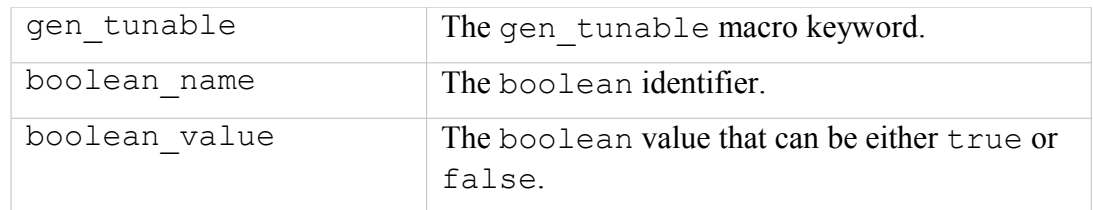

### **The macro is valid in:**

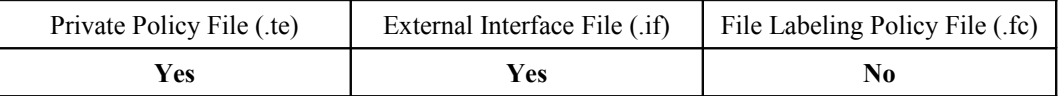

### **Example Macro:**

```
# This example is from the modules/services/ftp.te module:
#
## <desc>
## <p>
## Allow ftp servers to use nfs
## for public file transfer services.
## </p>
## </desc>
gen tunable(allow ftpd use nfs, false)
```
### **Expanded Macro:**

```
# This is the expanded macro from the tmp/ftp.tmp file:
#
bool allow ftpd use nfs false;
```
## <span id="page-273-0"></span>**5.7.1.5 tunable\_policy Macro**

This macro contains the statements allowed or not depending on the value of the boolean defined by the [gen\\_tunable](#page-272-0) macro.

### **The macro definition is:**

```
tunable policy(`gen tunable id', `tunable policy rules`)
```
**Where:**

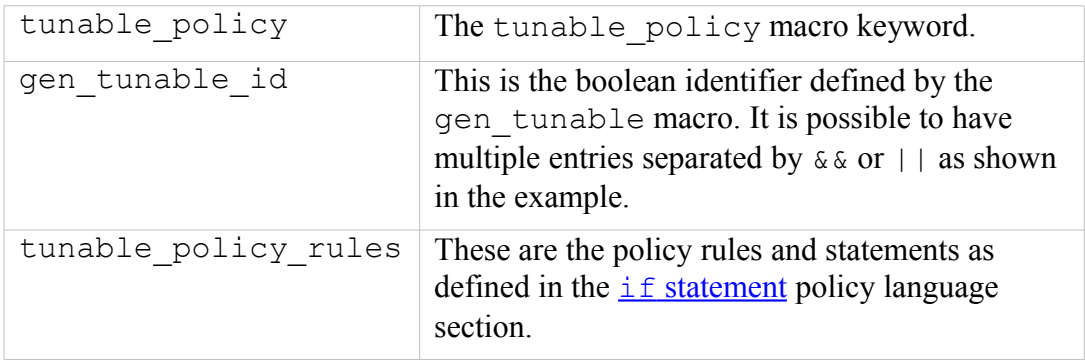

### <span id="page-273-2"></span><span id="page-273-1"></span>**The macro is valid in:**

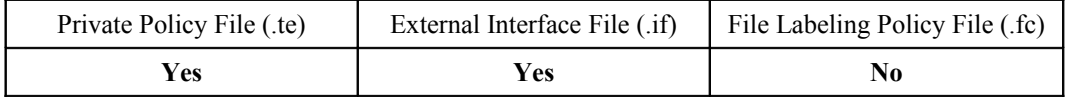

**Example Macro:**

```
# This example is from the modules/services/ftp.te module
# showing the use of the boolean with the && operator.
#
tunable policy(`allow ftpd use nfs && allow ftpd anon write',`
  fs manage nfs files(ftpd t)
')
```
## **Expanded Macro:**

```
# This is the expanded macro from the tmp/ftp.tmp file.
#
if (allow ftpd use nfs && allow ftpd anon write) {
##### begin fs manage nfs files(ftpd t)
  require {
    type nfs t;
  } # end require
  allow ftpd t nfs t:dir { read getattr lock search ioctl
add name remove name write };allow ftpd t nfs t: file { create open getattr setattr read
write append rename link unlink ioctl lock };
###### end fs_manage_nfs_files(ftpd_t)
} # end if
```
## <span id="page-274-0"></span>**5.7.1.6 interface Macro**

Access interface macros are defined in the interface module file (.if) and form the interface through which other modules can call on the modules services (as shown in [Figure 5.6](#page-288-0) and described in the [Module Expansion](#page-287-0) section.

**The macro definition is:**

```
interface(`name`,`interface_rules`)
```
**Where:**

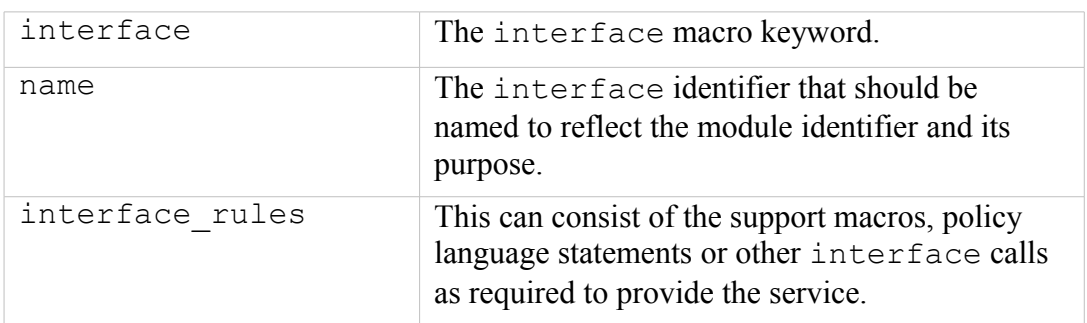

**The macro is valid in:**

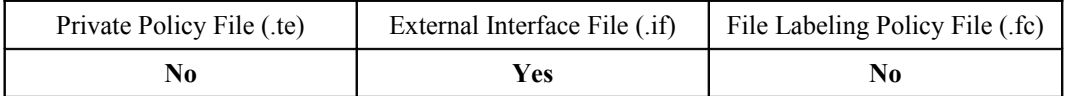

### **Example Interface Definition:**

Note that the comments shown in the example MUST be present as they are used to describe the function and are extracted for the [documentation.](#page-247-0)

```
# This example is from the modules/services/ftp.if module
# showing the 'ftp read config' interface.
#
########################################
## <summary>
## Read ftpd etc files
## </summary>
## <param name="domain">
##<summary>
## Domain allowed access.
##</summary>
## </param>
#
interface(`ftp_read_config',`
  gen require(
     type ftpd etc t;
  ')
  files search etc($1)
 allow $1 ftpd etc t:file { getattr read };
')
```
**Expanded Macro:** (taken from the base.conf file)**:**

```
# Access Interfaces are only expanded at policy compile time 
# if they are called by a module that requires their services.
#
# In this example the ftp read config interface is called from
# the init.te module via the optional_policy macro as shown
# below with the expanded code shown afterwards.
#
######## From ./policy/policy/modules/system/init.te ########
#
# optional policy(`
# ftp_read_config(initrc_t)
# '#
#
############# Expanded policy statements taken ##############
############# from the base.conf file that ##################
############# forms the base policy. ########################
#
optional { # Start optional_policy segment for ftp interface
#
# This is the resulting output contained the base.conf file
# where init calls the ftp_read_config ($1) interface from
# init.te with the parameter initrc_t:
#
  require {
     type ftpd_etc_t;
  }
```

```
#
# Call the files search etc ($1) interface contained in the
# ftp.if file with the parameter initrc_t:
#
  require {
      type etc t;
   } 
  allow initrc t etc t:dir { getattr search };
#
# end files_search_etc(initrc_t)
#
# This is the allow $1 ftpd_etc_t:file { getattr read };
# statement with the initrc_t parameter resolved: 
#
  allow initrc t ftpd etc t: file { getattr read };
#
# end ftp_read_config(initrc_t)
} # End optional_policy segment for this ftp interface
```
## <span id="page-276-0"></span>**5.7.1.7 template Macro**

A template interface is used to help create a domain and set up the appropriate rules and statements to run an application / process. The basic idea is to set up an application in a domain that is suitable for the defined SELinux user and role to access but not others. Should a different user / role need to access the same application, another domain would be allocated (these are known as 'derived domains' as the domain name is derived from caller information).

The application template shown in the example below is for openoffice.org where the domain being set up to run the application is based on the SEL inux user xguest (parameter \$1) therefore a domain type is initialised called xquest openoffice t, this is then added to the user domain attribute xquest usertype (parameter \$2). Finally the role xquest  $r$  (parameter \$3) is allowed access to the domain type xquest openoffice t. If a different user / role required access to openoffice.org, then by passing different parameters (i.e. user u), a different domain would be set up.

The main differences between an application interface and a template interface are:

- An access interface is called by other modules to perform a service.
- A template interface allows an application to be run in a domain based on user / role information to isolate different instances.

Note that the comments shown in the example MUST be present as they are used to describe the function and are extracted for the [documentation.](#page-247-0)

## **The macro definition is:**

```
template(`name`,`template_rules`)
```
**Where:**

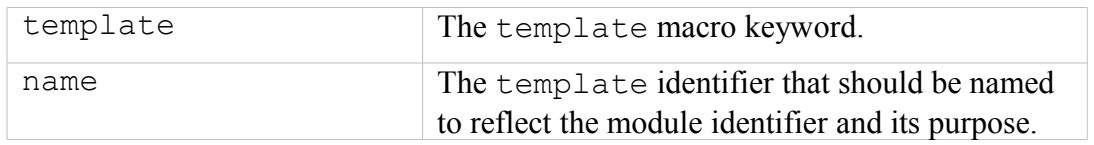

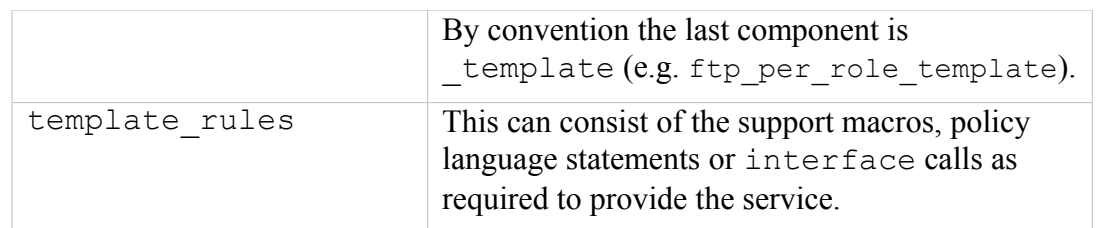

### **The macro is valid in:**

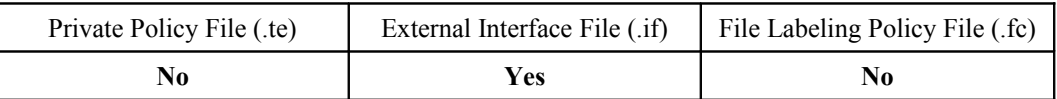

#### **Example Macro:**

```
# This example is from the modules/apps/openoffice.if module
# showing the 'openoffice per role template' template interface.
#
#######################################
## <summary>
## The per role template for the openoffice module.
## </summary>
## <desc>
## <p>
## This template creates a derived domains which are used
## for openoffice applications.
## </p>
# </desc>
## <param name="userdomain_prefix">
## <summary>
## The prefix of the user domain (e.g., user
## is the prefix for user t).
## </summary>
## </param>
## <param name="user_domain">
## <summary>
## The type of the user domain.
## </summary>
## </param>
## <param name="user_role">
## <summary>
## The role associated with the user domain.
## </summary>
## </param>
#
template(`openoffice per role template',`
  gen_require(`
      type openoffice_exec_t;
   ')
  type $1 openoffice t;
  domain_type($1_openoffice_t)
  domain_entry_file($1_openoffice_t, openoffice_exec_t)
  role $3 types $1 openoffice t;
  domain interactive fd($1 openoffice t)
   userdom unpriv usertype($1, $1 openoffice t)
   userdom exec user home content files($1, $1 openoffice t)
  allow $1_openoffice_t self:process { getsched sigkill execheap execmem
execstack };
  allow $2 $1 openoffice t:process { getattr ptrace signal perms noatsecure
siginh rlimitinh };
  allow $1 openoffice t $2:tcp socket { read write };
  domtrans_pattern($2, openoffice_exec_t, $1_openoffice_t)
```

```
dev read urand($1 openoffice t)
  dev\_read\_rand($1_openoffice_t)
  fs dontaudit rw tmpfs files($1 openoffice t)
  allow $2 $1 openoffice t:process { signal sigkill };
  allow $1 openoffice t \overline{$}2:unix stream socket connectto;
')
```
### **Expanded Macro:**

```
# Template Interfaces are only expanded at policy compile time 
# if they are called by a module that requires their services.
# This has been expanded as a part of the roles/xguest.te
# module and extracted from tmp/xguest.tmp.
#
################# START Expanded code segment ###########
#
optional {
##### begin openoffice per role template(xguest,xguest_usertype,xguest_r)
  require {
     type openoffice exec t;
   } # end require
  type xquest openoffice t; # Paremeter $1
......
# This is a long set of rules, therefore has been cut down.
......
....
  typeattribute xguest openoffice t xguest usertype; # Paremeter $2
   ..
   type_transition xguest_usertype openoffice_exec_t:process xguest_openoffice_t;
   ..
   role xguest r types xguest openoffice t; # Paremeter $3
   ....
  allow xquest usertype xquest openoffice t:process { signal sigkill };
  allow xquest_openoffice_t xquest_usertype:unix_stream_socket_connectto;
##### end openoffice_per_role_template(xguest,xguest usertype,xguest r)
} # end optional
```
## **5.7.2 Miscellaneous Macros**

These macros are in the misc macros.spt file.

## **5.7.2.1 gen\_context Macro**

This macro is used to generate a valid security context and can be used in any of the module files. Its most general use is in the .fc file where it is used to set the files security context.

## **The macro definition is:**

```
gen context(context[,mls | mcs])
```
**Where:**

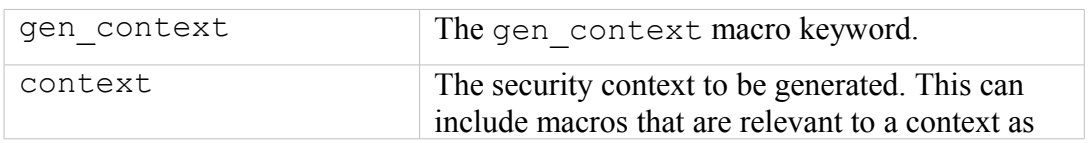

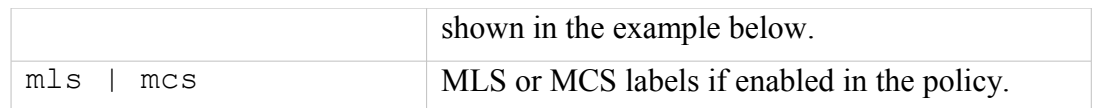

### **The macro is valid in:**

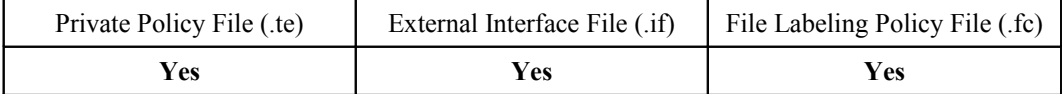

### **Example Macro:**

```
# This example shows gen_context being used to generate a
# security context for the security initial sid in the 
# selinux.te module:
sid security gen context(system u:object r:security t:mls systemhigh)
```
### **Expanded Macro:**

```
# This is the expanded entry built into the base.conf source
# file for an MLS policy:
sid security system u:object r:security t:s15:c0.c255
```
### **Example File Context .fc file:**

```
# This is from the modules/apps/gnome.fc file. Note that the
# HOME DIR and USER parameters will be entered during
# the file contexts.homedirs file build as described in the
# modules/active/file contexts.template File section.
#
HOME DIR/.gnome2(/.*)?
  gen context(system u:object r:gnome home t,s0)
HOME \overline{DIR}/\backslash .config/gtk-.*
  gen context(system u:object r:gnome home t, s0)
HOME \overline{DIR}/\backslash .qconf(d)? (/.*)?
  gen context(system u:object r:gconf home t, s0)
HOME \overline{DIR}/\backslash.local.*
  gen context(system u:object r:gconf home t,s0)
/tmp/gconfd-USER/.* --
  gen context(system u:object r:gconf tmp t,s0)
HOME DIR/.pulse(/.*)?
  gen_context(system_u:object_r:gnome_home_t,s0)
```
### **Expanded File Context .fc file:**

```
# The resulting expanded tmp/gnome.mod.fc file. This will be
# concatenated with the main file contexts file during the
# policy build process.
#
```

```
HOME DIR/.gnome2(/.*)? system u:object r:gnome home t:s0
HOME_DIR/\.config/gtk-.* system_u:object_r:gnome_home_t:s0
HOME_DIR/\.gconf(d)?(/.*)?system_u:object_r:gconf_home_t:s0<br>HOME DIR/\.local.* system u:object r:gconf home t:s0
                        system u:\overline{obj}ect r:gconf home t:s0
/tmp/gconfd-USER/.* -- system_u:object_r:gconf_tmp_t:s0
HOME DIR/.pulse(/.*)? system u:object r:gnome home t:s0
```
### **5.7.2.2 gen\_user Macro**

This macro is used to generate a valid <u>[user](#page-280-1) statement</u> and add an entry in the users extra configuration file if it exists.

#### **The macro definition is:**

```
gen_user(username, prefix, role_set, mls_defaultlevel,
mls_range, [mcs_categories])
```
#### **Where:**

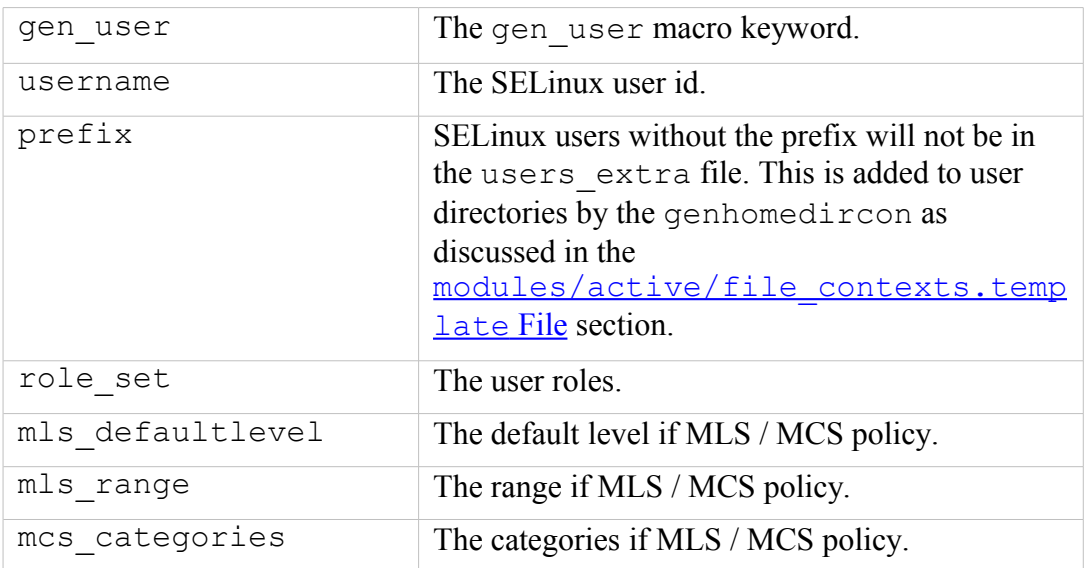

### **The macro is valid in:**

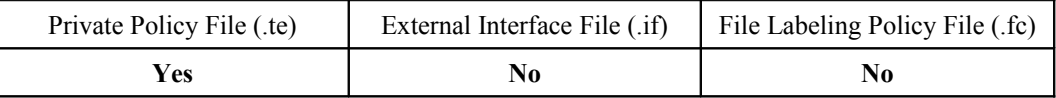

#### **Example Macro:**

```
# This example has been taken from the policy/policy/users file:
#
gen_user(root, user, unconfined_r sysadm r staff r
ifdef(`enable mls',`secadm r auditadm r') system r, s0, s0 -
mls systemhigh, mcs allcats)
```
### **Expanded Macro:**

```
# The expanded gen user macro from the base.conf for an MLS
# build. Note that the prefix is not present. This is added to
# the users extra file as shown below.
#
user root roles { unconfined r sysadm r staff r secadm r
auditadm r system r } level s0 range s0 - s15:c0.c1023;
```

```
# users extra file entry:
#
user root prefix user;
```
### **5.7.2.3 gen\_bool Macro**

This macro defines a boolean and requires the following steps:

- <span id="page-281-2"></span><span id="page-281-1"></span><span id="page-281-0"></span>1. Declare the <u>[boolean](#page-281-2)</u> in the <u>global booleans</u> file.
- 2. Use the boolean in the module files with an  $if /$  else [statement](#page-281-0) as shown in the example.

Note that the comments shown in the example MUST be present as they are used to describe the function and are extracted for the [documentation.](#page-247-0)

### **The macro definition is:**

```
gen bool(name, default value)
```
**Where:**

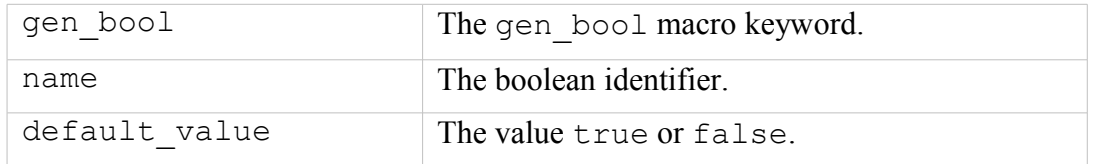

The macro is only valid in the **global\_booleans** file but the boolean declared can be used in the following module types:

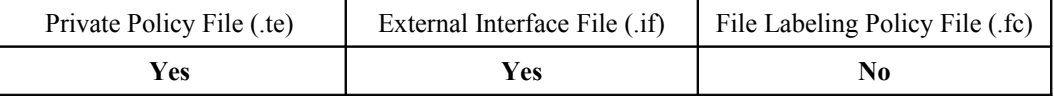

### **Example Macro (in global\_booleans):**

```
# This example is from the global_booleans file where the bool
# is declared. The comments must be present as it is used to
# generate the documentation.
#
## <desc>
## <p>
## Disable transitions to insmod.
## </p>
```

```
## </desc>
gen bool(secure mode insmod, false)
# Example usage from the system/modutils.te module:
#
if( ! secure mode insmod ) {
  kernel domtrans to(insmod t, insmod exec t)
}
```
## **Expanded Macro:**

```
# This has been taken from the base.conf source file after
# expansion by the build process of the modutils.te module.
#
if( ! secure mode insmod ) {
##### begin kernel domtrans to(insmod t, insmod exec t)
  allow kernel t insmod exec t:file { getattr read execute };
  allow kernel t insmod t:process transition;
  dontaudit kernel t insmod t:process { noatsecure siginh
rlimitinh };
  type transition kernel t insmod exec t:process insmod t;
  allow insmod t kernel t:fd use;
  allow insmod t kernel t:fifo file { getattr read write append
ioctl lock };
  allow insmod t kernel t:process sigchld;
###### end kernel domtrans to(insmod t, insmod exec t)
}
```
## **5.7.3 MLS and MCS Macros**

These macros are in the mls\_mcs\_macros.spt file.

## **5.7.3.1 gen\_cats Macro**

<span id="page-282-1"></span><span id="page-282-0"></span>This macro will generate a [category](#page-282-1) [statement](#page-282-0) for each category defined. These are then used in the base.conf / policy.conf source file and also inserted into each module by the policy module [Macro.](#page-269-2) The policy/policy/mcs and mls configuration files are the only files that contain this macro in the current reference policy.

## **The macro definition is:**

```
gen_cats(mcs_num_cats | mls_num_cats)
```
**Where:**

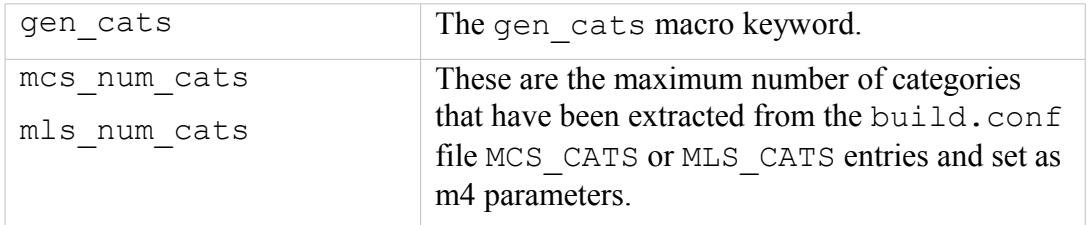

## **The macro is valid in:**

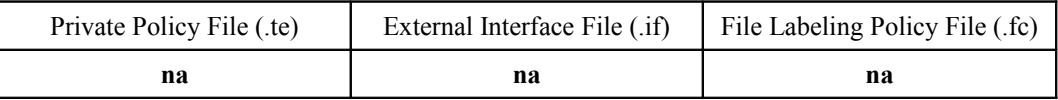

### **Example Macro:**

```
# This example is from the policy/policy/mls configuration file.
#
gen cats(mls num cats)
```
## **Expanded Macro:**

```
# This example has been extracted from the base.conf source
# file.
category c0;
category c1;
...
category c1023;
```
## **5.7.3.2 gen\_sens Macro**

<span id="page-283-1"></span><span id="page-283-0"></span>This macro will generate a [sensitivity](#page-283-1) [statement](#page-283-0) for each sensitivity defined. These are then used in the base.conf / policy.conf source file and also inserted into each module by the policy module [Macro.](#page-269-2) The policy/policy/mcs and mls configuration files are the only files that contain this macro in the current reference policy (note that the mcs file has gen sens(1) as only one sensitivity is required).

## **The macro definition is:**

```
gen sens (mls num sens)
```
## **Where:**

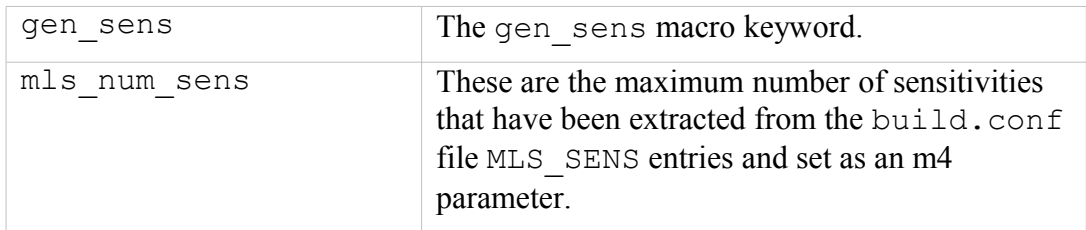

## **The macro is valid in:**

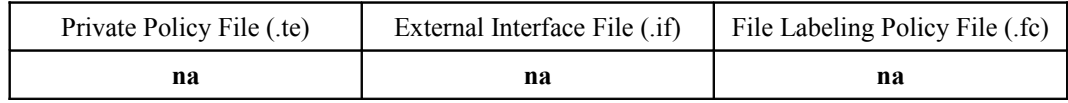

### **Example Macro:**

```
# This example is from the policy/policy/mls configuration file.
#
gen cats(mls num sens)
```
#### **Expanded Macro:**

```
# This example has been extracted from the base.conf source
# file.
sensitivity s0;
sensitivity s1;
...
sensitivity s15;
```
### **5.7.3.3 gen\_levels Macro**

<span id="page-284-1"></span><span id="page-284-0"></span>This macro will generate a **[level](#page-284-1) statement** for each level defined. These are then used in the base.conf / policy.conf source file. The policy/policy/mcs and mls configuration files are the only files that contain this macro in the current reference policy.

### **The macro definition is:**

gen levels(mls num sens, mls num cats)

#### **Where:**

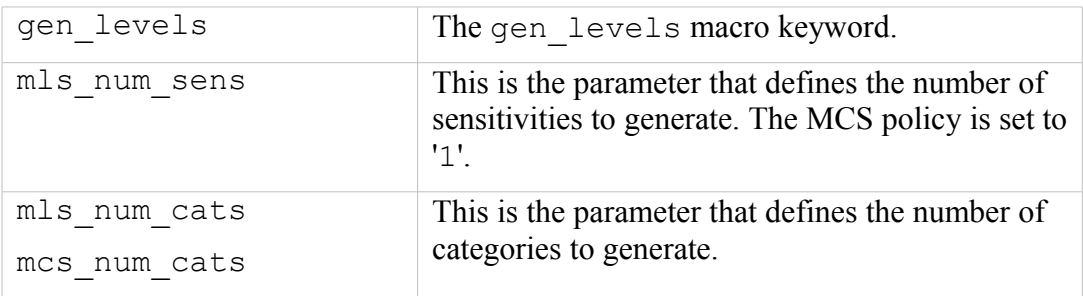

### **The macro is valid in:**

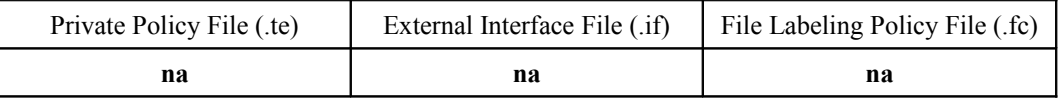

#### **Example Macro:**

```
# This example is from the policy/policy/mls configuration file.
#
gen levels(mls num sens, mls num cats)
```
### **Expanded Macro:**

# This example has been extracted from the base.conf source # file. Note that the all categories are allocated to each

```
# sensitivity.
level s0:c0.c1023;
level s1:c0.c1023;
...
level s15:c0.c1023;
```
## **5.7.3.4 System High/Low Parameters**

These macros define system high etc. as shown.

```
mls_systemlow
# gives:
s0
mls_systemhigh
# gives:
s15:c0.c1023
mcs_systemlow
# gives:
s0
mcs_systemhigh
# gives:
s0:c0.c1023
mcs_allcats
# gives:
c0.c1023
```
# <span id="page-285-0"></span>**5.7.4 ifdef / ifndef Parameters**

This section contains examples of the common ifdef / ifndef parameters that can be used in module source files.

## **5.7.4.1 hide\_broken\_symptoms**

This is used within modules as shown in the example. The parameter is set up by the Makefile at the start of the build process.

## **Example Macro:**

```
# This example is from the modules/kernel/domain.te module.
#
ifdef(`hide_broken_symptoms',`
  cron dontaudit rw tcp sockets (domain)
  allow domain domain: key { link search };
')
```
## **5.7.4.2 enable\_mls and enable\_mcs**

These are used within modules as shown in the example. The parameters are set up by the Makefile with information taken from the build.conf file at the start of the build process.

## **Example Macros:**

```
# This example is from the modules/kernel/kernel.te module.
#
ifdef(`enable_mls',`
 role secadm_r;
  role auditadm_r;
')
```

```
# This example is from the modules/kernel/kernel.if module.
#
ifdef(`enable mcs',`
    range transition kernel t $2:process $3;
  ')
  ifdef(`enable_mls',`
    range transition kernel t $2:process $3;
    mls rangetrans target($1)
  ')
```
## **5.7.4.3 enable\_ubac**

This is used within the ./policy/constraints configuration file to set up various attributes to support user based access control (UBAC). These attributes are then used within the various modules that want to support UBAC. This support was added in version 2 of the Reference Policy.

The parameter is set up by the Makefile with information taken from the build.conf file at the start of the build process (ubac =  $y$  | ubac = n).

## **Example Macro:**

```
# This example is from the ./policy/constraints file.
# Note that the ubac constrained type attribute is defined in
# modules/kernel/ubac.te module.
define(`basic ubac conditions',`
  ifdef(`enable_ubac',
    u1 == u2or ul == system uor u2 == system_u
    or t1 != ubac_constrained_type
     or t2 != ubac constrained type
  ')
')
```
## **5.7.4.4 direct\_sysadm\_daemon**

This is used within modules as shown in the example. The parameter is set up by the Makefile with information taken from the build.conf file at the start of the build process (if DIRECT INITRC = y).

**Example Macros:**

```
# This example is from the modules/system/selinuxutil.te module.
#
ifndef(`direct sysadm daemon',`
  ifdef(`distro_gentoo',
     # Gentoo integrated run init:
     init script file entry type(run init t)
  ')
')
```

```
# This example is from the modules/system/userdomain.te module.
#
ifdef(`direct sysadm_daemon',`
     domain system change exemption (51-t)')
```
# <span id="page-287-0"></span>**5.8 Module Expansion Process**

The objective of this section is to show how the modules are expanded by the reference policy build process to form files that can then be compiled and then loaded into the policy store by using the make MODULENAME.pp target.

The files shown are those produced by the build process using the ada policy modules from the Reference Policy source tree (ada.te, ada.if and ada.fc) that are shown in the [Reference Policy Module Files](#page-244-0) section.

The initial build process will build the source text files in the  $\text{policy}/\text{tmp}$  directory as ada.tmp and ada.mod.fc (that are basically build equivalent ada.conf and ada.fc formatted files). The basic steps are shown in [Figure 5.5,](#page-287-1) and the resulting expanded code shown in [Figure 5.6](#page-288-0) and then described in the [Module Expansion](#page-287-0) section.

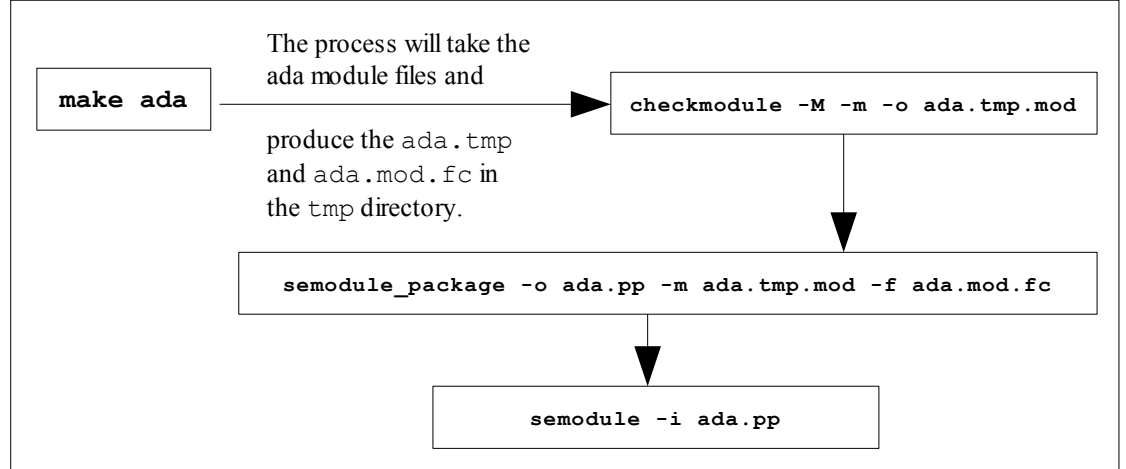

<span id="page-287-1"></span>**Figure 5.5: The make ada sequence of events**
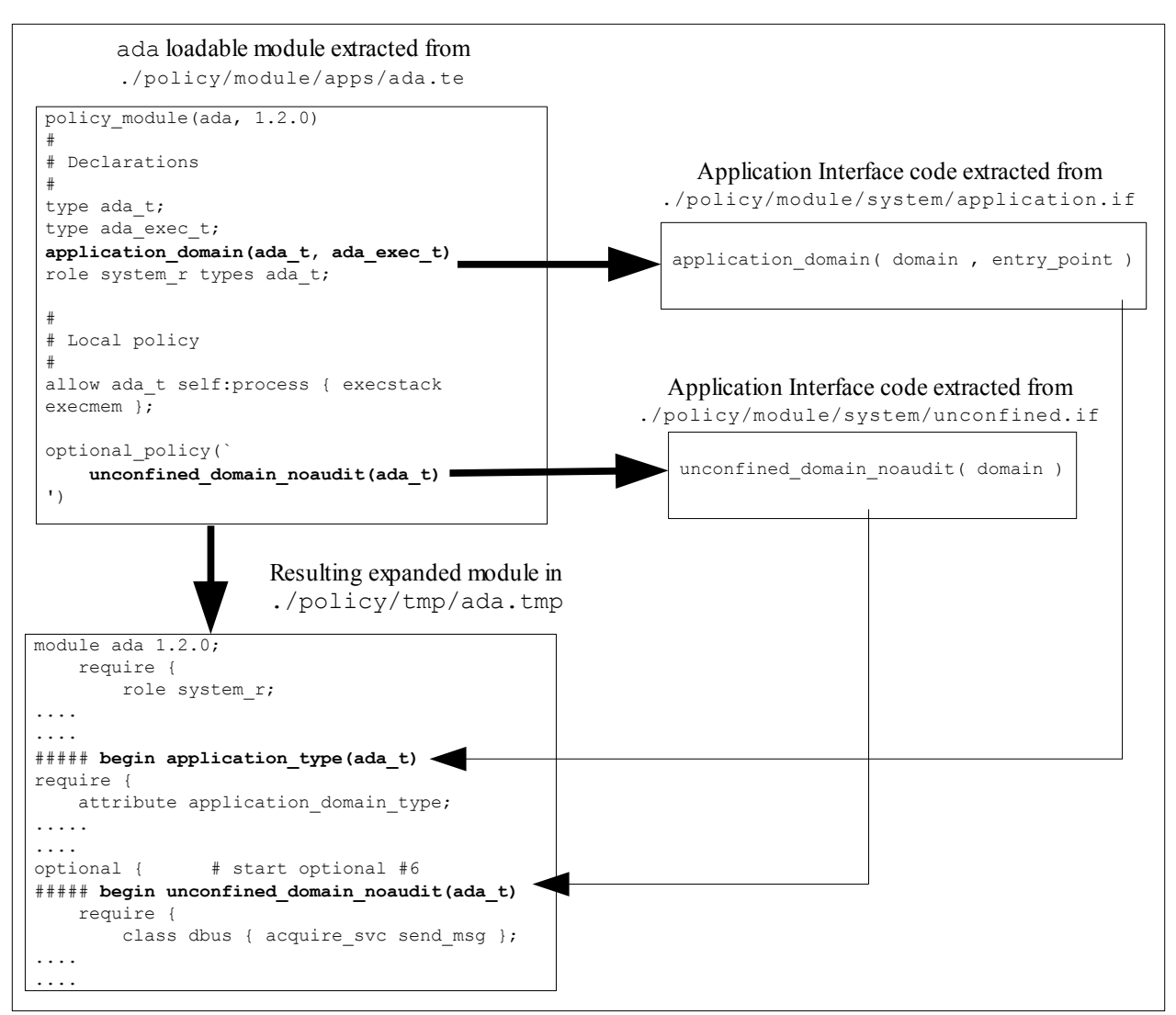

**Figure 5.6: The expansion process**

# <span id="page-289-1"></span>**6. Implementing SELinux-aware Applications**

# **6.1 Introduction**

The following definitions attempt to explain the difference between the two types of userspace SELinux application (however the distinction can get 'blurred'):

**SELinux-aware** - Any application that provides support for SELinux. This generally means that the application makes use of SELinux libraries and/or other SELinux applications. Example SELinux-aware applications are the Pluggable Authentication Manager (**PAM**(8)) and SELinux commands such as **runcon**(1). It is of course possible to class an object manager as an SELinuxaware application.

**Object Manager** - Object Managers are a specialised form of SELinux-aware application that are responsible for the labeling, management and enforcement<sup>[53](#page-289-0)</sup> of the objects under their control.

Generally the userspace Object Manager forms part of an application that can be configured out should the base Linux OS not support SELinux.

Example userspace Object Managers are:

- X-SELinux is an optional X-Windows extension responsible for labeling and enforcement of X-Windows objects.
- Dbus has an optional Object Manager built if SELinux is defined in the Linux build. This is responsible for the labeling and enforcement of Dbus objects.
- SE-PostgreSQL is an optional extension for PostgreSQL that is responsible for the labeling and enforcement of PostgreSQL database and supporting objects.

Therefore the basic distinction is that Object Managers manage their defined objects on behalf of an application, whereas general SELinux-aware applications do not (they rely on 'Object Managers' to do this e.g. the kernel based Object Managers such as those that manage filesystem, IPC and network labeling).

# **6.1.1 Implementing SELinux-aware Applications**

This section puts forward various points that may be useful when developing SELinux-aware applications and object managers using libselinux.

- 1. Determine the security objectives and requirements.
- 2. Because these applications manage labeling and access control, they need to be trusted.

<span id="page-289-0"></span><sup>&</sup>lt;sup>53</sup> The SELinux security server does not enforce a decision, it merely states whether the operation is allowed or not according to the policy. It is the object manager that enforces the decision of the policy / security server, therefore an object manager must be trusted. This is also true of labeling, the object manager ensures that labels are applied to their objects as defined by policy.

- 3. Where possible use the libselinux  $\frac{x}{2}$  raw functions as they avoid the overhead of translating the context to/from the readable format (unless of course there is a requirement for a readable context - see **mcstransd**(8)).
- 4. Use **selinux\_set\_mapping**(3) to limit the classes and permissions to only those required by the application.
- 5. The standard output for messages generated by libselinux functions is stderr. Use **selinux\_set\_callback**(3) with **SELINUX\_CB\_LOG** type to redirect these to a log handler.
- 6. Do not directly reference SELinux configuration files, always use the libselinux path functions to return the location. This will help portability as SELinux has some changes in the pipe-line for the location of the policy configuration files and the SELinux filesystem.
- 7. Where possible use the  $\frac{\text{selabel } \times}{\text{selabel } \times}$  (3) functions to determine a files default context as they effectively replace the matchpathcon $*(3)$  series of functions - see **selabel\_file**(5).
- 8. Do not use class IDs directly, use string to security class (3) that will take the class string defined in the policy and return the class ID/value. Always check the value is  $> 0$ . If  $Q$ , then signifies that the class is unknown and the **deny** unknown flag setting in the policy will determine the outcome of any decision - see **security\_deny\_unknown**(3).
- 9. Do not use permission bits directly, use **string\_to\_av\_perm**(3) that will take the permission string defined in the policy and return the permission bit mask.
- 10. Where performance is important when making policy decisions (i.e. using security compute  $av(3)$ , security compute av flags  $(3)$ , **avc\_has\_perm**(3) or **avc\_has\_perm\_noaudit**(3)), then use the selinux status  $*(3)$  functions to detect policy updates etc. as these do not require system call over-heads once set up. Note that the selinux status \* functions are only available from libselinux 2.0.99, with Linux kernel 2.6.37 and above.
- 11. Be aware that applications being built for 32 bit systems need to specify the CFLAG -D\_FILE\_OFFSET\_BITS=64 as libselinux is built with this flag. This is particularly important if **matchpathcon\_filespec\_add**(3) is used as it passes over **ino\_t** ino that is too small otherwise (i.e. needs to be 64 bits).
- 12. There are changes to the way contexts are computed for sockets in kernels 2.6.39 and above as described in the [Computing Security Contexts](#page-33-0) section. The functions affected by this are: **avc** compute create (3), **avc\_compute\_member**(3), **security\_compute\_create**(3), **security** compute member(3) and security compute relabel(3).
- 13. It is possible to set an undefined context if the process has **capability**(7) **CAP\_MAC\_ADMIN** and class **capability2** with **mac\_admin** permission

in the policy. This is called 'deferred mapping of security contexts' and is explained at:

[http://git.kernel.org/?p=linux/kernel/git/torvalds/linux-](http://git.kernel.org/?p=linux/kernel/git/torvalds/linux-2.6.git;a=commit;h=12b29f34558b9b45a2c6eabd4f3c6be939a3980f)[2.6.git;a=commit;h=12b29f34558b9b45a2c6eabd4f3c6be939a3980f](http://git.kernel.org/?p=linux/kernel/git/torvalds/linux-2.6.git;a=commit;h=12b29f34558b9b45a2c6eabd4f3c6be939a3980f)

# **6.1.2 Implementing Object Managers**

To implement object managers for applications, an understanding of the application is essential, because as a minimum:

- What object types and their permissions are required.
- Where in the code object instances are created.
- Where access controls need to be applied.

While this section cannot help with those points, here are some notes to help during the design phase (also see the [Implementing SELinux-aware Applications](#page-289-1) section):

- 1. Determine what objects are required and the access controls (permissions) that need to be applied.
- 2. Does SELinux already have some of these object classes and permissions defined. For standard Linux OS objects such as files, then these would be available. If so, the object manager should remap them with selinux set mapping (3) so only those required are available.

However, do not try to reuse a current object that may be similar to the requirements, it will cause confusion at some stage. Always generate new classes/permissions.

- 3. If the application has APIs or functions that integrate with other applications or scripts, then as part of the object manager implementation these may need to support the use of security contexts (examples are X-Windows and SE-PostgreSQL that provide functions for other applications to use). Therefore if required, provide common functions that can be used to label the objects.
- 4. Determine how the initial objects will be labeled. For example will a configuration file be required for default labels, if so how will this be introduced into the SELinux userspace build. Examples of these are the X-Windows (**selabel\_x**(5)), SE-PostgreSQL (**selabel\_db**(3)), and file context series of files (**selabel file**(5)).
- 5. Will the labeling need to be persistent across policy and system reloads or not. X-Windows is an example of a non-persistent, and SE-PostgreSQL is an example of a persistent object manager.
- 6. Will support for the standard audit log or its own be required (the libselinux functions default to stderr). Use **selinux** set callback (3) to manage logging services.
- 7. Decide whether an AVC cache is required or not. If the object manager handles high volumes of requests then an AVC will be required. See the [Types](#page-291-0) [of Object Manager](#page-291-0) section for details.
- <span id="page-291-0"></span>8. Will the object manager need to do additional processing when policy or enforcement changes are detected. This could be clearing any caches or

resetting variables etc.. If so, then **selinux** set callback (3) will be used to set up these functions. These events are detected via the **netlink**(7) services, see **avc\_open**(3) and **avc\_netlink\_open**(3) for the various options available.

9. If possible implement a service like XACE for the application, and use it to interface with the applications SELinux object manager. The XACE interface acts like the LSM which supports SELinux as well as other providers such as SMACK. The XACE interface is defined in the ["X Access Control Extension](http://www.x.org/releases/X11R7.5/doc/security/XACE-Spec.pdf) [Specification"](http://www.x.org/releases/X11R7.5/doc/security/XACE-Spec.pdf) [15], and for reference, the SE-PostgreSQL service also implements a similar interface.

The XACE specification is available from:

<http://www.x.org/releases/X11R7.5/doc/security/XACE-Spec.pdf>

## **6.1.3 Reference Policy Changes**

When adding a new object manager to SELinux, it will require at least a new policy module to be added. This section assumes that the SELinux Reference Policy is in use and gives some pointers, however any detail is beyond the scope of this section. Further information can be found at:

<https://github.com/TresysTechnology/refpolicy/wiki>

The latest Reference Policy source can be obtained as follows:

**git clone<https://github.com/TresysTechnology/refpolicy.git>**

The main points to note when adding to the Reference Policy are:

1. Create sample Reference Policy policy modules  $(*.te, *.if$  and  $*.fc$ module files) that provide rules for managing the new objects as described in the [Reference Policy Module Files](#page-244-0) section.

The SE-PostgreSQL modules provide an example, see the ./refpolicy/policy/modules/services/postgresql.\* files in the Reference Policy source.

2. Create any new policy classes and permissions for the Reference Policy, these will need to be built into the base module as described in the [Adding New](#page-293-0) [Object Classes and Permissions](#page-293-0) section.

Note, that if no new object classes, permissions or constraints are being added to the policy, then the Reference Policy source code does not require modification, and supplying the module files  $(*.te, *.if and *.fe)$  should suffice.

- 3. Create any constraints required as these need to be built into the base module of the Reference Policy. They are added to the ./refpolicy/policy/constraints, mcs and mls files. Again the SE-PostgreSQL entries in these files give examples (find the db  $*$  class entries).
- 4. Create any SELinux configuration files (context, user etc.) that need to be added to the policy at build time.

5. Either produce an updated Reference Policy source or module patch, depending on whether new classes/constraints have been added. Note that by default a new module will be generated as a 'module', if it is required that the module is in the base (unusual), then add an entry **<required val='true'>** to the start of the interface file as shown below

```
## <summary>
##Comment regarding interface file
## </summary>
## <required val="true">
##Comment on reason why required in base
## </required>
```
## <span id="page-293-0"></span>**6.1.4 Adding New Object Classes and Permissions**

Because userspace object managers do not require their new classes and permissions to be built into the kernel, the configuration is limited to the actual policy (generally the Reference Policy) and the application object manager code. New classes are added to the Reference Policy security\_classes file and permissions to the access\_vectors file.

The class configuration file is at:

```
./refpolicy/policy/flask/security_classes
```
and each entry must be added to the end of the file in the following format:

**class** object\_name **# userspace**

Where **class** is the class keyword and **object** name is the name of the object. The **# userspace** is used by build scripts to detect userspace objects.

The permissions configuration file is at:

```
./refpolicy/policy/flask/access_vectors
```
and each entry must be added to the end of the file in the following format:

```
class object_name
{
  perm_name
    [........]
}
```
Where **class** is the class keyword, object name is the name of the object and perm\_name is the name given to each permission in the class (there is a limit of 32 permissions within a class). It is possible to have a common permission section within this file, see the file object entry in the access\_vectors file for an example.

The same principle applies to adding new class/permissions to Android although the flask files are located in the external/sepolicy directory.

Note that CIL policies do not use flask files and class/permissions must be declared using the class, classpermission, and classorder statements (see the device/demo\_vendor/cil\_device/external/cil\_sepolicy/class es and perms.cil file in the Notebook tarball).

For reference, [http://selinuxproject.org/page/Adding\\_New\\_Permissions](http://selinuxproject.org/page/Adding_New_Permissions) describes how new kernel object classes and permissions are added to the system and is summarised as follows for kernels  $\ge$  2.6.33 that use dynamic class/perm discovery:

- 1. Edit security/selinux/include/classmap.h in the kernel tree and add the required definition. This will define the class and/or permission for use in the kernel; the corresponding symbol definitions will be automatically generated during the kernel build. If not defined in the policy, then the class and/or permission will be handled in accordance with the policy's handle\_unknown definition, which can be reject (refuse to load the policy), deny (deny the undefined class/permission), or allow (allow the undefined class/permission). handle\_unknown is set to allow in Fedora policies.
- 2. Edit refpolicy/policy/flask/security classes and/or access\_vectors in the refpolicy tree and add your definition. This will define the class and permission for use in the policy. These are generally added to the class and/or permission at the end of the existing list of classes or permissions for that class for backward compatibility with older kernels. The class and/or permission definition in policy need not line up with the definition in the kernel's classmap, as the values will be dynamically mapped by the kernel. Then add allow rules as appropriate to the policy for the new permissions.

The email thread<http://marc.info/?l=seandroid-list&m=139056956927985&w=2> describes how the CAN sockets could be added to the kernel along with possible hooks required in security/selinux/hooks.c.

# **7. Security Enhancements for Android**

# **7.1 Introduction**

This section gives an overview of the enhancements made to Android to add SELinux services to Security Enhancements for Android™ (SE for Android).

The main objective of this document is to provide a reference for the tools, commands, policy building tools and file formats of SE for Android based on the 4.4 release. The builds discussed are from AOSP master and SEAndriod master repositories (as September '14).

The AOSP git repositories can be found at [https://android.googlesource.com](https://android.googlesource.com/) and the SEAndroid enhancements at [https://bitbucket.org/seandroid.](https://bitbucket.org/seandroid)

For up to date information on the status of SE for Android the following should be consulted: [http://seandroid.bitbucket.org/.](http://seandroid.bitbucket.org/)

The Notebook tarball has a sample emulator device with a CIL policy that uses namespaces. This has been tested on AOSP 4.4 September '14 but will be obsolete by the time anyone tries it, therefore only useful as a reference.

# **7.1.1 Terminology**

This section describes how the terms SE for Android, AOSP and SEAndroid are used in this document.

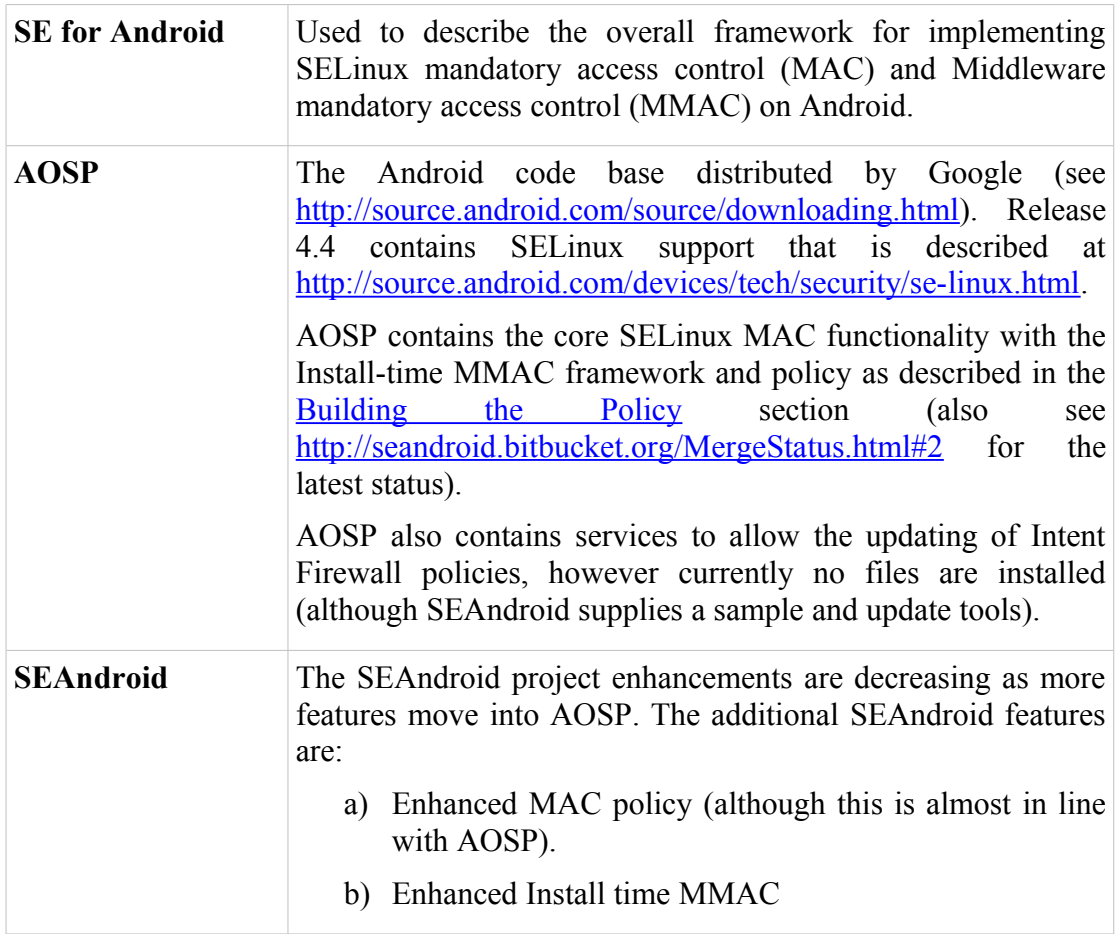

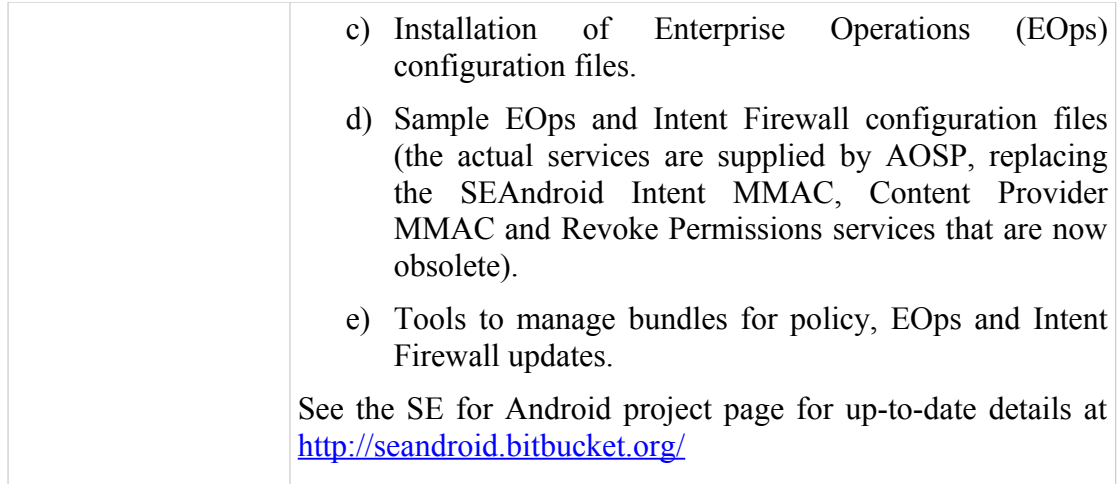

## **7.1.2 Useful Links**

The following link describes how to validate SELinux in Android:

<http://source.android.com/devices/tech/security/se-linux.html>

The<http://seandroid.bitbucket.org/>pages describe the current merge status with AOSP, how to obtain the code, install SE for Android and the features that have been implemented. It also has useful reference papers with "Security Enhanced (SE) Android: Bringing Flexible MAC to Android" available at http://www.internetsociety.org/sites/default/files/02 4.pdf being a recommended read.

The white paper ["An Overview of Samsung KNOX"](http://www.samsung.com/global/business/business-images/resource/white-paper/2013/05/Samsung_KNOX_whitepaper_April2013_v1.1-0.pdf) also gives an overview of how SE for Android is being integrated with other security services (such as secure boot and integrity measurement) to help provide a more secure mobile platform.

# **7.1.3 Document Sections**

The sections that follow cover:

- 1. Overview of Android package additions and updates to support MAC
- 2. Additional kernel LSM / SELinux support
- 3. SE for Android Classes & Permissions
- 4. SELinux commands and methods to support SE for Android
- 5. SELinux extensions for init
- 6. Policy construction and build
	- Build file locations
	- Policy files
	- Build tools
- 7. Logging and auditing
- 8. SE for Android libselinux additional functions
- 9. Object labeling configuration file details

# **7.2 SE for Android Project Updates**

This gives a high level view of the new and updated projects to support SE for Android services and covers AOSP with any additional SEAndroid functions noted. These are not a complete set of updates, but give some idea of the scope.

```
external/libselinux
```
Provides the SELinux userspace function library that is installed on the device. It is based on the Linux version but has additional functions to support Android, for example:

## **selinux\_android\_setcontext**

Sets the correct domain context when launching applications using **setcon**(3). Information contained in the seapp\_contexts file is used to compute the correct context.

It is called by frameworks/base/core/jni/com\_android\_internal\_o s Zygote.cpp when forking a new process and the system/core/run-as/run-as.c utility.

## **selinux\_android\_setfilecon**

Sets the correct context on application directory / files using setfilecon(3). Information contained in the seapp\_contexts file is used to compute the correct context.

The function is used by the package installer within frameworks/native/cmds/installd/commands.c via the package install() and make user data() functions.

## **selinux\_android\_restorecon**

## **selinux\_android\_restorecon\_pkgdir**

Basically these functions are used to label files and directories based on entries from the file\_contexts and/or seapp\_contexts files. They call a common handler (selinux\_android\_restorecon\_common()) that will then relabel the requested directories and files. It will also handle recursive labeling of directories and files should a new app, file\_contexts or seapp\_contexts be installed (see the [Checking File Labels](#page-316-0) section for further information).

The **selinux** android restorecon function is used by:

- frameworks/native/cmds/installd/installd.c when installing a new app.
- frameworks/base/core/jni/android\_os\_SELinu x.cpp for the Java native\_restorecon method.
- frameworks/native/cmds/dumpstate/utils.c when dumping Dalvik and stack traces to ensure correct label.

The selinux android restorecon pkgdir function is used by:

• frameworks/native/cmds/installd/commands.c for the package restorecondata() and make user data() functions.

### **selinux\_android\_seapp\_context\_reload**

Loads the seapp\_contexts file for frameworks/native/cmds/installd/installd.c when the package installer is loaded.

### **selinux\_android\_load\_policy**

Mounts the SELinux filesystem if SELinux is enabled and then calls selinux android reload policy to load the policy into the kernel. Used by system/core/init/init.c to initialise SELinux.

## **selinux\_android\_reload\_policy**

Reloads the policy into the kernel. Used by system/core/init/init.c selinux reload policy() to reload policy after setting the selinux.reload policy property.

## **selinux\_android\_use\_data\_policy**

Used by system/core/init/init.c to decide which policy directory to load the property contexts file from.

There is also a new labeling service for **selabel\_lookup**(3) to query the Android property contexts and service contexts files.

Various Android services will also call (not a complete list):

selinux status updated(3),

**is selinux enabled**(3), to check whether anything changed within the SELinux environment (e.g. updated configuration files).

• **selinux\_check\_access**(3) to check if the source context has access premission for the class on the target context.

• **selinux\_label\_open**(3), **selabel\_lookup**(3), **selinux\_android\_file\_context\_handle**, **selinux\_android\_prop\_context\_handle**, **setfilecon**(3), **setfscreatecon**(3) to manage file labeling.

• **selinux\_lookup\_best\_match** called by system/core/init/devices.c when ueventd creates a device node as it may also create one or more symlinks (for block and PCI devices). Therefore a "best match" look-up for a device node is based on its real path, plus any links that may have been created (see patches [https://android.googlesource.com/platform/system/core/](https://android.googlesource.com/platform/system/core/+/b0ab94b7d5a888f0b6920b156e5c6a075fa0741a) [+/b0ab94b7d5a888f0b6920b156e5c6a075fa0741a,](https://android.googlesource.com/platform/system/core/+/b0ab94b7d5a888f0b6920b156e5c6a075fa0741a)

[https://android.googlesource.com/platform/system/core/](https://android.googlesource.com/platform/system/core/+/b4c5200f51c3568f604a4557119ab545a6ddac94) [+/b4c5200f51c3568f604a4557119ab545a6ddac94](https://android.googlesource.com/platform/system/core/+/b4c5200f51c3568f604a4557119ab545a6ddac94) and [https://android.googlesource.com/platform/external/libselinux/](https://android.googlesource.com/platform/external/libselinux/+/be7f5e8814c4954aca51d3f95455c5d9d527658c) [+/be7f5e8814c4954aca51d3f95455c5d9d527658c\)](https://android.googlesource.com/platform/external/libselinux/+/be7f5e8814c4954aca51d3f95455c5d9d527658c).

```
external/libsepol
```
Provides the policy userspace library. There are no specific updates to support SE for Android, also this library is not available on the device.

```
external/checkpolicy
```
Provides the policy build tool. Added support for MacOS X (darwin). Not available on the device as policy rebuilds are done in the development environment.

```
external/sepolicy
```
This is a policy specifically for the core components of SE for Android that looks much like the reference policy, but is contained in one directory that has the policy modules ( $\star$ , te files), class / permission files etc.. The policy is built by the Android.mk file and the resulting policy is installed on the target device (as  $\text{sepolicy}$ ) along with its supporting configuration files.

Device specific policy may be defined under the device directory as discussed in the [Device Specific Policy](#page-311-0) section.

The policy can be updated along with its configuration files as discussed in the [Updating Policy](#page-316-1) section.

The policy files are discussed in the [SELinux MAC Policy Files](#page-308-1) section and support tools in **Policy Build Tools**.

The Android specific object classes are described in the **SE** for Android [Classes & Permissions](#page-301-0) section.

The directory also contains sample MMAC configuration files.

```
external/yaffs2
```
mkyaffs2image support for labeling and extended attributes (xattr)

```
packages/apps/SEAdmin
```
This is an Android application to manage the SE for Android environment (such as loading a new policy). Only available on SEAndroid build.

packages/apps/Settings

SELinux settings for the settings manager application.

bionic

Bionic is the Android libc that is a derived from the BSD standard C library code. It contains enhancements to support security providers such as SELinux.

```
bootable/recovery
```
Changes to manage file labeling on recovery.

build

Changes to build SE for Android and manage file labeling on images and OTA (over the air) target files.

frameworks/base

JNI - Add SELinux support functions such as isSELinuxEnabled and setFSCreateCon.

SELinux Java class and method definitions.

Checking Zygote connection contexts.

Managing file permissions for the package manager and wallpaper services.

SELinux additions to support install / run time MMAC and for SEAndroid the MMAC services.

system/core

SELinux support services for toolbox (e.g. load policy, runcon).

SELinux support for system initialisation (e.g. init, init.rc).

SELinux support for auditing avc's (auditd).

system/extras

SELinux support for the ext4 file system. Note that the make ext4fs utility is used to build these file systems and relies on the file\_contexts file having all the relevant entries, if not, it will be unable to set the security.selinux xattr on the inode and fail.

kernel

There are a number of kernels that have been enhanced to support Linux Security Module (LSM) and SELinux services that are listed at:

<http://seandroid.bitbucket.org/BuildingKernels.html#9>

Note that the Android kernels are based on various versions (currently 3.4 for Goldfish used by the emulator), therefore the latest SELinux enhancements may not always be present. The <u>Kernel LSM / SELinux Support</u> section describes the Andriod kernel changes.

device

Build information for each device, details regarding SEAndroid supported devices can be found at:

<http://seandroid.bitbucket.org/BuildingKernels.html#9>

Device specific policy can be added as discussed in the [Building the Policy](#page-308-0) and [Device Specific Policy](#page-311-0) sections.

# <span id="page-300-0"></span>**7.3 Kernel LSM / SELinux Support**

The paper "Security Enhanced (SE) Android: Bringing Flexible MAC to Android" available at [http://www.internetsociety.org/sites/default/files/02\\_4.pdf](http://www.internetsociety.org/sites/default/files/02_4.pdf) gives a good review of what did and didn't change in the kernel to support Android. This section briefly describes the only major change that was to support the Binder IPC service that consists of the following:

- 1. LSM hooks in the binder code (drivers/staging/android/binder.c) and (include/linux/security.h)
- 2. Default support for capabilities (security/capability.c) in case no other module is loaded.
- 3. Hooks in the LSM security module (security/security.c).
- 4. SELinux support for the binder object class and permissions (security/selinux/include/classmap.h) that are shown in the [SE for Android Classes & Permissions](#page-301-0) section. Support for these permission checks are added to security/selinux/hooks.c.

# <span id="page-301-0"></span>**7.4 SE for Android Classes & Permissions**

SE for Android currently requires the kernel classes and permissions shown in [Appendix A - Object Classes and Permissions,](#page-346-0) and also specific Android classes and permissions that are shown in the following tables:

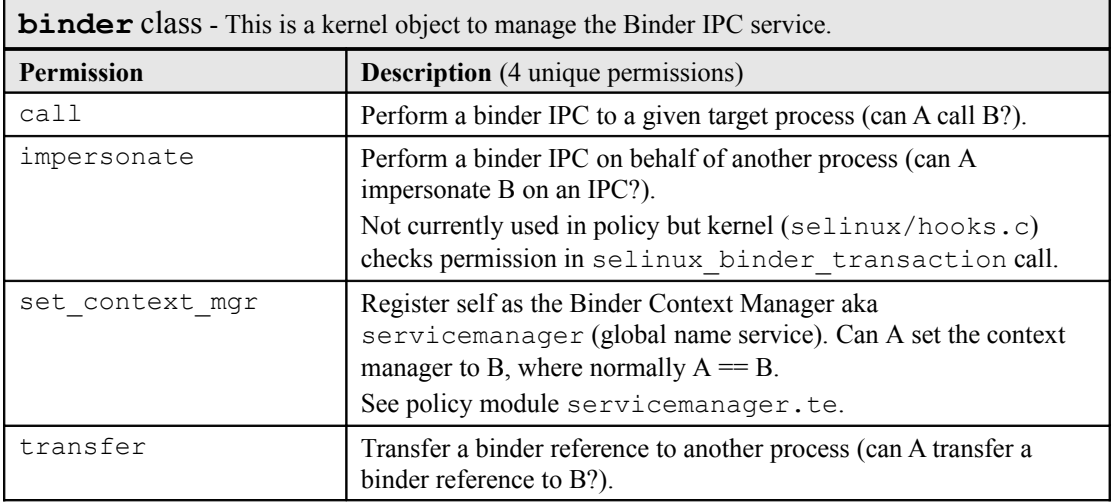

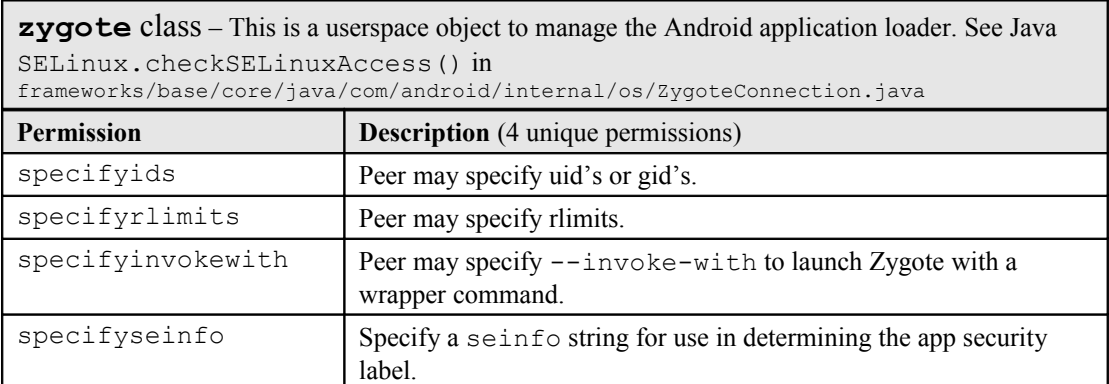

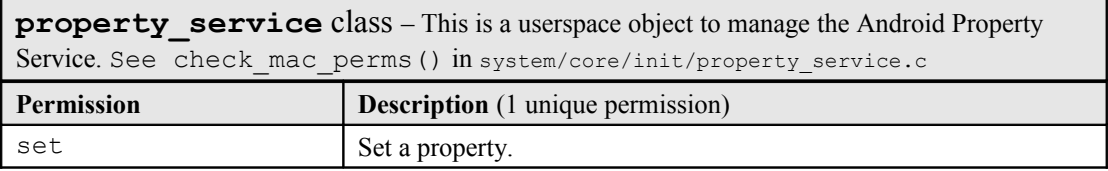

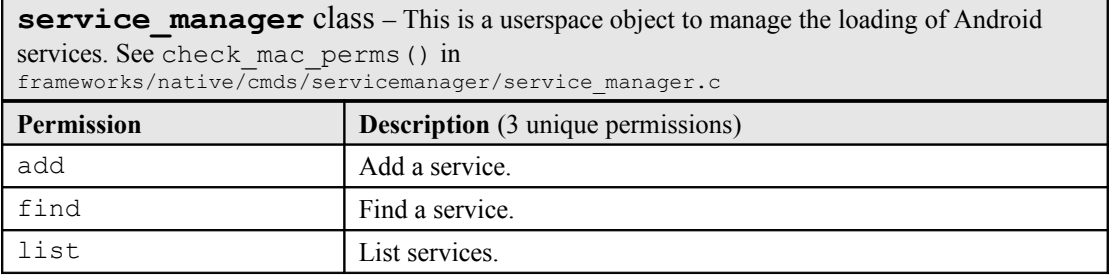

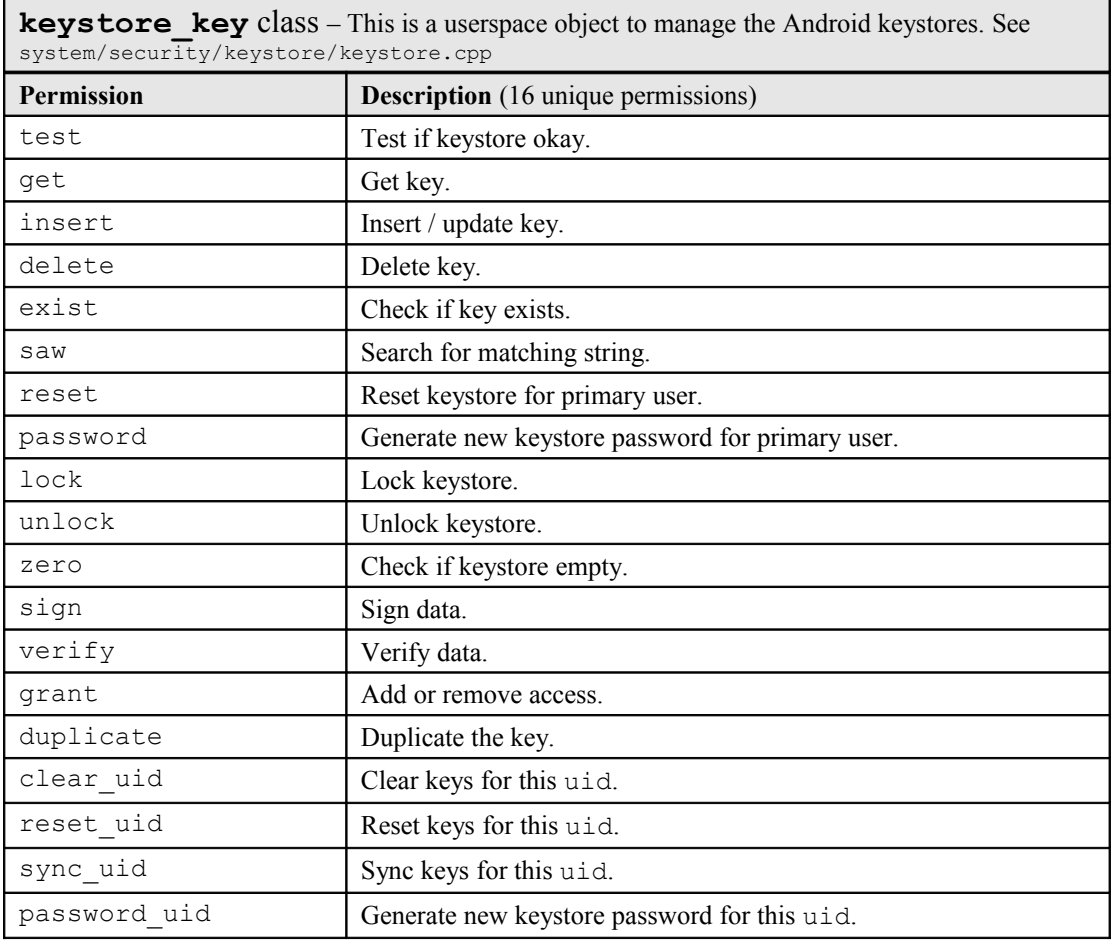

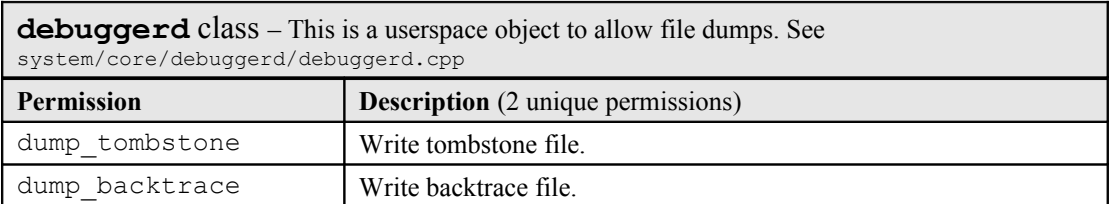

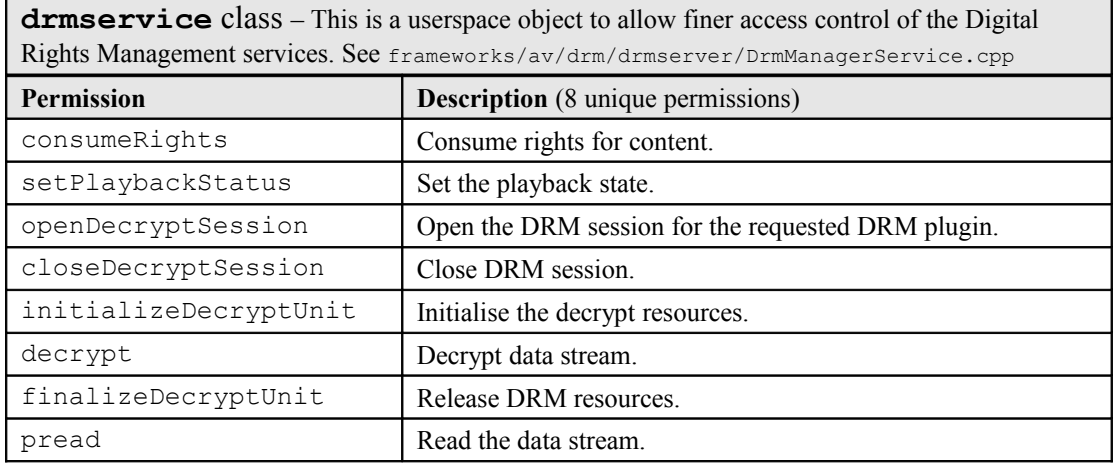

# <span id="page-303-1"></span>**7.5 SELinux Commands**

A subset of the Linux SELinux commands have been implemented in SE for Android and are listed in [Table 27.](#page-303-0) They are available as Toolbox commands (see system/core/toolbox) and can be run via adb shell, for example:

adb shell su 0 setenforce permissive

| Command     | <b>Comment</b>                                                                                                    |
|-------------|----------------------------------------------------------------------------------------------------|
| chcon       | Change security context of file:<br>chcon context path                                                                                                    |
| getenforce  | Returns the current enforcing mode.                                                                                                    |
| getsebool   | Returns SELinux boolean value(s):<br>getsebool [-a   boolean name]                                                                                                    |
| id          | If SELinux is enabled then the security context is automatically displayed.                                                                                                    |
| load policy | Load new policy into kernel:<br>load policy policy-file                                                                                                    |
| 1s          | Supports $-z$ option to display security context.                                                                                                    |
| ps          | Supports $-z$ option to display security context.                                                                                                    |
| restorecon  | Restore file default security context as defined in the file contexts or<br>seapp contexts files. The options are: D - data files, F - Force reset, n - do<br>not change, $R/r$ - Recursive change, v - Show changes.<br>restorecon [-DFnrRv] pathname |
| runcon      | Run command in specified security context:<br>runcon context program args                                                                                                    |
| setenforce  | Modify the SELinux enforcing mode:<br>setenforce [enforcing permissive 1 0]                                                                                                    |
| setsebool   | Set SELinux boolean to a value (note that the cmd does not set the boolean across<br>reboots):                                                                                                    |

<span id="page-303-0"></span>**Table 27: SELinux enabled adb shell commands (in Android toolbox)**

setsebool boolean name [1|true|on|0|false|off]

# **7.6 SELinux Public Methods**

The public methods implemented are equivalent to libselinux functions and are show in [Table 28.](#page-304-0) They have been taken from frameworks/base/core/java/android/os/SELinux.java.

The SELinux class and its methods are not available in the Android SDK, however if developing SELinux enabled apps within AOSP then reflection would be used (see the proguard.flags and Android.mk files in packages/apps/SEAdmin).

### **Table 28: SELinux class public methods**

<span id="page-304-0"></span>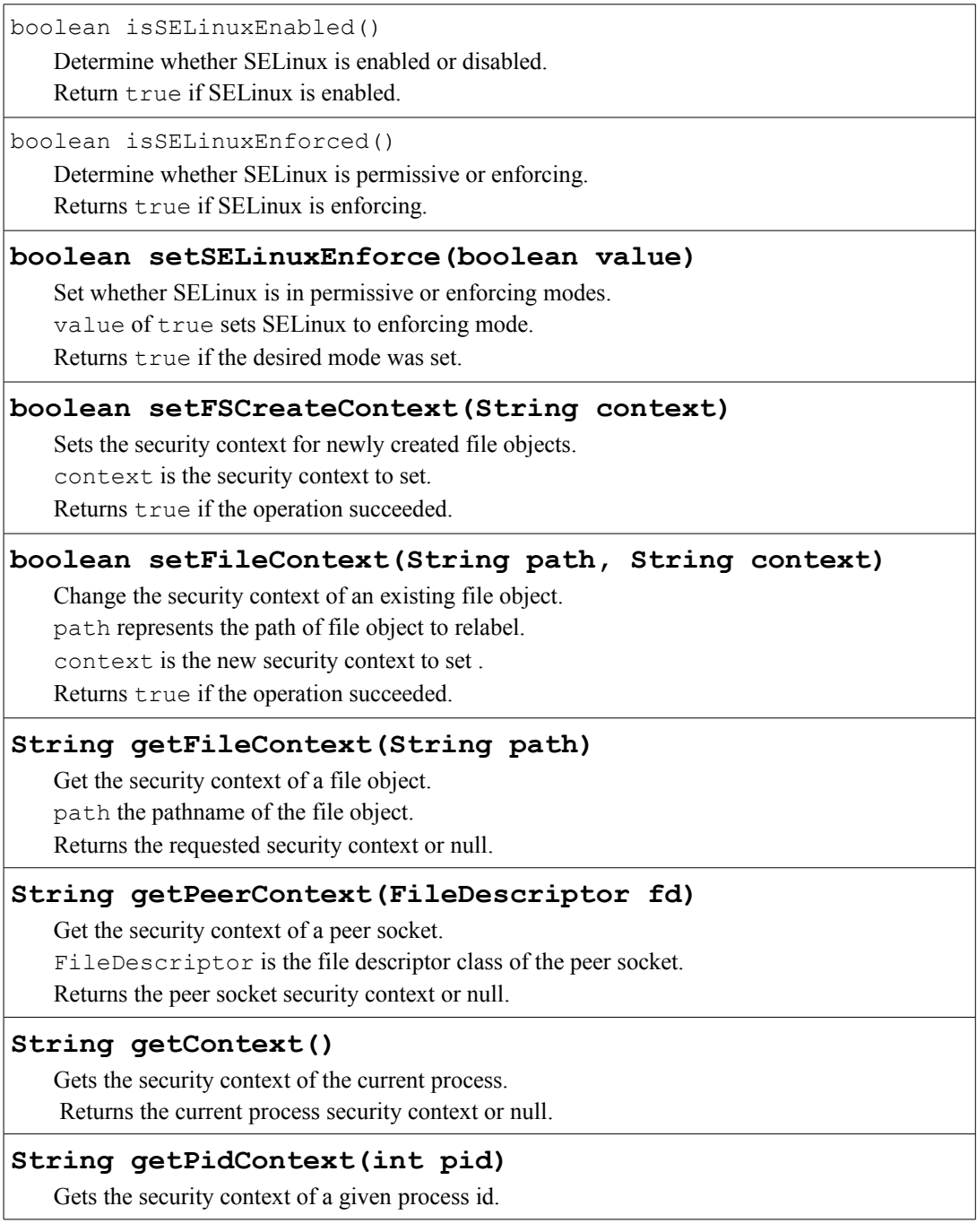

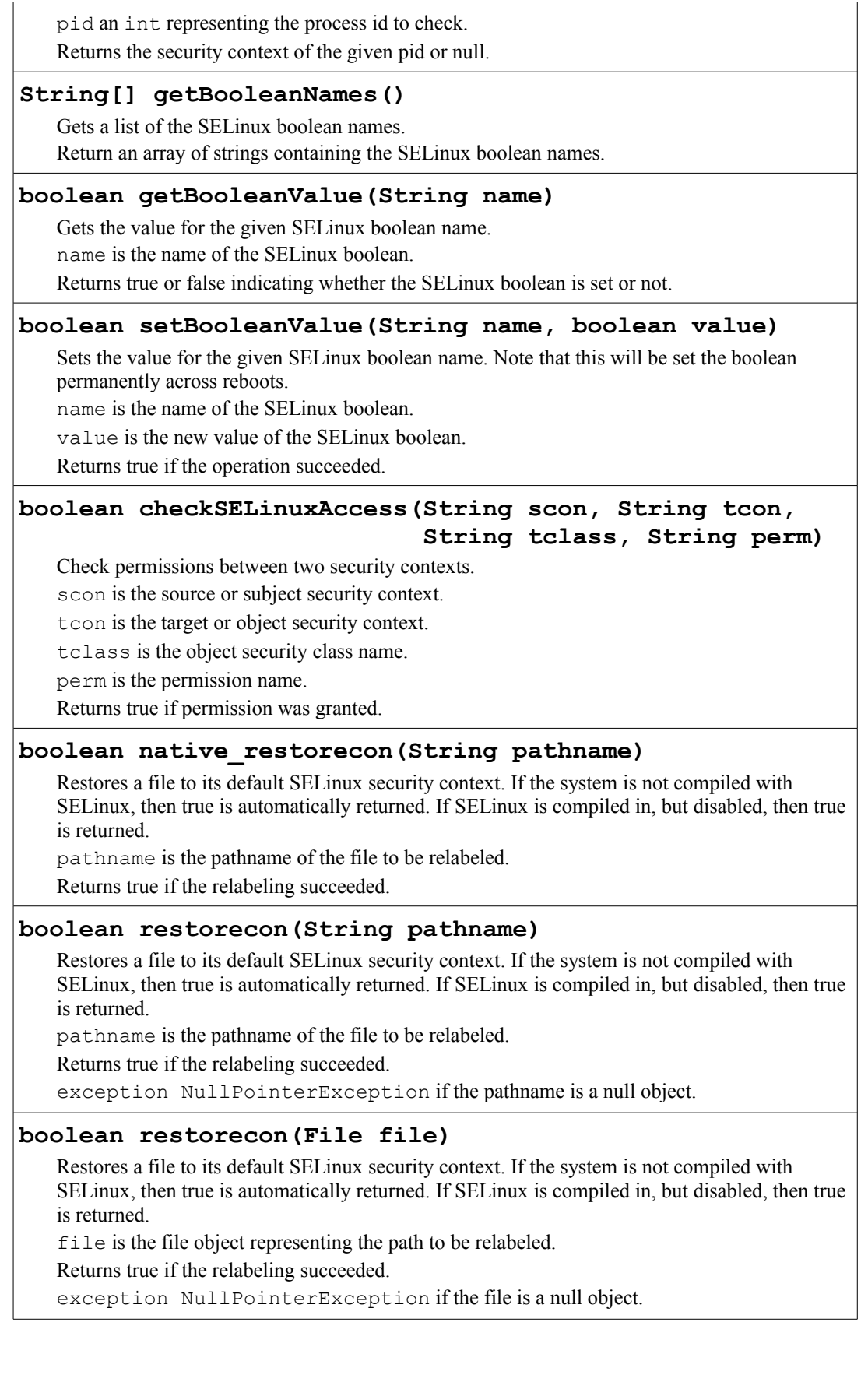

# **7.7 Android Init Language SELinux Extensions**

The Android init process language has been expanded to support SELinux as shown in [Table 29.](#page-306-0) The complete Android init language description is available in the system/core/init/readme.txt file.

### <span id="page-306-0"></span>**Table 29: SELinux init extensions**

### **seclabel <securitycontext>**

service option: Change to security context before exec'ing this service. Primarily for use by services run from the rootfs, e.g. ueventd, adbd. Services on the system partition can instead use policy defined transitions based on their file security context. If not specified and no transition is defined in policy, defaults to the init context.

### **restorecon <path>**

action command: Restore the file named by  $\epsilon$  path  $>$  to the security context specified in the file contexts configuration. Not required for directories created by the init.rc as these are automatically labeled correctly by init.

### restorecon recursive <path> [ <path> ]\*

action command: Recursively restore the directory tree named by  $\langle$  path> to the security context specified in the file\_contexts configuration. Do NOT use this with paths leading to shell-writable or app-writable directories, e.g. /data/local/tmp, /data/data or any prefix thereof.

See the **Managing Policy Updates** section for further details.

### **setcon <securitycontext>**

action command: Set the current process security context to the specified string. This is typically only used from early-init to set the init context before any other process is started (see init.rc example above).

### **setenforce 0|1**

action command: Set the SELinux system-wide enforcing status. 0 is permissive (i.e. log but do not deny), 1 is enforcing.

### setsebool <name> <value>

action command: Set SELinux boolean <name> to <value>.

```
<value> may be 1|true|on or 0|false|off
```
Examples of their usage are shown in the following  $init$ .  $rc$  file segments:

```
system/core/rootdir/init.rc
...
on early-init
    ...
     # Set the security context for the init process.
     # This should occur before anything else (e.g. ueventd) is started.
    setcon u:r:init:s0
    # Set the security context of /adb keys if present.
    restorecon /adb_keys
     start ueventd
```

```
...
on post-fs-data
...
    # Reload policy from /data/security if present.
   setprop selinux.reload policy 1
     # Set SELinux security contexts on upgrade or policy update.
    restorecon_recursive /data
...
service ueventd /sbin/ueventd
     class core
     critical
     seclabel u:r:ueventd:s0
```
# <span id="page-307-1"></span>**7.8 Device Policy File Locations**

[Table 30](#page-307-0) shows the SE for Android policy files with their default location when the device is built, and their alternate locations when devices are updated by other methods (such as OTA or via adb). The alternate locations are always checked first as if present they override the default location as discussed in the comments section of [Table 30.](#page-307-0)

The init process will initially load the SELinux set of policy files from root (/). Once the  $\sqrt{data}$  partition setup has been completed (see init.rc) a policy reload is performed. This will check whether there is a valid policy at /data/security/current and load that if valid.

If safe mode, then only the root policy files will be loaded. A factory reset will wipe /data and will therefore revert to the original root policy files.

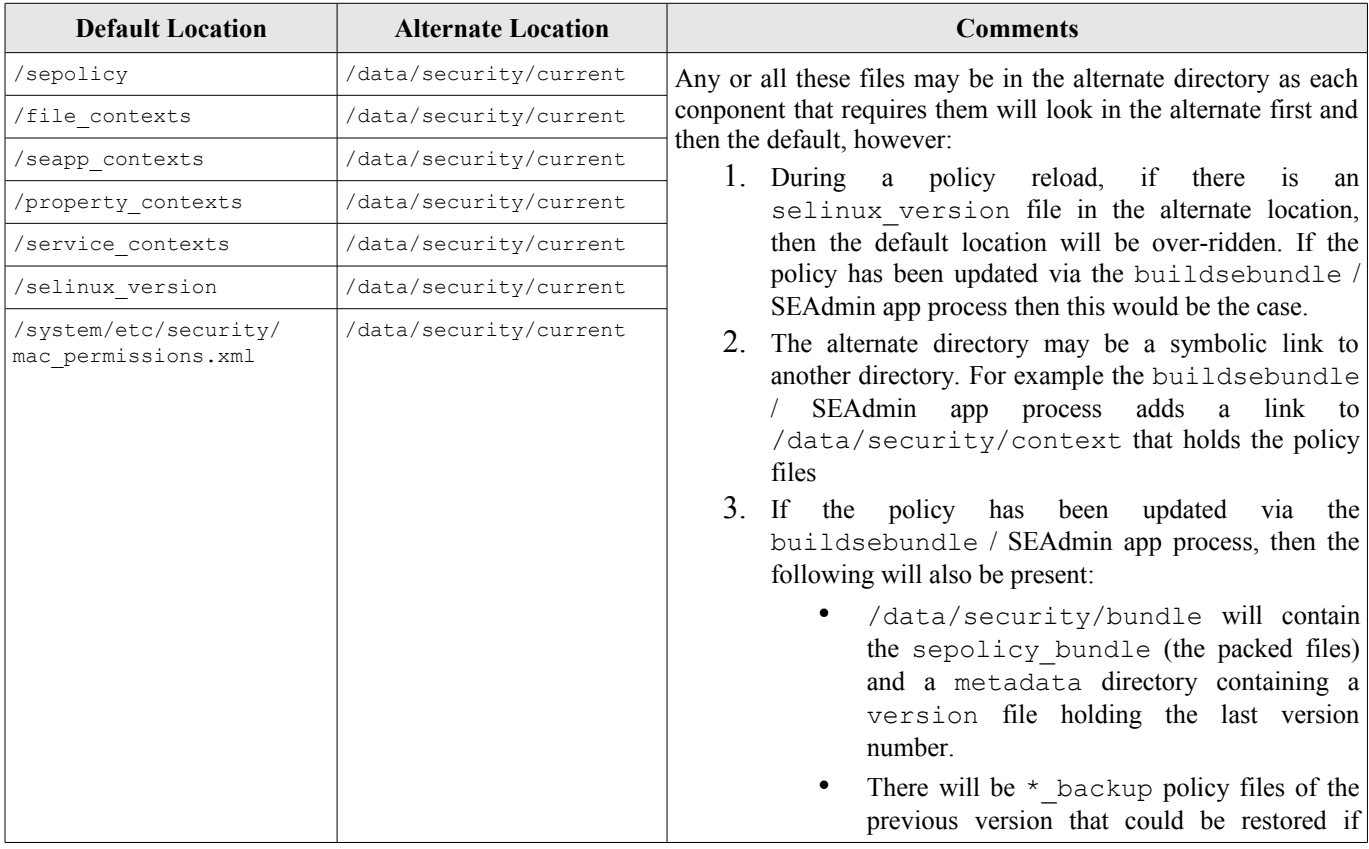

### <span id="page-307-0"></span>**Table 30: Policy file locations**

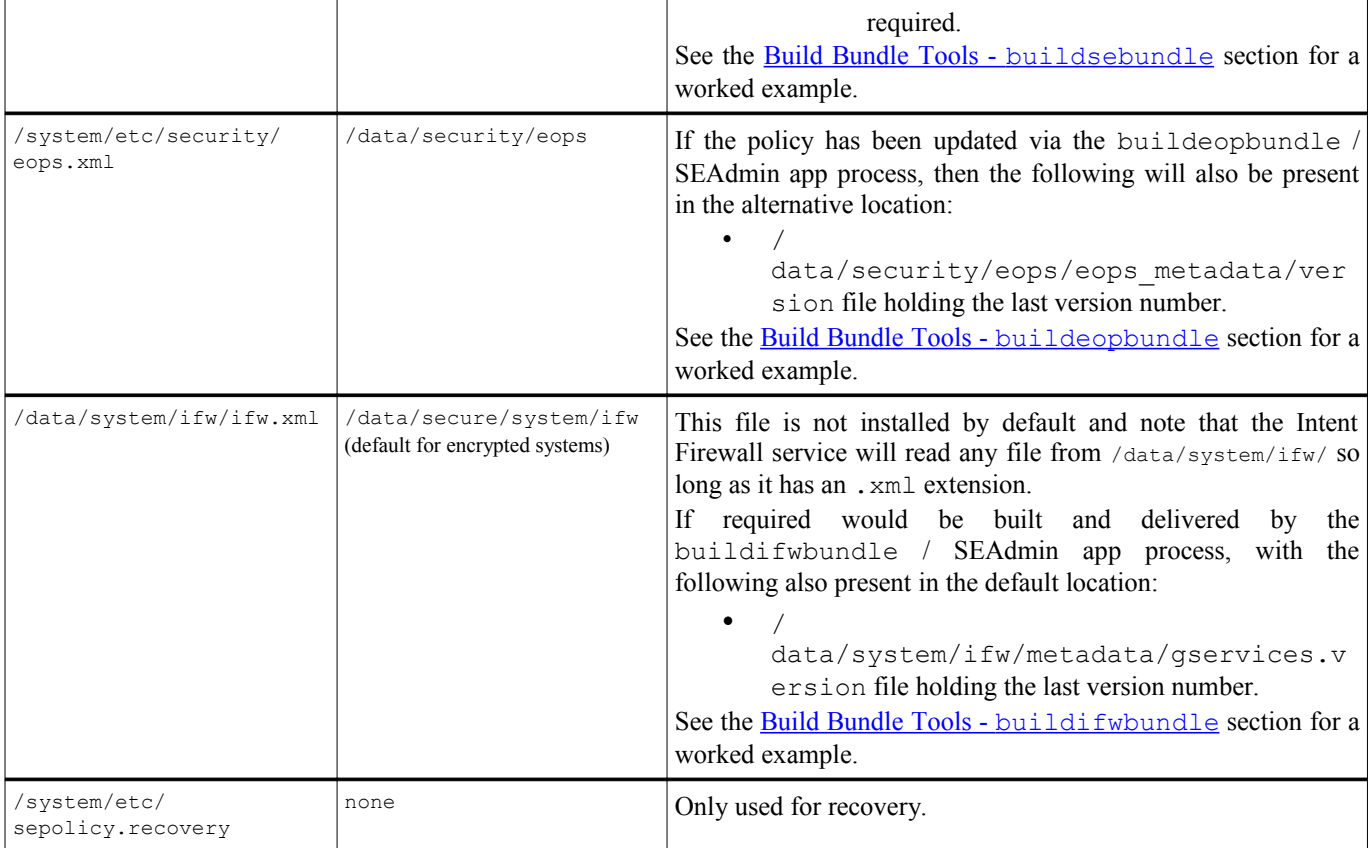

# <span id="page-308-0"></span>**7.9 Building the Policy**

This section covers building of SELinux MAC and Install-time MMAC policies. The file formats of SE for Android specific configuration files are detailed in the [Policy](#page-318-0) [File Configuration Detail](#page-318-0) section with examples.

# <span id="page-308-1"></span>**7.9.1 SELinux MAC Policy Files**

The policy files are contained in the external/sepolicy directory, however there may also be additional policy configuration files to enable specific device features under the device/<vendor>/<device>/sepolicy directory (see the [Device Specific Policy](#page-311-0) section). Once generated the policy and its supporting configuration files are installed on the device as part of the build process.

## **7.9.1.1 Policy Build Files**

The following files are used to build the kernel binary policy file that is named sepolicy and installed by default in the root directory.

access vectors, security classes

These have been modified to support the new SE for Android classes and permissions (although they still contain the unused Linux userspace items).

initial sids, initial sids contexts

Contains the system initialisation (before policy is loaded) and failsafe (for objects that would not otherwise have a valid label).

fs\_use, genfs\_contexts, port\_contexts

For flexibility of policy building, these files have been separated to allow additional policy files to be defined for specific devices as discussed below.

```
users, roles
```
These define the only user (u) and role (r) used by the policy, although there is no reason why others cannot be added.

mls

Contains the constraints to be applied to the defined classes and permissions.

```
global macros, mls macro, te marcos
```
These contain the m4 macros that expand the policy files to build a policy in the kernel policy language as described in the [Kernel Policy Language](#page-171-0) section. The policy can then be compiled by **checkpolicy**(8).

```
attributes
```
Contains the attribute names (forming the attribute statements) that will be used to group type identifiers defined by the policy.

```
policy_capabilities
```
Contains the policy capabilities enabled for the kernel policy (see policycap statement).

\*.te

The \*.te files are the core policy module definition files. These are the same format as the standard reference policy and are expanded by the m4 macros. There is (generally) one . te file for each domain/service defined containing the policy rules.

## **7.9.1.2 Policy Configuration Files**

These files will be installed on the device and used to compute SE for Android security contexts (see the *Checking File Labels* section for further information).

```
file_contexts
```
Contains default file contexts for setting the filesystem as Linux based SELinux (note that it does not contain entries for labeling apps or their data stores, the seapp\_contexts file is used for that purpose). The format of this file is defined in  $\frac{\text{file} \cdot \text{contents}}{\text{file} \cdot \text{contents}}$  (5). The file is installed by default in the root directory. SE for Android services (such as **[restorecon](#page-303-1)**) will first check for this file at (this is where updated files would be placed):

/data/security/current/file\_contexts

If not present they will then check the root directory:

```
/file_contexts
property_contexts
```
Contains default contexts for Android property services as discussed in the property contexts [File](#page-325-0) section. The file is installed by default in the root directory. The SE for Android initialisation / reload process will first check for this file at (this is where updated files would be placed):

```
/data/security/property_contexts
```
If not present they will then check the root directory:

/property\_contexts

```
service contexts
```
Contains default contexts for Android services as discussed in the service contexts [File](#page-326-0) section. The file is installed by default in the root directory. The SE for Android initialisation / reload process will first check for this file at (this is where updated files would be placed):

```
/data/security/service_contexts
```
If not present they will then check the root directory:

```
/service_contexts
```
seapp\_contexts

Contains information to allow domain or file contexts to be computed based on parameters as discussed in the [seapp\\_contexts](#page-318-1) [File](#page-318-1) section. The file is installed by default in the root directory. The SE for Android initialisation / reload process will first check for this file at (this is where updated files would be placed):

/data/security/current/seapp\_contexts

If not present they will then check the root directory:

```
/seapp_contexts
```

```
selinux-network.sh
```
This will not be processed by the SE for Android build, it must be specifically added to the device make file if required. See the [selinux-network.sh](#page-343-0) [Configuration](#page-343-0) section for details on configuring this file.

The following files will be built as part of the build process and installed on the device:

```
sepolicy
```
The kernel binary policy. The SE for Android initialisation / reload process will first check for this file at (this is where updated files would be placed):

```
/data/security/current/sepolicy
```
If not present they will then check the root directory:

/sepolicy

For reference, the policy text file is available at:

```
out/target/product/<device>/obj/ETC/sepolicy_inter
mediates/policy.conf
```
The compiled kernel policy (sepolicy) is also in this directory along with policy.conf.dontaudit and sepolicy.dontaudit files that have the dontaudit rules removed.

```
sepolicy.recovery
```
A recovery policy is installed at system/etc/sepolicy.recovery. It is build with the macro target recovery  $=$  true that will add additional rules defined in the recovery.te module (see Android.mk and te\_macros). For reference the recovery policy text file is available at:

```
out/target/product/<device>/obj/ETC/sepolicy.recov
ery intermediates/policy recovery.conf
```
selinux\_version

The selinux version file is generated containing the BUILD\_FINGERPRINT that the policy was built against. Its existence is used at boot time, policy upgrades or reloads to determine whether the policy configuration files should be read from /data/security/current or root (/). The mac permissions.xml would also be read from either /data/security/current or /system/etc/security).

## **7.9.2 Install-time MMAC Policy File**

The Install-time MMAC is part of AOSP and SEAndroid policy build that is always enabled. The file that configures policy is mac\_permissions.xml and its format is discussed in the [Install-time MMAC Configuration File](#page-327-0) section. The file is installed by default at:

/system/etc/security/mac\_permissions.xml

The SE for Android initialisation / reload process will first check for this file at:

```
/data/security/current/mac_permissions.xml
```
This file can be replaced through BOARD\_SEPOLICY\_REPLACE or appended to by the BOARD SEPOLICY UNION variable as described in the [Device Specific Policy](#page-311-0) section.

This file can be updated along with all other MAC policy files as described in the [Updating Policy](#page-316-1) section.

The main code for the service is frameworks/base/services/java/com/android/server/pm/SELin uxMMAC.java, however it does hook into other Android services such as PackageManagerService.java. Note that AOSP and SEAndroid builds only differ in that SEAndroid will not install or load an app if there is no matching entry in the mac permissions. xml file when there is no <default> entry.

# <span id="page-311-0"></span>**7.9.3 Device Specific Policy**

Some of this section has been extracted from the external/sepolicy/README file that should be checked in case there have been updates. It describes how files in external/sepolicy can be manipulated during the build process to reflect requirements of different device vendors whose policy files would normally be located in the device/<vendor>/<device>/sepolicy directory.

Important Note: SE for Android policy has a number of neverallow rules defined in the core policy to ensure that allow rules are never added to domains that would weaken security. However developers may need to customise their device policies, and as a consequence they may fail one or more of these rules. If so, then this thread may be useful:

<http://marc.info/?l=seandroid-list&m=141116103611797&w=2>

### **7.9.3.1 Managing Device Policy File**

Additional per device policy files may be added or removed during the policy build and are configured through the use of the following four variables that would be added to the device BoardConfig.mk file:

```
BOARD_SEPOLICY_DIRS
BOARD_SEPOLICY_UNION
BOARD_SEPOLICY_REPLACE
BOARD_SEPOLICY_IGNORE
```
They are used as follows:

### **BOARD\_SEPOLICY\_DIRS**

BOARD\_SEPOLICY\_DIRS contains a list of directories to search for files listed by the BOARD\_SEPOLICY\_UNION and BOARD\_SEPOLICY\_REPLACE variables. Order matters in this list. e.g. If the following is defined:

BOARD SEPOLICY UNION := widget.te

and there are two instances of widget.te files on the BOARD\_SEPOLICY\_DIRS search path, the first one found (at the first search directory containing the file) gets processed first. Reviewing the devices policy.conf[54](#page-312-0) will help sort out ordering issues and is located at:

out/target/product/<device>/obj/ETC/sepolicy\_intermediates/policy.conf

### **BOARD\_SEPOLICY\_UNION**

BOARD SEPOLICY UNION is a list of files that will be "unioned", i.e. concatenated at the END of their respective files in external/sepolicy

Note to add a unique/new file this variable would be used.

### **BOARD\_SEPOLICY\_REPLACE**

BOARD\_SEPOLICY\_REPLACE is a list of files that will be used instead of the corresponding file in external/sepolicy.

### **BOARD\_SEPOLICY\_IGNORE**

BOARD SEPOLICY IGNORE is a list of paths (directory + filename) of files that are not to be included in the resulting policy. This list is passed to filter-out

<span id="page-312-0"></span>The policy, conf file contains the policy language statements as described the [Kernel Policy](#page-171-0) [Language](#page-171-0) section. These define the policy that will be enforced and devices labeled.

to remove any paths to be ignored. This is useful if there are numerous configuration directories that contain a file, and that file is NOT to be included in the resulting policy, either by BOARD\_SEPOLICY\_UNION or BOARD\_SEPOLICY\_REPLACE.

For example, suppose the following:

```
BOARD_SEPOLICY_DIRS += X Y
BOARD_SEPOLICY_REPLACE += A
BOARD_SEPOLICY_IGNORE += X/A
```
with directories X and Y containing a copy of file A. The resulting policy is created by using  $Y/A$  only, thus  $X/A$  was ignored.

### **Error Handling:**

- 1. It is an error to specify a BOARD\_POLICY\_REPLACE file that does not exist in external/sepolicy.
- 2. It is an error to specify a BOARD POLICY REPLACE file that appears multiple times on the policy search path defined by BOARD\_SEPOLICY\_DIRS.

For example, if shell.te is specified in BOARD\_SEPOLICY\_REPLACE and BOARD\_SEPOLICY\_DIRS is set to:

vendor/widget/common/sepolicy device/widget/x/sepolicy

and shell.te appears in both locations, it is an error. Unless it is in BOARD SEPOLICY IGNORE to be filtered out. See BOARD SEPOLICY IGNORE for more details.

- 3. It is an error to specify the same file name in both BOARD\_POLICY\_REPLACE and BOARD\_POLICY\_UNION.
- 4. It is an error to specify a BOARD SEPOLICY DIRS that has no entries when specifying BOARD\_SEPOLICY\_REPLACE.

## **Examples:**

Two example BoardConfig.mk entries showing the use of BOARD SEPOLICY UNION that will take files referenced in BOARD\_SEPOLICY\_DIRS and add their contents to the end of the respective files in external/sepolicy, it will also include those not in external/sepolicy, and BOARD\_SEPOLICY\_REPLACE that will replace those files in external/sepolicy.

Example 1:

```
BOARD SEPOLICY DIRS := \setminus device/samsung/tuna/sepolicy
BOARD SEPOLICY UNION := \setminus genfs_contexts \
         file contexts \setminus sepolicy.te
```

```
Example 2:
```

```
BOARD SEPOLICY DIRS := \setminus device/demo_vendor/se4a_device/sepolicy
BOARD SEPOLICY UNION := \ \ \ \ \netclient server.te \
         secmark.te \
         seapp contexts \
         keys.conf \setminus mac_permissions.xml
BOARD SEPOLICY REPLACE := \ \ \ \ \ \ \ \ \ \ \ \ selinux-network.sh
```
# **7.9.4 Build Tools**

The kernel policy is compiled using **checkpolicy**(8) via the external/sepolicy/Android.mk file. There are also a number of SE for Android specific tools used to assist in policy configuration that are described in [Policy Build Tools,](#page-331-0) with a summary as follows:

- checkfc Used to parse the file\_contexts file against the binary policy sepolicy. This is to ensure all file contexts are valid for the policy. There is a -p option that is used to validate the contexts defined in the property contexts or service contexts file.
- checkseapp Used to validate the seapp\_contexts file entries against the binary policy sepolicy.
- insertkeys.py Used to replace keywords in the signature sections of the mac\_permissions.xml file with information obtained from pem files. This uses information contained in the external/sepolicy/keys.conf file that is detailed in the [insertkeys.py](#page-332-0) tools section.

Note that the tools listed below are not built as part of the standard build process, therefore use make <tool\_name> except where indicated.

post process mac perms - Assists in generating new entries in an existing mac permissions.xml file (also see setool). There is no make target for this python script, so either move to HOST\_EXECUTABLE or execute directly (e.g.

\$PREFIX/external/sepolicy/tools/post\_process\_mac\_perms).

- sepolicy-analyze Used to analyze the kernel policy file (sepolicy) for equivalent or different type pairs, or duplicate allow rules.
- sepolicy-check Used to check the kernel policy file (sepolicy) for allow rules based on source / target types, class and a single permission.
- build<???>bundle Used to build bundles for sepolicy et al., eop.xml or ifw.xml files to handle policy updates. Not available on AOSP.

setool - Assists in generating new entries for the mac\_permissions.xml file. It will extract certificates from one or more packages then generate the package sections. Its output may need to be modified before inclusion in the master file as detailed in the [setool](#page-342-0) tools section. Not available on AOSP.

# **7.9.5 Miscellaneous Information**

### **7.9.5.1 SELinux Policy Versions**

The default SELinux policy version is 26 that requires a kernel  $\ge$  = 3.0 and is set in external/sepolicy/Android.mk as follows:

```
POLICYVERS ?= 26
```
If an older kernel must be supported POLICYVERS can be set as an environment variable as follows:

export POLICYVERS=24

Information regarding policy versions can be found in the [Policy Versions](#page-56-0) section that also gives information on the kernel versions required.

### **7.9.5.2 SELinux Policy Booleans**

AOSP does not allow the use of booleans and the Android Compatibility Test Suite will specifically check and fail if they are present. They may still be defined in SEAndroid policy though.

### **7.9.5.3 Setting Permissive / Enforcing Mode**

Version 4.4 is always started in enforcing mode, although some domains may be running in 'per-domain' permissive mode due to the [permissive](#page-195-0) statement being present in the policy. Also in 4.4 there is a permissive or unconfined macro (see te macros policy file) that can be controlled via the FORCE PERMISSIVE TO UNCONFINED flag defined in the policy Android.mk file (see comments in Android.mk for the detail).

These are ways to set permissive or enforcing mode:

- 1. To set across reboots, add the setenforce command to init.rc or init.<board>.rc files.
- 2. Using adb to run the setenforce command (not set across reboots):

```
# 1 = enforcing 0 = permissive
adb shell su 0 setenforce 1
```
If running the emulator the following may also be used:

emulator -selinux permissive

emulator -qemu -append androidboot.selinux=permissive

## <span id="page-316-0"></span>**7.9.5.4 Checking File Labels**

Checks on file labels take place at boot time, policy upgrades / reloads, app installation / upgrade, and via adb using restorecon/chcon. Depending on whether data, app or system areas are being labeled by the various restorecon services, there are two files involved: file contexts for all areas other than /data/data and /data/user where the seapp\_contexts file is used. There use and format are decribed in the [Policy Configuration Files](#page-146-0) and seapp contexts [File](#page-318-1) sections.

To determine whether either of these two files have changed:

- 1. The file contexts file has an SHA hash taken when loaded. This will be used when a recursive restorecon request is made and will be written to the pathname inode xattr entry of "security.resorecon last" as files are labeled (except /sys files). When restorecon is run again (policy reload/update etc.), the xattr hash will be compared to the loaded file contexts file hash, thus allowing automatic relabeling should the file change.
- 2. The seapp\_contexts file has an SHA hash taken when loaded and stored as /data/system/seapp\_hash by SELinuxMMAC.java. This is used to determine whether a recursive restorecon should be carried out on the /data/data and data/user directories by the package manager.

# <span id="page-316-1"></span>**7.10 Updating Policy Files**

This is covered at<http://seandroid.bitbucket.org/PolicyUpdates.html>in some detail and there are worked examples in the following sections:

- • [Build Bundle Tools](#page-334-0) [buildsebundle](#page-334-0) This includes using an intent to update policy.
- • [Build Bundle Tools](#page-336-0) [buildeopbundle](#page-336-0)
- • [Build Bundle Tools](#page-338-0) [buildifwbundle](#page-338-0)

There are also details in the [Device Policy File Locations](#page-307-1) section.

The Android services that manage the updates are contained in the following java source files within the frameworks/base/services/java/com/android/server/updates directory:

- SELinuxPolicyInstallReceiver.java
- IntentFirewallInstallReceiver.java
- EopsInstallReceiver.java

## **7.10.1.1 Local Policy Update**

An example of loading a different policy via adb is described at [http://seandroid.bitbucket.org/AddressingHiddenDenials.html#13,](http://seandroid.bitbucket.org/AddressingHiddenDenials.html#13) however this is an alternate method:

1. Modify the required policy source files including the relevant device policy modules. Rebuild the kernel policy file by:

```
make sepolicy
```
2. Copy the policy file to the device (it copies the new policy to the alternate directory so that it is picked up by the reload property):

adb push out/target/product/<device>/root/sepolicy /data/security/current

3. Then load the new policy by:

```
adb shell su setprop selinux.reload policy 1
```
# **7.11 Logging and Auditing**

SE for Android 4.4 now supports auditing of SELinux events via the AOSP logger service that can be viewed using logcat, for example:

adb logcat > logcat.log

Example SELinux audit events (avc denials) are:

```
W/iptables (92): type=1400 audit(0.0:18): avc: denied { relabelto } for
scontext=u:r:init:s0 tcontext=u:object r:net apps packet:s0 tclass=packet
W/iptables( 92): type=1300 audit(0.0:18): arch=40000028 syscall=294 per=800000 success=no
exit=-13 a0=4 a1=0 a2=40 a3=b845a468 items=0 ppid=54 auid=4294967295 uid=0 gid=0 euid=0
suid=0 fsuid=0 egid=0 sgid=0 fsgid=0 tty=(none) ses=4294967295 exe="/system/bin/iptables"
subj=u:r:init:s0 key=(null)
...
...
...
W/com.se4android.netclient( 3168): type=1400 audit(0.0:200): avc: denied { send } for
comm=4173796E635461736B202331 saddr=10.0.2.15 src=43397 daddr=10.0.2.15 dest=9999 netif=lo
scontext=u:r:netclient_app:s0:c15,c256 tcontext=u:object_r:unlabeled:s0 tclass=packet
W/com.se4android.netclient( 3168): type=1300 audit(0.0:200): arch=40000028 syscall=283
per=800000 success=no exit=-111 a0=14 a1=abf4e6c4 a2=1c a3=b6f98e98 items=0 ppid=66
auid=4294967295 uid=10015 gid=10015 euid=10015 suid=10015 fsuid=10015 egid=10015 sgid=10015
fsgid=10015 tty=(none) ses=4294967295 comm=4173796E635461736B202331
exe="/system/bin/app_process32" subj=u:r:netclient app:s0:c15,c256 key=(null)
...
E/SE4A-NetClient( 3141): java.net.ConnectException: failed to connect to /10.0.2.15 (port
9999): connect failed: ECONNREFUSED (Connection refused)
```
The **audit2allow** (1) command can be used to create policy rules as follows:

audit2allow -p out/target/product/<device>/root/sepolicy < logcat.log > policy.te

The result from the above avc denials would be:

```
#============= init ==============
allow init net apps packet:packet relabelto;
#============== netclient app ==============
allow netclient app unlabeled:packet send;
```
As the requirement of the app is to only accept packets labeled net apps packet via **iptables**(8) SECMARK, the relabelto allow rule was added to the device policy (see the [selinux-network.sh Configuration](#page-343-0) section regarding SECMARK).

Note that before the auditing daemon is loaded messages will be logged in the kernel buffers that can be read using **dmesg**(1):

```
adb shell su 0 dmesg
```
# <span id="page-318-0"></span>**7.12 Policy File Configuration Detail**

This section details the specific SE for Android policy configuration files (i.e. those not used by 'standard' Linux based SELinux). Where those files are used to compute contexts using the SE for Android libselinux functions, those functions are also described with examples.

## **7.12.1 SELinux MAC Configuration Files**

### <span id="page-318-1"></span>**7.12.1.1 seapp\_contexts File**

This file is loaded and sorted into memory using the precedence rules explained below on first use by of one of the following SE for Android libselinux functions:

```
selinux android setcontext - Computes process security contexts.
```

```
selinux android setfilecon - Computes file/directory security
contexts.
```
selinux android seapp context reload will reload the file.

The build process supports additional seapp\_contexts files to allow devices to specify their entries as described in the [Device Specific Policy](#page-311-0) section.

The following sections will show:

- 1. The default external/sepolicy/seapp\_contexts file entries.
- 2. A description of the seapp contexts entries and their usage.
- 3. A brief description of how a context is computed using either the selinux android setcontext or selinux android setfilecon function using the seapp contexts file entries.
- 4. Examples of computed domain and directory contexts for various apps.

## *7.12.1.1.1 Default Entries*

The default SEAndroid external/sepolicy/seapp\_contexts file contains the following entries:

```
isSystemServer=true domain=system_server
user=system domain=system_app type=system_app_data_file
user=bluetooth domain=bluetooth type=bluetooth_data_file
user=nfc domain=nfc type=nfc_data_file
user=radio domain=radio type=radio data file
```

```
user=shared_relro domain=shared_relro
user=shell domain=shell type=shell_data_file
user= isolated domain=isolated app levelFrom=user
user= app seinfo=platform domain=platform app type=app data file levelFrom=user
user=_app domain=untrusted_app type=app_data_file levelFrom=user
```
# *7.12.1.1.2Entry Definitions*

The following has been extracted from the default file with some additional comments that describe the parameters and how they are used to compute a context:

```
Input selectors from seapp_contexts file: 
  isSystemServer (boolean)
  isOwner (boolean)
  user (string)
  seinfo (string)
  name (string) - A package name e.g. com.example.demo
  path (string) - A path name (added to ensure correct labeling of some files).
  sebool (string) - The boolean must be 'active' (enabled/true)
Notes:
isSystemServer=true can only be used once.
An unspecified isSystemServer defaults to false.
isOwner=true will only match for owner/primary user.
isOwner=false will only match for secondary users.
If unspecified, the entry can match either case.
An unspecified string selector will match any value.
A user string selector that ends in * will perform a prefix match.
user = app will match any regular app UID.
user= isolated will match any isolated service UID.
All specified input selectors in an entry must match (i.e. logical AND).
Matching is case-insensitive.
Precedence rules:
  1) isSystemServer=true before isSystemServer=false.
  2) Specified isOwner= before unspecified isOwner=boolean. 
  3) Specified user= string before unspecified user= string.
  4) Fixed user= string before user= prefix (i.e. ending in \star).
  5) Longer user= prefix before shorter user= prefix. 
  6) Specified seinfo= string before unspecified seinfo= string.
  7) Specified name= string before unspecified name= string.
  8) Specified path= string before unspecified path= string.
  9) Specified sebool= string before unspecified sebool= string.
Outputs:
  domain (string) - The type component of a process context.
  type (string) - The type component of a file/directory context.
  levelFrom (string; one of none, all, app, or user) - A level that will be
                automatically computed based on the parameter.
  level (string) - A predefined level (e.g. s0:c1022.c1023)
```
Notes:

Only entries that specify  $\text{domain} = \text{will}$  be used for app process labeling. Only entries that specify  $type=$  will be used for app directory labeling. levelFrom=user is only supported for \_app or \_isolated UIDs. levelFrom=app or levelFrom=all is only supported for \_app UIDs. level may be used to specify a fixed level for any UID.

# *7.12.1.1.3Computing a Context*

This section explains the process to compute a context using parameters supplied by the selinux android setcontext, selinux android setfilecon, selinux\_android\_restorecon and selinux android restorecon pkgdir functions plus the precedence sorted contents of the seapp\_contexts file, some examples are then shown.

The context is computed first by converting the  $uid$  parameter to a string that is used</u> to match the user component in the seapp\_contexts entry as follows:

- a) If an Android system service, the uid parameter is converted to a username string via an internal Android table (e.g. "radio", "system").
- b) If an isolated service the \_isolated string is used as the username.
- c) For any other app or service app string is used as the username.

Then cycling through each precedence sorted seapp\_contexts entry, check each component as follows until a match is found or generate an error log entry:

- The isSystemServer component is matched against the isSystemServer parameter. If a match or isSystemServer not present check remaining components, else skip entry.
- The isOwner boolean determines whether the remaining components should be checked or skip this entry. The rules are:
	- a) If isOwner not present then check remaining components.
	- b) If set true and the uid computes to the owner or primary user then check remaining components, else skip this entry.
	- c) If set false and the uid computes to a secondary user then check remaining components, else skip this entry.
- The computed username is matched against the user component. If a match or user not present check remaining components, else skip entry.
- The seinfo component is matched against the seinfo parameter. If a match or seinfo not present check remaining components, else skip entry.
- The name component is matched against the  $pk$ gname parameter. If a match or name not present check remaining components, else skip entry.
- The path component is matched against a computed path of a file having its context restored via one of the restorecon functions. If a match or path not present check remaining components, else skip entry.
- The domain component is used to set the process context for the selinux android setcontext function and must match a type declared in the policy. If domain not present skip this entry.
- The type component is used to set the file context for the selinux android setfilecon function and must match a type declared in the policy. If type not present skip this entry.
- The sebool parameter if present will be matched against the SELinux boolean name list. If sebool present then boolean must be active.
- The levelFrom and level components if present will be used to determine the level component of the security context as follows:
	- a) if levelFrom=none then use current level.
	- b) else if levelFrom=app then compute a category pair based on a derived app id with a starting base of  $c512$ ,  $c768$  base.
	- c) else if levelFrom=user then compute a category pair based on a derived user id with a starting base of  $c0$ ,  $c256$  base.
	- d) else if levelFrom=all then compute a category pair based on a derived app id with a starting base of  $c512$ ,  $c768$  base, and also compute another category pair based on a derived user id with a starting base of  $c0$ ,  $c256$  base.
	- e) else if level has a value use this as the context level.

The overall objective is that the computed levels should never be the same for different apps, users, or a combination of both. By encoding each ID as a category pair, up to  $2^{\wedge}16$  app IDs and up to  $2^{\wedge}16$  user IDs within the 1024 categories can be represented, including the levelFrom=all or mixed usage of levelFrom=app and levelFrom=user without concern.

If a valid entry is found, then:

- 1. If a context for the selinux android setcontext function has been computed, it is validated against policy, if correct **setcon**(3) is used to set the process context.
- 2. If a context for selinux android setfilecon, selinux android restorecon or selinux android restorecon pkgdir functions have been computed, it is validated against policy, if correct **setfilecon**(3) or **lsetfilecon** (3) are used to set the context for labeling the file.

If a valid entry is not found an error is generated in the log currently formatted as follows:

```
seapp context lookup: No match for app with uid uid, seinfo seinfo,
name pkgname
```
#### **Computing process context examples:**

The following is an example taken as the system server is loaded:

```
selinux_android_setcontext() parameters:
  uid 1000
  isSystemServer true
 seinfo null<br>pkgname null
 pkgname
seapp contexts lookup parameters:
  uid 1000
  isSystemServer true
  seinfo null
 pkgname null<br>path null
 path
Matching seapp contexts entry:
   isSystemServer=true domain=system_server
Outputs:
  domain system_server
  level s0
Computed context = u:r:system_server:s0
username computed from uid = system
Result using ps -Z command:
LABEL USER PID PPID NAME
u:r:system server:s0 system 836 63 system server
```
This is the 'radio' application that is part of the platform:

```
selinux android setcontext() parameters:
  uid 1001
  isSystemServer false
  seinfo platform
  pkgname com.android.phone
seapp contexts lookup parameters:
 uid 1001 (computes user=radio entry)
  isSystemServer false
 seinfo platform<br>pkgname com.andro
              com.android.phone<br>null
 path
Matching seapp contexts entry:
  user=radio domain=radio type=radio_data_file
Outputs:
  domain radio
 level s0
Computed context = u:r:radio:s0
username computed from uid = radio
```

```
Result using ps -Z command:
LABEL USER PID PPID NAME
u:r:radio:s0 radio 619 62 com.android.phone
```
This is the 'SEAndroid Admin Manager' application that is part of the seandroid release, however it is treated as an untrusted app (it is installed as a privileged app):

```
selinux android setcontext() parameters:
  uid 10013
  isSystemServer false
  seinfo default
  pkgname com.android.seandroid_admin
seapp contexts lookup parameters:
  isSystemServer false
 uid 10013 (computes user= app entry)
 seinfo default<br>pkgname com.and
              com.android.seandroid admin
  path null
Matching seapp_contexts entry:
user= app domain=untrusted app type=app data file levelFrom=user
Outputs:
 domain untrusted_app
level s0:c512,c768
Computed context = u:r:untrusted app:s0:c512,c768
username computed from uid = \overline{u} a13
Result using ps -Z command:
LABEL USER PID PPID NAME
u:r:untrusted app:s0:c512,c768 u0 a13 827 45 com.android.seandroid_admin
```
This is a third party app (com.example.runisolatedservice) to run an isolated service that has been installed as a privileged app (com.se4android.isolatedservice):

```
selinux android setcontext() parameters:
  uid 10054
  isSystemServer false
 seinfo default<br>rigare computer
  pkgname com.example.runisolatedservice
seapp contexts lookup parameters:
 uid 10054 (computes user=_app entry)
  isSystemServer false
  seinfo default
  pkgname com.example.runisolatedservice
  path null
Matching seapp contexts entry:
  user= app domain=untrusted app type=app data file levelFrom=user
Outputs:
```
```
 domain untrusted_app
  level s0: c512, c768Computed context = u:r:untrusted app:s0:c512,c768
username computed from uid = \mu0 a54
Result using ps -Z command:
LABEL USER PID PPID NAME
u:r:untrusted app:s0:c512,c768 u0_a54 1138 64 com.example.runisolatedservice
```
This is the isolated service installed as a privileged app (com.se4android.isolatedservice):

```
selinux android setcontext() parameters:
  uid 99000
  isSystemServer false
  seinfo default
  pkgname com.se4android.isolatedservice
seapp contexts lookup parameters:
uid 99000 (computes user= isolated entry)
  isSystemServer false
  seinfo default
 pkgname com.se4android.isolatedservice<br>path null
 path
Matching seapp contexts entry:
  user= isolated domain=isolated app levelFrom=user
Note that uid's 99000-99999 are reserved for isolated services - see:
  system/core/include/private/android filesystem config.h
Outputs:
   domain isolated_app
   level s0:c512,c768
Computed context = u:r:isolated app:s0:c512,c768
username computed from uid = u0<sup>-</sup>i0
Result using ps -Z command:
LABEL USER PID PPID NAME
u:r:isolated app:s0:c512,c768 u0 i0 1140 62 com.se4android.isolatedservice
```
#### **Computing file context examples:**

The following example is from the third party isolated app:

```
selinux android setfilecon() parameters:
  pkgdir /data/data/com.example.runisolatedservice
  pkgname com.example.runisolatedservice
  seinfo default
  uid 10046
seapp contexts lookup parameters:
 uid 10046 (computes user= app entry)
  isSystemServer false
  seinfo default
  pkgname com.example.runisolatedservice
  path null
```

```
Matching seapp contexts entry:
   user= app domain=untrusted app type=app data file levelFrom=user
Outputs:
    type app_data_file
   level s0:\overline{c}512,\overline{c}768Computed context = u:object_r:app_data_file:s0:c512,c768
username computed from uid = u0a46Result from /data/data directory using ls -Z command:
drwxr-x--x u0 a46 u0 a46 u:object r:app data file:s0:c512,c768
com.example.runisolatedservice
```
#### **7.12.1.2 property\_contexts File**

This file holds property service keys and their contexts that are matched against property names using **selabel lookup**(3). The returned context will then be used as the target context as described in the example below to determine whether the property is allowed or denied (see system/core/init/property\_service.c and init.c).

The build process supports additional property contexts files to allow devices to specify their entries as described in the [Device Specific Policy](#page-311-0) section.

When **selabel** open (3) is called specifying this file it will be read into memory and sorted using **qsort**(3), subsequent calls using **selabel lookup**(3) will then retrieve the appropriate context based on matching the property\_key.

#### **Example:**

Use adb to reload the SELinux policy:

adb shell su 0 setprop selinux.reload policy 1

Sample property contexts file entries are:

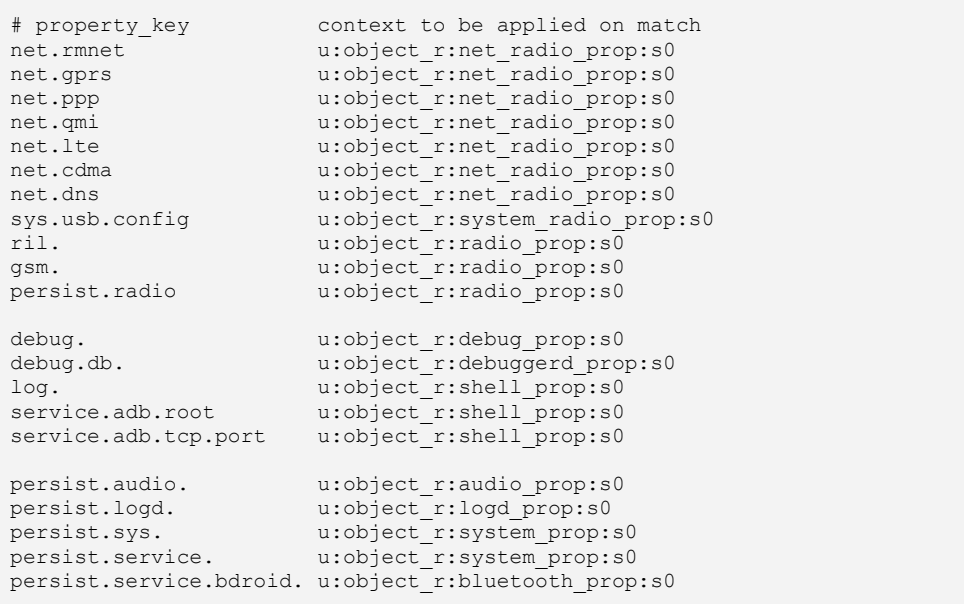

```
persist.security. u:object_r:system_prop:s0
# selinux non-persistent properties
selinux. u:object r:security prop:s0
# default property context (* is wild card match)
                    u:object r:default prop:s0
```
The property service will call selabel lookup with parameters consisting of the handle passed from selabel open, a buffer to hold the returned context, and the object name "selinux.reload policy" to look-up (the final parameter is not used):

selabel lookup(handle, &context, "selinux.reload policy", 1);

The following context will be returned as the look-up process will search for a match based on the length of the property key (and will therefore match against "selinux."):

u:object r:security prop:s0

The property service will then validate whether the service has permission by issuing an **selinux** check access (3) call with the following parameters:

```
source context: u:r:su:s0
target context: u:object r:security prop:s0
class: property_service
permission: set
```
The policy would then decide whether to allow or deny the property request. Using the [sepolicy-check](#page-340-0) tool will show that this will be denied by the current policy (a dontaudit rule is in the policy, however su runs permissive anyway):

```
sepolicy-check -s su -t security prop -c property service \setminus-p set -P out/target/product/generic/root/sepolicy
echo $?
1
```
#### **7.12.1.3 service\_contexts File**

This file holds binder service keys and their contexts that are matched against binder object names using **selabel\_lookup**(3). The returned context will then be used as the target context as described in the example below to determine whether the binder service is allowed or denied (see frameworks/native/cmds/servicemanager/servicemanager.c).

The build process supports additional service\_contexts files to allow devices to specify their entries as described in the [Building the Policy](#page-308-0) section.

When **selabel** open (3) is called specifying this file it will be read into memory and sorted using **qsort**(3), subsequent calls using **selabel lookup**(3) will then retrieve the appropriate context based on matching the service\_key.

#### **Example:**

The healthd process wants to start a binder service "batterypropreg" (see frameworks/base/services/java/com/android/server/BatteryS ervice.java).

Sample service contexts file entries are:

```
# service key context to be applied on match
batteryproperties u:object_r:healthd_service:s0<br>batterystats u:object_r:system_server_serv
batterystats u:object_r:system_server_service:s0<br>battery u:object_r:system_server_service:s0
                                     u:object_r:system_server_service:s0
# default service context (* is wild card match)
                                     u:object r:default android service:s0
```
The service manager will call selabel\_lookup with parameters consisting of the handle passed from selabel open, a buffer to hold the returned context, and the object name "batterypropreg" to look-up (the final parameter is not used):

selabel lookup(handle, &context, "batterypropreg", 1);

The following context will be returned as the look-up process will search for a match based on the length of the service key (and will therefore match against "battery"):

```
u:object r:system server service:s0
```
The service manager will then validate whether the service has permission by issuing an **selinux** check access (3) call with the following parameters:

```
source context: u:r:healthd:s0
target context: u:object r:system server service:s0
class: service manager
permission: add
```
The policy would then decide whether to allow or deny the service. Using the [sepolicy-check](#page-340-0) tool will show that this will be allowed by the current policy:

```
sepolicy-check -s healthd -t system server service \
-c service manager -p add \
-P out/target/product/generic/root/sepolicy
Match found!
```
## **7.12.2 Install-time MMAC Configuration File**

The mac\_permissions.xml file is used to configure Install-time MMAC policy and provides x.509 certificate to seinfo string mapping so that Zygote spawns an app in the correct domain. See the [Computing a Process Context](#page-327-0) section for how this is achieved using information also contained in the seapp\_contexts file (AOSP and SEAndroid).

An example AOSP mac permissions.xml file that shows the <default> entry is:

```
<?xml version="1.0" encoding="utf-8"?>
```

```
<policy>
    <!-- Platform dev key in AOSP -->
     <signer signature="@PLATFORM" >
      <seinfo value="platform" />
    </signer>
    <!-- All other keys -->
     <default>
      <seinfo value="default" />
     </default>
</policy>
```
The  $\le$  signer signature= entry may have the public base16 signing key present in the string or it may have an entry starting with @, then a keyword as shown that allows the key to be extracted from a pem file as discussed in the  $\frac{insertkeys.py}{py}$  $\frac{insertkeys.py}{py}$  $\frac{insertkeys.py}{py}$ section. If a base16 key is required, it can be extracted from a package using the post process mac perms and [setool](#page-342-0) utilities.

The build process supports additional mac permissions.xml files to allow devices to specify their entries as described in the **Device Specific Policy** section. An example SEAndroid test device mac\_permissions.xml file is:

```
<?xml version="1.0" encoding="utf-8"?>
<policy>
     <!-- NET_APPS key and seinfo for SE4A-NetClient & SE4A-NetServer apps.
          Note that if these had to be signed as @PLATFORM apps, then these
         entries would be added to the external/sepolicy/mac permissions.xml
          file <signer signature="@PLATFORM" > entry (or the master file
          replaced by using BOARD_SEPOLICY_REPLACE in BoardConfig.mk). This is
          because multiple signer entries with the same signature are not
         allowed.
    -- <signer signature="@NET_APPS" >
         <package name="com.se4android.netclient" >
           <seinfo value="netclient" />
         </package>
         <package name="com.se4android.netserver" >
           \leqseinfo value="netserver" />
        </package>
     </signer>
</policy>
```
#### **7.12.2.1 Policy Rules**

The following rules have been extracted from the SEAndroid mac permissions. xml file:

- 1. A signature is a hex encoded X.509 certificate or a tag defined in keys.conf and is required for each signer tag.
- 2. A signer tag may contain a seinfo tag and multiple package stanzas.
- 3. A default tag is allowed that can contain policy for all apps not signed with a previously listed cert. It may not contain any inner package stanzas.
- 4. Each signer/default/package tag is allowed to contain one seinfo tag. This tag represents additional info that each app can use in setting a SELinux security context on the eventual process.
- 5. When a package is installed the following logic is used to determine what seinfo value, if any, is assigned:
	- a) All signatures used to sign the app are checked first.
	- b) If a signer stanza has inner package stanzas, those stanza will be checked to try and match the package name of the app. If the package name matches then that seinfo tag is used. If no inner package matches then the outer seinfo tag is assigned.
	- c) The default tag is consulted last if needed.
	- d) If none of the cases apply then the app is denied install on the device.

## **7.12.3 EOps MMAC Configuration File**

The following text has been taken from the SEAndroid /external/sepolicy/eops.xml file (so check if any changes) with a few minor additions (there is also a simple example in the [EOps Example](#page-337-0) section section).

EOps (enterprise operations) is a security extension to the App Operations (AppOps) feature already present on Android 4.3+ devices. AppOps lets users fine tune certain functionality requested by apps by allowing the user to toggle these access rights.

EOps seeks to provide an extension whereby a harcoded set of rules explicitly denies certain access rights to groups of installed apps. This feature will allow an enterprise like control over certain operations. EOps is not a frontend for SELinux which somehow ties app permissions to SELinux contexts. Rather, it is an extension of the middleware MAC (MMAC) controls that currently exist on Android 4.3+ devices. EOps uses the seinfo labels that are already assigned to apps upon install.

The list of viable op tag names can be found in AppOpsManager.java. Just use the string version of each op without the OP\_ prefix in your policy tags. These are the current entries (July '14):

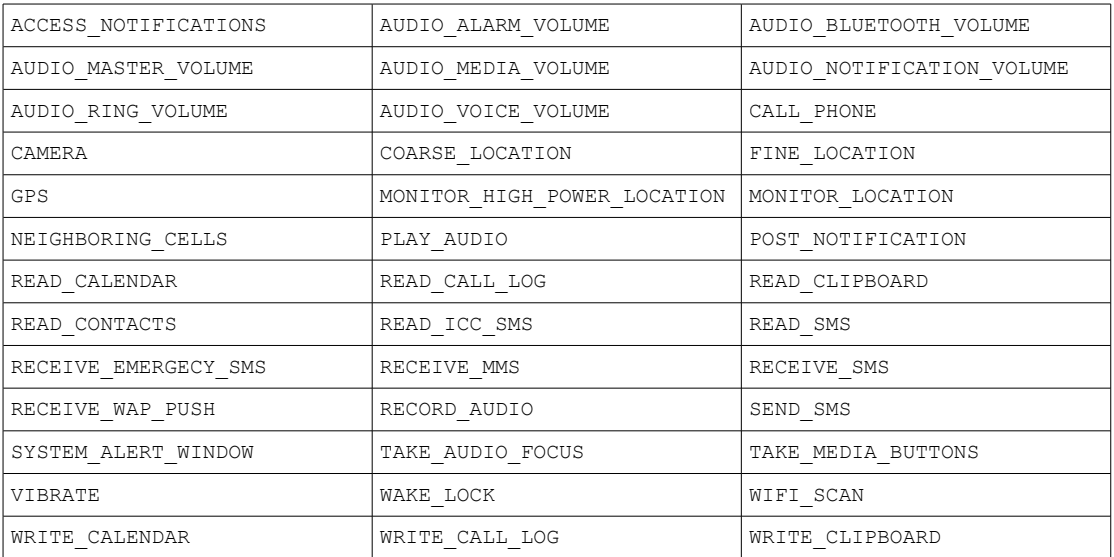

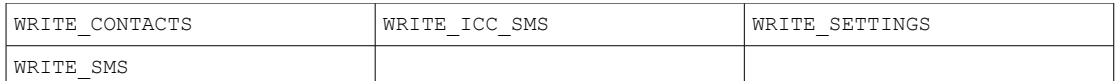

All operations listed in the policy will have a mode of ignored. This means that empty data sets are returned to the caller when an operation is requested. This shadow data will then allow certain apps to presumably still operate. However, AOSP currently is not constructed to return these empty data sets and therefore acts as if ignored operations are completely denied (blocked). Because of this some apps might crash or behave oddly if you apply certain eops policy. In addition, while AOSP seems to have hooked the proper places to check operations against policy some of those hooks fail to follow through with the denial and still allow the operation to occur. Because of this, EOps will also fail to make those distinctions and likewise fail to enforce certain operations. Once the AOSP pieces are in place to return legitimate fake data and enforce all operations then of course eops, by its design, will also do the same.

So, as long as AppOps is beta so too will EOps.

A debug tag is also allowed which flips on the global debugging log functionality inside AppOps.

Each stanza is grouped according to the seinfo tag that is assigned during install and thus creates a dependency with the mac permissions.xml file. Each seinfo tag can then include any number of op tags. By including the op(s) you are simply removing that operation from working for all apps that have been installed with the listed seinfo label. These operations are restricted regardless of what any user controlled app ops policy may say. Any op not listed is therefore still subject to user control as normal.

Lastly, there is no permissive mode for EOps, once a policy is in place all ops listed are enforced.

The following is an example  $\epsilon$   $\epsilon$   $\epsilon$ .  $\epsilon$   $\epsilon$  and policy file that will stop the camera being used by any system or default app. The file installation is shown in the [Build Bundle](#page-336-0)  [Tools -](#page-336-0) [buildeopbundle](#page-336-0) section:

```
<?xml version="1.0"?>
<app-ops>
    <debug/>
    <seinfo name="default">
      <op name="CAMERA"/>
    </seinfo>
    <seinfo name="system">
     <op name="CAMERA"/>
    </seinfo>
</app-ops>
```
## **7.12.4 Intent Firewall MMAC Configuration File**

The example external/sepolicy/ifw.xml file has some comments regarding the tags, there is also an overview at [http://www.cis.syr.edu/~wedu/android/IntentFirewall/.](http://www.cis.syr.edu/~wedu/android/IntentFirewall/)

The following is an example ifw.xml policy file that will stop the DemoIsolatedService being used by any app other than system apps or apps with the same signature. The file installation is shown in the [Build Bundle Tools](#page-338-0)  [buildifwbundle](#page-338-0) section:

```
<?xml version="1.0"?>
\langlerules>
    <!-- This will stop any app that is not a system app or
        does not have a matching signature from running the
         DemoIsolatedService service
   --- <service log="true" block="true">
      <not><sender type="system|signature"/></not>
       <intent-filter />
       <component-filter name="com.se4android.isolatedservice/.DemoIsolatedService"/>
    </service>
</rules>
```
The events will be in the event log under the 'ifw intent matched' tag, for example:

```
adb logcat -b events
...
...
I/ifw_intent_matched( 390):[2,com.se4android.isolatedservice/.DemoIsolatedService
,10058,1,NULL,NULL,NULL,NULL,0]
...
```
## **7.13 Policy Build Tools**

This section covers the policy build tools located at external/sepolicy/tools. They are checkfc, checkseapp and insertkeys.py. There is also setool that is not used as part of the build process but generates mac permissions. xml entries from packages.

## **7.13.1 checkfc**

The checkfc utility is used during the build process to validate the file contexts, property contexts and service contexts files against policy. If validation fails checkfc will exit with an error.

Usage:

```
usage: checkfc [OPTIONS] sepolicy context file
Parses a context file and checks for syntax errors.
The context file is assumed to be a file contexts file
unless explicitly switched by an option.
 OPTIONS:
    -p : context file represents a property context file.
```
Example validating file contexts file (note: no -p parameter):

```
checkfc out/target/product/generic/root/sepolicy
out/target/product/generic/root/file_contexts
```
Example validating property\_contexts file:

```
checkfc -p out/target/product/generic/root/sepolicy
out/target/product/generic/root/property_contexts
```
### **7.13.2 checkseapp**

The checkseapp utility is used during the build process to validate the seapp\_contexts file against policy. If validation fails checkseapp will exit with an error. checkseapp also consolidates matching entries and outputs the valid file stripped of comments.

Usage:

```
checkseapp [options] <input file>
Processes an seapp contexts file specified by argument <input file> (default
stdin) and allows later declarations to override previous ones on a match.
Options:
  -h - print this help message
  -s - enable strict checking of duplicates. This causes the program to exit on
       a duplicate entry with a non-zero exit status
   -v - enable verbose debugging informations
  -p policy file - specify policy file for strict checking of output selectors
                   against the policy
  -o output file - specify output file, default is stdout
```
An example command with output to stdout is:

```
checkseapp -p out/target/product/se4a_device/root/sepolicy \
out/target/product/se4a_device/root/seapp_contexts
isSystemServer=true domain=system_server
user=system domain=system_app type=system_data_file
user=bluetooth domain=bluetooth type=bluetooth_data_file
user=nfc domain=nfc type=nfc_data_file
user=radio domain=radio type=radio data file
user=shared relo domain=shared relo
user=shell domain=shell type=shell data file
user=_isolated_domain=isolated_app
user= app seinfo=platform domain=platform app type=app data file
user=_app_domain=untrusted_app_type=app_data_file
user= app seinfo=netclient domain=netclient app type=net apps log file levelFrom=app
user=_app seinfo=netserver domain=netserver_app type=net_apps_log_file levelFrom=app
```
## <span id="page-332-0"></span>**7.13.3 insertkeys.py**

The insertkeys.py utility is used during the build process to insert signing keys into the mac\_permissions.xml file. The keys are obtained from pem files and the entries to be replaced start with an @ followed by a keyword. The external/sepolicy/keys.conf file contains corresponding entries that allow mapping of pem files to signatures as discussed in the [keys.conf](#page-333-0) section.

insertkeys.py generates base16 encodings from the base64 pem files as this is required by the Android Package Manager Service. The resulting mac permissions.xml file will also be stripped of comments and whitespace.

Usage:

```
Usage: insertkeys.py [options] CONFIG FILE MAC PERMISSIONS FILE [MAC PERMISSIONS FILE...]
This tool allows one to configure an automatic inclusion of signing keys into the
mac permission.xml file(s) from the pem files. If multiple mac permission.xml files are
included then they are unioned to produce a final version.
Options:
 --version show program's version number and exit
-h, --help show this help message and exit
 -v, --verbose Print internal operations to stdout
 -o FILE, --output=FILE Specify an output file, default is stdout
 -c DIR, --cwd=DIR Specify a root (CWD) directory to run this from, itchdirs'
 AFTER loading the config file
 -t TARGET BUILD VARIANT, --target-build-variant=TARGET BUILD VARIANT
                        Specify the TARGET BUILD VARIANT, defaults to eng
 -d KEY DIRECTORY, --key-directory
                         Specify a parent directory for keys
```
#### <span id="page-333-0"></span>**7.13.3.1 keys.conf File**

The keys.conf file is used by insertkeys.py for mapping the "@..." tags in mac permissions.xml, mmac types.xml and content provider.xml signature entries with public keys found in pem files. The configuration file can be used in BOARD\_SEPOLICY\_UNION and BOARD\_SEPOLICY\_REPLACE variables and is processed via m4 macros.

insertkeys.py allows for mapping any string contained in TARGET BUILD VARIANT with a specific path to a pem file. Typically TARGET BUILD VARIANT is either user, eng or userdebug. Additionally "ALL" may be specified to map a path to any string specified in TARGET BUILD VARIANT. All tags are matched verbatim and all options are matched lowercase. The options are "tolowered" automatically for the user, it is convention to specify tags and options in all uppercase and tags start with @.

An example keys.conf file is as follows:

```
#
# Maps an arbitrary tag [TAGNAME] with the string contents found in
# TARGET BUILD VARIANT. Common convention is to start TAGNAME with an @ and
# name it after the base file name of the pem file.
#
# Each tag (section) then allows one to specify any string found in
# TARGET_BUILD_VARIANT. Typcially this is user, eng, and userdebug. Another
# option is to use ALL which will match ANY TARGET_BUILD_VARIANT string.
#
[@PLATFORM]
ALL : $DEFAULT SYSTEM DEV CERTIFICATE/platform.x509.pem
[@MEDIA]
ALL : $DEFAULT SYSTEM DEV CERTIFICATE/media.x509.pem
[@SHARED]
ALL : $DEFAULT SYSTEM DEV CERTIFICATE/shared.x509.pem
# Example of ALL TARGET_BUILD_VARIANTS
[@RELEASE]
```

```
ENG : $DEFAULT SYSTEM DEV CERTIFICATE/testkey.x509.pem
USER : $DEFAULT_SYSTEM_DEV_CERTIFICATE/testkey.x509.pem
USERDEBUG : $DEFAULT_SYSTEM_DEV_CERTIFICATE/testkey.x509.pem
```
The following is an example entry that will use a device specific key during the build process:

```
[@NET_APPS]
ALL : $ANDROID_BUILD_TOP/device/demo_vendor/se4a_device/security/net_apps.x509.pem
```
#### **7.13.4 Build Bundle Tools**

The following tools will produce an Android "bundle" for updating MAC/MMAC policy within a zip file suitable for installation by the SEAdmin app. SEAdmin is currently hard-coded to look for these zip files in the SD Card device (/sdcard/).

The [buildsebundle](#page-335-0) section also shows how a policy can be updated by broadcasting an intent instead of using SEAdmin.

#### **7.13.4.1 buildsebundle**

The buildsebundle tool will produce an Android "bundle" for updating the core SE for Android policy within an selinux bundle.zip file, suitable for installation by the SEAdmin app, although it is possible to update using an intent as described in the [Using an Intent Example](#page-335-0) section.

To be able to build the bundle the following mandatory files are required:

```
selinux version, sepolicy, file contexts, seapp contexts,
property contexts, service contexts, mac permissions.xml
```
Usage:

```
usage: buildsebundle -k <private key.pk8> [-v <version>] [-r <previous hash>] \
[-h] -- <selinux version> <file contexts> <property contexts> \
<sepolicy> <seapp_contexts> <service_contexts> <mac_permissions.xml>
This script builds a selinux policy bundle and supporting metadata file capable
of being loaded via the ConfigUpdate mechanism. It takes a pkcs8 DER encoded RSA
private key that is then used to sign the bundle. For AOSP development you'll
typically want to use the key from the source tree at:
     build/target/product/security/testkey.pk8
The built bundle will be written to selinux_bundle.zip which will include the
signature metadata file of the bundle.
OPTIONS:
   -h Show this message.<br>-v Version of the bui
   -v Version of the built bundle. Defaults to 1.<br>-r SHA-512 bash of the bundle to replace. Defa
           SHA-512 hash of the bundle to replace. Defaults to 'NONE'.
```
The following is an example where a new policy has been built with all required files. The wildcard can be used as buildsebundle will always use the mandatory list:

```
buildsebundle -k $ANDROID_BUILD_TOP/build/target/product/security/testkey.pk8 \
-v 3 -- $ANDROID BUILD TOP/device/demo_device/se4a_device/new_sepolicy/*
adb push selinux bundle.zip /sdcard/
```
Once built, the bundle is pushed to the SD card and SEAdmin is used to update the policy (note that SEAdmin only reads the bundle from /sdcard).

## <span id="page-335-0"></span>*7.13.4.1.1 Using an Intent Example*

This example shows how to update a policy by broadcasting an intent in the same way as SEAdmin.

Extract the selinux bundle files from the selinux bundle.zip file:

```
unzip selinux_bundle.zip
Archive: selinux bundle.zip
   inflating: update_bundle 
   inflating: update_bundle_metadata
```
The two files contain:

**update** bundle - Contains hex encoded policy files to be installed.

update bundle metadata - This is used by SEAdmin to form the intent and contains a hash of the bundle to replace or "NONE", the signature of the update bundle and the bundle version (in this case "3"). Example contents are:

NONE:I6E0cZ8WbF6kJWkDozJCfckw5xuZhXuE0iqrbszsxhi7S4Z3DrR7RiH/aomRQxeskvMv9B/ +G7JXfxFAQlV1CWZihnefkHGnei4atKnBLPK/g3gmf0Wb0jjizc4yb4uvu/XQAZvybKcsTvTiegfqTHMFWPG Kgoq97RKAjk2kT2fa3liArylTrLl7OfRtKq6mNjQNnfVrte9e/aJptiAmOwDNdQydfRwhewrKPE6rM+YNuHJ aJ+h28dNecQtCn9TabTxn8I1G+10d5/wmjjgXq6MdfEMQZ+ +H4ZIaL4bTdUOQVdFeMsnFLA3hjLGf3BXpHmG84s7iDO158V0kbXikzA==:3

Push the update bundle to the device:

adb push update bundle /data/update bundle

Build an intent to broadcast via adb by including the bundle location, with the hash, signature and version from the update bundle metadata as follows:

```
adb shell am broadcast -a android.intent.action.UPDATE_SEPOLICY -e "CONTENT_PATH"
"/data/update_bundle" -e "REQUIRED_HASH" "NONE" -e "SIGNATURE"
"I6E0cZ8WbF6kJWkDozJCfckw5xuZhXuE0iqrbszsxhi7S4Z3DrR7RiH/aomRQxeskvMv9B/
+G7JXfxFAQlV1CWZihnefkHGnei4atKnBLPK/g3gmf0Wb0jjizc4yb4uvu/XQAZvybKcsTvTiegfqTHMFWPGKgoq
97RKAjk2kT2fa3liArylTrLl7OfRtKq6mNjQNnfVrte9e/aJptiAmOwDNdQydfRwhewrKPE6rM+YNuHJaJ+h28dN
ecQtCn9TabTxn8I1G+10d5/wmjjgXq6MdfEMQZ+
+H4ZIaL4bTdUOQVdFeMsnFLA3hjLGf3BXpHmG84s7iDO158V0kbXikzA==" -e "VERSION" "3"
```
When the intent has been broadcast there will be a response, however that does not indicate that the policy was updated, just that the intent was broadcast:

```
Broadcasting: Intent { act=android.intent.action.UPDATE SEPOLICY (has extras) }
Broadcast completed: result=0
```
logcat should show whether it was successful:

```
I/ConfigUpdateInstallReceiver( 908): Found new update, installing...
I/ConfigUpdateInstallReceiver( 908): Installation successful
I/SELinuxPolicyInstallReceiver( 908): Applying SELinux policy
```
If the update failed because of versioning then an error is given (however if signature incorrect fails silently).

The following show various policy information after the third update:

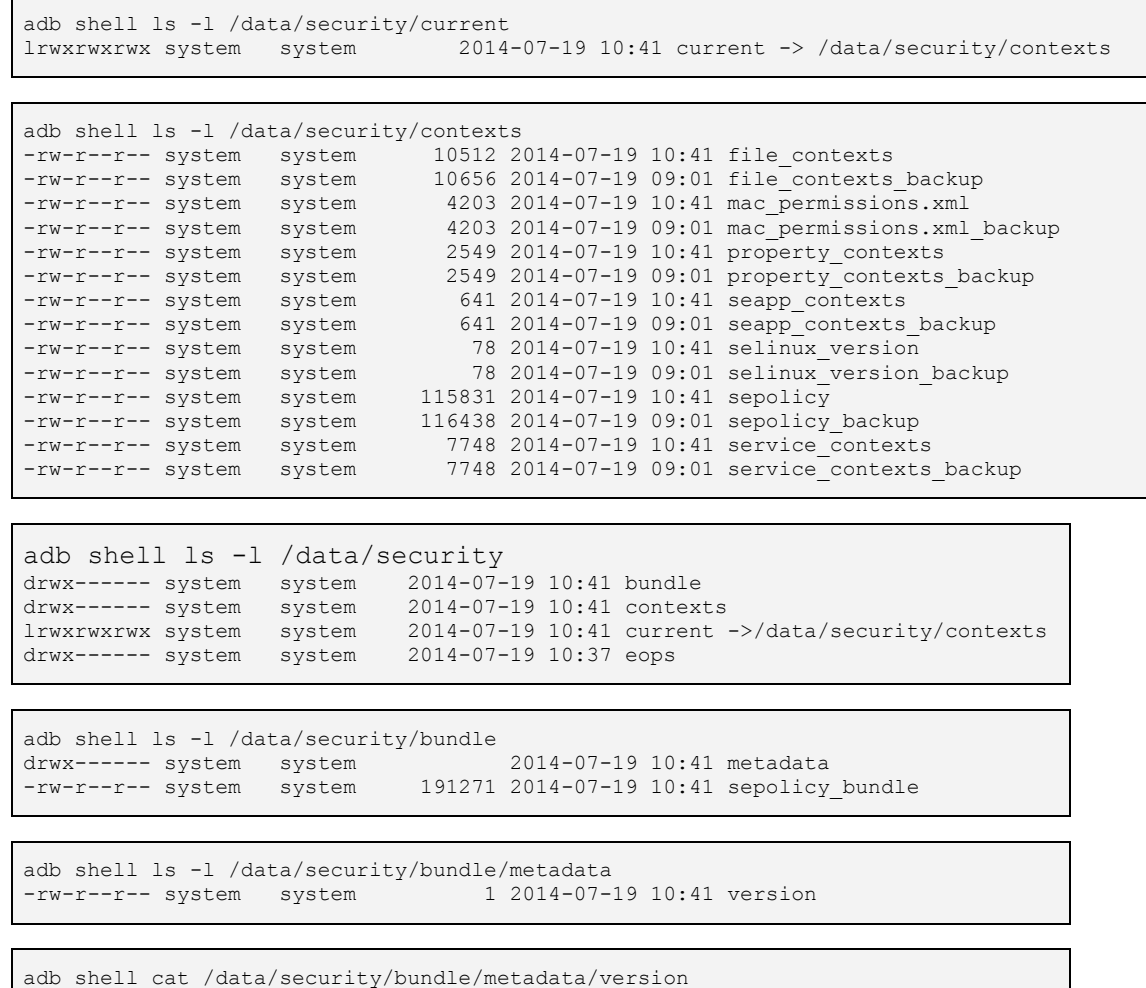

The loaded policy can be extracted from the device if required by:

adb pull /sys/fs/selinux/policy sepolicy-v3

#### <span id="page-336-0"></span>**7.13.4.2 buildeopbundle**

The buildeopbundle tool will produce an Android "bundle" for updating the Enterprise Operations policy within an eops\_bundle.zip file suitable for installation by the SEAdmin app, although it is possible to update using an intent as described in the [Using an Intent Example](#page-335-0) section.

To be able to build the bundle an eops.xml file is required.

Usage:

3

```
usage: buildeopbundle -k <private key.pk8> [-v <version>] [-r <previous hash>] \
[-h] -- <eops.xml>
```
This script builds a eops policy bundle and supporting metadata file capable of being loaded via the ConfigUpdate mechanism. It takes a pkcs8 DER encoded RSA private key that is then used to sign the bundle. For AOSP development you'll typically want to use the key from the source tree at: build/target/product/security/testkey.pk8 If building your own cert you should probably use a key size of at least 1024 or greater. The bundle requires that the eops.xml file be included and with that exact basename. The built bundle will be written to eop bundle.zip which will include the signature metadata file of the bundle. OPTIONS: -h Show this message.<br>-v Version of the bui -v Version of the built bundle. Defaults to 1.<br>-r SHA-512 hash of the bundle to replace. Defa SHA-512 hash of the bundle to replace. Defaults to 'NONE'.

#### <span id="page-337-0"></span>*7.13.4.2.1Eops Example*

The following is an example where a new eops.xml file has been produced, bundled, then pushed to the SD card. SEAdmin is then used to update the policy (note that SEAdmin only reads the bundle from /sdcard).:

```
buildeopbundle -k $ANDROID_BUILD_TOP/build/target/product/security/testkey.pk8
-v 1 - eops. xmladb push eops_bundle.zip /sdcard/
```
logcat should show if it was successful:

```
D/SEAdminConfigUpdateFragment( 904): android.intent.action.UPDATE_EOPS intent being
broadcast. Bundle[{CONTENT_PATH=/cache/eops_bundle,
SIGNATURE=qZJ8I07MHFTXaII2jhPMooRLzejArUI0qsvkteG9nzEzgzjwyh8RWUaaRil6xrQsPb5g+qWj+nfQCkH7DI
Eow/WF8S1sTeReS8G/z+hPQi0MHgWGKH0kCIfXn6yqqEri3+Dnolb1vHVuM7t/0mszCvtjqfq5GWbHZc1xYSgMQJXqrh
fzSqa2zvO4+7zE0GszfuZXwt9QHci9C1IJ5B50URmmg4TDIuhfISWW9vYkEctwARIyCLhfYiZzIQOwzPj3oSHI1AUWMH
xbbpADFzCumZ1WdfpA0txow8rDM+01qkKGtcAsNs8me2FAPz28tckQ9ea6QwAzDCSP3PzQC1Horg==,
REQUIRED_HASH=NONE, VERSION=1}]
I/ConfigUpdateInstallReceiver( 395): Couldn't find current metadata, assuming first update
I/ConfigUpdateInstallReceiver( 395): Failed to read current content, assuming first update!
I/ConfigUpdateInstallReceiver( 395): Found new update, installing...
I/ConfigUpdateInstallReceiver( 395): Installation successful
D/AppOps ( 381): Eops policy: system [ CAMERA]
D/AppOps ( 381): Eops policy: default [ CAMERA]
```
The new file and its supporting metadata are:

```
adb shell su 0 ls -lR /data/security/eops
/data/security/eops:
-rw-r--r-- system system 189 2014-07-20 14:15 eops.xml<br>drwx------ system system 2014-07-20 14:15 eops_met
                                          2014-07-20 14:15 eops_metadata
/data/security/eops/eops_metadata:
-rw-r--r-- system system 1 2014-07-20 14:15 version
```
The version number after the update is:

```
adb shell su 0 cat /data/security/eops/eops metadata/version
1
```
Because the Eops policy specified an seinfo of system and the operation CAMERA, if the Camera app is now started it will load however, it will not be possible to take pictures as logcat will show:

```
D/AppOps ( 381): startOperation: reject #1 for code 26 (26) uid 10026 package
com.android.camera2
I/CameraService( 60): Camera 0: Access for "com.android.camera2" has been revoked
```
#### <span id="page-338-0"></span>**7.13.4.3 buildifwbundle**

The buildifwbundle tool will produce an Android "bundle" for updating the Intent Firewall policy within an ifw bundle.zip file suitable for installation by the SEAdmin app, although it is possible to update using an intent as described in the [Using an Intent Example](#page-335-0) section.

To be able to build the bundle an ifw.xml file is required, although note that the Intent Firewall service will read any file so long as it has the .xml extension.

Usage:

```
usage: buildifwbundle -k <private key.pk8> [-v <version>] [-r <previous hash>] \
[-h] -- \langle ifw.xml \rangleThis script builds an intent firewall policy bundle and supporting metadata file
capable of being loaded via the ConfigUpdate mechanism. It takes a pkcs8 DER
encoded RSA private key that is then used to sign the bundle. For AOSP
development you'll typically want to use the key from the source tree at:
    build/target/product/security/testkey.pk8
If building your own cert you should probably use a key size of at least 1024 or
greater. The bundle requires that the ifw.xml file be included and with that
exact basename. The built bundle will be written to ifw bundle.zip which will
include the signature metadata file of the bundle.
OPTIONS:
    -h Show this message.
   -v Version of the built bundle. Defaults to 1.<br>-r SHA-512 hash of the bundle to replace. Defa
          SHA-512 hash of the bundle to replace. Defaults to 'NONE'.
```
## *7.13.4.3.1 IFW Example*

The following is an example where a new  $\pm \text{fw} \cdot x$ ml file has been produced, bundled, and then pushed to the SD card. SEAdmin is then used to update the policy (note that SEAdmin only reads the bundle from /sdcard).:

```
buildsifwbundle -k $ANDROID_BUILD_TOP/build/target/product/security/testkey.pk8
-v 1 -- eops.xml
adb push ifw bundle.zip /sdcard/
```
logcat should show whether it was successful:

```
D/SEAdminConfigUpdateFragment( 904): android.intent.action.UPDATE_INTENT_FIREWALL intent
being broadcast. Bundle[{CONTENT_PATH=/cache/ifw_bundle,
SIGNATURE=tfQONpEZbL1Y6sXj1BY98TO4izK2IyeqO9Hko5tZygE77zry98RGmU5BAAIFs21G9G7WpAcPTR7TGe4LR
MpB7SKeZ1Xh+4B+U+30TnHkwXp9HRIgIJcN5Kqiyp/UPAjEJjYmBZk+yM5FLYcMCQS082wfpC9c+gRQcl6AYuSmiynv
jgc1d33rtfB7Hd40LF30mBZyyiUJc5YF1ddaITBbL/CCKmFblfBqadZtmCN7xGUIJEHqWPnuEvscatkOLgZa+35ZXfl
2WkD/DsGkwocXM9akjD0NJY9WZJpzwAHQPdQFXN6nthrsV8kiC7OUFvK/PKll9oetiyTSEEVH5JlMnA==,
REQUIRED HASH=NONE, VERSION=1}]
I/ConfigUpdateInstallReceiver( 395): Couldn't find current metadata, assuming first update
I/ConfigUpdateInstallReceiver( 395): Failed to read current content, assuming first
update!
I/ConfigUpdateInstallReceiver( 395): Found new update, installing...
I/ConfigUpdateInstallReceiver( 395): Installation successful
I/IntentFirewall( 395): Read new rules (A:0 B:0 S:1)
```
The new file and its supporting metadata are:

```
adb shell su 0 ls -lR /data/system/ifw
/data/system/ifw:<br>-rw-r--r-- system system
                                          454 2014-07-20 13:14 ifw.xml<br>2014-07-20 13:14 metadata
drwx------ system system
/data/system/ifw/metadata:<br>-rw-r--r-- system system
                                              1 2014-07-20 13:14 gservices.version
```
The version number after the update is:

```
adb shell su 0 cat /data/system/ifw/metadata/gservices.version
1
```
#### <span id="page-339-0"></span>**7.13.5 post\_process\_mac\_perms**

This tool will modify an existing mac permissions.xml with additional app certs not already found in that policy. This becomes useful when a directory containing apps is searched and the certs from those apps are added to the policy not already explicitly listed.

There is no make target for this tool (python script), so either move to HOST EXECUTABLE or execute directly (e.g. \$PREFIX/external/sepolicy/tools/post\_process\_mac\_perms).

Usage:

```
post process mac perms [-h] -s SEINFO -d DIR -f POLICY
  -s SEINFO, --seinfo SEINFO seinfo tag for each generated stanza
-d DIR, --dir DIR Directory to search for apks
 -f POLICY, --file POLICY mac_permissions.xml policy file
```
Example:

post\_process\_mac\_perms -s netapps -d ./APK -f mac\_permissions.xml

Before:

```
<?xml version="1.0" encoding="utf-8"?>
<policy>
  <signer signature="- certificate here -" ><seinfo value="platform"/></signer>
  <default><seinfo value="default"/></default>
</policy>
```
After:

```
<?xml version="1.0" encoding="utf-8"?>
<policy>
  <signer signature="- certificate here -" ><seinfo value="platform"/></signer>
  <default><seinfo value="default"/></default>
  <signer signature="- certificate here -"><seinfo value="netapps"/></signer>
</policy>
```
## <span id="page-340-0"></span>**7.13.6 sepolicy\_check**

A tool for auditing a sepolicy file for any allow rule that grants a given permission.

Usage:

```
sepolicy-check -s <domain> -t <type> -c <class> -p <permission>
-P out/target/product/<board>/root/sepolicy
```
The output will be "Match found!" or silent if not. sepolicy check will return 0 for found, 1 for not found and -1 for an error.

Examples:

```
sepolicy-check -s healthd -t system server service \setminus-c service manager -p add \backslash-P out/target/product/generic/root/sepolicy
Match found!
```

```
sepolicy-check -s su -t security prop -c property service \setminus-p set -P out/target/product/generic/root/sepolicy
echo $?
1
```
## **7.13.7 sepolicy-analyze**

This is the text from the external/sepolicy/tools/README that describes the tool for performing various kinds of analysis on a sepolicy file. The analysis currently supported include:

#### **7.13.7.1 Type Equivalence**

sepolicy-analyze -e -P out/target/product/<br/>board>/root/sepolicy

Display all type pairs that are "equivalent", i.e. they are identical with respect to allow rules, including indirect allow rules via attributes and default-enabled conditional rules (i.e. default boolean values yield a true conditional expression).

Equivalent types are candidates for being coalesced into a single type. However, there may be legitimate reasons for them to remain separate, for example: - the types may differ in a respect not included in the current analysis, such as default-disabled conditional rules, audit-related rules (auditallow or dontaudit), default type transitions, or constraints (e.g. mls), or - the current policy may be overly permissive with respect to one or the other of the types and thus the correct action may be to tighten access to one or the other rather than coalescing them together, or - the domains that would in fact have different accesses to the types may not yet be defined or may be unconfined in the policy you are analyzing.

Example output:

```
sepolicy-analyze -e -P out/target/product/se4a device/root/sepolicy
```

```
Types adbd socket and mdns socket are equivalent.
Types rild_debug_socket and init_tmpfs are equivalent.
Types rild debug socket and qemud tmpfs are equivalent.
Types surfaceflinger service and mediaserver service are equivalent.
Types surfaceflinger service and inputflinger service are equivalent.
```
#### **7.13.7.2 Type Difference**

sepolicy-analyze -d -P out/target/product/<board>/root/sepolicy

Display type pairs that differ and the first difference found between the two types. This may be used in looking for similar types that are not equivalent but may be candidates for coalescing.

Example output:

```
sepolicy-analyze -d -P out/target/product/se4a_device/root/sepolicy
Types adbd socket and functionfs differ, starting with:
   allow adbd socket rootfs: filesystem { associate };
   allow functionfs self: filesystem { associate };
Types adbd socket and hci attach exec differ, starting with:
   allow system server adbd socket:sock file { ioctl read write getattr lock append
open };
   allow debuggerd hci attach exec:file { ioctl read getattr lock open };
Types adbd socket and system server differ, starting with:
   allow adbd socket rootfs: filesystem { associate };
   allow system_server rootfs:filesystem { getattr };
```
#### **7.13.7.3 Duplicate Allow Rules**

sepolicy-analyze -D -P out/target/product/<br/>board>/root/sepolicy

Displays duplicate allow rules, i.e. pairs of allow rules that grant the same permissions where one allow rule is written directly in terms of individual types and the other is written in terms of attributes associated with those same types. The rule with individual types is a candidate for removal. The rule with individual types may be directly represented in the source policy or may be a result of expansion of a type negation (e.g. domain -foo -bar is expanded to individual allow rules by the policy compiler). Domains with unconfineddomain will typically have such duplicate rules as a natural side effect and can be ignored.

Example output:

```
sepolicy-analyze -D -P out/target/product/se4a device/root/sepolicy
Duplicate allow rule found:
   allow init hci_attach_exec:file { read getattr execute open };
     allow unconfineddomain exec_type:file { ioctl read getattr lock execute open };
Duplicate allow rule found:
allow ueventd device:dir { write add name remove name };
allow ueventd dev type:dir { ioctl read write create getattr setattr unlink link rename
add name remove name reparent search rmdir open };
```
### <span id="page-342-0"></span>**7.13.8 setool**

The setool utility is not used during the build process and is intended only to produce entries for the mac\_permissions.xml file and verify a correctly formated file. It is not supplied in AOSP.

Usage:

```
Usage: setool [flags] <--build keys|package OR --policy policyFile> <apk> [ <apk> ]*
Tool to help build and verify MMAC install policies.
--build Generate an MMAC style policy stanza with a given --seinfo string.
          The resulting stanza can then be used as an entry in the mac permissions.xml
           file.
  package 
           Policy entry that contains the package name inside the signature stanza.
  keys 
           Print just a signer tag which contains the hex encoded X.509 certs of the app.
--policy Determine if the apks pass the supplied policy by printing the seinfo tag
           that would be assigned or null otherwise.
apk An apk to analyze. All supplied apks must be absolute paths or relative to
           --apkdir (which defaults to the current directory).
Flags:
--help Prints this message and exits.
--apkdir Directory to search for supplied apks (default to current directory).
--verbose Increase the amount of debug statements.
--outfile Dump output to the given file (defaults to stdout).
--seinfo Create an seinfo tag for all generated policy stanzas. This is a required
           flag if using the --build option.
```
The following examples show the generation and verification process:

```
setool --build package --seinfo service app \setminus--outfile sepolicy/mac permissions.xml \overline{\setminus}RunIsolatedService.apk
```
The output will be:

```
<signer signature="- certificate will be here -">
  <package name="com.example.runisolatedservice">
     <seinfo value="service_app" />
  </package>
</signer>
```
Note that for verification via setool requires the segment to be included within a correctly formatted mac permissions.xml file (i.e. have the  $\langle\text{policy}\rangle$ </policy> tags present:

```
setool --policy sepolicy/mac permissions.xml RunIsolatedService.apk
```
The output will then be:

```
seinfo tag service app assigned to ./RunIsolatedService.apk
```
## **7.14 selinux-network.sh Configuration**

This file may become obsolete, however to enable and configure it for loading **iptables**(8) with SECMARK information as part of the policy build, the following will need to be carried out.

Add an entry in the device make file:

```
PRODUCT PACKAGES += selinux-network.sh
```
Replace the default version in external/sepolicy by an entry in the BoardConfig.mk file (assumes there is a BOARD\_SEPOLICY\_DIRS entry):

```
BOARD SEPOLICY REPLACE += selinux-network.sh
```
Then either load via adb or add to the  $int$ . rc file:

```
## Daemon process to be run by init.
##
...
# Load iptables configuration.
service netlabels /system/bin/selinux-network.sh
    class core
    oneshot
```
During the build the file will be installed at /system/bin/selinuxnetwork.sh and may be executed at system initialisation time or via adb.

Example selinux-network.sh entries:

```
#!/system/bin/sh
############### IPTABLES FOR V4 Using security table #####################
IPTABLES="/system/bin/iptables"
# Common rules that copy connection labels to established and related packets:
$IPTABLES -t security -A INPUT -m state --state ESTABLISHED,RELATED -j CONNSECMARK --restore
$IPTABLES -t security -A OUTPUT -m state --state ESTABLISHED,RELATED -j CONNSECMARK --restore
# Create a chain for the NetLabelDemo app:
$IPTABLES -t security -N SELINUX_NET_APPS
# Add rules to mark the demo packets:
$IPTABLES -t security -A SELINUX NET APPS -j SECMARK --selctx u:object r:net apps packet:s0
$IPTABLES -t security -A SELINUX_NET_APPS -j CONNSECMARK --save
$IPTABLES -t security -A SELINUX_NET_APPS -j ACCEPT
$IPTABLES -t security -A OUTPUT -p tcp --dport 9999 -j SELINUX NET APPS
$IPTABLES -t security -A INPUT -p tcp --sport 9999 -j SELINUX_NET_APPS
```
Notes:

- 1. Adding entries to this file will also require additional policy rules to be added for the device.
- 2. Kernels supplied as part of AOSP or SEAndroid may not have the kernel build parameters to support all the SECMARK features. The following additional kernel parameters will enable these:

a) Enable iptables 'security' table in kernel (although the mangle table may be used instead):

CONFIG IP NF SECURITY=y CONFIG IP6 NF SECURITY=y

b) Enable SECMARK/CONNSECMARK in kernel:

CONFIG\_NETWORK\_SECMARK=y

CONFIG NF CONNTRACK SECMARK=y

CONFIG\_NETFILTER\_XT\_TARGET\_CONNSECMARK=y

CONFIG NETFILTER XT TARGET SECMARK=y

## **7.15 uid To username Utility**

This utility will take an Android uid and convert it to a username. The code is a modified version from bionic/libc/bionic/stubbs.cpp that converts an Android uid to username.

To compile this utility:

```
cc -std=gnu99 uid to username.c -o uid to username -include \setminus$ANDROID_BUILD_TOP/system/core/include/private/android_filesystem_config.h
```

```
#include <stdio.h>
#include <stdlib.h>
int main(int argc, char **argv)
{
   uid t uid;
   if (argc != 2) {
        printf("Converts an Android uid to username\n");
       printf("usage: %s uid\n\n", argv[0]);
       exit(1); }
   uid = atoi(argv[1]);
   uid t appid = uid % AID USER;
   uid t userid = uid / AID USER;
    if (appid >= AID_ISOLATED_START) {
       printf("username: u%u_i%u\n", userid, appid - AID ISOLATED START);
    } else if (userid == 0 &\& appid >= AID SHARED GID START) {
       printf("username: all a%u\n", appid - AID SHARED GID START);
     } else if (appid < AID_APP) {
       for (size t n = 0; n < android id count; n++) {
            if (android ids[n].aid == appid) {
               printf("username: u%u_%s\n", userid, android_ids[n].name);
               printf("Note that only \"%s\" will be shown in 'ps' etc.\n",
                         android ids[n].name);
               ext(0); }
```

```
 }
printf("Failed - invalid uid\n");
 } else {
       printf("username: u%u_a%u\n", userid, appid - AID_APP);
    }
   exit(0);
```
}

# **8. Appendix A - Object Classes and Permissions**

## **8.1 Introduction**

This section contains a list of object classes and their associated permissions that have been taken from the Fedora F-20 policy sources. There are also additional entries for Xen. The SEAndroid specific classes and permissions are shown in the [Security](#page-295-0) [Enhancements for Android](#page-295-0) section.

All objects are kernel objects unless marked as user space objects.

In most cases the permissions are self explanatory as they are those used in the standard Linux function calls (such as 'create a socket' or 'write to a file'). Some SELinux specific permissions are:

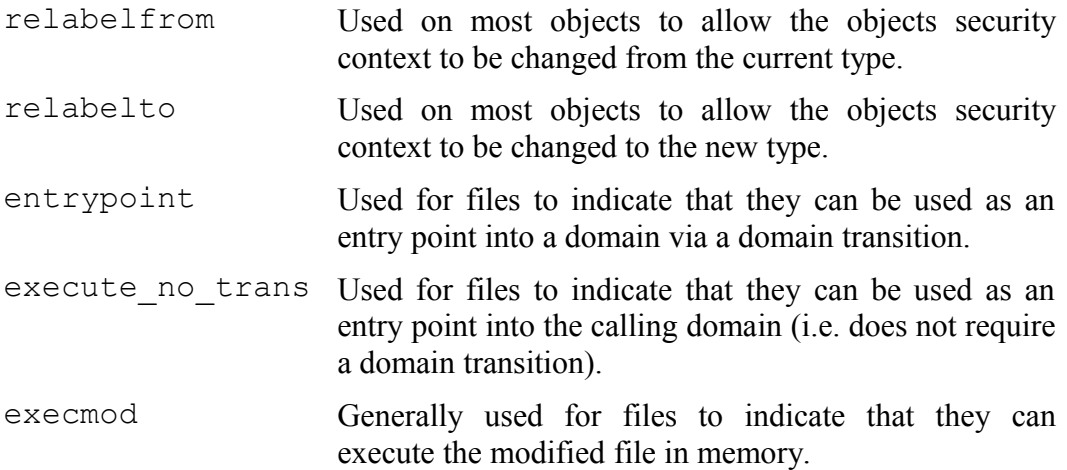

Where possible the specific object class permissions are explained, however for some permissions it is difficult to determine what they are used for (or if used at all) so a '?' has been added when doubt exists. There are lists of object classes and permissions at the following location and would probably be more up-to-date:

<http://selinuxproject.org/page/ObjectClassesPerms>

## **8.2 Defining Object Classes and Permissions**

The Reference Policy already contains the default object classes and permissions required to manage the system and supporting services.

For those who write or manager SELinux policy, there is no need to define new objects and their associated permissions as these would be done by those who actually design and/or write object managers.

The [Object Classes](#page-237-0) and [Permissions](#page-237-0) sections explain how these are defined within the [SELinux Policy Language.](#page-169-0)

## **8.3 Common Permissions**

## <span id="page-347-1"></span>**8.3.1 Common File Permissions**

[Table 31](#page-347-0) describes the common file permissions that are inherited by a number of object classes.

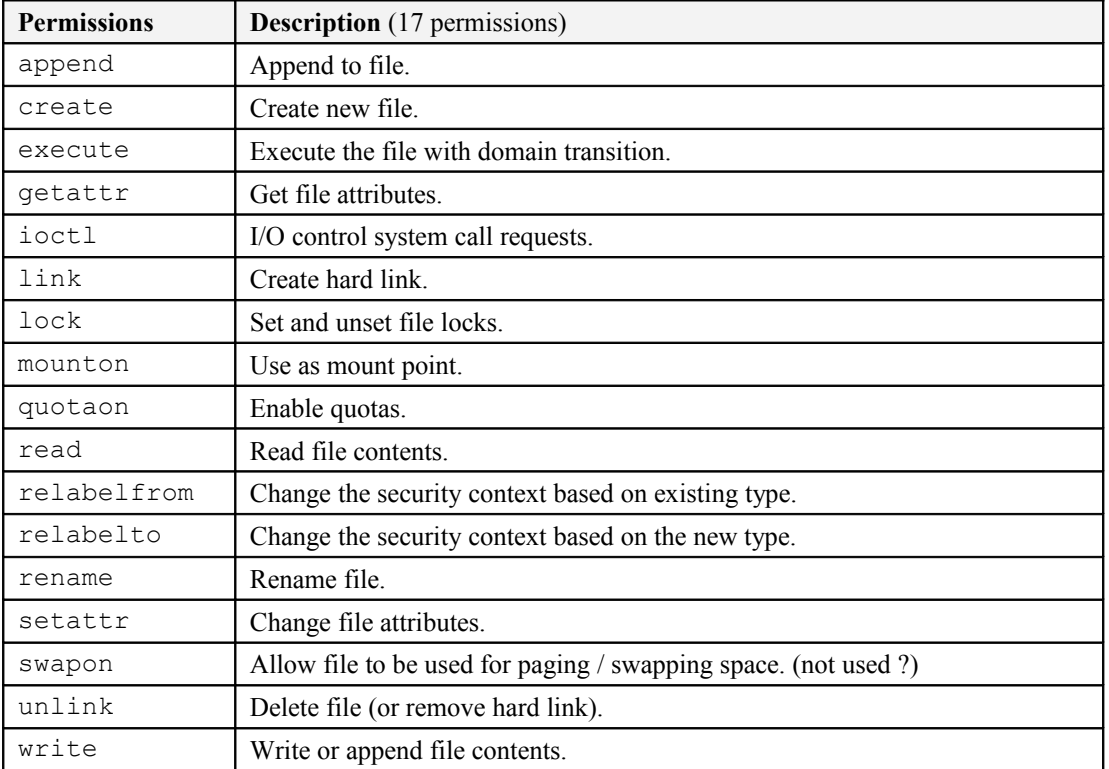

### <span id="page-347-0"></span>**Table 31: Common File Permissions**

## <span id="page-347-2"></span>**8.3.2 Common Socket Permissions**

[Table 32](#page-348-0) describes the common socket permissions that are inherited by a number of object classes.

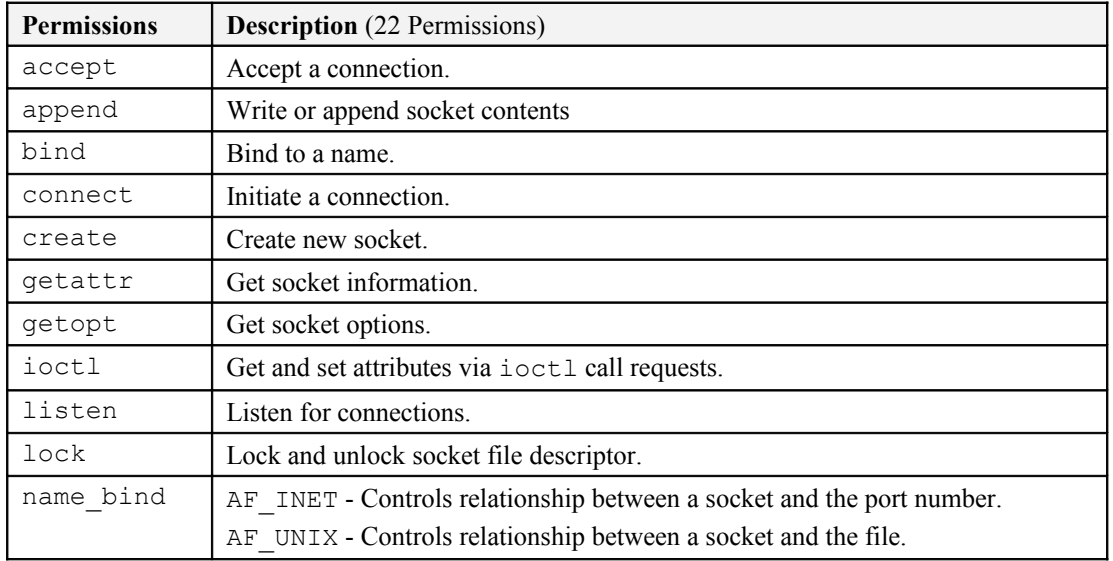

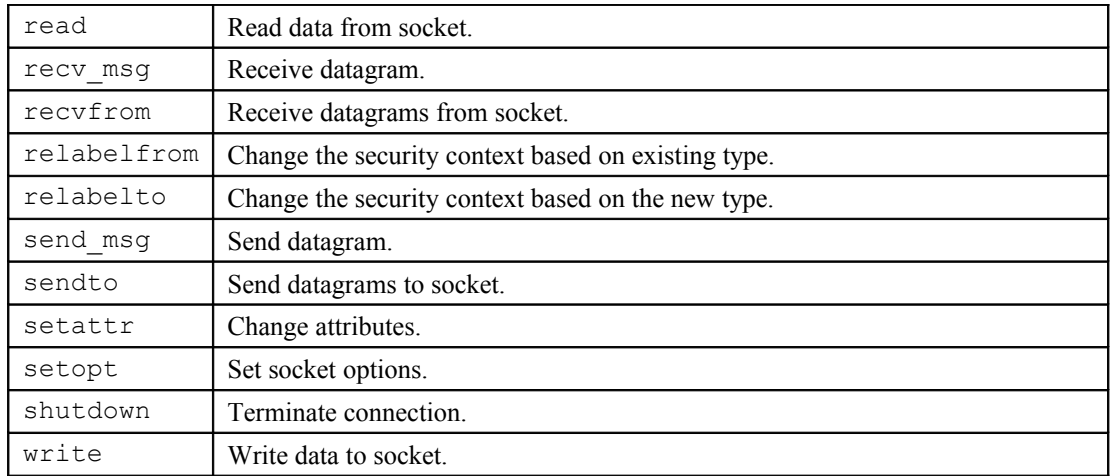

#### <span id="page-348-0"></span>**Table 32: Common Socket Permissions**

## <span id="page-348-2"></span>**8.3.3 Common IPC Permissions**

[Table 33](#page-348-1) describes the common IPC permissions that are inherited by a number of object classes.

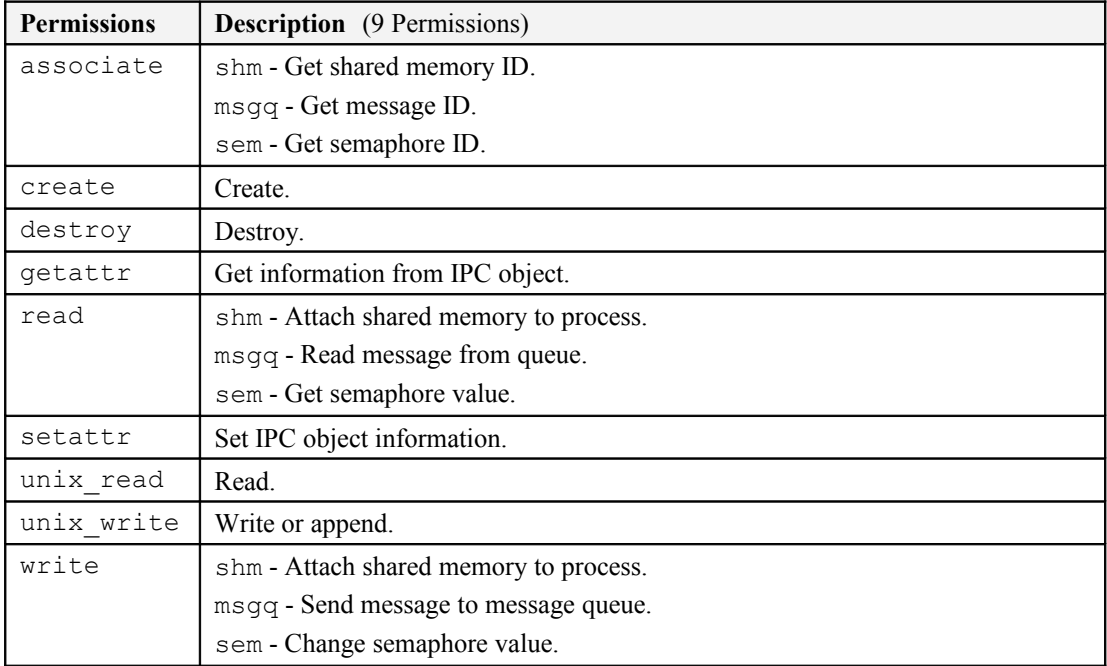

#### <span id="page-348-1"></span>**Table 33: Common IPC Permissions**

## **8.3.4 Common Database Permissions**

[Table 34](#page-349-0) describes the common database permissions that are inherited by a number of object classes. The ["Security-Enhanced PostgreSQL Security Wiki"](http://wiki.postgresql.org/wiki/SEPostgreSQL_Development) [2] explains the objects, their permissions and how they should be used in detail.

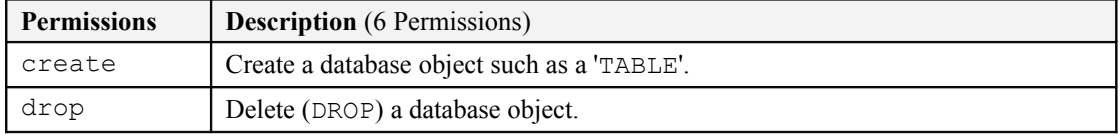

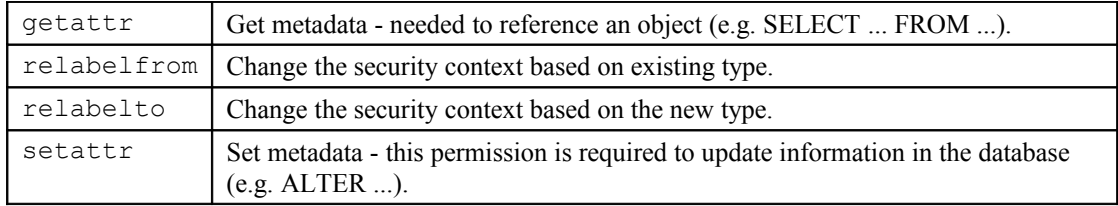

### <span id="page-349-0"></span>**Table 34: Common PostgreSQL Database Permissions**

## **8.3.5 Common X\_Device Permissions**

[Table 35](#page-349-1) describes the common x\_device permissions that are inherited by the X-Windows x\_keyboard and x\_pointer object classes.

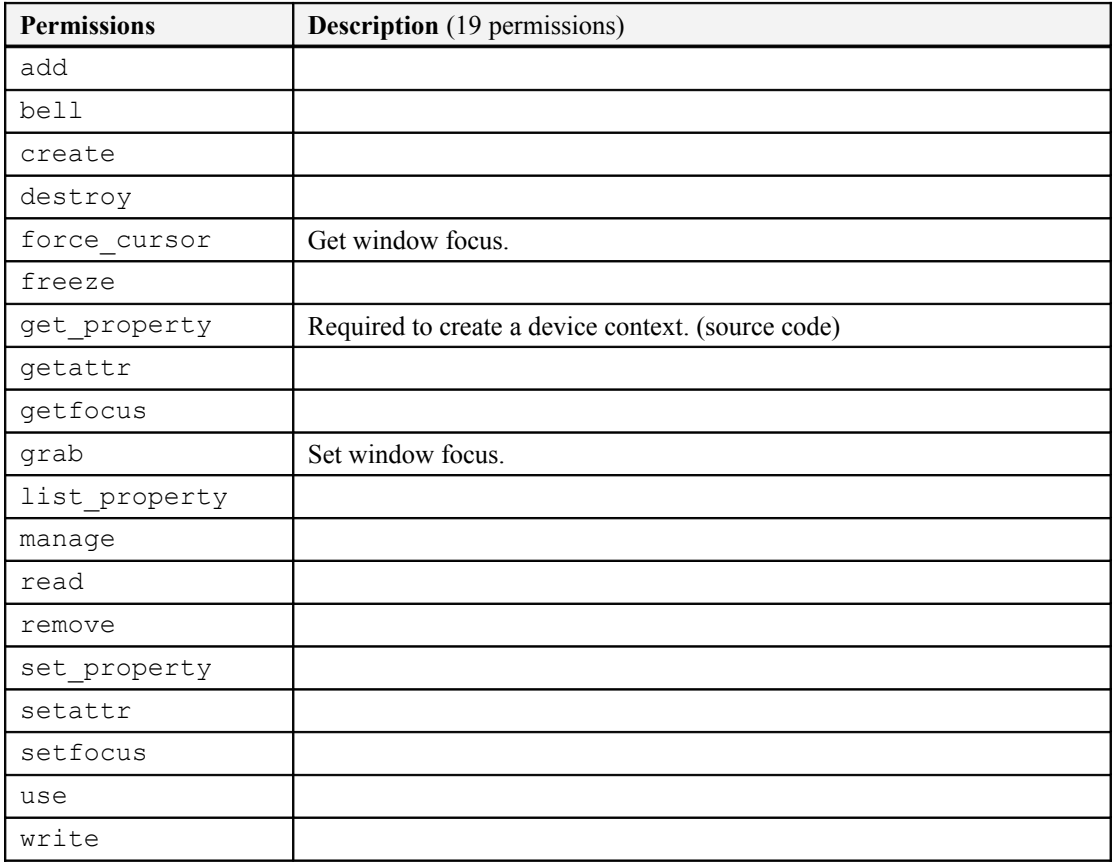

### <span id="page-349-1"></span>**Table 35: Common X\_Device Permissions**

# **8.4 File Object Classes**

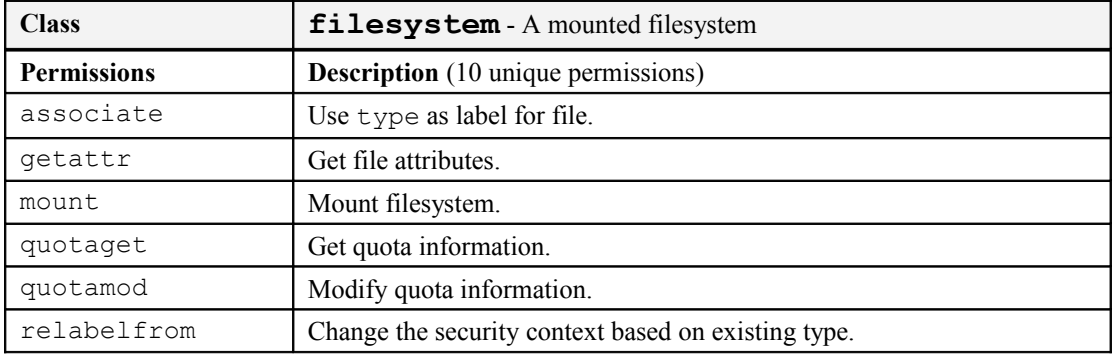

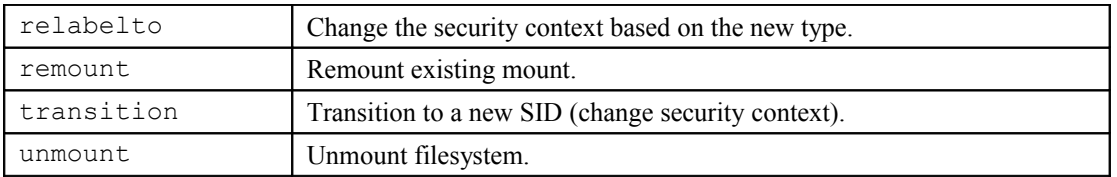

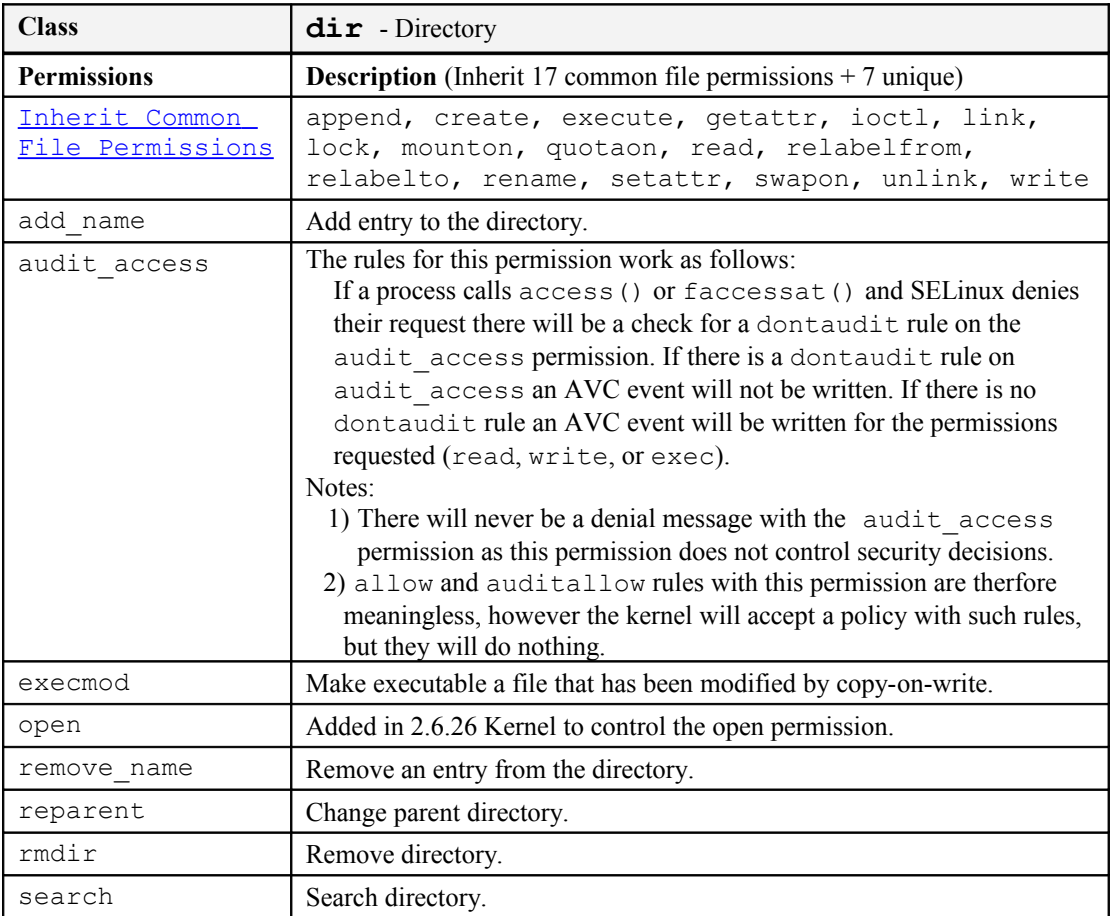

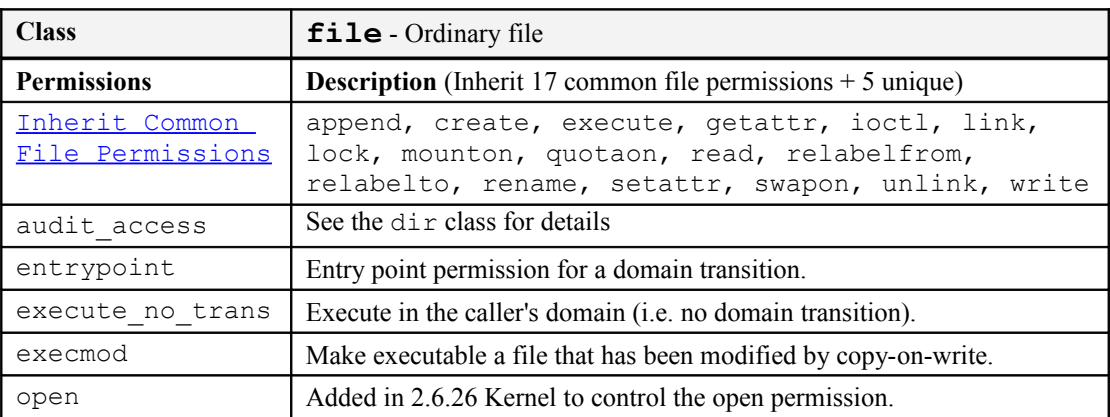

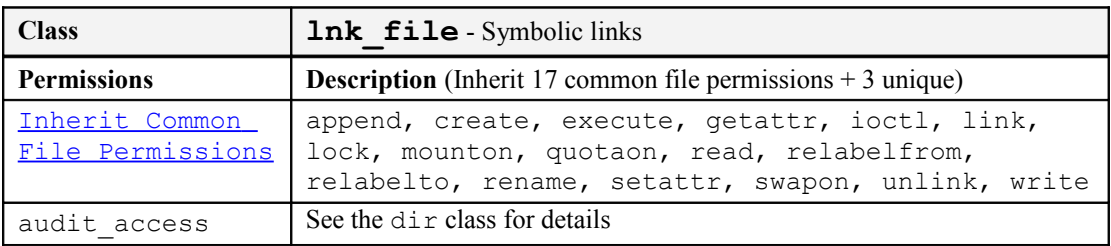

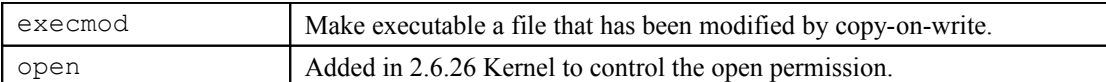

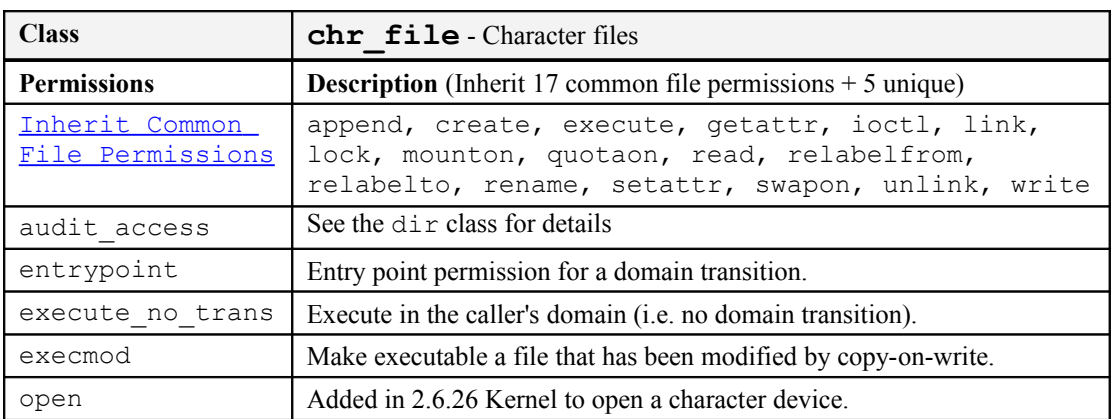

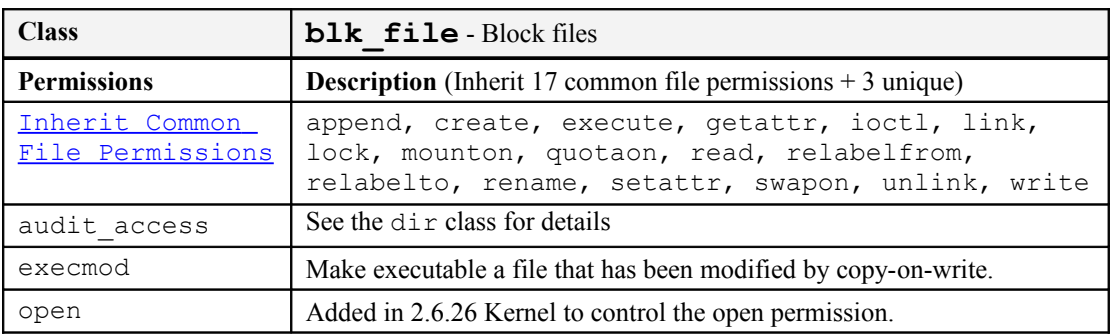

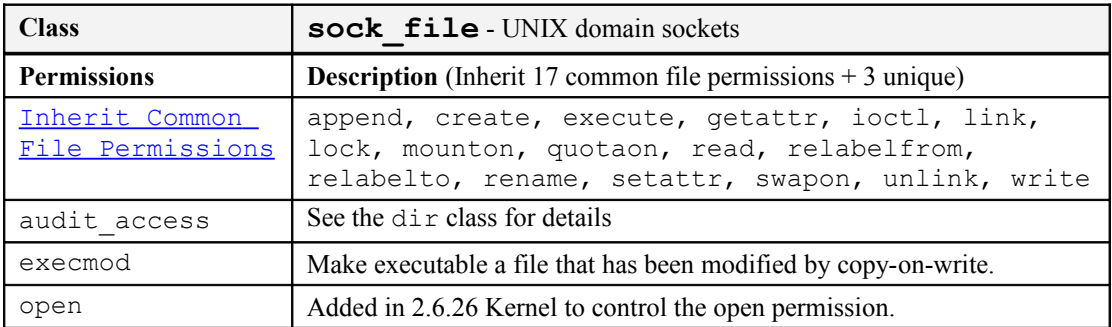

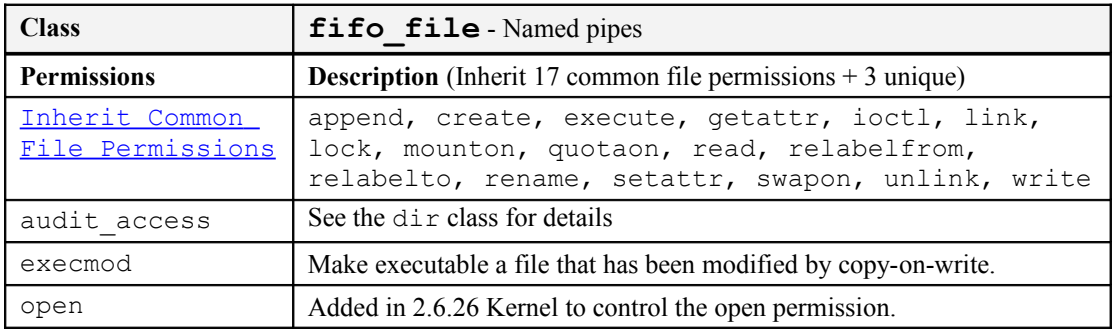

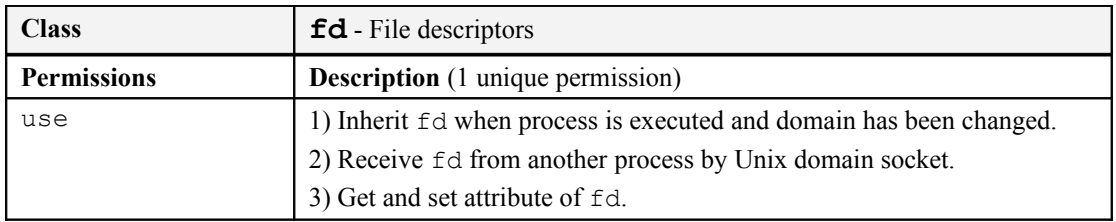

# **8.5 Network Object Classes**

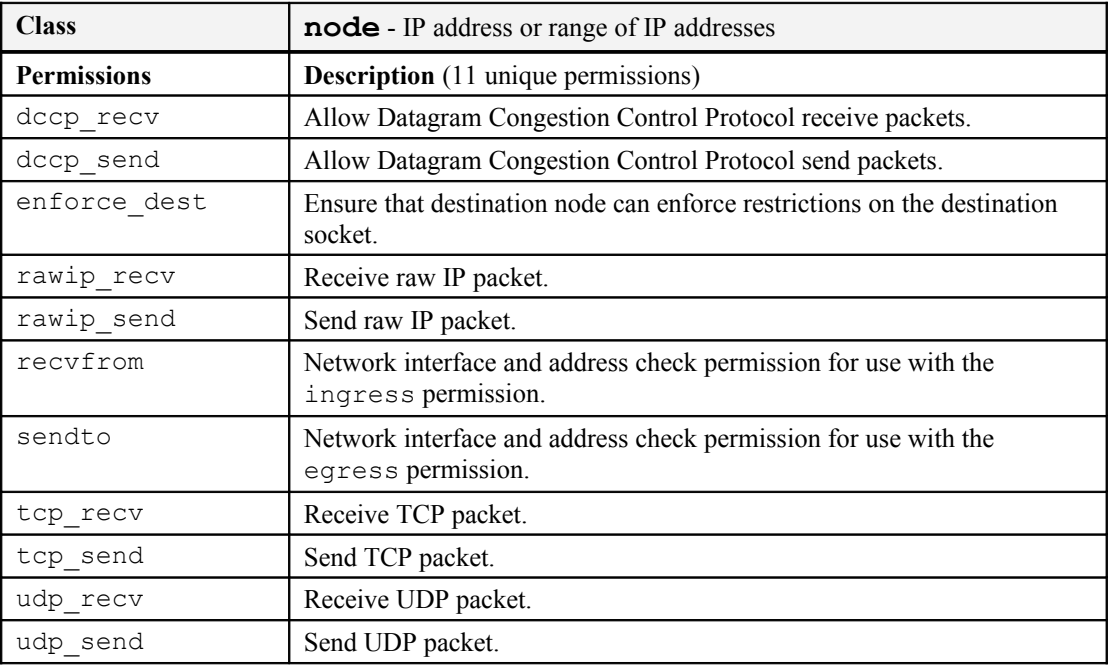

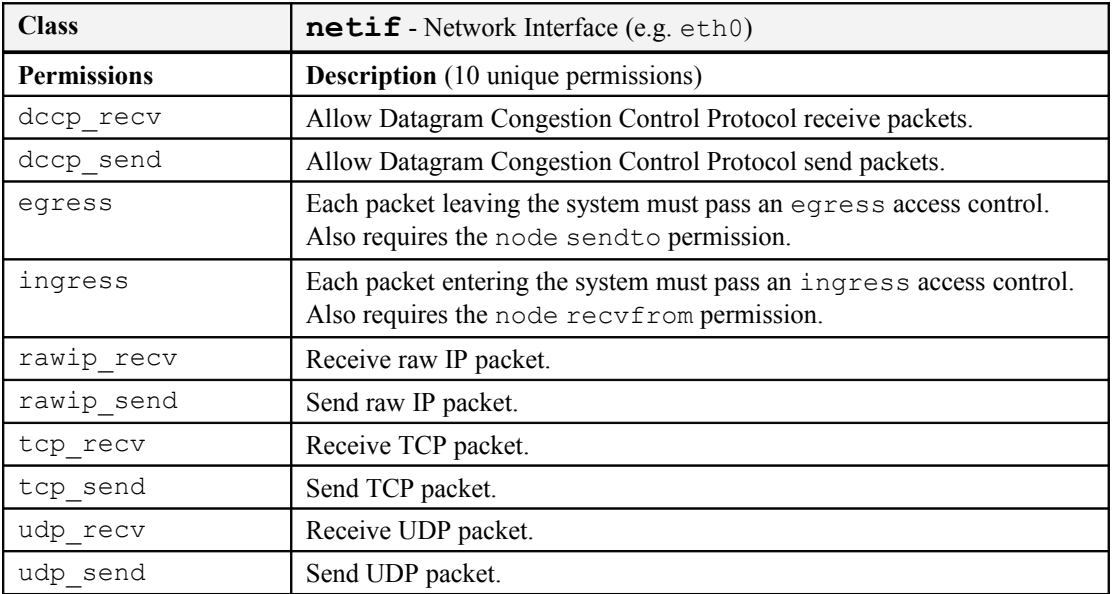

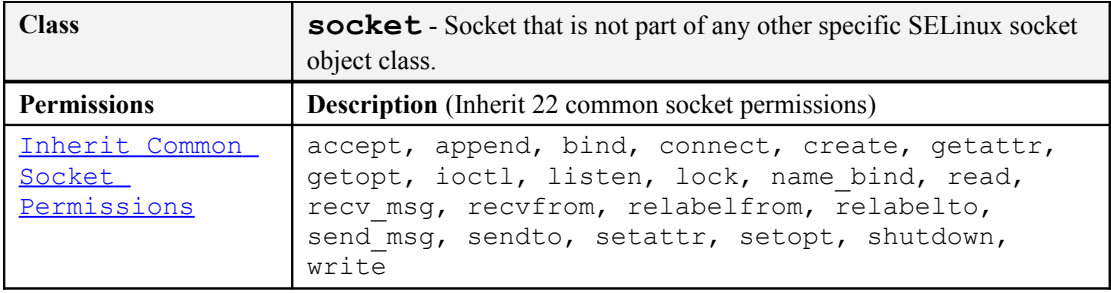

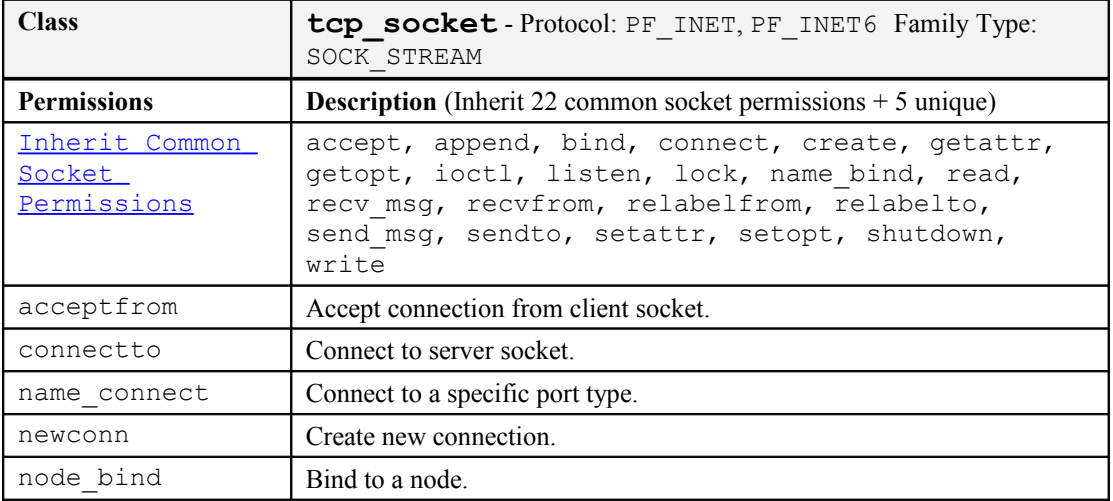

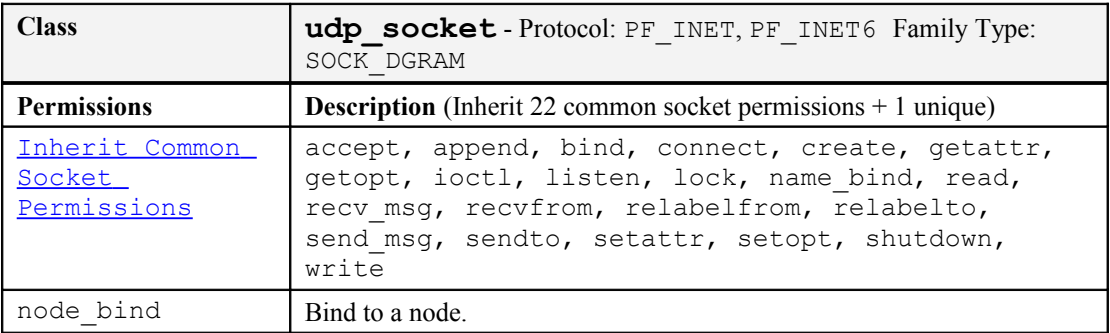

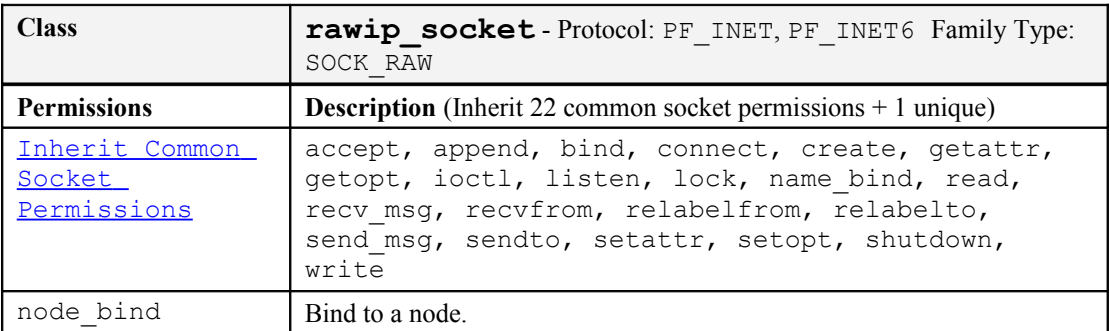

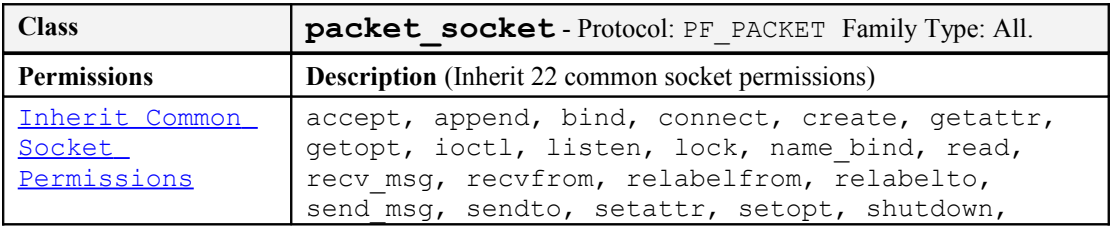

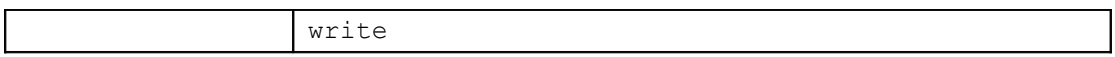

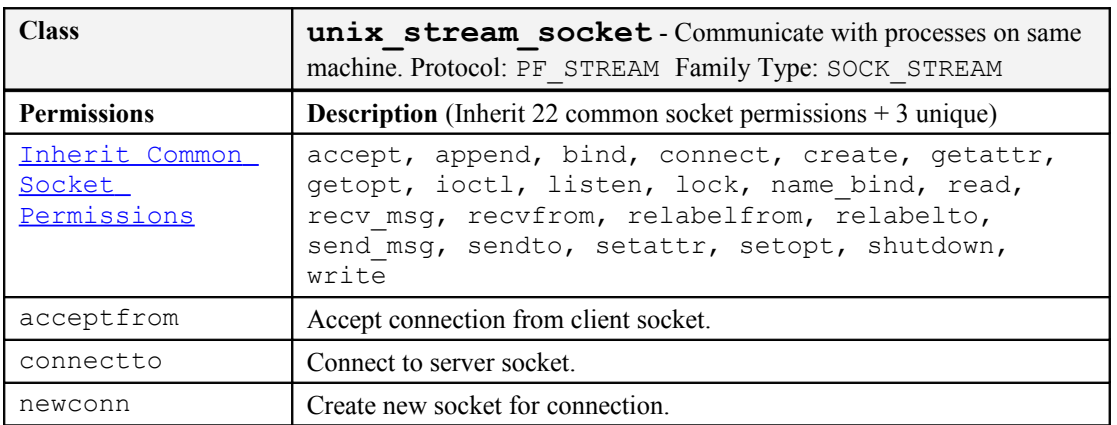

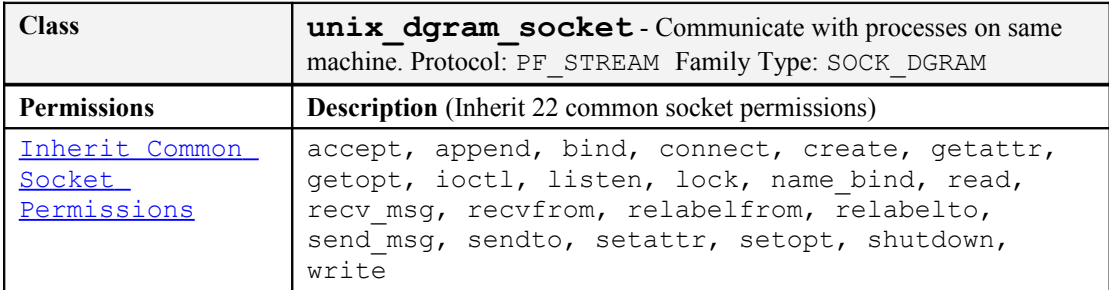

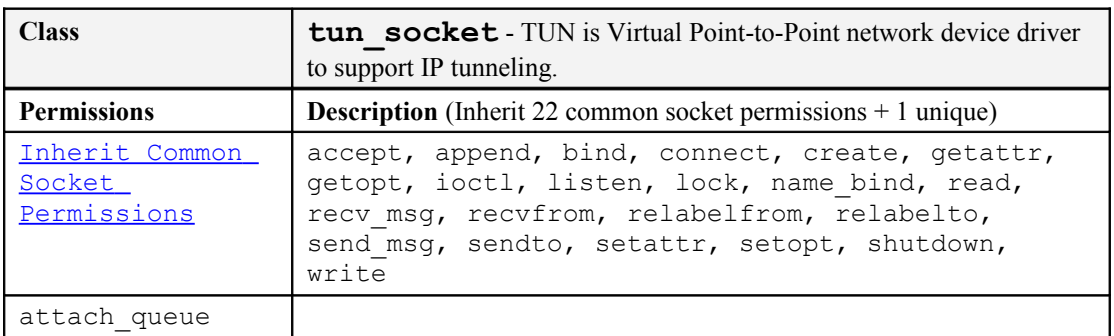

# **8.5.1 IPSec Network Object Classes**

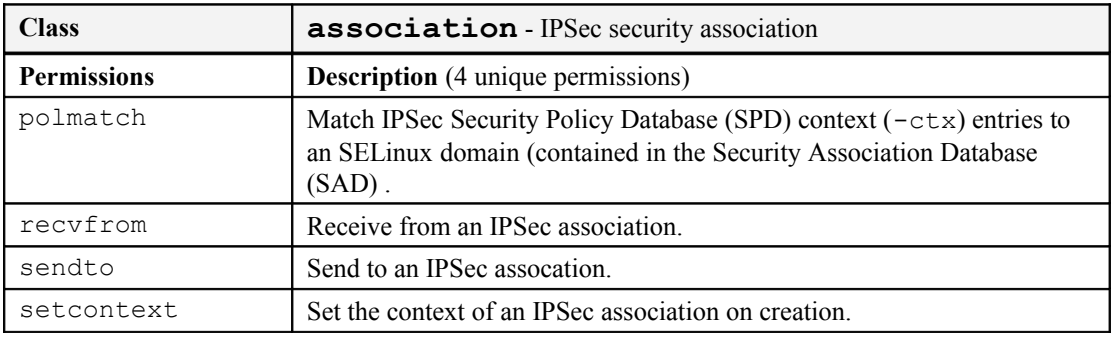

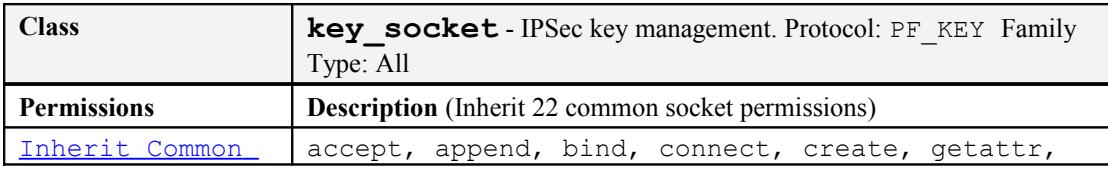

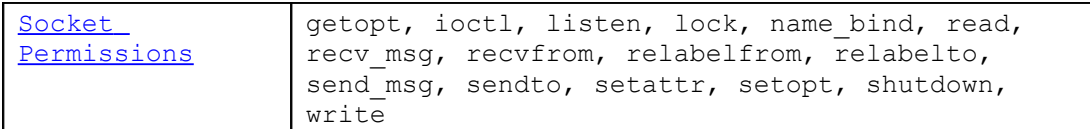

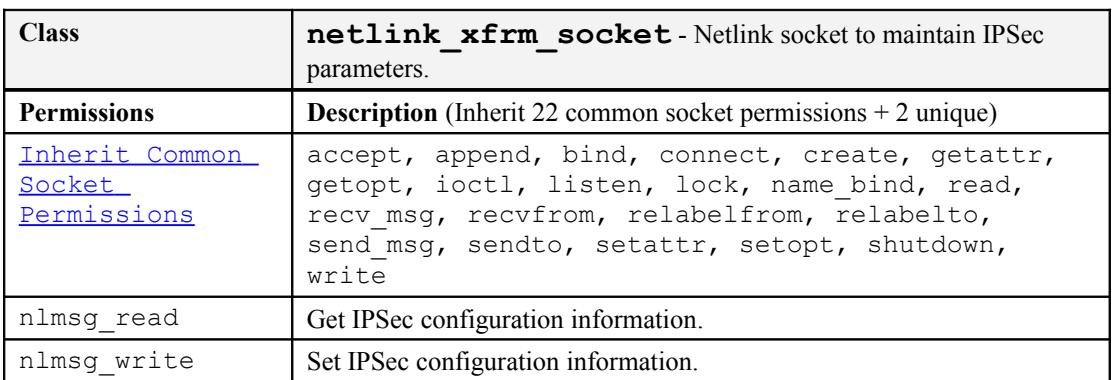

# **8.5.2 Netlink Object Classes**

Netlink sockets communicate between userspace and the kernel.

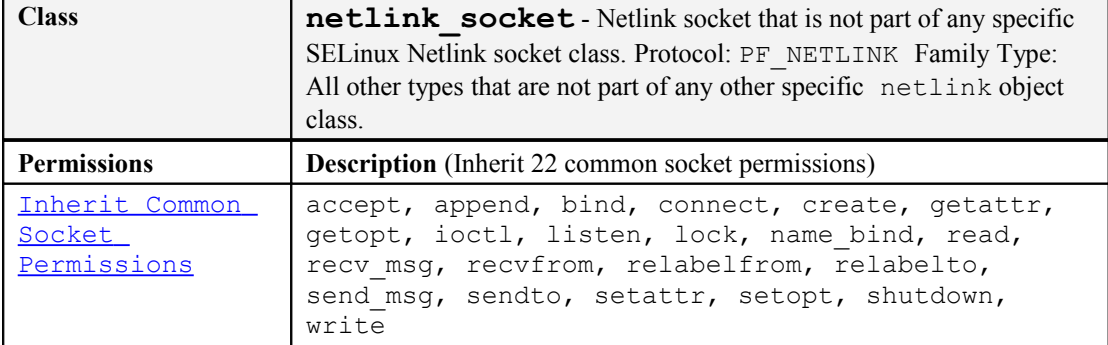

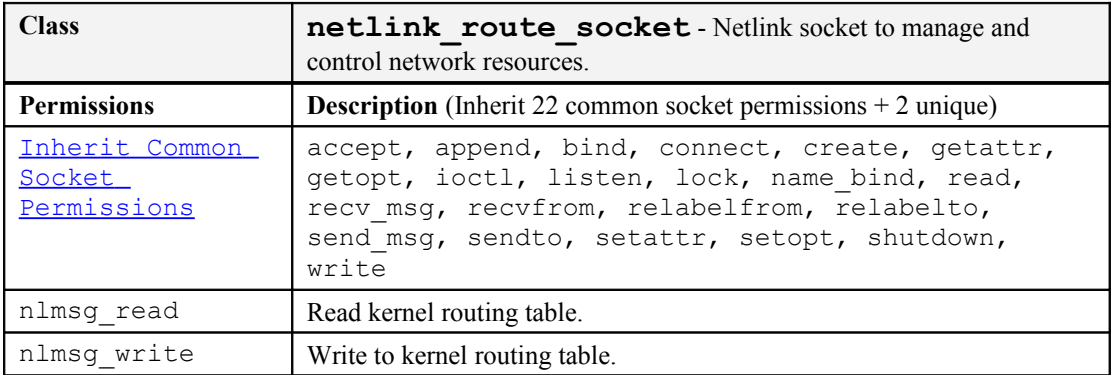

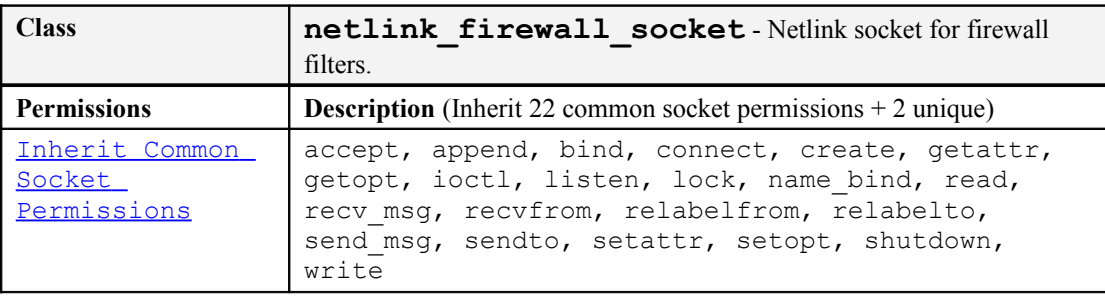

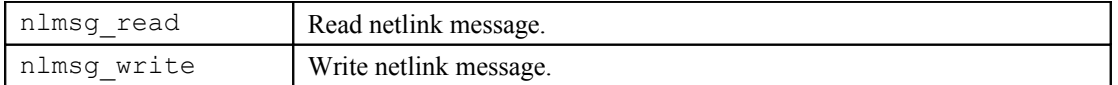

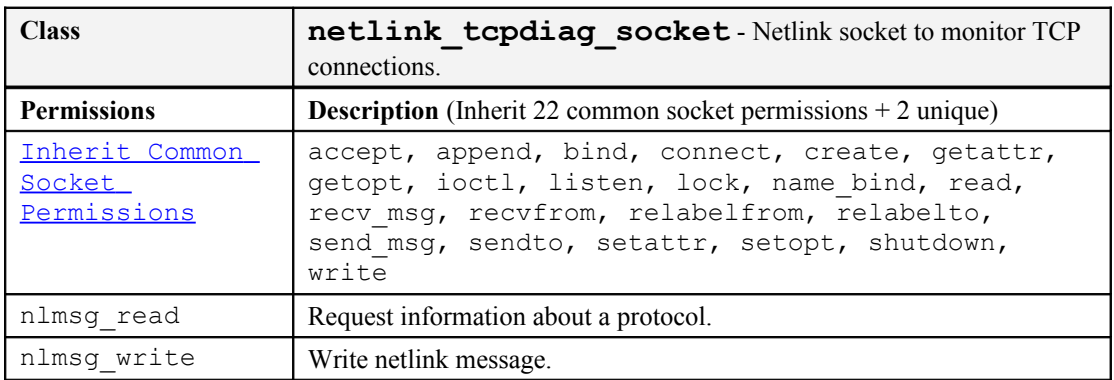

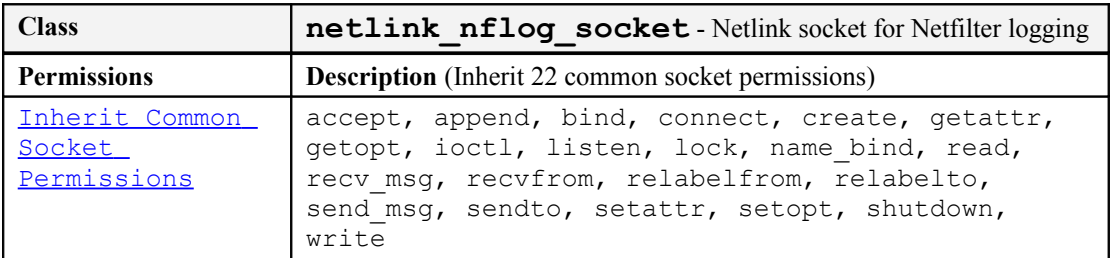

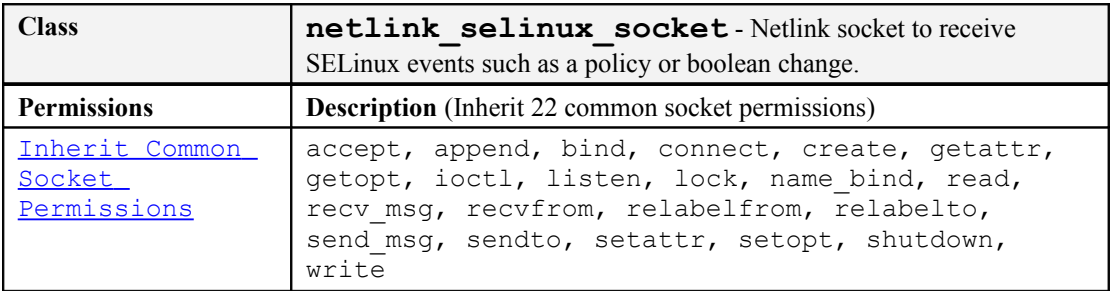

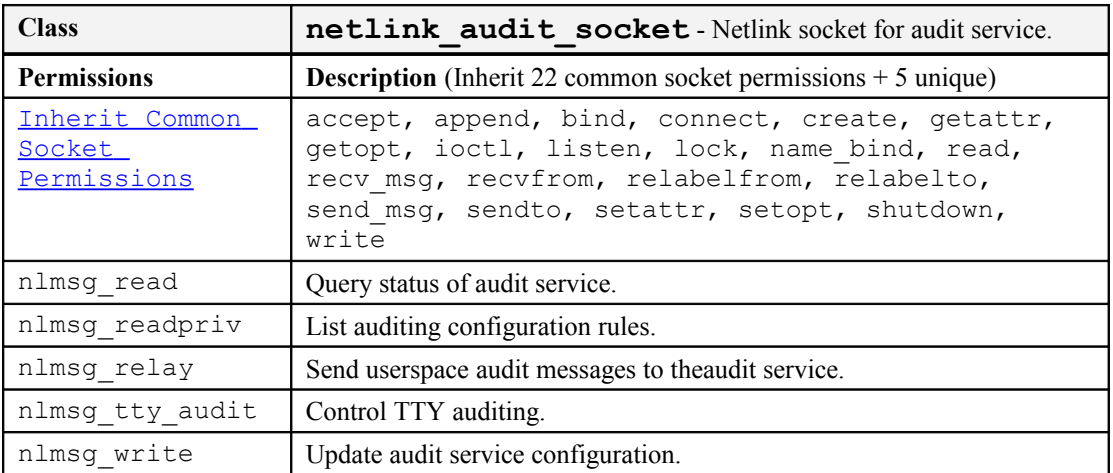

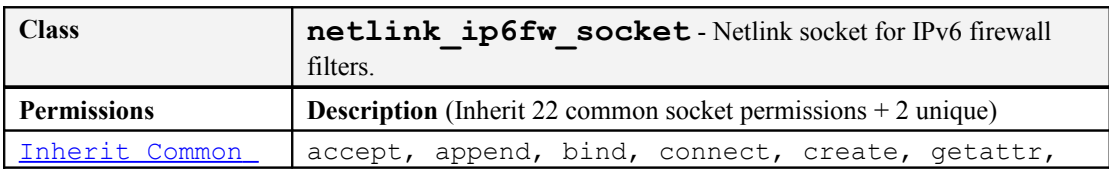

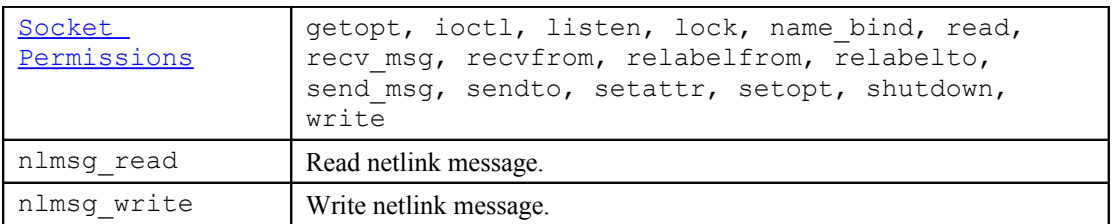

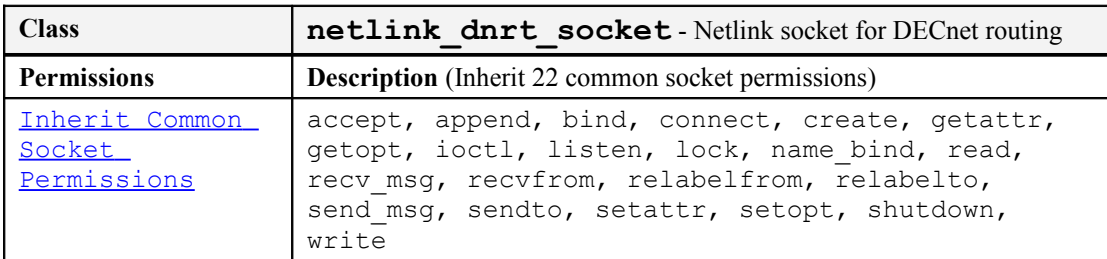

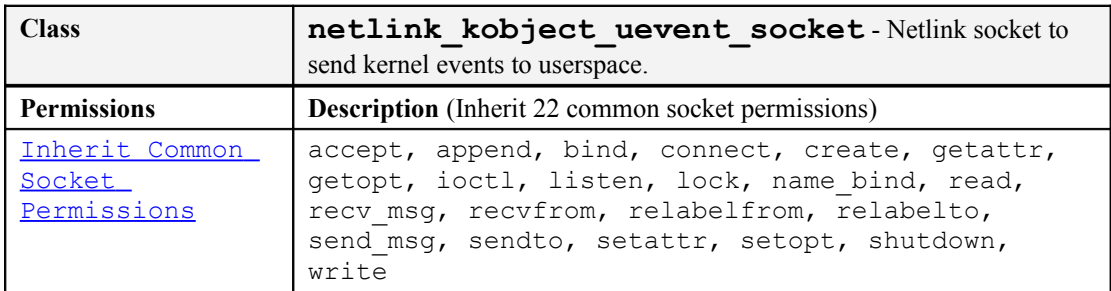

# **8.5.3 Miscellaneous Network Object Classes**

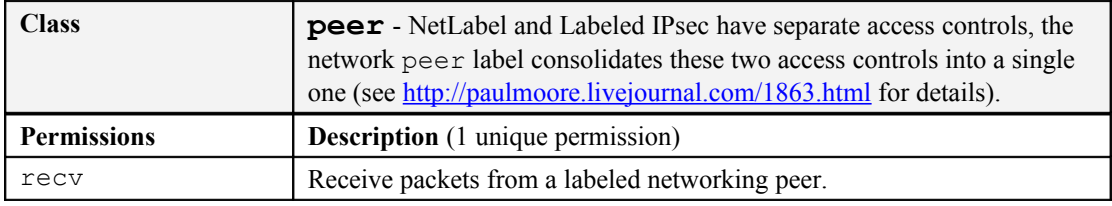

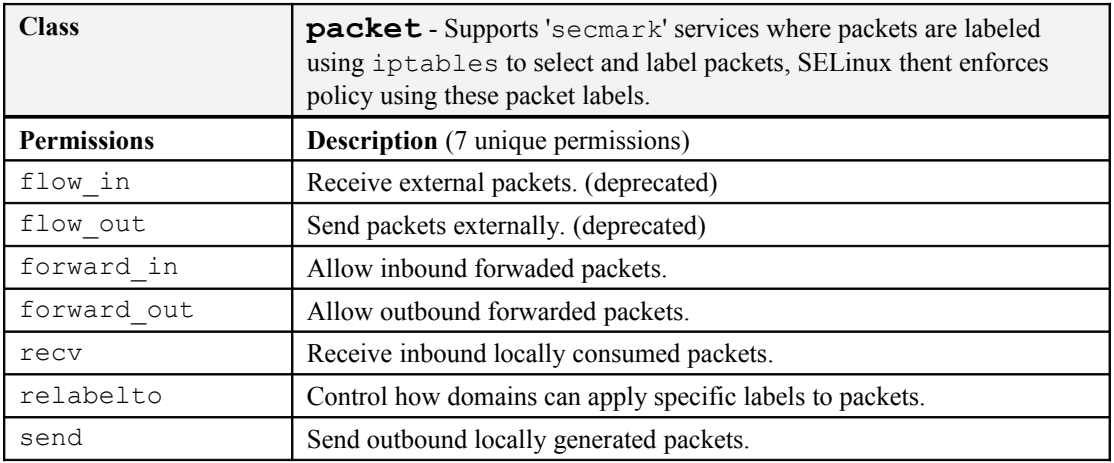

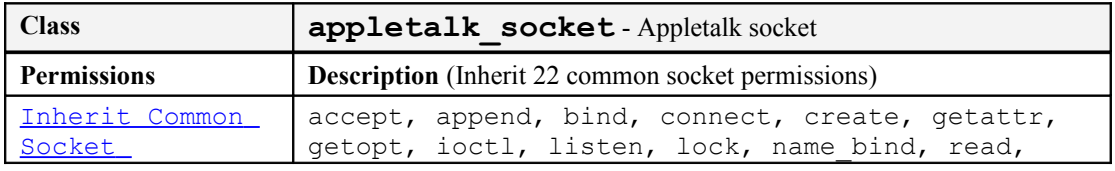

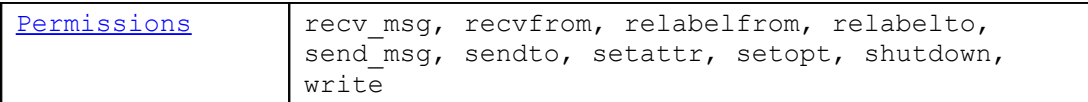

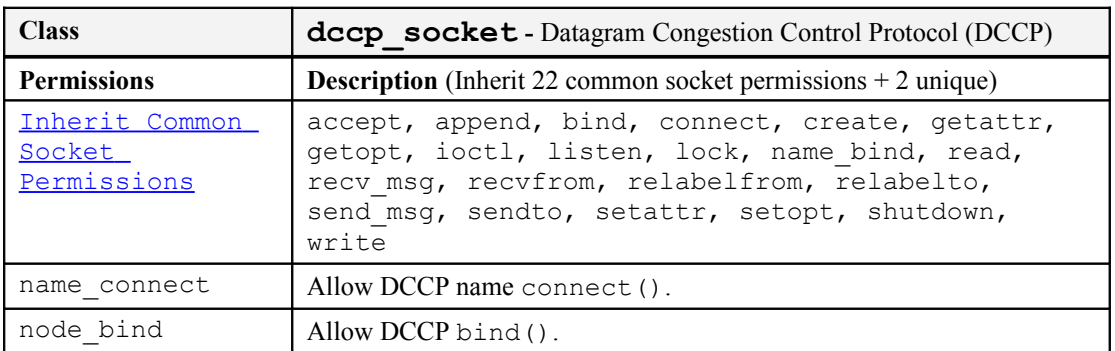

# **8.6 IPC Object Classes**

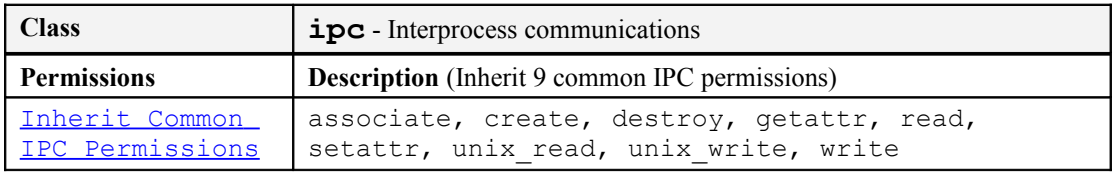

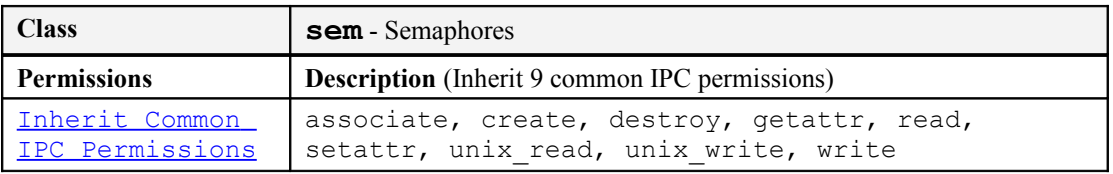

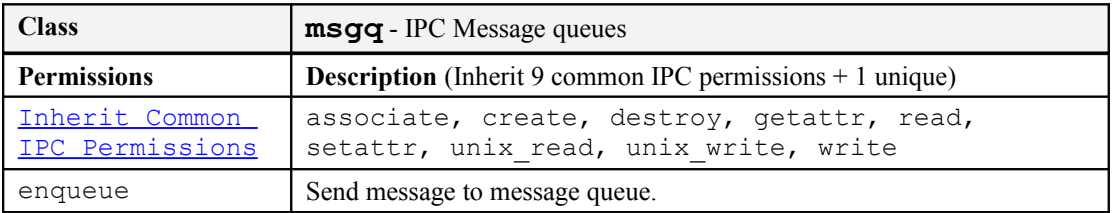

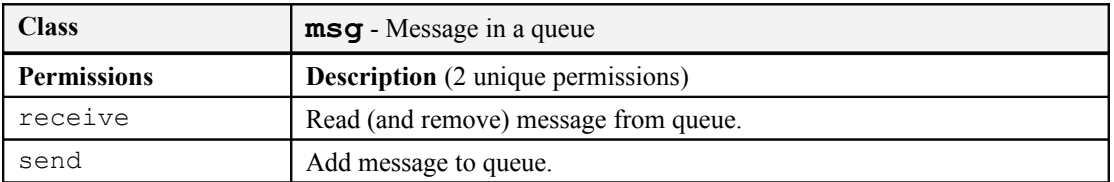

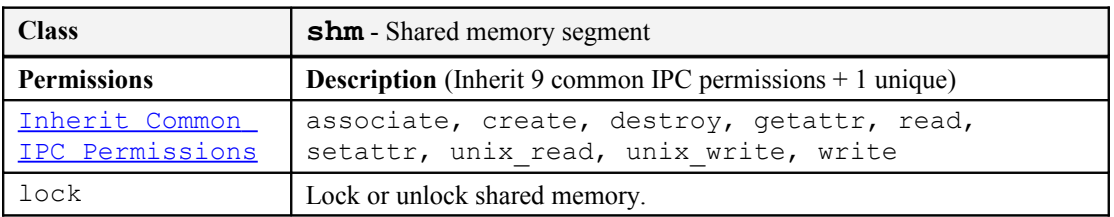

# **8.7 Process Object Class**

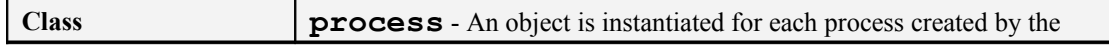

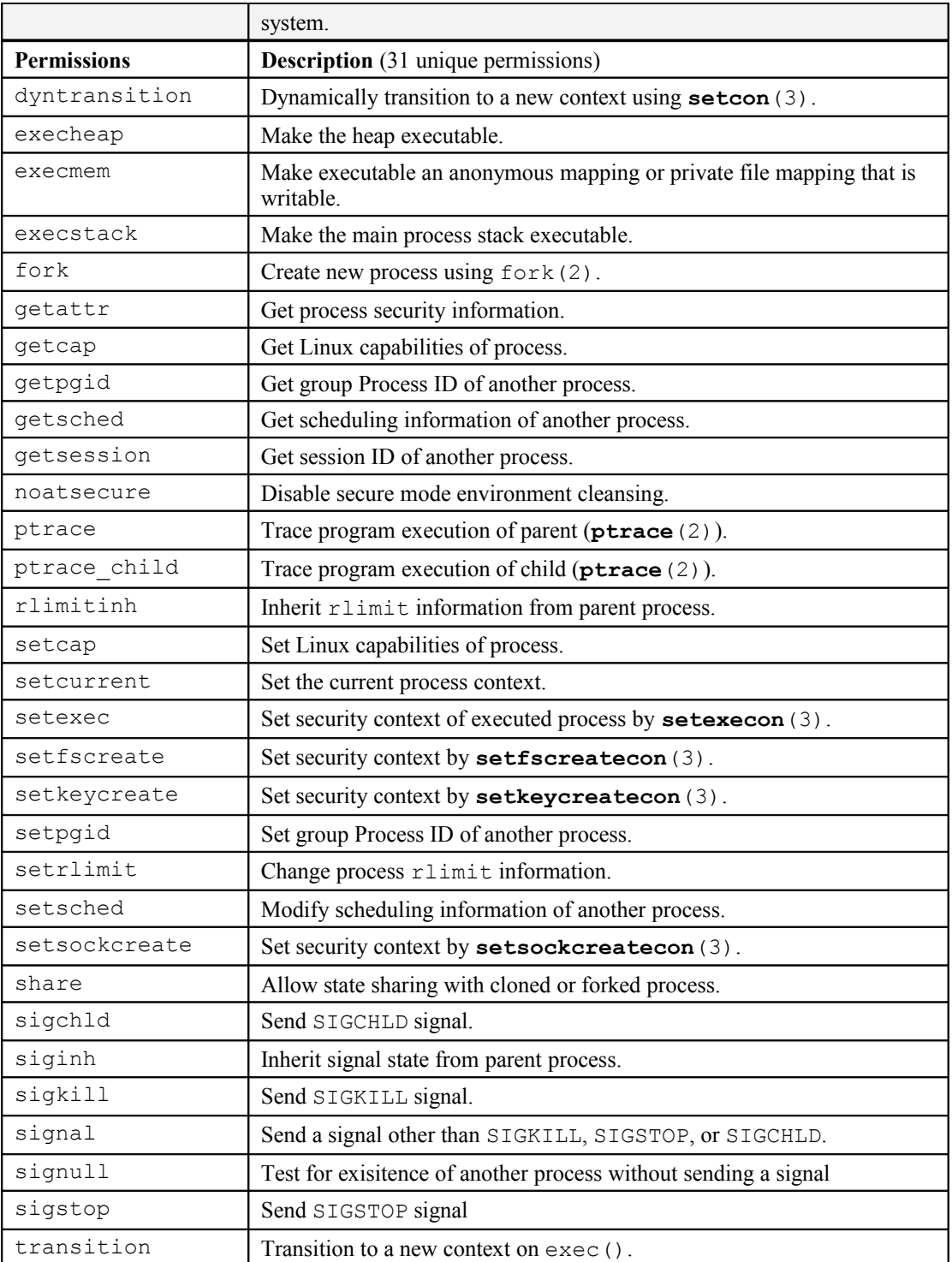

# **8.8 Security Object Class**

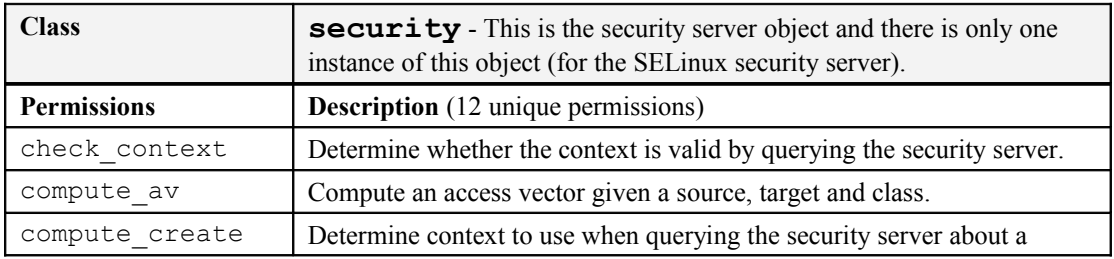
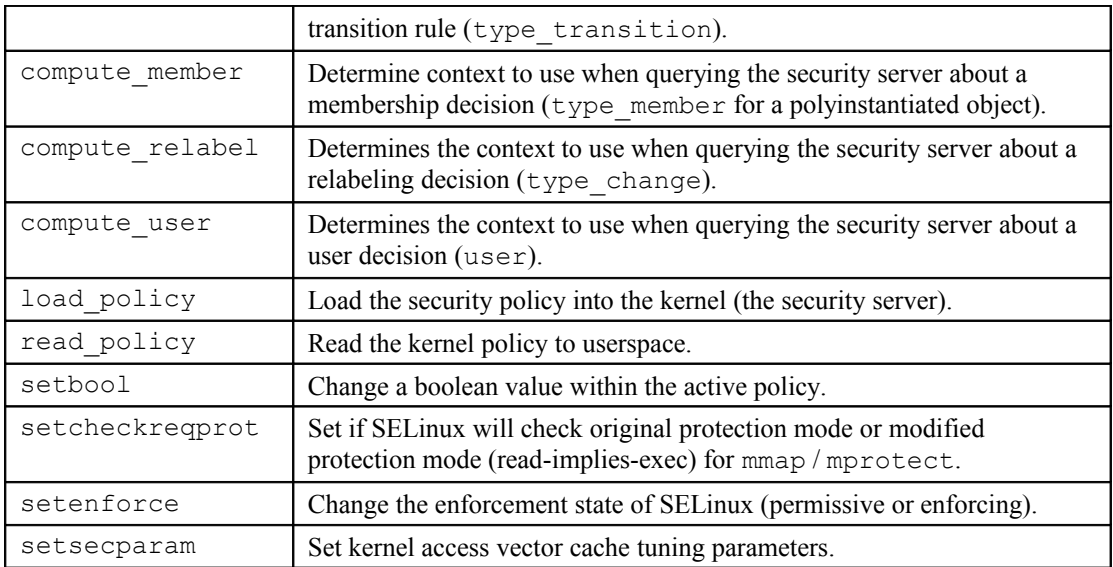

# **8.9 System Operation Object Class**

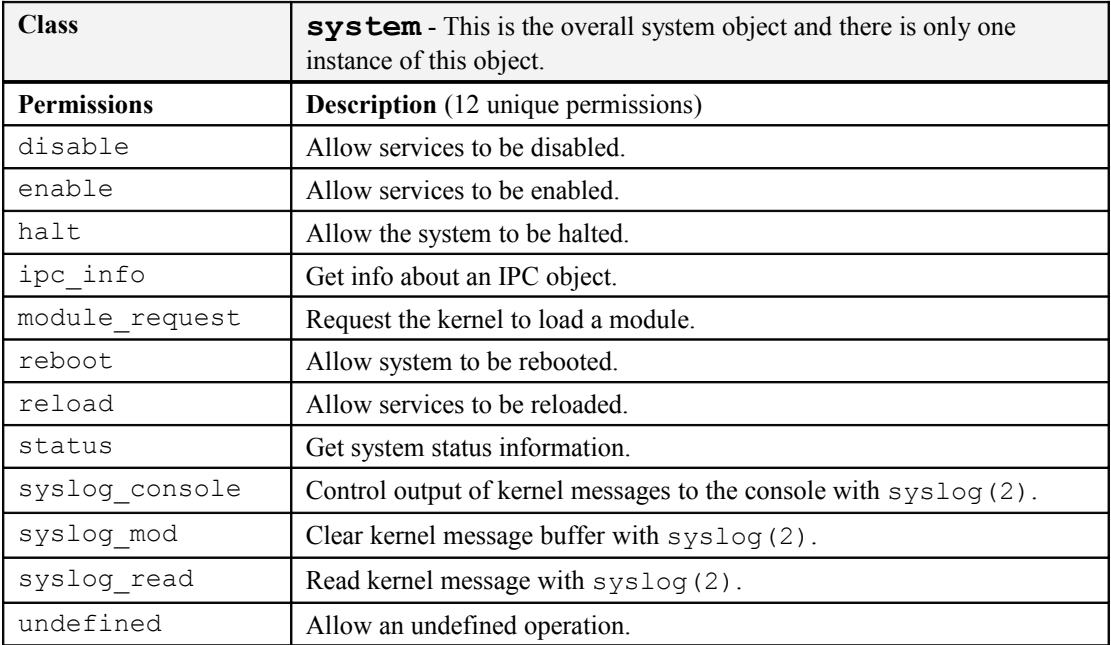

# **8.10 Kernel Service Object Class**

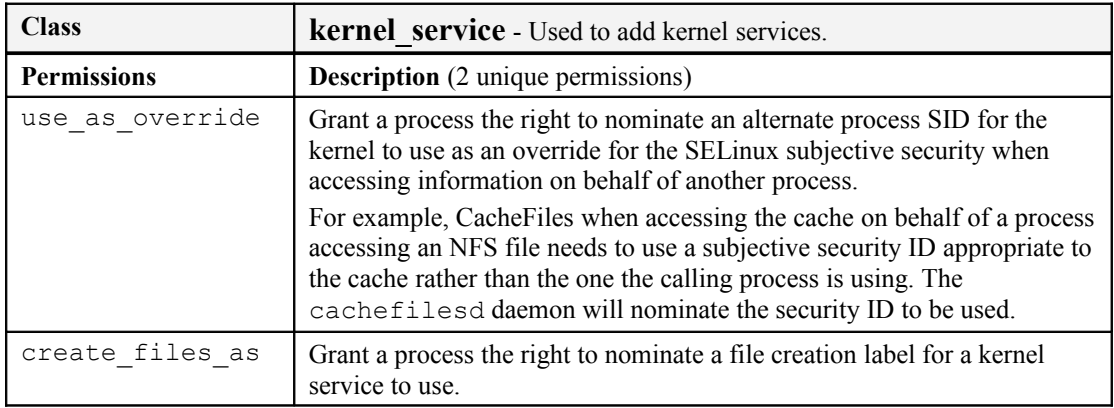

# **8.11 Capability Object Classes**

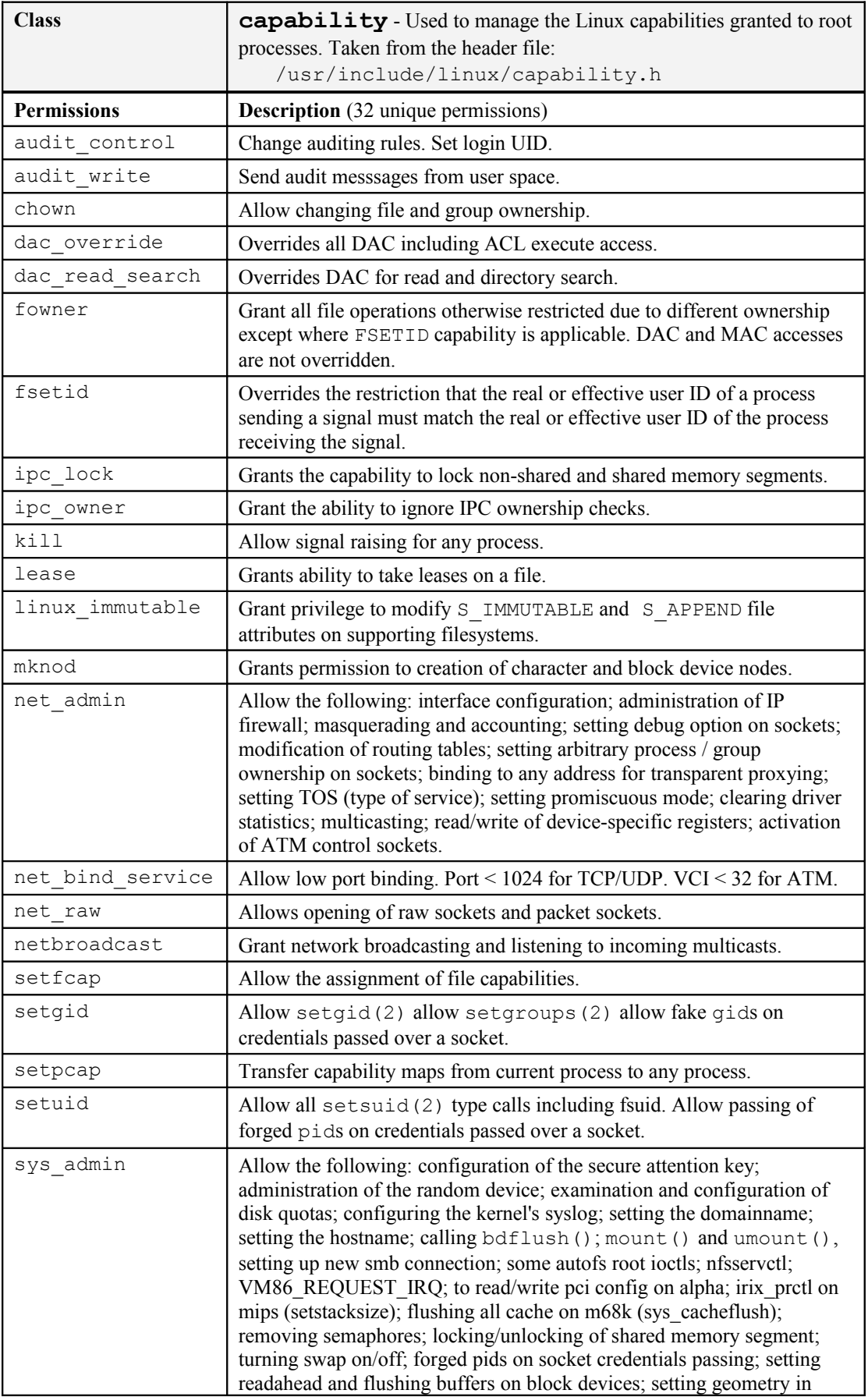

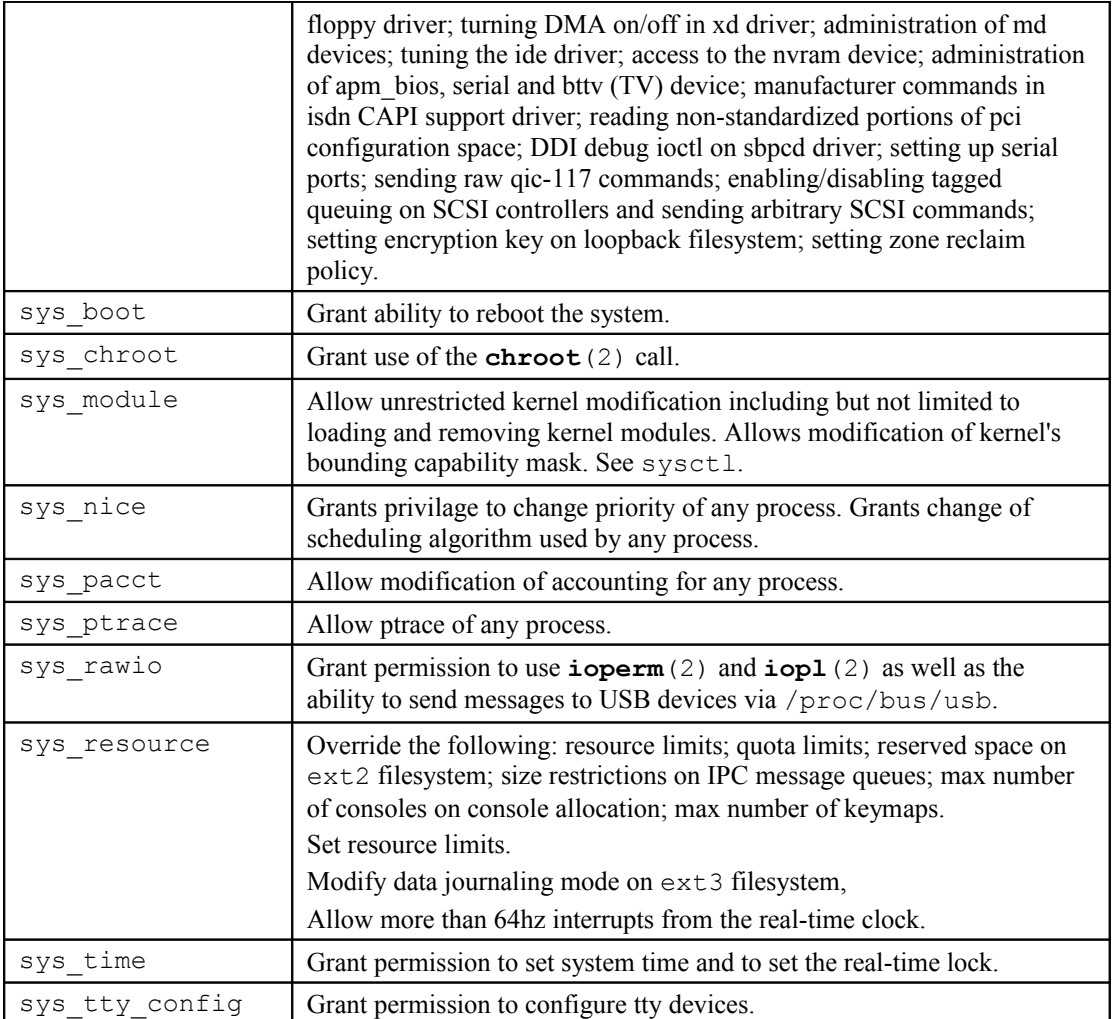

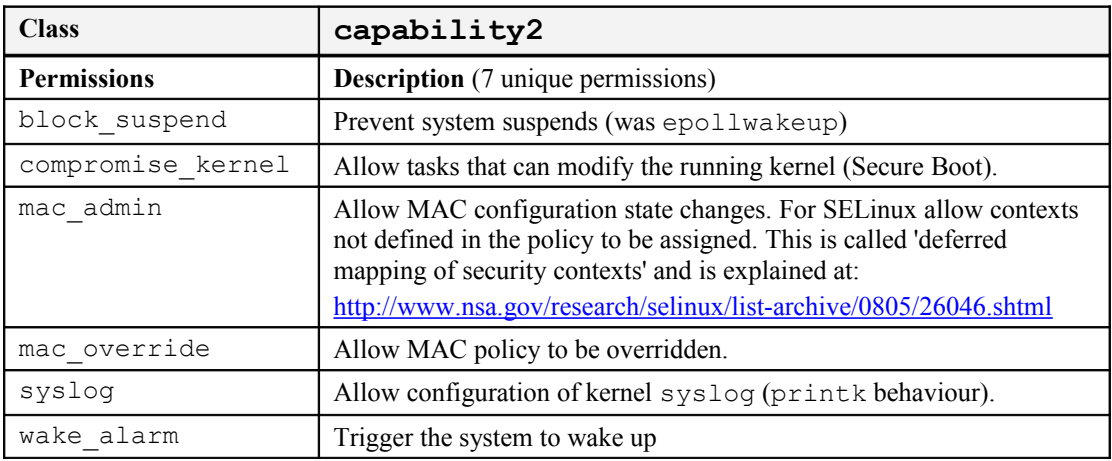

# **8.12 X Windows Object Classes**

These are userspace objects managed by XSELinux.

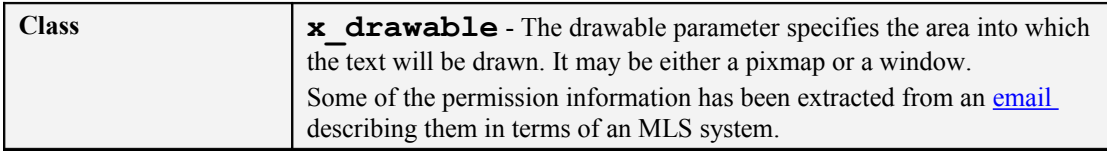

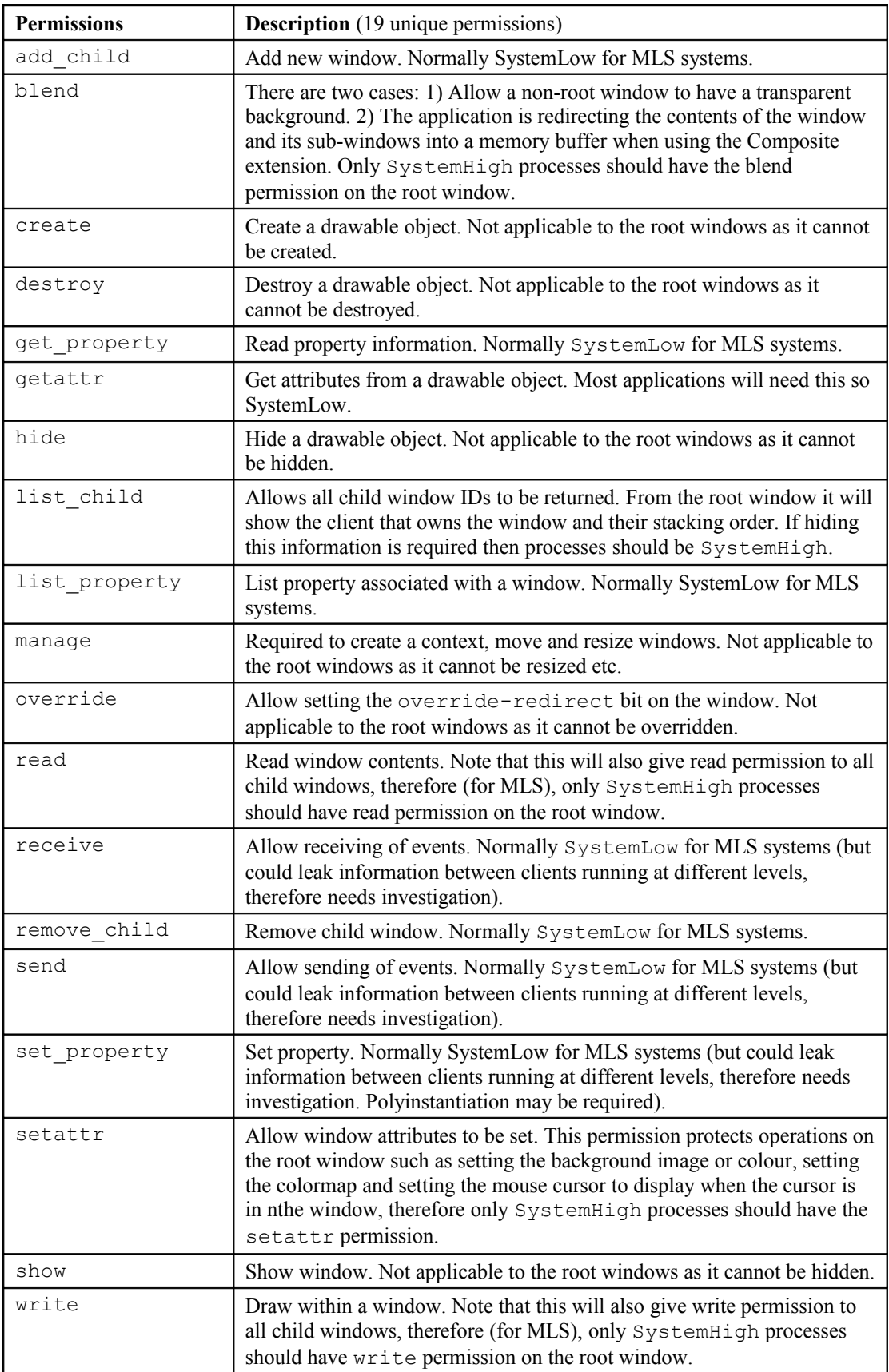

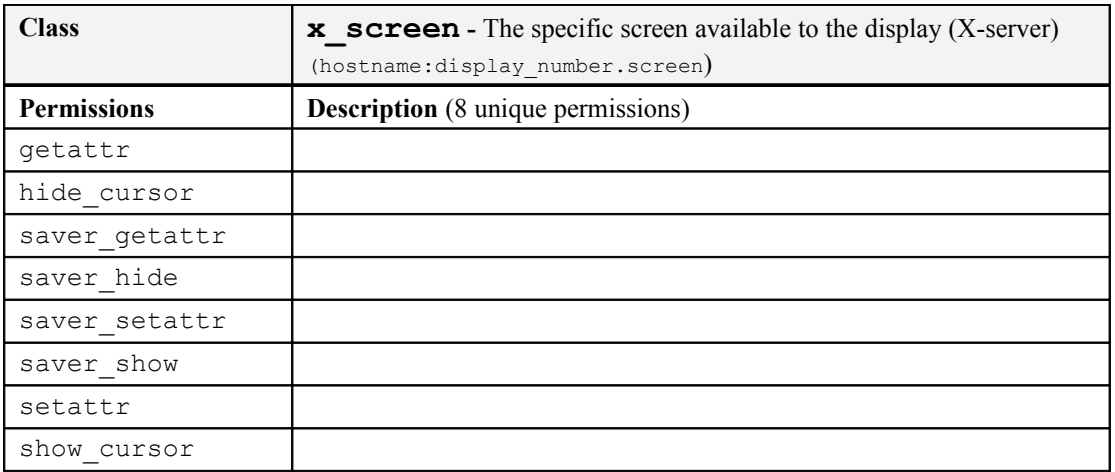

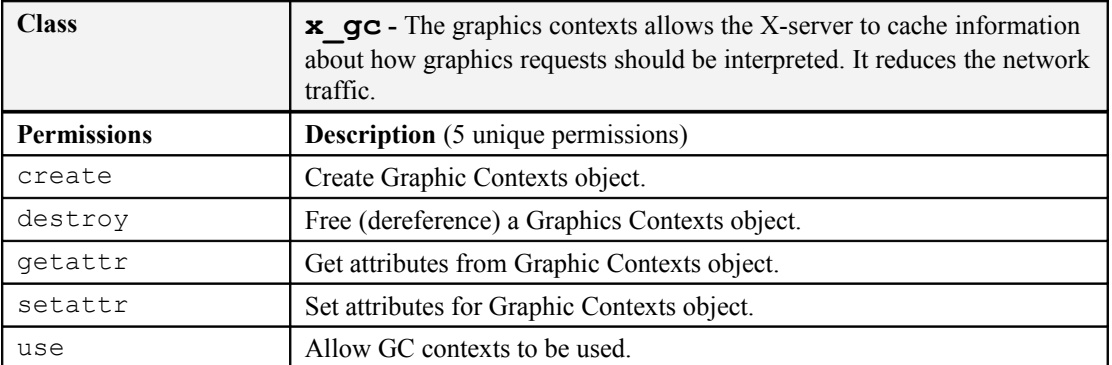

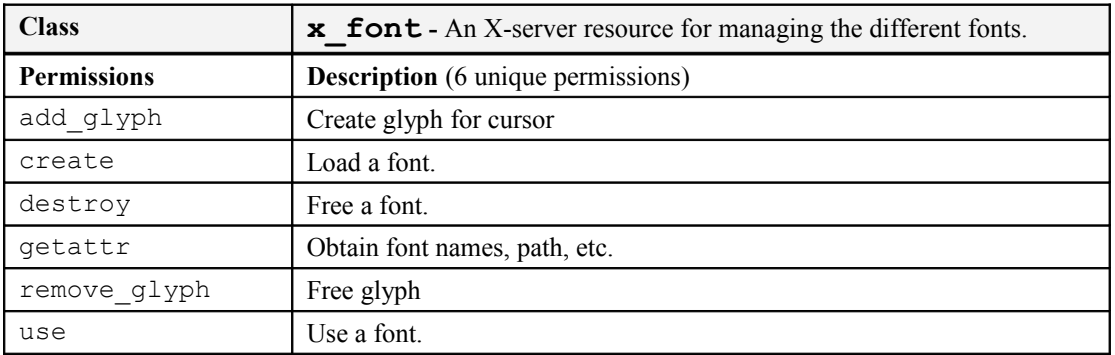

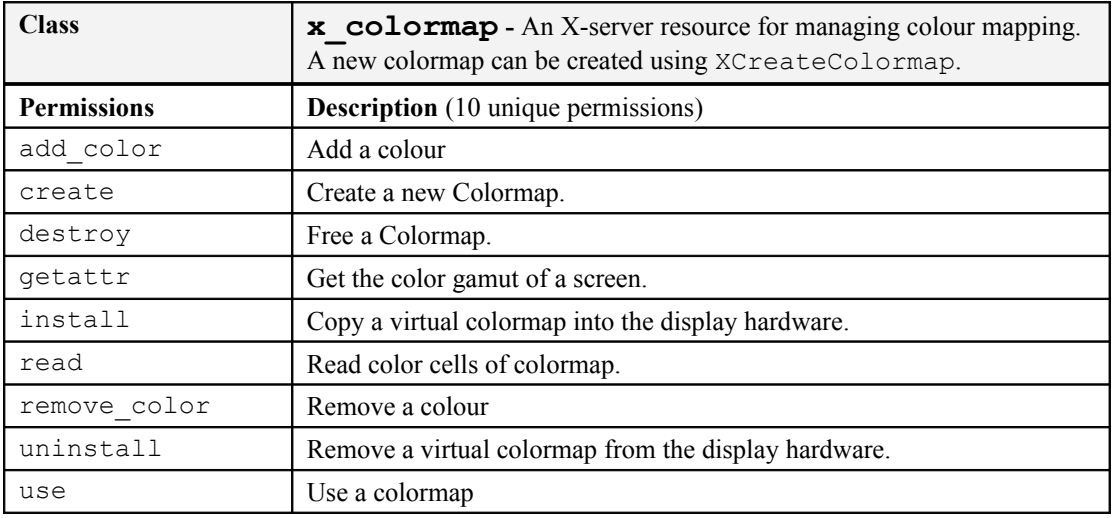

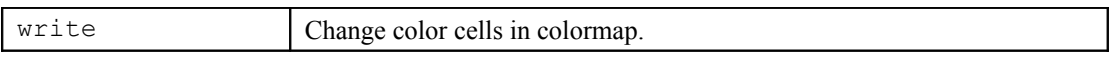

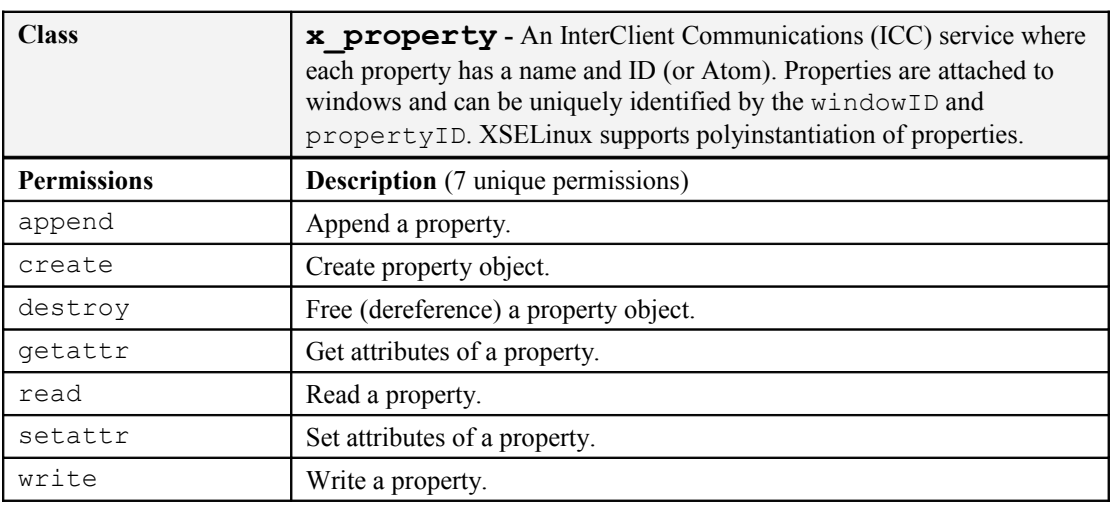

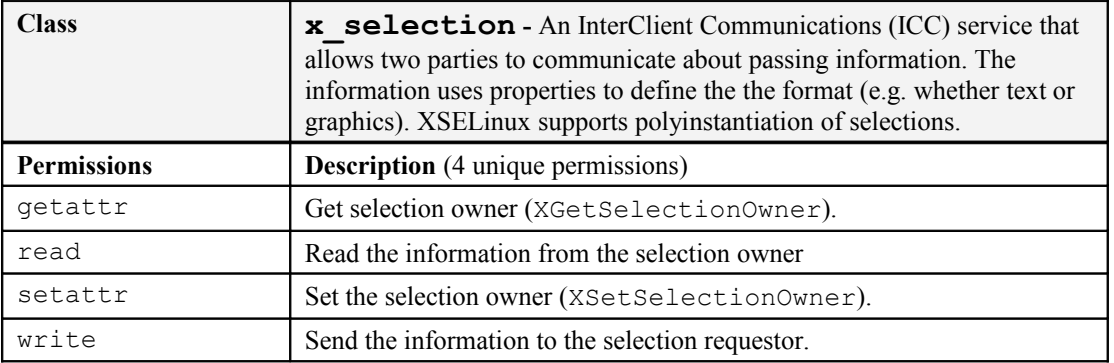

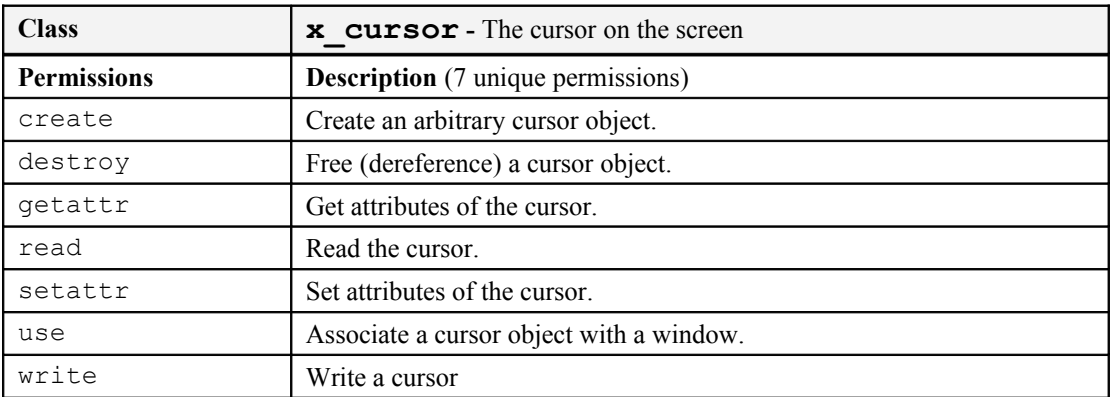

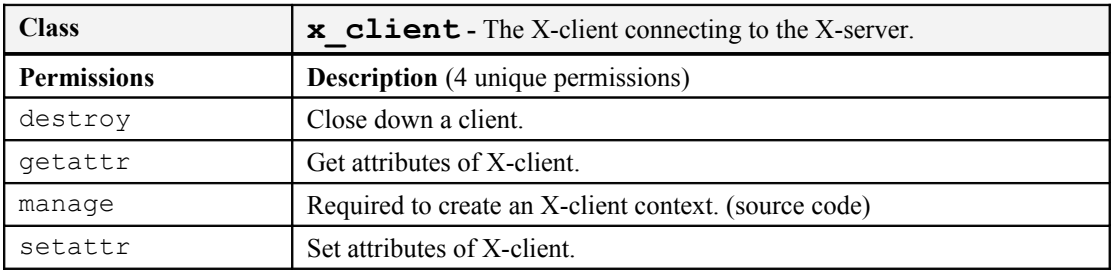

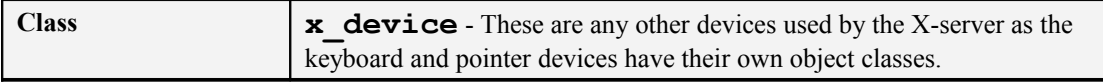

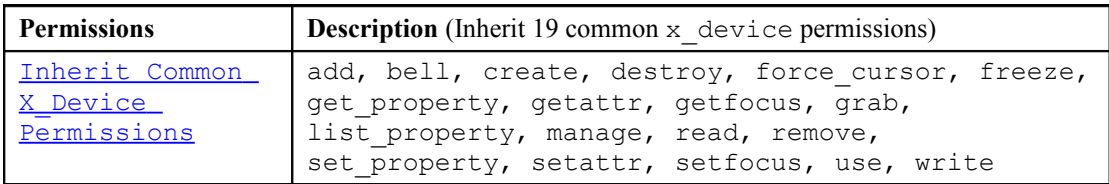

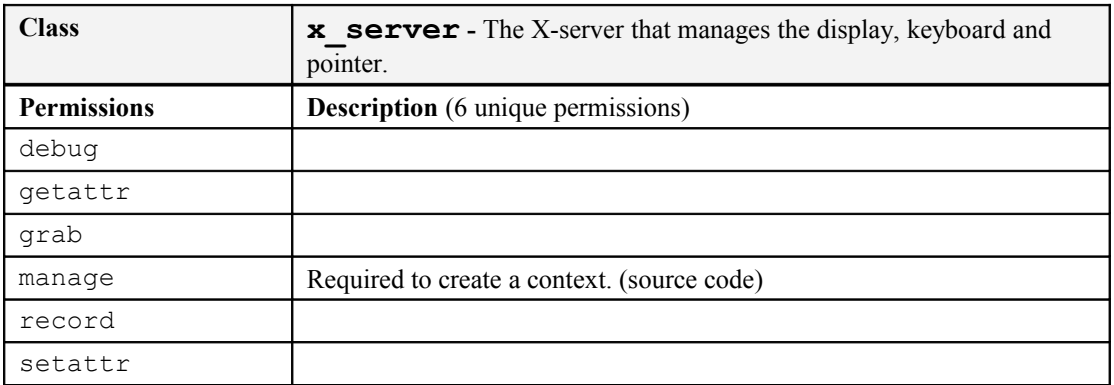

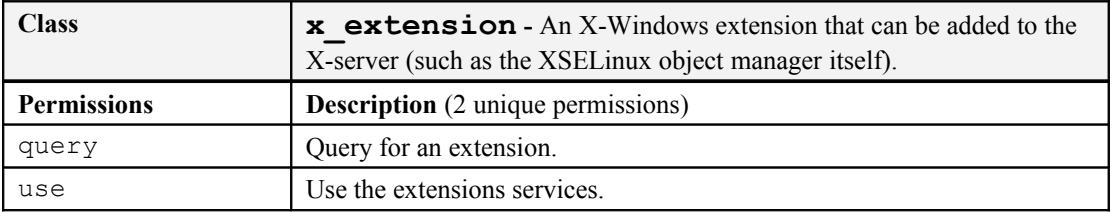

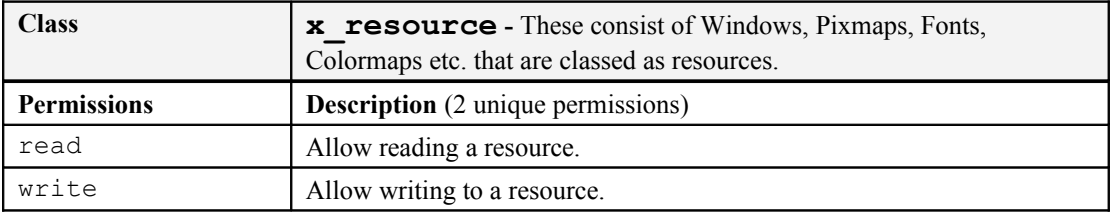

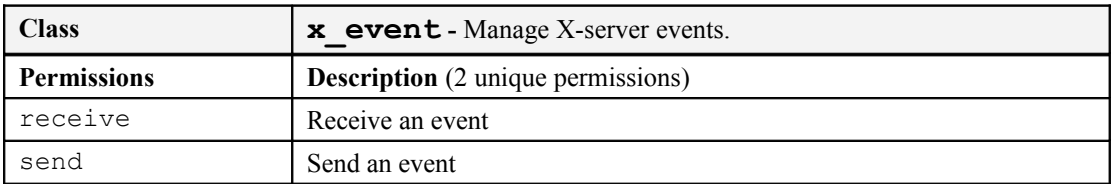

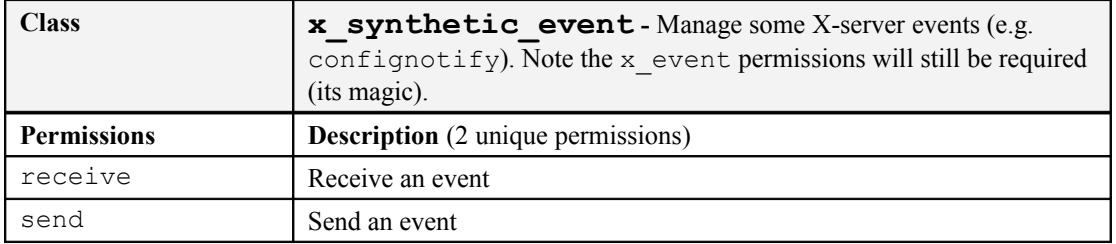

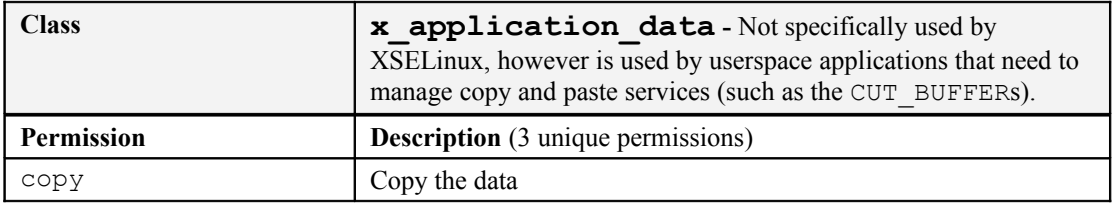

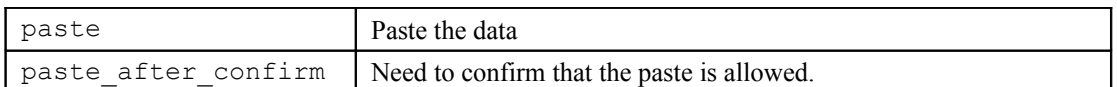

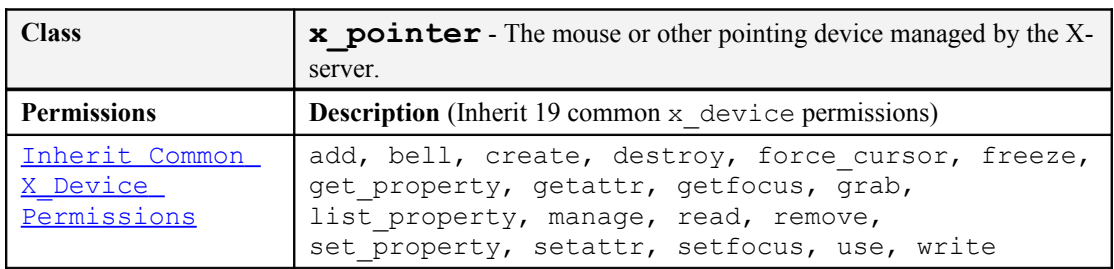

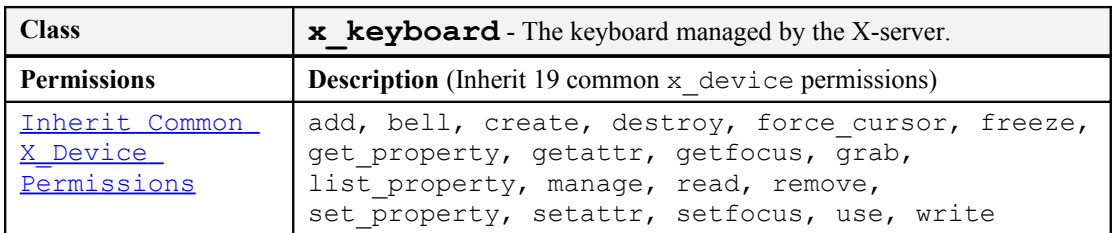

### **8.13 Database Object Classes**

These are userspace objects - The PostgreSQL database supports these with their SE-PostgreSQL database extension. The ["Security-Enhanced PostgreSQL Security Wiki"](http://wiki.postgresql.org/wiki/SEPostgreSQL_Development) [2] explains the objects, their permissions and how they should be used in detail.

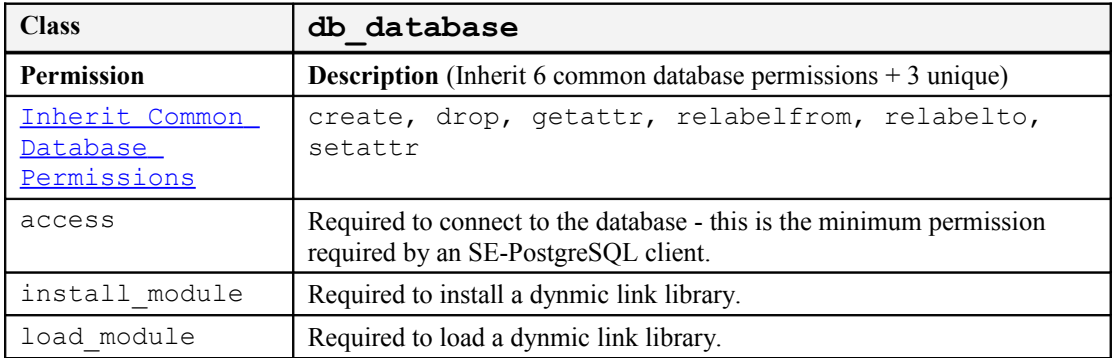

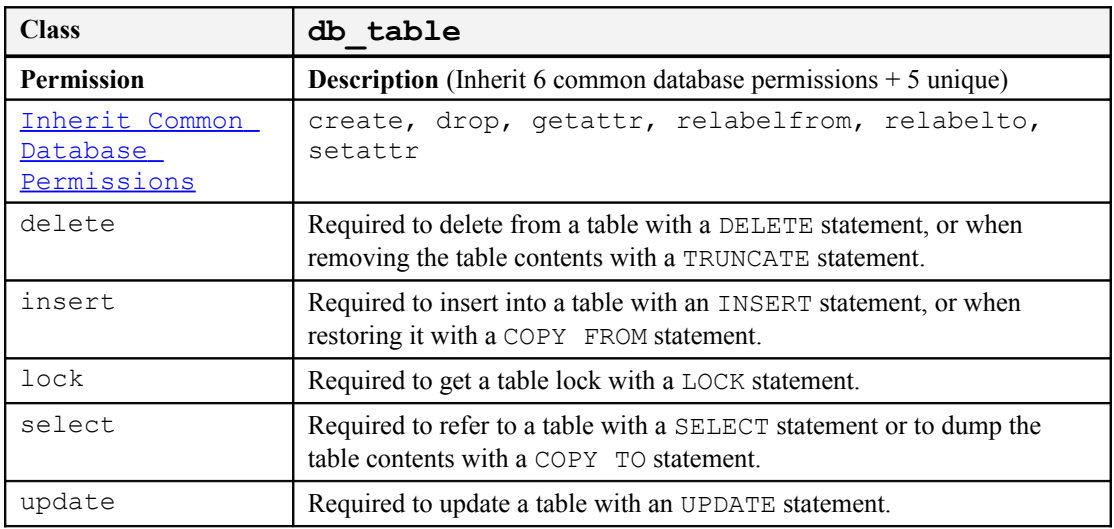

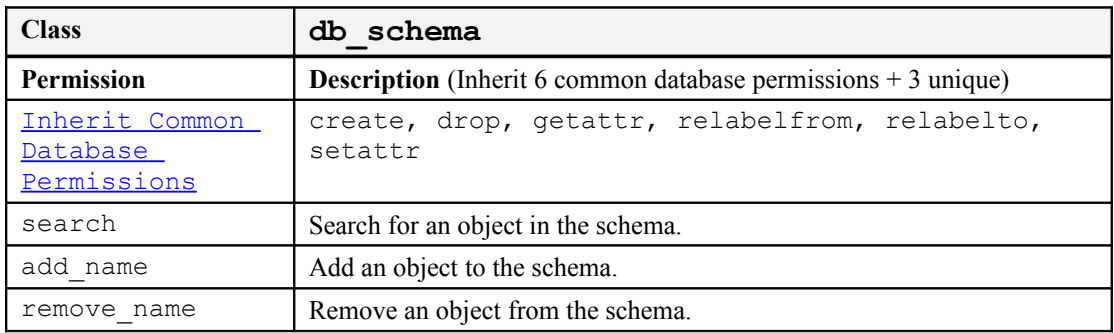

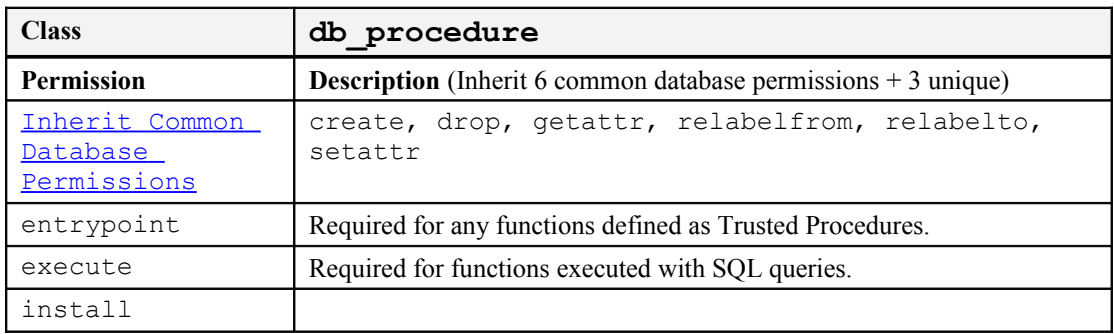

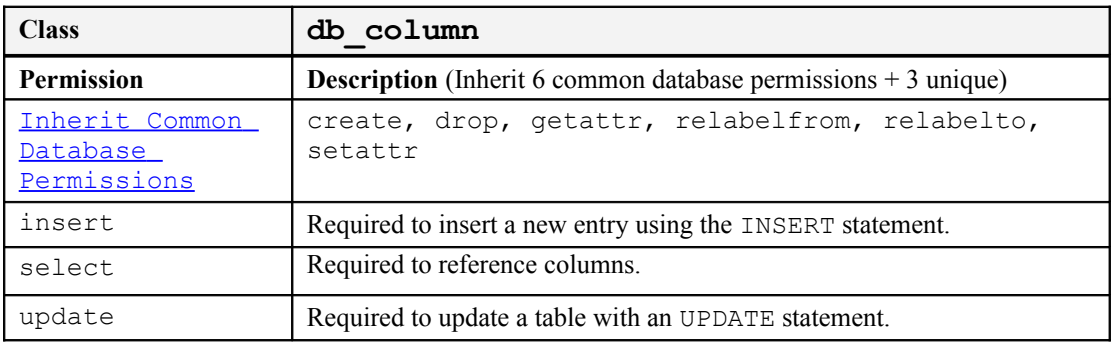

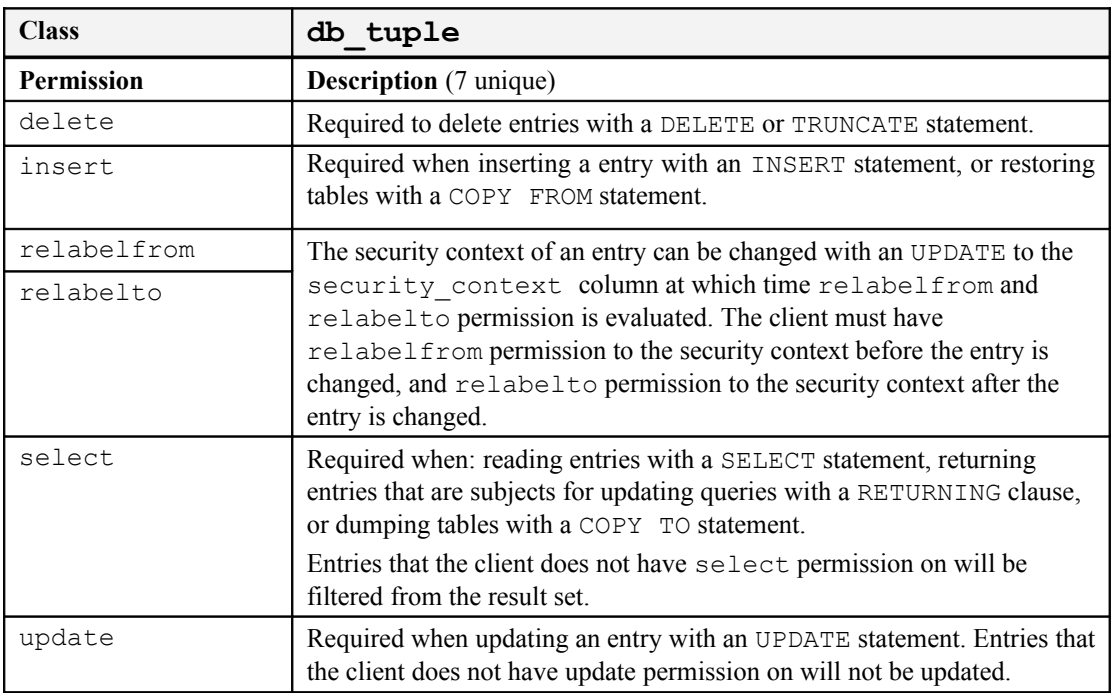

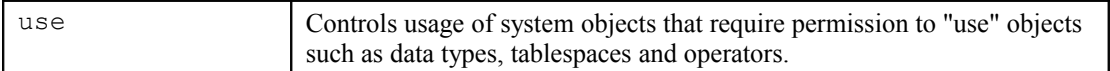

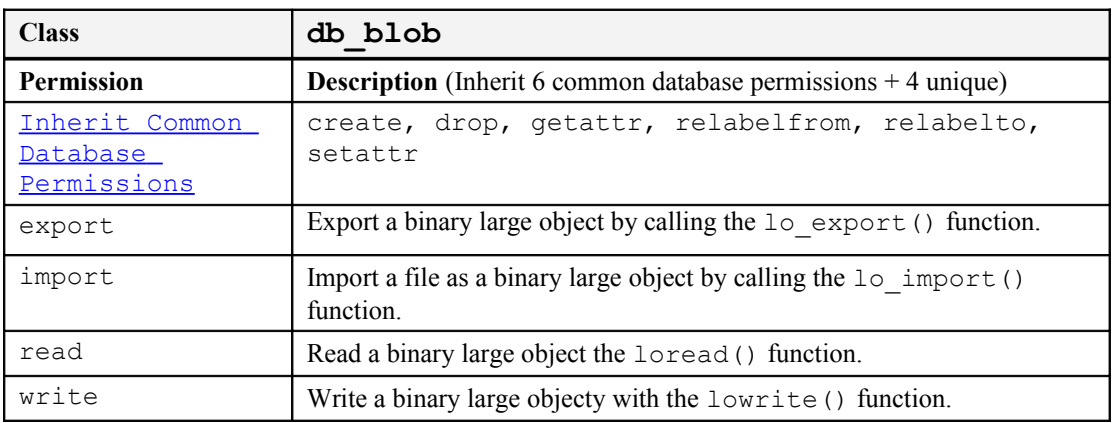

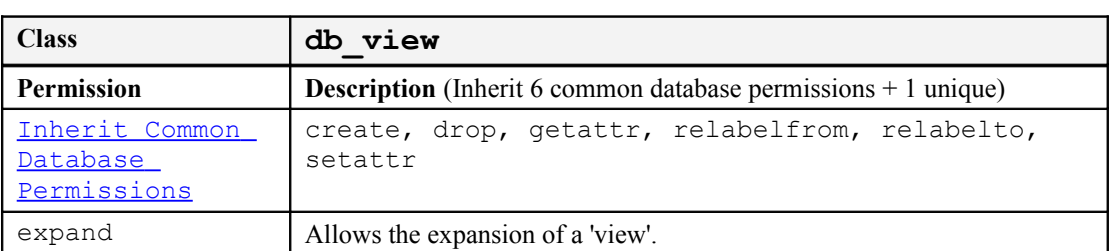

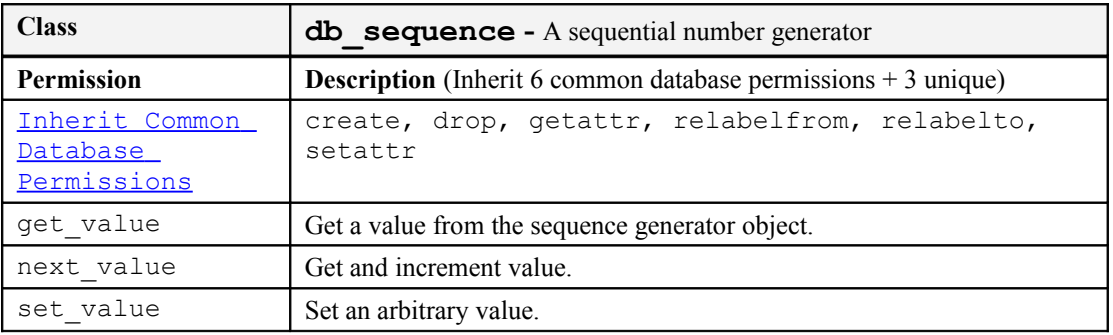

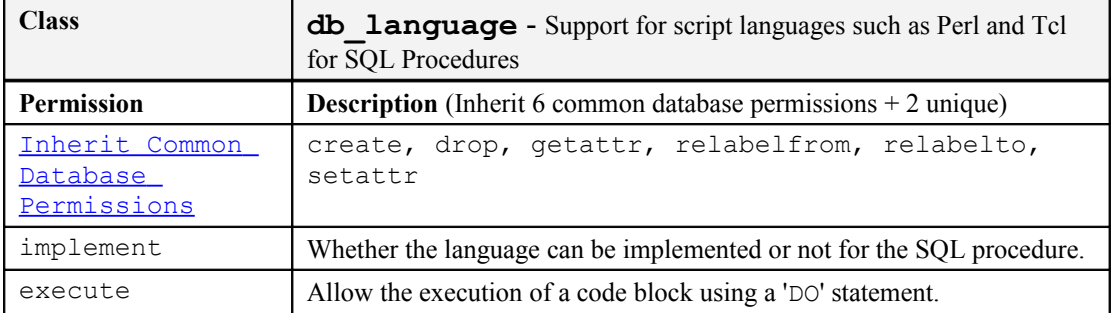

# **8.14 Miscellaneous Object Classes**

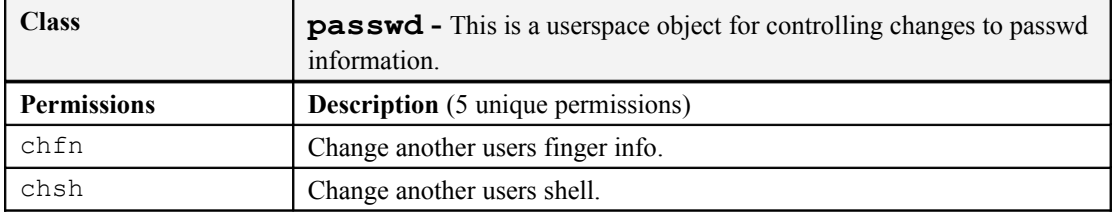

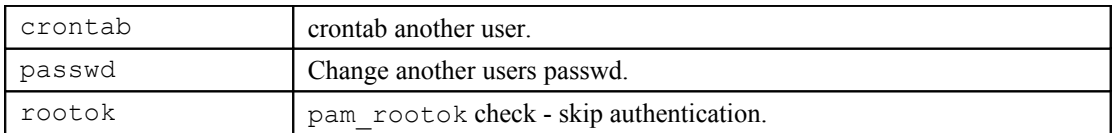

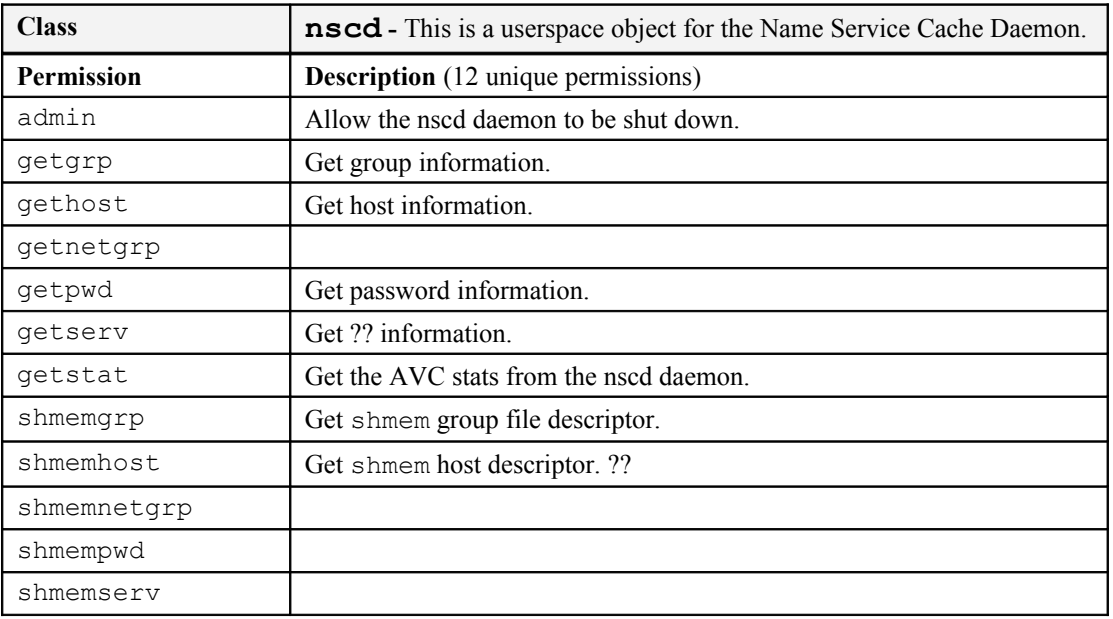

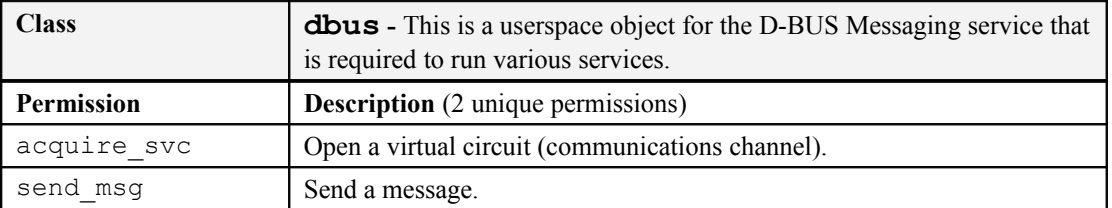

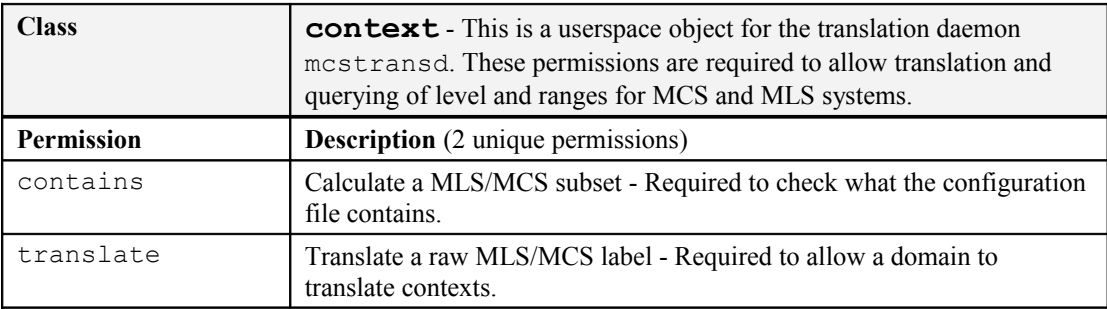

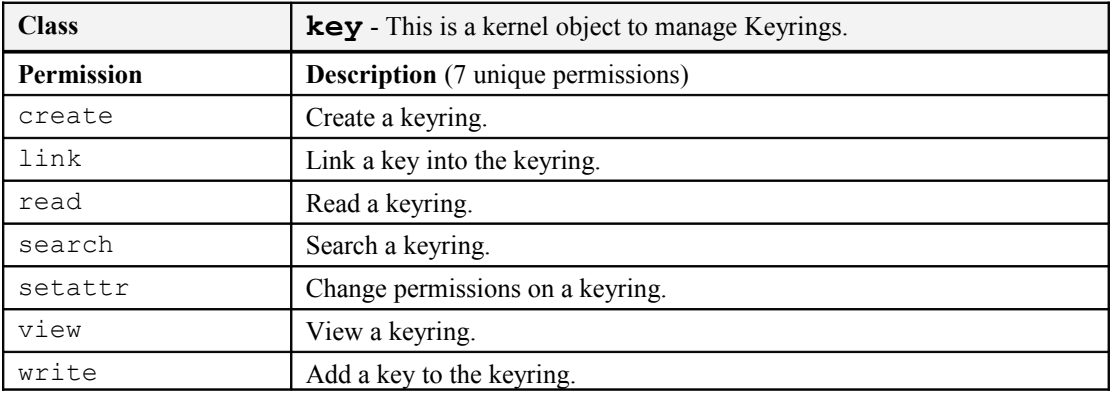

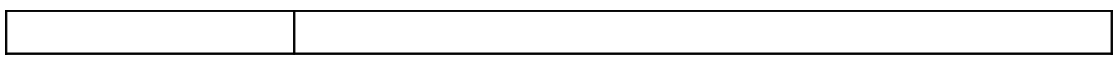

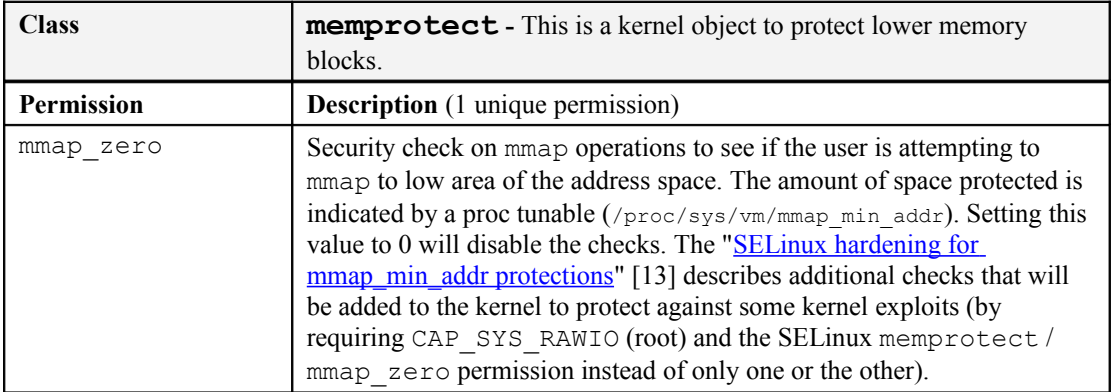

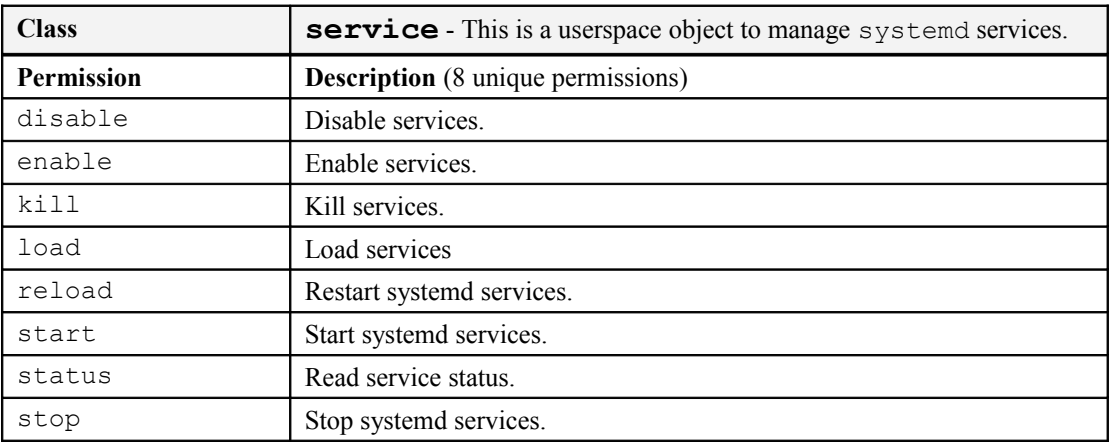

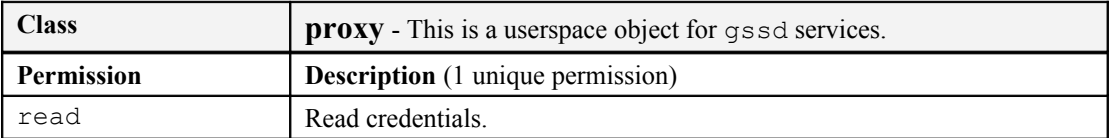

### **9. Appendix B - libselinux Library Functions**

These functions have been taken from the following header files of libselinux version 2.3:

/usr/include/selinux/avc.h

/usr/include/selinux/context.h

/usr/include/selinux/get\_context\_list.h

/usr/include/selinux/get\_default\_type.h

/usr/include/selinux/label.h

/usr/include/selinux/selinux.h

The appropriate **man**(3) pages should consulted for detailed usage.

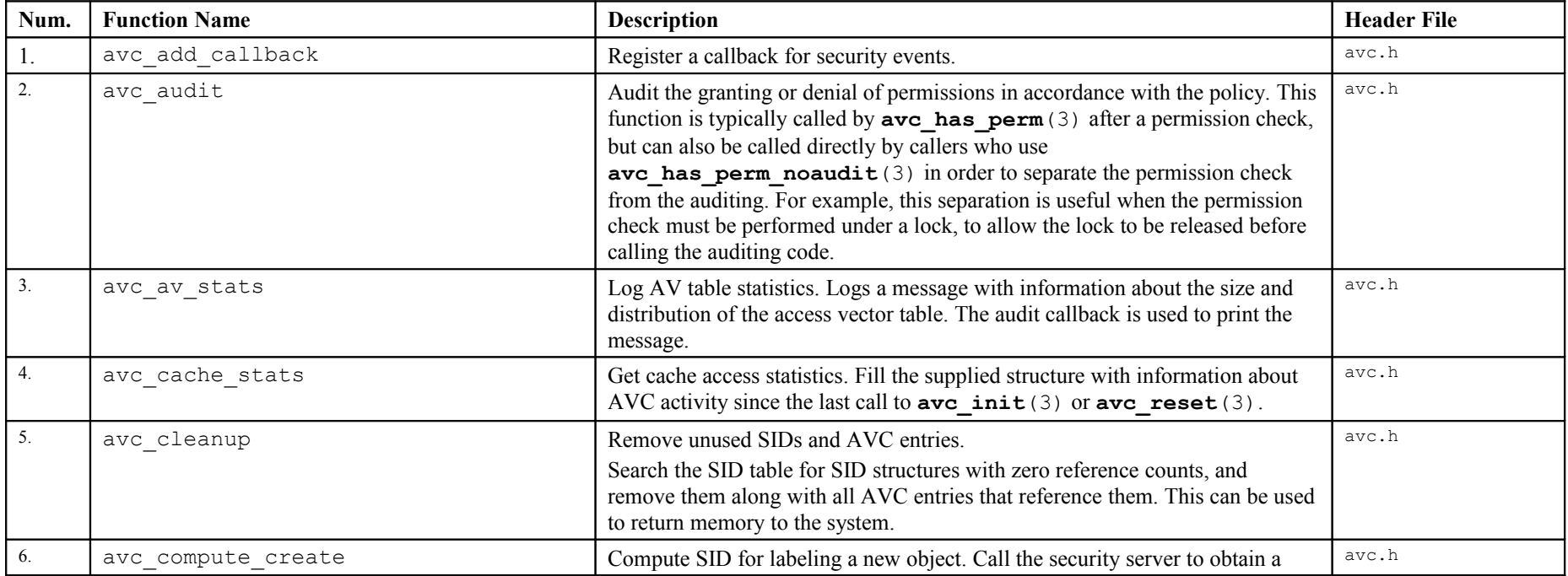

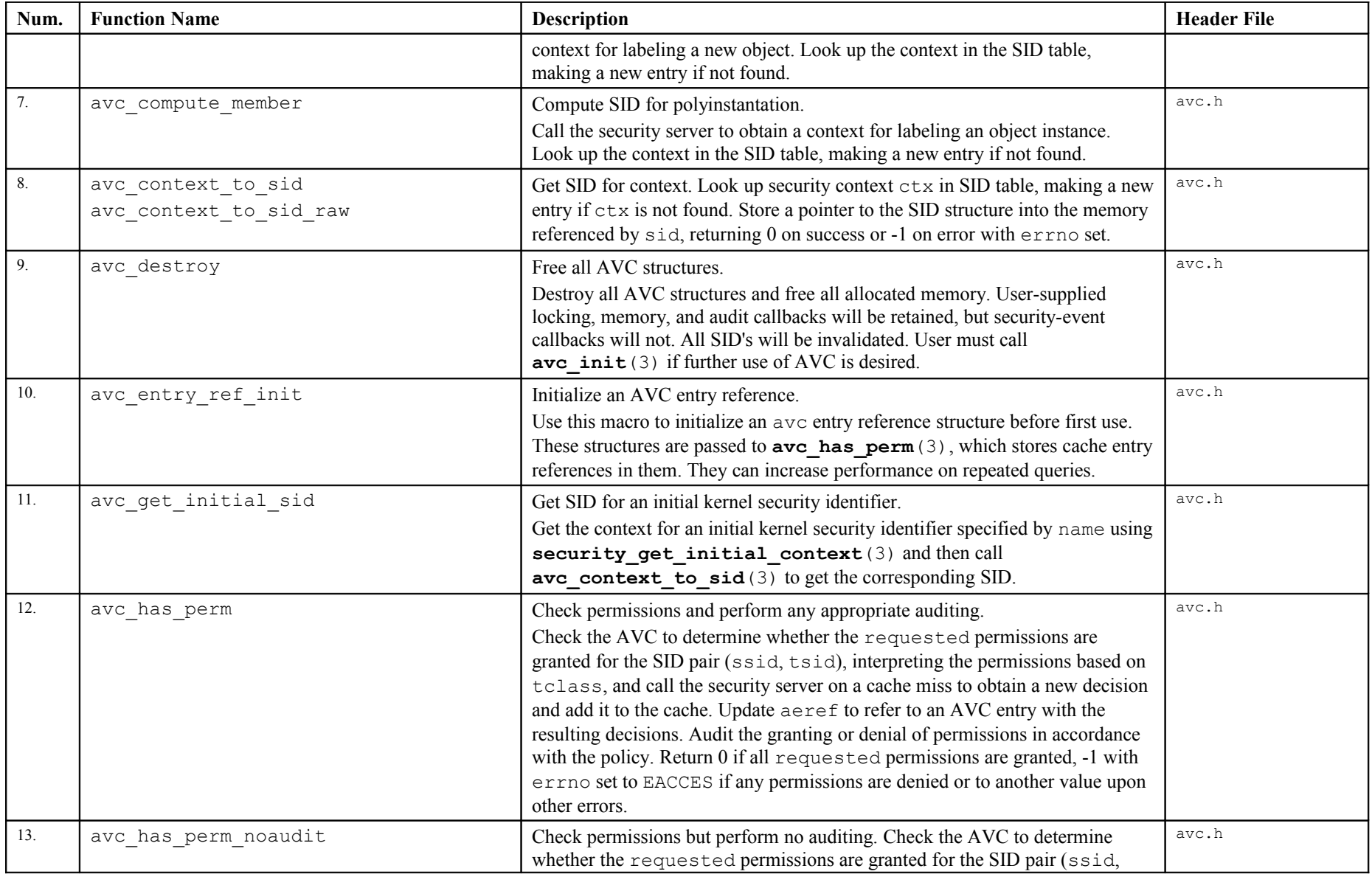

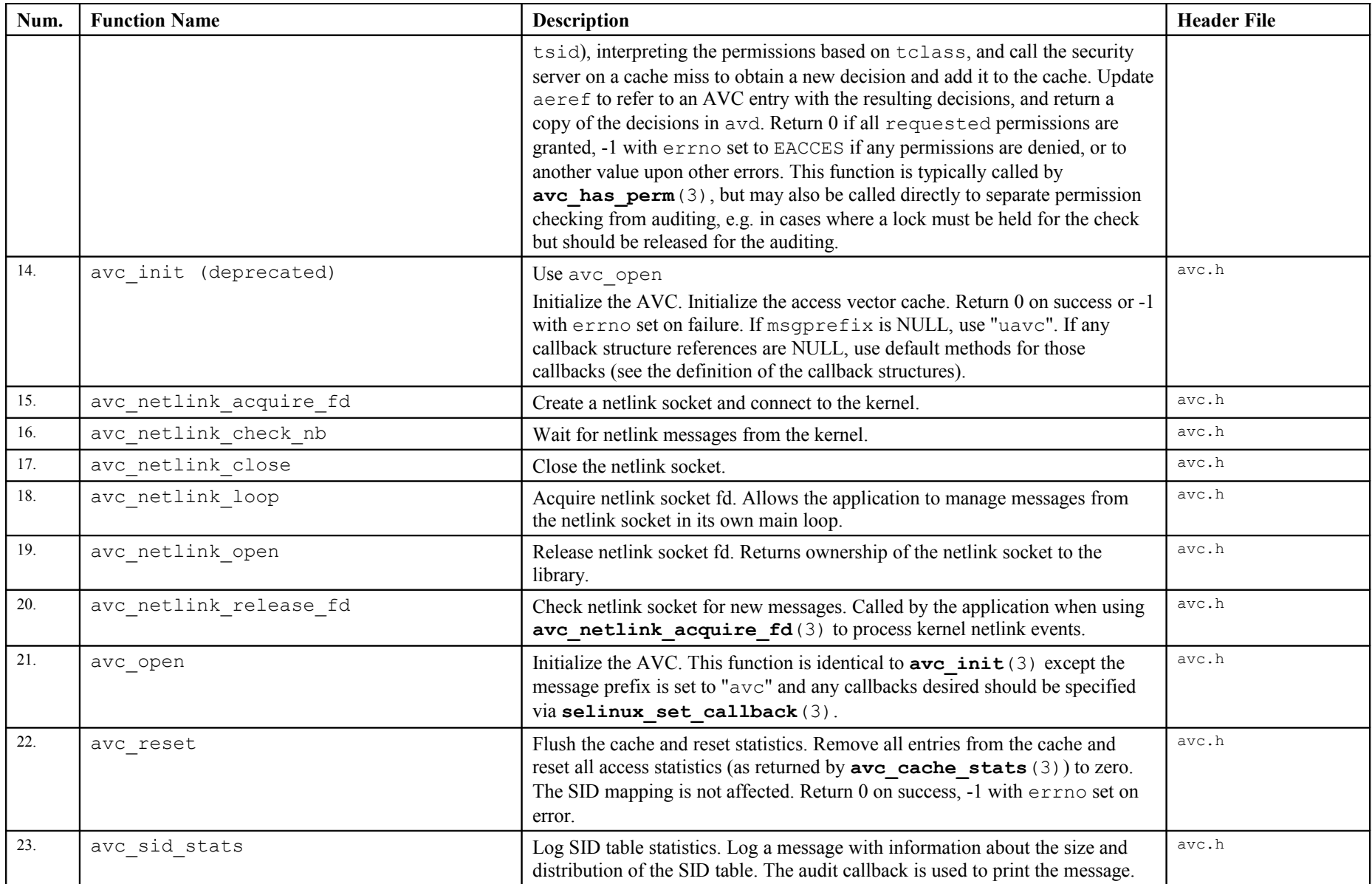

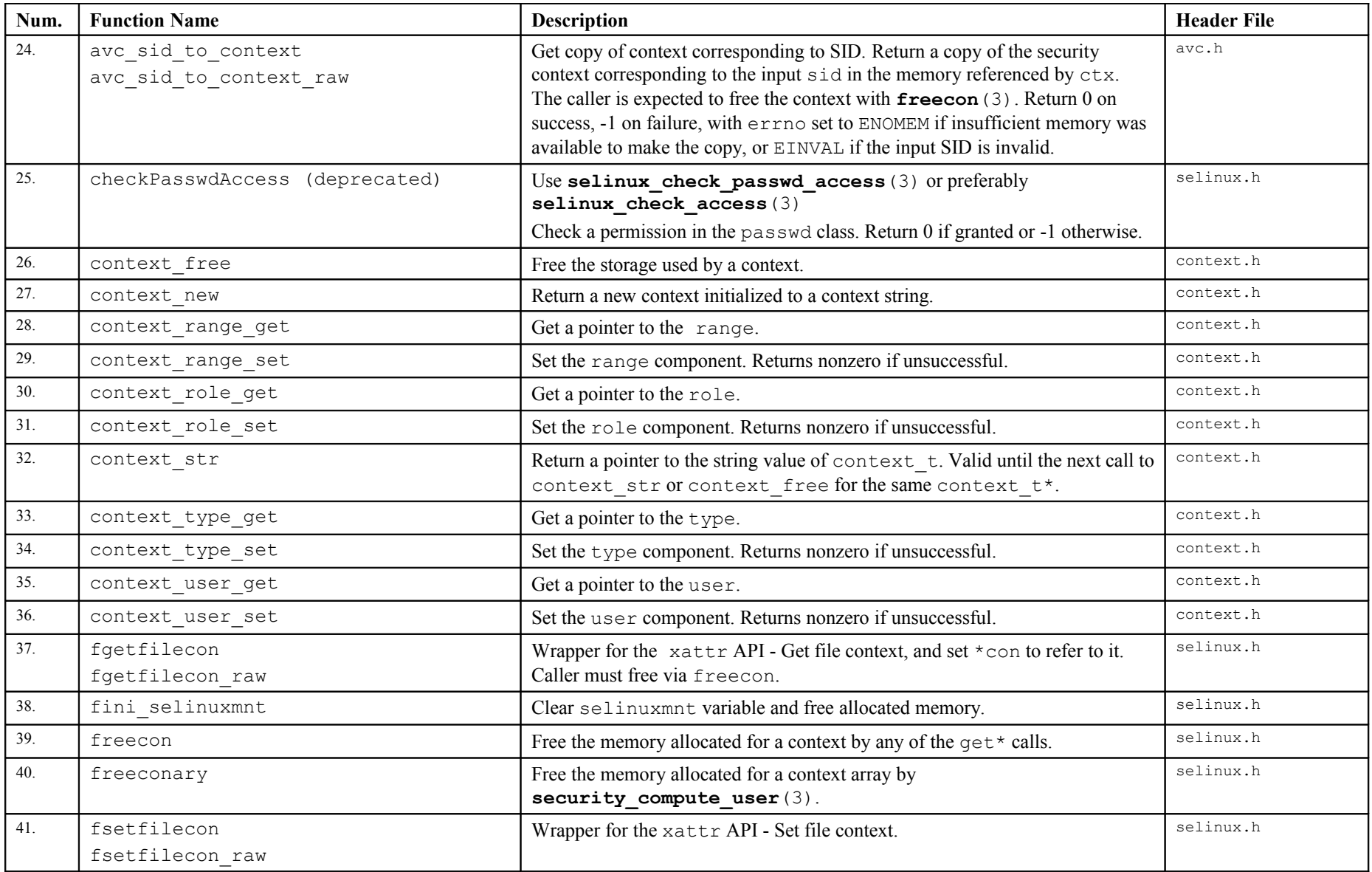

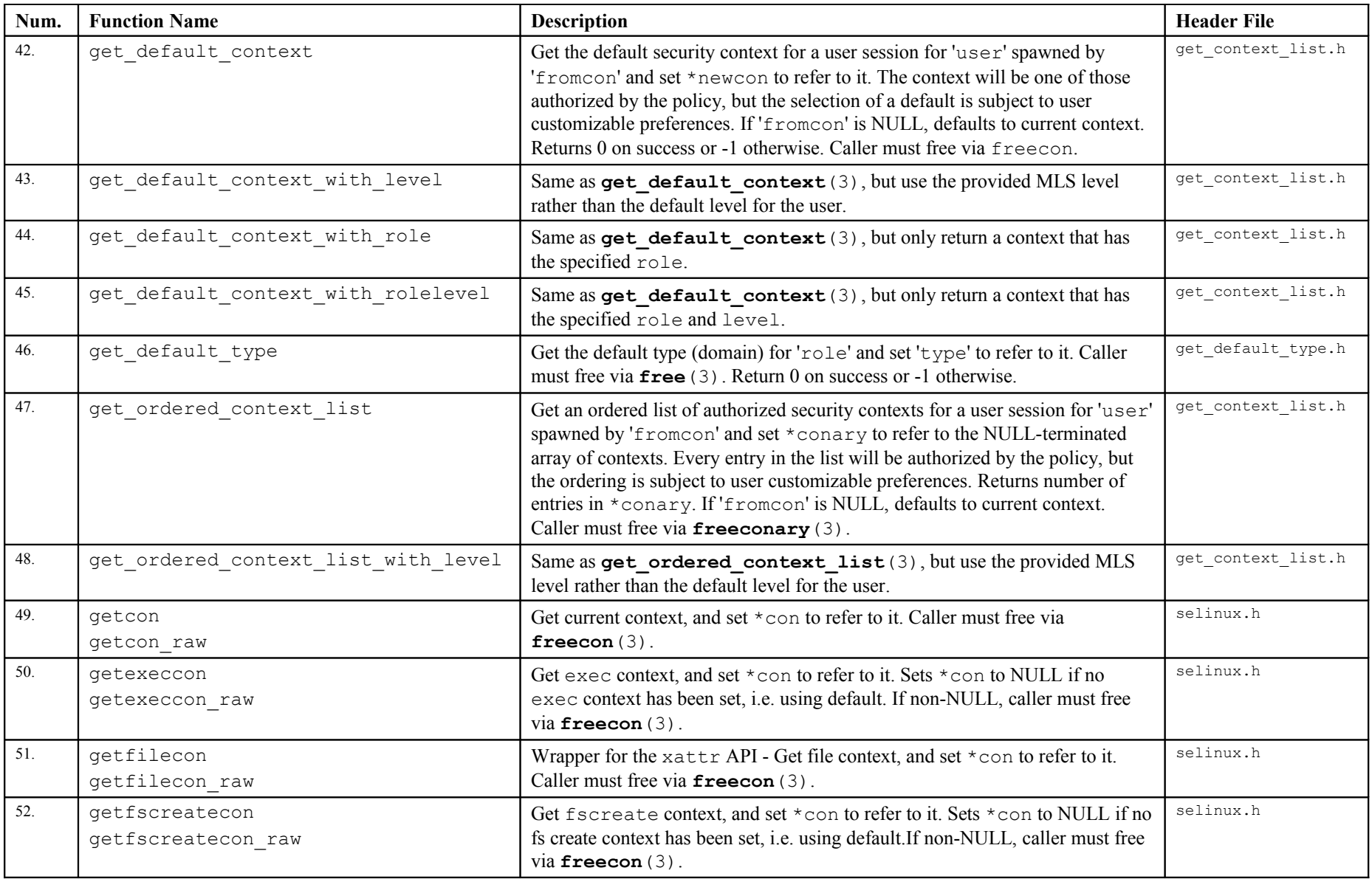

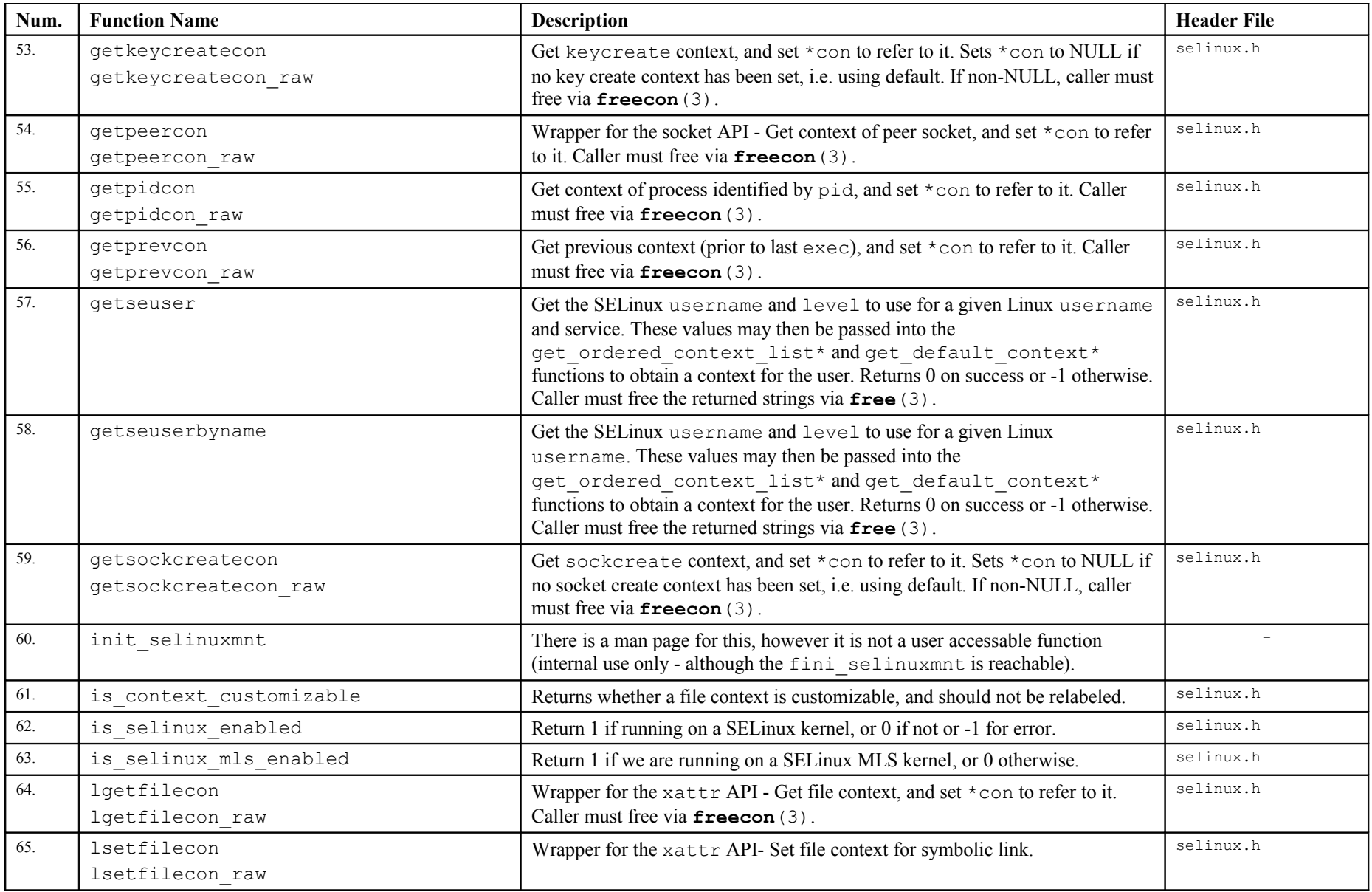

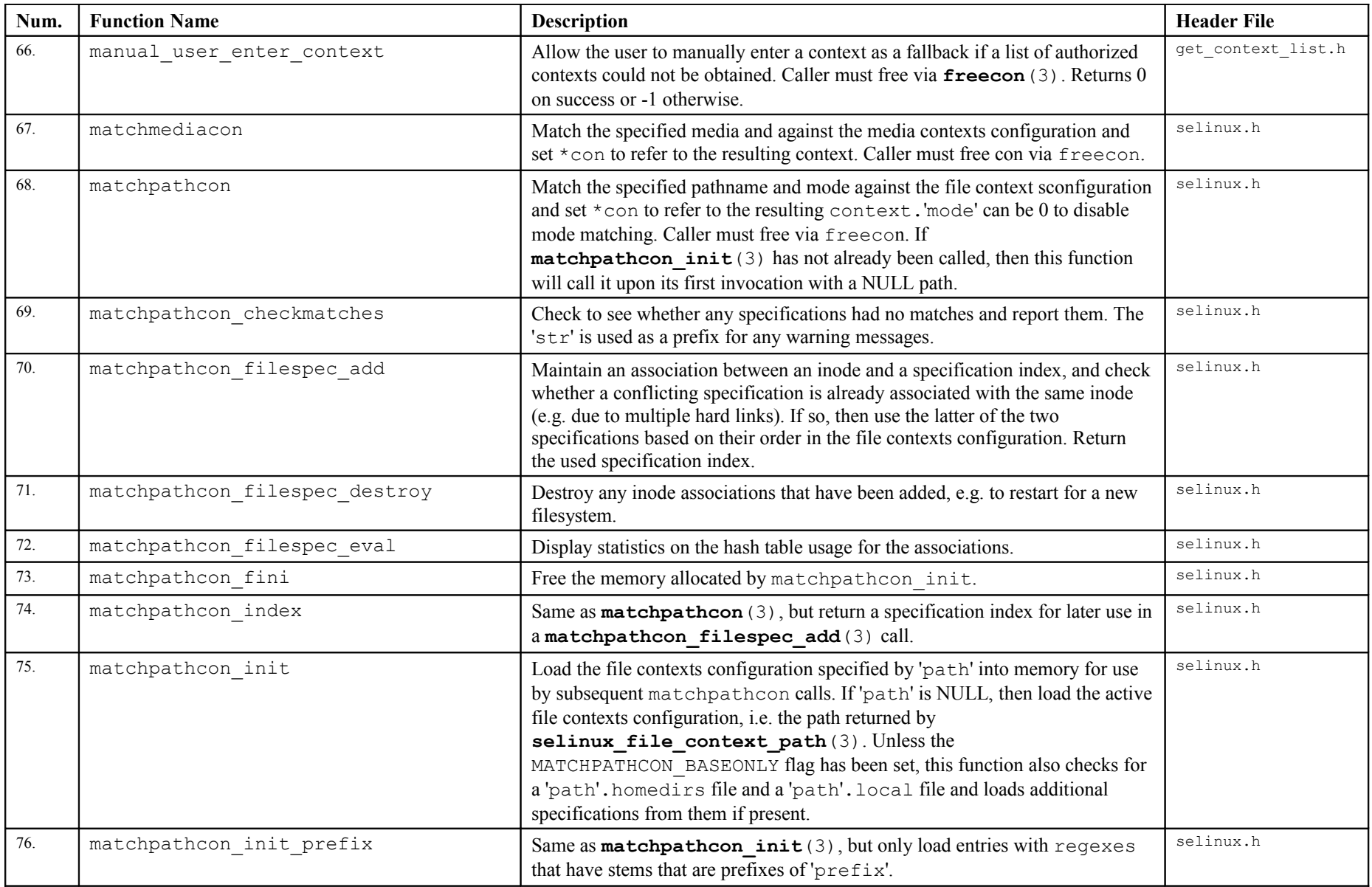

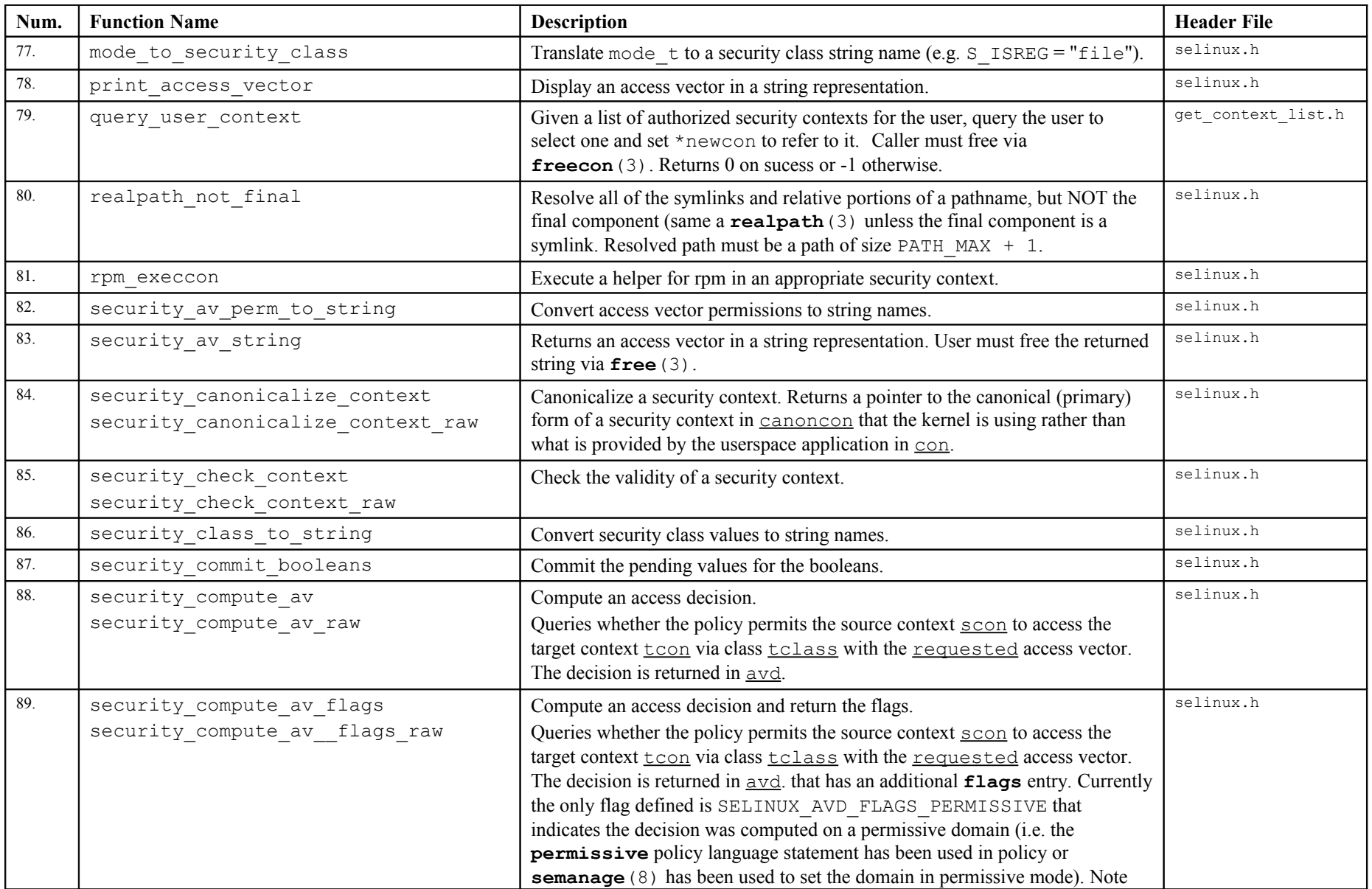

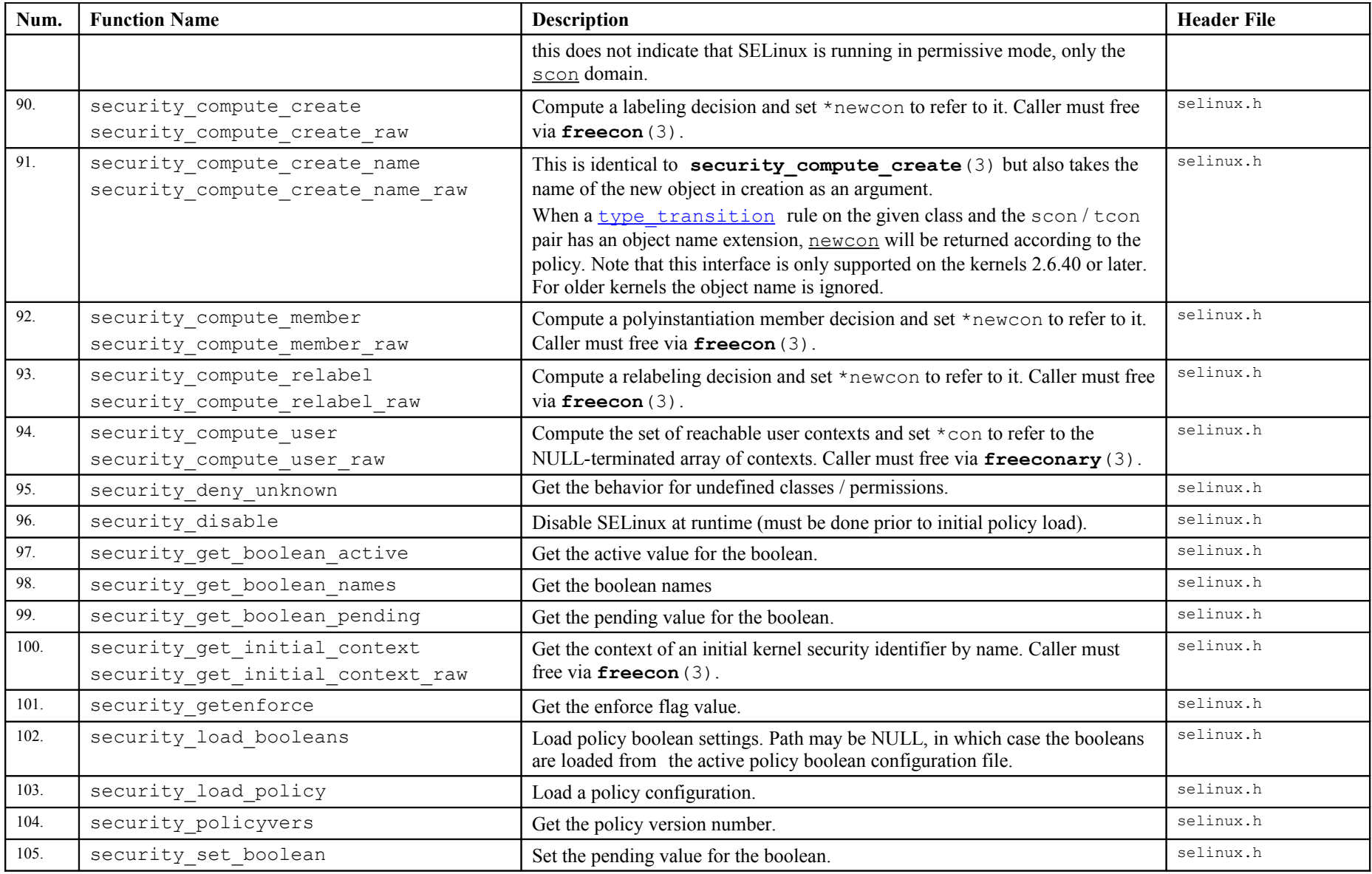

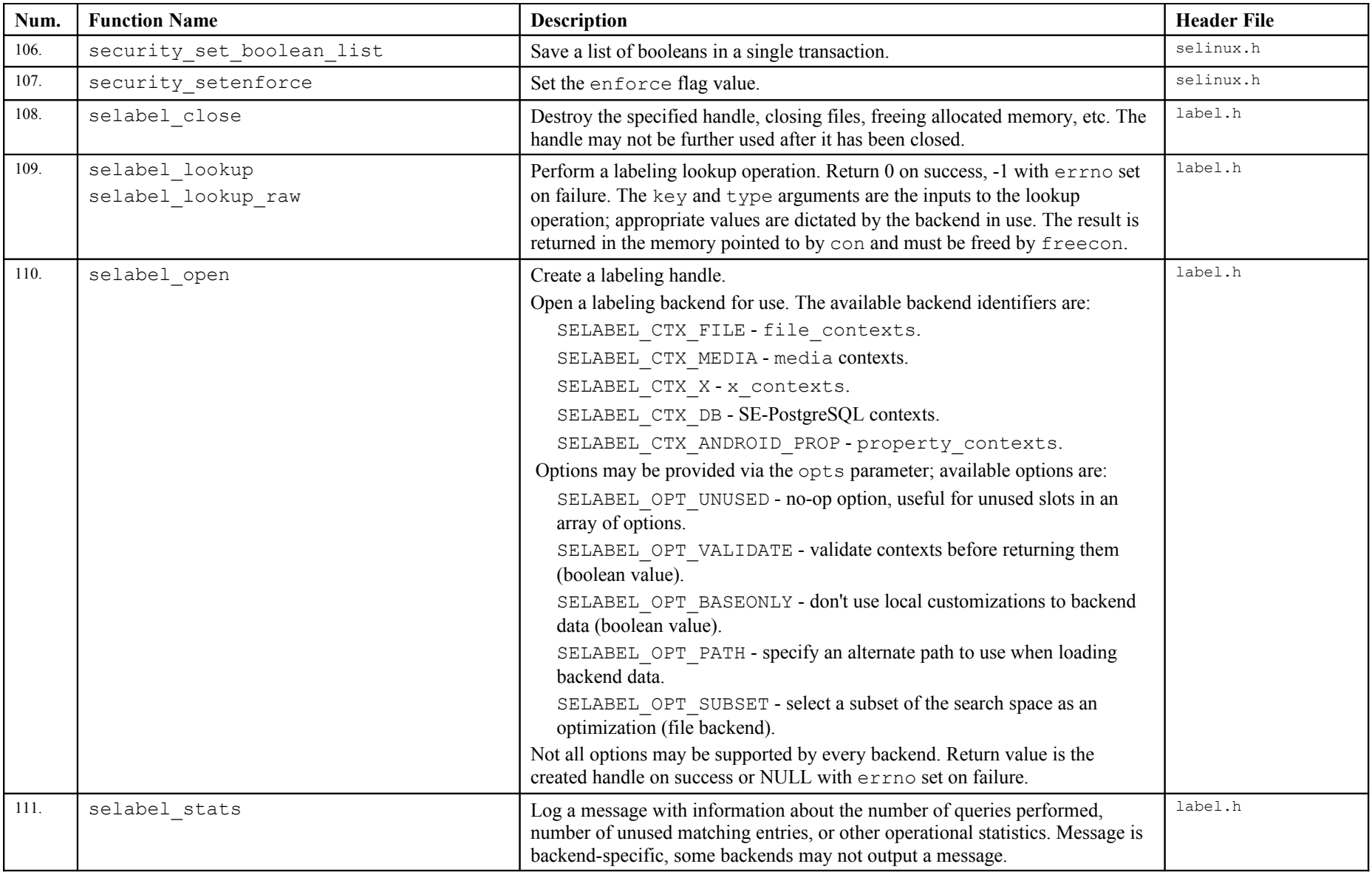

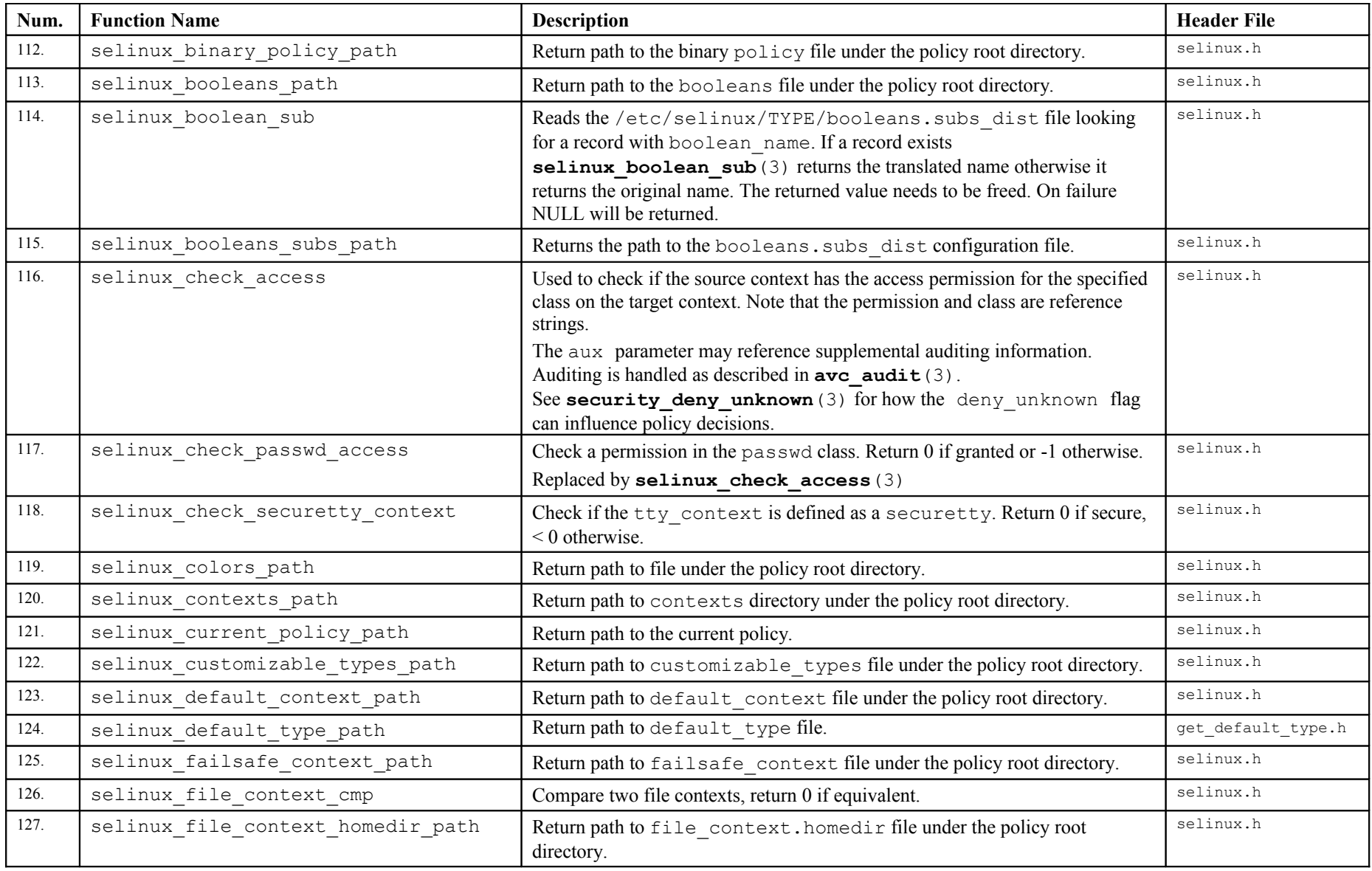

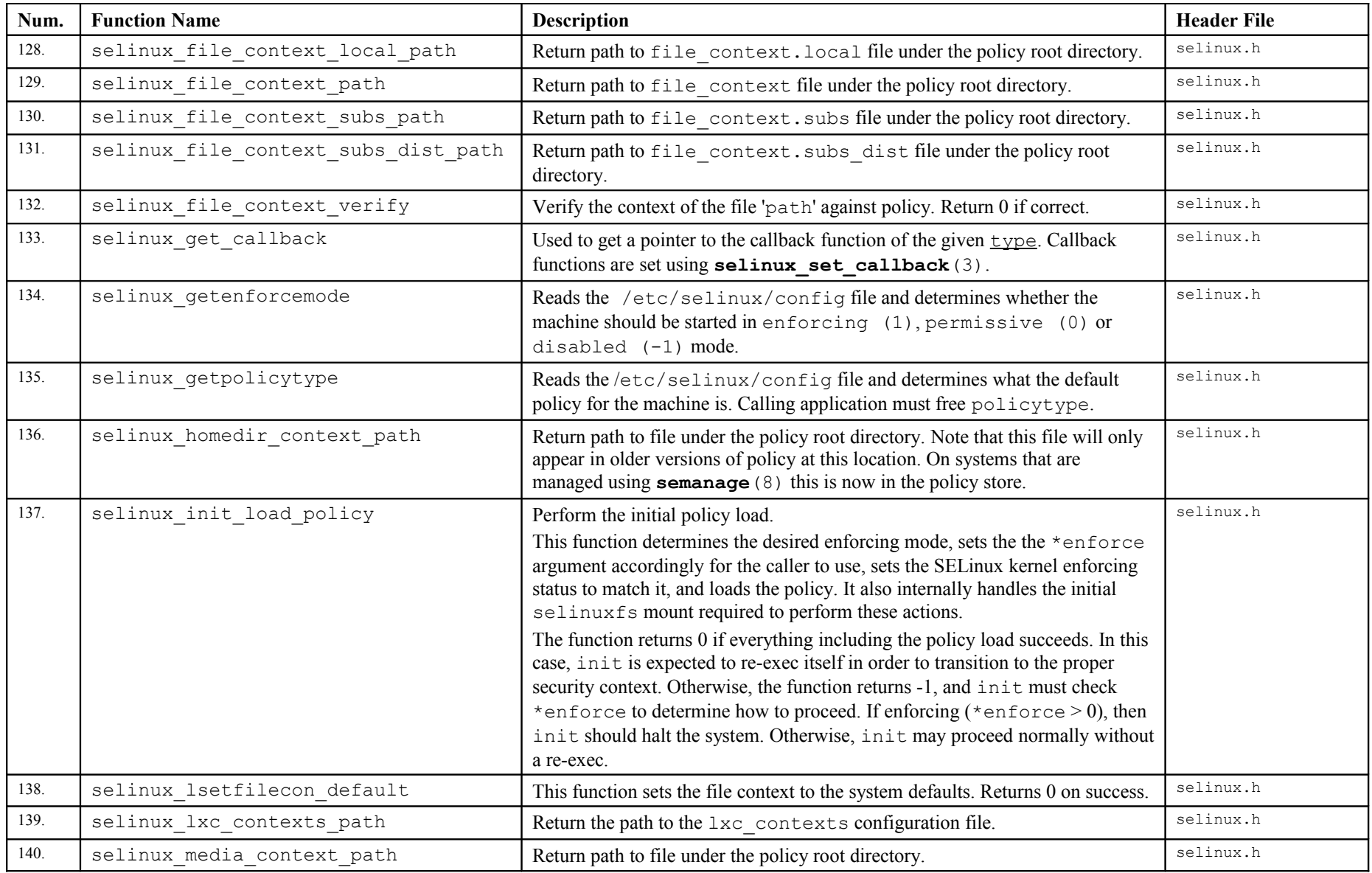

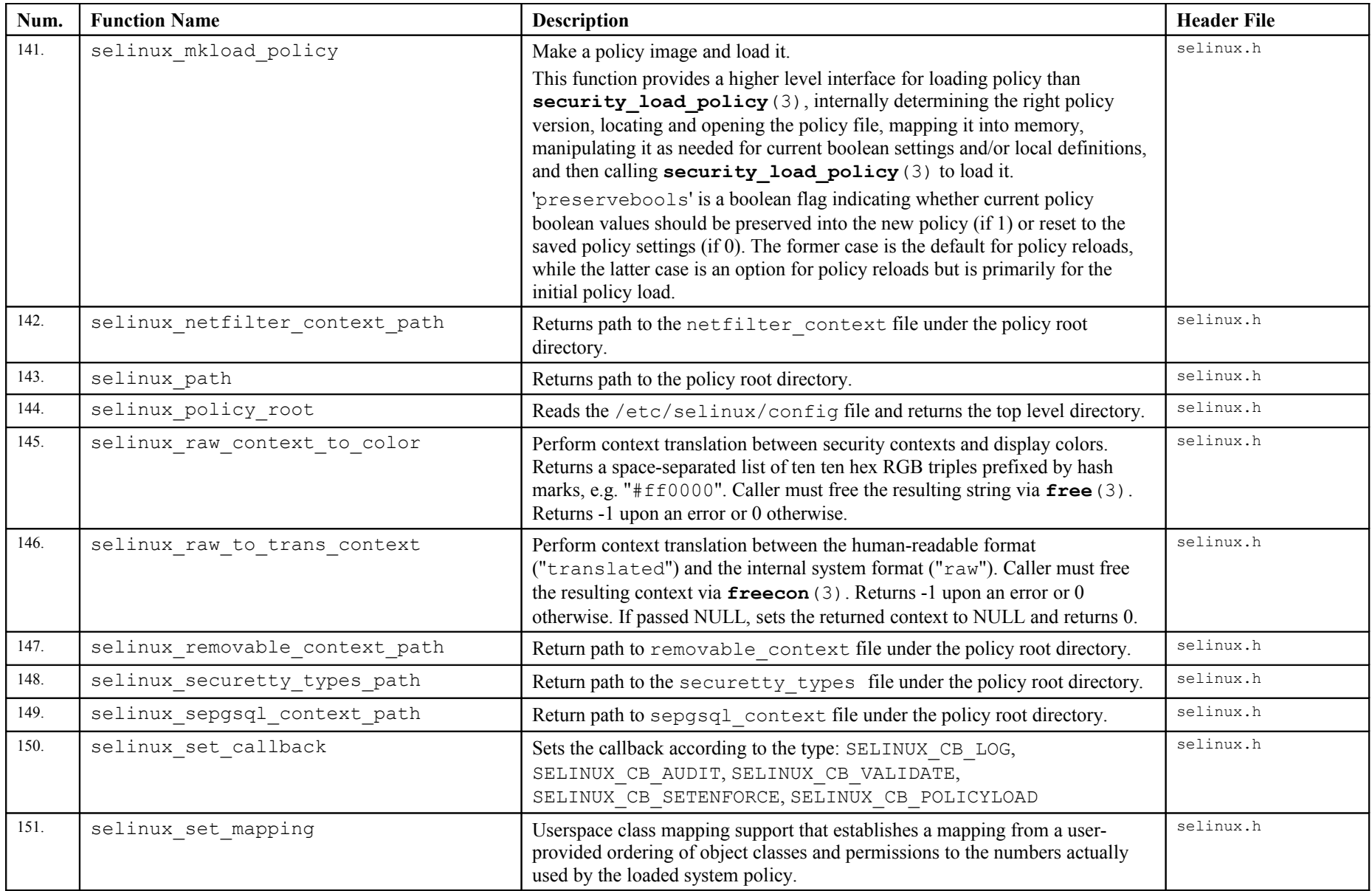

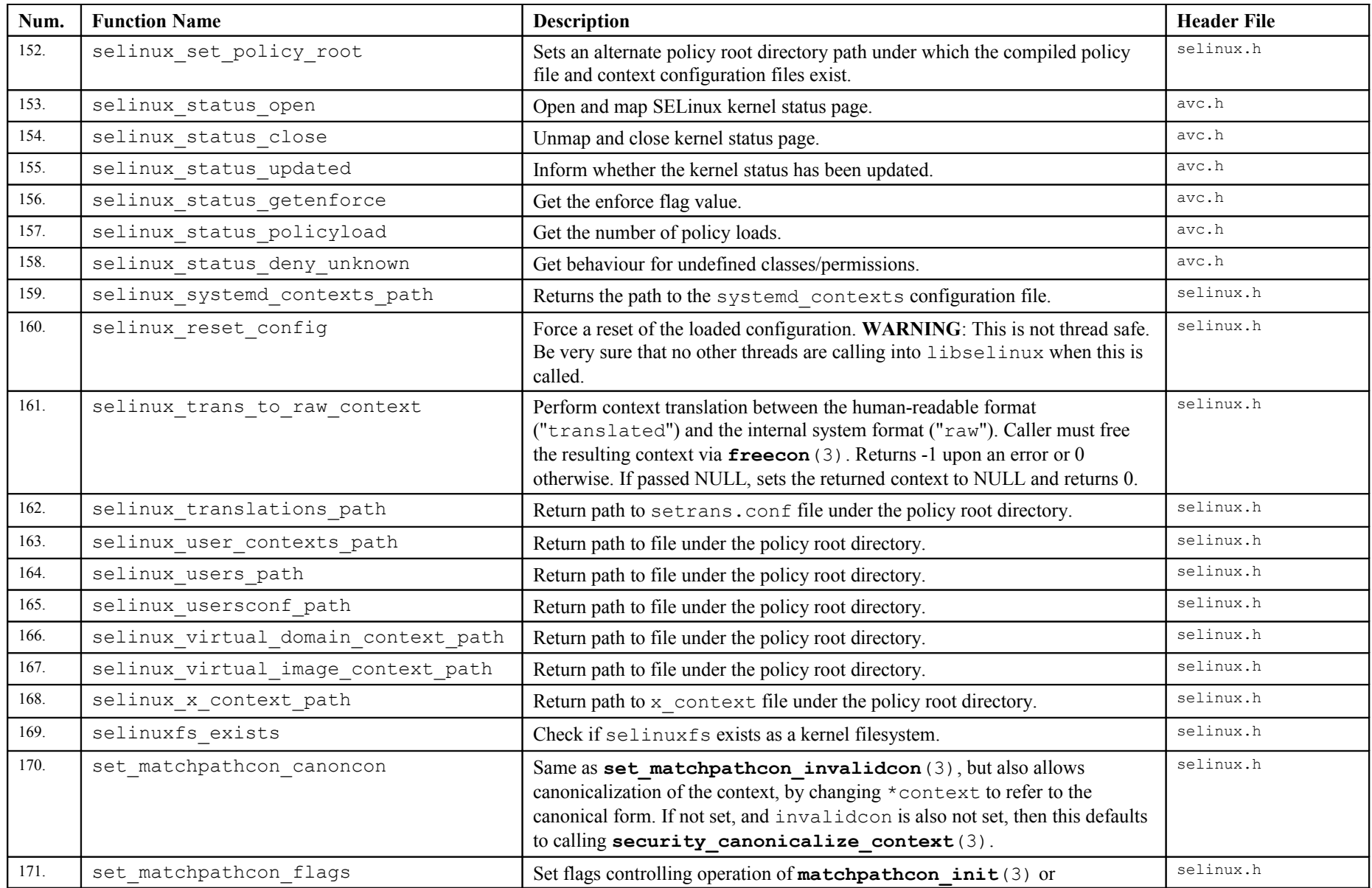

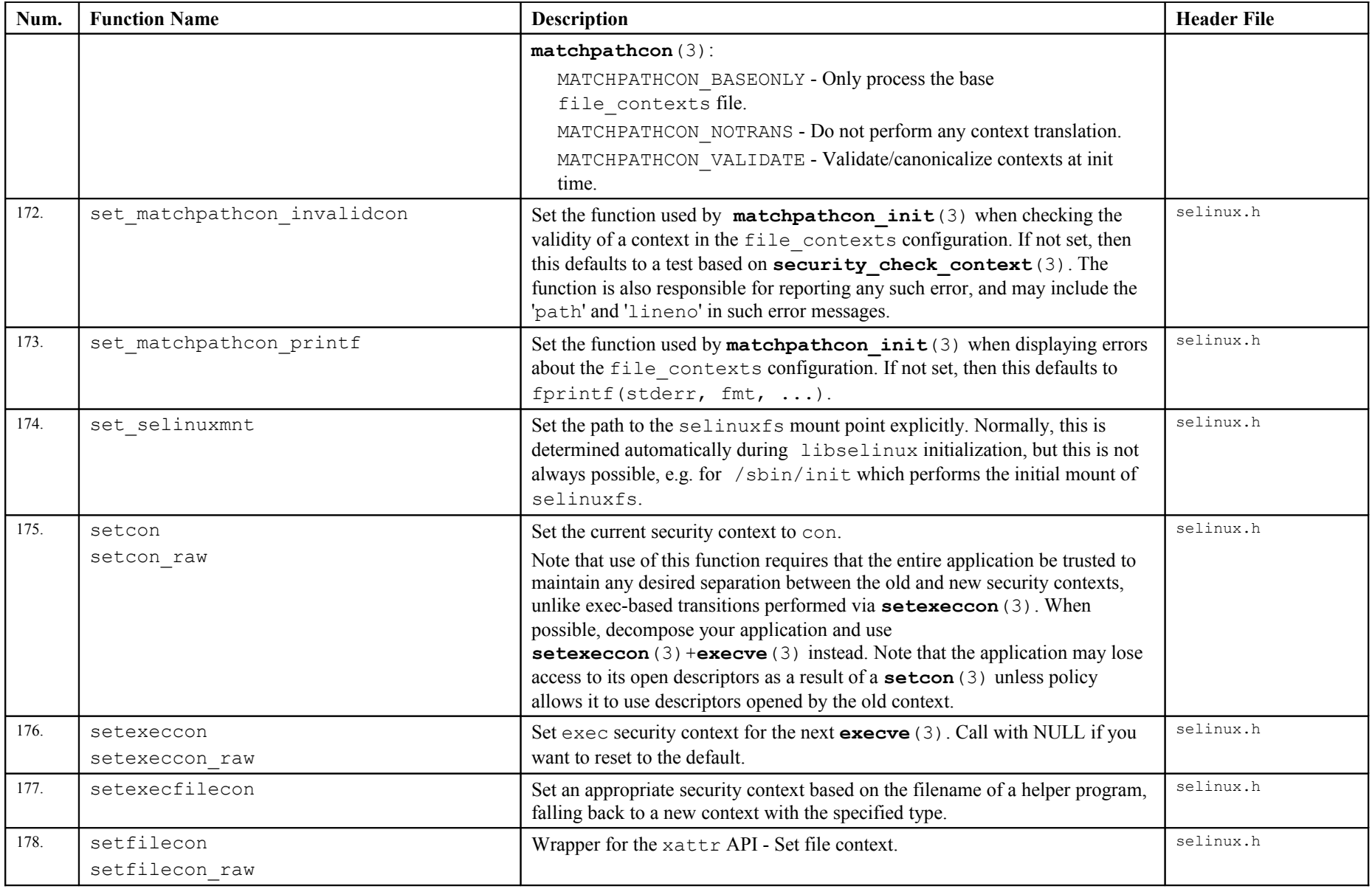

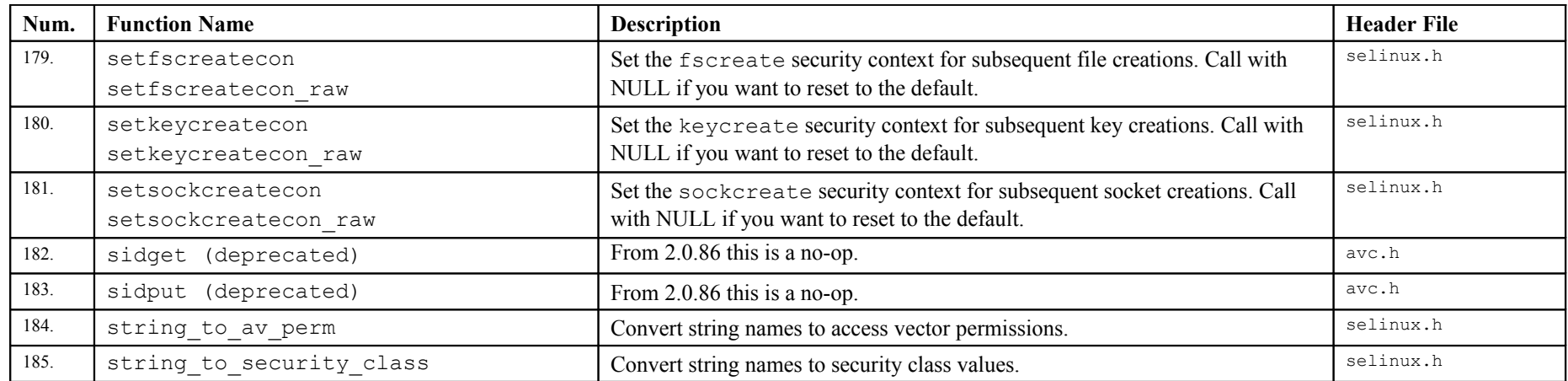

# **10. Appendix C - SELinux Commands**

This section gives a brief explanation of the SELinux specific commands. Some of these have been used within this Notebook, however the appropriate man pages do give more detail and the SELinux project site has a page that details all the available tools and commands at:

| Command          | Man<br>Page  | <b>Purpose</b>                                                                                                    |
|------------------|--------------|----------------------------------------------------------------------------------------------------|
| audit2allow      | 1            | Generates policy allow rules from the audit.log file.                                                                                                    |
| audit2why        | 8            | Describes audit.log messages and why access was denied.                                                                                                    |
| avcstat          | 8            | Displays the AVC statistics.                                                                                                    |
| chcat            | 8            | Change or remove a catergory from a file or user.                                                                                                    |
| chcon            | 1            | Changes the security context of a file.                                                                                                    |
| checkmodule      | $\,$ 8 $\,$  | Compiles base and loadable modules from source.                                                                                                    |
| checkpolicy      | $\,$ 8 $\,$  | Compiles a monolithic policy from source.                                                                                                    |
| fixfiles         | 8            | Update / correct the security context of for filesystems that use<br>extended attributes.                                                                                                    |
| genhomedircon    | $8\,$        | Generates file configuration entries for users home directories.<br>This command has also been built into $semanage(8)$ , therefore<br>when using the policy store / loadable modules this does not need<br>to be used. |
| getenforce       | 1            | Shows the current enforcement state.                                                                                                    |
| qetsebool        | 8            | Shows the state of the booleans.                                                                                                    |
| load policy      | 8            | Loads a new policy into the kernel. Not required when using<br>semanage $(8)$ / semodule $(8)$ commands.                                                                                                    |
| matchpathcon     | 8            | Show a files path and security context.                                                                                                    |
| newrole          | 1            | Allows users to change roles - runs a new shell with the new                                                                                                    |
|                  |              | security context.                                                                                                    |
| restorecon       | 8            | Sets the security context on one or more files.                                                                                                    |
| run init         | 8            | Runs an init script under the correct context.                                                                                                    |
| runcon           | 1            | Runs a command with the specified context.                                                                                                    |
| selinuxenabled   | $\mathbf{1}$ | Shows whether SELinux is enabled or not.                                                                                                    |
| semanage         | $\,$ 8 $\,$  | Used to configure various areas of a policy within a policy store.                                                                                                    |
| semodule         | 8            | Used to manage the installation, upgrading etc. of policy modules.                                                                                                    |
| semodule_expand  | 8            | Manually expand a base policy package into a kernel binary<br>policy file.                                                                                                    |
| semodule link    | 8            | Manually link a set of module packages.                                                                                                    |
| semodule package | 8            | Create a module package with various configuration files (file<br>context etc.)                                                                                                    |
| sestatus         | 8            | Show the current status of SELinux and the loaded policy.                                                                                                    |
| setenforce       | 1            | Sets / unsets enforcement mode.                                                                                                    |
| setfiles         | 8            | Initialise the extended attributes of filesystems.                                                                                                    |
| setsebool        | 8            | Sets the state of a boolean to on or off persistently across reboots<br>or for this session only.                                                                                                    |

<https://github.com/SELinuxProject/selinux/wiki/Tools>

# **11. Appendix D - Document References**

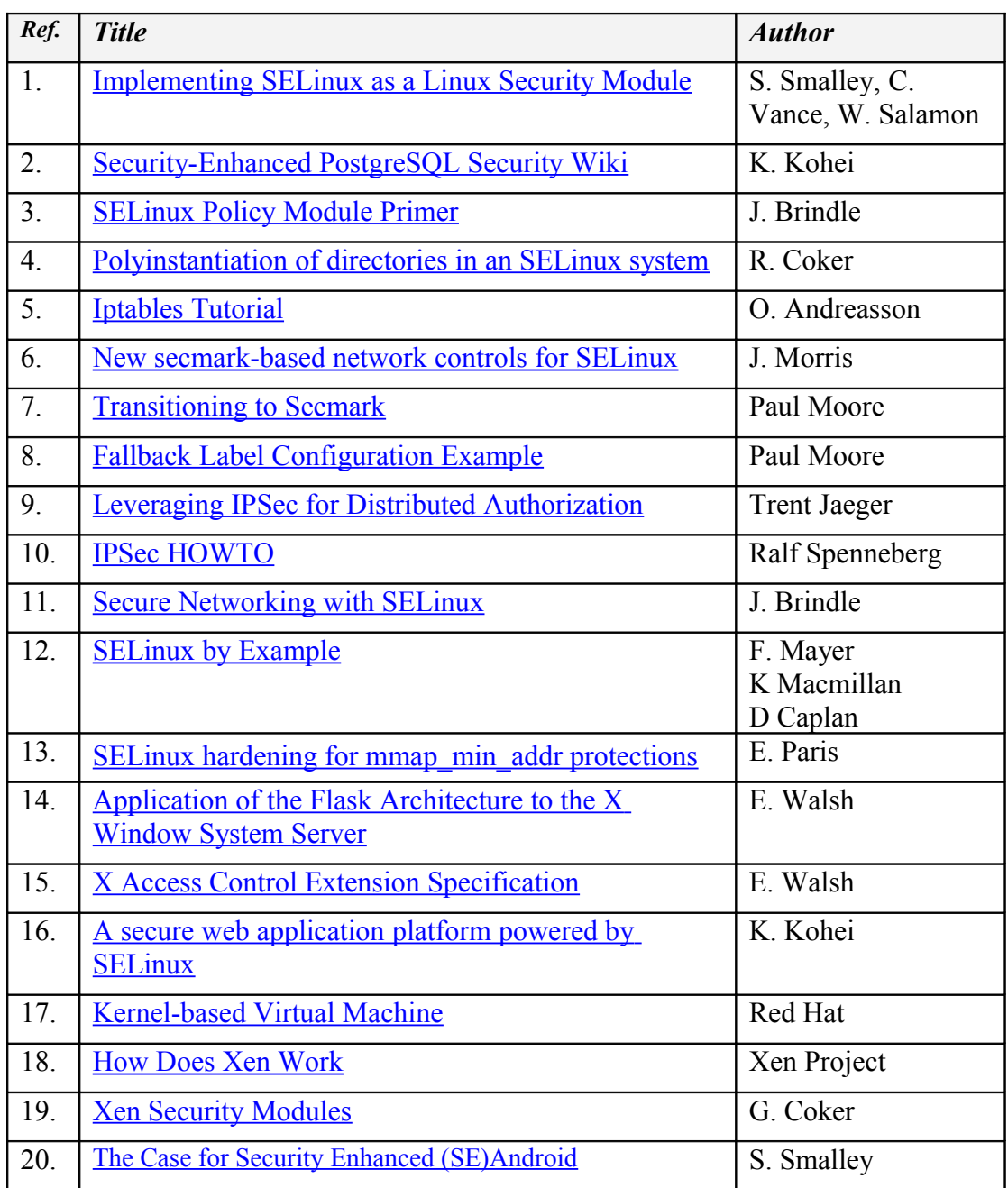

### **12. Appendix E - Policy Validation Example**

This example has been taken from [http://selinuxproject.org/page/PolicyValidate.](http://selinuxproject.org/page/PolicyValidate)

libsemanage is the library responsible for building a kernel policy from policy modules. It has many features but one that is rarely mentioned is the policy validation hook. This example will show how to make a basic validator and tell libsemanage to run it before allowing any policy updates.

The sample validator uses **sesearch** (1) to search for a rule between user  $\pm$  and shadow t. The purpose of this validator is to never allow a policy update that allows user t to access shadow t.

To use the script below requires the setools-console package to be installed.

Make a file in  $/$ usr $/$ local $/$ bin $/$ validate that contains the following (run chmod +x or **semodule**(8) will fail):

```
#!/bin/bash
# Usage: validate <policy file> 
# The following searches for a file rule with user t as the source and shadow t
# as the target.
# If the output of sesearch has "Found", meaning matching rules were found, then
# grep will return 0 otherwise it will return 1. This is actually the reverse of the
# logic required, so it will be reversed.
sesearch --allow -s user_t -t shadow_t -c file $1 | grep "Found" > /dev/null
if [ $? == 1 ]; then
        exit 0
fi
exit 1
```
Then add the validation script to /etc/selinux/semanage.conf

```
[verify kernel]
path = /usr/local/bin/validate
args = $0[end]
```
Next try rebuilding the policy with no changes:

# semodule -B

It should succeed, therefore build a module that would violate this rule:

```
module badmod 1.0;
require {
     type user t, shadow t;
       class file { read };
}
allow user t shadow t : file read;
```
Do the standard compilation steps:

```
# checkmodule -o badmod.mod badmod.te -m -M
checkmodule: loading policy configuration from badmod.te
checkmodule: policy configuration loaded
checkmodule: writing binary representation (version 17) to badmod.mod
# semodule_package -m badmod.mod -o badmod.pp
```
And then attempt to insert it:

```
# semodule -i badmod.pp
semodule: Failed!
```
Now run sesearch to ensure that there is no matching rule:

```
# sesearch --allow -s user_t -t shadow_t -c file
```
Note that there are also [verify module] and [verify linked] options as described in the [semanage.conf](#page-125-0) file section.

### **13. Appendix F - GNU Free Documentation License**

Version 1.3, 3 November 2008

Copyright © 2000, 2001, 2002, 2007, 2008 Free Software Foundation, Inc.<http://fsf.org/>

Everyone is permitted to copy and distribute verbatim copies of this license document, but changing it is not allowed.

#### **0. Preamble**

The purpose of this License is to make a manual, textbook, or other functional and useful document "free" in the sense of freedom: to assure everyone the effective freedom<br>to copy and redistribute it, with or without modif get credit for their work, while not being considered responsible for modifications made by others.

This License is a kind of "copyleft", which means that derivative works of the document must themselves be free in the same sense. It complements the GNU General Public License, which is a copyleft license designed for free software.

We have designed this License in order to use it for manuals for free software, because free software needs free documentation: a free program should come with manuals providing the same freedoms that the software does. But this License is not limited to software manuals; it can be used for any textual work, regardless of subject matter or whether it is published as a printed book. We recommend this License principally for works whose purpose is instruction or reference.

#### **1. Applicability and Definitions**

This License applies to any manual or other work, in any medium, that contains a notice placed by the copyright holder saying it can be distributed under the terms of this<br>License. Such a notice grants a world-wide, royalt any such manual or work. Any member of the public is a licensee, and is addressed as "you". You accept the license if you copy, modify or distribute the work in a way requiring permission under copyright law.

A "Modified Version" of the Document means any work containing the Document or a portion of it, either copied verbatim, or with modifications and/or translated into another language.

A "Secondary Section" is a named appendix or a front-matter section of the Document that deals exclusively with the relationship of the publishers or authors of the Document to the Document's overall subject (or to related matters) and contains nothing that could fall directly within that overall subject. (Thus, if the Document is in part<br>a textbook of mathematics, a Secondary Section

The "Invariant Sections" are certain Secondary Sections whose titles are designated, as being those of Invariant Sections, in the notice that says that the Document is<br>released under this License. If a section does not fit Invariant Sections. If the Document does not identify any Invariant Sections then there are none.

The "Cover Texts" are certain short passages of text that are listed, as Front-Cover Texts or Back-Cover Texts, in the notice that says that the Document is released under this License. A Front-Cover Text may be at most 5 words, and a Back-Cover Text may be at most 25 words.

A "Transparent" copy of the Document means a machine-readable copy, represented in a format whose specification is available to the general public, that is suitable for revising the document straightforwardly with generic text editors or (for images composed of pixels) generic paint programs or (for drawings) some widely available<br>drawing editor, and that is suitable for input to text for An image format is not Transparent if used for any substantial amount of text. A copy that is not "Transparent" is called "Opaque"

Examples of suitable formats for Transparent copies include plain ASCII without markup, Texinfo input format, LaTeX input format, SGML or XML using a publicly available DTD, and standard-conforming simple HTML, PostScript or PDF designed for human modification. Examples of transparent image formats include PNG, XCF<br>and JPG. Opaque formats include proprietary formats that can be

The "Title Page" means, for a printed book, the title page itself, plus such following pages as are needed to hold, legibly, the material this License requires to appear in the<br>title page. For works in formats which do not beginning of the body of the text.

The "publisher" means any person or entity that distributes copies of the Document to the public.

A section "Entitled XYZ" means a named subunit of the Document whose title either is precisely XYZ or contains XYZ in parentheses following text that translates XYZ in<br>another language. (Here XYZ stands for a specific sect "Preserve the Title" of such a section when you modify the Document means that it remains a section "Entitled XYZ" according to this definition.

The Document may include Warranty Disclaimers next to the notice which states that this License applies to the Document. These Warranty Disclaimers are considered to<br>be included by reference in this License, but only as re effect on the meaning of this License.

#### **2. Verbatim Copying**

You may copy and distribute the Document in any medium, either commercially or noncommercially, provided that this License, the copyright notices, and the license notice saying this License applies to the Document are reproduced in all copies, and that you add no other conditions whatsoever to those of this License. You may not use<br>technical measures to obstruct or control the readi

You may also lend copies, under the same conditions stated above, and you may publicly display copies.

### **3. Copying In Quantity**

If you publish printed copies (or copies in media that commonly have printed covers) of the Document, numbering more than 100, and the Document's license notice<br>requires Cover Texts, you must enclose the copies in covers t Texts on the back cover. Both covers must also clearly and legibly identify you as the publisher of these copies. The front cover must present the full title with all words of the title equally prominent and visible. You may add other material on the covers in addition. Copying with changes limited to the covers, as long as they preserve the title of the Document and satisfy these conditions, can be treated as verbatim copying in other respects.

If the required texts for either cover are too voluminous to fit legibly, you should put the first ones listed (as many as fit reasonably) on the actual cover, and continue the rest onto adjacent pages

If you publish or distribute Opaque copies of the Document numbering more than 100, you must either include a machine-readable Transparent copy along with each Opaque copy, or state in or with each Opaque copy a computer-network location from which the general network-using public has access to download using public-standard<br>network protocols a complete Transparent copy of the Do begin distribution of Opaque copies in quantity, to ensure that this Transparent copy will remain thus accessible at the stated location until at least one year after the last<br>time you distribute an Opaque copy (directly o

It is requested, but not required, that you contact the authors of the Document well before redistributing any large number of copies, to give them a chance to provide you with an updated version of the Document.

#### **4. Modifications**

You may copy and distribute a Modified Version of the Document under the conditions of sections 2 and 3 above, provided that you release the Modified Version under precisely this License, with the Modified Version filling the role of the Document, thus licensing distribution and modification of the Modified Version to whoever<br>possesses a copy of it. In addition, you must do these thi

- A. Use in the Title Page (and on the covers, if any) a title distinct from that of the Document, and from those of previous versions (which should, if there were any, be listed in the History section of the Document). You permission.
- B. List on the Title Page, as authors, one or more persons or entities responsible for authorship of the modifications in the Modified Version, together with at least five of the principal authors of the Document (all of its principal authors, if it has fewer than five), unless they release you from this requirement.
- C. State on the Title page the name of the publisher of the Modified Version, as the publisher.
- D. Preserve all the convright notices of the Document.
- E. Add an appropriate copyright notice for your modifications adjacent to the other copyright notices.
- F. Include, immediately after the copyright notices, a license notice giving the public permission to use the Modified Version under the terms of this License, in the form shown in the Addendum below.
- G. Preserve in that license notice the full lists of Invariant Sections and required Cover Texts given in the Document's license notice.
- H. Include an unaltered copy of this License.
- Preserve the section Entitled "History", Preserve its Title, and add to it an item stating at least the title, year, new authors, and publisher of the Modified Version as given on the Title Page. If there is no section Entitled "History" in the Document, create one stating the title, year, authors, and publisher of the<br>Document as given on its Title Page, then add an item describ
- J. Preserve the network location, if any, given in the Document for public access to a Transparent copy of the Document, and likewise the network locations given in the Document for previous versions it was based on. These
- K. For any section Entitled "Acknowledgements" or "Dedications", Preserve the Title of the section, and preserve in the section all the substance and tone of each of the contributor acknowledgements and/or dedications given therein.
- L. Preserve all the Invariant Sections of the Document, unaltered in their text and in their titles. Section numbers or the equivalent are not considered part of the section titles.
- M. Delete any section Entitled "Endorsements". Such a section may not be included in the Modified Version.
- N. Do not retitle any existing section to be Entitled "Endorsements" or to conflict in title with any Invariant Section.
- O. Preserve any Warranty Disclaimers.

If the Modified Version includes new front-matter sections or appendices that qualify as Secondary Sections and contain no material copied from the Document, you may at your option designate some or all of these sections as invariant. To do this, add their titles to the list of Invariant Sections in the Modified Version's license notice. These titles must be distinct from any other section titles.

You may add a section Entitled "Endorsements", provided it contains nothing but endorsements of your Modified Version by various parties—for example, statements of<br>peer review or that the text has been approved by an organ

You may add a passage of up to five words as a Front-Cover Text, and a passage of up to 25 words as a Back-Cover Text, to the end of the list of Cover Texts in the<br>Modified Version. Only one passage of Front-Cover Text and but you may replace the old one, on explicit permission from the previous publisher that added the old one.

The author(s) and publisher(s) of the Document do not by this License give permission to use their names for publicity for or to assert or imply endorsement of any Modified Version.

#### **5. Combining Documents**

You may combine the Document with other documents released under this License, under the terms defined in section 4 above for modified versions, provided that you<br>include in the combination all of the Invariant Sections of license notice, and that you preserve all their Warranty Disclaimers.

The combined work need only contain one copy of this License, and multiple identical Invariant Sections may be replaced with a single copy. If there are multiple Invariant Sections with the same name but different contents, make the title of each such section unique by adding at the end of it, in parentheses, the name of the original author or<br>publisher of that section if known, or else a un combined work.

In the combination, you must combine any sections Entitled "History" in the various original documents, forming one section Entitled "History"; likewise combine any sections Entitled "Acknowledgements", and any sections Entitled "Dedications". You must delete all sections Entitled "Endorsements".

#### **6. Collections Of Documents**

You may make a collection consisting of the Document and other documents released under this License, and replace the individual copies of this License in the various documents with a single copy that is included in the collection, provided that you follow the rules of this License for verbatim copying of each of the documents in all other respects

You may extract a single document from such a collection, and distribute it individually under this License, provided you insert a copy of this License into the extracted document, and follow this License in all other respects regarding verbatim copying of that document.

#### **7. Aggregation With Independent Works**

A compilation of the Document or its derivatives with other separate and independent documents or works, in or on a volume of a storage or distribution medium, is called an "aggregate" if the copyright resulting from the compilation is not used to limit the legal rights of the compilation's users beyond what the individual works permit. When<br>the Document is included in an aggregate, this L

If the Cover Text requirement of section 3 is applicable to these copies of the Document, then if the Document is less than one half of the entire aggregate, the Document's<br>Cover Texts may be placed on covers that bracket

### **8. Translation**

Translation is considered a kind of modification, so you may distribute translations of the Document under the terms of section 4. Replacing Invariant Sections with translations requires special permission from their copyright holders, but you may include translations of some or all Invariant Sections in addition to the original versions<br>of these Invariant Sections. You may include a include the original English version of this License and the original versions of those notices and disclaimers. In case of a disagreement between the translation and the<br>original version of this License or a notice or dis

If a section in the Document is Entitled "Acknowledgements", "Dedications", or "History", the requirement (section 4) to Preserve its Title (section 1) will typically require changing the actual title.

### **9. Termination**

You may not copy, modify, sublicense, or distribute the Document except as expressly provided under this License. Any attempt otherwise to copy, modify, sublicense, or<br>distribute it is void, and will automatically terminat

However, if you cease all violation of this License, then your license from a particular copyright holder is reinstated (a) provisionally, unless and until the copyright holder explicitly and finally terminates your licens after the cessation.

Moreover, your license from a particular copyright holder is reinstated permanently if the copyright holder notifies you of the violation by some reasonable means, this is<br>the first time you have received notice of violati the notice.

Termination of your rights under this section does not terminate the licenses of parties who have received copies or rights from you under this License. If your rights have been terminated and not permanently reinstated, receipt of a copy of some or all of the same material does not give you any rights to use it.

### **10. Future Revisions Of This License**

The Free Software Foundation may publish new, revised versions of the GNU Free Documentation License from time to time. Such new versions will be similar in spirit to<br>the present version, but may differ in detail to addres

Each version of the License is given a distinguishing version number. If the Document specifies that a particular numbered version of this License "or any later version" applies to it, you have the option of following the terms and conditions either of that specified version or of any later version that has been published (not as a draft) by the Free Software Foundation. If the Document do

### **11. Relicensing**

"Massive Multiauthor Collaboration Site" (or "MMC Site") means any World Wide Web server that publishes copyrightable works and also provides prominent facilities<br>for anybody to edit those works. A public wiki that anybody

"CC-BY-SA" means the Creative Commons Attribution-Share Alike 3.0 license published by Creative Commons Corporation, a not-for-profit corporation with a principal<br>place of business in San Francisco, California, as well as

"Incorporate" means to publish or republish a Document, in whole or in part, as part of another Document.

An MMC is "eligible for relicensing" if it is licensed under this License, and if all works that were first published under this License somewhere other than this MMC, and subsequently incorporated in whole or in part into the MMC, (1) had no cover texts or invariant sections, and (2) were thus incorporated prior to November 1, 2008.

The operator of an MMC Site may republish an MMC contained in the site under CC-BY-SA on the same site at any time before August 1, 2009, provided the MMC is eligible for relicensing.